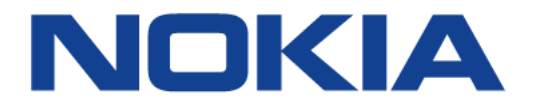

# **7705 SERVICE AGGREGATION ROUTER | RELEASE 8.0.R7**

**Basic System Configuration Guide**

**3HE 11010 AAAC TQZZA**

**Edition: 01**

**September 2017**

Nokia — Proprietary and confidential. Use pursuant to applicable agreements. Nokia is a registered trademark of Nokia Corporation. Other products and company names mentioned herein may be trademarks or tradenames of their respective owners.

The information presented is subject to change without notice. No responsibility is assumed for inaccuracies contained herein.

#### © 2016-2017 Nokia.

Contains proprietary/trade secret information which is the property of Nokia and must not be made available to, or copied or used by anyone outside Nokia without its written authorization. Not to be used or disclosed except in accordance with applicable agreements.

# **Table of Contents**

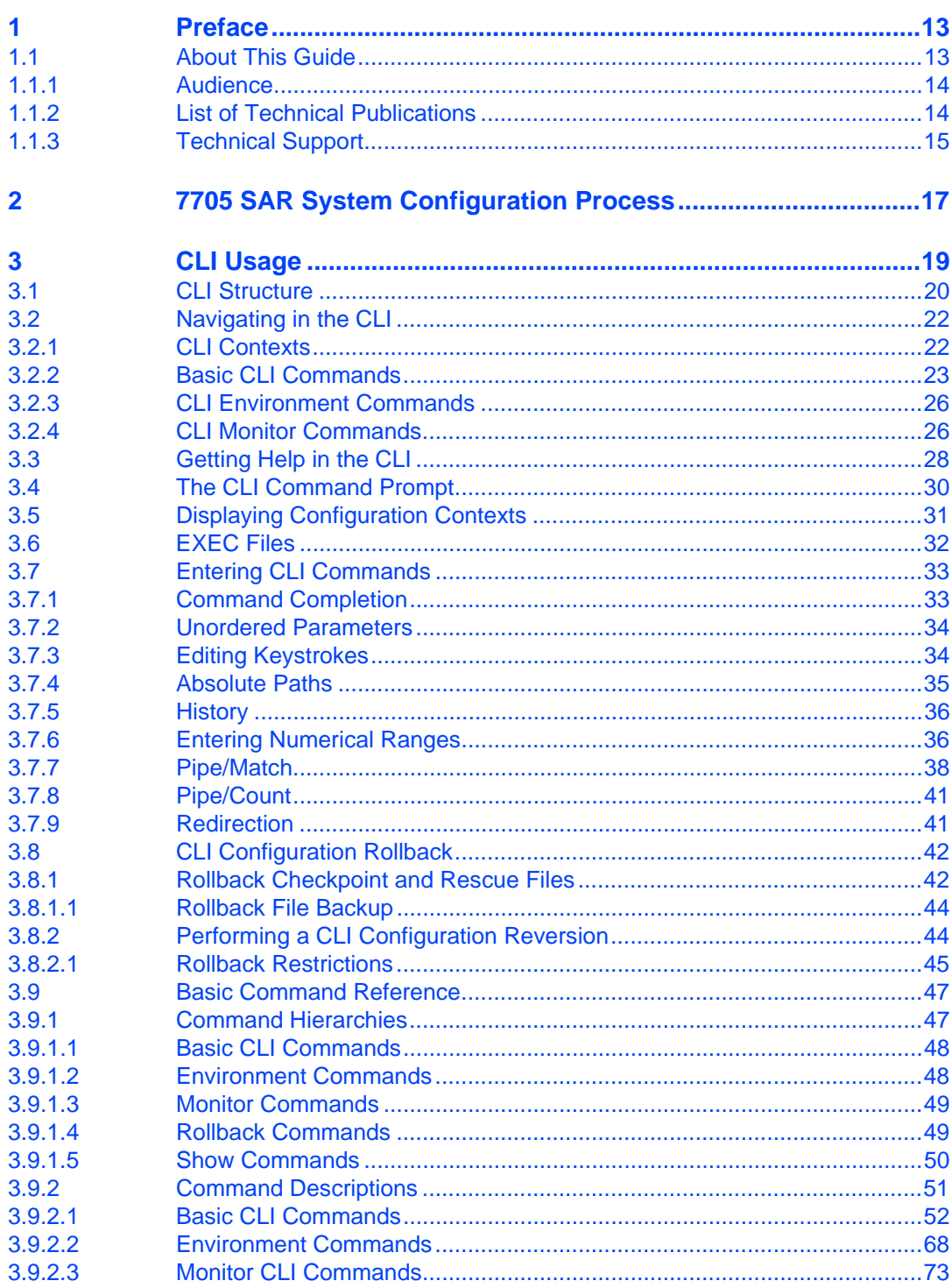

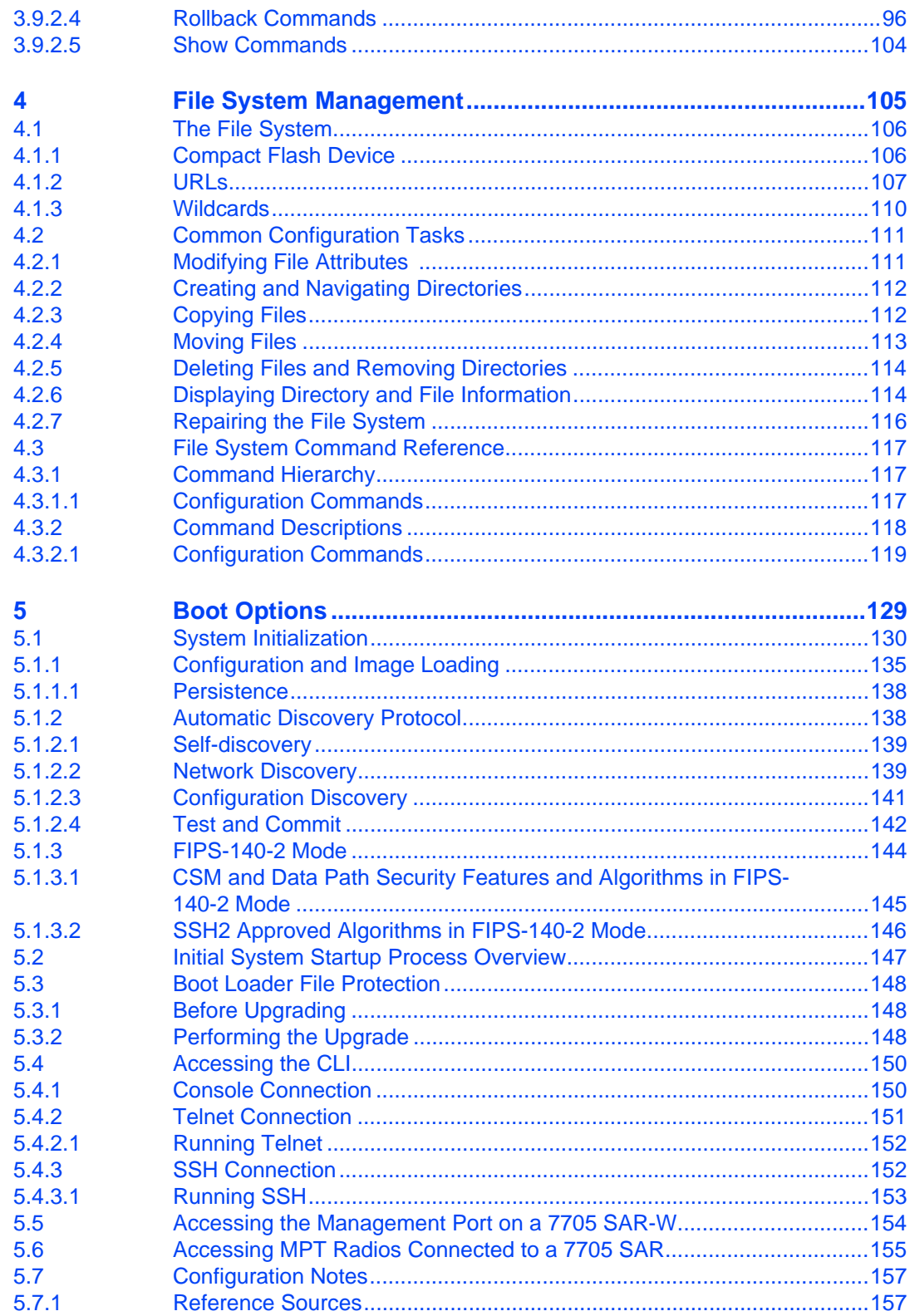

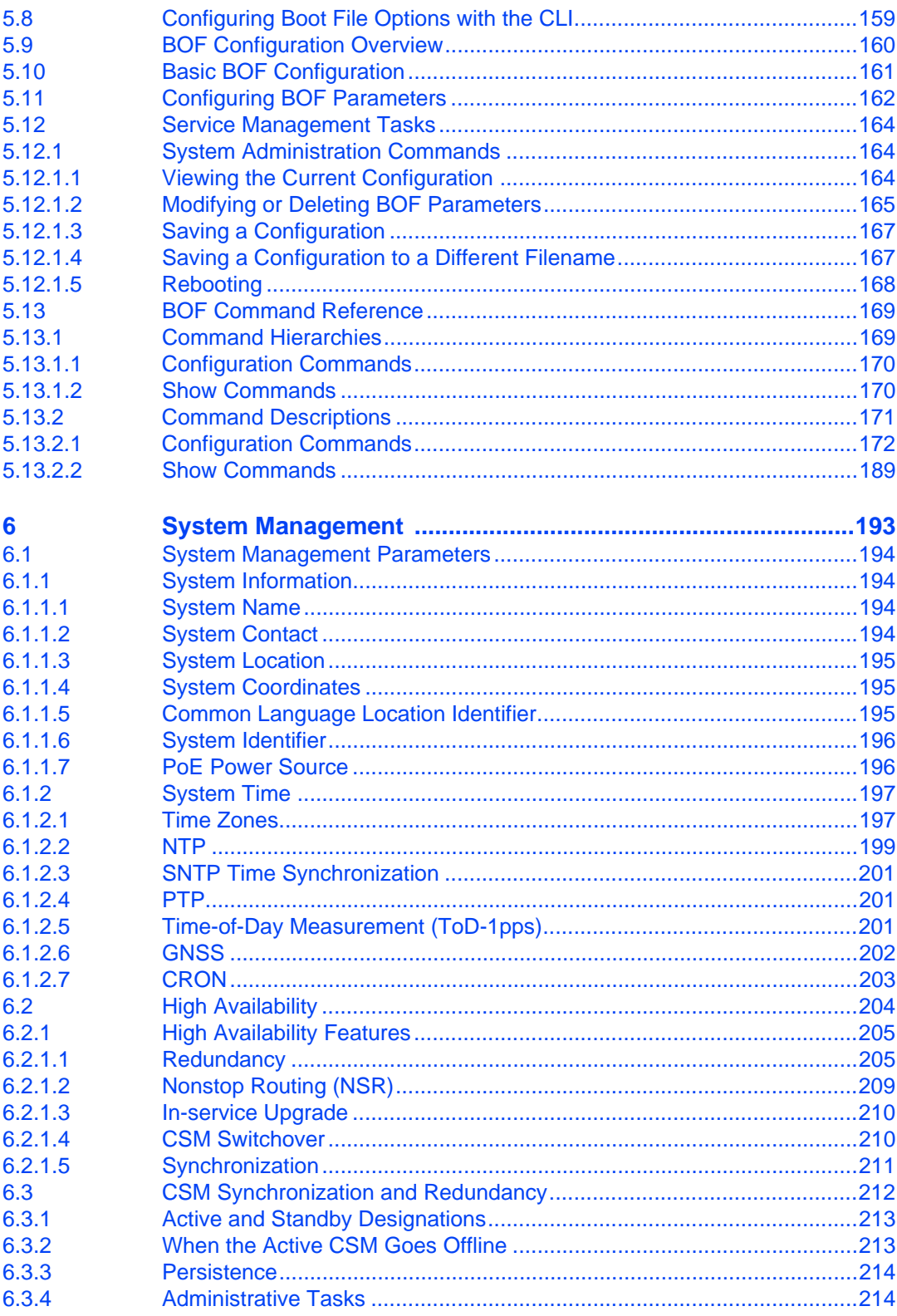

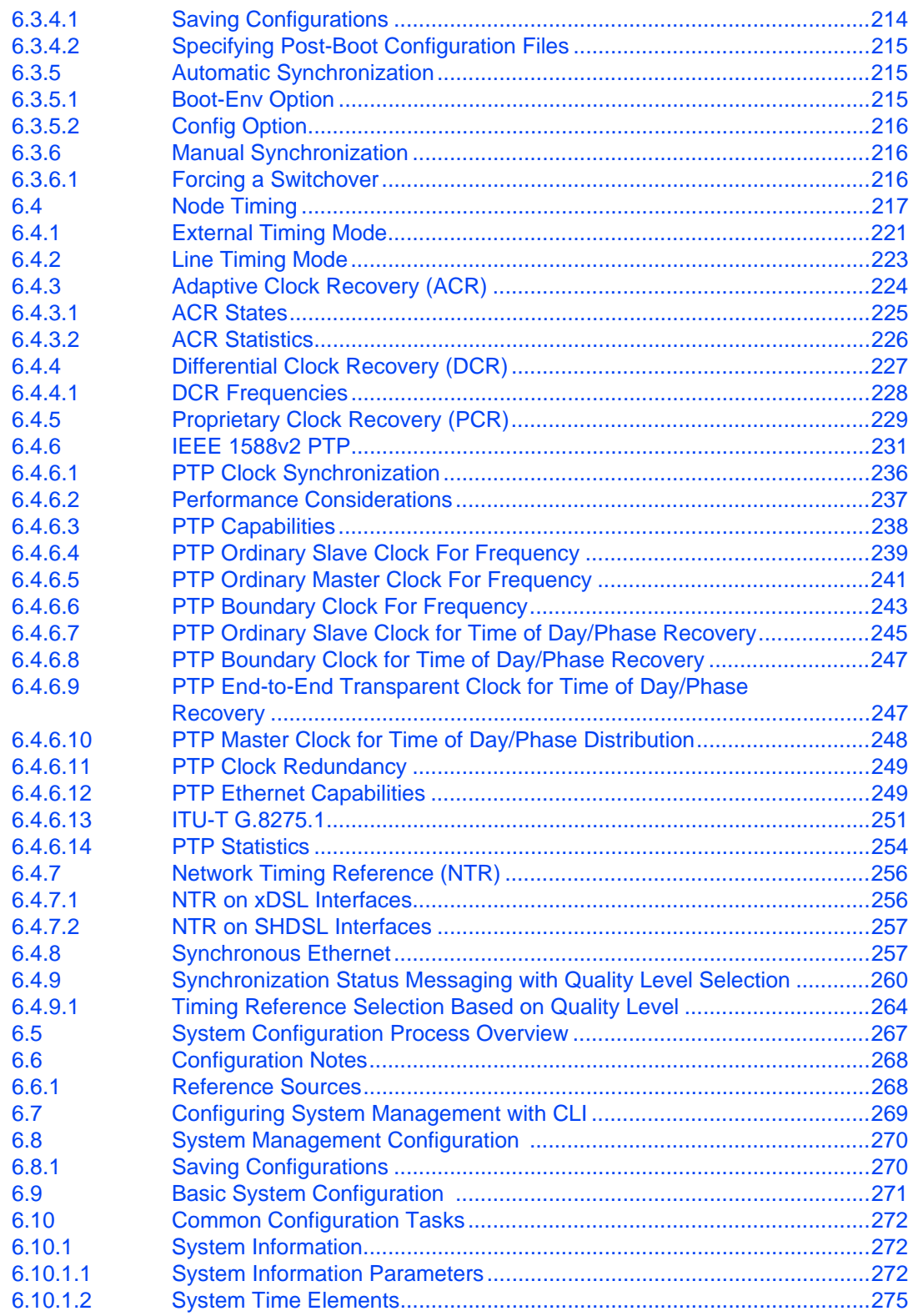

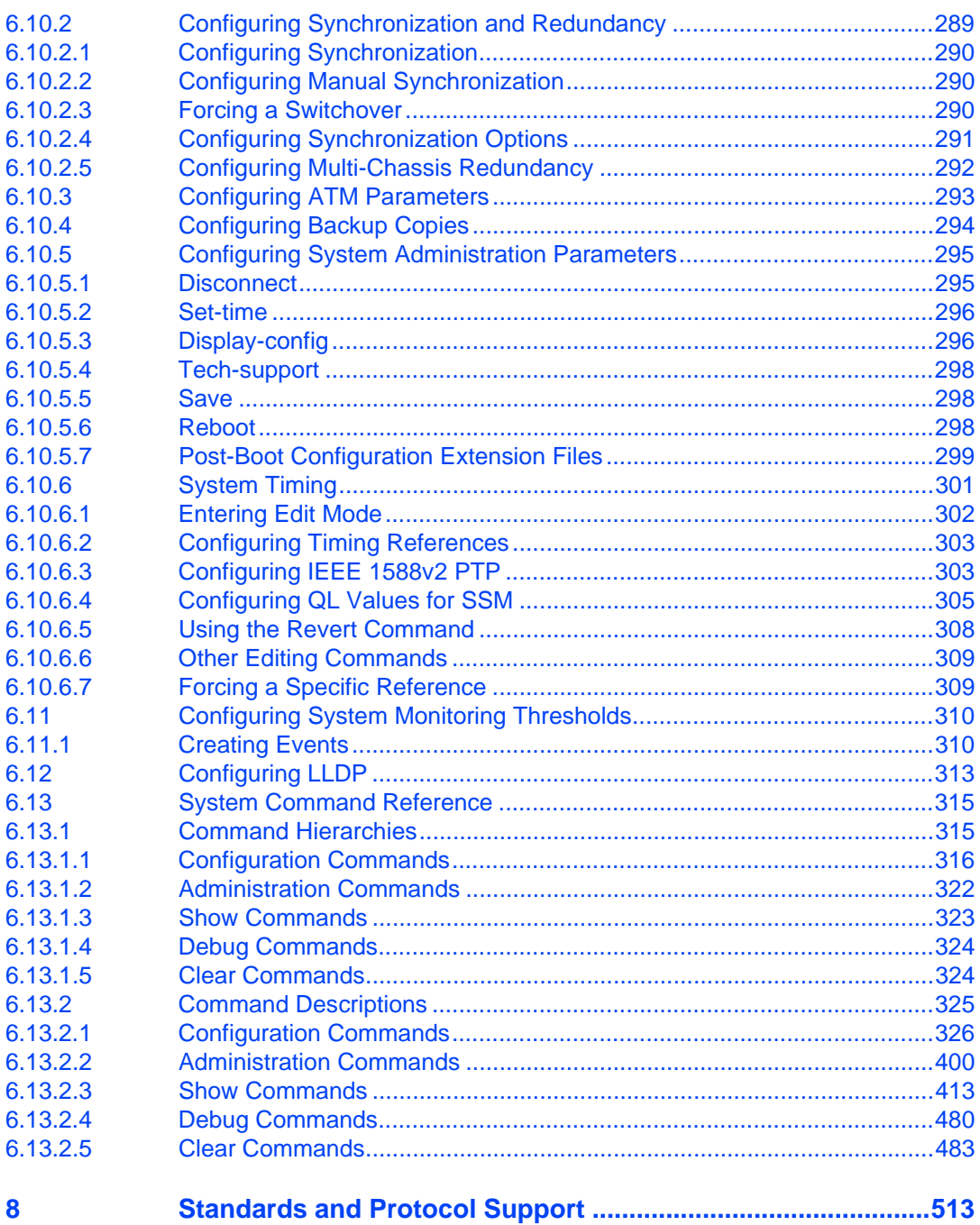

 $\boldsymbol{8}$ 

# **List of Tables**

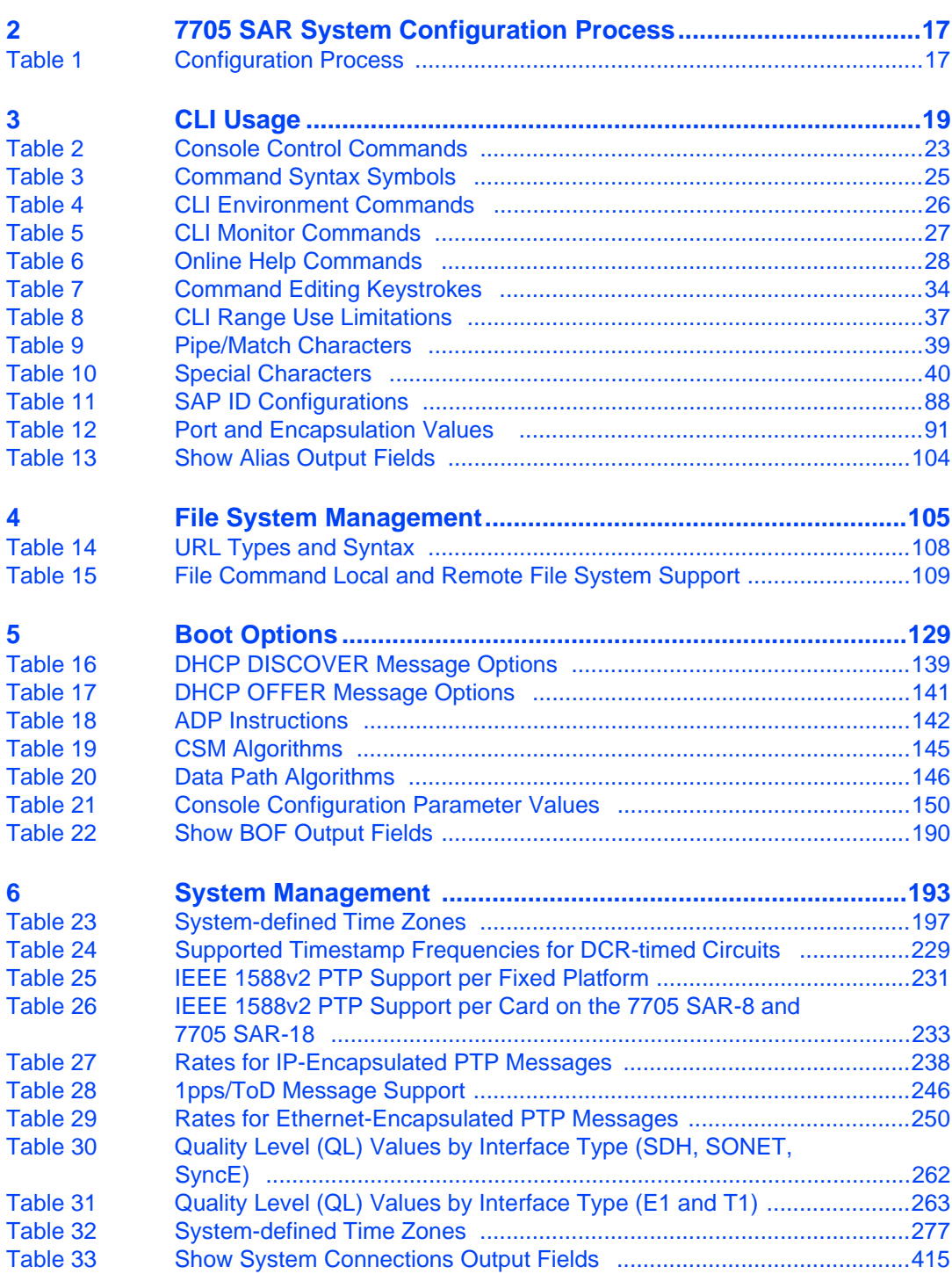

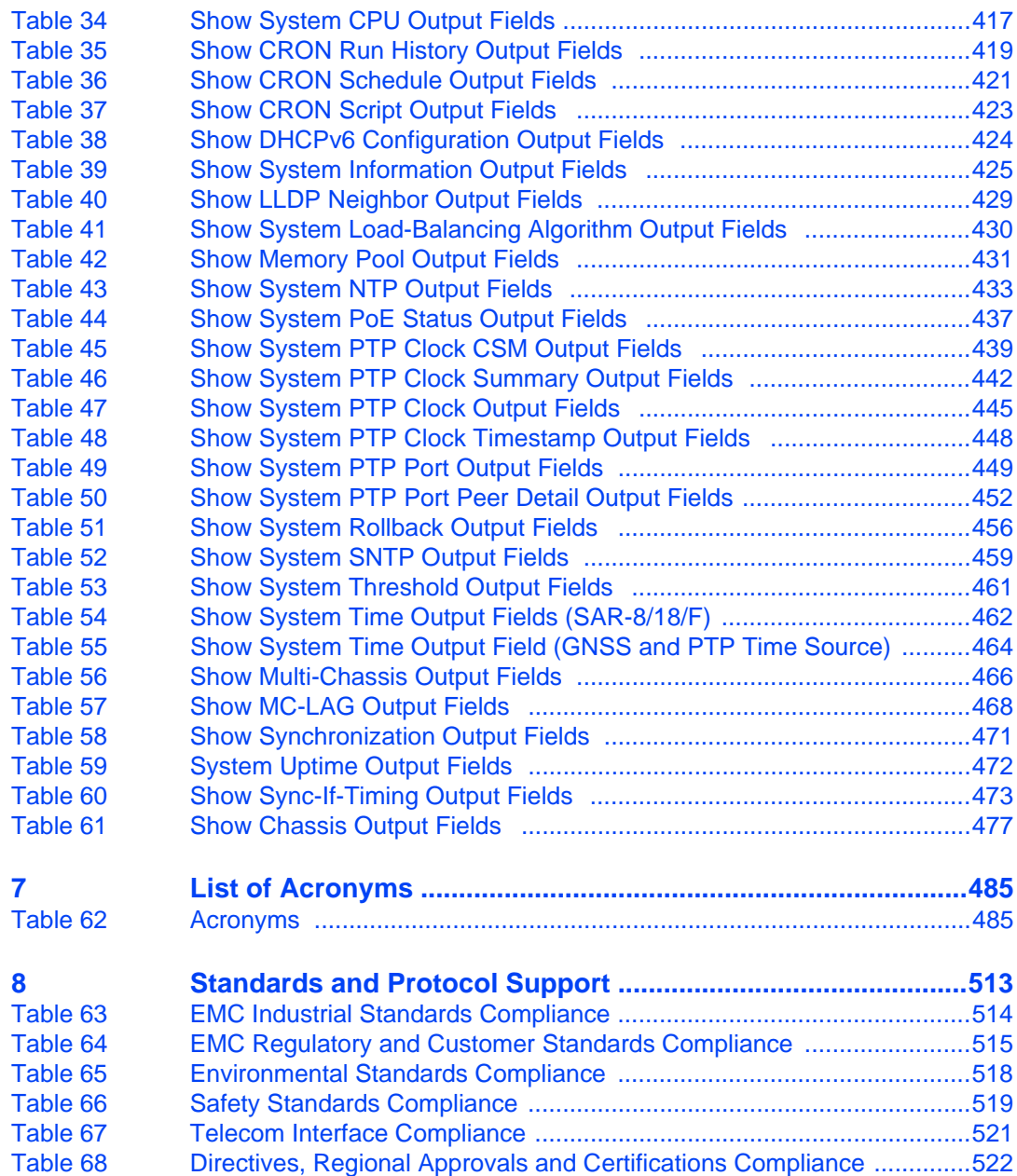

# **List of Figures**

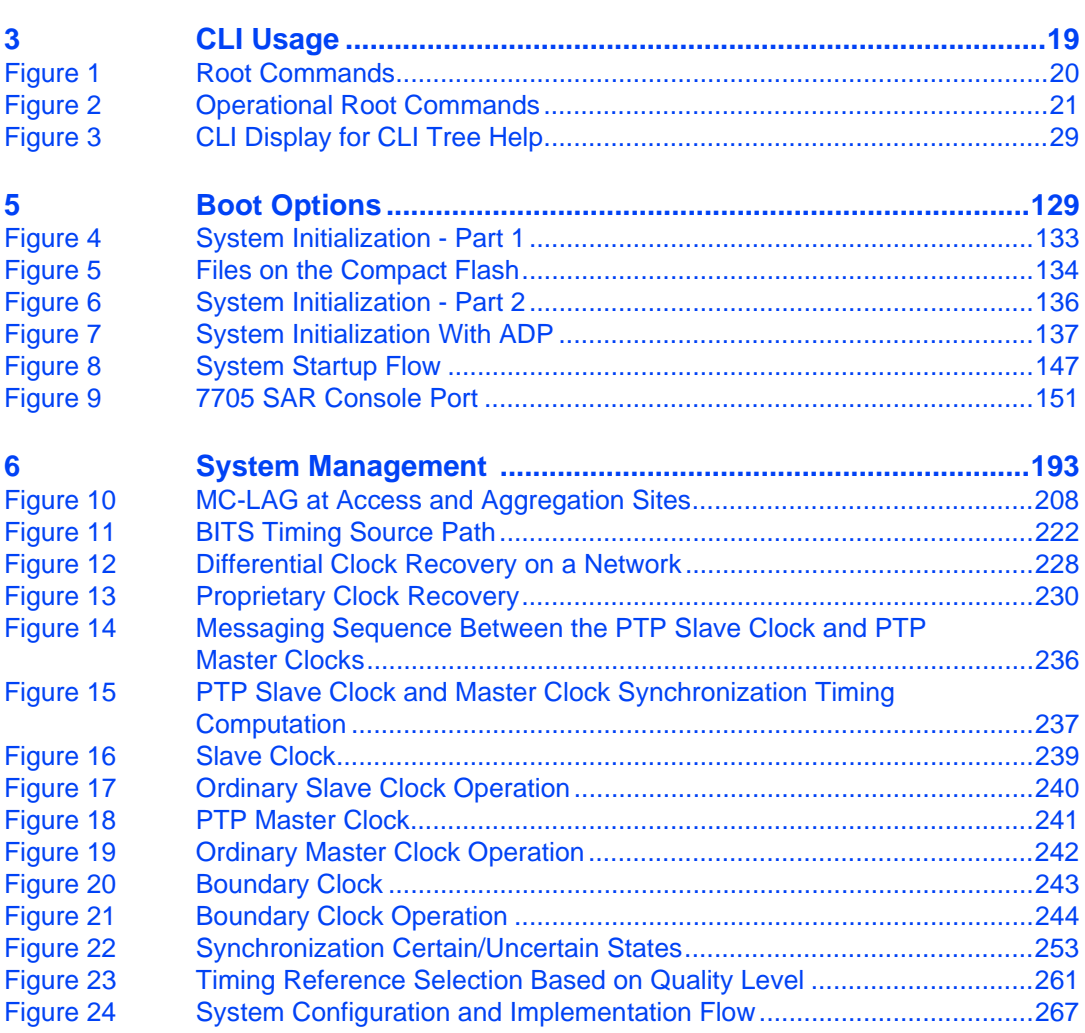

## <span id="page-12-0"></span>**1 Preface**

## <span id="page-12-1"></span>**1.1 About This Guide**

This guide describes system concepts and provides configuration explanations and examples to configure the 7705 SAR boot option file (BOF) and perform system and file management functions.

This guide is organized into functional chapters and provides concepts and descriptions of the implementation flow, as well as Command Line Interface (CLI) syntax and command usage.

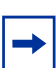

**Note:** This manual generically covers Release 8.0 content and may contain some content that will be released in later maintenance loads. Please refer to the 7705 SAR OS 8.0.Rx Software Release Notes, part number 3HE11057000xTQZZA, for information on features supported in each load of the Release 8.0 software.

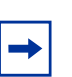

#### **Note:**

As of Release 7.0, support for the following hardware has been deprecated:

- CSMv1
- 7705 SAR-F
- 8-port Ethernet Adapter card, version 1
- 16-port T1/E1 ASAP Adapter card, version 1

These components are no longer recognized in the release.

### <span id="page-13-0"></span>**1.1.1 Audience**

This guide is intended for network administrators who are responsible for configuring the 7705 SAR routers. It is assumed that the network administrators have an understanding of networking principles and configurations. Concepts described in this guide include the following:

- CLI concepts
- file system concepts
- boot option, configuration, image loading, and initialization procedures
- basic system management functions such as the system name, router location, coordinates, and CLLI code, as well as time zones, Network Time Protocol (NTP), Simple Network Time Protocol (SNTP), and synchronization properties

## <span id="page-13-1"></span>**1.1.2 List of Technical Publications**

The 7705 SAR documentation set is composed of the following guides:

• 7705 SAR Basic System Configuration Guide

This guide describes basic system configurations and operations.

• 7705 SAR System Management Guide

This guide describes system security and access configurations as well as event logging and accounting logs.

• 7705 SAR Interface Configuration Guide

This guide describes card and port provisioning.

• 7705 SAR Router Configuration Guide

This guide describes logical IP routing interfaces, filtering, and routing policies.

• 7705 SAR MPLS Guide

This guide describes how to configure Multiprotocol Label Switching (MPLS), Resource Reservation Protocol for Traffic Engineering (RSVP-TE), and Label Distribution Protocol (LDP).

• 7705 SAR Services Guide

This guide describes how to configure service parameters such as service access points (SAPs), service destination points (SDPs), customer information, and user services.

• 7705 SAR Quality of Service Guide

This guide describes how to configure Quality of Service (QoS) policy management.

• 7705 SAR Routing Protocols Guide

This guide provides an overview of dynamic routing concepts and describes how to configure them.

• 7705 SAR OAM and Diagnostics Guide

This guide provides information on Operations, Administration and Maintenance (OAM) tools.

## <span id="page-14-0"></span>**1.1.3 Technical Support**

If you purchased a service agreement for your 7705 SAR router and related products from a distributor or authorized reseller, contact the technical support staff for that distributor or reseller for assistance. If you purchased a Nokia service agreement, follow this link to contact a Nokia support representative and to access product manuals and documentation updates:

[Product Support Portal](http://support.alcatel-lucent.com)

## <span id="page-16-0"></span>**2 7705 SAR System Configuration Process**

[Table 1](#page-16-1) lists the tasks that are required to navigate the Command Line Interface (CLI), configure basic router and system parameters, perform operational functions with directory and file management, and configure boot option parameters.

Each chapter in this book is presented in an overall logical configuration flow. Each section describes a software area and provides CLI syntax and command usage to configure parameters for a functional area.

#### <span id="page-16-1"></span>*Table 1* **Configuration Process**

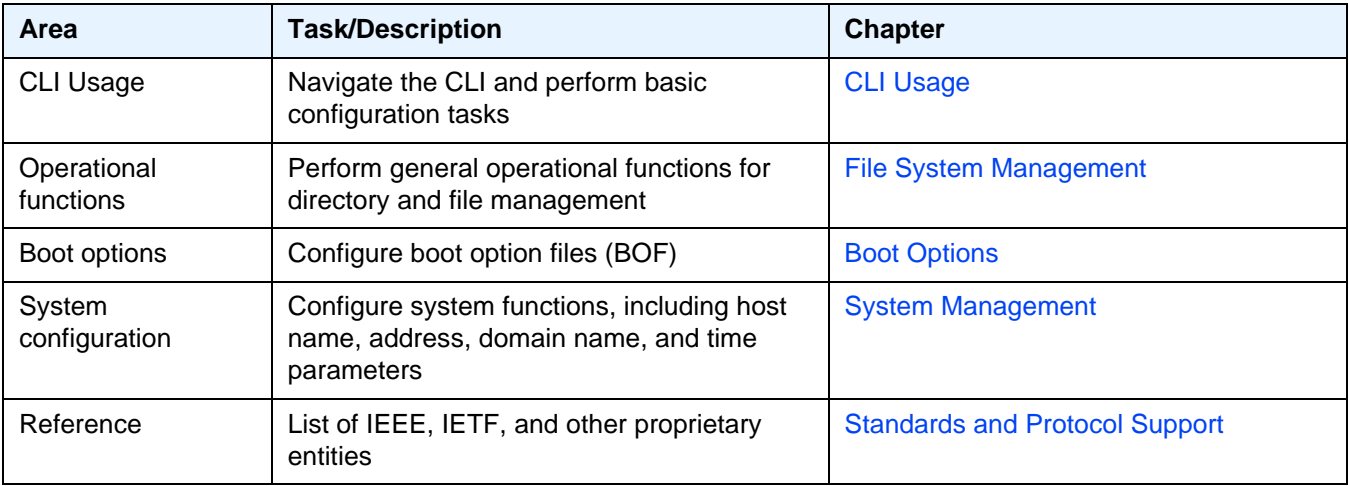

## <span id="page-18-1"></span><span id="page-18-0"></span>**3 CLI Usage**

This chapter provides information about using the Command Line Interface (CLI).

Topics in this chapter include:

- [CLI Structure](#page-19-0)
- [Navigating in the CLI](#page-21-0)
- [Getting Help in the CLI](#page-27-0)
- [The CLI Command Prompt](#page-29-0)
- [Displaying Configuration Contexts](#page-30-0)
- [EXEC Files](#page-31-0)
- [Entering CLI Commands](#page-32-0)
- [CLI Configuration Rollback](#page-41-0)
- [Basic Command Reference](#page-46-2)

## <span id="page-19-0"></span>**3.1 CLI Structure**

The 7705 SAR CLI is a command-driven interface accessible through the console, or through Telnet, secure shell (SSH), or SSH file transfer protocol (SFTP). The CLI can be used for configuration and management of 7705 SAR routers.

The 7705 SAR CLI command tree is a hierarchical inverted tree. At the highest level is the ROOT level. Below this level are other tree levels with the major command groups; for example, **configure** commands and **show** commands are levels below ROOT.

The CLI is organized so that related commands with the same scope are at the same level or in the same context. Sublevels or subcontexts have related commands with a more refined scope.

[Figure 1](#page-19-1) and [Figure 2](#page-20-0) display the major contexts for router configuration. The figures are sample representations of high-level commands; not all commands are included.

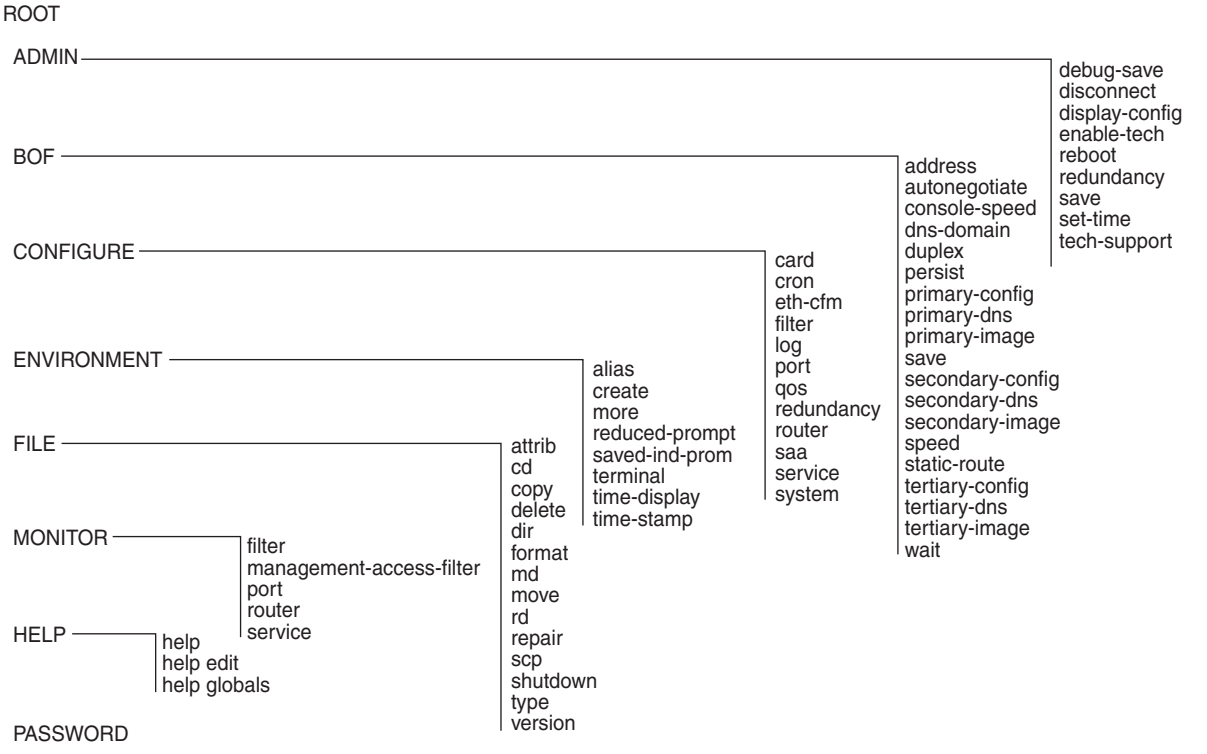

#### <span id="page-19-1"></span>*Figure 1* **Root Commands**

21699

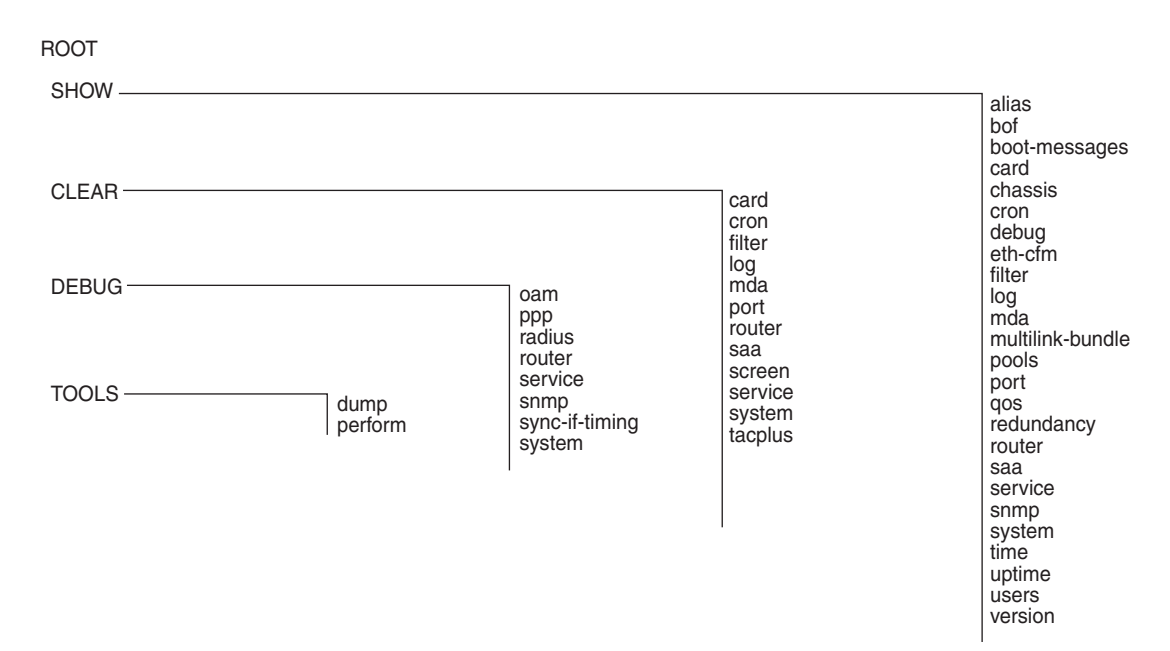

#### <span id="page-20-0"></span>*Figure 2* **Operational Root Commands**

21700

## <span id="page-21-0"></span>**3.2 Navigating in the CLI**

The following sections describe additional navigational and syntax information:

- [CLI Contexts](#page-21-1)
- [Basic CLI Commands](#page-22-0)
- [CLI Environment Commands](#page-25-0)
- [CLI Monitor Commands](#page-25-1)

### <span id="page-21-1"></span>**3.2.1 CLI Contexts**

Use the CLI to access, configure, and manage 7705 SAR routers. CLI commands are entered at the command line prompt. Access to specific CLI commands is controlled by the permissions set by your system administrator. Entering a CLI command makes navigation possible from one command context (or level) to another. When you initially enter a CLI session, you are in the ROOT context. Navigate to another level by entering the name of successively lower contexts. For example, enter either the **configure** or **show** commands at the ROOT context to navigate to the **config** or **show** context, respectively. For example, at the command prompt, enter **config**. The active CSM slot displays in the command prompt at the beginning of the CLI context.

```
A:ALU-12# config
    A:ALU-12>config#
```
In a given CLI context, you can enter commands at that context level by simply entering the text. It is also possible to include a command in a lower context as long as the command is formatted in the proper command and parameter syntax.

The following example shows two methods of navigating to a service SDP ingress level:

Method 1: Enter all commands on a single line.

```
A:ALU-12# configure service cpipe 6 spoke-sdp 2:6 ingress
*A:ALU-12>config>service>cpipe>spoke-sdp>ingress#
```
Method 2: Enter each command on a separate line.

```
A:ALU-12>config# service
A:ALU-12>config>service# cpipe 6
*A:ALU-12>config>service>cpipe# spoke-sdp 2:6
*A:ALU-12>config>service>cpipe>spoke-sdp# ingress
*A:ALU-12>config>service>cpipe>spoke-sdp>ingress#
```
The CLI returns an error message if the syntax is incorrect.

```
*A:ALU-12>config# rooter
Error: Bad command.
```
### <span id="page-22-0"></span>**3.2.2 Basic CLI Commands**

The console control commands are the commands that are used for navigating within the CLI and displaying information about the console session.

Most of these commands are implemented as global commands. They can be entered at any level in the CLI hierarchy, with the exception of the **password** command, which must be entered at the ROOT level. The console control commands are listed in [Table 2.](#page-22-1)

| Command           | <b>Description</b>                                                                                                    |
|-------------------|----------------------------------------------------------------------------------------------------|
| <ctrl-c></ctrl-c> | Aborts the pending command                                                                                                  |
| <ctrl-z></ctrl-z> | Terminates the pending command line and returns to the ROOT context                                                         |
| back              | Navigates the user to the parent context                                                                                    |
| clear             | Clears statistics for a specified entity or clears and resets the entity                                                    |
| echo              | Echoes the text that is typed in. Primary use is to display messages to<br>the screen within an exec file.                  |
| exec              | Executes the contents of a text file as if they were CLI commands<br>entered at the console                                 |
| exit              | Returns the user to the previous higher context                                                                             |
| exit all          | Returns the user to the ROOT context                                                                                        |
| help              | Displays help in the CLI                                                                                                    |
| ?                 | Displays all available options                                                                                              |
| history           | Displays a list of the most recently entered commands                                                                       |
| info              | Displays the running configuration for a configuration context                                                              |
| logout            | Terminates the CLI session                                                                                                  |
| mrinfo            | Displays multicast information from the target multicast router. See the<br>7705 SAR OAM and Diagnostics Guide for details. |

<span id="page-22-1"></span>*Table 2* **Console Control Commands**

| Command    | <b>Description</b>                                                                                                    |
|------------|----------------------------------------------------------------------------------------------------|
| mstat      | Traces a multicast path from a source to a receiver and displays<br>multicast packet rate and loss information. See the 7705 SAR OAM and<br>Diagnostics Guide for details.                 |
| mtrace     | Traces a multicast path from a source to a receiver and displays hop-<br>by-hop information. See the 7705 SAR OAM and Diagnostics Guide for<br>details.                                    |
| oam        | Provides OAM test suite options. See the 7705 SAR OAM and<br>Diagnostics Guide for details.                                                                                                |
| password   | Changes the user CLI login password. The password can only be<br>changed at the ROOT level.                                                                                                |
| ping       | Verifies the reachability of a remote host                                                                                                    |
| pwc        | Displays the present or previous working context of the CLI session                                                                                                    |
| sleep      | Causes the console session to pause operation (sleep) for 1 second or<br>for the specified number of seconds. Primary use is to introduce a<br>pause within the execution of an exec file. |
| ssh        | Opens a secure shell connection to a host                                                                                                    |
| telnet     | Telnet to a host                                                                                                    |
| traceroute | Determines the route to a destination address                                                                                                    |
| tree       | Displays a list of all commands at the current level and all sublevels                                                                                                    |
| write      | Sends a console message to a specific user or to all users with active<br>console sessions                                                                                                 |

*Table 2* **Console Control Commands (Continued)**

#### The list of all system global commands is displayed by entering **help globals** in the CLI. For example:

\*A:ALU-12>config>service# help globals

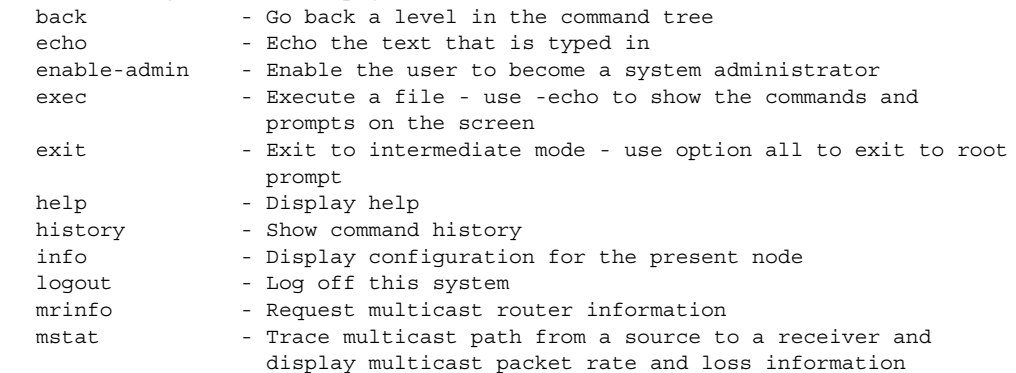

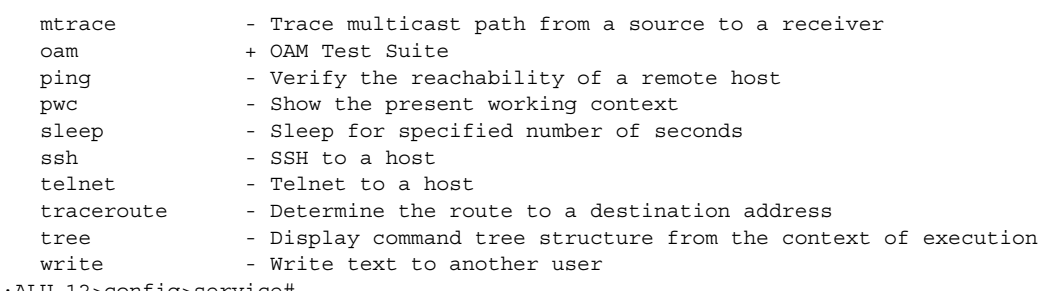

\*A:ALU-12>config>service#

[Table 3](#page-24-0) lists command syntax symbols. Where the syntax differs between the CLI and the Command Reference sections of the 7705 SAR guides is noted in the table.

#### <span id="page-24-0"></span>*Table 3* **Command Syntax Symbols**

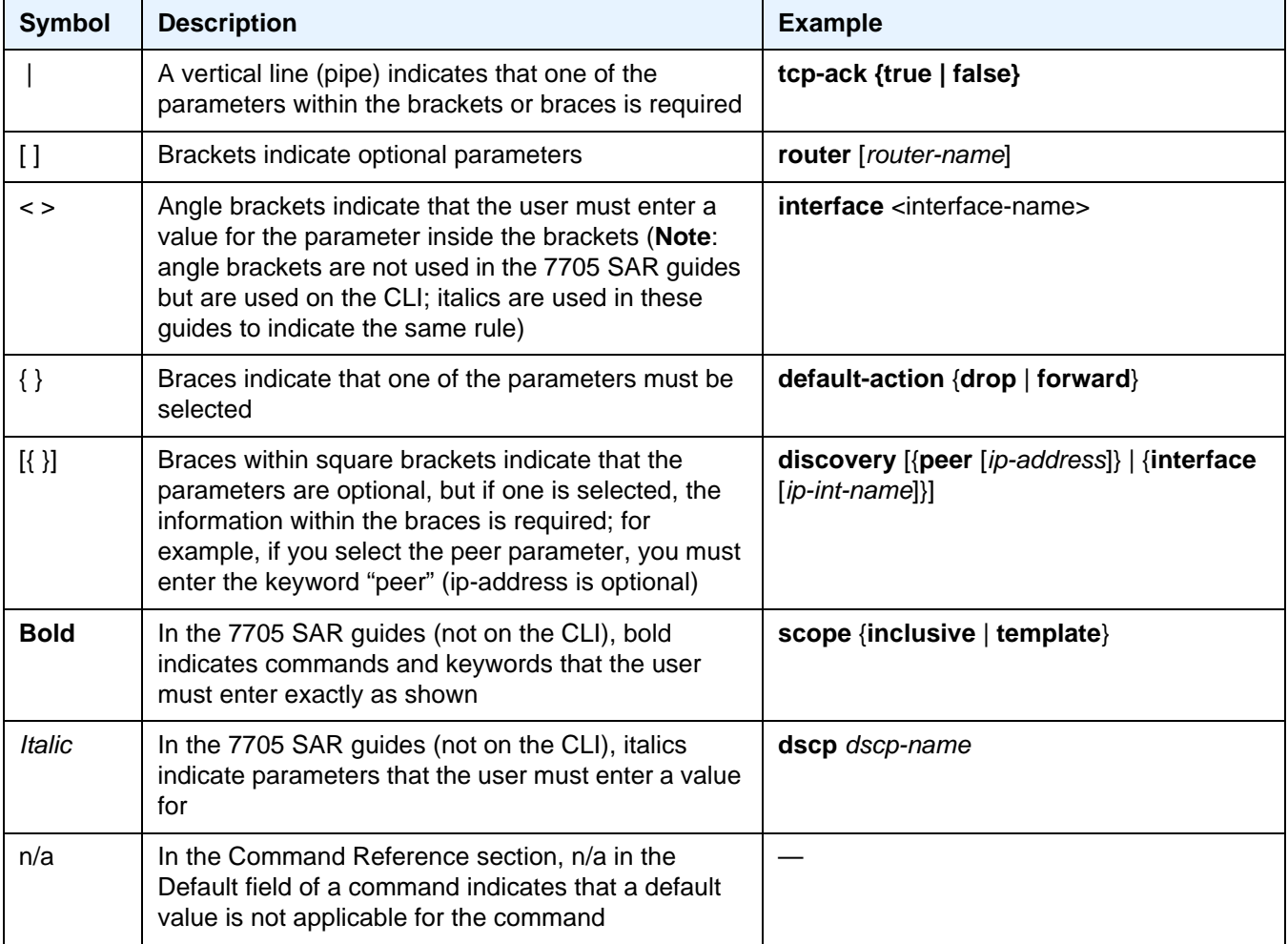

## <span id="page-25-0"></span>**3.2.3 CLI Environment Commands**

The CLI **environment** commands are found in the **root>environment** context of the CLI tree. These commands control session preferences for a single CLI session. The CLI environment commands are listed in [Table 4](#page-25-2).

| <b>Command</b>               | <b>Description</b>                                                                                                    |  |
|------------------------------|----------------------------------------------------------------------------------------------------|--|
| alias                        | Enables the substitution of a command line by an alias                                                                              |  |
| create                       | Enables or disables the use of a create parameter check                                                                             |  |
| more                         | Configures whether CLI output should be displayed one screen at<br>a time awaiting user input to continue                           |  |
| reduced-prompt               | Configures the maximum number of higher-level CLI context nodes<br>to display by name in the CLI prompt for the current CLI session |  |
| saved-ind-prompt             | Saves the indicator in the prompt                                                                                                   |  |
| suggest-internal-<br>objects | Enables the suggestion of internally created objects while auto-<br>completing                                                      |  |
| terminal                     | Configures the terminal screen length for the current CLI session                                                                   |  |
| time-display                 | Specifies whether time should be displayed in local time or UTC                                                                     |  |
| time-stamp                   | Specifies whether a timestamp should be displayed before the<br>prompt                                                              |  |

<span id="page-25-2"></span>*Table 4* **CLI Environment Commands** 

## <span id="page-25-1"></span>**3.2.4 CLI Monitor Commands**

The CLI **monitor** commands are found in the **root>monitor** context of the CLI tree. Monitor commands display specified statistical information related to the monitor subject (such as filter, port, router, and service) at a configurable interval until a count is reached.

The **monitor** command output displays a snapshot of the current statistics. The output display refreshes with subsequent statistical information at each configured interval and is displayed as a delta to the previous display.

The **<Ctrl-c>** keystroke interrupts a monitoring process. Monitor command configurations cannot be saved. You must enter the command for each monitoring session. If the maximum limits are configured, you can monitor the statistical information for a maximum of  $60 \times 999$  s (approximately 1000 minutes, or 16.6 hours).

The CLI monitor commands are listed in [Table 5](#page-26-0).

| Command                  | <b>Description</b>                                                                                                    |  |
|--------------------------|----------------------------------------------------------------------------------------------------|--|
|                          |                                                                                                    |  |
| filter                   | Enables IP and MAC filter monitoring at a configurable<br>interval until that count is reached                                                                 |  |
| management-access-filter | Monitors commands for management access filters                                                                                                    |  |
| port                     | Enables port traffic monitoring. The specified ports'<br>statistical information displays at the configured interval<br>until the configured count is reached. |  |
| router                   | Enables virtual router instance monitoring at a<br>configurable interval until that count is reached                                                           |  |
| service                  | Monitors commands for a particular service                                                                                                    |  |

<span id="page-26-0"></span>*Table 5* **CLI Monitor Commands** 

## <span id="page-27-0"></span>**3.3 Getting Help in the CLI**

The **help** system commands and the **?** key display different types of help in the CLI. [Table 6](#page-27-1) lists the help commands.

<span id="page-27-1"></span>*Table 6* **Online Help Commands** 

| Command                                      | <b>Description</b>                                                                                  |  |
|----------------------------------------------|----------------------------------------------------------------------------------------------------|--|
| ?                                            | Lists all commands in the current context                                                           |  |
| string?                                      | Lists all commands available in the current context that start<br>with string                       |  |
| command?                                     | Displays the command's syntax and associated keywords                                               |  |
| command keyword?                             | Lists the associated arguments for keyword in command                                               |  |
| string <tab><br/>string<space></space></tab> | Completes a partial command name (auto-completion) or lists<br>available commands that match string |  |

The **tree** and **tree detail** system commands are help commands that are useful when searching for a command in a lower-level context.

The **tree flat** command displays the command hierarchy on single lines; for example:

```
card
card card-type
card mda
card mda access
card mda access ingress
card mda access ingress fabric-policy
card mda access ingress security-queue-policy
card mda ais-propagation
card mda clock-mode
```
[Figure 3](#page-28-0) shows a partial list of the output of the **tree** and **tree detail** commands entered at the **config** level.

#### <span id="page-28-0"></span>*Figure 3* **CLI Display for CLI Tree Help**

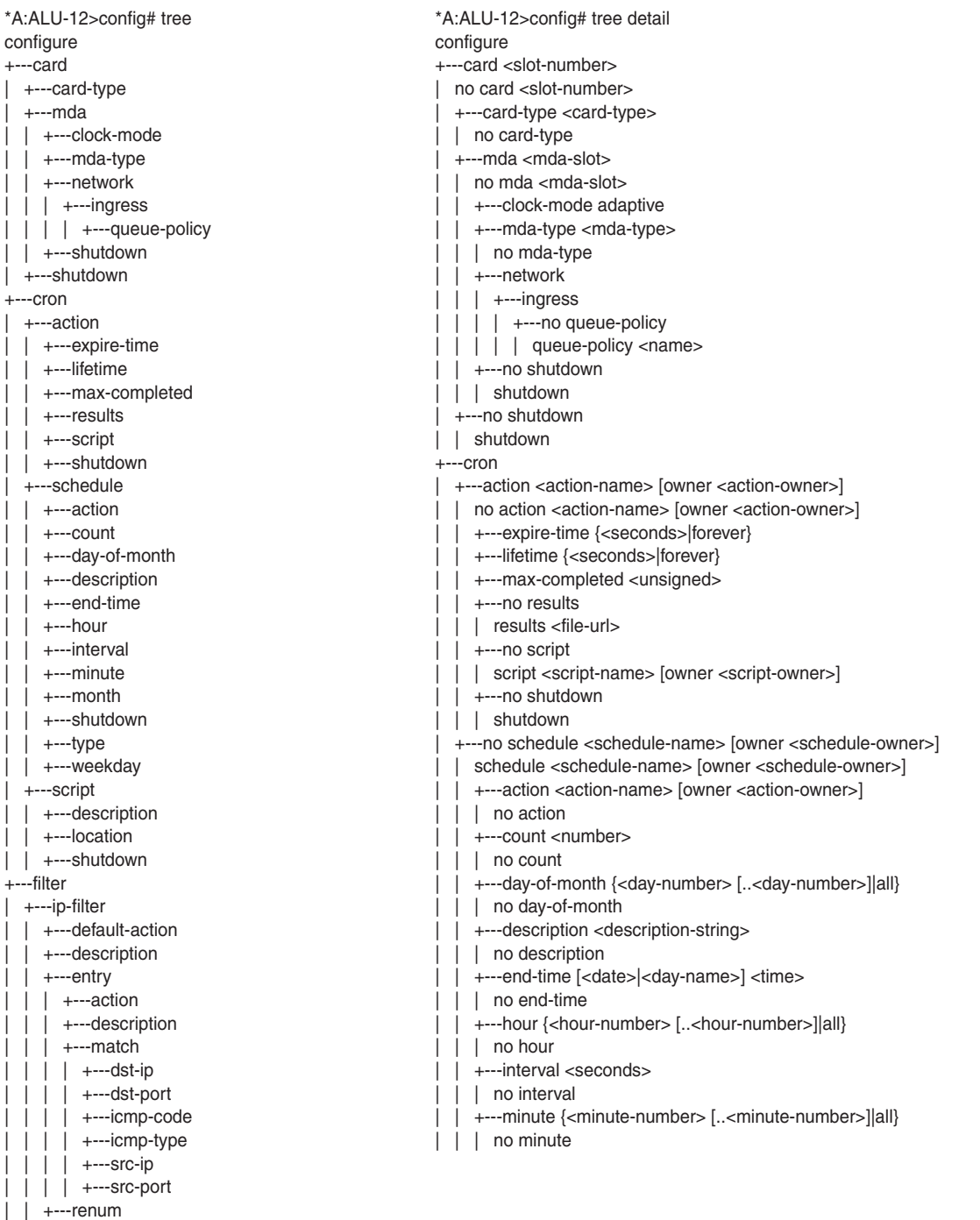

21701

 $+--$ 

 $|$   $|$  + $-$ -scope

## <span id="page-29-0"></span>**3.4 The CLI Command Prompt**

By default, the CLI command prompt indicates the device being accessed and the current CLI context. For example, the prompt **A:ALU-1>config>router#** indicates that the active CSM is CSM A, the user is on the device with hostname **ALU-1**, and the current context is **configure router**. In the prompt, the separator used between contexts is the "**>**" symbol.

At the end of the prompt, there is either a pound sign (**#**) or a dollar sign (**\$**). A **#** at the end of the prompt indicates that the context is an existing context. A **\$** at the end of the prompt indicates that the context has been newly created. New contexts are newly created for logical entities when the user first navigates into the context.

Since there can be a large number of sublevels in the CLI, the system command **reduced-prompt no-of-nodes-in-prompt** allows the user to control the number of levels displayed in the prompt.

All special characters (#, \$, and so on) must be enclosed within double quotes; otherwise, the character is seen as a comment character and all characters on the command line following the # are ignored. For example:

#### **\*A:ALU-1>config>router>mpls# authentication-key "router#1"**

This example shows a security configuration over a network link. Because the string "router#1" is enclosed within double quotes, it is recognized as a password for the link.

When changes are made to the configuration file, a "\*" appears in the prompt string (**\*A:ALU-1**), indicating that the changes have not been saved. When an admin **save** command is executed, the "\*" disappears. This behavior is controlled by the **saved-ind-prompt** command in the **environment** context.

## <span id="page-30-0"></span>**3.5 Displaying Configuration Contexts**

The **info** and **info detail** commands display the configuration for the current level. The **info** command displays non-default configurations. The **info detail** command displays the entire configuration for the current level, including defaults. The following example shows the output that displays using the **info** command and the output that displays using the **info detail** command.

```
*A:ALU-1>config>router# interface system
*A:ALU-1>config>router>if# info
----------------------------------------------
           address 10.221.221.72/32
----------------------------------------------
*A:ALU-1>config>router>if#
*A:ALU-1>config>router>if# info detail
----------------------------------------------
           address 10.221.221.72/32
           no description
           no arp-timeout
           icmp
               mask-reply
               unreachables 100 10
               ttl-expired 100 10
           exit
           no ntp-broadcast
           no shutdown
           no bfd
----------------------------------------------
```
\*A:ALU-1>config>router>if#

## <span id="page-31-0"></span>**3.6 EXEC Files**

The **exec** command allows you to execute a text file of CLI commands as if it were typed at a console device.

The **exec** command and the associated exec files can be used to conveniently execute a number of commands that are always executed together in the same order. For example, an **exec** command can be used to define a set of commonly used standard command aliases.

The **echo** command can be used within an **exec** command file to display messages on screen while the file executes.

## <span id="page-32-0"></span>**3.7 Entering CLI Commands**

The following sections describe additional information on entering CLI commands:

- [Command Completion](#page-32-1)
- [Unordered Parameters](#page-33-0)
- [Editing Keystrokes](#page-33-1)
- [Absolute Paths](#page-34-0)
- [History](#page-35-0)
- [Entering Numerical Ranges](#page-35-1)
- [Pipe/Match](#page-37-0)
- [Pipe/Count](#page-40-0)
- [Redirection](#page-40-1)

### <span id="page-32-1"></span>**3.7.1 Command Completion**

The CLI supports both command abbreviation and command completion. If the keystrokes entered are enough to match a valid command, the CLI displays the remainder of the command syntax when the <Tab> key or spacebar is pressed. When typing a command, the <Tab> key or spacebar invokes auto-completion. If the keystrokes entered are sufficient to identify a specific command, auto-completion completes the command. If the letters are not sufficient to identify a specific command, pressing the <Tab> key or spacebar displays commands matching the letters entered.

The command completion functionality works for both keywords and for optional parameters that have already been configured. When using command completion for optional parameters, the <Tab> key must be used.

For example, entering "i <Tab> returns the following user-configured interface names:

```
*A:ALU-12>config>router# interface "i
"igmp_interface" "igmp_interface2" "isis_interface"
```
System commands are available in all CLI context levels.

### <span id="page-33-0"></span>**3.7.2 Unordered Parameters**

In a given context, the CLI accepts command parameters in any order as long as the command is formatted in the proper command keyword and parameter syntax. Command completion will still work as long as enough recognizable characters of the command are entered.

The following output shows different **static-route** command syntax and an example of the command usage.

```
*A:ALU-12>config>router# static-route ?
- [no] static-route {<ip-prefix/prefix-length> | <ip-prefix> <netmask>} [metric
<metric>] [enable | disable] next-hop <ip-address> [bfd-enable]
- [no] static-route \langle <ip-prefix/mask> | <ip-prefix> <netmask>} [preference
<preference>] [metric <metric>] [tag <tag>] [enable | disable] indirect <ip-address>
[ldp [disallow-igp]]
- [no] static-route {<ip-prefix/mask> | <ip-prefix> <netmask>} [preference
<preference>] [metric <metric>] [tag <tag>] [enable | disable] black-hole
*A:ALU-12>config>router# static-route preference 1 10.1.0.0/16 metric
```
## <span id="page-33-1"></span>**3.7.3 Editing Keystrokes**

When entering a command, special keystrokes allow for editing of the command. [Table 7](#page-33-2) lists the command editing keystrokes.

<span id="page-33-2"></span>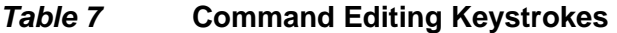

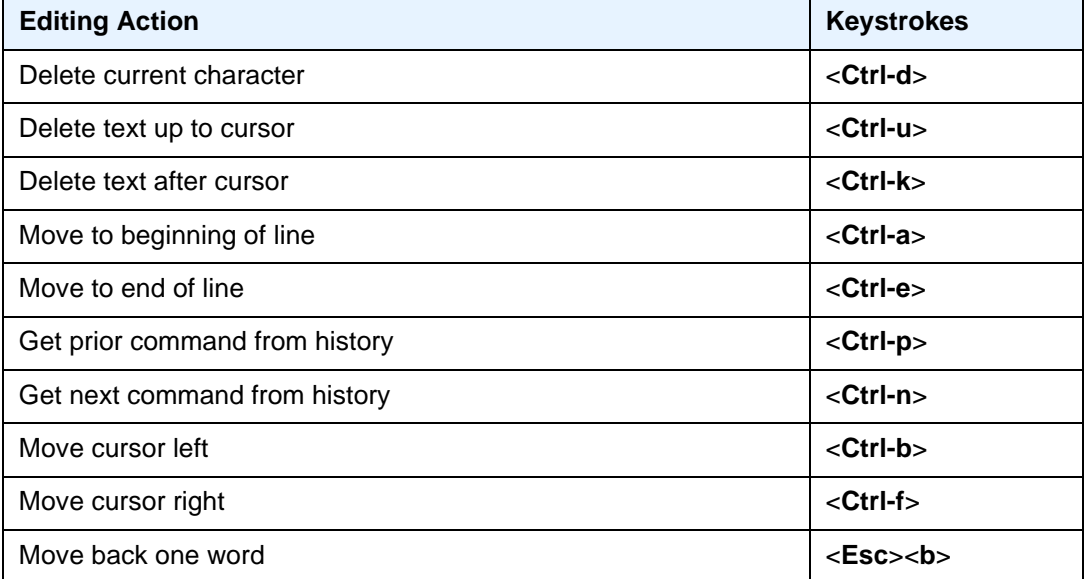

| <b>Editing Action</b>                    | <b>Keystrokes</b>     |
|------------------------------------------|-----------------------|
| Move forward one word                    | $<$ Esc $>$ $<$ f $>$ |
| Convert rest of word to uppercase        | $<$ Esc> $<$ c>       |
| Convert rest of word to lowercase        | $<$ Esc $>$ $<$ I $>$ |
| Delete remainder of word                 | $<$ Esc $><$ d $>$    |
| Delete word up to cursor                 | $<$ Ctrl-w $>$        |
| Transpose current and previous character | $<$ Ctrl-t $>$        |
| Enter command and return to root prompt  | $<$ Ctrl-z $>$        |
| Refresh input line                       | $<$ Ctrl-I $>$        |

*Table 7* **Command Editing Keystrokes (Continued)**

### <span id="page-34-0"></span>**3.7.4 Absolute Paths**

CLI commands can be executed in any context by specifying the full path from the CLI root. To execute an out-of-context command, enter a forward slash "/" or backward slash "\" at the beginning of the command line. The commands are interpreted as absolute paths. Spaces between the slash and the first command will return an error.

```
*A:ALU-12# configure router
*A:ALU-12>config>router# interface system address 1.2.3.4
*A:ALU-12>config>router# /admin save
A:ALU-12>config>router# \clear router bfd session all
A:ALU-12>config>router#
```
The command may or may not change the current context depending on whether it is a leaf command. This is the same behavior the CLI performs when CLI commands are entered individually, for example:

```
*A:ALU-12# admin
*A:ALU-12>admin# save
```
or

\*A:ALU-12# admin save \*A:ALU-12#

### <span id="page-35-0"></span>**3.7.5 History**

The CLI maintains a history of the most recently entered commands. The **history** command displays the most recently entered CLI commands.

```
*A:ALU-1# history
    1 environment terminal length 48
    2 show version
    3 configure port 1/1/1
    4 info
    5 show port 1/1/1
     6 \con port 1/1/1
    7 \configure router mpls
    8 info
    9 \configure system login-control
    10 info
    11 history
*A:ALU-1# !2
*A:ALU-1# show version
TiMOS-B-0.0.I322 both/hops NOKIA SAR 7705
Copyright (c) 2016 Nokia.All rights reserved.
All use subject to applicable license agreements.
Built on Wed Jan 16 01:05:13 EST 2016 by csabuild in /rel0.0/I322/panos/main
*A: ALU-1#
```
## <span id="page-35-1"></span>**3.7.6 Entering Numerical Ranges**

The 7705 SAR CLI allows the use of a single numerical range as an argument in the command line. A range in a CLI command is limited to positive integers and is denoted with two numbers enclosed in square brackets with two periods ("..") between the numbers [x.. y] where *x* and *y* are positive integers and *y-x* is less than 1000.

For example, it is possible to shut down ports 1 through 10 on MDA 1. A port is denoted by *slot/mda/port*, where *slot* identifies the IOM card slot ID (always 1), *mda* is the MDA number and *port* is the port number. To shut down ports 1 through 10 on Slot 1 and MDA 1, the command is entered as follows:

**config port 1/1/**[**1..10**] **shutdown**

<**Ctrl-c**> can be used to abort the execution of a range command.

Specifying a range in the CLI does have limitations. These limitations are summarized in [Table 8](#page-36-0).
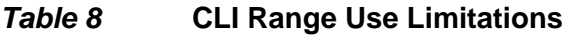

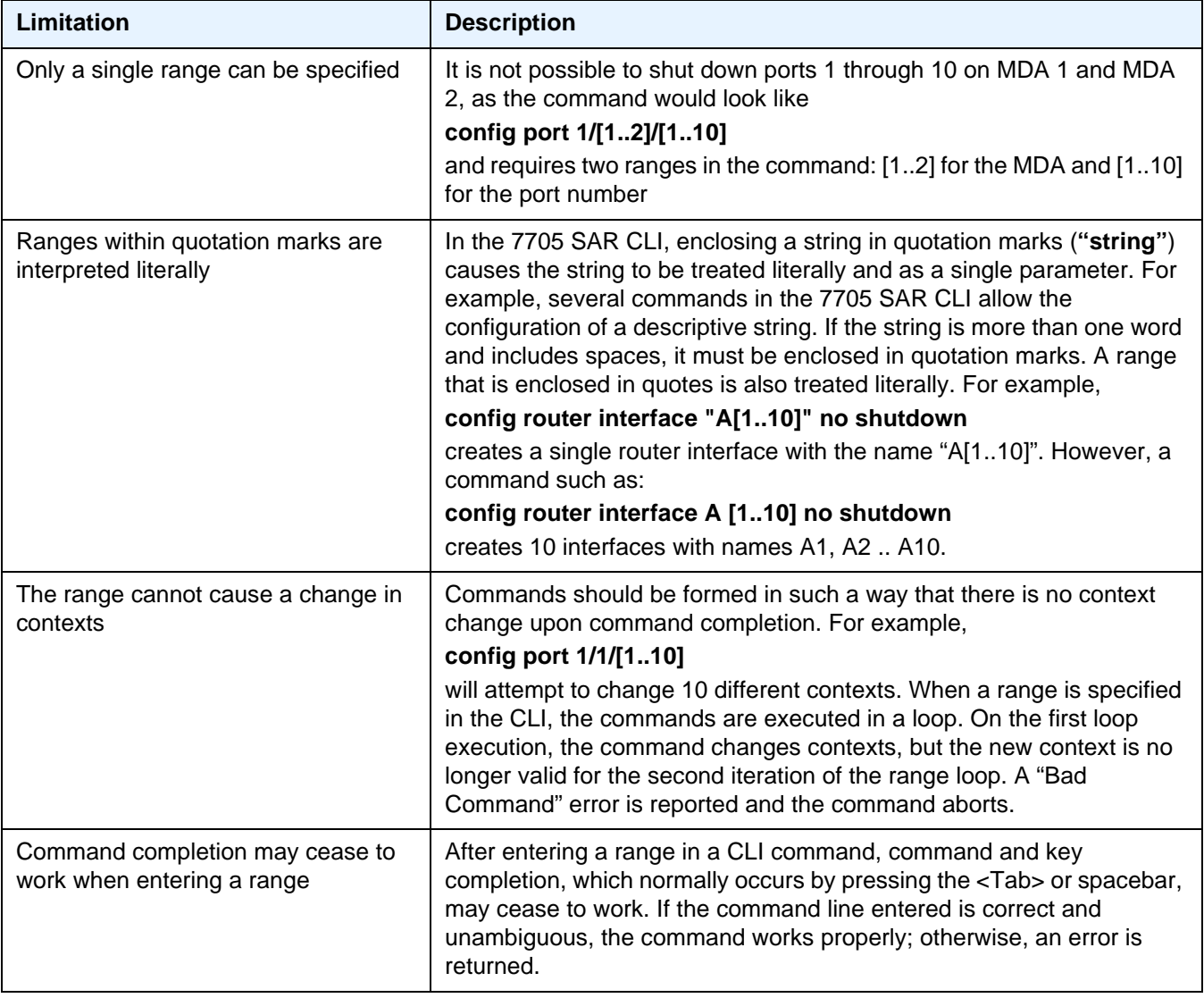

# **3.7.7 Pipe/Match**

The 7705 SAR supports the pipe/match (...| **match**) feature to search one or more files for a specified character string or pattern.

Match syntax:

**match** *pattern* **context** {**parents** | **children** | **all**} [**ignore-case**] [**max-count** *lines-count*] [**expression**]

**match** *pattern* [**ignore-case**] [**invert-match**] [**pre-lines** *pre-lines*] [**post-lines** *lines-count*] [**max-count**  *lines-count*] [**expression**]

where:

*pattern*: a string or regular expression (maximum 200 characters)

**context**: displays the context associated with the matching line

**parents**: displays the parent context information

**children**: displays the child context information

**all**: displays both parent and child context information

**ignore-case**: ignores the case in the string (uppercase or lowercase)

**max-count** *lines-count*: displays the matching lines, up to the specified number (1 to 2147483647)

**expression**: the pattern is interpreted as a regular expression

**invert-match**: displays all the lines that do not contain the string specified in *pattern* 

**pre-lines** *pre-lines*: displays the lines prior to the matching line, up to the specified number (0 to 100)

**post-lines** *lines-count*: displays the lines after the matching line, up to the specified number (1 to 2147483647)

For example:

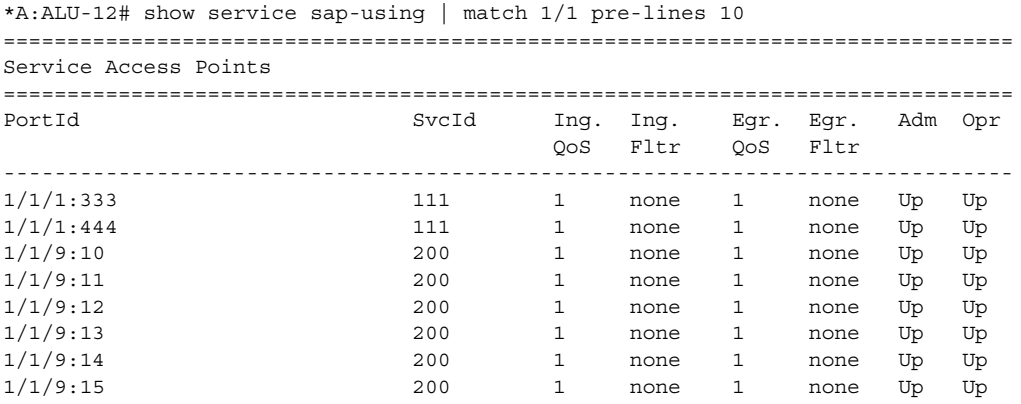

A:ALU-12# show log log-id 98 | match ignore-case "sdp bind"

"Status of SDP Bind 101:1002 in service 1001 (customer 1)changed to admin=up oper=up flags="

"Processing of a SDP state change event is finished and status of all affected SDP

```
Bindings on SDP 101 has been updated."
A:ALU-12# show log log-id 98 | match max-count 1 "service 1001"
"Status of service 1001 (customer 1)changed to administrative state: up, operational
state: up"
*A:ALU-12# admin display-config | match post-lines 5 max-count 2 expression "snmp"
        snmp
        exit
        login-control
            idle-timeout disable
            pre-login-message "csasim2 - " name
        exit
            snmp
                view "testview" subtree "1"
                    mask ff
                exit
                view "testview" subtree "1.3.6.1.2"
                    mask ff type excluded
*A:ALU-12#
```
[Table 9](#page-38-0) describes regular expression symbols and interpretation (similar to what is used for route policy regexp matching).

#### <span id="page-38-0"></span>*Table 9* **Pipe/Match Characters**

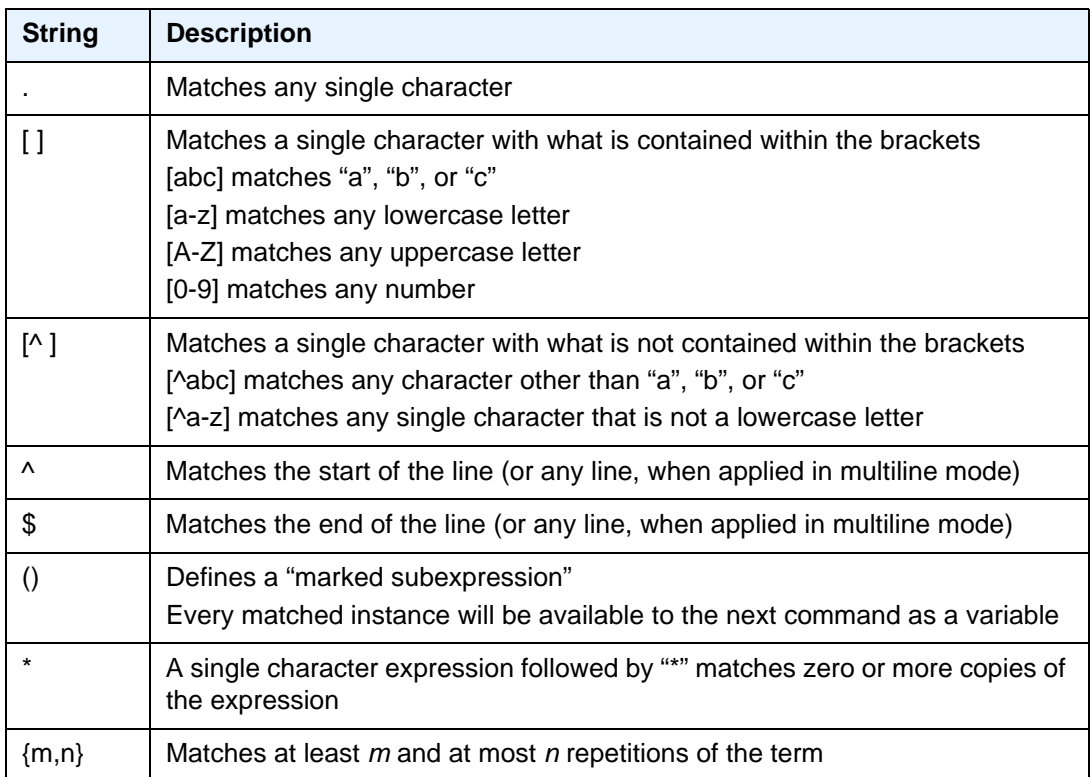

| <b>String</b> | <b>Description</b>                                                                                                |  |
|---------------|----------------------------------------------------------------------------------------------------|--|
| ${m}$         | Matches exactly m repetitions of the term                                                                         |  |
| ${m,}$        | Matches m or more repetitions of the term                                                                         |  |
| 2             | The preceding item is optional and matched at most once                                                           |  |
| ٠             | The preceding item is matched one or more times                                                                   |  |
|               | Used between start and end of a range                                                                             |  |
|               | An escape character to indicate that the following character is a match<br>criterion and not a grouping delimiter |  |

*Table 9* **Pipe/Match Characters (Continued)**

[Table 10](#page-39-0) identifies the special character options.

| <b>Options</b> | <b>Similar to</b>   | <b>Description</b>                      |
|----------------|---------------------|-----------------------------------------|
| [:upper.]      | [A-Z]               | <b>Uppercase letters</b>                |
| [:lower:]      | [a-z]               | Lowercase letters                       |
| [:alpha:]      | [A-Za-z]            | Uppercase and lowercase letters         |
| \w             | [A-Za-z_]           | Word characters                         |
| [:alnum:]      | [A-Za-z0-9]         | Digits, uppercase and lowercase letters |
| [:digit:]      | $[0-9]$             | <b>Digits</b>                           |
| ١d             | $[0-9]$             | <b>Digits</b>                           |
| [:xdigit:]     | $[0-9A-Fa-f]$       | Hexadecimal digits                      |
| [:punct:]      | [., ! ?; ]          | Punctuation                             |
| [:blank:]      | $[ \n\backslash t]$ | Space and Tab                           |
| [:space:]      | $[\ \tln\ r\$       | <b>Blank characters</b>                 |
| \s             | $\int \frac{f}{v}$  | <b>Blank characters</b>                 |

<span id="page-39-0"></span>*Table 10* **Special Characters** 

# **3.7.8 Pipe/Count**

The 7705 SAR supports a pipe/count command (...| **count**) that provides a count of the number of lines that would have otherwise been displayed. The pipe/count command is particularly useful when used in conjunction with the pipe/match command in order to count the number of output lines that match a specified pattern.

For example:

```
*A:ALU-12# show service service-using vprn
===============================================================================
Services [vprn]
===============================================================================
ServiceId Type Adm Opr CustomerId Service Name
-------------------------------------------------------------------------------
1 VPRN Down Down 1
44 VPRN Up Up 1
100 VPRN Down Down 1
102 VPRN Up Up 1<br>235 VPRN Down Down 1
235 VPRN Down Down 1
1000 VPRN Down Down 1000
-------------------------------------------------------------------------------
Matching Services : 6
-------------------------------------------------------------------------------
===============================================================================
*A:ALU-12# show service service-using vprn | match Down | count
Count: 4 lines
*A \cdot ALU-12#
```
# **3.7.9 Redirection**

The 7705 SAR supports redirection (">") which allows the operator to store the output of a CLI command as a local or remote file. Redirection of output can be used to automatically store results of commands in files (both local and remote).

```
'ping <customer_ip> > cf3:/ping/result.txt'
'ping <customer_ip> > ftp://ron@ftp.alcatel.com/ping/result.txt'
```
In some cases only part of the output might be applicable. The pipe/match and redirection commands can be combined:

ping 10.0.0.1 | match expression "time.\d+" > cf3:/ping/time.txt

This records only the RTT portion (including the word "time").

# **3.8 CLI Configuration Rollback**

The CLI configuration rollback feature allows operators to save rollback checkpoint and rescue files that can be used to quickly return the node configuration to a previous state with minimal impacts to services and without restarting the node.

CLI configuration rollback gives operators better control and visibility over router configurations and reduces operational risk while increasing flexibility and providing powerful recovery options.

The location and generic filename of the rollback checkpoint and rescue files must be configured with the **rollback-location** and **rescue-location** commands before a rollback file can be saved. Files can be saved locally on the compact flash or on a remote device. The file URL must contain a path or directory and a generic filename with no extension. File suffixes are automatically appended when the file is saved.

# **3.8.1 Rollback Checkpoint and Rescue Files**

Rollback checkpoint files and rescue files are created with the rollback **save** command. A rollback checkpoint file can be saved at any time or configured to be automatically saved on a recurring schedule using the 7705 SAR CRON feature. For more information refer to [CRON.](#page-202-0)

Rollback checkpoint and rescue files contain all current operationally active configurations, including configuration changes from CLI commands in the config context and SNMP sets. Rollback checkpoint files are intended to be saved whenever there have been a moderate number of changes to the configuration, in order to create a series of intermediate checkpoints that operators can return to. The rollback rescue file is intended to be a permanent stable configuration that can be reverted to if needed.

Rollback checkpoint and rescue files do not contain any BOF configuration information or any configuration or state changes performed under the debug branch of the CLI. Similarly, performing a CLI configuration rollback never impacts the BOF configuration or any command from the debug CLI branch.

When a rollback **save** command is executed, a rollback checkpoint or rescue file is saved in the configured location. The latest rollback checkpoint file is saved with the suffix \*.rb. The suffixes of all previously saved rollback checkpoint files are automatically incremented by one (\*.rb becomes \*.rb.1, \*.rb.1 becomes \*.rb.2, and so on). The rescue file is saved with the suffix \*.rc.

By default, there can be 10 rollback checkpoint files, the latest with suffix \*.rb and nine older files with suffixes \*.rb.1 through \*.rb.9. If the maximum number of checkpoint files is reached and a new one is saved, the oldest checkpoint file is deleted. The maximum number of rollback checkpoint files that can be saved can be configured with the **local-max-checkpoints** and **remote-max-checkpoints** commands.

There can only be one rollback rescue file. When a new rescue file is saved, the existing file is deleted. The rescue file is not impacted by the number of rollback checkpoint files — there will always be one rescue file available.

Operators can view a list of rollback checkpoint or rescue files with the rollback **view** command. The following information is displayed for the files:

- date and time stamps
- file index and suffix
- the user who created the file
- release number
- comment string

A rollback **compare** command is also available that allows operators to compare different checkpoint files to each other or to the current operating configuration. The command output highlights any differences between the configurations.

Rollback checkpoint and rescue files are not editable, nor are they interchangeable with configuration files, such as those generated with an **admin save** command.

Both **admin save** and **rollback save** should be performed periodically. The **admin save** command backs up the complete configuration file to be used during a router reboot and should be performed after any major service changes or hardware and software upgrades. The **rollback save** command should be performed to create intermediate checkpoints whenever a moderate number of changes have been made to the configuration.

Rollback checkpoint files and rescue files can be deleted with the dedicated **admin**>**rollback**>**delete** command. When a checkpoint file is deleted, the suffix ID numbers of all older files are automatically decremented.

If a rollback checkpoint file is manually deleted, using, for example, the **file delete** command, the suffix ID numbers of older checkpoint files are not decremented, nor is the backup checkpoint file deleted from the standby CSM. This creates a gap in the checkpoint file list. New rollback checkpoint files can still be created, but the gap is not filled until enough files have been created to roll the gap off the end of the list.

## **3.8.1.1 Rollback File Backup**

The rollback checkpoint files can be backed up from the active CSM to the standby CSM on the 7705 SAR-8 or 7705 SAR-18 with the **rollback-sync** command in the **admin** context. Rollback file backups are not supported on fixed platforms as they do not have redundant CSMs.

The 7705 SAR also supports automatic synchronization with the **rollback-sync** command in the **config** context. When automatic rollback synchronization is enabled, a rollback **save** will cause the new checkpoint file to be saved on both the active and standby CSMs if the rollback location is a local location. The suffixes of all older checkpoint files on both active and standby CSMs are incremented by one. Automatic synchronization only causes newly created rollback checkpoint files to be copied to both CSMs. Any rollback checkpoint files that were created before automatic synchronization was enabled are not copied to the standby CSM, but can be manually backed up with the **rollback-sync** command in the **admin** context.

If the **config>rollback-sync** command is enabled, deleting a rollback checkpoint file also deletes the backup file and decrements the suffix ID numbers on the standby CSM.

The dedicated **rollback-sync** commands are the only commands that can be used to back up rollback checkpoint files. Existing redundancy synchronization commands are not compatible with rollback checkpoint files.

# **3.8.2 Performing a CLI Configuration Reversion**

The rollback **revert** command is used to return the CLI configuration, including all configuration commands and SNMP sets, to the saved configuration in a rollback checkpoint or rescue file. CLI configuration reversion can be used to quickly correct problems in the configuration during network operation, or to aid in experimentation by enabling a return to known settings after trying a new configuration.

The CLI configuration reversion is performed without a reboot and with minimal impact on the services being provided by the 7705 SAR. Configuration parameters that have changed since the checkpoint file was created, or items on which changed configurations have dependencies, are first reset to their default values and then restored to their previous values from the rollback checkpoint file. Performing a configuration reversion can be briefly service-impacting in changed areas. There are no service impacts to configuration areas that did not change since the rollback checkpoint file was created.

If a rollback reversion process includes any commands that will remove, rebuild, or reboot an adapter card or fixed platform, the impacted adapter cards and platforms are listed in a warning and the operator is asked whether to proceed or not with a y/ n prompt. There is no prompt if the rollback reversion is initiated via SNMP, or if the **now** keyword is used. The following are examples of adapter card and fixed platform commands that may generate a warning:

- config>card>card-type
- config>card>mda
- config>card>mda>mda-type

While the 7705 SAR is processing a rollback **revert** command, CLI and SNMP commands from other users are still accepted and applied to the system. The only commands that are blocked during this process are other rollback commands including **revert**, **save**, and **compare**. Only one rollback command can be processed at a time.

Performing a rollback reversion does not have any effect on existing rollback checkpoint and rescue files; files are not renumbered or deleted. For example, if an operator reverts to rollback checkpoint file 3, the file remains as \*.rb.3. If the operator then executes a rollback **save** command, the current configuration is saved as the latest rollback (extension \*.rb) and \*.rb.3 is incremented to \*.rb.4. In this scenario, both the latest rollback checkpoint file and checkpoint file 3 will have the same configuration information.

Currently running or scheduled CRON jobs are handled like all other configurations during a rollback reversion. The CRON configuration will revert to the configuration at the time the checkpoint was created.

The **boot-good-exec** or **boot-bad-exec** commands must be manually executed after a rollback reversion; they are not automatically run.

### **3.8.2.1 Rollback Restrictions**

Some hardware or software changes can prevent operators from performing the rollback, or can affect the operation of the node following the reversion.

If hardware is removed or changed after a rollback checkpoint file is saved, the node may not function as expected after the system reverts to that configuration. There is no effect if new hardware is added into previously empty slots.

A CLI rollback reversion is not supported if the rollback checkpoint file was saved in a previous major software load or if it was saved in a more recent major or minor software load. For example:

- a node running Release 9.0.R1 cannot revert to a checkpoint file saved in Release 8.0.R4
- a node running Release 8.0.R4 cannot revert to a checkpoint file saved in Release 9.0.R1
- a node running Release 8.0.R4 cannot revert to a checkpoint file saved in Release 8.0.R6

CLI rollback reversion is supported if the checkpoint file was saved in a previous minor software release. For example, a node running Release 8.0.R6 can revert to a checkpoint file saved in Release 8.0.R4. It is also supported after an operator performs an **admin reboot**, or changes the primary configuration and then performs an **admin reboot**. The reboot does not remove any previously saved rollback files.

If the system runs out of memory during a CLI rollback reversion, the process aborts and the node remains in an indeterminate configuration state. The CLI screen displays a warning message that the CLI reversion failed.

A CLI rollback reversion may also fail in rare cases if the node requires a long time to complete the configuration changes. If the CLI rollback reversion fails during execution, it should be attempted again. The second attempt typically completes the remaining configuration changes.

A high availability CSM switchover during a rollback reversion will cause the rollback process to abort, and the newly active CSM will have an indeterminate configuration. This may not be immediately obvious if the CLI rollback reversion was nearly complete when it was interrupted. To assist operators, a log event is created and the results of the last rollback reversion can be displayed with the **show system rollback** command. If a high availability switchover occurs during a rollback (or within a few seconds of a rollback completing), the Last Revert Result field will display Interrupted and the operator is advised to repeat the rollback revert operation to the same checkpoint.

**Caution:** Although the use of the Control-C key combination is not recommended during a rollback revert, it is supported in the CLI and SNMP. Interrupting a rollback **revert** command may leave the router in an indeterminate state between the active and saved configuration.

If Control-C is used during a CLI rollback reversion, the 7705 SAR displays a warning message to indicate that the operator must examine the configuration and potentially issue another rollback **revert** command to return to a known, complete configuration.

# **3.9 Basic Command Reference**

# **3.9.1 Command Hierarchies**

- [Basic CLI Commands](#page-47-0)
- [Environment Commands](#page-47-1)
- [Monitor Commands](#page-48-0)
- [Rollback Commands](#page-48-1)
- [Show Commands](#page-49-0)

### <span id="page-47-0"></span>**3.9.1.1 Basic CLI Commands**

- **— [back](#page-52-0)**
- **— [clear](#page-52-1)**
- **— [echo](#page-53-0)** [*text-to-echo*] [*extra-text-to-echo*] [*more-text*]
- **— [exec](#page-54-0)** [**-echo**] [**-syntax**] {*filename* | **<<**[*eof-marker-string*]}
- **— [enable-admin](#page-51-0)**
- **— [exit](#page-54-1)** [**all**]
- **— [help](#page-55-0)**
- **— [help](#page-55-0) edit**
- **— [help](#page-55-0) globals**
- **— [help](#page-55-0) special-characters**
- **— [history](#page-57-0)**
- **— [info](#page-57-1)** [**detail**]
- **— [logout](#page-58-0)**
- **mrinfo** [**See 7705 SAR OAM and Diagnostics Guide for command description**]
- **mstat** [**See 7705 SAR OAM and Diagnostics Guide for command description**]
- **mtrace** [**See 7705 SAR OAM and Diagnostics Guide for command description**]
- **oam** [**See 7705 SAR OAM and Diagnostics Guide for command description**]
- **— [password](#page-58-1)**
- **— [ping](#page-59-0)** {*ip-address* | *dns-name*} [**rapid** | **detail**] [**ttl** *time-to-live*] [**tos** *type-of-service*] [**size** *bytes*] [**pattern** *pattern*] [**source** *ip-address*] [**interval** *seconds*] [{**next-hop** *ip-address*} | {**interface**  *interface-name*} | **bypass-routing**] [**count** *requests*] [**do-not-fragment**] [**router**  *router-instance* | **service-name** *service-name*] [**timeout** *timeout*] [**fc** *fc-name*]
- **— [pwc](#page-61-0)** [**previous**]
- **— [sleep](#page-62-0)** [**seconds**]
- **— [ssh](#page-62-1)** *host* [**-l** *username*] [**-v** *ssh-version*] [**router** *router-instance* | **service-name** *service-name*]
- **— [telnet](#page-63-0)** [*ip-address* | *dns-name*] [*port*] [**router** *router-instance*]
- **— [telnet](#page-63-0)** [*ip-address* | *dns-name*] [*port*] [**service-name** *service-name*]
- **— [traceroute](#page-64-0)** {*ip-address* | *dns-name*} [**ttl** *ttl*] [**wait milli***seconds*] [**no-dns**] [**source** *ip-address*] [**tos** *type-of-service*] [**router** *router-instance* | **service-name** *service-name*]
- **— [tree](#page-65-0)** [**detail**] [**flat**]
- **— [write](#page-65-1)** {*user* | **broadcast**} *message-string*

### <span id="page-47-1"></span>**3.9.1.2 Environment Commands**

#### **<root>**

#### **— environment**

- **— [alias](#page-67-0)** *alias-name alias-command-name*
- **no [alias](#page-67-0)** *alias-name*
- **—** [**no**] **[create](#page-67-1)**
- **—** [**no**] **[more](#page-68-0)**
- **— [reduced-prompt](#page-68-1)** [*no-of***-***nodes-in-prompt*]
- **no [reduced-prompt](#page-68-1)**
- **—** [**no**] **[saved-ind-prompt](#page-69-0)**
- **—** [**no**] **[suggest-internal-objects](#page-69-2)**
- **— [terminal](#page-69-1)**
	- **— [length](#page-70-0)** *lines*
	- **— [width](#page-70-1)** *width*
- **— [time-display](#page-70-2)** {**local** | **utc**}

**—** [**no**] **[time-stamp](#page-71-0)**

#### <span id="page-48-0"></span>**3.9.1.3 Monitor Commands**

#### **monitor**

**— [filter](#page-72-0)**

**— [ip](#page-72-1)** *ip-filter-id* **entry** *entry-id* [**interval** *seconds*] [**repeat** *repeat*] [**absolute** | **rate**]

**— [ipv6](#page-74-0)** *ip-filter-id* **entry** *entry-id* [**interval** *seconds*] [**repeat** *repeat*] [**absolute** | **rate**] **— [management-access-filter](#page-75-0)**

- **— [ip](#page-75-1) entry** *entry-id* [**interval** *seconds*] [**repeat** *repeat*] [**absolute** | **rate**]
- **— [ipv6](#page-76-0) entry** *entry-id* [**interval** *seconds*] [**repeat** *repeat*] [**absolute** | **rate**]
- **— [port](#page-76-1)** *port-id* [*port-id*...(up to 5 max)] [**interval** *seconds*] [**repeat** *repeat*] [**absolute** | **rate**]
- **— [router](#page-78-0)** *router-instance*
- **— [router](#page-78-0) service-name** *service-name*

**— ldp** 

- **— [session](#page-79-0)** *ldp-id* [*ldp-id*...(up to 5 max)] [**interval** *seconds*] [**repeat** *repeat*] [**absolute** | **rate**]
	- **— [statistics](#page-82-0)** [**interval** *seconds*] [**repeat** *repeat*] [**absolute** | **rate**]
- **pim** 
	- **— [group](#page-84-0)** *grp-ip-address* [**source** *ip-address*] [**interval** *interval*] [**repeat** *repeat*] [**absolute** | **rate**]
- **rip**
	- **— [neighbor](#page-84-1)** *neighbor* [*neighbor*...(up to 5 max)] [**interval** *seconds*] [**repeat** *repeat*] [**absolute** | **rate**]
- **vrrp** 
	- **— [instance](#page-85-0) interface** *interface-name* **vr-id** *virtual-router-id* [**ipv6**] [**interval**  *seconds*] [**repeat** *repeat*] [**absolute** | **rate**]
- **— [service](#page-86-0)**

**— [id](#page-86-1)** *service-id*

- **— [sap](#page-86-2)** *sap-id* [**interval** *seconds*] [**repeat** *repeat*] [**absolute** | **rate**]
- **— [sap-aggregation-group](#page-91-0)** *group-id* [**interval** *seconds*] [**repeat** *repeat*] [**absolute**  | **rate**]
- **— [sdp](#page-94-0)** {*sdp-id* | **far-end** *ip-address*} [**interval** *seconds*] [**repeat** *repeat*] [**absolute**  | **rate**]

#### <span id="page-48-1"></span>**3.9.1.4 Rollback Commands**

#### **admin**

**— [rollback](#page-95-1)**

- **— [compare](#page-95-0)** [**to** *checkpoint2*]
- **— [compare](#page-95-0)** *checkpoint1* **to** *checkpoint2*
- **— [delete](#page-96-0)** *checkpoint-rescue*
- **— [revert](#page-96-1)** *checkpoint-rescue* [**now**]
- **— [save](#page-97-0)** [**comment** *comment*] [**rescue**]
- **— [view](#page-98-0)** [*checkpoint-rescue*]

#### **admin**

**— redundancy**

**— [rollback-sync](#page-101-0) config — system — [rollback](#page-95-1) — [local-max-checkpoints](#page-98-1)** *number* **— no [local-max-checkpoints](#page-98-1) — [remote-max-checkpoints](#page-99-1)** *number* **—** [**no**] **[remote-max-checkpoints](#page-99-1) —** [**no**] **[rescue-location](#page-99-0)** *file-url* | *rescue filename* **—** [**no**] **[rollback-location](#page-100-0)** *file-url* | *rollback filename* **config — redundancy —** [**no**] **[rollback-sync](#page-101-0)**

### <span id="page-49-0"></span>**3.9.1.5 Show Commands**

**show — [alias](#page-103-0)**

# **3.9.2 Command Descriptions**

- [Basic CLI Commands](#page-51-1)
- [Environment Commands](#page-67-2)
- [Monitor CLI Commands](#page-72-2)
- [Rollback Commands](#page-95-2)
- [Show Commands](#page-103-1)

### **3.9.2.1 Basic CLI Commands**

#### <span id="page-51-1"></span><span id="page-51-0"></span>enable-admin

**Syntax enable-admin**

#### **Context** <global>

#### **Description** See the description for the **admin-password** command. If the **admin-password** is configured in the **config>system>security>password** context, then any user can enter a special administrative mode by entering the **enable-admin** command.

The **enable-admin** command is in the default profile. By default, all users are given access to this command.

Once the **enable-admin** command is entered, the user is prompted for a password. If the password matches, the user is given unrestricted access to all the commands.

The minimum length of the password is determined by the **minimum-length** command. The complexity requirements for the password is determined by the **complexity** command.

The following displays an example of the password command usage.

**Example:** config>system>security#password security>password# admin-password test1234 hash security>password# aging 365 security>password# minimum-length 8 security>password# attempts 5 time 5 lockout 20 security>password# authentication-order radius tacplus local security>password# enable-admin Password: test1234 security>password#

The following example displays the password configuration:

```
ALU-1>config>system>security# info
----------------------------------------------
...
aging 365
minimum-length 8
attempts 5 time 5 lockout 20
admin-password "rUYUz9XMo6I" hash
...
     ----------------------------------------------
ALU-1>config>system>security#
```
There are two ways to verify that a user is in the **enable-admin** mode:

- **show users** administrator can learn which users are in this mode
- enter the **enable-admin** command again at the root prompt and an error message will be returned

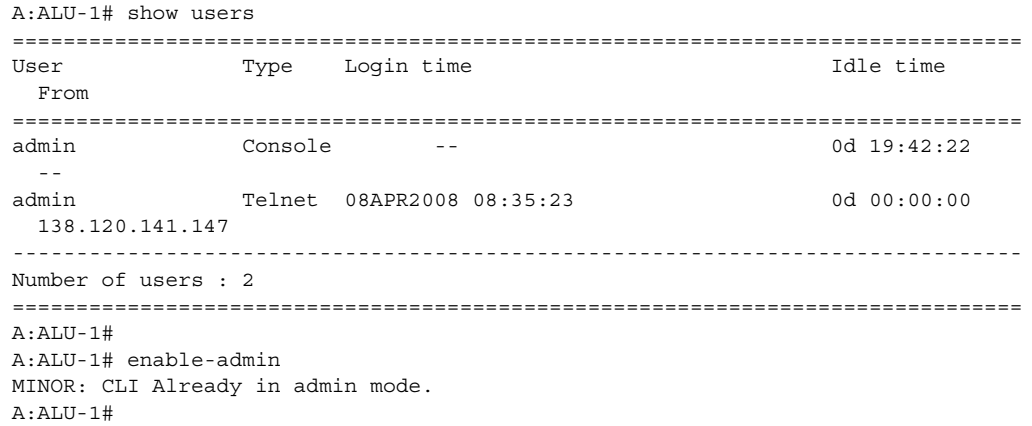

### <span id="page-52-0"></span>back

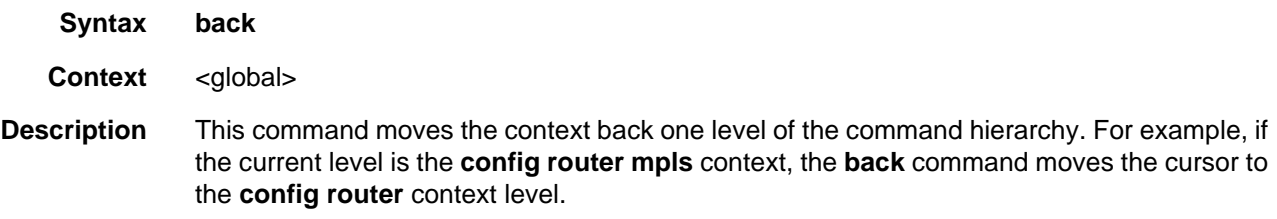

### <span id="page-52-1"></span>clear

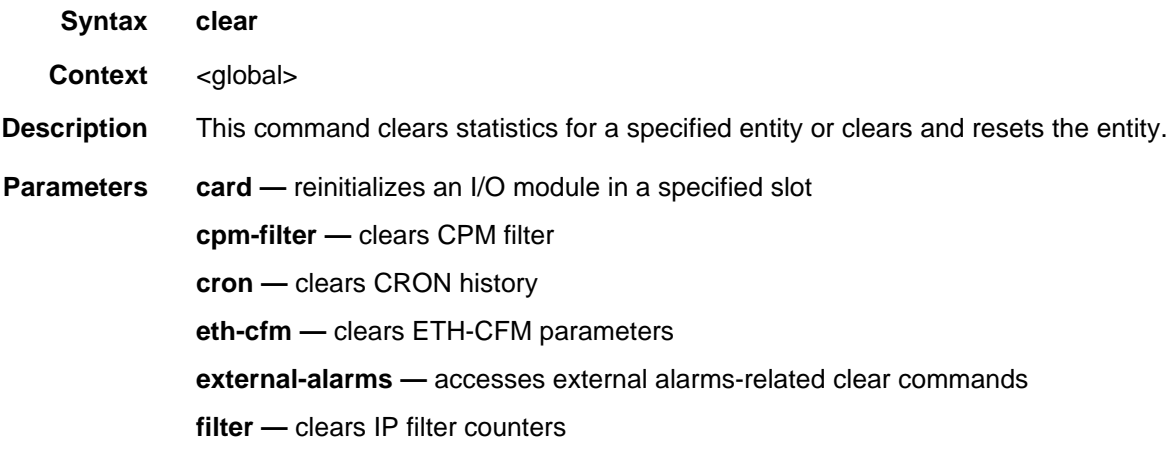

**group-encryption —** accesses group encryption-related clear commands

**ipsec —** accesses IPSec-related clear commands

- **lag** accesses LAG-related clear commands
- **log** closes and reinitializes the log specified by log-id
- **mda** reinitializes the specified MDA in a particular slot
- **mw** reboots managed microwave devices
- **port** clears port statistics
- **radius** clears the RADIUS server state
- **router** accesses clear router commands affecting the router instance in which they are entered
	- **Values** arp, bfd, bgp, dhcp, dhcp6, forwarding-table, grt-lookup, icmp6, igmp, interface, isis, ldp, mld, mpls, neighbor, ospf, ospf3, pim, rip, router-advertisement, rsvp, vrrp
- **saa** clears the SAA test results
- **scada** clears SCADA statistics
- **screen** clears the console or Telnet screen
- **security** accesses network security-related clear commands
- **service** clears service ID and statistical entities
- **system** clears (re-enables) a previously failed reference
- **tacplus** clears the TACACS+ server state
- **test-oam** accesses OAM-related clear statistics commands
- **testhead** accesses testhead-related clear commands
- **trace** clears the trace log
- **vrrp** clears and resets the VRRP interface and statistical entities

#### <span id="page-53-0"></span>echo

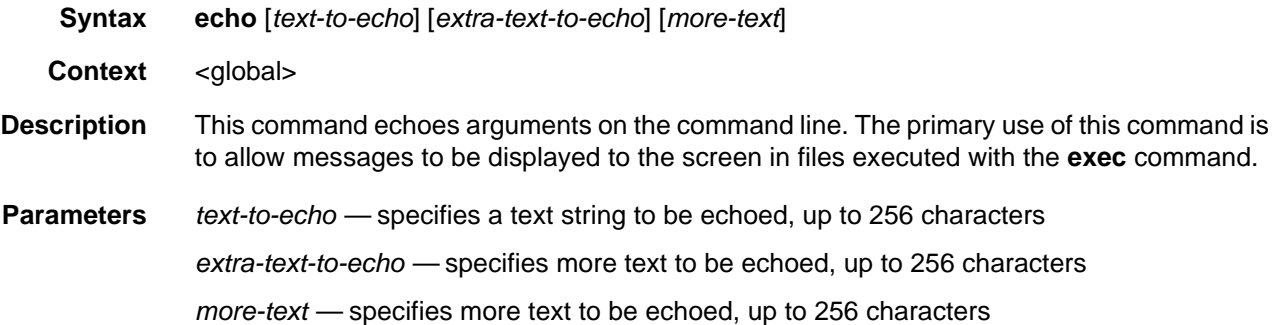

#### <span id="page-54-0"></span>exec

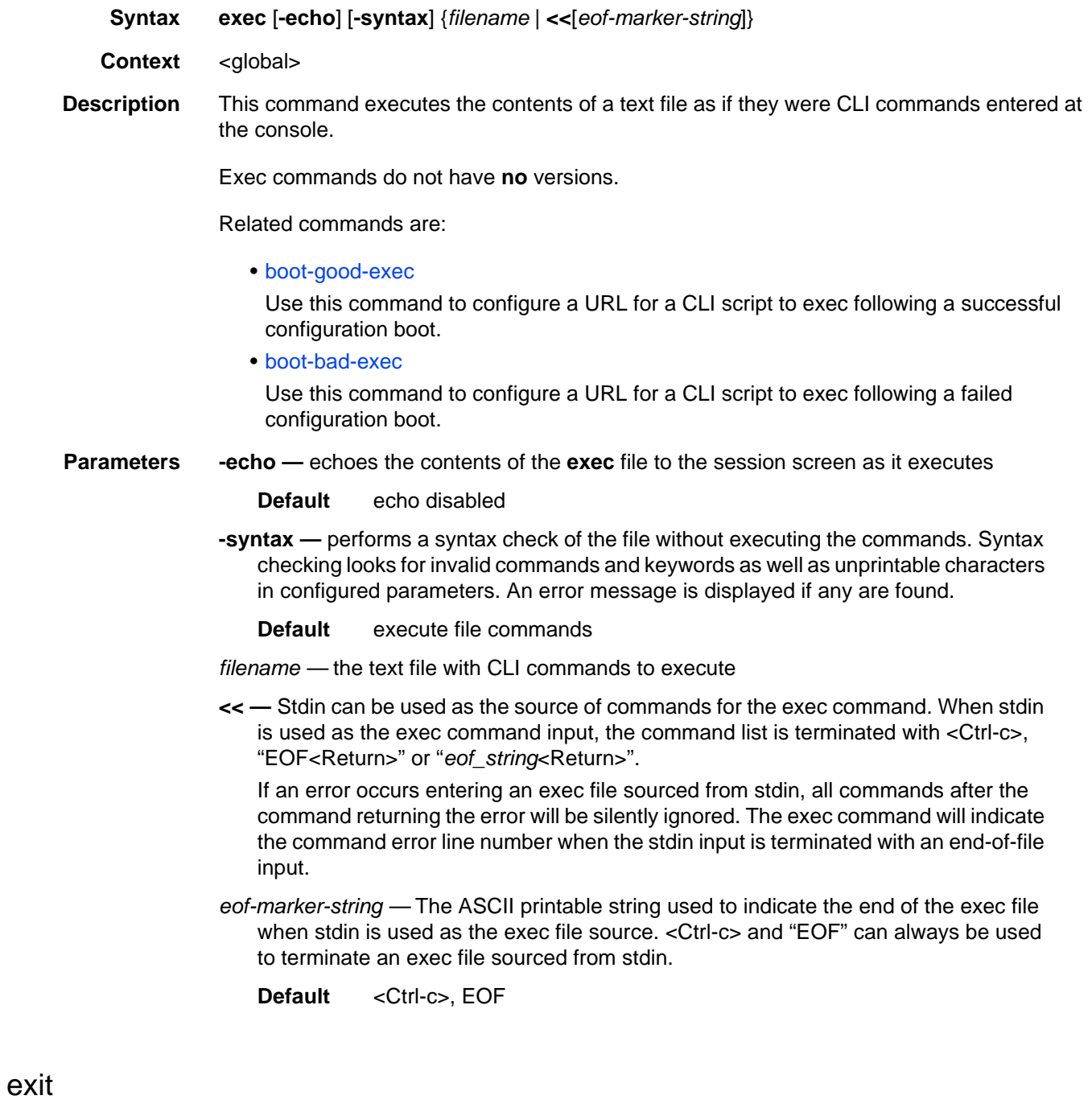

<span id="page-54-1"></span>**Syntax exit** [**all**]

**Context** <global>

**Description** This command returns to the context from which the current level was entered. For example, if you navigated to the current level on a context by context basis, then the **exit** command only moves the cursor back one level.

```
ALU-1# configure
ALU-1>config# router
ALU-1>config>router# mpls
ALU-1>config>router>mpls# exit
ALU-1>config>router# exit
ALU-1>config# exit
```
If you navigated to the current level by entering a command string, then the **exit** command returns the cursor to the context in which the command was initially entered.

```
ALU-1# configure router mpls
ALU-1>config>router>mpls# exit
ALU-1#
```
The **exit all** command moves the cursor all the way back to the root level.

```
ALU-1# configure
ALU-1>config# router
ALU-1>config>router# mpls
ALU-1>config>router>mpls# exit all
ALU-1#
```
**Parameters all —** exits back to the root CLI context

<span id="page-55-0"></span>help

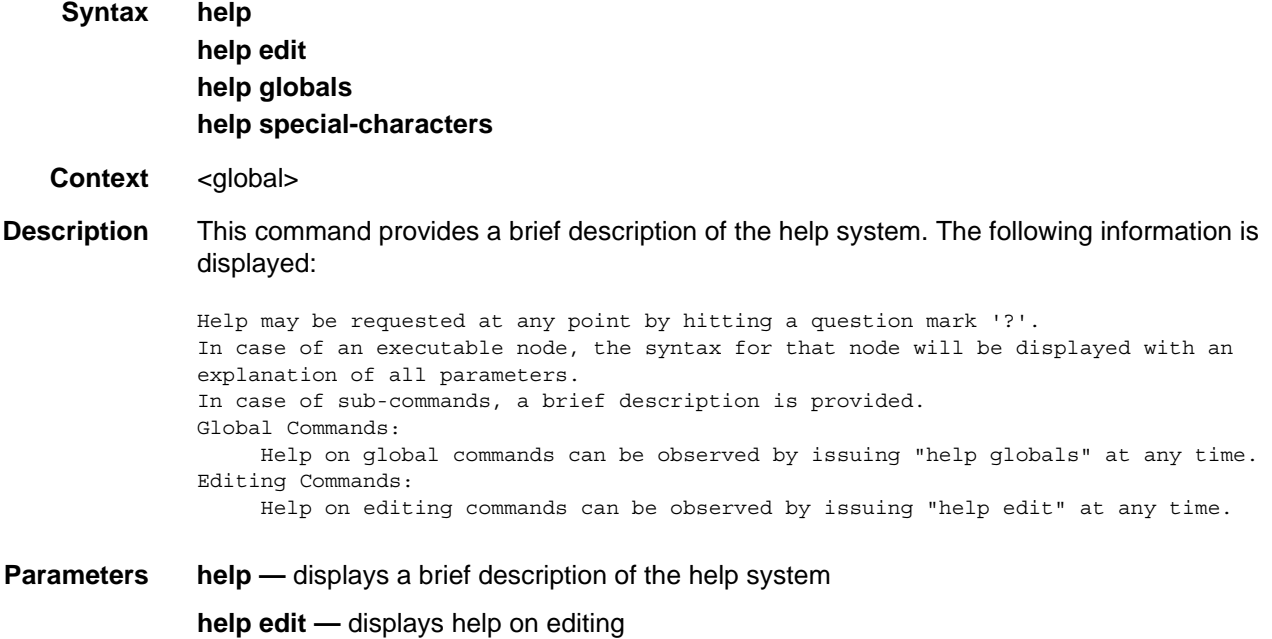

#### Available editing keystrokes:

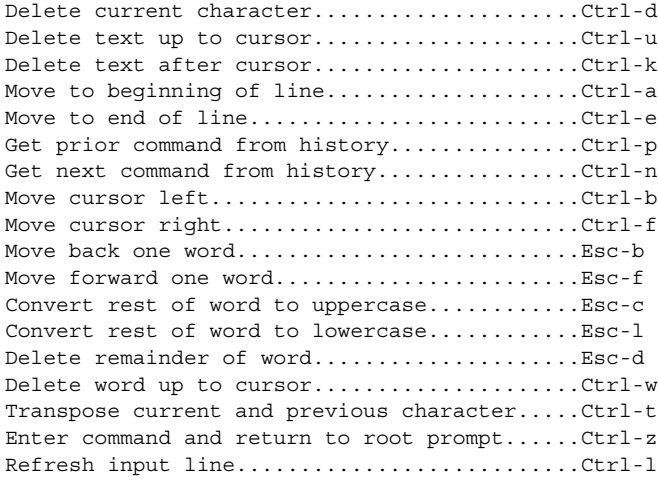

#### **help globals —** displays help on global commands

#### Available global commands:

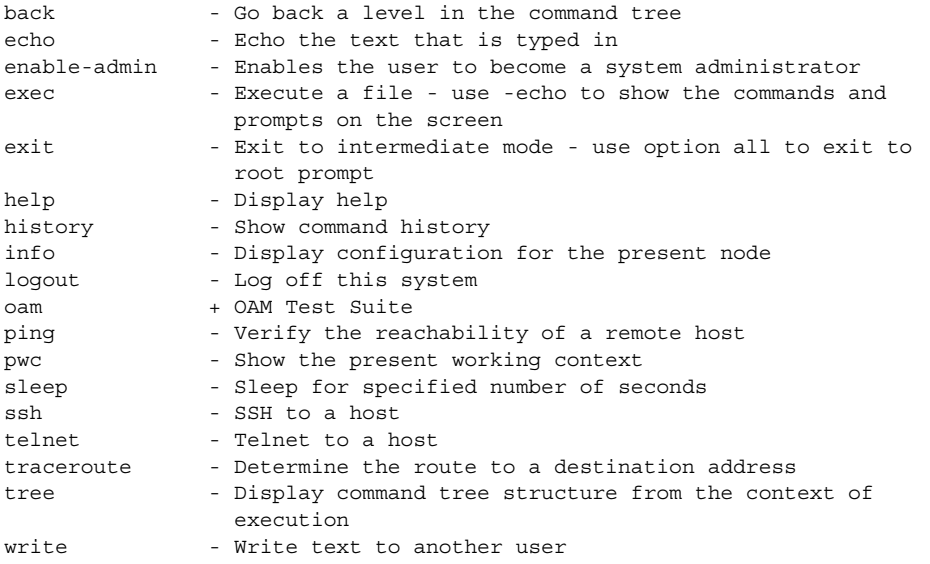

#### **help special-characters —** displays help on special characters

Use the following CLI commands to display more information about commands and command syntax:

**? —** lists all commands in the current context

**string? —** lists all commands available in the current context that start with the string

**command ? —** displays command syntax and associated keywords

**string<Tab> or string<Space> —** completes a partial command name (autocompletion) or lists available commands that match the string

# <span id="page-57-0"></span>history

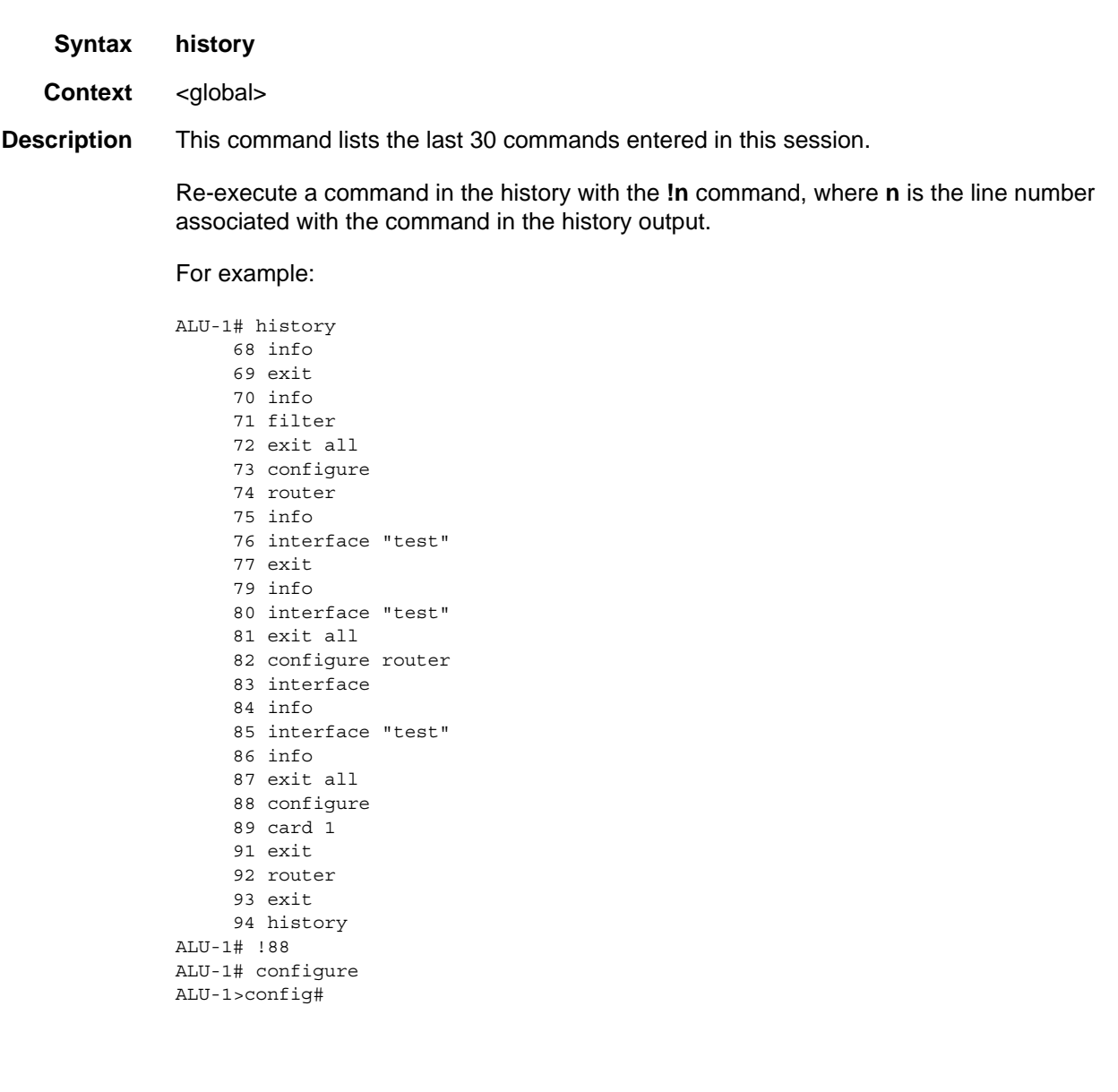

# <span id="page-57-1"></span>info

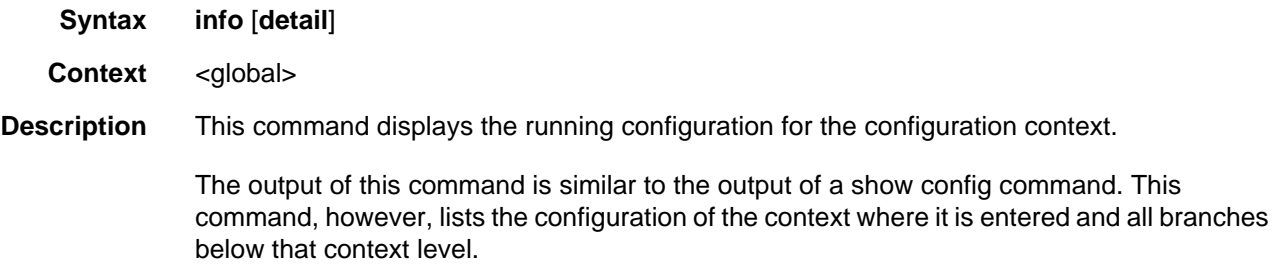

For example:

```
ALU-1>config>router>mpls# info
------------------------------------------
mpls
            interface "system"
            exit
            interface "to_1/2/1"
                label-map 131
                   pop
                    no shutdown
                exit
            exit
            static-lsp "to121"
                to 10.8.8.8
                push 121 nexthop 10.1.3.1
                no shutdown
            exit
            no shutdown
        exit
   exit
----------------------------------------------
ALU-1>config>router>mpls#
```
By default, the command only enters the configuration parameters that vary from the default values. The **detail** keyword causes all configuration parameters to be displayed.

**Parameters detail —** displays all configuration parameters, including parameters at their default values

#### <span id="page-58-0"></span>logout

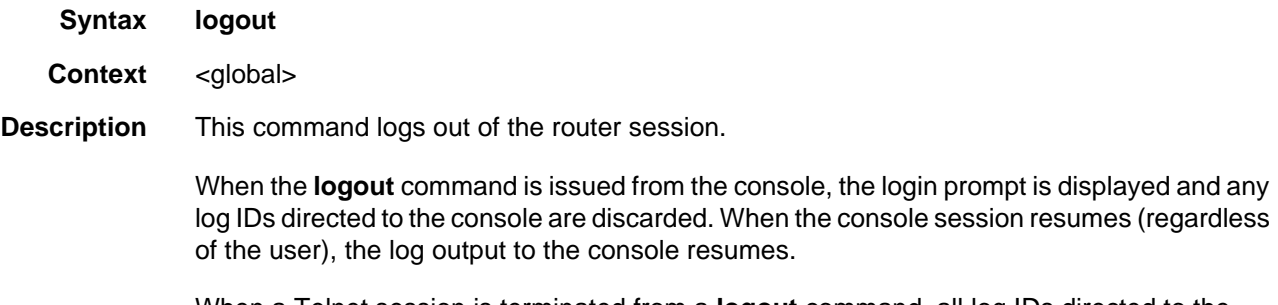

When a Telnet session is terminated from a **logout** command, all log IDs directed to the session are removed. When a user logs back in, the log IDs must be recreated.

#### <span id="page-58-1"></span>password

**Syntax password**

**Context** <ROOT>

<span id="page-59-0"></span>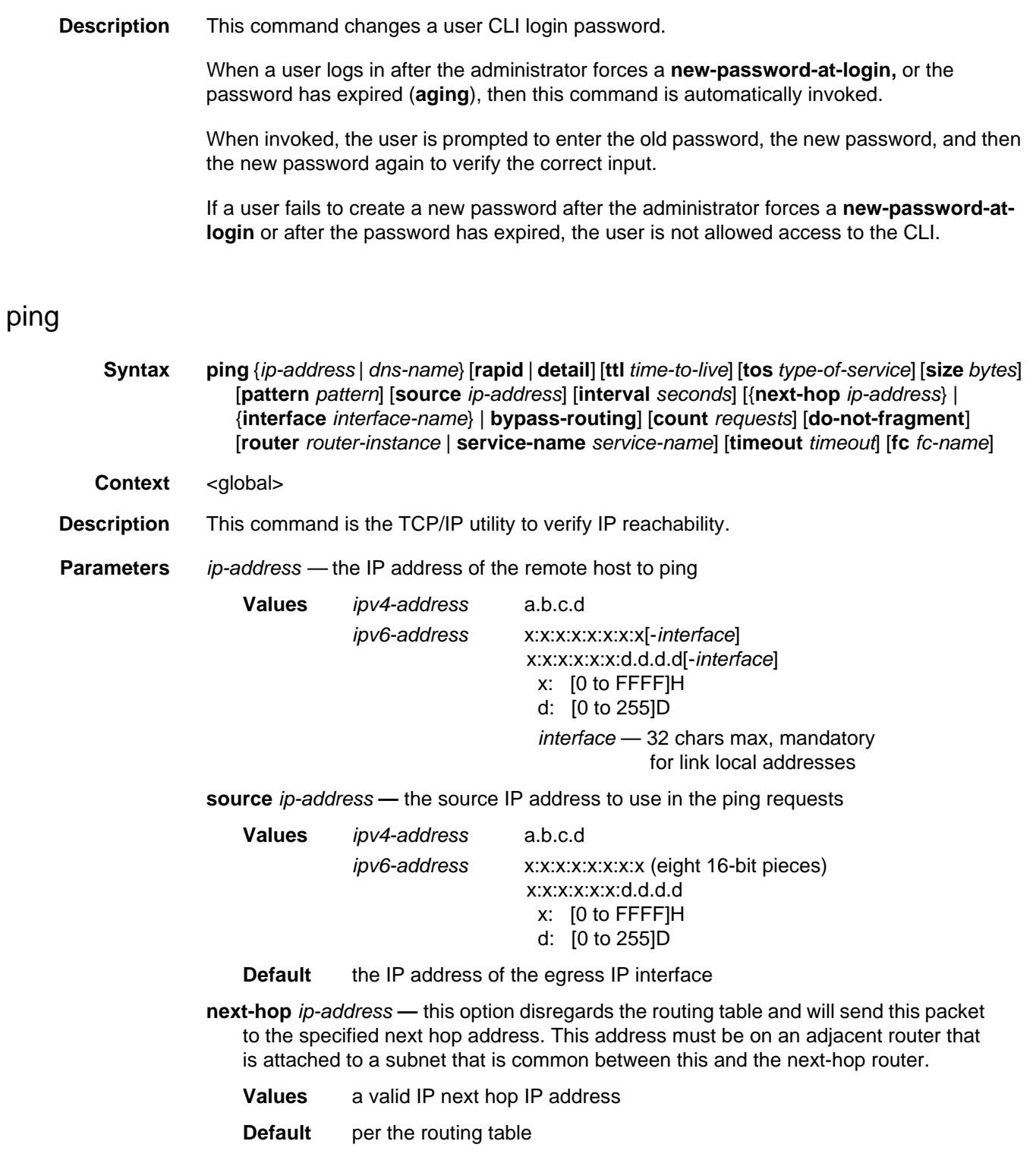

*dns-name —* the DNS name (if DNS name resolution is configured) of the remote host to ping

**Values** 128 characters maximum

**rapid | detail —** the **rapid** parameter specifies to send ping requests rapidly. The results are reported in a single message, not in individual messages for each ping request. By default, five ping requests are sent before the results are reported. To change the number of requests, include the **count** option.

The **detail** parameter includes in the output the interface on which the ping reply was received.

ALU-1# ping 192.168.xx.xx4 detail PING 192.168.xx.xx4: 56 data bytes 64 bytes from 192.168.xx.xx4 via fei0: icmp\_seq=0 ttl=64 time=0.000 ms. 64 bytes from 192.168.xx.xx4 via fei0: icmp\_seq=1 ttl=64 time=0.000 ms. 64 bytes from 192.168.xx.xx4 via fei0: icmp\_seq=2 ttl=64 time=0.000 ms. 64 bytes from 192.168.xx.xx4 via fei0: icmp\_seq=3 ttl=64 time=0.000 ms. 64 bytes from 192.168.xx.xx4 via fei0: icmp\_seq=4 ttl=64 time=0.000 ms. ---- 192.168.xx.xx4 PING Statistics --5 packets transmitted, 5 packets received, 0.00% packet loss round-trip min/avg/max/stddev = 0.000/0.000/0.000/0.000 ms ALU-1#

*time-to-live* **—** the IP Time To Live (TTL) value to include in the ping request, expressed as a decimal integer

**Values** 0 to 128

*type-of-service* **—** the type-of-service (TOS) bits in the IP header of the ping packets, expressed as a decimal integer

**Values** 0 to 255

*bytes —* the size in bytes of the ping request packets

**Values** 0 to 65507

- **Default** 56 bytes (actually 64 bytes because 8 bytes of ICMP header data are added to the packet)
- *pattern*16-bit pattern string to include in the ping packet, expressed as a decimal integer

**Values** 0 to 65535

*seconds* **—** the interval in seconds between consecutive ping requests, expressed as a decimal integer

**Values** 1 to 10000

**Default** 1

*interface-name* **—** specifies the interface name

**bypass-routing —** sends the ping request to a host on a directly attached network bypassing the routing table. The host must be on a directly attached network or an error is returned.

*requests* **—** the number of ping requests to send to the remote host, expressed as a decimal integer **Values** 1 to 10000 **Default** 5 **do-not-fragment —** specifies that the request frame should not be fragmented. This option is particularly useful in combination with the size parameter for maximum MTU determination. *router-instance* **—** specifies the router name or service ID **Values** *router-name*: Base, management *service-id*: 1 to 2147483647 **Default** Base *service-name* **—** specifies the service name, 64 characters maximum *timeout* **—** specifies the timeout in seconds **Values** 1 to 10 **Default** 5 *fc-name* **—** specifies the forwarding class **Values** be | l2 | af | l1 | h2 | ef | h1 | nc **Default** nc **Syntax pwc** [**previous**] **Context** <global>

**Description** This command displays the present or previous working context of the CLI session.

The **pwc** command provides a user who is in the process of dynamically configuring a chassis a way to display the current or previous working context of the CLI session. The **pwc** command displays a list of the CLI nodes that hierarchically define the current context of the CLI instance of the user.

For example:

```
A:ALU>config>router>mpls# pwc
----------------------------------------------
Present Working Context :
----------------------------------------------
 <root>
 configure
 router "Base"
 mpls
----------------------------------------------
A:ALU>config>router>mpls#
```
<span id="page-61-0"></span>pwc

When the **previous** keyword is specified, the previous context is displayed. This is the context entered by the CLI parser upon execution of the **exit** command. The current context of the CLI is not affected by the **pwc** command.

**Parameters** previous — displays the previous working context

#### <span id="page-62-0"></span>sleep

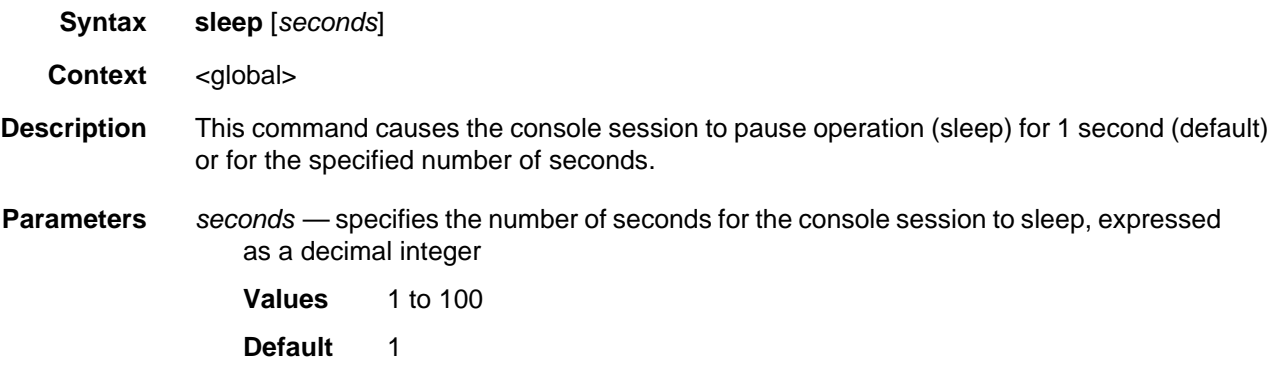

#### <span id="page-62-1"></span>ssh

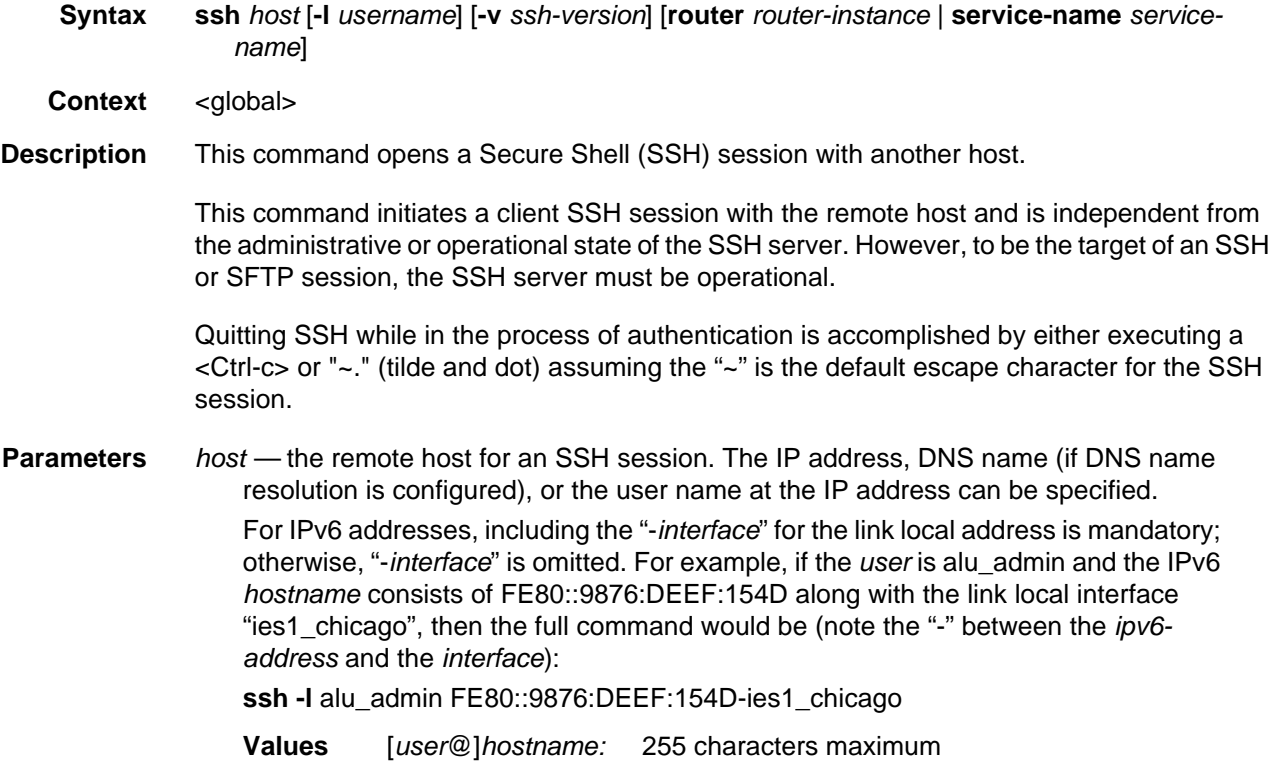

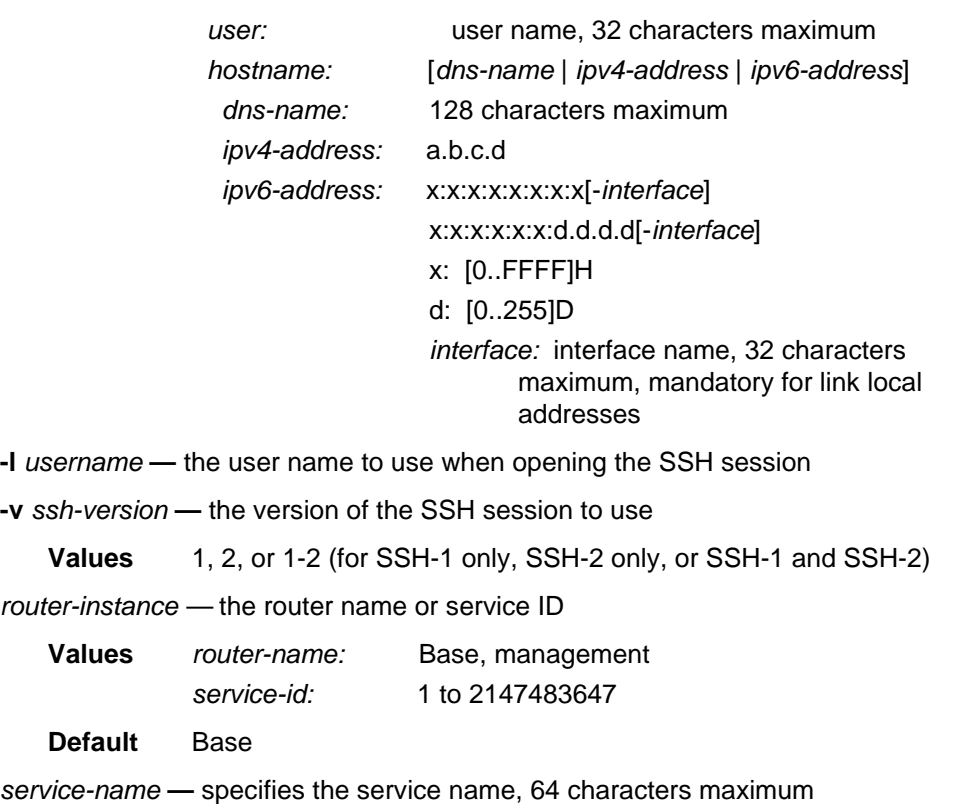

# <span id="page-63-0"></span>telnet

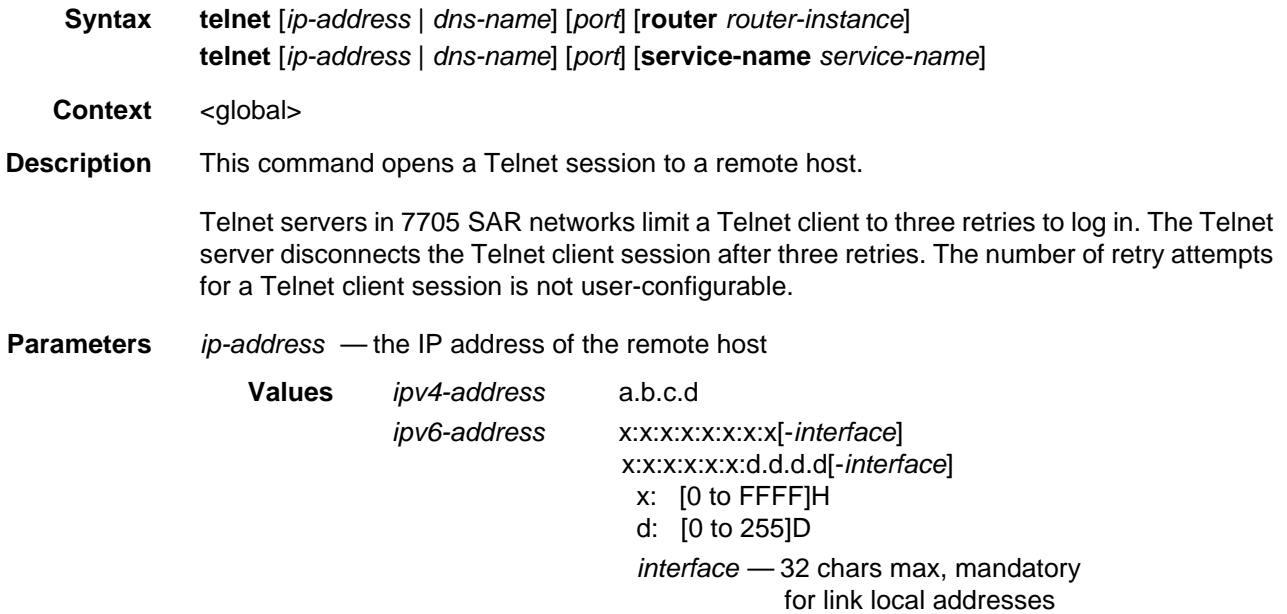

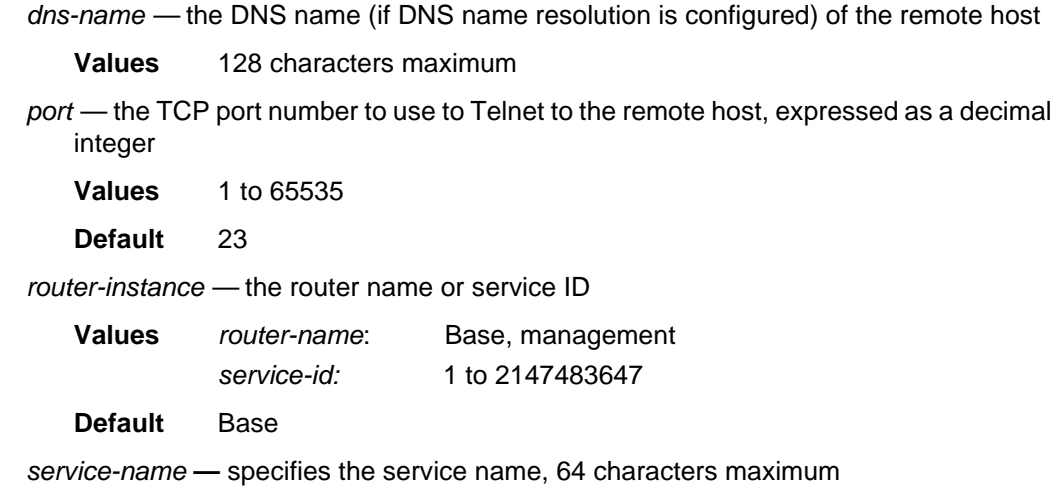

#### <span id="page-64-0"></span>traceroute

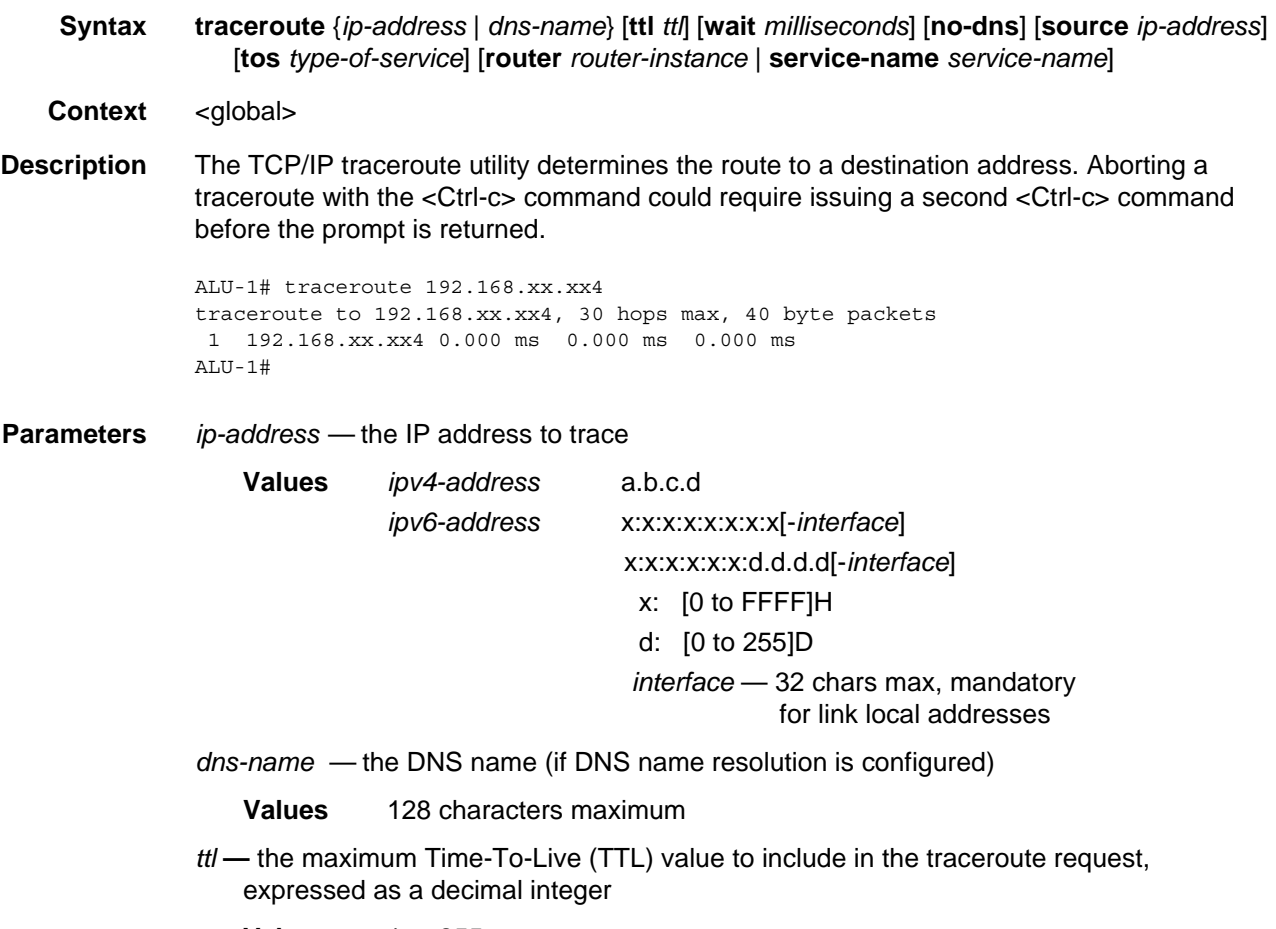

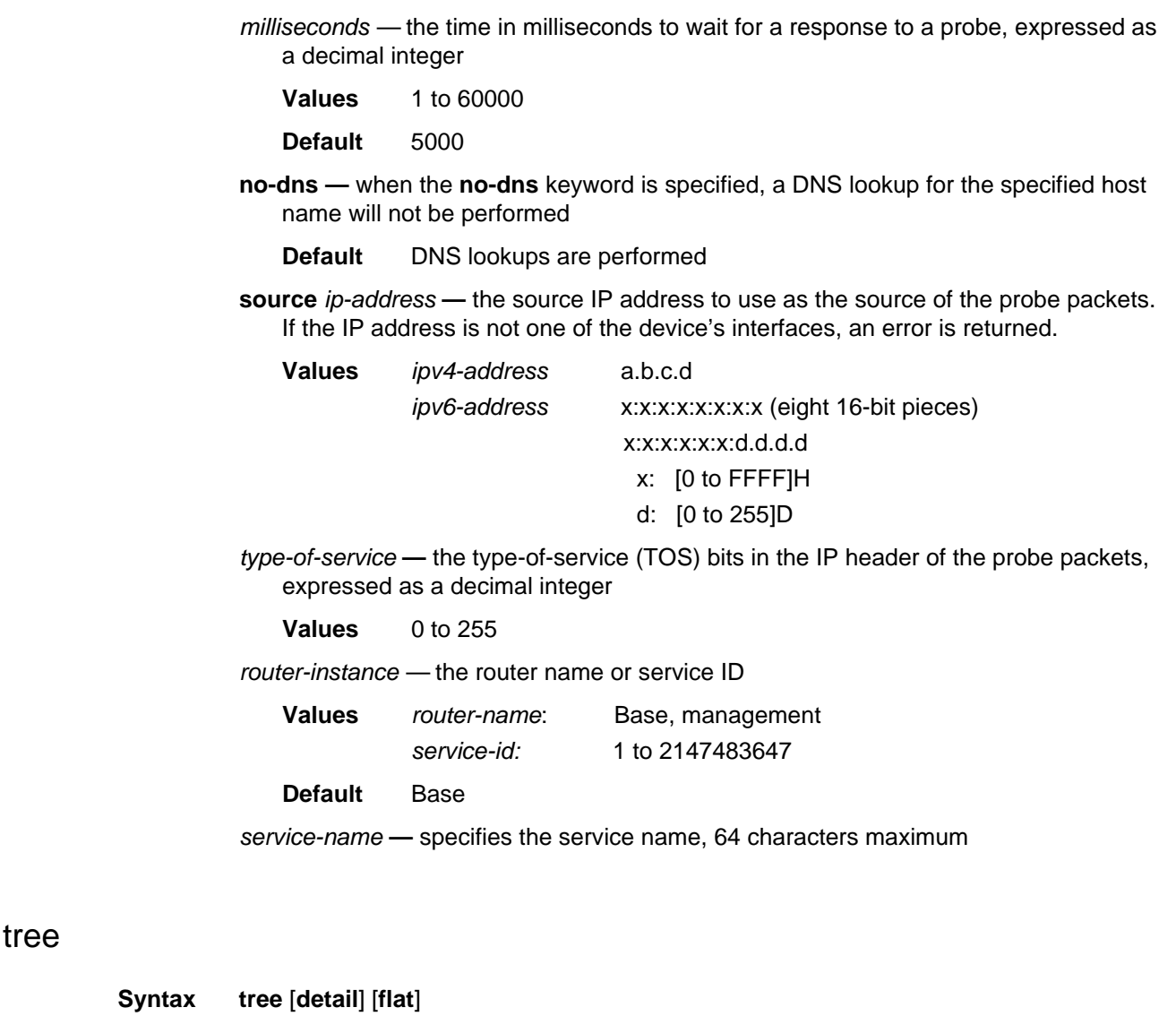

<span id="page-65-0"></span>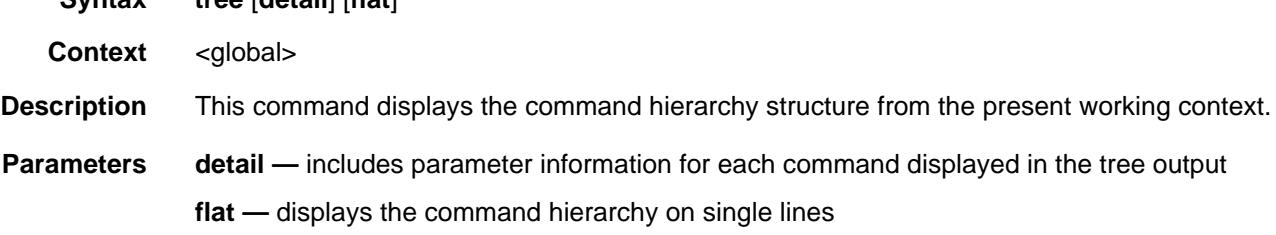

# <span id="page-65-1"></span>write

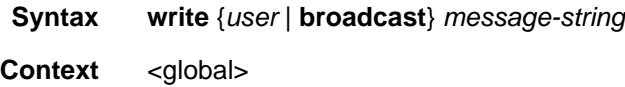

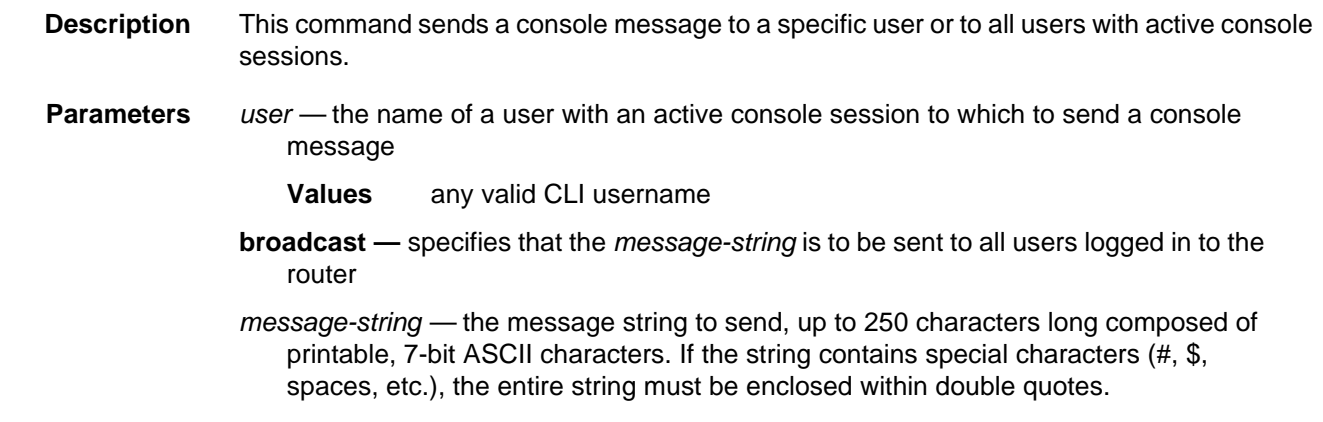

# **3.9.2.2 Environment Commands**

## <span id="page-67-2"></span><span id="page-67-0"></span>alias

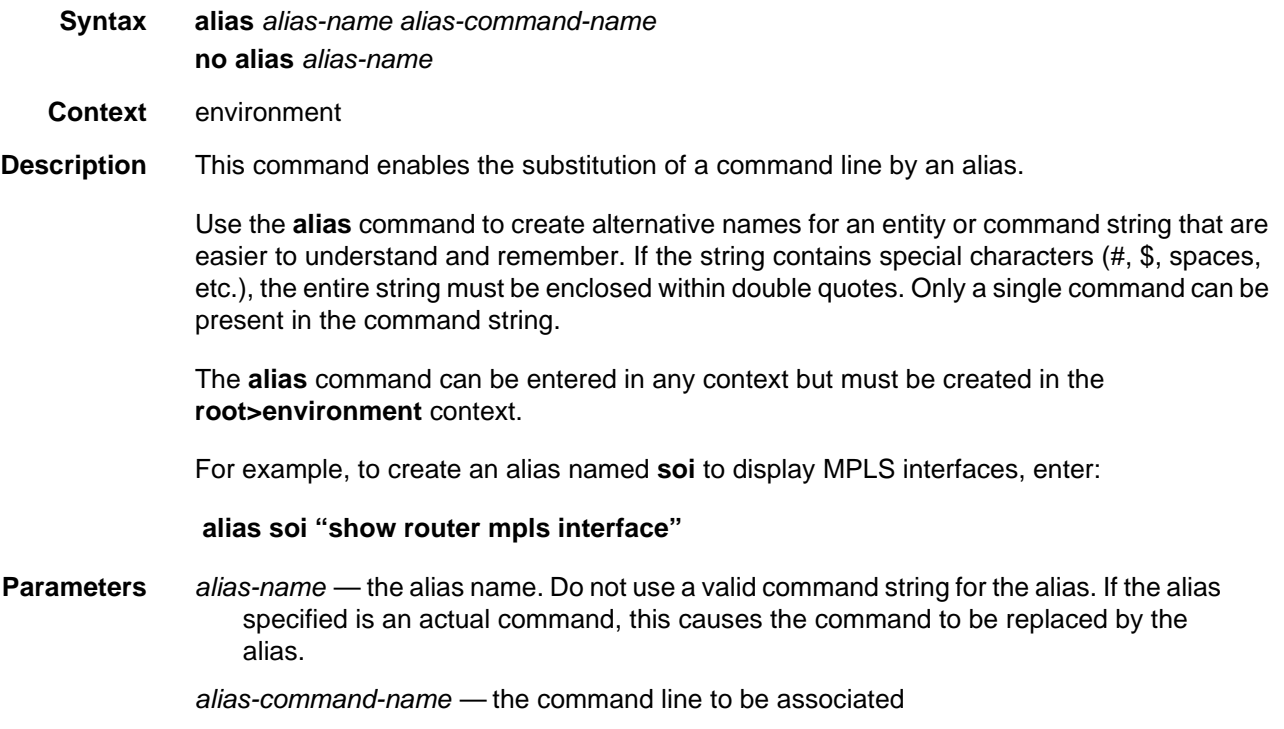

### <span id="page-67-1"></span>create

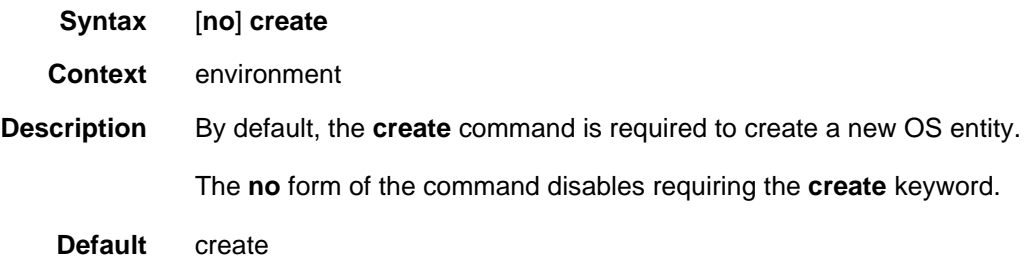

#### <span id="page-68-0"></span>more

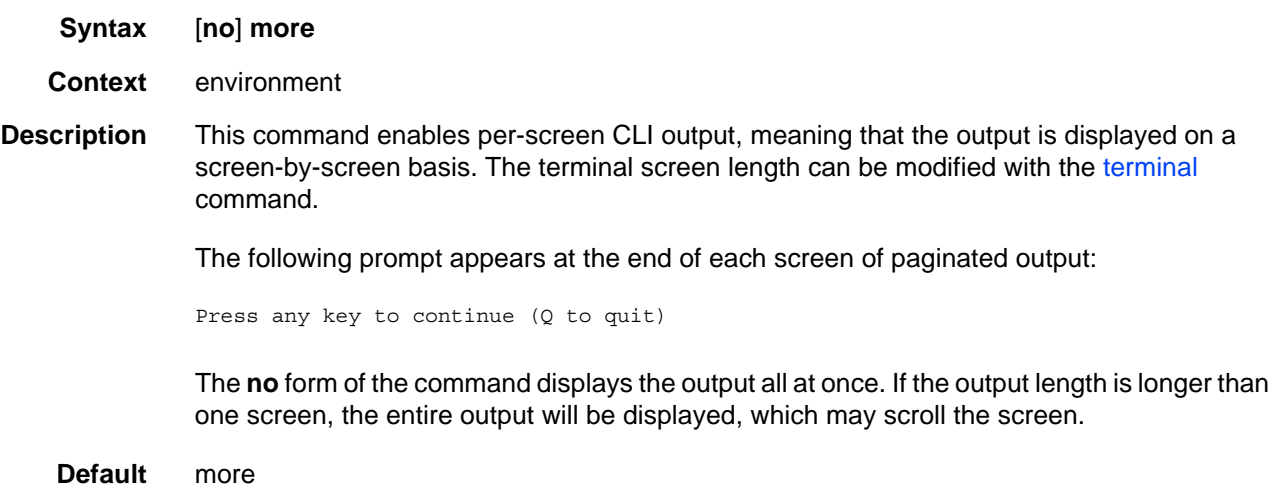

# <span id="page-68-1"></span>reduced-prompt

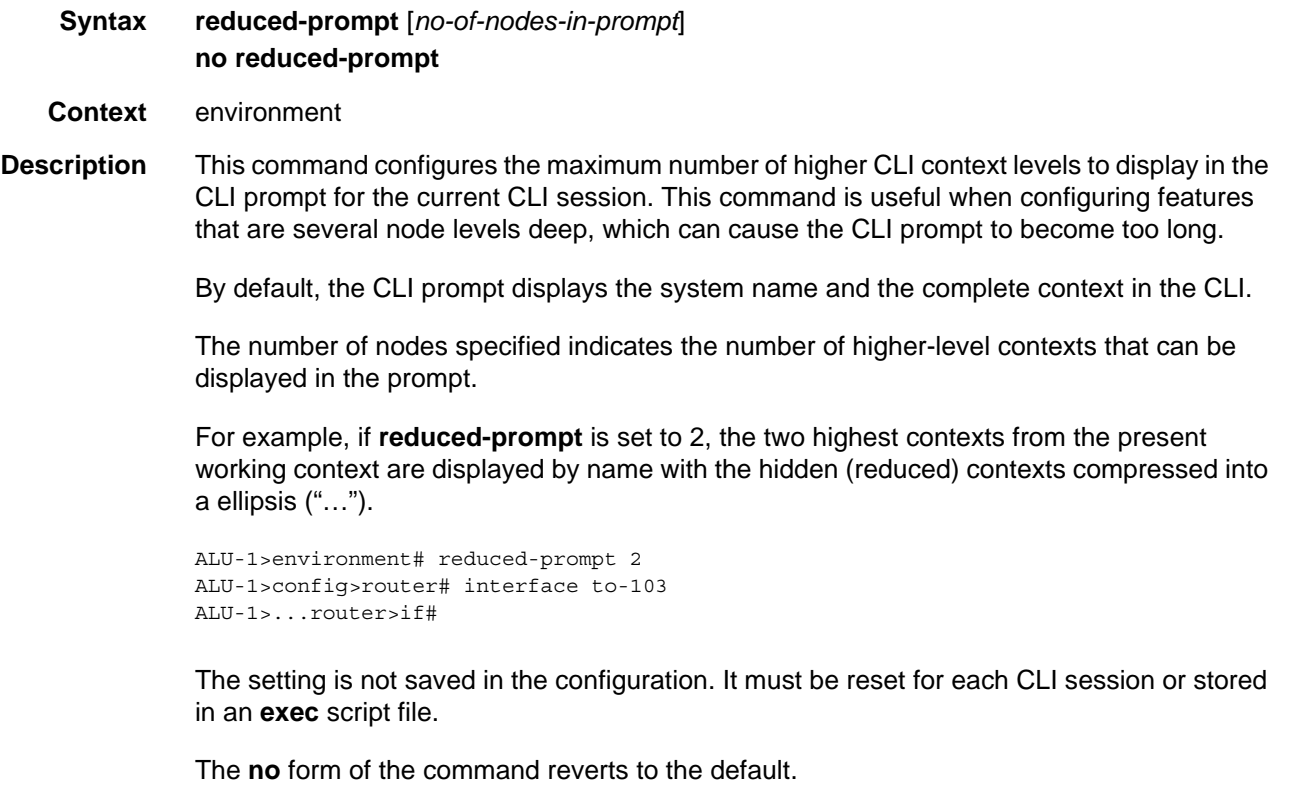

**Default** no reduced-prompt

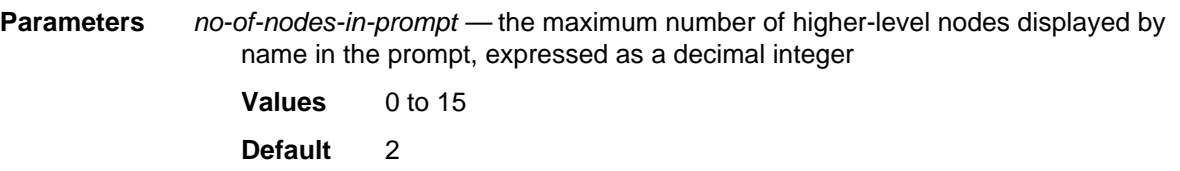

### <span id="page-69-0"></span>saved-ind-prompt

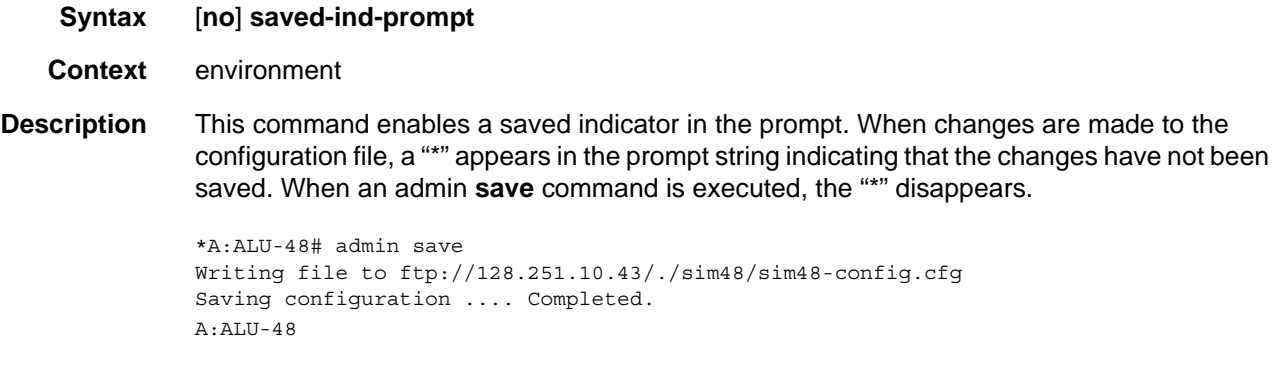

**Default** saved-ind-prompt

### <span id="page-69-2"></span>suggest-internal-objects

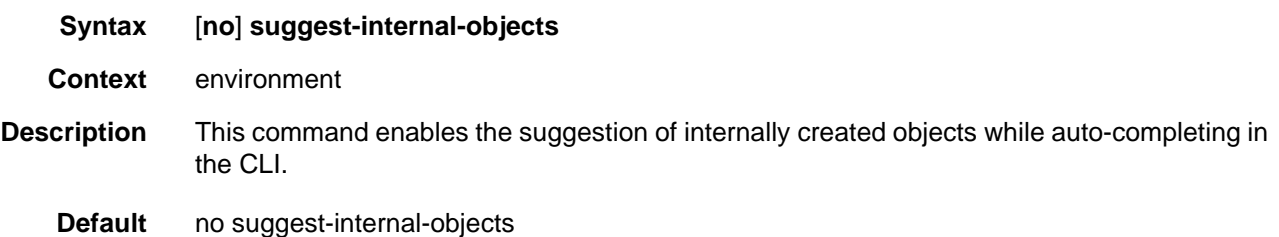

### <span id="page-69-1"></span>terminal

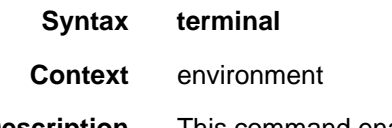

**Description** This command enables the context to configure the terminal screen length and width for the current CLI session. The terminal length and width cannot be configured for Telnet or SSH sessions, as the correct display size is automatically negotiated.

# <span id="page-70-0"></span>length

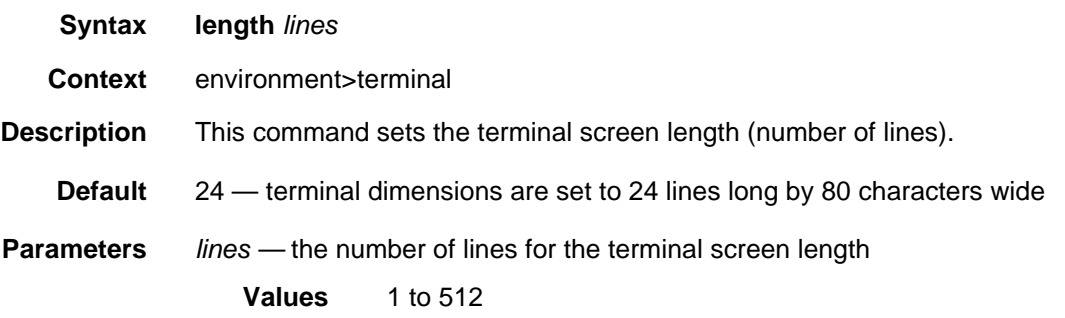

### <span id="page-70-1"></span>width

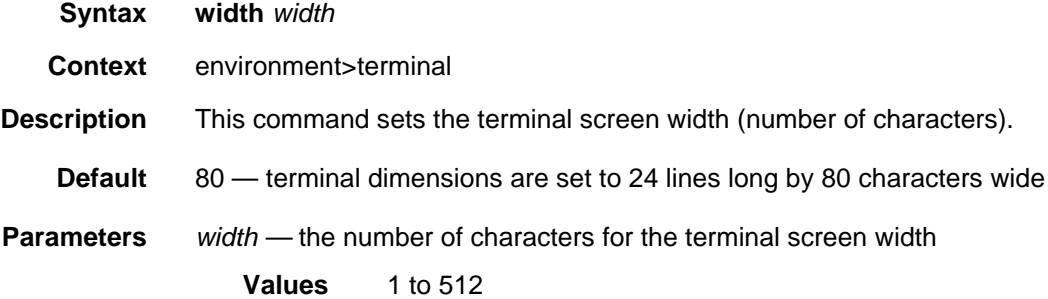

# <span id="page-70-2"></span>time-display

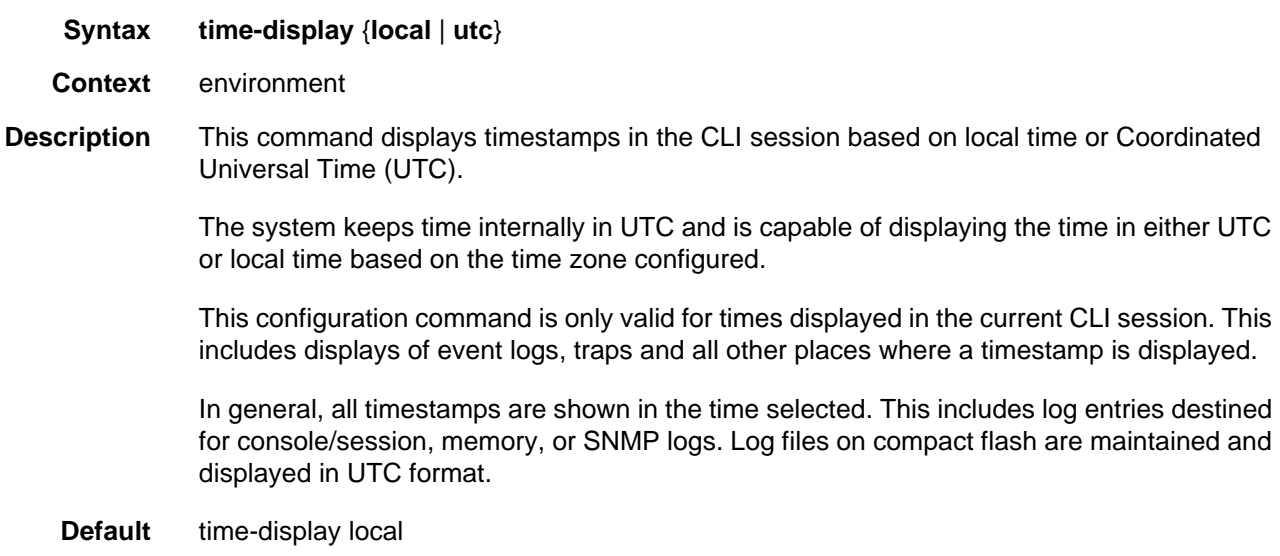

# <span id="page-71-0"></span>time-stamp

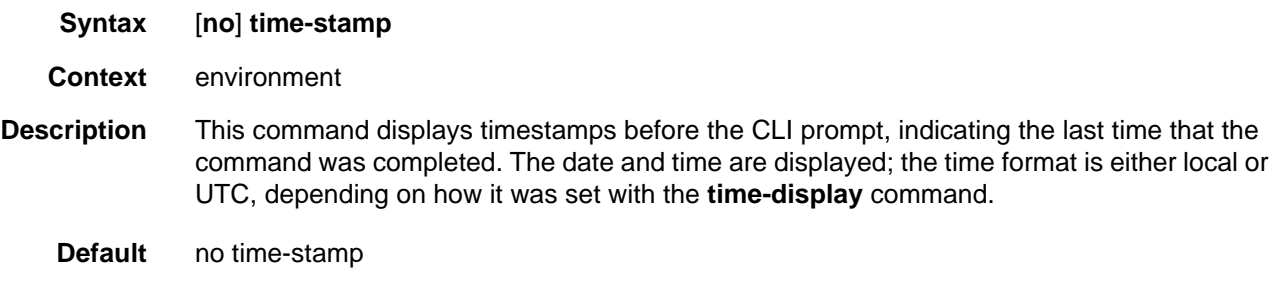
# **3.9.2.3 Monitor CLI Commands**

# filter

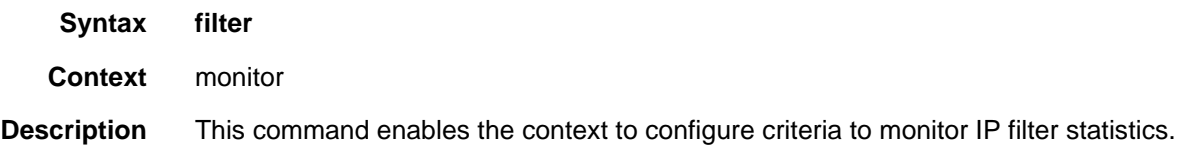

# ip

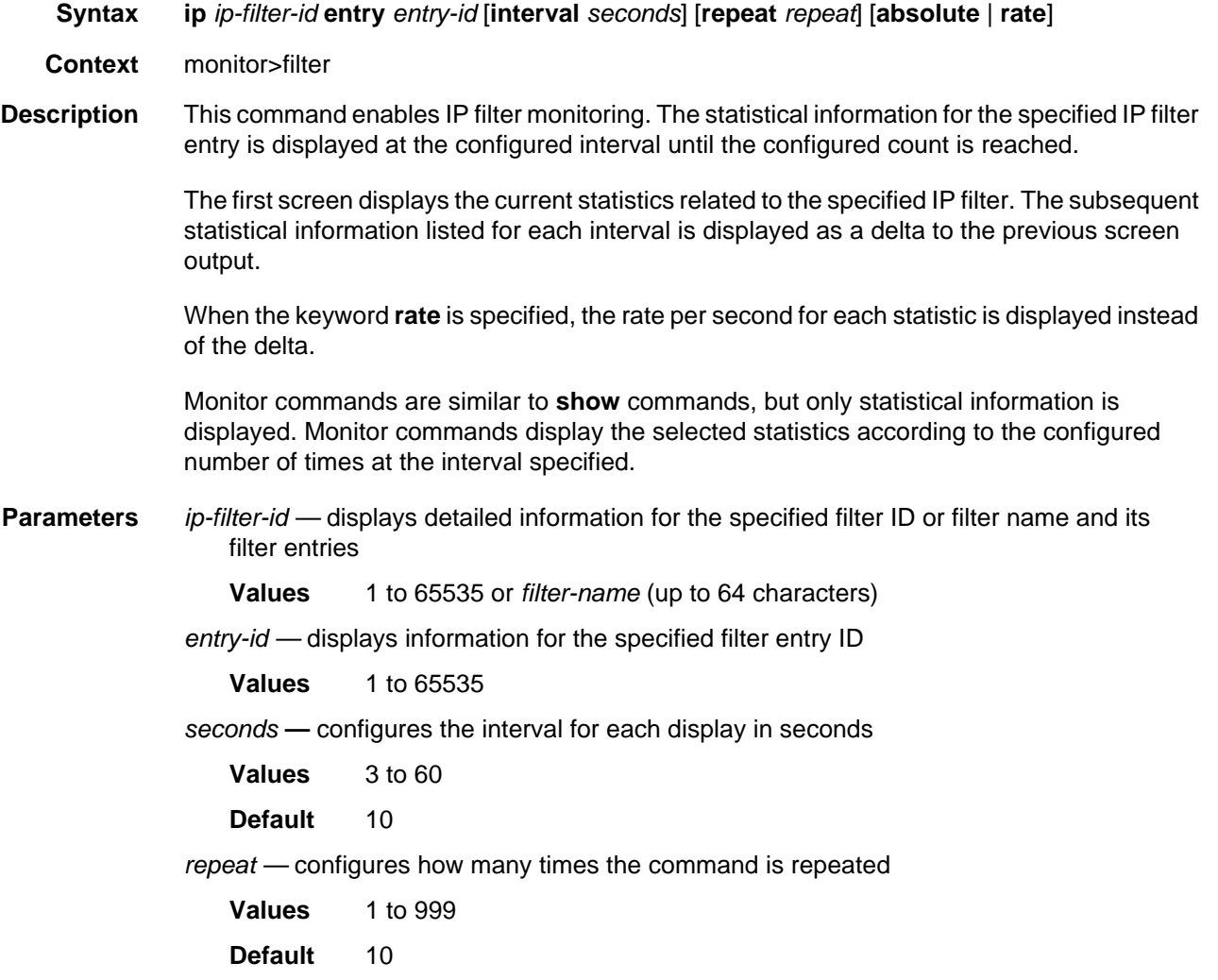

**absolute —** displays raw statistics, without processing. No calculations are performed on the delta or rate statistics.

**rate —** displays the rate per second for each statistic instead of the delta

**Output** The following output is an example of statistical information for the specified IP filter entry.

#### **Output Example**

```
ALU-1>monitor# filter ip 10 entry 1 interval 3 repeat 3 absolute
===============================================================================
Monitor statistics for IP filter 10 entry 1
===============================================================================
 -------------------------------------------------------------------------------
At time t = 0 sec (Base Statistics)
-------------------------------------------------------------------------------
Ing. Matches : 0
Egr. Matches : 0
-------------------------------------------------------------------------------
At time t = 3 sec (Mode: Absolute)
-------------------------------------------------------------------------------
Ing. Matches : 0
Egr. Matches : 0
-------------------------------------------------------------------------------
At time t = 6 sec (Mode: Absolute)
                  -------------------------------------------------------------------------------
Ing. Matches : 0
Egr. Matches : 0
-------------------------------------------------------------------------------
At time t = 9 sec (Mode: Absolute)
                   -------------------------------------------------------------------------------
Ing. Matches : 0
Egr. Matches : 0
===============================================================================
ALU-1>monitor#
ALU-1>monitor# filter ip 10 entry 1 interval 3 repeat 3 rate
===========================================================================
Monitor statistics for IP filter 10 entry 1
===========================================================================
  ---------------------------------------------------------------------------
At time t = 0 sec (Base Statistics)
---------------------------------------------------------------------------
Ing. Matches : 0
Egr. Matches : 0
---------------------------------------------------------------------------
At time t = 3 sec (Mode: Rate)
---------------------------------------------------------------------------
Ing. Matches : 0
Egr. Matches : 0
---------------------------------------------------------------------------
At time t = 6 sec (Mode: Rate)
---------------------------------------------------------------------------
Ing. Matches : 0
Egr. Matches : 0
---------------------------------------------------------------------------
At time t = 9 sec (Mode: Rate)
```
--------------------------------------------------------------------------- Ing. Matches : 0 Egr. Matches : 0

# ipv6

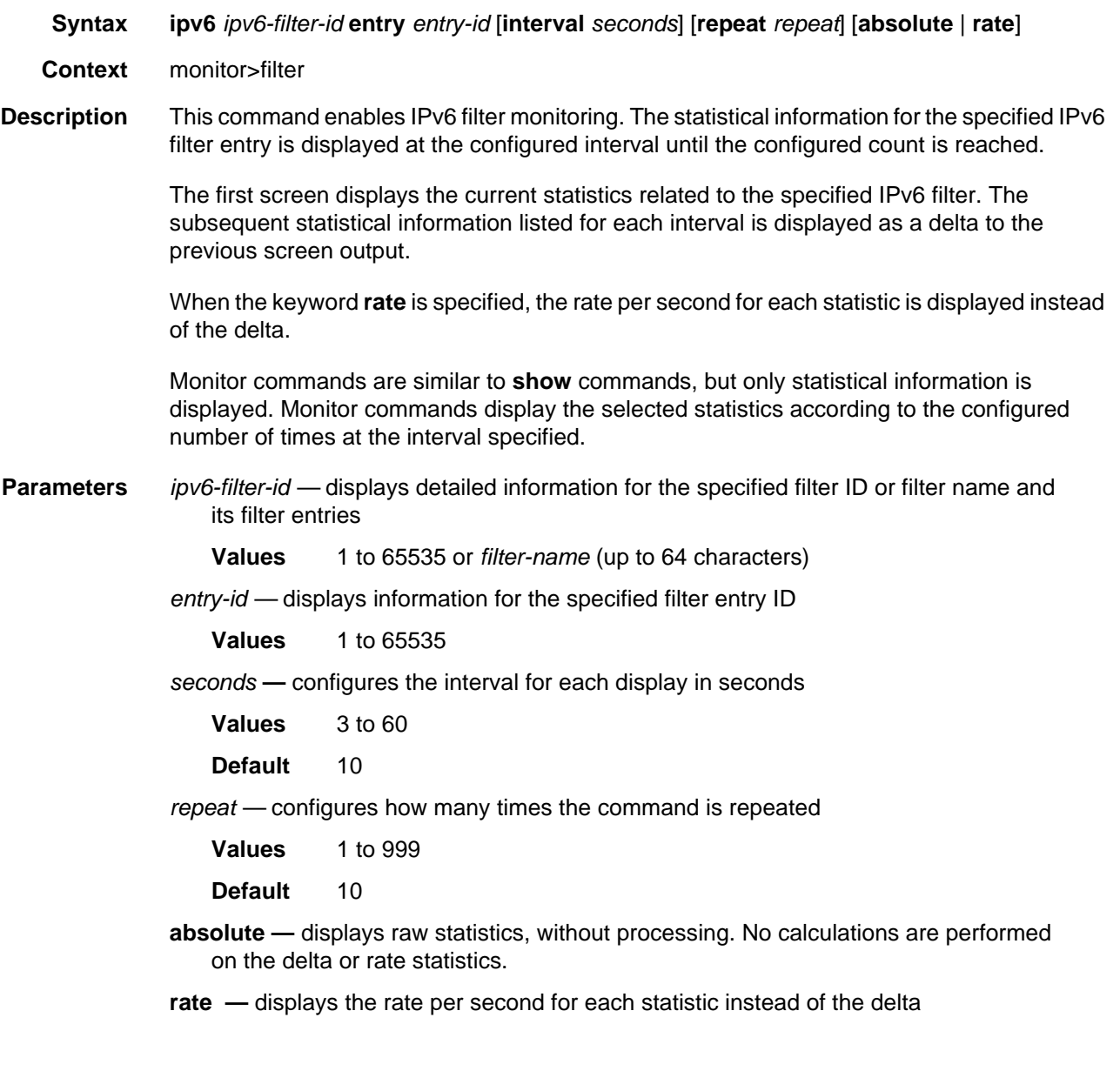

ip

# management-access-filter

**Syntax management-access-filter**

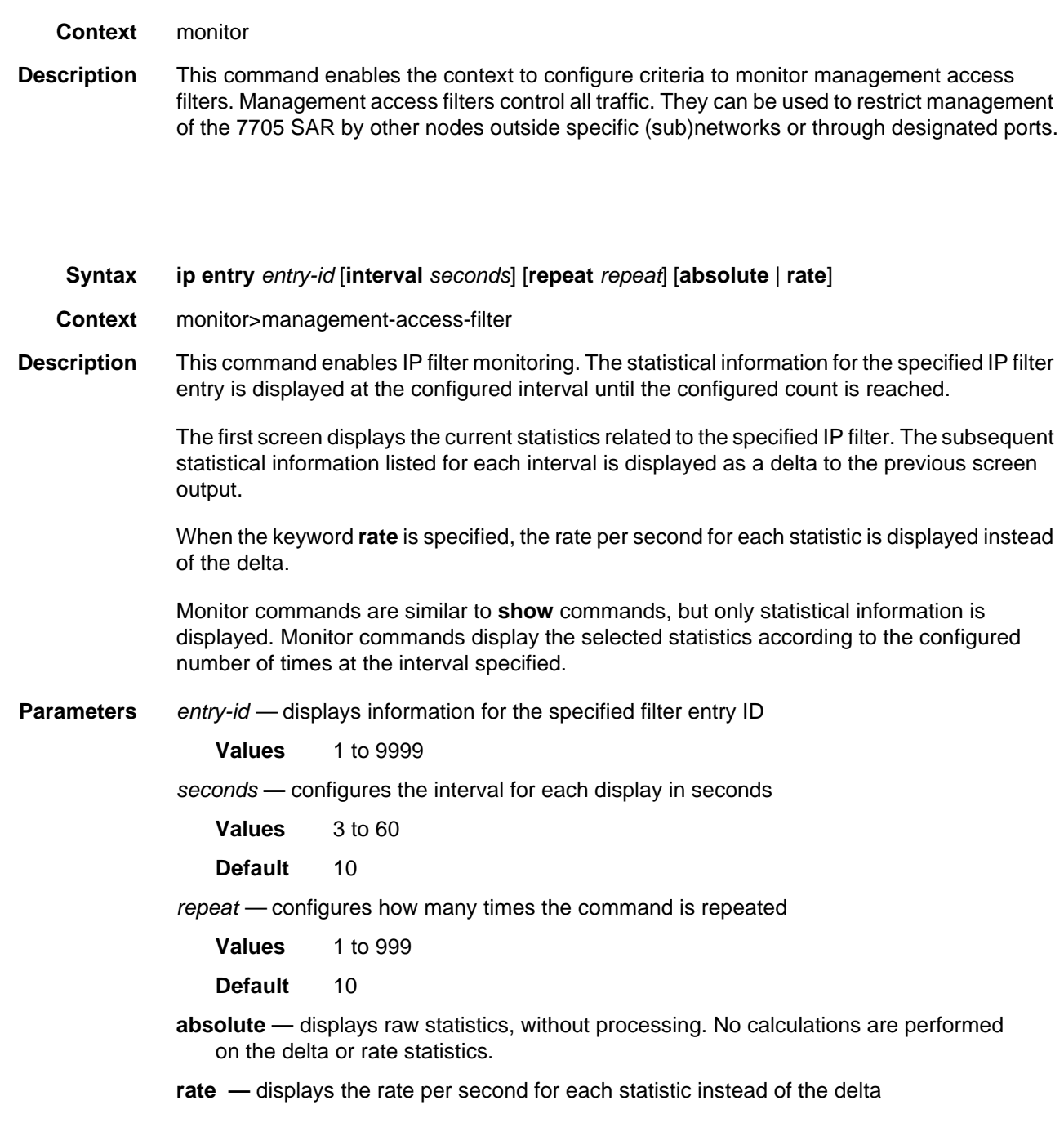

# ipv6

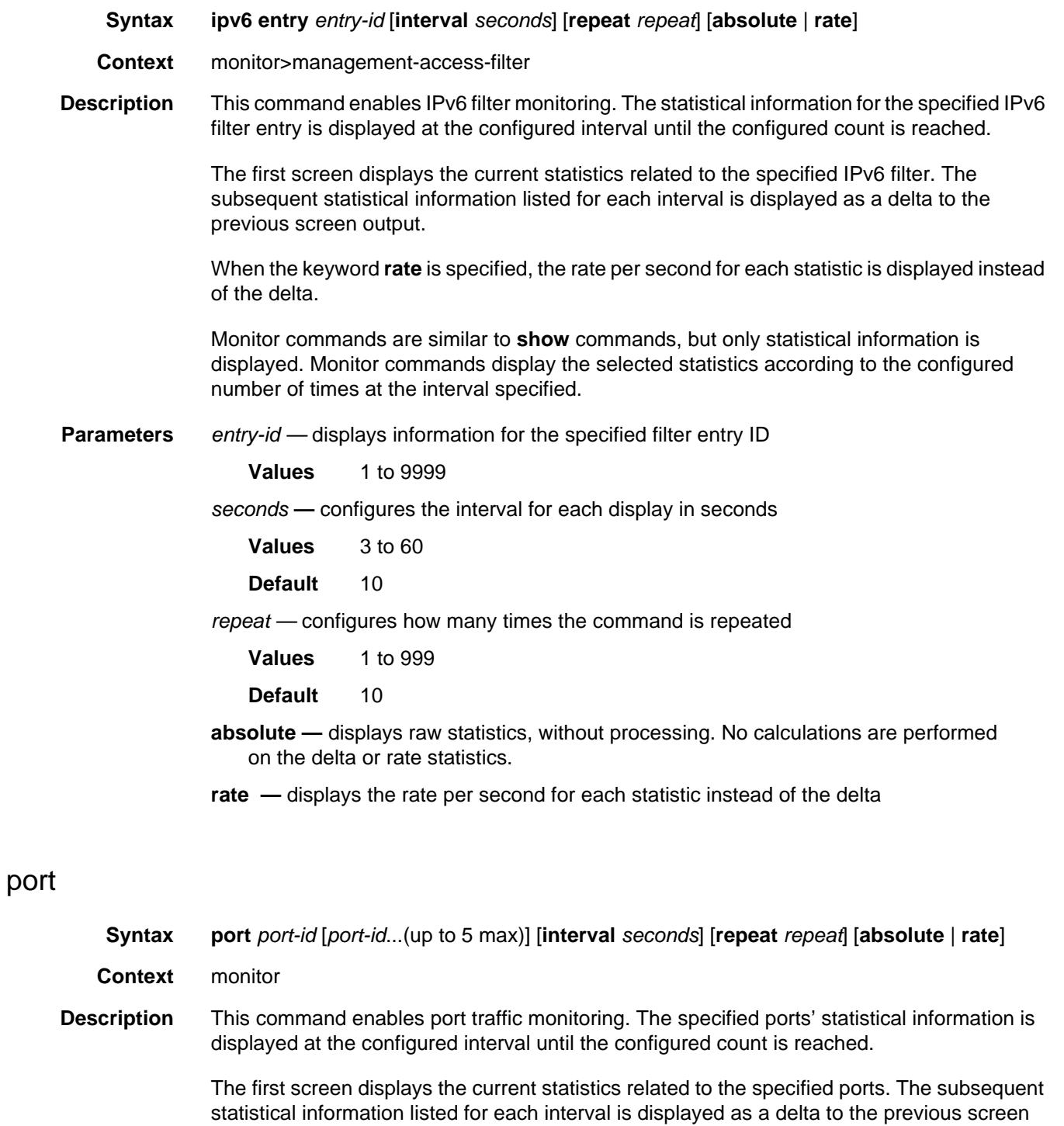

output.

When the keyword **rate** is specified, the rate per second for each statistic is displayed instead of the delta. The percentage of the port being used is also displayed. For Ethernet ports, the usage includes inter-frame gap and preamble.

Monitor commands are similar to **show** commands, but only statistical information is displayed. Monitor commands display the selected statistics according to the configured number of times at the interval specified.

**Parameters** *port-id —* specifies up to 5 port IDs

**Values** *port-id*: slot/mda/port[.channel]

**seconds —** configures the interval for each display in seconds

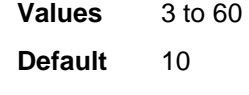

*repeat —* configures how many times the command is repeated

**Values** 1 to 999

**Default** 10

**absolute —** displays raw statistics, without processing. No calculations are performed on the delta or rate statistics.

**rate —** displays the rate per second for each statistic instead of the delta

**Output** The following output is an example of statistical information about the port.

#### **Output Example**

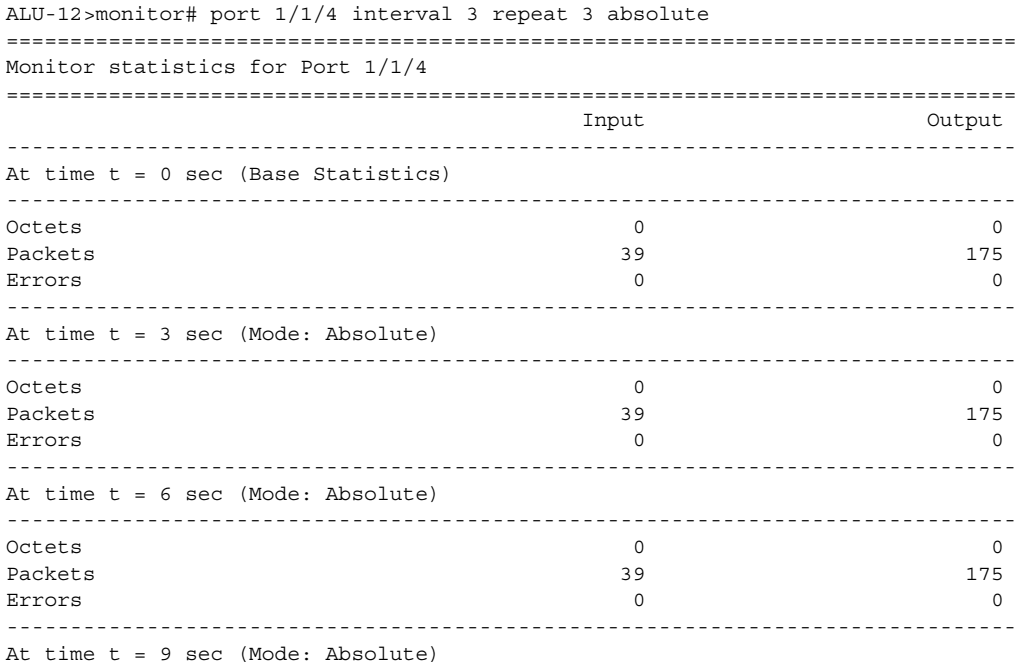

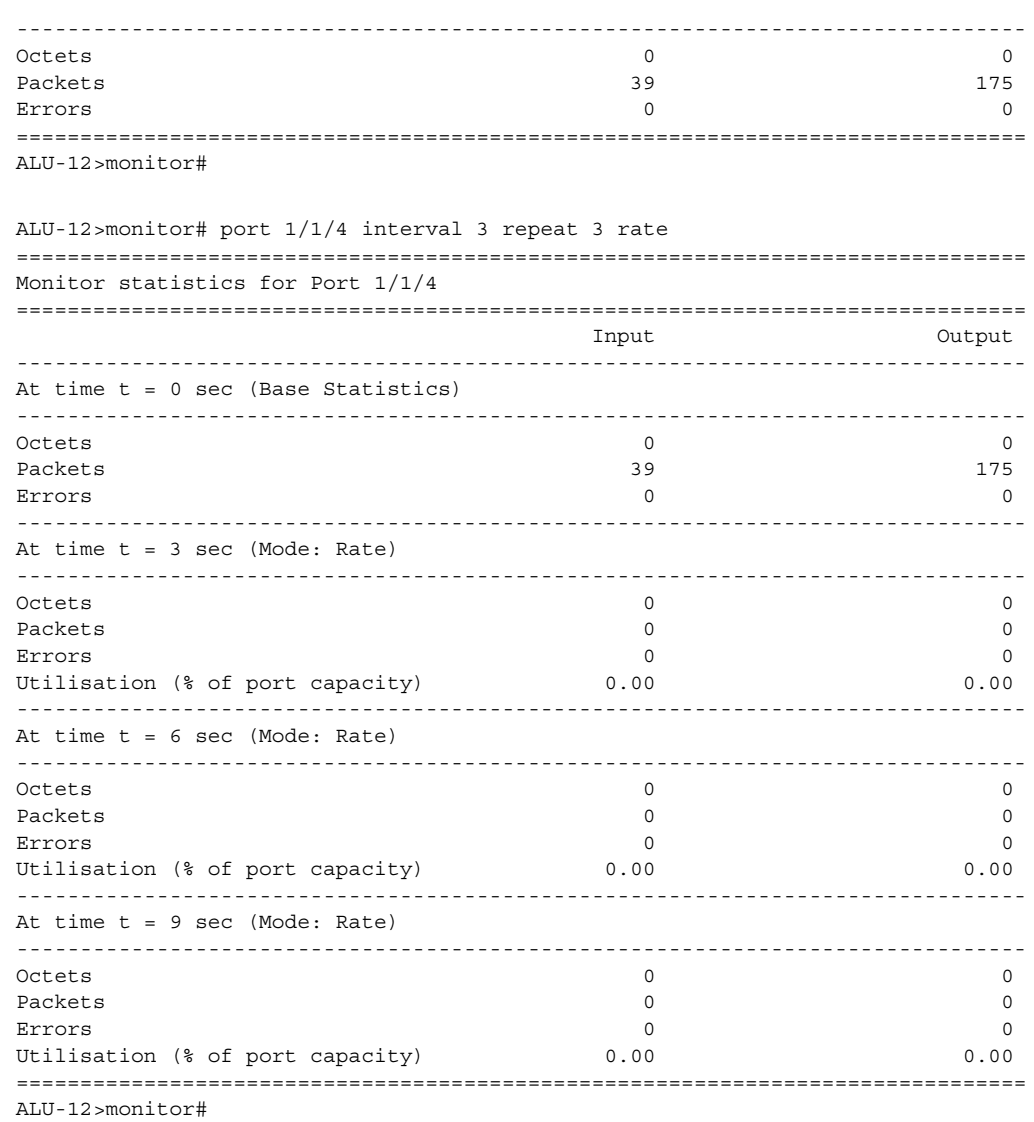

## router

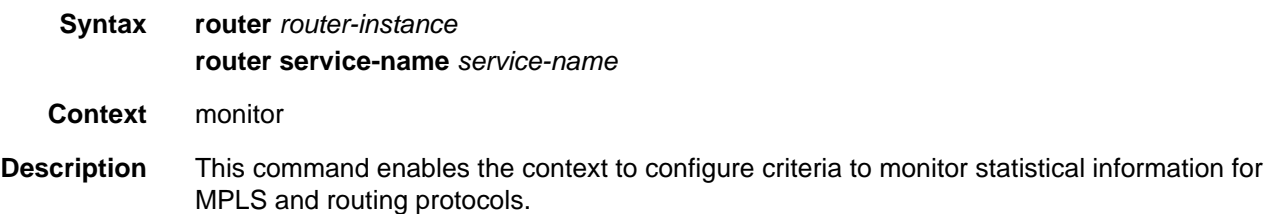

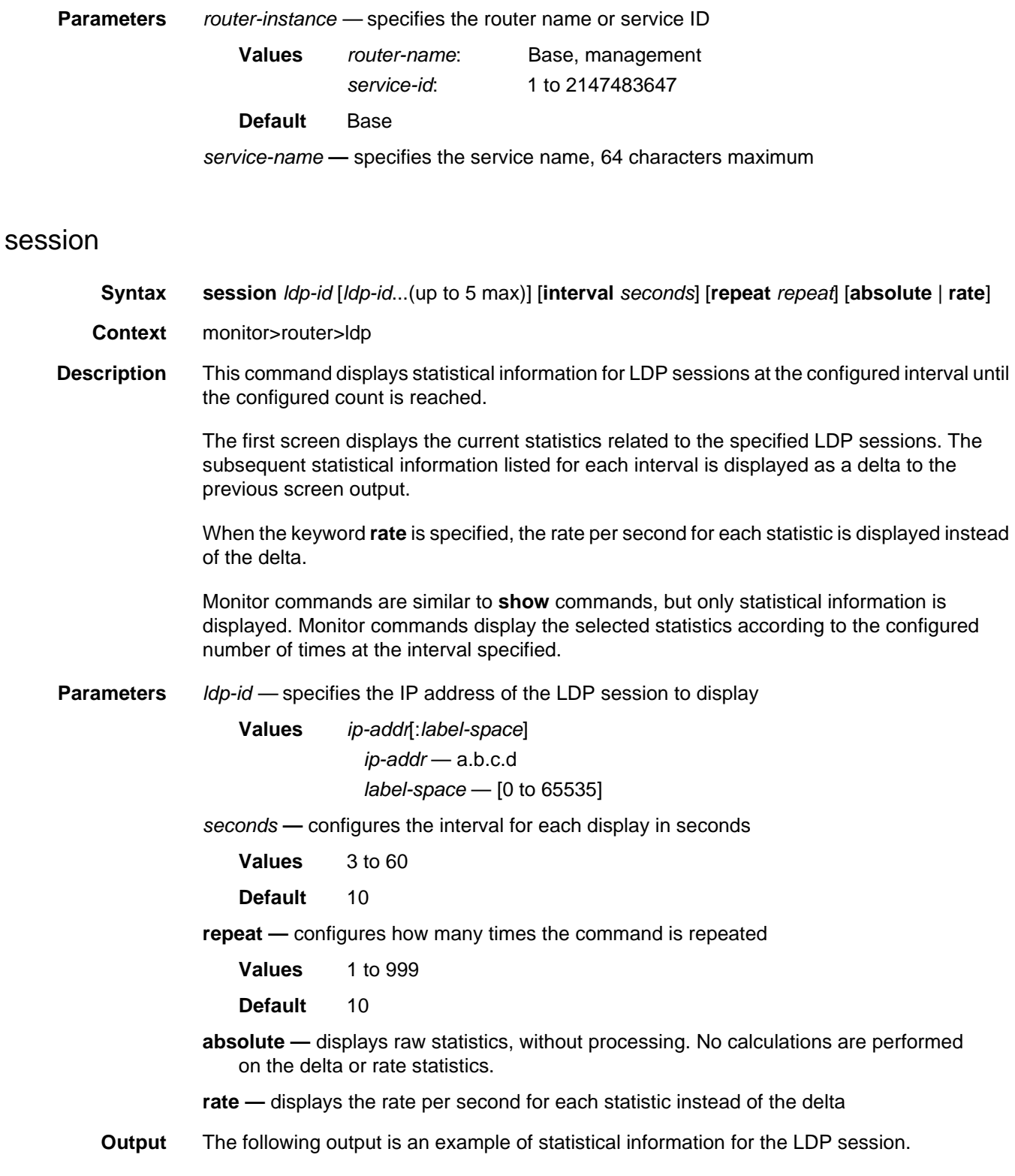

## **Output Example**

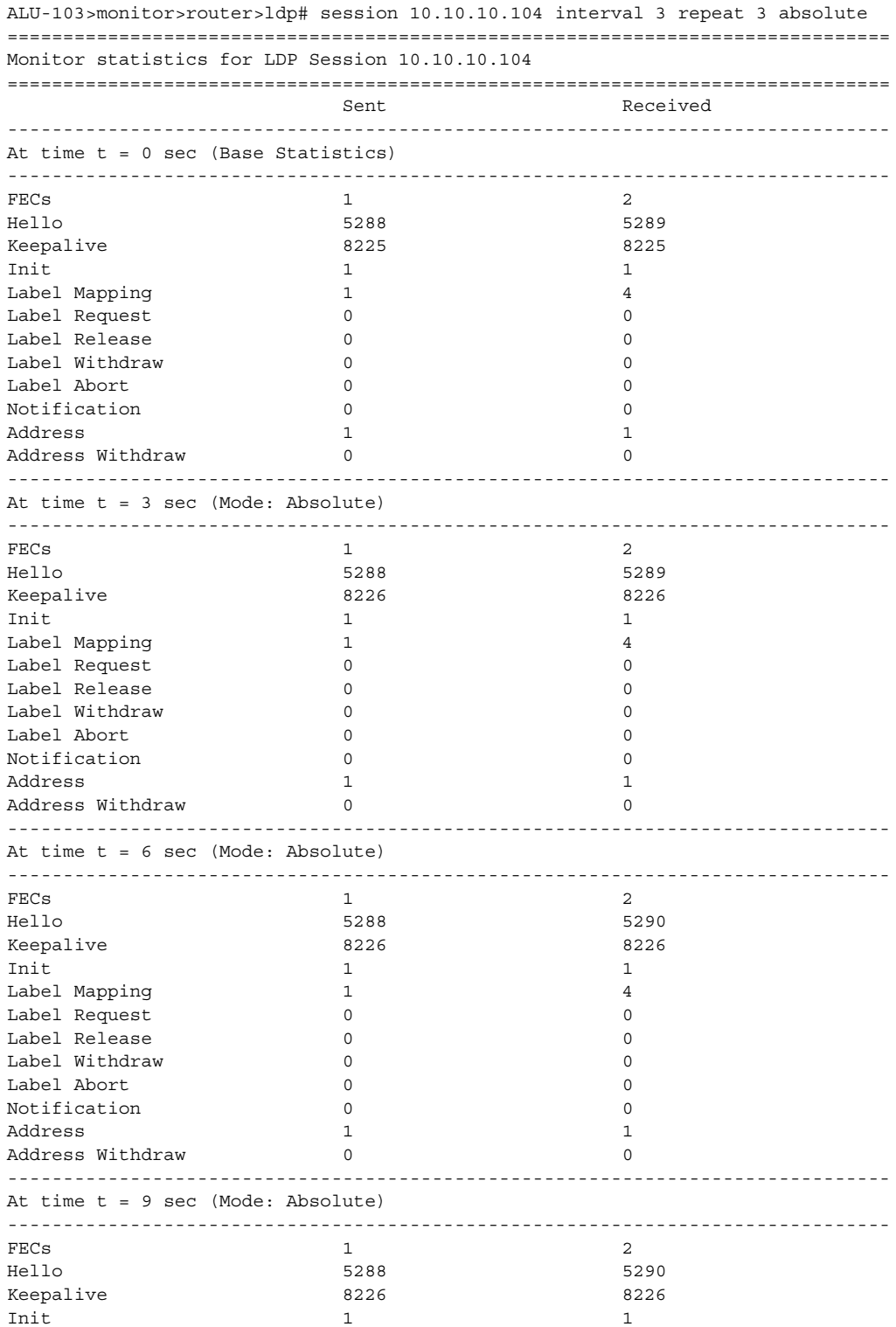

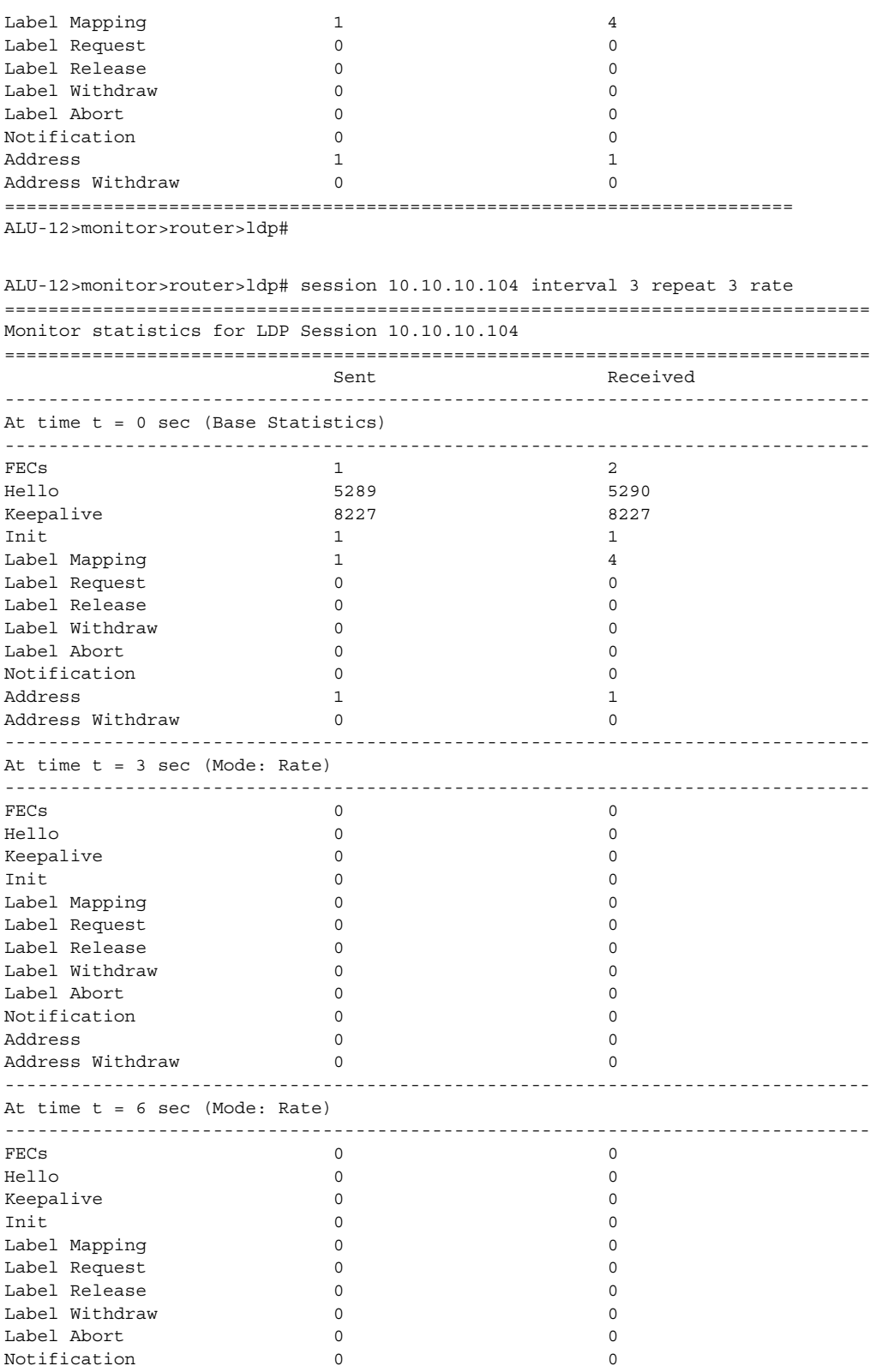

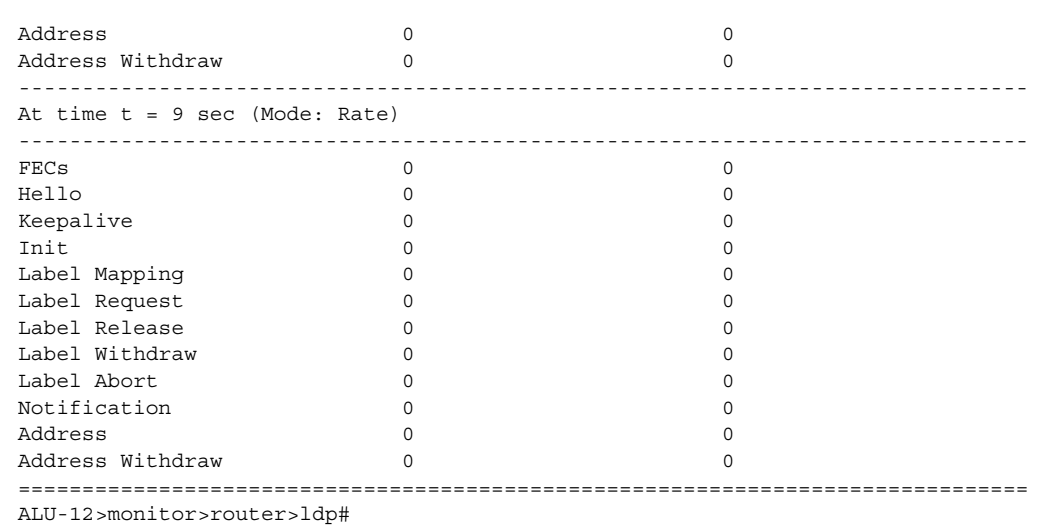

# statistics

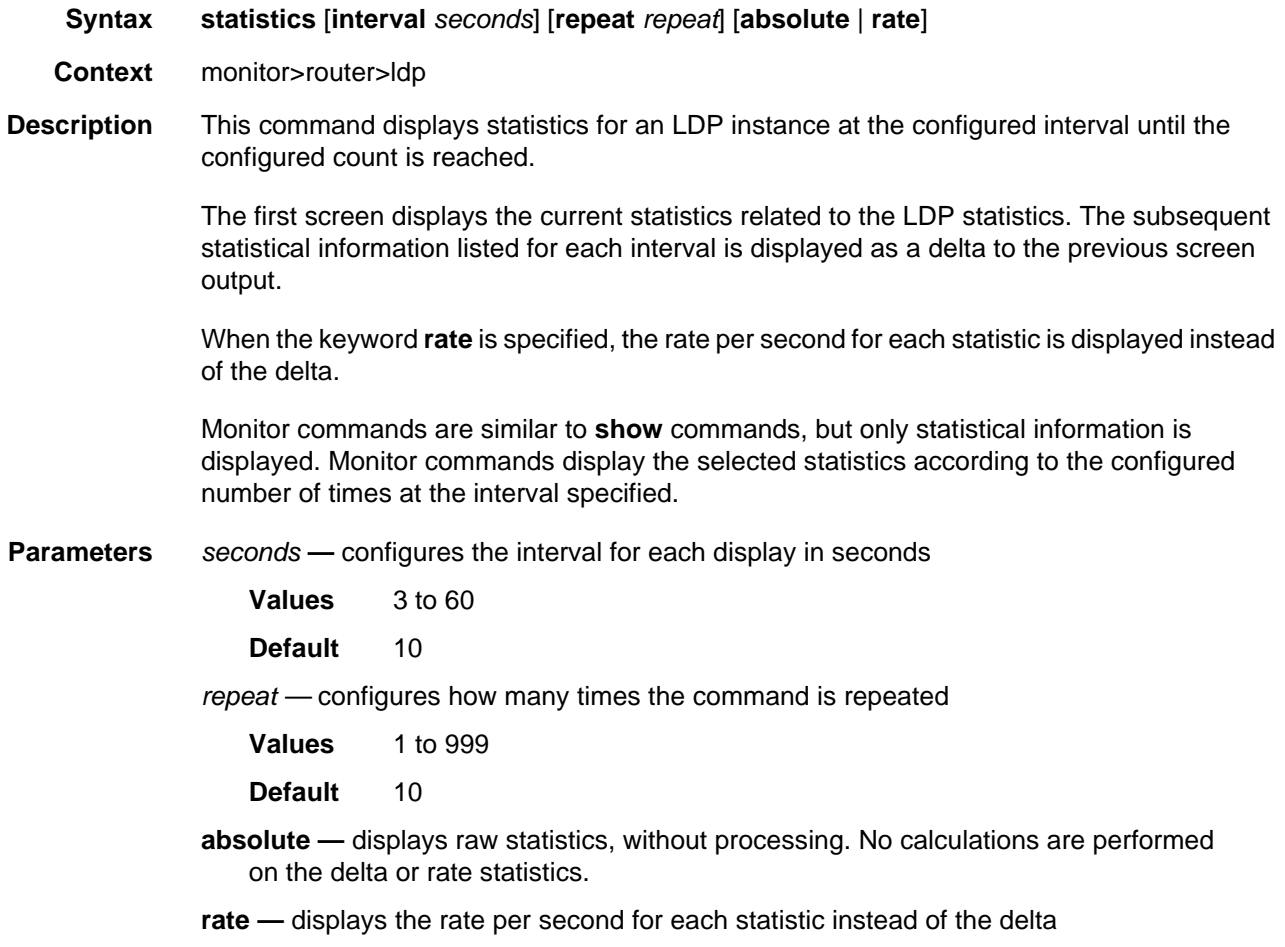

**Output** The following output is an example of statistics for an LDP instance.

#### **Output Example**

```
ALU-12>monitor>router>ldp# statistics interval 3 repeat 3 absolute
===============================================================================
Monitor statistics for LDP instance
===============================================================================
At time t = 0 sec (Base Statistics)
-------------------------------------------------------------------------------
Addr FECs Sent : 0 Addr FECs Recv : 0
Serv FECs Sent : 1 Serv FECs Recv : 2
...
-------------------------------------------------------------------------------
At time t = 3 sec (Mode: Absolute)
-------------------------------------------------------------------------------
Addr FECs Sent : 0 Addr FECs Recv : 0
Serv FECs Sent : 1 Serv FECs Recv : 2
...
-------------------------------------------------------------------------------
At time t = 6 sec (Mode: Absolute)
  -------------------------------------------------------------------------------
Addr FECs Sent : 0 Addr FECs Recv : 0
Serv FECs Sent : 1 Serv FECs Recv : 2
...
-------------------------------------------------------------------------------
At time t = 9 sec (Mode: Absolute)
-------------------------------------------------------------------------------
Addr FECs Sent : 0 Addr FECs Recv : 0
Serv FECs Sent : 1 Serv FECs Recv : 2
...
===============================================================================
ALU-12>monitor>router>ldp#
ALU-12>monitor>router>ldp# statistics interval 3 repeat 3 rate
===============================================================================
Monitor statistics for LDP instance
===============================================================================
At time t = 0 sec (Base Statistics)
-------------------------------------------------------------------------------
Addr FECs Sent : 0 Addr FECs Recv : 0
Serv FECs Sent : 1 Serv FECs Recv : 2
...
-------------------------------------------------------------------------------
At time t = 3 sec (Mode: Rate)
-------------------------------------------------------------------------------
Addr FECs Sent : 0 Addr FECs Recv : 0
Serv FECs Sent : 0 Serv FECs Recv : 0
...
  -------------------------------------------------------------------------------
At time t = 6 sec (Mode: Rate)
-------------------------------------------------------------------------------
Addr FECs Sent : 0 Addr FECs Recv : 0
Serv FECs Sent : 0 Serv FECs Recv : 0
...
-------------------------------------------------------------------------------
At time t = 9 sec (Mode: Rate)
```

```
-------------------------------------------------------------------------------
Addr FECs Sent : 0 Addr FECs Recv : 0
Serv FECs Sent : 0 Serv FECs Recv : 0
...
===============================================================================
```
## group

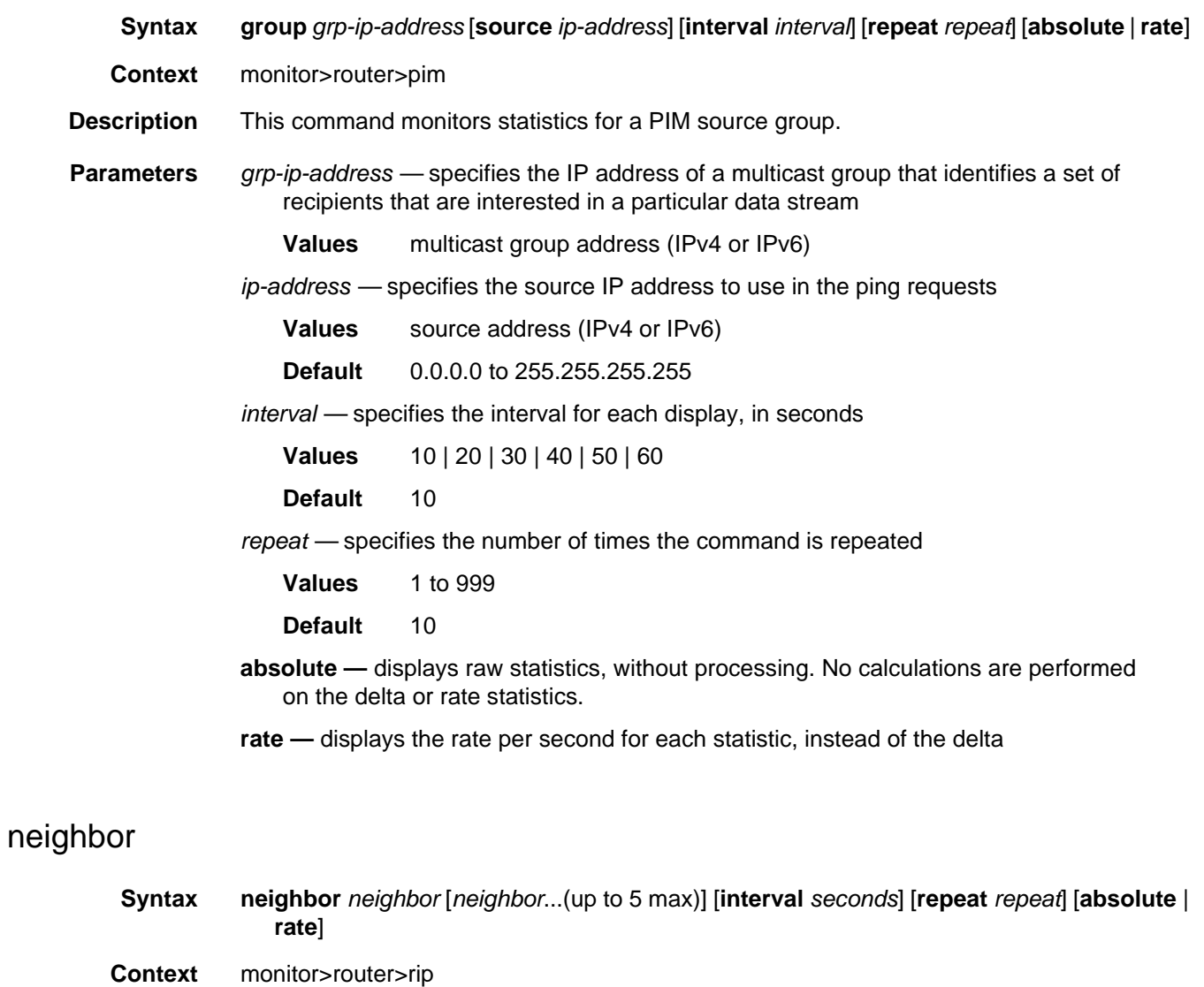

**Description** This command displays statistical RIP neighbor information at the configured interval until the configured count is reached.

The first screen displays the current statistics related to the specified RIP neighbors. The subsequent statistical information listed for each interval is displayed as a delta to the previous screen output. When the keyword **rate** is specified, the rate per second for each statistic is displayed instead of the delta.

Monitor commands are similar to show commands but only statistical information is displayed. Monitor commands display the selected statistics according to the configured number of times at the interval specified.

**Parameters** *neighbor —* the IP address of the neighbor for which to display statistics. Up to 5 neighbors can be specified.

*seconds —* configures the interval for each display in seconds

- *repeat* specifies how many times to repeat the command
- **absolute** displays the raw statistics without processing. No calculations are performed on the delta or rate statistics.
- **rate** displays the rate-per-second value for each statistic instead of the delta

### instance

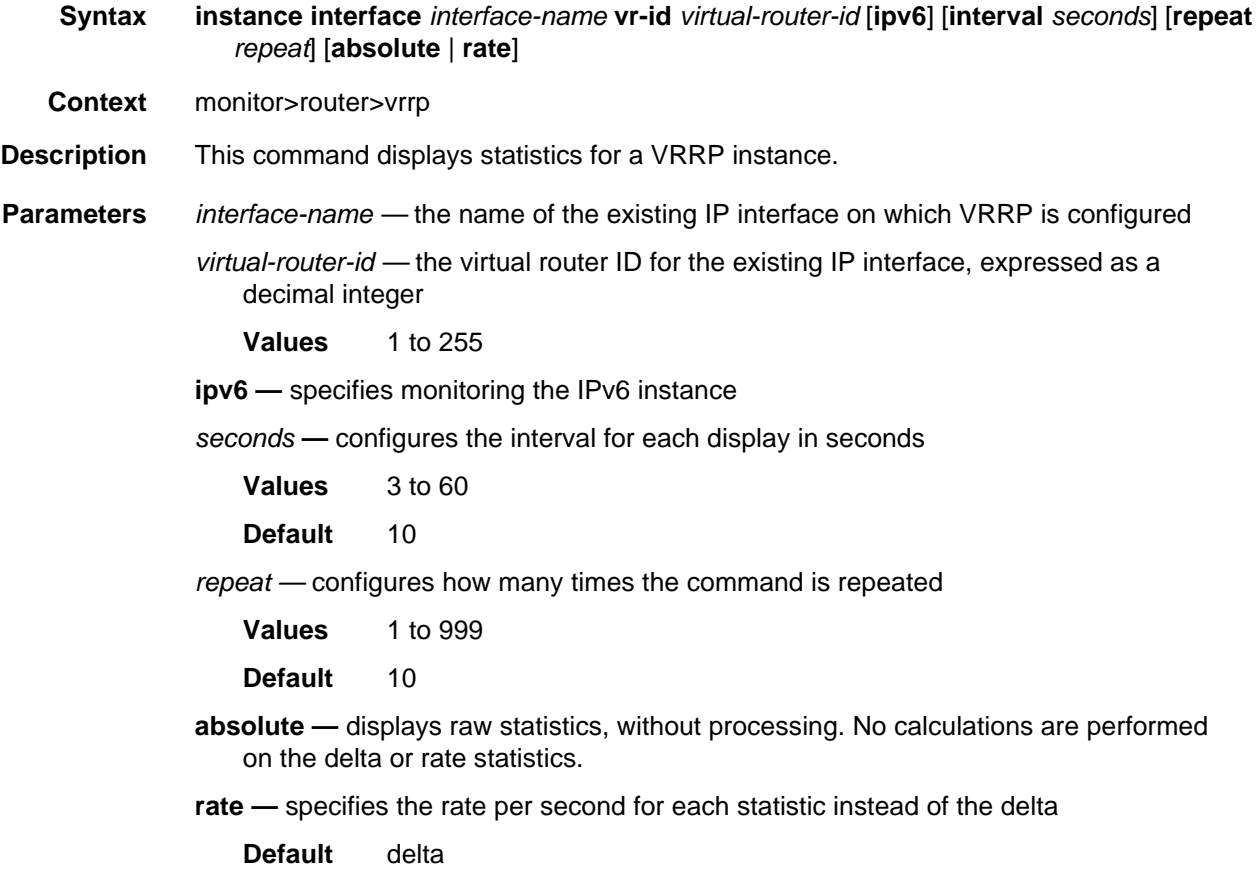

# service

id

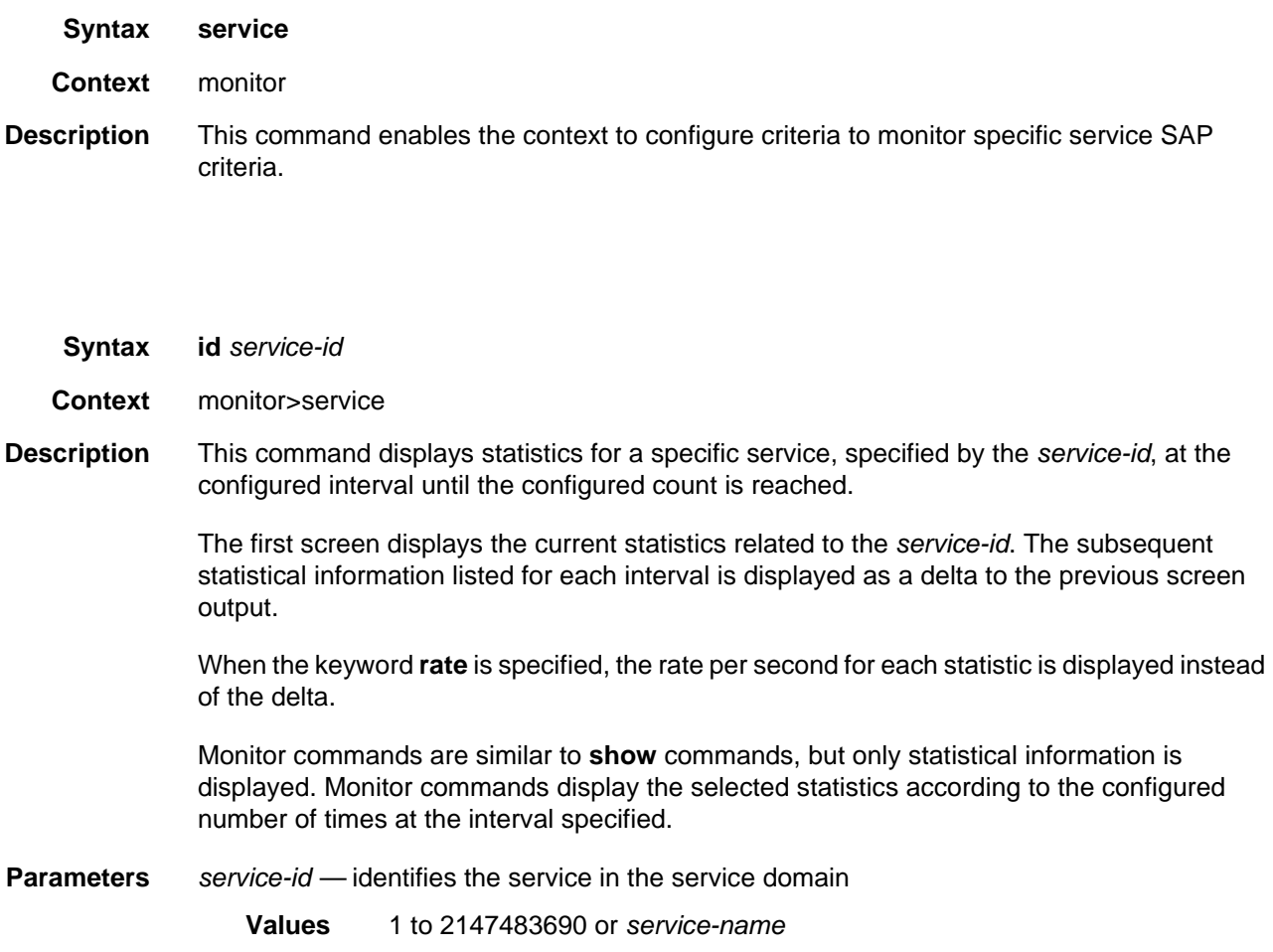

# sap

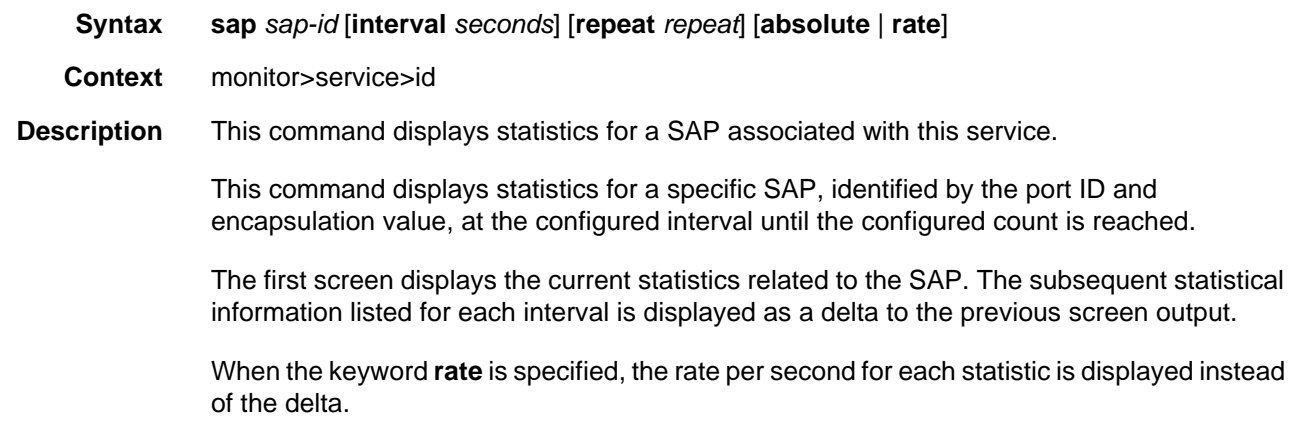

Monitor commands are similar to **show** commands, but only statistical information is displayed. Monitor commands display the selected statistics according to the configured number of times at the interval specified.

**Parameters** *sap-id —* identifies the SAP for the service

The *sap-id* can be configured in one of the formats described in [Table 11](#page-87-0). The range of values for the parameters follow the table.

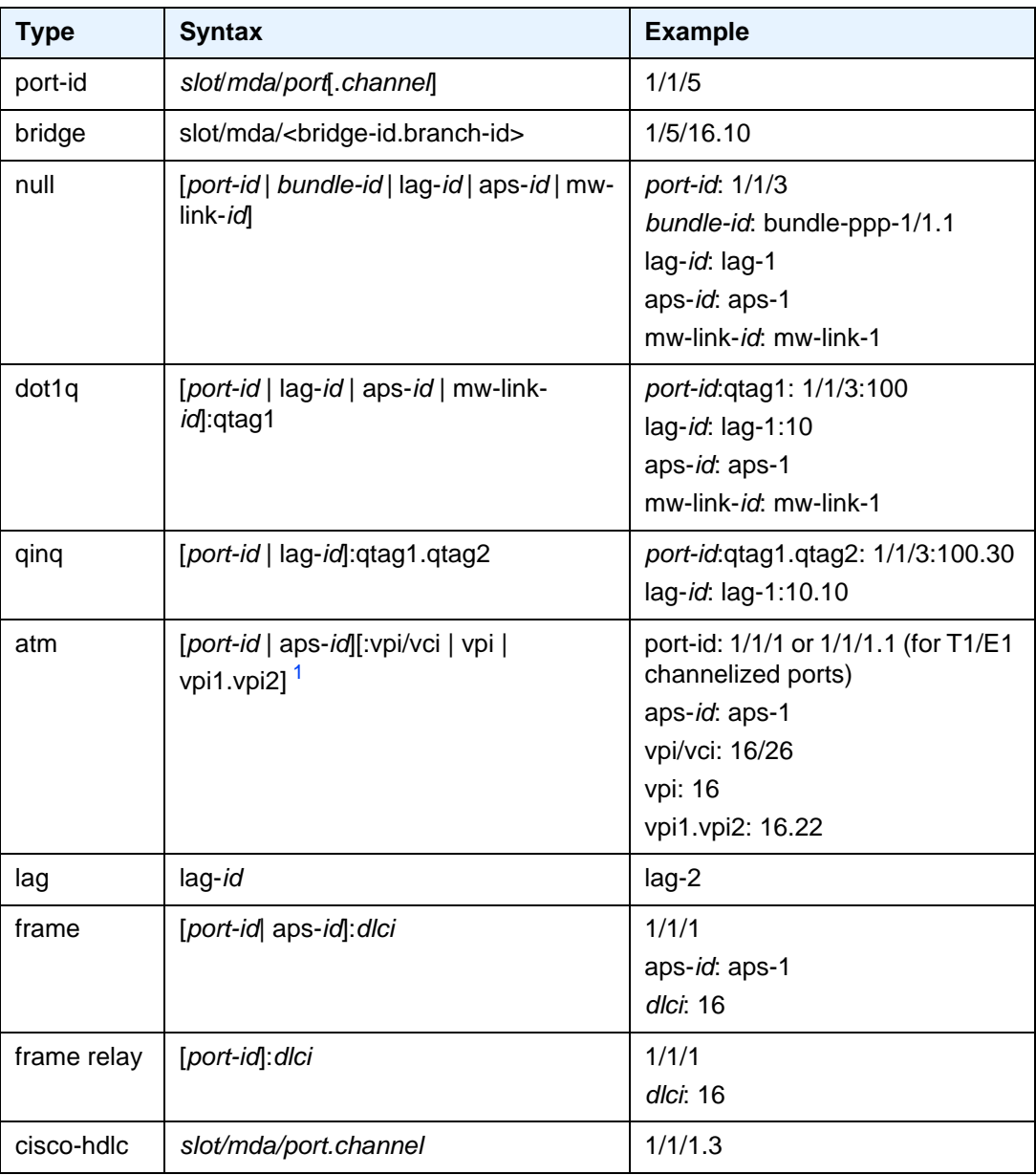

#### <span id="page-87-0"></span>*Table 11* **SAP ID Configurations**

| <b>Type</b> | <b>Syntax</b>                                    | <b>Example</b>      |
|-------------|--------------------------------------------------|---------------------|
| cem         | slot/mda/port.channel                            | 1/1/1.3             |
| ima-grp     | bundle-id[:vpi/vci   vpi   vpi1.vpi2]            | 1/1/3.1             |
| ipcp        | slot/mda/port.channel                            | 1/2/2.4             |
| hdlc        | slot/mda/port.channel                            | 1/1/3.1             |
| lag-id      | lag- <i>id</i>                                   | lag-1               |
| mw-link-id  | mw-link-id                                       | mw-link-1           |
| aps-id      | aps-group-id[.channel]                           | aps-1               |
| bundle-id   | bundle-[ima   ppp]-slot/mda.bundle-<br>num       | bundle- $ima-1/1.1$ |
| tunnel-id   | tunnel- <id> [private   public]:<tag></tag></id> | tunnel-1.private:1  |

*Table 11* **SAP ID Configurations (Continued)**

#### **Note**:

<span id="page-88-0"></span>1. For Apipes in virtual trunking mode, vpi/vci, vpi, and vpi1.vpi2 are omitted.

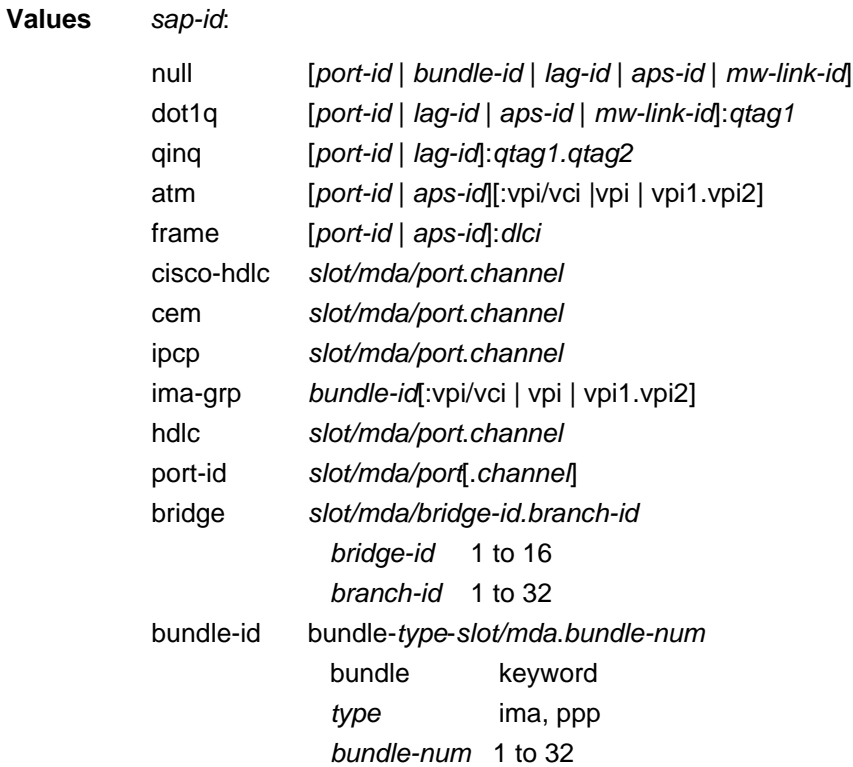

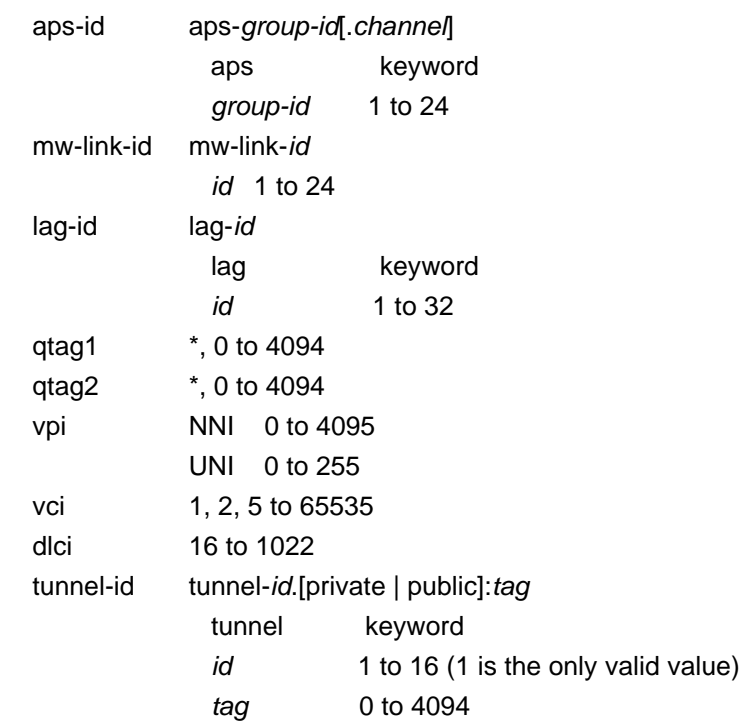

*port-id —* specifies the physical port ID in the *slot/mda/port* format

If the card in the slot has an adapter card installed, the *port-id* must be in the slot\_number/MDA\_number/port\_number format. For example, 1/2/3 specifies port 3 on MDA 2 in slot 1.

The *port-id* must reference a valid port type. When the *port-id* parameter represents TDM channels, the port ID must include the channel ID. A period "." separates the physical port from the *channel-id*. The port must be configured as an access port.

*bridge-id —* specifies an existing bridge that has been configured on an Integrated Services card in the *slot/mda/<bridge-id.branch-id>* format

*bridge-id* value range: 1 to 16

*branch-id —* specifies an existing branch that has been configured on an Integrated Services card in the s*lot/mda/<bridge-id.branch-id>* format

*branch-id* value range: 1 to 32

*bundle-id —* specifies the multilink (PPP or IMA) bundle identifier. The **bundle** keyword must be entered at the beginning of the parameter. The command syntax must be configured as follows:

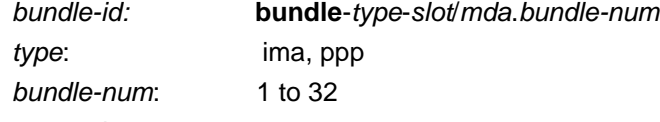

For example:

\*A:ALU-12>config# port bundle-ppp-xz5/1.1 \*A:ALU-12>config>port# multilink-bundle

- *qtag1, qtag2* specifies the encapsulation value used to identify the SAP on the port or sub-port. For dot1q encapsulation, only *qtag1* is used; for qinq encapsulation, both *qtag1* and *qtag2* are used. If *qtag1* or *qtag2* is not specifically defined, the value 0 is used. The "\*" value represents all *qtag* values between 0 and 4094 that are not specifically defined within another SAP context under the same port. In addition, the following *qtag1*.*qtag2* values are invalid options:
	- \*.*qtag2*
	- $* .0$
	- 0.*qtag2*

**Values** *qtag1*: \*, 0 to 4094

*qtag2*: \*, 0 to 4094

The values depend on the encapsulation type configured for the interface. [Table 12](#page-90-0) describes the allowed values for the port and encapsulation types.

#### <span id="page-90-0"></span>*Table 12* **Port and Encapsulation Values**

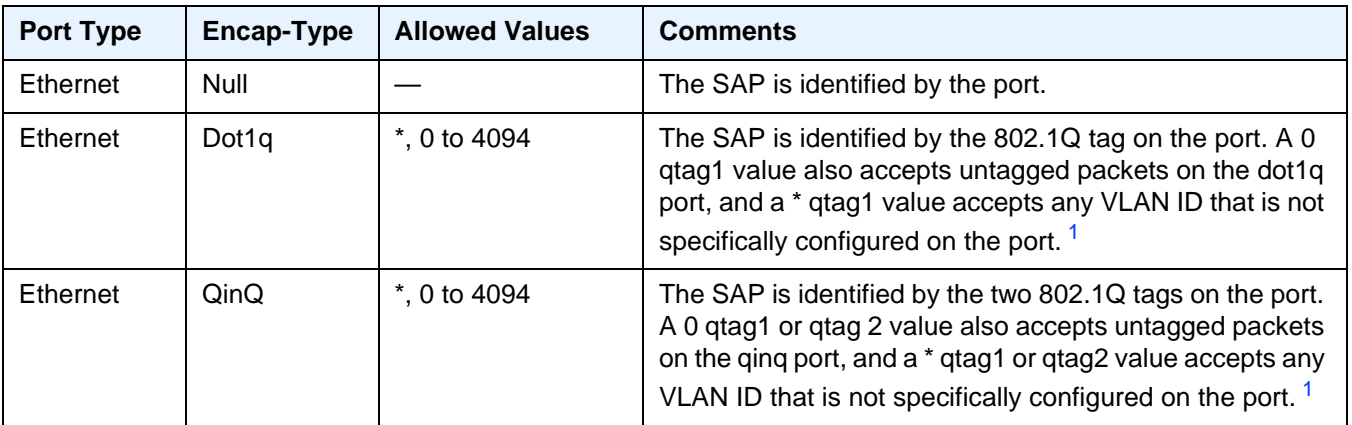

#### **Note**:

<span id="page-90-1"></span>1. Traffic matching the \* qtag value uses VLAN 4095 internally.

*seconds* **—** configures the interval for each display in seconds

- **Values** 11 to 60
- **Default** 11

*repeat —* configures how many times the command is repeated

**Values** 1 to 999

**Default** 10

**absolute —** displays the absolute rate-per-second value for each statistic

**rate —** displays the rate per second for each statistic instead of the delta

# sap-aggregation-group

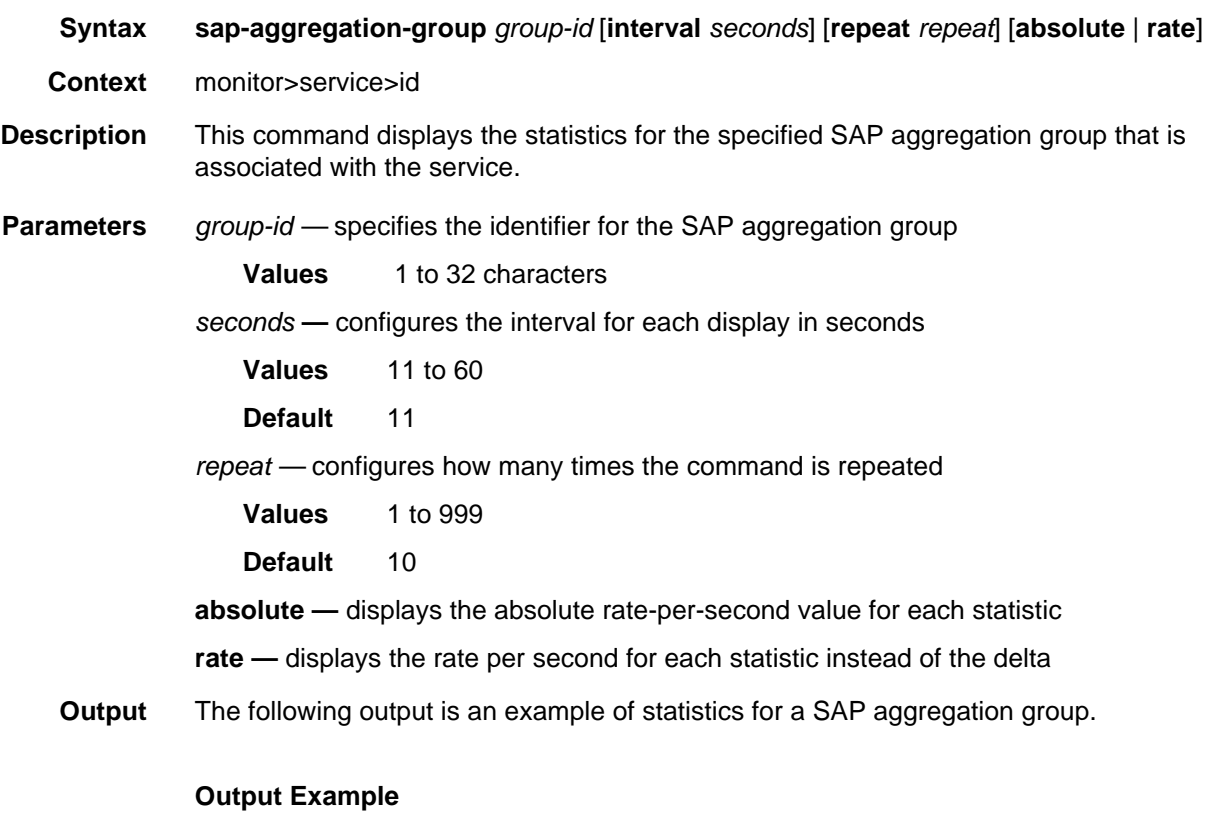

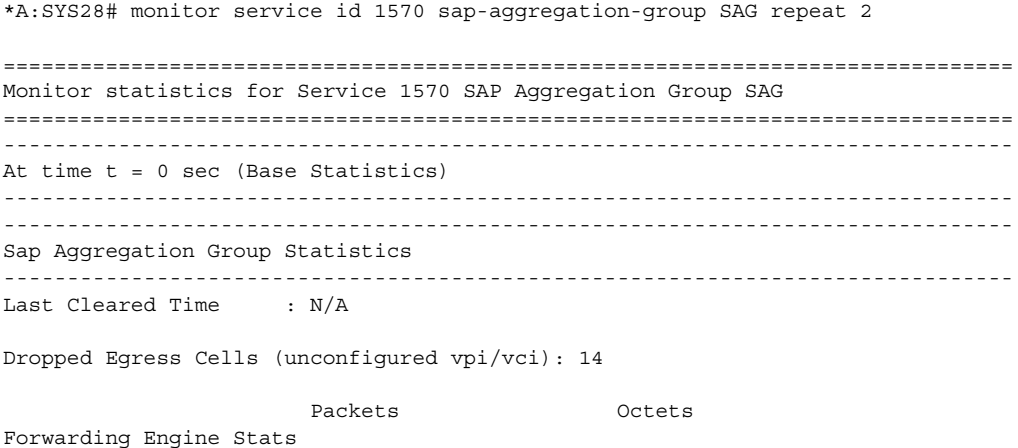

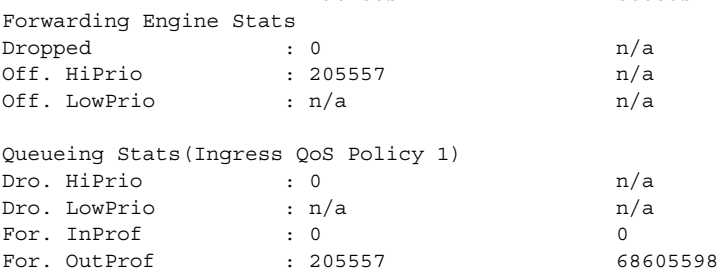

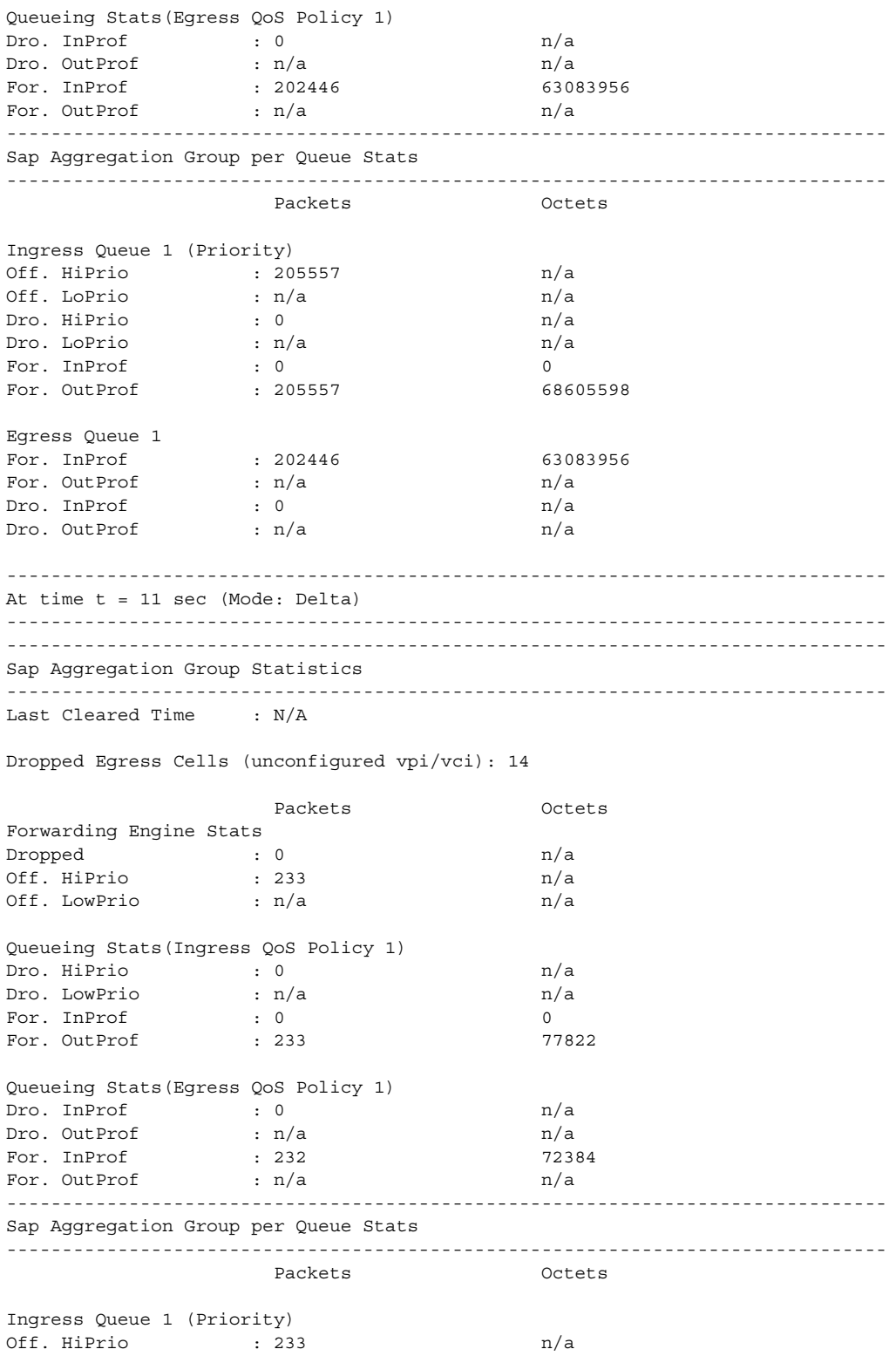

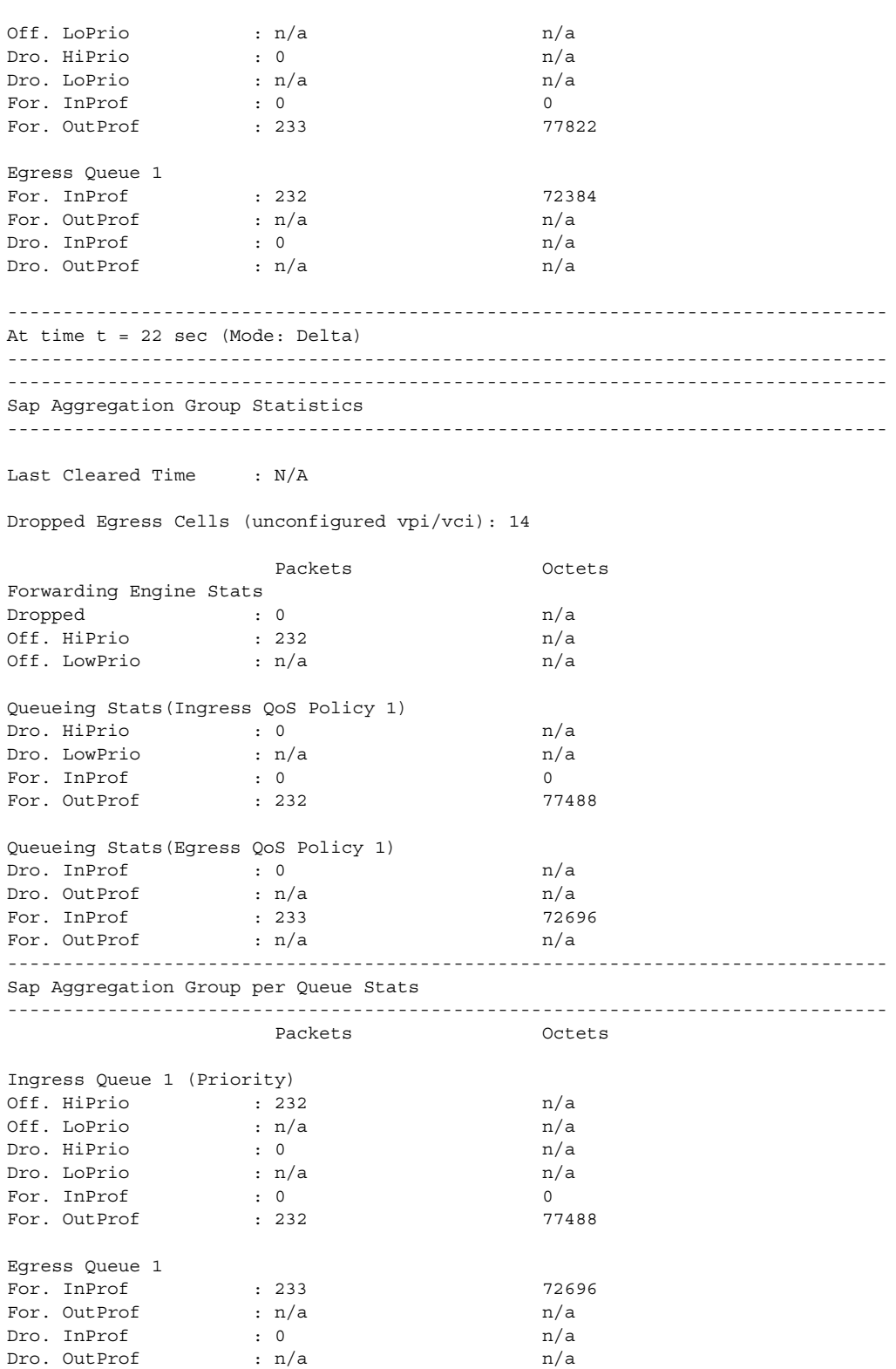

# sdp

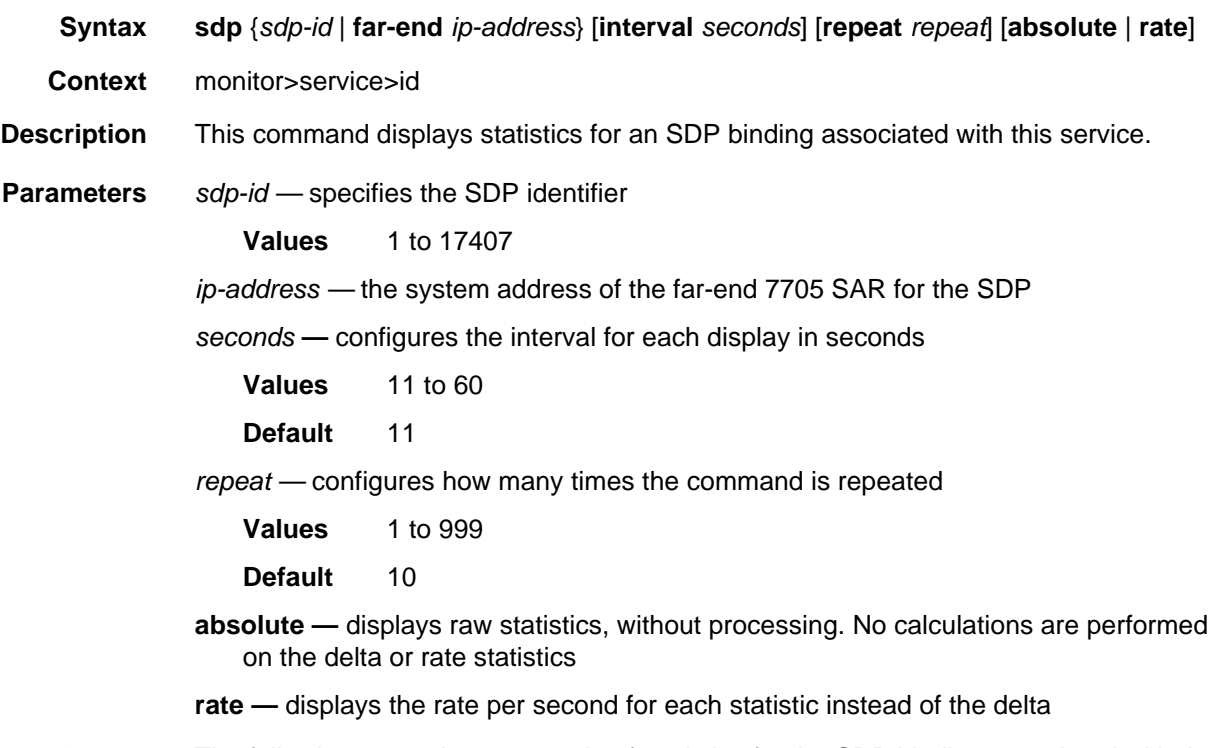

**Output** The following output is an example of statistics for the SDP binding associated with the service.

### **Output Example**

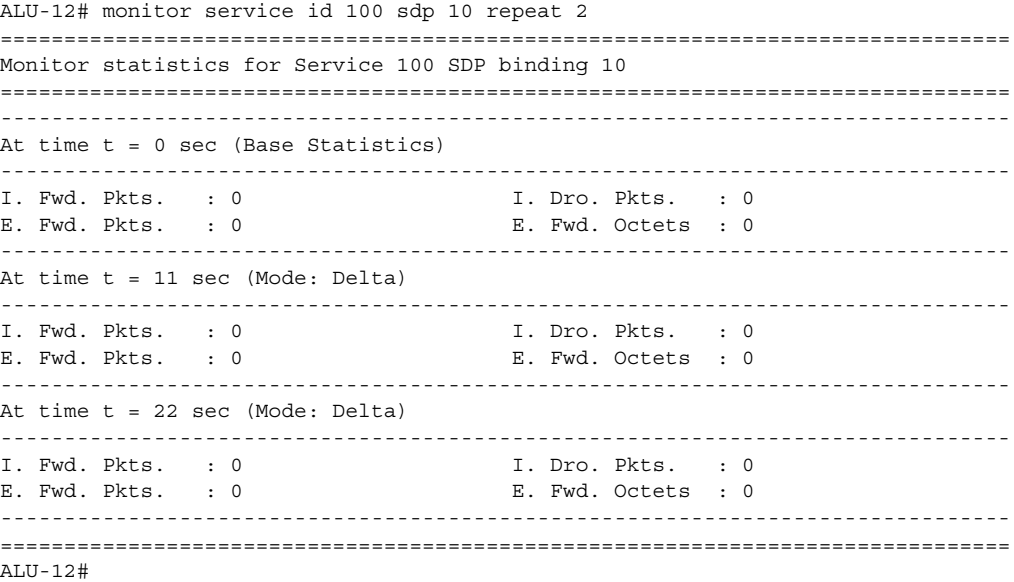

# **3.9.2.4 Rollback Commands**

# rollback

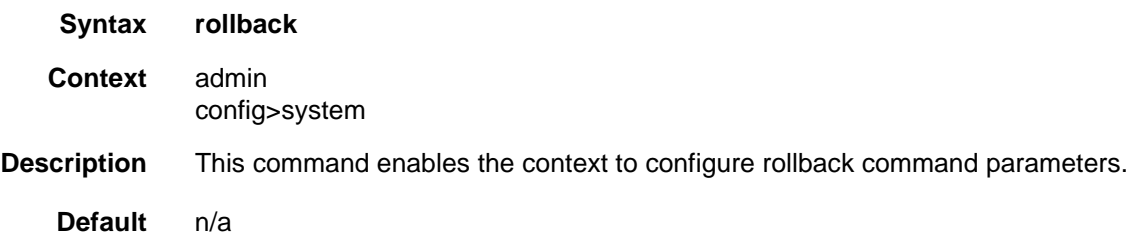

## compare

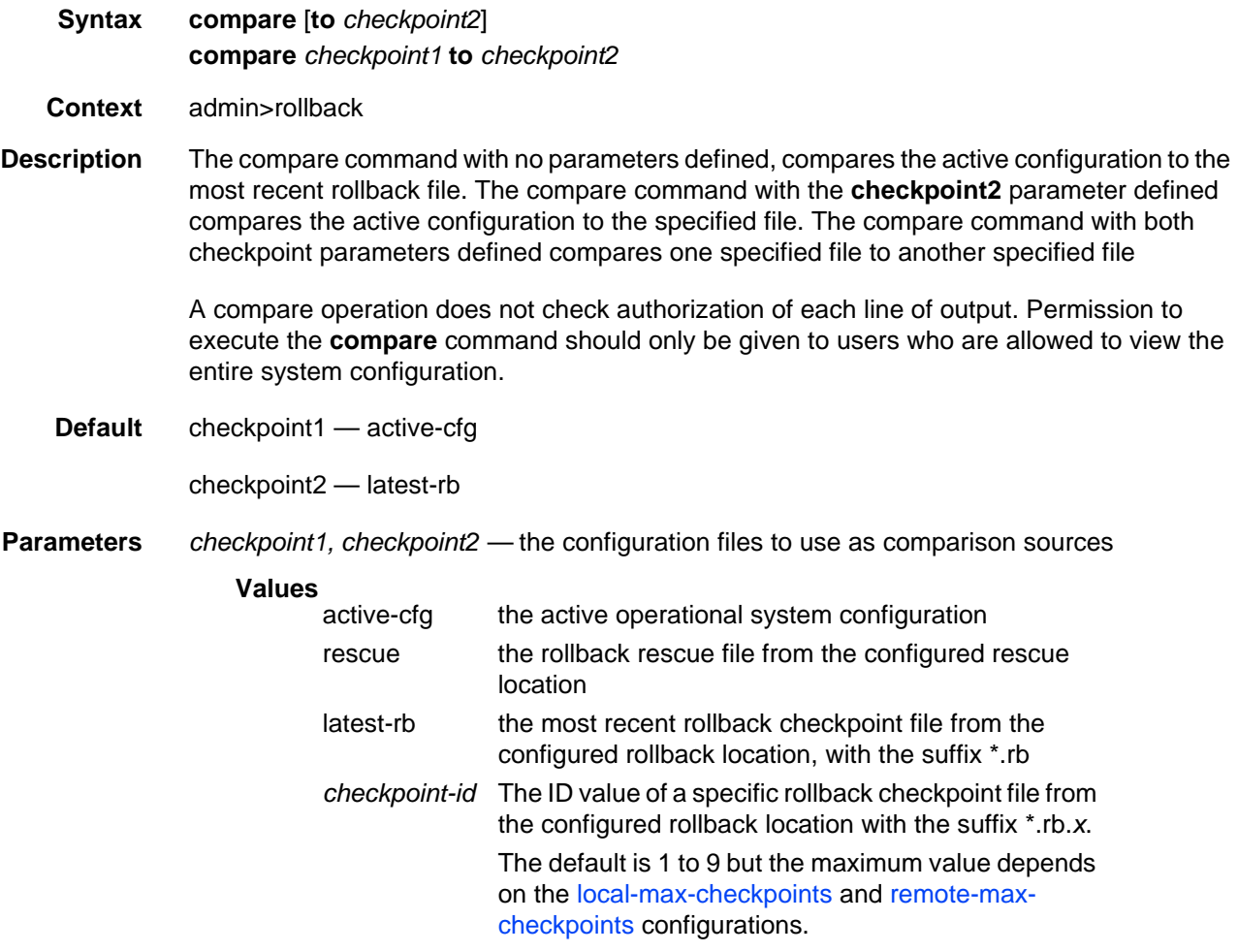

# delete

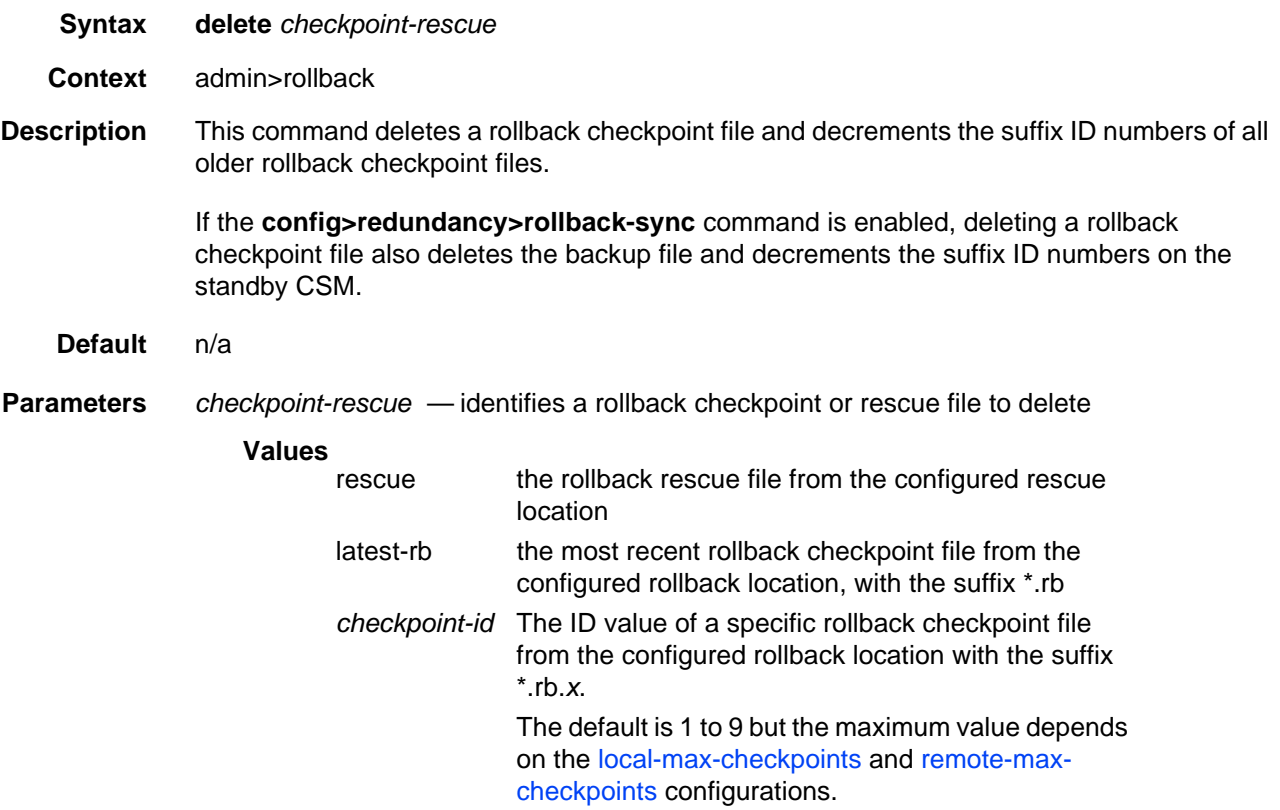

## revert

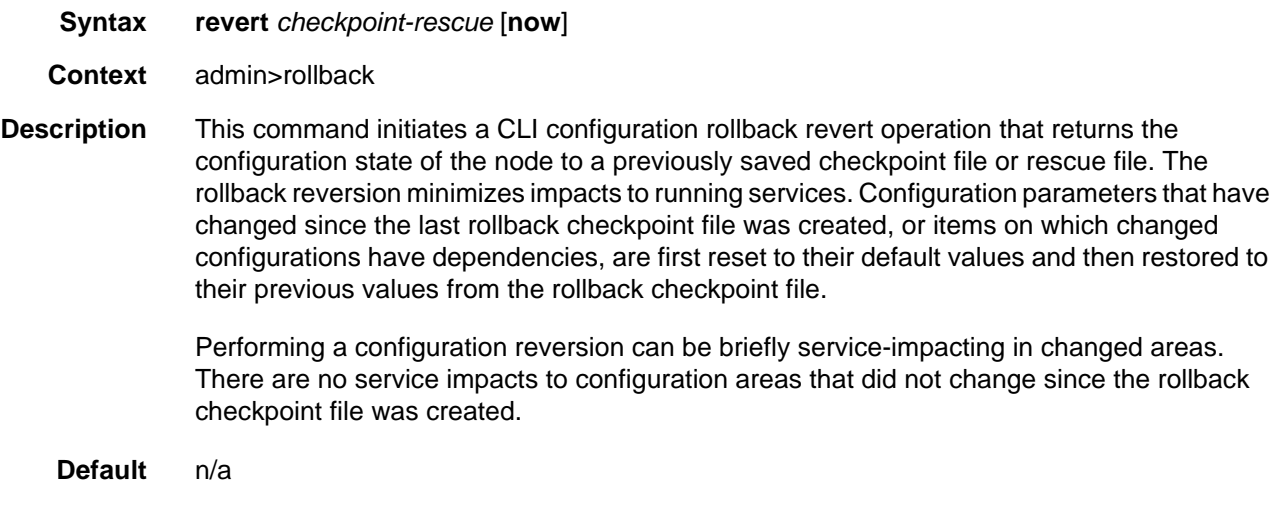

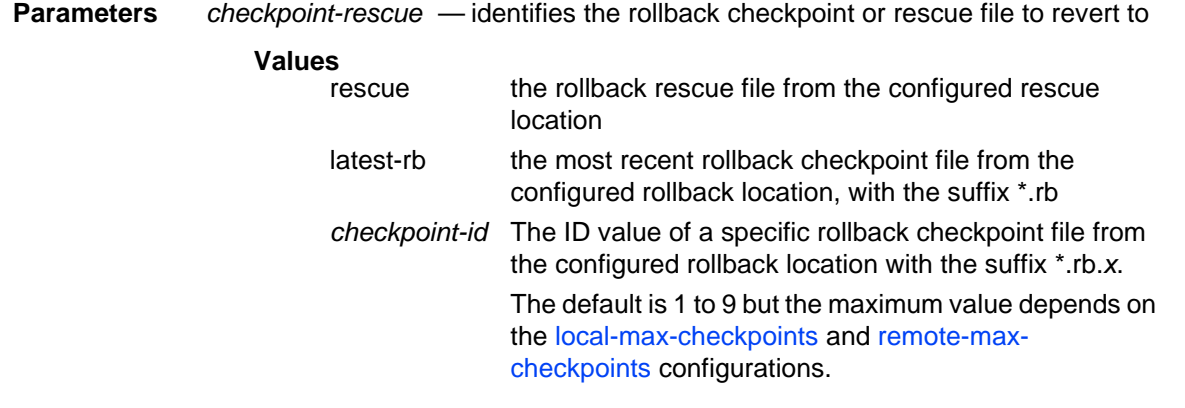

**now —** forces a rollback reversion without prompting for confirmation

#### <span id="page-97-0"></span>save

#### **Syntax save** [**comment** *comment*] [**rescue**]

#### **Context** admin>rollback

**Description** This command saves the current operational configuration as a rollback checkpoint file at the configured rollback location, using the filename specified by the [rollback-location](#page-100-0) command, with the suffix \*.rb. The suffixes of all previously saved rollback checkpoint files are automatically incremented by one (\*.rb becomes \*.rb.1, \*.rb.1 becomes \*.rb.2, and so on).

> By default, there can be a maximum of 10 rollback checkpoint files, the latest with suffix \*.rb and nine older files with suffixes \*.rb.1 through \*.rb.9. If the maximum number of checkpoint files is reached and a new one is saved, the oldest checkpoint file is deleted. The maximum number of rollback checkpoint files that can be saved can be configured with the [local-max](#page-98-0)[checkpoints](#page-98-0) and [remote-max-checkpoints](#page-99-0) commands.

> If the **rescue** keyword is used, this command saves the current operational configuration as a rescue rollback file at the location and with the filename specified by the [rescue-location](#page-99-1) command. The rescue file uses the suffix \*.rc. There can be only one rescue file saved at a time. Saving a new rescue file deletes and replaces any existing rescue file.

> A valid rollback checkpoint and rescue location must be configured with the [rollback-location](#page-100-0) and [rescue-location](#page-99-1) commands before saving a checkpoint or rescue file.

#### **Default** n/a

**Parameters** *comment —* a string up to 255 characters in length describing the associated rollback checkpoint file

> **rescue —** saves the current operational configuration as a rollback rescue file with the suffix \* rc

## view

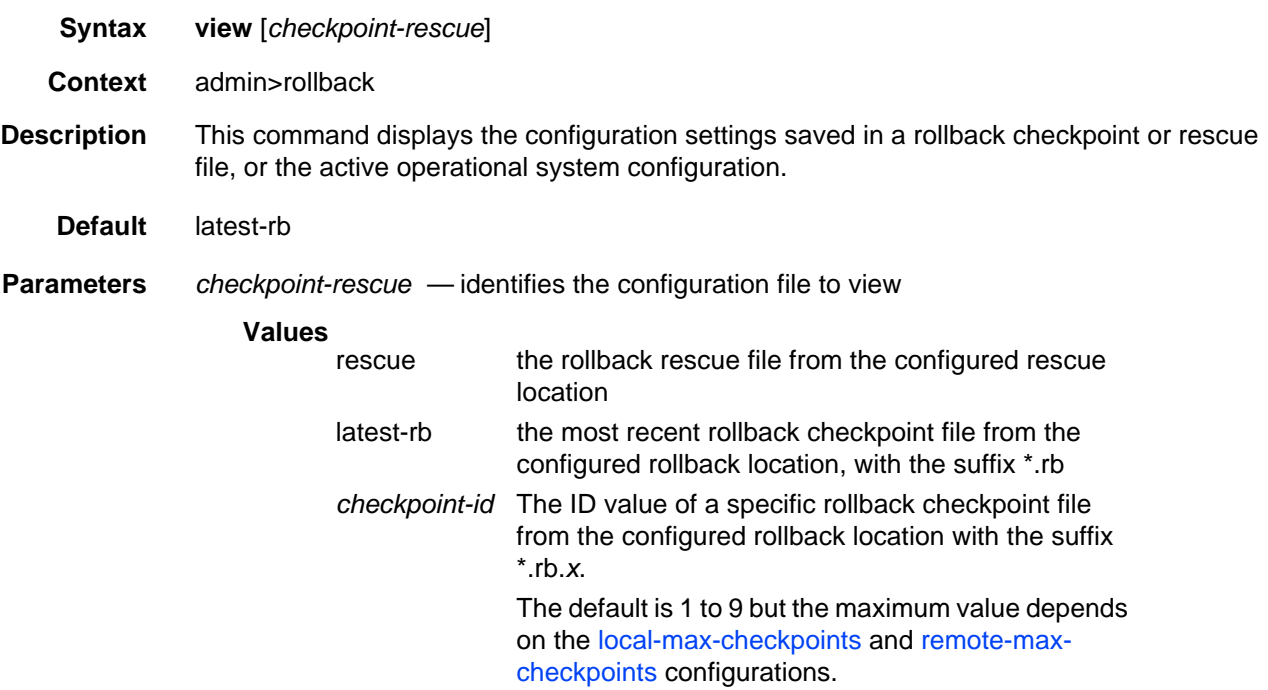

# <span id="page-98-0"></span>local-max-checkpoints

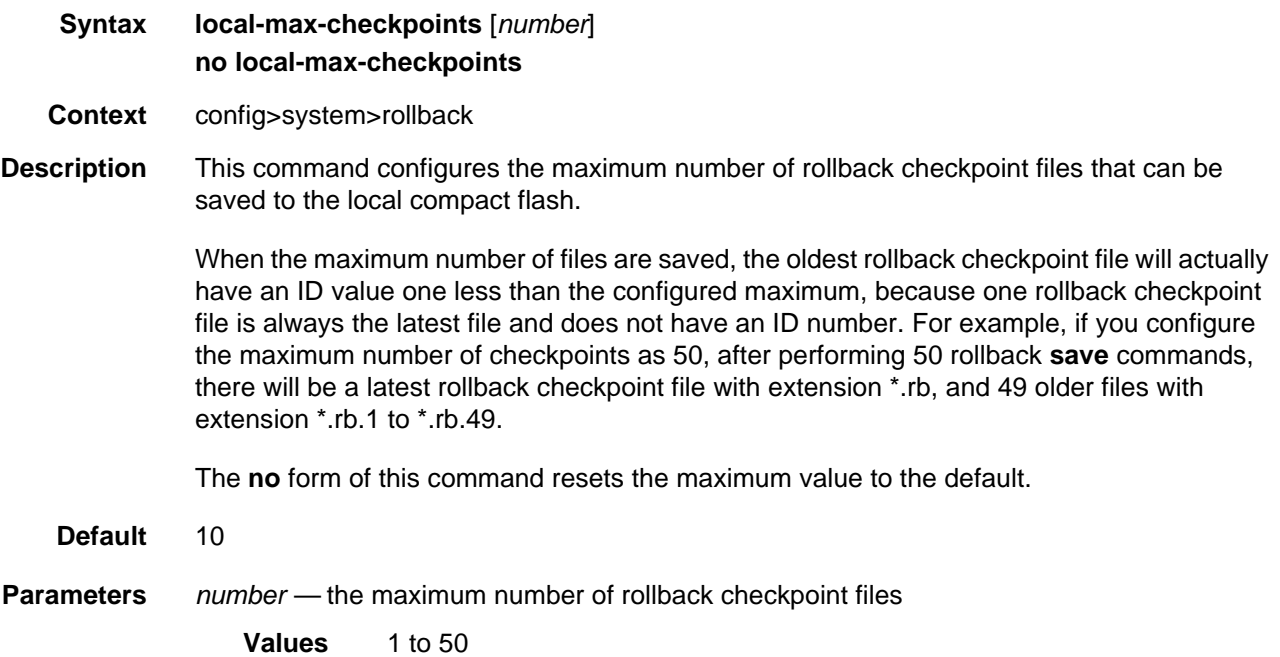

# <span id="page-99-0"></span>remote-max-checkpoints

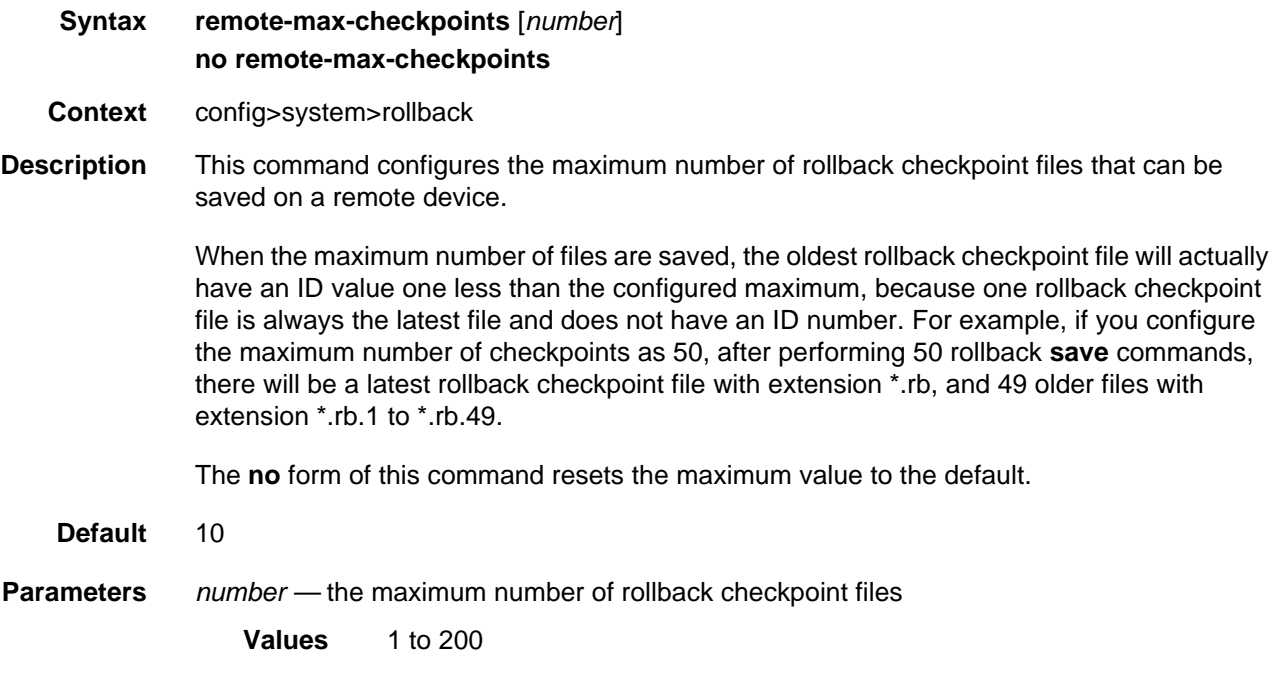

# <span id="page-99-1"></span>rescue-location

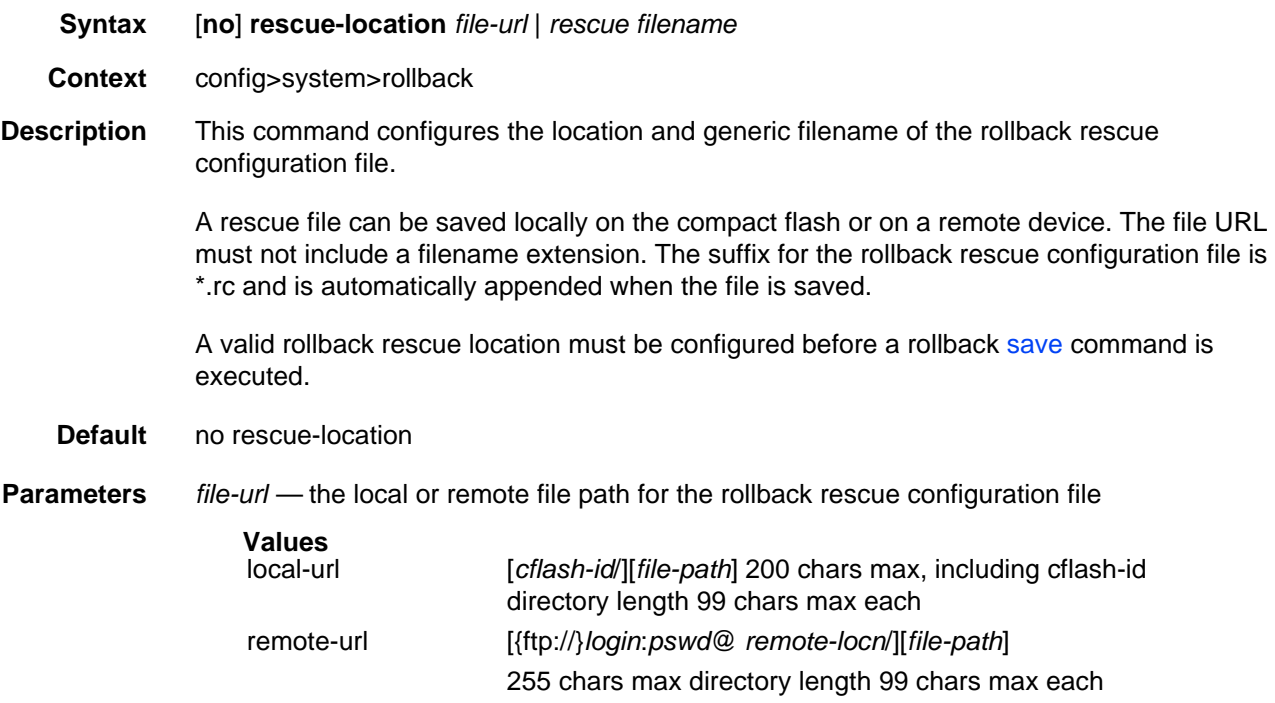

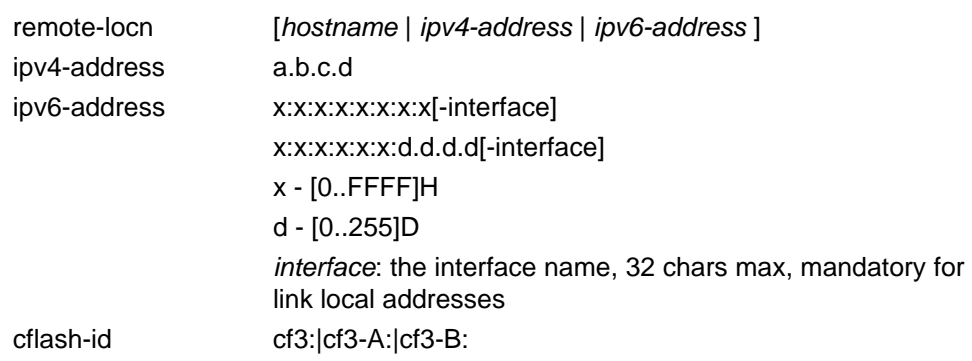

*rescue filename —* the generic filename for rollback rescue configuration files

# <span id="page-100-0"></span>rollback-location

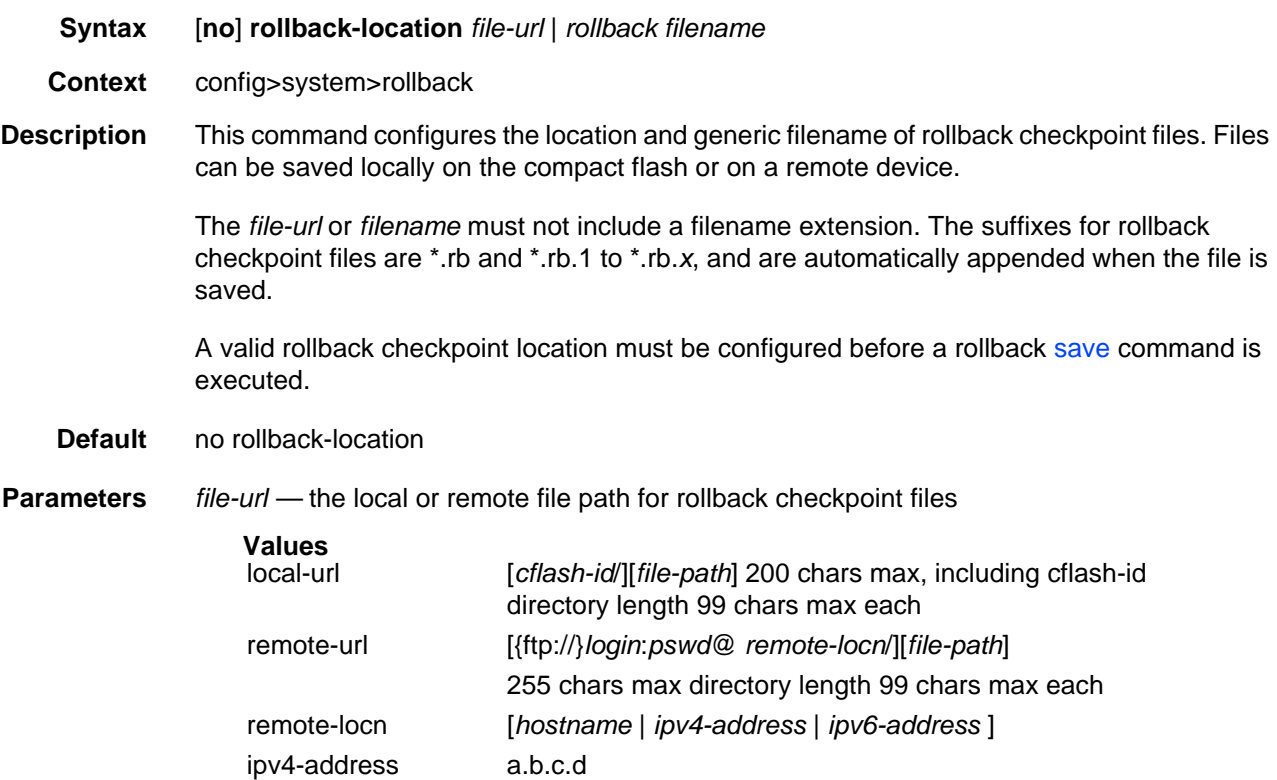

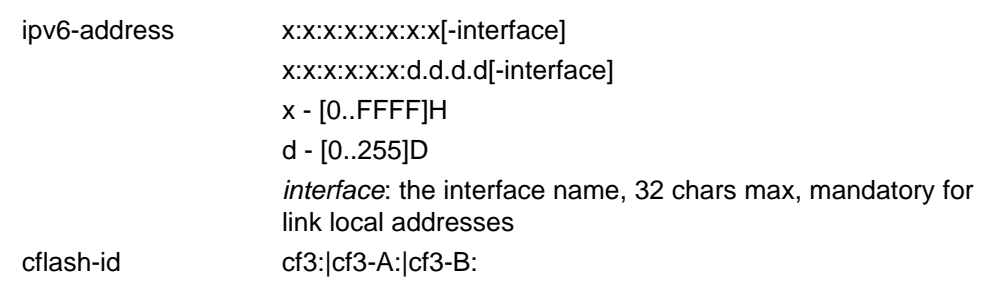

*rollback filename —* the generic filename for rollback checkpoint files

## <span id="page-101-0"></span>rollback-sync

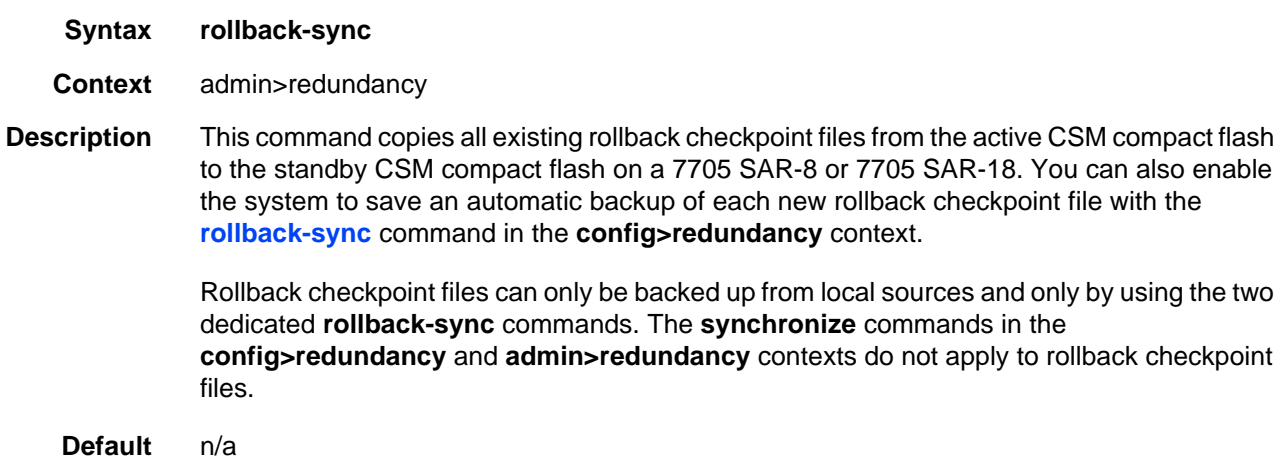

## rollback-sync

- **Syntax** [**no**] **rollback-sync**
- **Context** config>redundancy
- **Description** This command enables automatic synchronization of locally saved rollback checkpoint files between the active CSM and standby CSM.

When automatic rollback synchronization is enabled, a rollback **save** will cause the new checkpoint file to be saved on both the active and standby CSMs if the rollback location is a local location. The suffixes of all older checkpoint files on both active and standby CSMs are incremented by one. Automatic synchronization only causes new rollback checkpoint files to be copied to both CSMs. Any rollback checkpoint files that were created before **rollback-sync** was enabled are not copied to the standby CSM. You can manually back up all files using the **[rollback-sync](#page-101-0)** command in the **admin>redundancy** context.

Rollback checkpoint files can only be backed up from local sources and only by using the two dedicated **rollback-sync** commands. The **synchronize** commands in the **config>redundancy** and **admin>redundancy** contexts do not apply to rollback checkpoint files.

The **no** form of this command disables automatic synchronization of new rollback checkpoint files.

**Default** no rollback-sync

# **3.9.2.5 Show Commands**

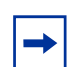

**Note:** The following command outputs are examples only; actual displays may differ depending on supported functionality and user configuration.

## alias

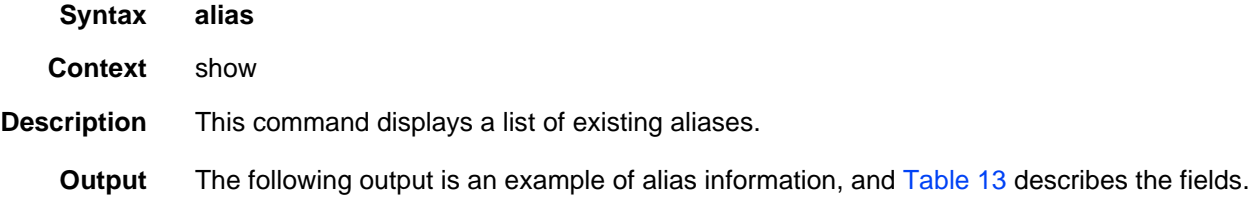

#### **Output Example**

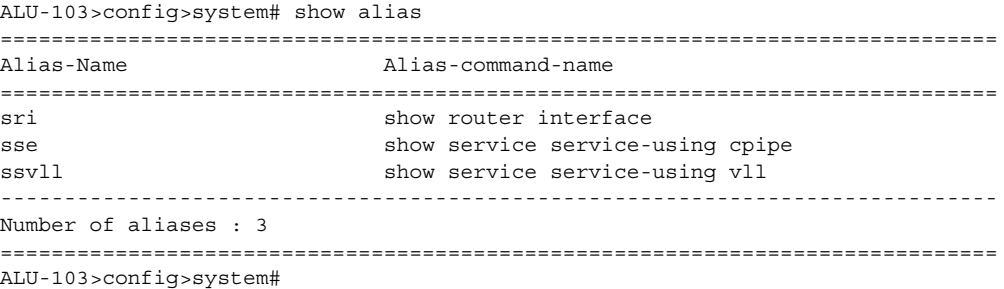

### <span id="page-103-0"></span>*Table 13* **Show Alias Output Fields**

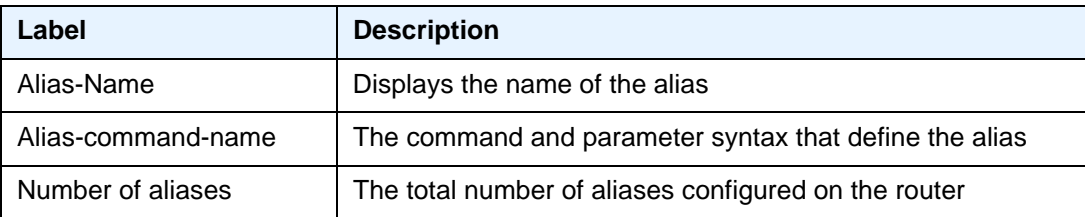

# **4 File System Management**

This chapter provides information about file system management.

Topics in this chapter include:

- [The File System](#page-105-0)
- [Common Configuration Tasks](#page-110-0)
- [File System Command Reference](#page-116-0)

# <span id="page-105-0"></span>**4.1 The File System**

The 7705 SAR file system is used to store files used and generated by the system; for example, image files, configuration files, logging files, and accounting files.

The **file** commands allow you to copy, create, move, and delete files and directories, navigate to a different directory, and display file or directory contents and the image version.

# **4.1.1 Compact Flash Device**

The file system is based on a DOS file system. On the 7705 SAR, each CSM has an integrated compact flash device. The names for these devices are:

- $\cdot$  cf3:
- cf3-A:
- $\bullet$  cf3-B:

The first device name above (cf3:) is a relative device name in that it refers to the device local to the control processor on the CSM running the current console session. As in the DOS file system, the colon (":") at the end of the name indicates that it is a device.

The second and third device names (cf3-A: and cf3-B:) are absolute device names that refer directly to the device on CSM A or CSM B (CSM B applies only to chassis with redundant CSMs).

The device cf3-B: does not apply to the following chassis because they do not have redundant CSMs:

- 7705 SAR-A (both variants)
- 7705 SAR-Ax
- 7705 SAR-M (all variants)
- 7705 SAR-H (both variants)
- 7705 SAR-Hc
- 7705 SAR-W
- 7705 SAR-Wx (all variants)
- 7705 SAR-X

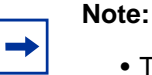

- The 7705 SAR-8, 7705 SAR-18, 7705 SAR-H, and 7705 SAR-M have removable compact flash cards.
- The 7705 SAR-A, 7705 SAR-Ax, 7705 SAR-Hc, 7705 SAR-W, and 7705 SAR-Wx do not have removable compact flash cards; they are shipped with integrated memory that is used to store system boot software, OS software, and configuration files and logs.
- The 7705 SAR-X has two removable compact flash cards but they are not fieldreplaceable. Replacement of the devices is done as a repair service.

On the 7705 SAR-18, cf3: is used to store the software image required for system startup and operation, including the application load. The 7705 SAR-18 CSM also has two optional compact flash slots for two compact flash devices (cf1: and cf2:). These compact flash devices are also referred to as cf1-A:/cf1-B: and cf2-A:/cf2-B: to indicate whether they are on CSM A or CSM B. All the compact flash devices can be used to store software upgrades, statistics, logging files, accounting files, scripts, and configuration data.

**Note:** To prevent corruption of open files in the file system, compact flashes should be removed on those chassis that have replaceable compact flash cards only when the CFs are administratively shut down. The 7705 SAR gracefully closes any open files on the device so that it can be safely removed.

# **4.1.2 URLs**

The arguments for the 7705 SAR file commands are modeled after the standard universal resource locator (URL).

A URL can refer to a file (a *file-url*) or a directory (a *directory-url*).

The 7705 SAR supports operations on both the local file system and on remote files. For the purposes of categorizing the applicability of commands to local and remote file operations, URLs are divided into three types of URLs: local, ftp, and tftp.

The syntax for each of the URL types is listed in [Table 14](#page-107-0).

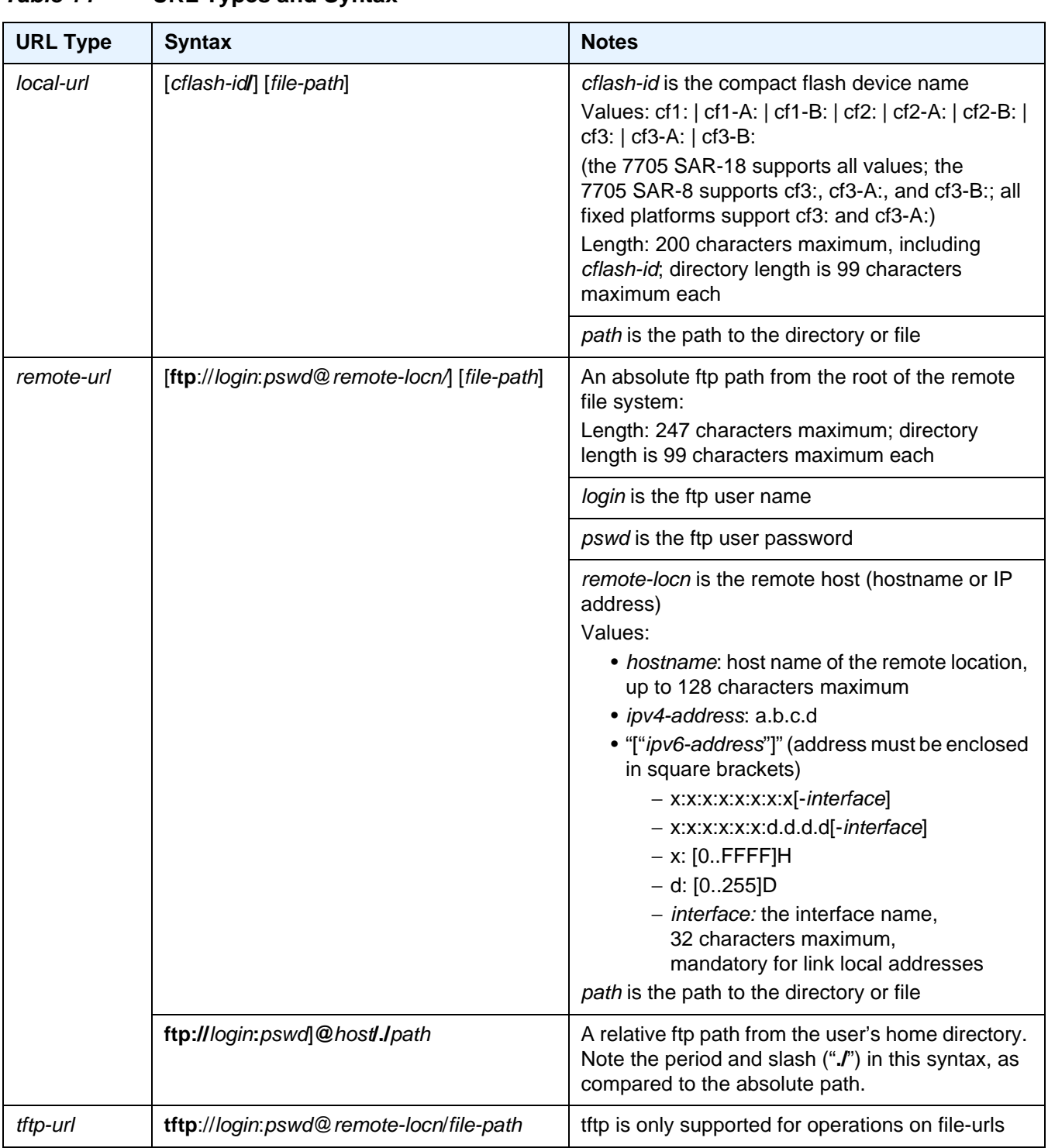

<span id="page-107-0"></span>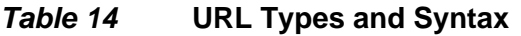
[Table 15](#page-108-0) lists the commands that are supported both locally and remotely.

| <b>Command</b> | local-url   | ftp-url | tftp-url |
|----------------|-------------|---------|----------|
| attrib         | X           |         |          |
| cd             | X           | X       |          |
| copy           | X           | X       | X        |
| delete         | X           | X       |          |
| dir            | X           | X       |          |
| md             |             | X       |          |
| move           | X           | X       |          |
| rd             |             | X       |          |
| repair         |             |         |          |
| scp            | source only |         |          |
| type           | X           | X       | X        |
| version        | X           | X       | X        |

<span id="page-108-0"></span>*Table 15* **File Command Local and Remote File System Support**

The 7705 SAR accepts either forward slash ("/") or backslash ("\") characters to delimit directory and/or filenames in URLs. Similarly, the 7705 SAR SCP client application can use either slash or backslash characters, but not all SCP clients treat backslash characters as equivalent to slash characters. In particular, UNIX systems will often interpret the backslash character as an "escape" character. This can cause problems when using an external SCP client application to send files to the 7705 SAR SCP server. If the external system treats the backslash like an escape character, the backslash delimiter will get stripped by the parser and will not be transmitted to the 7705 SAR SCP server.

For example, a destination directory specified as "cf3:\dir1\file1" will be transmitted to the 7705 SAR SCP server as "cf3:dir1file1" where the backslash escape characters are stripped by the SCP client system before transmission. On systems where the client treats the backslash like an "escape" character, a double backslash "\\" or the forward slash "/" can typically be used to properly delimit directories and the filename.

# **4.1.3 Wildcards**

The 7705 SAR supports the standard DOS wildcard characters. The asterisk (\*) can represent zero or more characters in a string of characters, and the question mark (?) can represent any one character.

#### **Example:**

```
ALU-1>file cf3:\ # copy test*.cfg siliconvalley
   cf3:\testfile.cfg
   1 file(s) copied.
   ALU-1>file cf3:\ # cd siliconvalley
   ALU-1>file cf3:\siliconvalley\ # dir
    Volume in drive cf3 on slot A has no label.
    Directory of cf3:\siliconvalley\
    05/10/2006 11:32p <DIR> .
    05/10/2006 11:14p <DIR> ..
    05/10/2006 11:32p 7597 testfile.cfg
        1 File(s) 7597 bytes.
        2 Dir(s) 1082368 bytes free.
    ALU-1>file cf3:\siliconvalley\ #
```
As in a DOS file system, the 7705 SAR wildcard characters can only be used in some of the file commands.

# **4.2 Common Configuration Tasks**

The following sections describe the basic system tasks that can be performed.

- [Modifying File Attributes](#page-110-0)
- [Creating and Navigating Directories](#page-111-0)
- [Copying Files](#page-111-1)
- [Moving Files](#page-112-0)
- [Deleting Files and Removing Directories](#page-113-0)
- [Displaying Directory and File Information](#page-113-1)
- [Repairing the File System](#page-115-0)

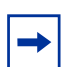

**Note:** When a file system operation is performed with a command that can potentially delete or overwrite a file system entry (such as a **copy**, **delete**, **move**, **rd**, or **scp** command), a prompt appears to confirm the action. The **force** keyword performs the copy, delete, move, rd, or scp action without displaying the confirmation prompt.

# <span id="page-110-0"></span>**4.2.1 Modifying File Attributes**

The system administrator can change the read-only attribute in the local file. Enter the **attrib** command with no options to display the contents of the directory and the file attributes.

Use the CLI syntax displayed below to modify file attributes:

```
CLI Syntax: file> 
                 attrib [+r | -r] file-url
```
The following displays an example of the command syntax:

**Example:** # file file cf3:\ # **attrib**  file cf3:\ # **attrib +r BOF.SAV** file  $cf3:\$  # attrib

The following displays the file configuration:

```
ALU-1>file cf3:\ # attrib
cf3:\bootlog.txt
cf3:\bof.cfg
cf3:\boot.ldr
cf3:\bootlog_prev.txt
```

```
cf3:\BOF.SAV
ALU-1>file cf3:\ # attrib +r BOF.SAV
    ALU-1>file cf3:\ # attrib
    cf3:\bootlog.txt
    cf3:\bof.cfg
    cf3:\boot.ldr
    cf3:\bootlog_prev.txt
     R cf3:\BOF.SAV
```
# <span id="page-111-0"></span>**4.2.2 Creating and Navigating Directories**

Use the **md** command to create a new directory in the local file system, one level at a time.

Use the **cd** command to navigate to different directories.

Use the CLI syntax displayed below to create a new directory:

**CLI Syntax:** file> md *file-url*

The following displays an example of the command syntax:

**Example:** file cf3:\ # md test1 file  $cf3:\$  # cd test1 file cf3:\test1\ # md test2 file  $cf3:\test1\ # cd test2$ file cf3:\test1\test2\ # md test3 file cf3:\test1\test2\ # cd test3 file cf3:\test1\test2\test3 #

# <span id="page-111-1"></span>**4.2.3 Copying Files**

Use the **copy** command to upload or download an image file, configuration file, or other file types to or from a flash card or a TFTP server.

The **scp** command copies files between hosts on a network. It uses SSH for data transfer, and uses the same authentication and provides the same security as SSH.

The source file for the **scp** command must be local. The file must reside on the 7705 SAR router. The destination file must be in the format: user@host:file-name. The destination does not need to be local.

Use the CLI syntax displayed below to copy files:

```
CLI Syntax: file> 
                 copy source-file-url dest-file-url [force]
                 scp local-file-url destination-file-url [router 
                   router name | service-id] [force]
```
The following displays an example of the **copy** command syntax:

**Example:**

```
ALU-1>file cf3::\ # copy 104.cfg cf3::\test1\test2\test3\test.cfg
ALU-1>file cf3::\ # scp file1 admin@192.168.x.x:cf3::\file1
ALU-1>file cf3::\ # scp file2 user2@192.168.x.x:/user2/file2
ALU-1>file cf3::\ # scp cf3::/file3 admin@192.168.x.x:cf3::\file3
```
# <span id="page-112-0"></span>**4.2.4 Moving Files**

Use the **move** command to move a file or directory from one location to another.

Use the CLI syntax displayed below to move files:

```
CLI Syntax: file> 
                 move old-file-url new-file-url [force]
```
The following displays an example of the command syntax:

#### **Example:**

```
ALU-1>file cf3::\test1\test2\test3\ # move test.cfg cf3::\test1
   cf3::\test1\test2\test3\test.cfg
ALU-1>file cf3::\test1\test2\test3\ # cd ..
ALU-1>file cf3::\test1\test2\ # cd ..
ALU-1>file cf3::\test1\ # dir
Directory of cf3::\test1\
    05/04/2006 07:58a <DIR> .
    05/04/2006 07:06a <DIR> ..
    05/04/2006 07:06a <DIR> test2
    05/04/2006 07:58a 25278 test.cfg
     1 File(s) 25278 bytes.
     3 Dir(s) 1056256 bytes free.
ALU-1>file cf3::\test1\ #
```
# <span id="page-113-0"></span>**4.2.5 Deleting Files and Removing Directories**

Use the **delete** and **rd** commands to delete files and remove directories. Directories can be removed even if they contain files and/or subdirectories. To remove a directory that contains files and/or subdirectories, use the **rd rf** command. When files or directories are deleted, they cannot be recovered.

The **force** option deletes the file or directory without prompting the user to confirm.

Use the CLI syntax displayed below to delete files and then remove directories:

```
CLI Syntax: file> 
                 delete file-url [force]
                 rd file-url [force]
```
The following displays an example of the command syntax:

```
ALU-1>file cf3::\test1\ # delete test.cfg
ALU-1>file cf3::\test1\ # delete abc.cfg
ALU-1>file cf3::\test1\test2\ # cd test3
ALU-1>file cf3::\test1\test2\test3\ # cd ..
ALU-1>file cf3::\test1\test2\ # rd test3
ALU-1>file cf3::\test1\test2\ # cd ..
ALU-1>file cf3::\test1\ # rd test2
ALU-1>file cf3::\test1\ # cd ..
ALU-1>file cf3::\ # rd test1
ALU-1>file cf3::\#
```
Use the CLI syntax displayed below to remove a directory without first deleting files or subdirectories:

```
CLI Syntax: file> 
                 rd file-url rf
```
# <span id="page-113-1"></span>**4.2.6 Displaying Directory and File Information**

Use the **dir** command to display a list of files on a file system.

Use the **type** command to display the contents of a file.

Use the **version** command to display the version of a 7705 SAR both.tim file.

Use the CLI syntax displayed below to display directory and file information:

```
CLI Syntax: file> 
                 dir [file-url]
                 type file-url
                 version file-url
```
The following displays an example of the command syntax:

```
A:ALU-1# file
A:ALU-1>file cf3::\  # dirVolume in drive cf3: on slot A has no label.
Volume in drive cf3: on slot A is formatted as FAT32.
Directory of cf3::\
02/08/2008 11:23a 140584 boot.ldr
02/07/2008 12:19p 786 bof.cfg
02/13/2008 05:42p 2058 bootlog.txt
01/13/2008 05:42p 2434 bootlog_pre.txt
01/30/2008 05:17p 797 bof.cfg.arash
01/25/2008 04:11p <DIR> TXT
01/30/2008 11:36a 787 bof.cfg.ftp
01/30/2008 01:11p 736 bof.cfg.root
01/30/2008 11:35a 886 bof.cfg.deep<br>01/30/2008 11:35a 483 bof.cfg.JC
01/30/2008 11:35a
            8 File(s) 411097 bytes.
            1 Dir(s) 1043456 bytes free.
A:ALU-1>file cf3::\ # type bof.cfg
# TiMOS-B-1.1.R1 both/hops NOKIA SAR 7705
# Copyright (c) 2016 Nokia.
# All rights reserved. All use subject to applicable license agreements.
# Built on Wed Apr 9 09:53:01 EDT 2016 by csabuild in /rel2.0/b1/R1/panos/main
# Generated WED APR 09 20:18:06 2016 UTC
   primary-image ftp://*:*@xxx.xxx.xxx.xx/home/csahwreg17/images/both.tim
   primary-config ftp://*:*@ xxx.xxx.xxx.xx /home/csahwreg17/images/dut-a.cfg
   address xxx.xxx.xxx.xx /24 active
   address xxx.xxx.xxx.xx /24 standby
   primary-dns xxx.xxx.xxx.xx
   dns-domain labs.ca.alcatel-lucent.com
   static-route xxx.xxx.0.0/16 next-hop xxx.xxx.xxx.x
   autonegotiate
   duplex full
   speed 100<br>wait 3
   wait
   persist off
   console-speed 115200
A:ALU-1>file cf3::\  #
```
# <span id="page-115-0"></span>**4.2.7 Repairing the File System**

Use the **repair** command to check a compact flash device for errors and repair any errors found.

Use the CLI syntax displayed below to check and repair a compact flash device:

**CLI Syntax:** file repair [*flash-id*]

The following displays an example of the command syntax:

ALU-1>file cf3:\ # repair Checking drive cf3: on slot A for errors... Drive cf3: on slot A is OK.

# **4.3 File System Command Reference**

# **4.3.1 Command Hierarchy**

# **4.3.1.1 Configuration Commands**

#### **[file](#page-118-0)**

- **— [attrib](#page-118-1)** [**+r** | **-r**] *file-url*
- **— [attrib](#page-118-1)**
- **— [cd](#page-119-0)** [*file-url*]
- **— [copy](#page-119-1)** *source-file-url dest-file-url* [**force**]
- **— [delete](#page-120-0)** *file-url* [**force**]
- **— [dir](#page-120-1)** [*file-url*] [**sort-order** {**d** | **n** | **s**}] [**reverse**]
- **— [format](#page-121-0)** [*flash-id*] [**reliable**]
- **— [md](#page-121-1)** *file-url*
- **— [move](#page-121-2)** *old-file-url new-file-url* [**force**]
- **— [rd](#page-122-0)** *file-url* **rf**
- **— [rd](#page-122-0)** *file-url* [**force**]
- **— [repair](#page-122-1)** [*flash-id*]
- **— [scp](#page-123-0)** *local-file-url destination-file-url* [**router** *router-instance*] [**force**]
- **— [scp](#page-123-0)** *local-file-url destination-file-url* [**service** *service-name*] [**force**]
- **—** [**no**] **[shutdown](#page-124-0)** [**active**] [**standby**]
- **—** [**no**] **[shutdown](#page-124-0)** *flash-id*
- **— [type](#page-125-0)** *file-url*
- **— [version](#page-126-0)** *file-url* [**check**]

# **4.3.2 Command Descriptions**

• [Configuration Commands](#page-118-2)

# **4.3.2.1 Configuration Commands**

# <span id="page-118-2"></span><span id="page-118-0"></span>file

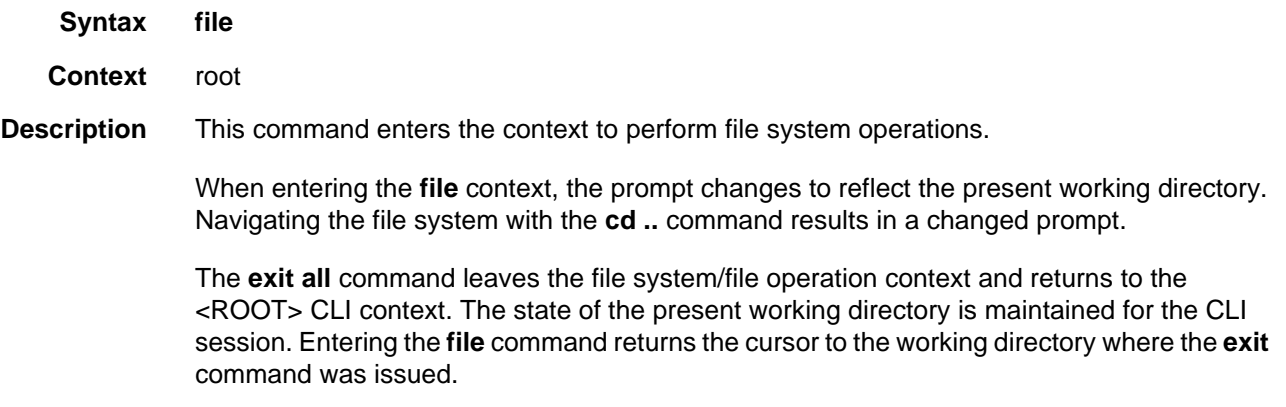

## <span id="page-118-1"></span>attrib

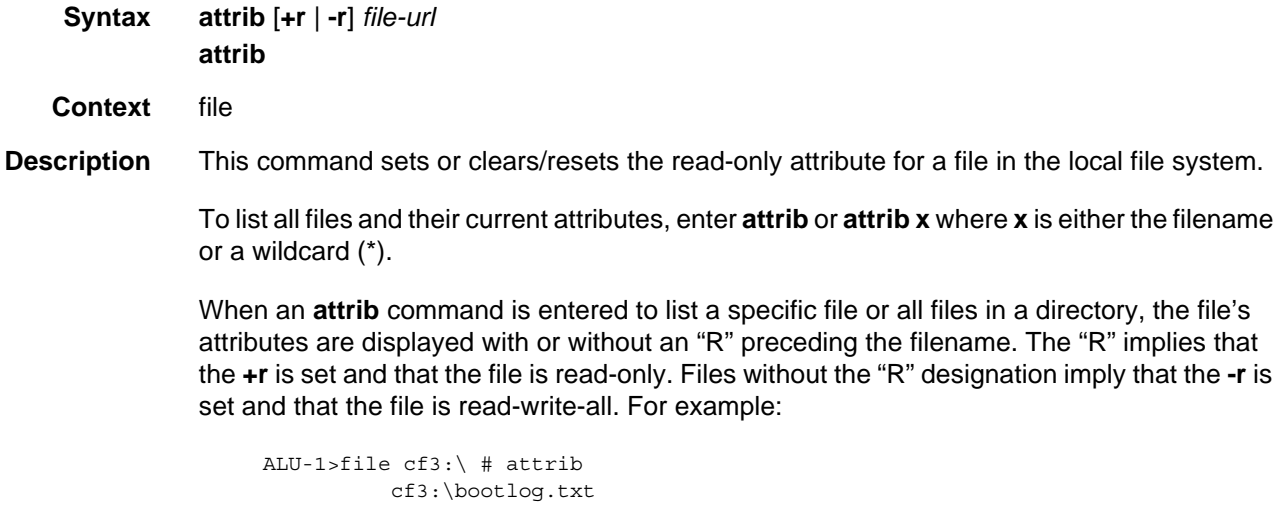

```
cf3:\bof.cfg
    cf3:\boot.ldr
    cf3:\sr1.cfg
    cf3:\test
    cf3:\bootlog_prev.txt
R cf3:\BOF.SAV
```
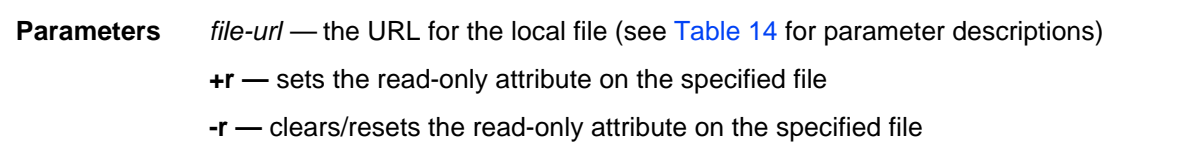

# <span id="page-119-0"></span>cd

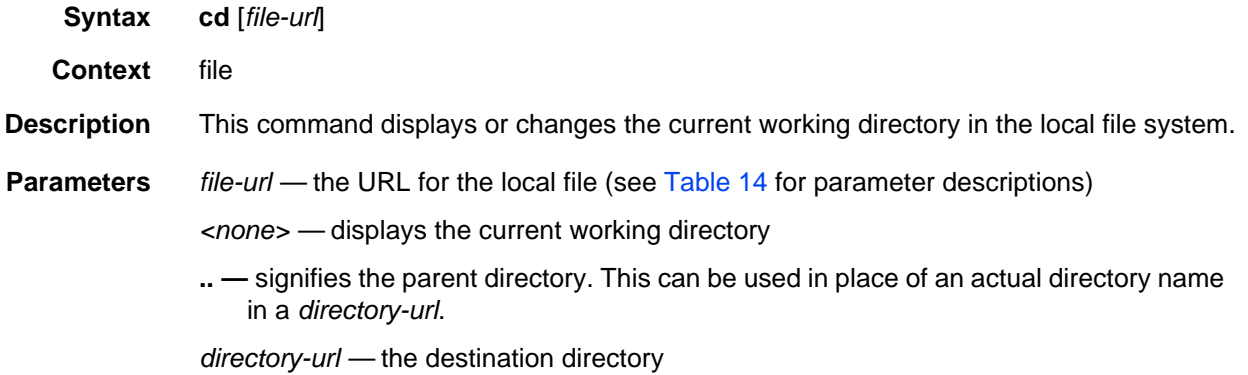

# <span id="page-119-1"></span>copy

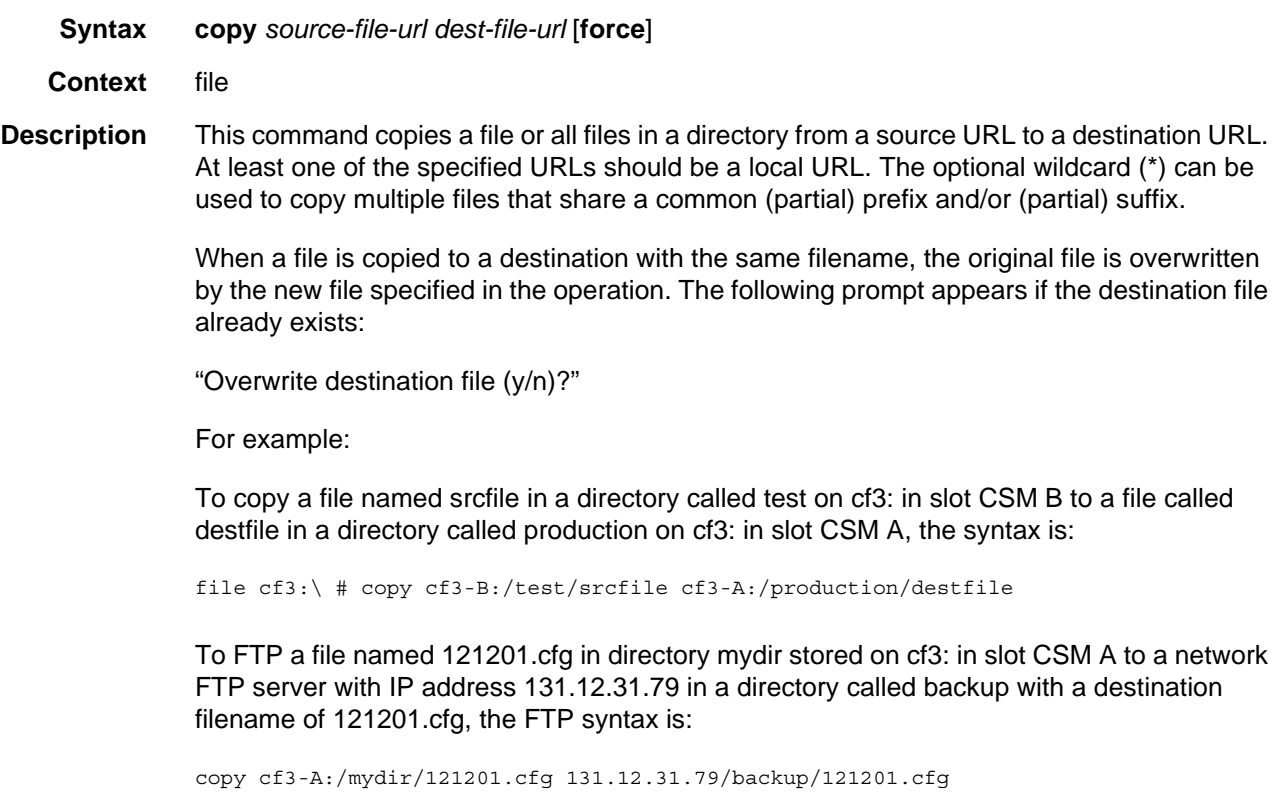

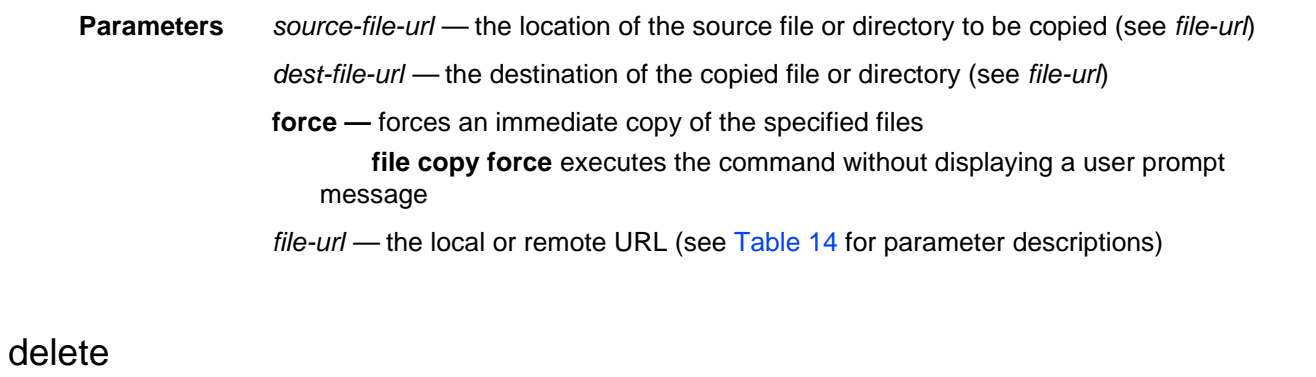

<span id="page-120-0"></span>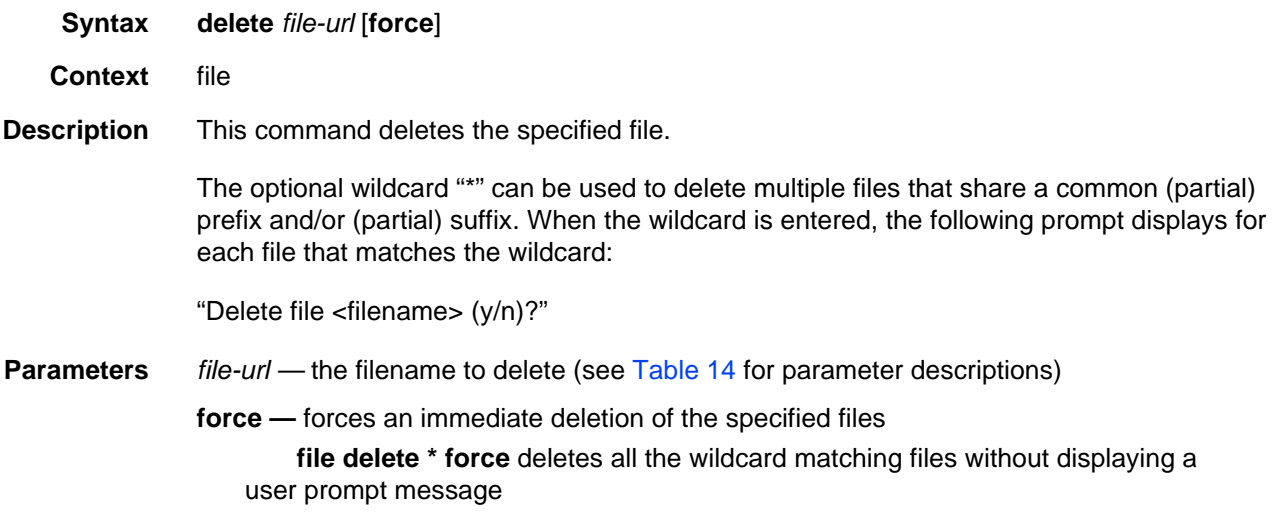

# <span id="page-120-1"></span>dir

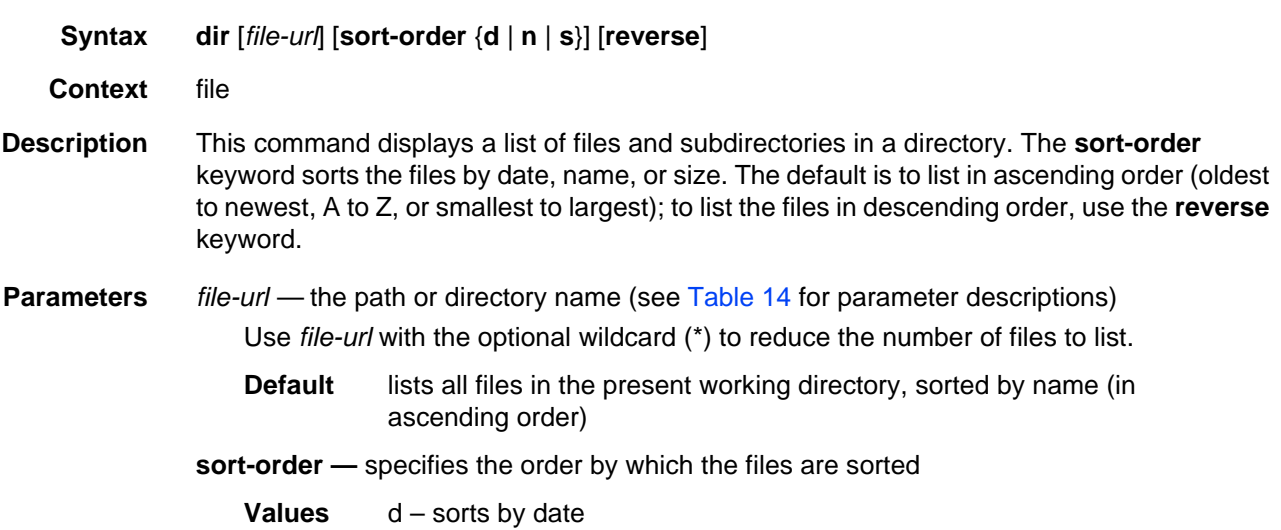

## n – sorts by filename s – sorts by file size **reverse —** sorts the files in descending order

# <span id="page-121-0"></span>format

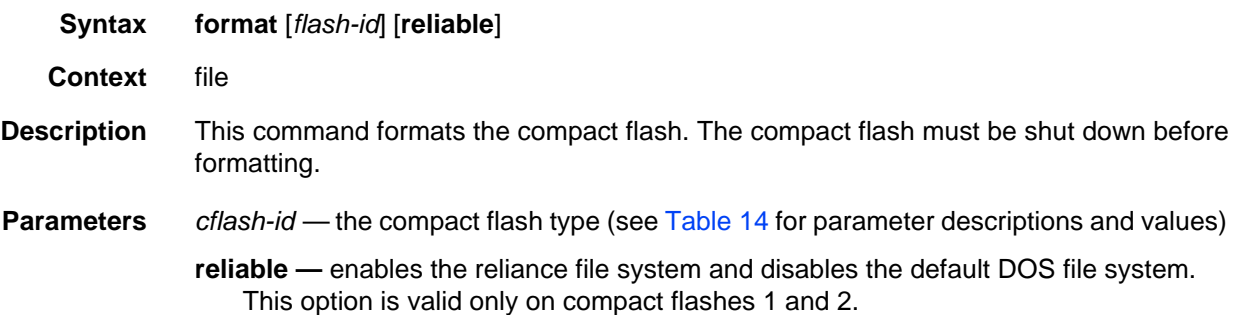

### <span id="page-121-1"></span>md

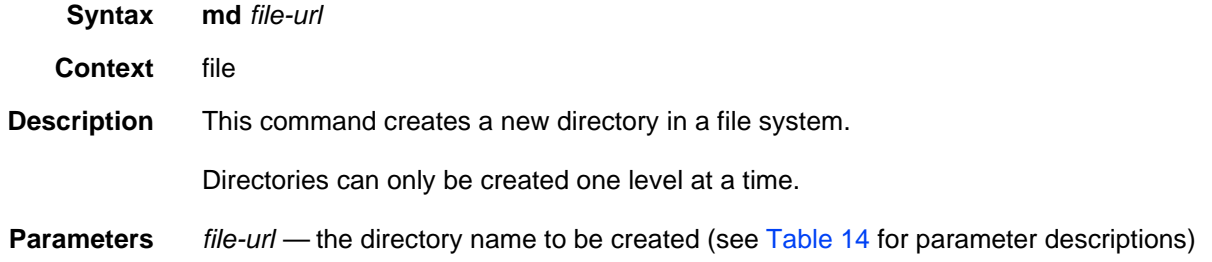

### <span id="page-121-2"></span>move

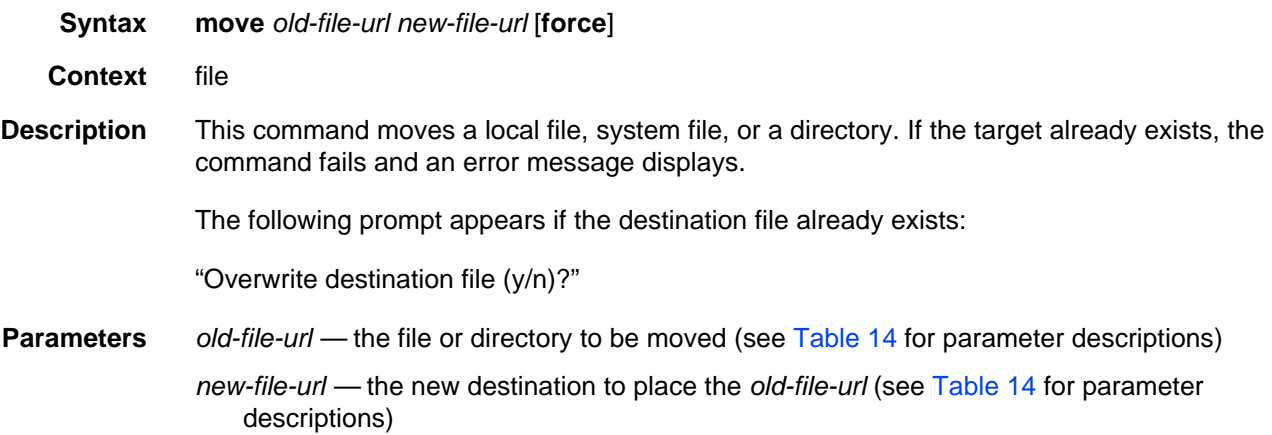

**force —** forces an immediate move of the specified files **file move force** executes the command without displaying a user prompt message

## <span id="page-122-0"></span>rd

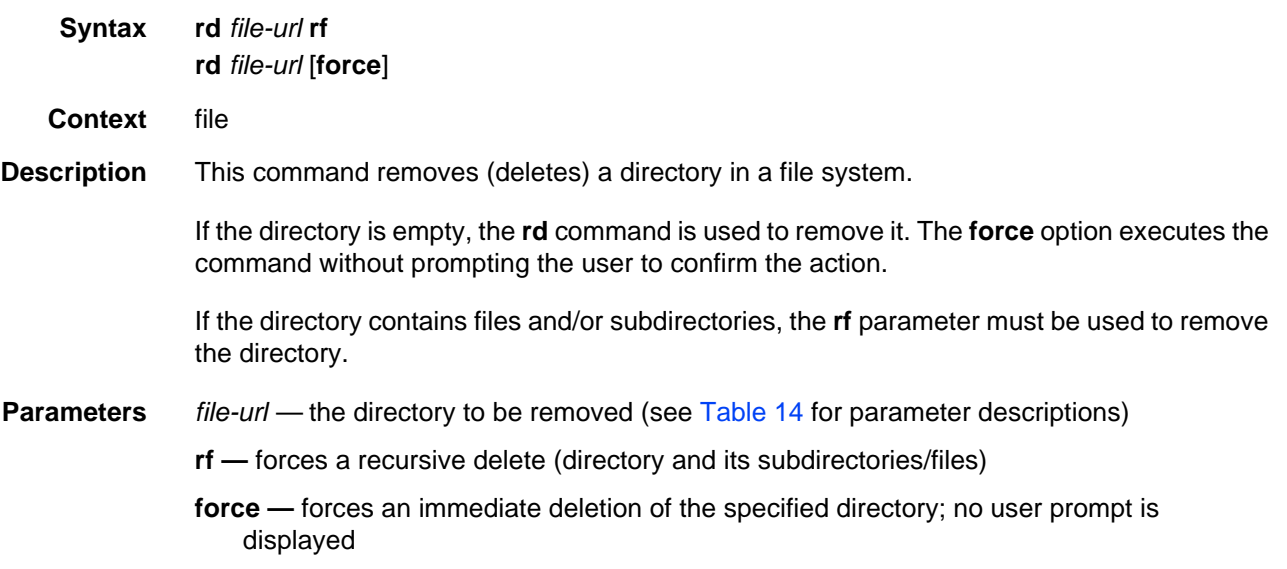

# <span id="page-122-1"></span>repair

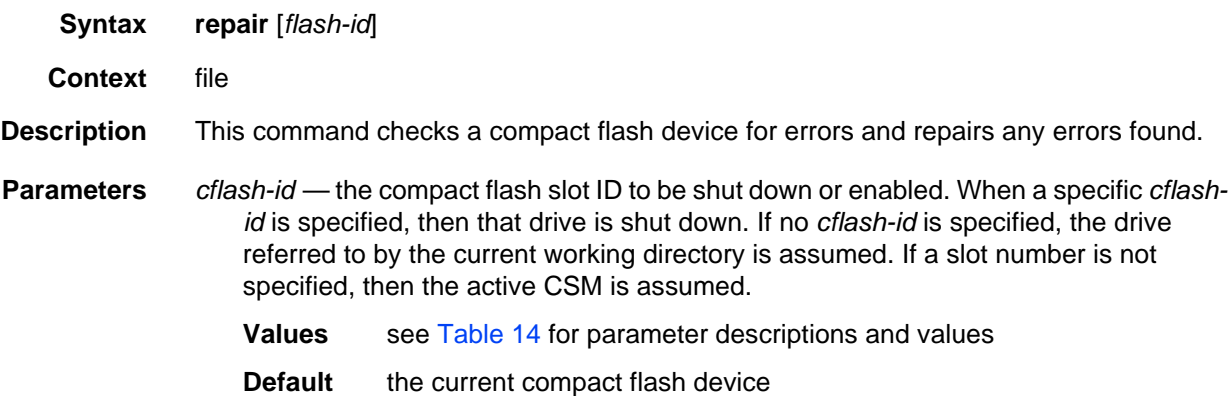

# <span id="page-123-0"></span>scp

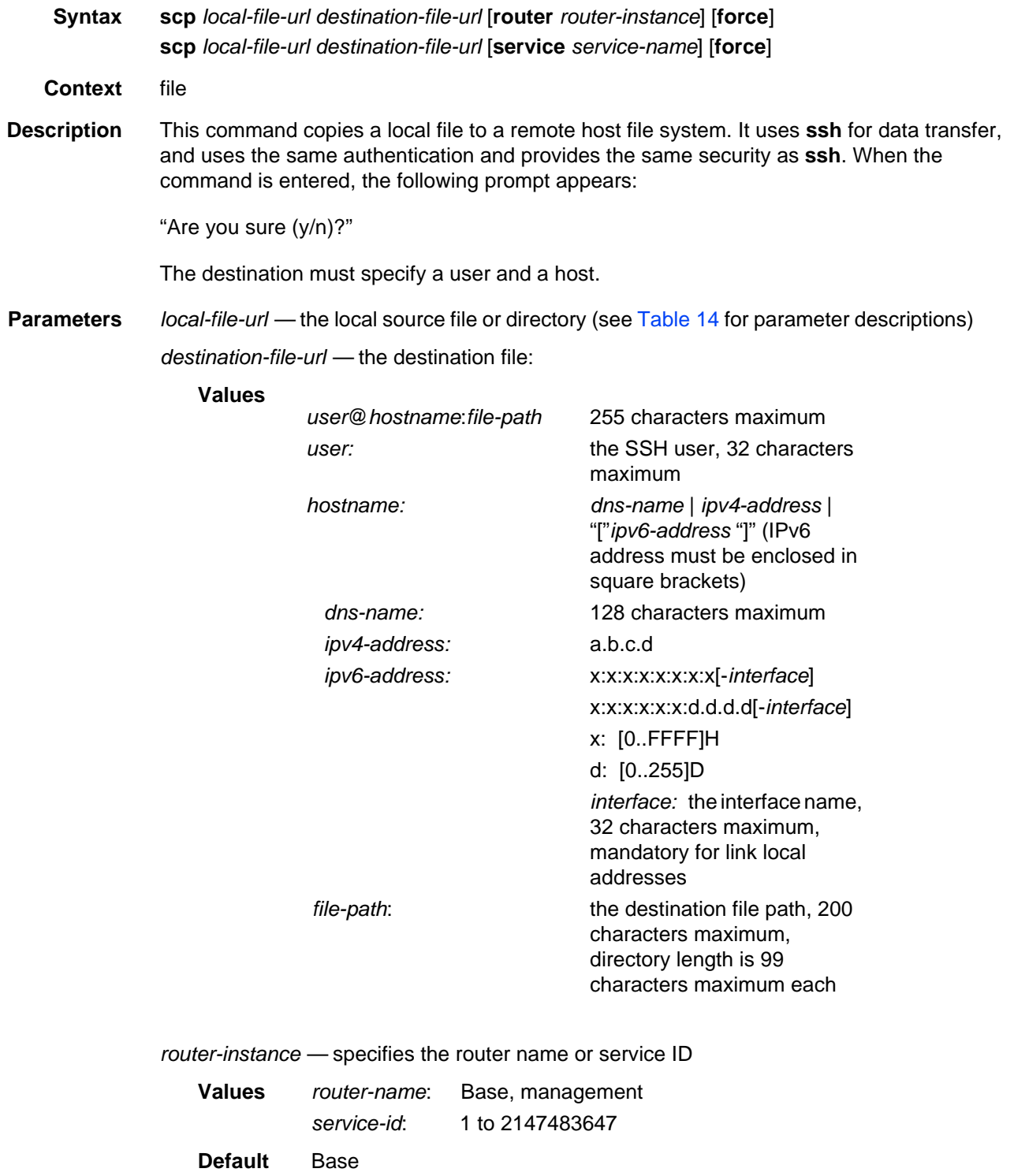

*service-name* **—** specifies the service name, 64 characters maximum

**force —** forces an immediate copy of the specified file

**file scp** *local-file-url destination-file-url* [**router** *router-instance* | **service-name** *service-name*] **force** executes the command without displaying a user prompt message

## <span id="page-124-0"></span>shutdown

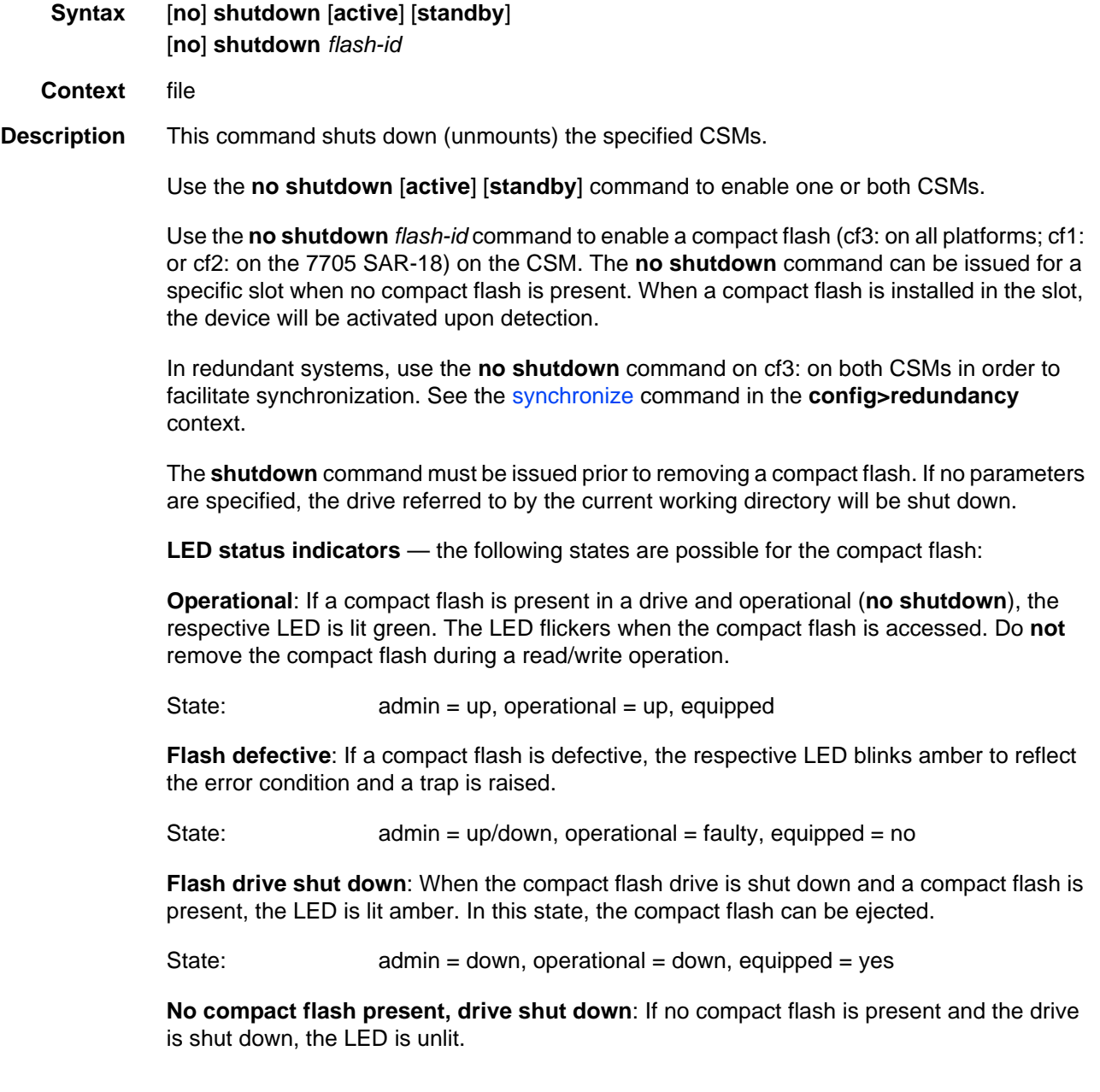

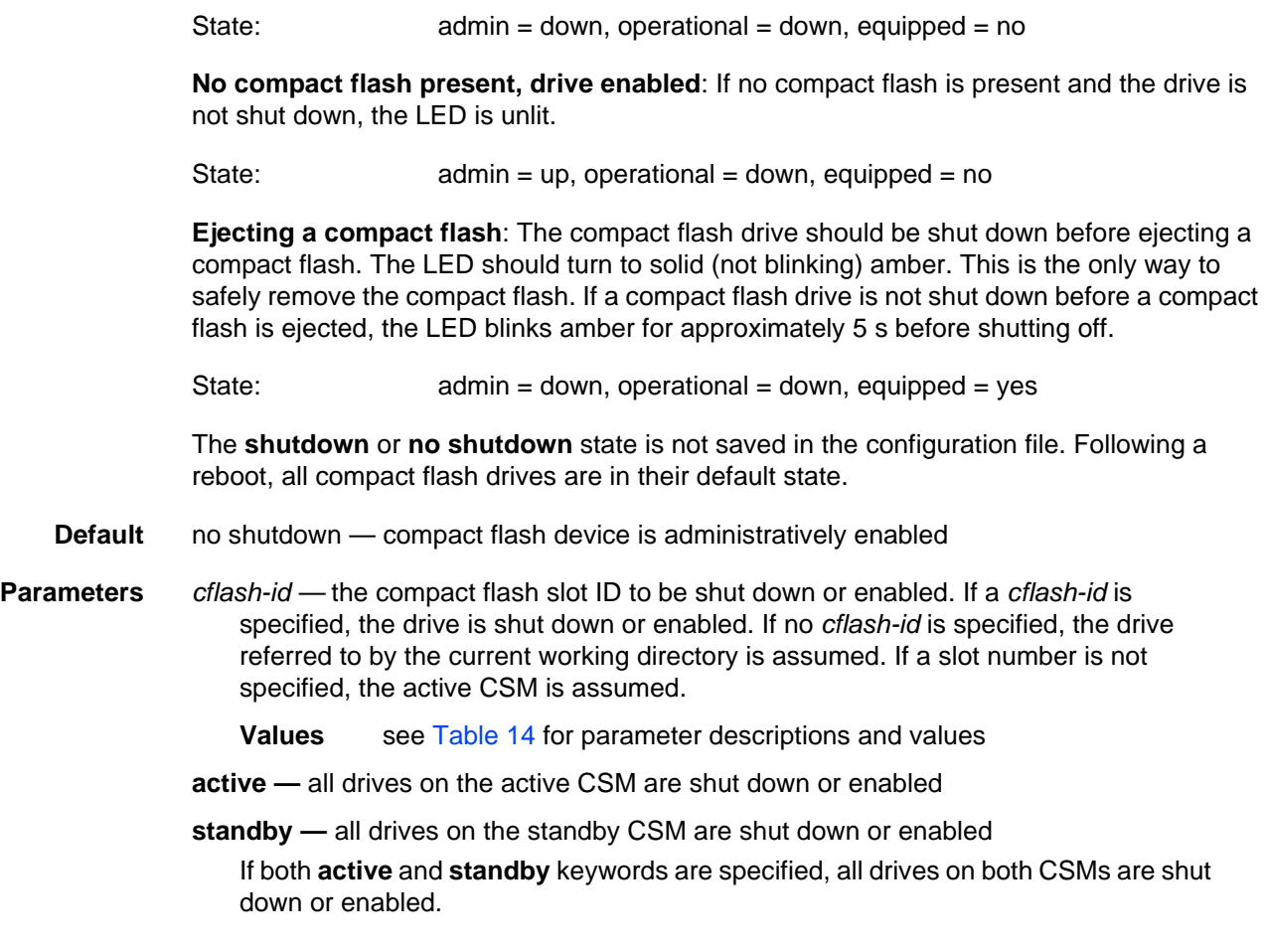

# <span id="page-125-0"></span>type

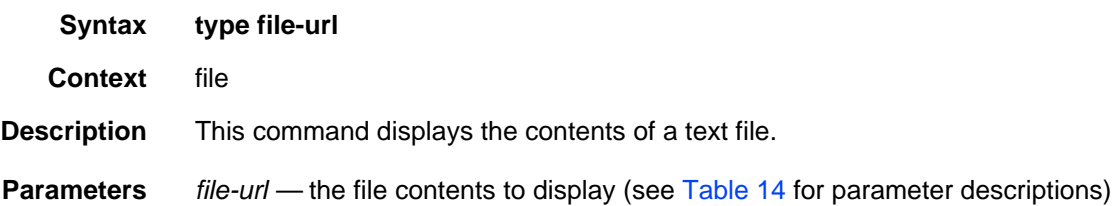

## <span id="page-126-0"></span>version

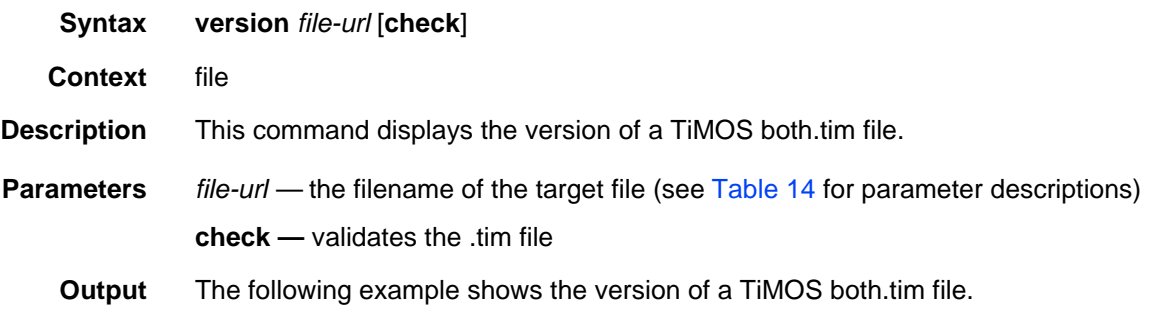

### **Output Example**

A:ALU-1# file version cf3:/both.tim TiMOS-B-0.0.R1 for NOKIA SAR 7705 A:ALU-1# file version ftp://timos:timos@xxx.xxx.xx.xx/./both.tim check Validation successful TiMOS-I-0.0.R1 for NOKIA SAR 7705 B:Performance#

# **5 Boot Options**

This chapter provides information about configuring boot option parameters.

Topics in this chapter include:

- [System Initialization](#page-129-0)
- [Initial System Startup Process Overview](#page-146-0)
- [Boot Loader File Protection](#page-147-0)
- [Accessing the CLI](#page-149-0)
- [Accessing the Management Port on a 7705 SAR-W](#page-153-0)
- [Accessing MPT Radios Connected to a 7705 SAR](#page-154-0)
- [Configuration Notes](#page-156-0)
- [Configuring Boot File Options with the CLI](#page-158-0)
- [BOF Command Reference](#page-168-0)

# <span id="page-129-0"></span>**5.1 System Initialization**

Depending on the chassis, the primary copy of 7705 SAR software is located either on a removable compact flash card that is shipped with the 7705 SAR router or in the router on-board flash memory. The compact flash (**cf3**) contains a copy of the 7705 SAR image, the bootstrap file (**boot.ldr**), and the boot option file (BOF). The compact flash can also be used to store configurations and executable images. These configurations and images can also be stored at an FTP file location.

The following chassis have removable compact flash cards:

- 7705 SAR-8
- 7705 SAR-18
- 7705 SAR-H
- 7705 SAR-M

All other chassis have integrated memory that cannot be removed.

**Note:** In most cases you must have a console connection in order to access the node when there is no network connectivity to the node. Some commands can be given to the node through the ACO/LT button before there is network connectivity. See [Automatic Discovery](#page-137-0)  [Protocol.](#page-137-0) Also refer to the appropriate chassis installation guide, "Automatic Discovery Protocol".

Starting a 7705 SAR begins with hardware initialization (a reset or power cycle). By default, the system searches the compact flash (cf3) for the **boot.ldr** file (also known as the boot loader or bootstrap file). The **boot.ldr** file is the image that reads and executes the system initialization commands configured in the BOF. The default value to initially search for the **boot.ldr** file on cf3 cannot be modified.

If the system cannot load or cannot find the **boot.ldr** file on the compact flash memory device (cf3), the system will reboot continuously in an attempt to successfully find and load the file. If this happens, the available options depend on the chassis.

For the 7705 SAR-8 and 7705 SAR-18, there are two options:

- remove the compact flash, connect it to a PC, and download another software package from OLCS; contact your Nokia support representative for detailed instructions
- return the faulty CSM to Nokia for replacement

. . .

For the 7705 SAR-M, there are two options:

- remove the compact flash, connect it to a PC, and download another software package from OLCS; contact your Nokia support representative for detailed instructions
- return the faulty chassis to Nokia for replacement

For the 7705 SAR-H, there are one or two options:

- if the compact flash is accessible, connect it to a PC, and download another software package from OLCS; contact your Nokia support representative for detailed instructions
- return the faulty chassis to Nokia for replacement

For the 7705 SAR-A, 7705 SAR-Ax, 7705 SAR-Hc, 7705 SAR-W, 7705 SAR-Wx, and 7705 SAR-X, return the faulty chassis to Nokia for replacement.

When the bootstrap image is loaded, the BOF is read to obtain the location of the image and configuration files. The BOF should be located on the same compact flash drive as the **boot.ldr** file. If the BOF cannot be found or loaded, the system prompts the user for alternate software and configuration file locations.

The following example displays the output when the boot sequence is interrupted.

```
Hit a key within 3 seconds to change boot parms...
You must supply some required Boot Options. At any prompt, you can type:
   "restart" - restart the query mode.
   "reboot" - reboot.
   "exit" - boot with existing values.
Press ENTER to begin, or 'flash' to enter firmware update...
Software Location
-----------------
  You must enter the URL of the TiMOS software.
  The location can be on a Compact Flash device,
  or on the network.
   Here are some examples
     cf3:/timos2.0R1
      ftp://user:passwd@192.168.xx.xxx/./timos2.0R1
      tftp://192.168.xx.xxx/./timos2.0R1
The existing Image URL is 'ftp://*.*@192.168.xx.xxx/./rel/0.0/xx'
Press ENTER to keep it.
Software Image URL:
Using: 'ftp://*.*@192.168.xx.xxx/./rel/0.0/xx'
Configuration File Location
---------------------------
```

```
You must enter the location of configuration
   file to be used by TiMOS. The file can be on
   a Compact Flash device, or on the network.
  Here are some examples
     cf1:/config.cfg
      ftp://user:passwd@192.168.xx.xxx/./config.cfg
      tftp://192.168.xx.xxx/./config.cfg
The existing Config URL is 'cf3:/config.cfg'
Press ENTER to keep it, or the word 'none' for no Config URL.
Config File URL:
Using: 'cf3:/config.cfg'
Network Configuration
---------------------
  You specified a network location for either the
  software or the configuration file. You need to
  assign an IP address for this system.
  The IP address should be entered in standard
   dotted decimal form with a network length.
       example: 192.168.xx.xxx/24
```
#### **Display on Non-Redundant Models**

```
The existing IP address is 192.168.xx.xxx/20. Press ENTER to keep it.
Enter IP Address:
Using: 192.168.xx.xxx/20
```
#### **Display on Redundant Models**

```
The existing Active IP address is 192.168.xx.xxx/20. Press ENTER to keep it.
Enter Active IP Address:
Using: 192.168.xx.xxx/20
The existing Standby IP address is 192.168.xx.xxx/20. Press ENTER to keep it.
Enter Standby IP Address (Type 0 if none desired):
Using: 192.168.xx.xxx/20
Would you like to add a static route? (yes/no) y
Static Routes
-------------
  You specified network locations which require
  static routes to reach. You will be asked to
  enter static routes until all the locations become
  reachable.
   Static routes should be entered in the following format:
   prefix/mask next-hop ip-address
       example: 192.168.xx.xxx/16 next-hop 192.168.xx.xxx
Enter route: 1.x.x.0/24 next-hop 192.168.xx.xxx
```
OK Would you like to add another static route? (yes/no) n New Settings ----------- primary-image ftp://\*.\*@192.168.xx.xx/./rel/0.0/xx primary-config cf3:/config.cfg address 192.168.xx.xx/20 active primary-dns 192.168.xx.xx dns-domain xxx.xxx.com static-route 1.x.x.0/24 next-hop 192.168.xx.xxx autonegotiate duplex full speed 100 wait 3<br>persist off persist Do you want to overwrite cf3:/bof.cfg with the new settings? (yes/no): y Successfully saved the new settings in cf3:/bof.cfg

[Figure 4](#page-132-0) displays the system initialization sequence.

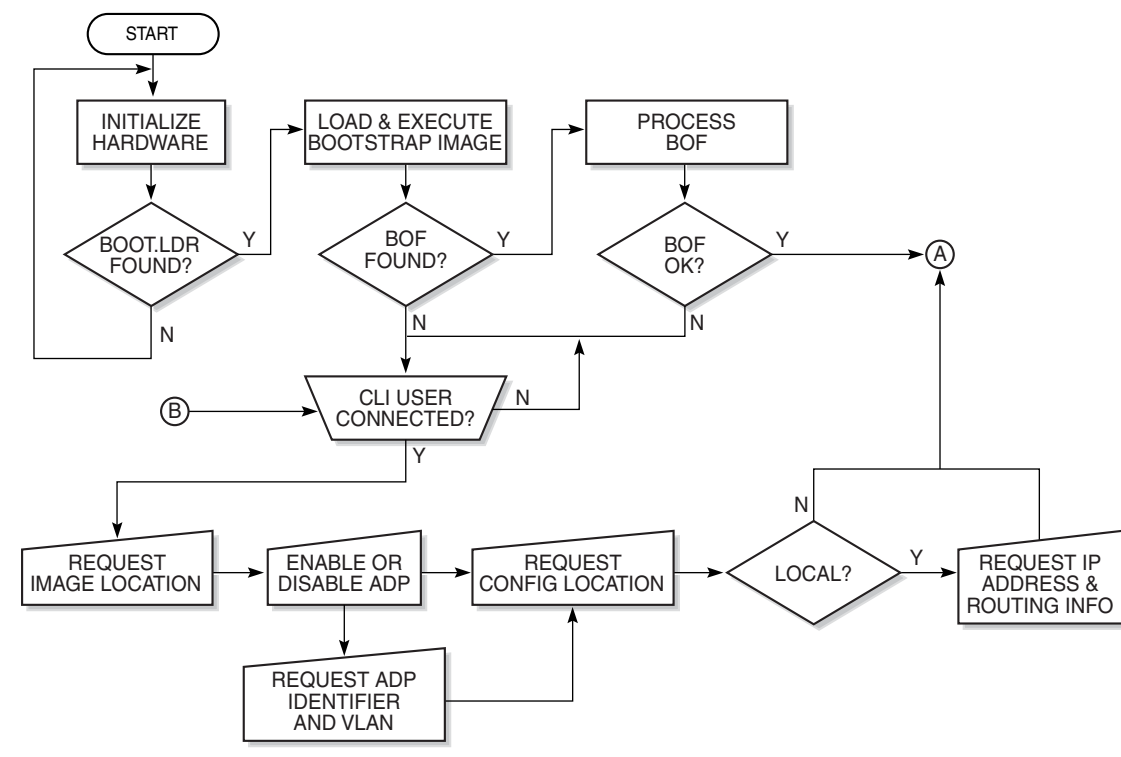

<span id="page-132-0"></span>*Figure 4* **System Initialization - Part 1**

21702

[Figure 5](#page-133-0) displays the compact flash directory structure and filenames.

#### <span id="page-133-0"></span>*Figure 5* **Files on the Compact Flash**

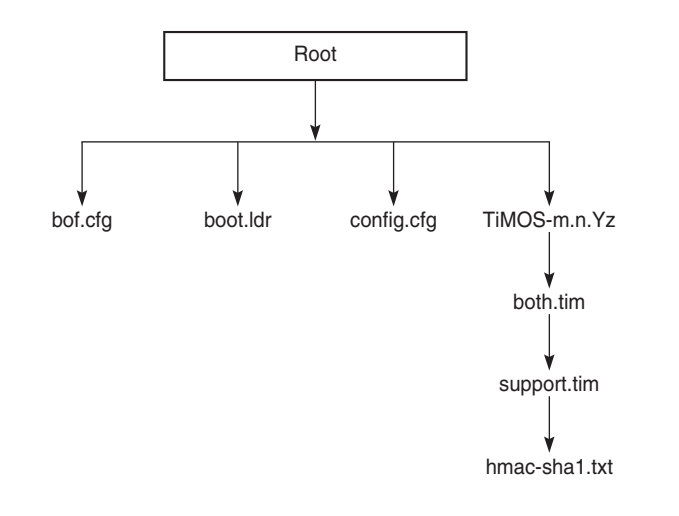

26251

Files on the compact flash are:

- bof.cfg boot option file
- boot.ldr bootstrap image
- config.cfg default configuration file
- TiMOS-m.n.Yz:

m — major release number

- n minor release number
- Y: type of release
	- − A Alpha release
	- − B Beta release
	- − M maintenance release
	- − R released software
- z version number
	- − both.tim CSM image file
	- − support.tim field-programmable gate array (FPGA) file
	- − hmac-sha1.txt

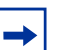

#### **Note:**

- The support.tim file is included in the software bundles for the following platforms only: 7705 SAR-8, 7705 SAR-18, 7705 SAR-H, 7705 SAR-M, and 7705 SAR-X.
- The hmac-sha1.txt file is supported in FIPS-140-2 mode only. See [FIPS-140-2 Mode](#page-143-0) for more information.

# **5.1.1 Configuration and Image Loading**

When the system executes the **boot.ldr** file, the initialization parameters from the BOF are processed. Three locations can be configured for the system to search for the files that contain the runtime image. The locations can be local or remote. The first location searched is the primary image location. If not found, the secondary image location is searched, and lastly, the tertiary image location is searched.

If the files cannot be found or loaded, the system enters a console message dialog session prompting the user to enter alternate file locations and filenames.

When the runtime image is successfully loaded, control is passed from the bootstrap loader to the image. Depending on the options in the BOF file, the runtime image loads the configuration in one of two ways.

If ADP is enabled, no configuration files are processed at startup. Instead, ADP discovers the node configuration from the network and the **primary-config** file is generated based on the configuration discovered by ADP. Any existing **primary-config** file is backed up, then overwritten.

If ADP is not enabled, the runtime image attempts to locate the configuration file as configured in the BOF. Like the runtime image, three locations can be configured for the system to search for the configuration file. The locations can be local or remote. The first location searched is the primary configuration location. If not found, the secondary configuration location is searched, and lastly, the tertiary configuration location is searched.

The configuration file includes chassis, CSM, adapter card and port configurations, as well as system, routing, and service configurations.

[Figure 6](#page-135-0) displays the boot sequence.

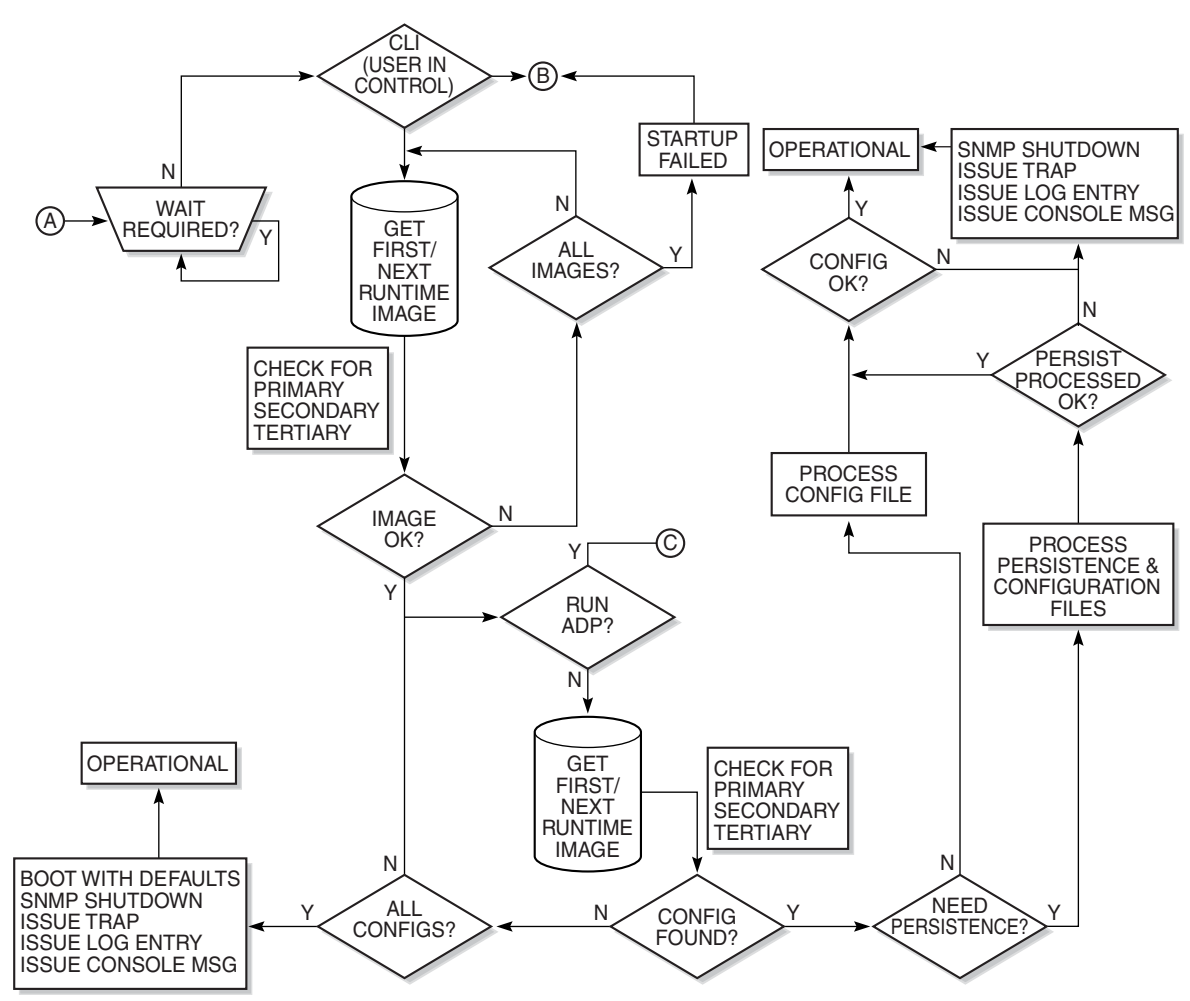

#### <span id="page-135-0"></span>*Figure 6* **System Initialization - Part 2**

21703

[Figure 7](#page-136-0) shows the boot sequence if Automatic Discovery Protocol (ADP) is run on the system.

<span id="page-136-0"></span>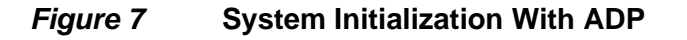

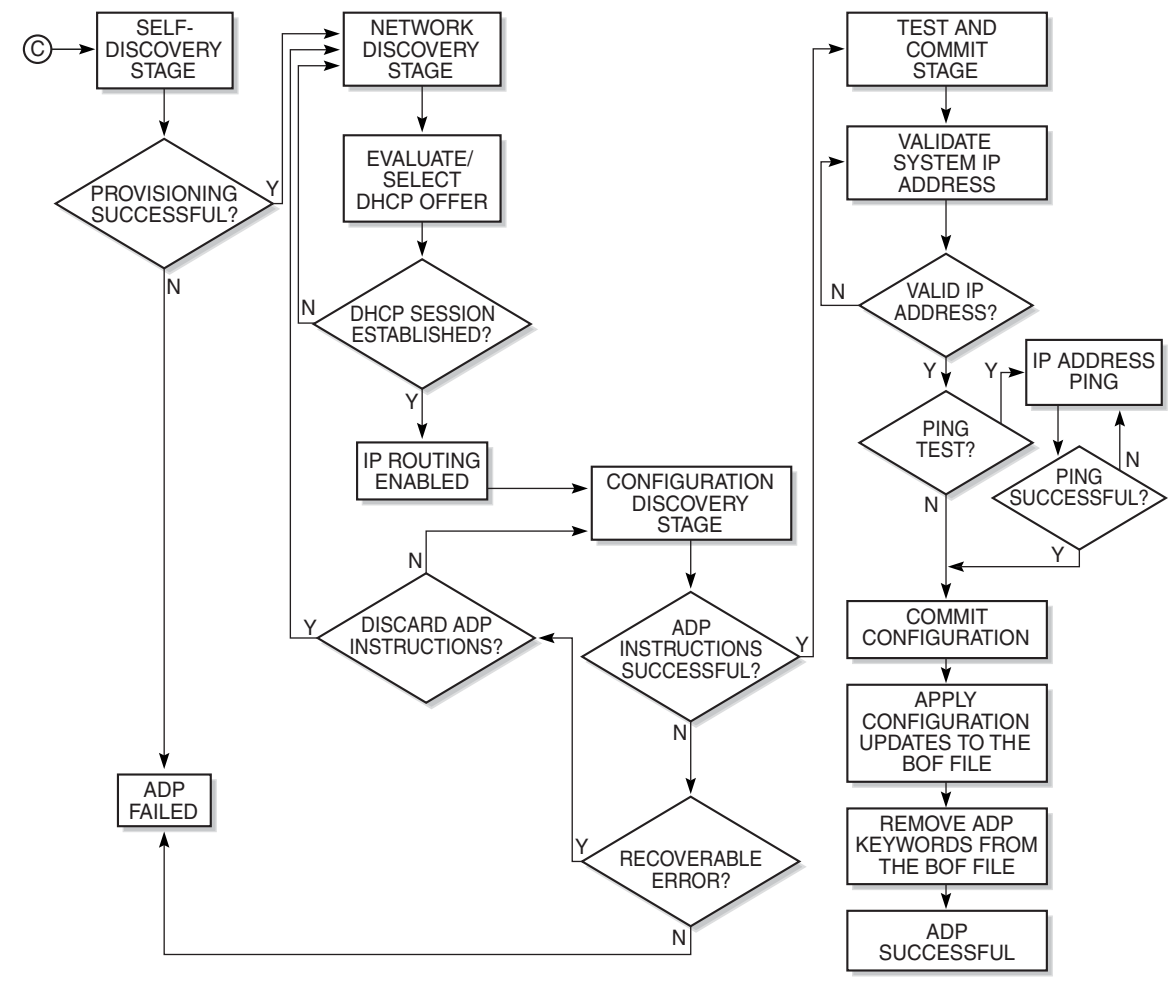

21815

## **5.1.1.1 Persistence**

The BOF **persist** parameter can specify whether the system should preserve system indexes when a **save** command is executed. During a subsequent boot, the index file is read along with the configuration file. As a result, a number of system indexes are preserved between reboots, including the interface index, LSP IDs, and path IDs. If persistence is not required and the configuration file is successfully processed, the system becomes operational. If persistence is required, a matching **x.ndx** file must be located and successfully processed before the system can become operational. Matching files (configuration and index files) must have the same filename prefix, such as **test123.cfg** and **test123.ndx**, and are created at the same time when a **save** command is executed. The persistence option must be enabled to deploy the Network Management System (NMS). The default is off.

Traps, logs, and console messages are generated if problems occur, and SNMP shuts down for all SNMP gets and sets; however, traps are issued.

# <span id="page-137-0"></span>**5.1.2 Automatic Discovery Protocol**

Automatic Discovery Protocol (ADP) is triggered by a factory-installed boot option and automates the initial commissioning of 7705 SAR nodes. When the 7705 SAR is started for the first time, an ADP keyword in the BOF causes automatic discovery to run as part of the TiMOS application image. Refer to the appropriate chassis installation guide, "Automatic Discovery Protocol", for more information on ADP.

ADP supports null, dot1q, and qinq encapsulation on:

- all ports on the 8-port Ethernet Adapter card on the 7705 SAR-8 (qinq is not supported on the version 1 card)
- all ports on the 8-port Ethernet Adapter card on the 7705 SAR-18 (the 7705 SAR-18 does not support the version 1 card)
- all ports on the 10-port 1GigE/1-port 10GigE X-Adapter card on the 7705 SAR-18
- all ports on the 6-port Ethernet 10Gbps Adapter card on the 7705 SAR-8 Shelf V2 with CSMv2 and the 7705 SAR-18
- all ports on the 8-port Gigabit Ethernet Adapter card
- all ports on the 6-port SAR-M Ethernet module
- all Ethernet ports on the 7705 SAR-H, 7705 SAR-Hc, 7705 SAR-W, 7705 SAR-Wx (all variants), 7705 SAR-X, 7705 SAR-A (all variants), and 7705 SAR-Ax
- all DSL or GPON ports on the 7705 SAR-M (variants with module slots), when a GPON, DCM, or xDSL module is installed in the chassis (qinq is not supported)
- the xDSL port on the 7705 SAR-Wx

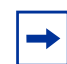

**Note:** ADP is not supported on the 4-port SAR-H Fast Ethernet module.

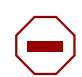

**Caution:** In the case of an XOR port, ADP will not run successfully if the connection to the network is made from the SFP connector because the default connector is RJ-45.

When run on the system, ADP goes through four basic stages:

- [Self-discovery](#page-138-0)
- [Network Discovery](#page-138-1)
- [Configuration Discovery](#page-140-0)
- [Test and Commit](#page-141-0)

## <span id="page-138-0"></span>**5.1.2.1 Self-discovery**

During the self-discovery stage, all supported adapter cards and CSMs are detected and automatically provisioned. The 7705 SAR then brings up all Ethernet ports. Depending on the physical connectivity of the port, some ports may fail to come up. If at least one port connected to the transport network becomes operationally up, ADP moves to the next stage.

# <span id="page-138-1"></span>**5.1.2.2 Network Discovery**

During the network discovery stage, the 7705 SAR sends a DHCP DISCOVER message from all operational ports. [Table 16](#page-138-2) describes the DHCP DISCOVER message options.

<span id="page-138-2"></span>*Table 16* **DHCP DISCOVER Message Options** 

| <b>Option</b> | <b>Name</b>              | <b>Description</b>          |
|---------------|--------------------------|-----------------------------|
| chaddr        | <b>Client HW Address</b> | The MAC address of the port |

| <b>Option</b> | <b>Name</b>             | <b>Description</b>                                                                                                    |  |
|---------------|-------------------------|----------------------------------------------------------------------------------------------------|--|
| 51            | Lease Time              | Always set to Infinite                                                                                                    |  |
| 60            | Class Identifier        | The class of 7705 SAR router:<br>ALU-AD   SAR-8<br>ALU-AD   SAR-18<br>ALU-AD   SAR-A<br>ALU-AD   SAR-Ax<br>ALU-AD   SAR-H<br>ALU-AD   SAR-Hc<br>ALU-AD   SAR-M<br>ALU-AD   SAR-W<br>ALU-AD   SAR-Wx |  |
|               |                         | ALU-AD   SAR-X                                                                                                    |  |
| 61            | Client Identifier       | Not sent by default, but can be configured to be<br>the chassis MAC address or an operator-defined<br>string                                                                                        |  |
| 82            | Relay Agent Information | Network uplink information, such as circuit ID and<br>gateway address, added by the relay agent, if<br>applicable                                                                                   |  |

*Table 16* **DHCP DISCOVER Message Options (Continued)**

No client identifier is sent by default, but you can configure this option during boot-up, or with the **auto-discover** command, to be the chassis MAC address or a unique string. During boot-up, you can also configure the VLAN ID for ADP with dot1q or qinq encapsulation.

The ADP network discovery phase has been enhanced to automatically scan the entire VLAN range on every datapath Ethernet port on supported cards and nodes. During startup a new node will act as an ADP client and send DHCP discovery packets across the entire VLAN range to automatically discover the Ethernet virtual connection (EVC) VLAN. If at least one DHCP discovery packet reaches a server and that server responds with a DHCP offer packet, the ADP client node registers the new interface against that server's VLAN.

# <span id="page-140-0"></span>**5.1.2.3 Configuration Discovery**

During the configuration discovery stage, the DHCP server receives the DHCP DISCOVER message and replies with a DHCP OFFER message that contains an IP address assigned to the network interface. [Table 17](#page-140-1) describes the options included in the DHCP OFFER. If any of the required options are not included, the packet may be dropped and not processed.

| <b>Option</b> | <b>Name</b>          | <b>Description</b>                                                                                                    | <b>Required</b> |
|---------------|----------------------|----------------------------------------------------------------------------------------------------|-----------------|
| yiaddr        | Client Ip-Address    | The network interface IP address<br>For network consistency, it is<br>recommended that this IP address be a<br>fixed IP address, not assigned randomly<br>from a DHCP server IP pool | Yes             |
|               | Subnet Mask          | The network interface subnet mask                                                                                                    | Yes             |
| 3             | Router               | The network interface default gateway<br>Only the first router is used $-$ all others are<br>ignored                                                                                 | No.             |
| 12            | Host Name            | The network interface host name                                                                                                    | No.             |
| 51            | Lease Time           | The least time, validated as infinite                                                                                                    | Yes             |
| 54            | Server Address       | Identifies the DHCP server                                                                                                    | No.             |
| 67            | <b>Bootfile Name</b> | Contains the ADP instructions or a URL to<br>an ADP instructions file                                                                                                    | No.             |

<span id="page-140-1"></span>*Table 17* **DHCP OFFER Message Options** 

DHCP OFFER messages are not dropped if they contain a yiaddr that does not match the local configured subnets on the DHCP relay interface. This applies only to regular IES and VPRN interfaces with **no lease-populate** configured on the DHCP relay interface.

Option 67 contains further configuration information in the form of keyword text files interpreted by ADP as instructions and executed during the Configuration and Test phases. For basic reachability, option 67 is not mandatory; however, it can be used to send the system IP address of a newly discovered node, making it possible to communicate with the NSP NFM-P and complete ADP.

If a system IP address is made available with the DHCP OFFER and a template configuration file is also executed using the **load-cfg** keyword, then the system IP address specified in the template configuration file is used instead of the one in the DHCP OFFER.

[Table 18](#page-141-1) describes the keywords used in ADP instructions. A DHCP offer message can contain a maximum of 15 instructions in either the Bootfile Name option, or in an external file referenced by the **include** keyword. If more than 15 instructions are included, ADP fails to complete and the system generates an error message in the ADP log.

| Keyword            | <b>Description</b>                                                                                                    | <b>Format</b>             |
|--------------------|----------------------------------------------------------------------------------------------------|---------------------------|
| sys-addr           | Specifies the system interface IP address<br>and the system base routing instance<br>subnet                                          | sys-addr 10.10.10.1/32    |
| sys-name           | Specifies the chassis name                                                                                                    | sys-name SITE43_7705      |
| sys-loc            | Specifies the chassis location                                                                                                    | sys-loc 600_MARCH_ROAD    |
| load-cfg           | Specifies the URL of a template<br>configuration file to load into the router's<br>runtime configuration                             | load-cfg ftp://@/7705.cfg |
| test-ip            | Specifies an IP address that must be<br>successfully pinged before committing<br>configuration and declaring ADP a<br><b>SUCCESS</b> | test-ip 100.20.2.30       |
| include            | Specifies the URL of a file containing<br>additional ADP instructions                                                                | include ftp://@/7705.tmp  |
| Any BOF<br>keyword | Interpreted as instructions to update the<br>specified field in the BOF                                                              | As per BOF                |

<span id="page-141-1"></span>*Table 18* **ADP Instructions** 

## <span id="page-141-0"></span>**5.1.2.4 Test and Commit**

In order for ADP to be declared successful during the test and commit stage, the discovered configuration must contain an IP address. If the optional **test-ip** keyword is included in the ADP instructions, the node pings the IP address included in the DHCP OFFER message. If ADP is successful, the system stores the configuration and opens an SSH session to provide remote operators access to the router.

ADP can be controlled, without a connected PC or ASCII terminal, by the ACO/LT button on the Fan module. You can use the ACO/LT button to terminate or restart ADP, or reboot the chassis.

**Note:** The ACO/LT button is not available on the 7705 SAR-A, 7705 SAR-Ax, 7705 SAR-W, or 7705 SAR-Wx.

ADP runs in the background to allow continued CLI access for status queries and troubleshooting. Periodic progress updates are sent to the console and can be viewed through a connected PC. Additionally, dump commands are available to display information and detailed logs about ADP during and after running on the system. The logs are not retained over a chassis reboot.

ADP runs only once on a router during initial startup if the automatic discovery is successful. The learned network interface configuration is retained in the local database. On subsequent reboots, the router uses its local database to reload its network configuration. After ADP successfully completes, or if it is manually terminated, the system sends a command to the BOF to remove the ADP keyword. You can terminate ADP at any time while it is running by using the CLI or the ACO/LT button.

Any temporary configuration done by ADP is not stored; however, network configuration and remote access remain enabled to allow the router to be manually provisioned remotely. ADP does not run again on future system reboots unless it is re-enabled via the CLI. If a standby CSM with ADP enabled is inserted into a running system that does not have the ADP keyword in its BOF file, the ADP keyword is automatically removed from the inactive card's BOF file during reconcile.

# <span id="page-143-0"></span>**5.1.3 FIPS-140-2 Mode**

The 7705 SAR provides the **fips-140-2** boot command to allow a node to run in FIPS-140-2 mode. This mode limits the use of cryptographic algorithms on both the CSM and data plane to only those that are in accordance with security level 1 of the Federal Information Processing Standards 140 series, version 2 (FIPS-140-2). This functionality is supported on the CSM on all 7705 SAR platforms that are equipped with a CSM. It is supported on both the CSM and data plane on the 7705 SAR-8 Shelf V2 and 7705 SAR-18 platforms when equipped with the following adapter cards:

- 7705 SAR-8 Shelf V2—8-port Gigabit Ethernet Adapter card, version 3; 2-port 10GigE (Ethernet) Adapter card
- 7705 SAR-18—8-port Gigabit Ethernet Adapter card, version 3; 2-port 10GigE (Ethernet) Adapter card; 10-port 1GigE/1-port 10GigE X-Adapter card, version 2

To support the implementation of FIPS-140-2, the TiMOS software image contains an HMAC-SHA-1 secret key that is verified upon boot-up. When FIPS-140-2 is enabled on the node, an HMAC-SHA-1 integrity check is performed during the loading of the both.tim file to ensure that the calculated HMAC-SHA-1 secret key of the loaded image matches that stored in the hmac-sha1.txt file. This is a new signature file that has been added to the TiMOS software image and only applies to FIPS-140-2.

**Note:** The hmac-sha1.txt file must be stored in the same directory as the TiMOS image.

If the image fails the HMAC-SHA-1 check, the node does not boot up, an error message is displayed, and the node tries to reboot the load after a delay of 60 s. It keeps trying to reboot until the operator cancels the reboot. If the software image is verified by the HMAC-SHA-1 check, the node boots up normally and a message indicating that the software load has passed verification is displayed.

The node performs its normal boot-up sequence, including reading the config.cfg file and loading the configuration. The config.cfg file that is used to boot the node in FIPS-140-2 mode must not contain any configuration that is not supported by the FIPS-140-2 implementation. If such a configuration is present in the config.cfg file when the node boots up, the node loads the config.cfg file until the unsupported configuration is reached and then stops. A failure message is also displayed.

When the node boots in FIPS-140-2 mode, Cryptographic Module Validation Program (CMVP) startup tests are executed on the CSM and applicable data plane. CMVP conditional tests, such as manual key entry tests, pairwise consistency checks, and RNG tests, are executed when required during normal operation.
### **5.1.3.1 CSM and Data Path Security Features and Algorithms in FIPS-140-2 Mode**

[Table 19](#page-144-0) and [Table 20](#page-145-0) show the CSM and data path security features and associated algorithms for a 7705 SAR node running in FIPS-140-2 mode.

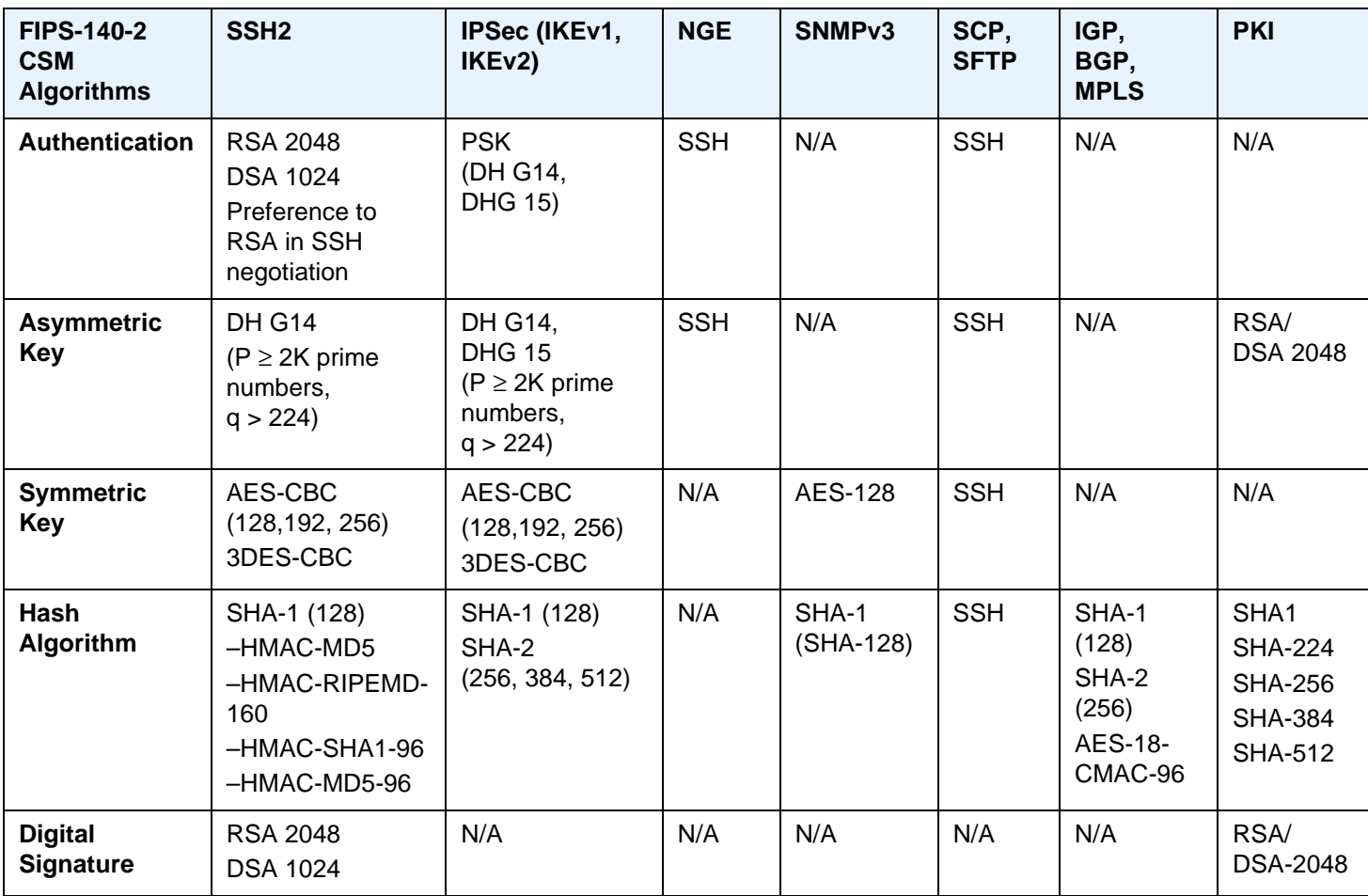

#### <span id="page-144-0"></span>*Table 19* **CSM Algorithms**

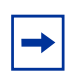

**Note:** MD5 algorithms are not blocked from configuration in FIPS-140-2 mode. Although MD5 is not a FIPS-140-2-approved algorithm, it is allowed to be used when running in FIPS-140-2 mode.

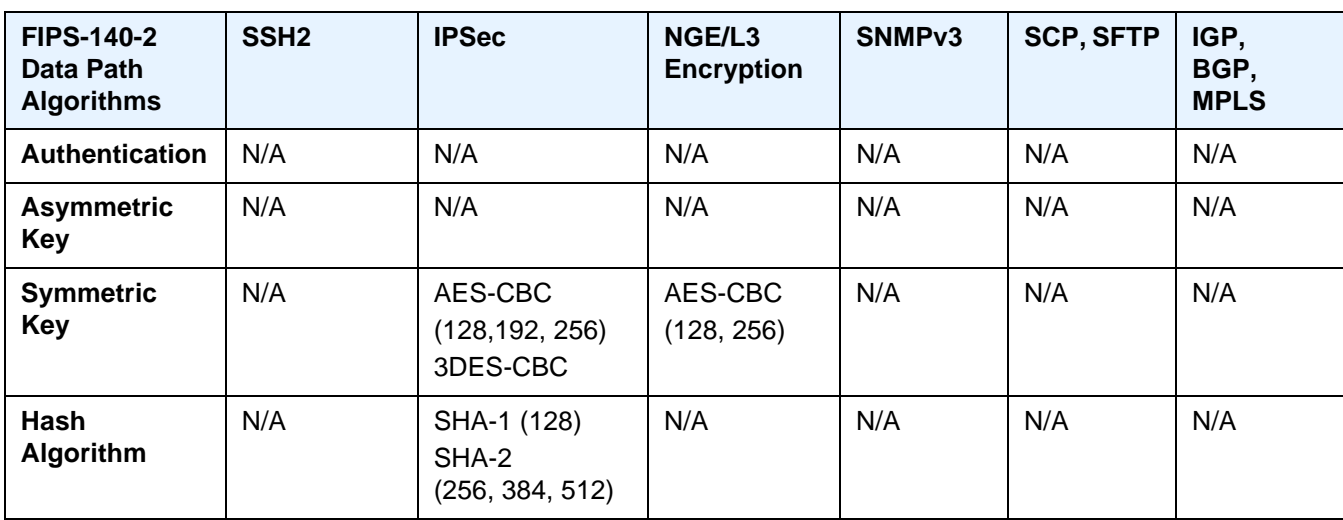

#### <span id="page-145-0"></span>*Table 20* **Data Path Algorithms**

#### **5.1.3.2 SSH2 Approved Algorithms in FIPS-140-2 Mode**

SSH1 is not supported in FIPS-140-2 mode and is therefore blocked from configuration; only SSH2 is supported. The following algorithms, configured using the **client-cipher-list** or **server-cipher-list** command, are available for SSH2 when the node is running in FIPS-140-2 mode:

- aes128-cbc
- 3des-cbc
- aes192-cbc
- aes256-cbc

The following algorithms are not available for SSH2 when the node is running in FIPS-140-2 mode:

- blowfish-cbc
- cast128-cbc
- arcfour
- rijndael-cbc

# **5.2 Initial System Startup Process Overview**

[Figure 8](#page-146-0) displays the process for starting a system that has a removable compact flash. This example assumes that the boot loader, BOF, and the image and configuration files are successfully located. For a system with a non-removable compact flash, the first step in [Figure 8](#page-146-0) does not apply.

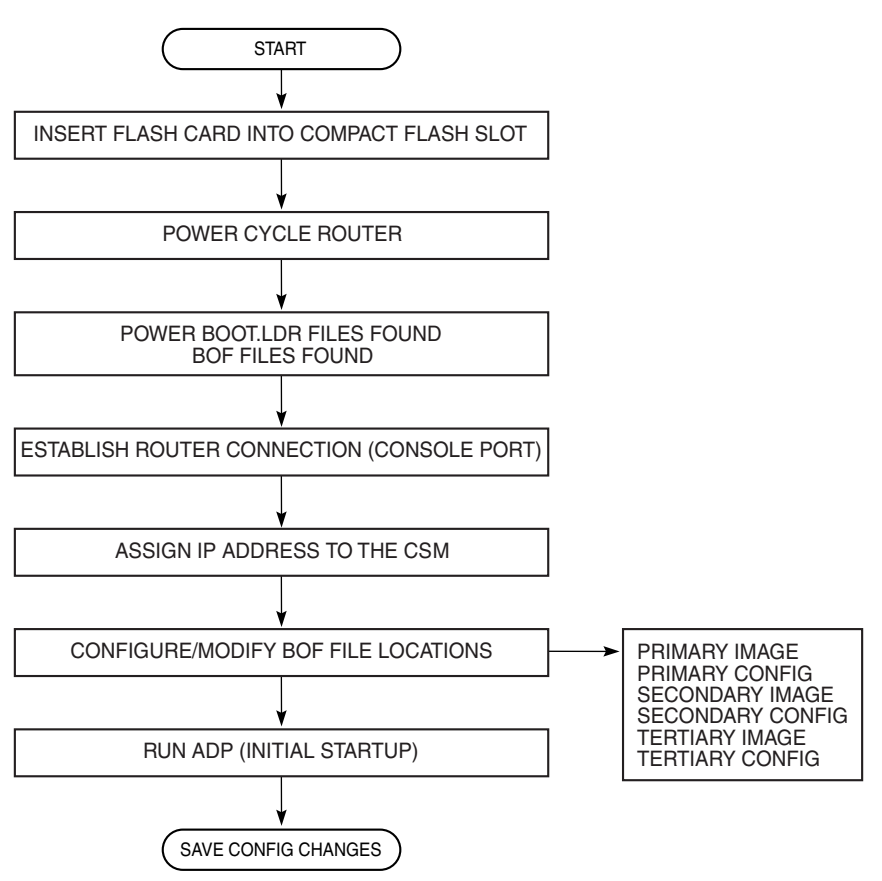

<span id="page-146-0"></span>*Figure 8* **System Startup Flow**

21217

# **5.3 Boot Loader File Protection**

Nokia recommends that the boot loader file on all 7705 SAR platforms be upgraded using a specific command. This command is mandatory on all 7705 SAR platforms that do not have a removable compact flash drive and is part of a mechanism that protects the boot loader file from accidental overwrites on these platforms.

The command checks that the new **boot.ldr** file is a valid image and that it is at least a minimum supported variant for the hardware platform on which it is being loaded. Once this has been verified, the command overwrites the **boot.ldr** file that is stored on the system.

## **5.3.1 Before Upgrading**

Before starting the upgrade, all 7705 SAR image files must be copied to the cf3: device on the system. Nokia recommends copying all the image files for a given release into an appropriately named subdirectory off the root directory; for example, cf3:\7705-TiMoS-R6.1.R2. Copying the **boot.ldr** and other files in a given release to a separate subdirectory ensures that all files for that release are available in case it is necessary to downgrade the software version.

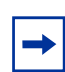

**Note:** On systems that do not have removable flash drives, you cannot overwrite the **boot. Idr** file in the root directory on cf3:. Instead, copy the file into a subdirectory, or allow the **update boot-loader** command to obtain the file from a network address. Nokia strongly recommends following this process for all 7705 SAR systems.

## **5.3.2 Performing the Upgrade**

Upgrade the boot loader file using the command **admin>update boot-loader**  *source\_url*, where the source URL specifies the new **boot.ldr** filename and its location; for example, in the format cf3:\*sub\_directory*\boot.ldr.

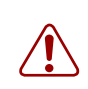

**Warning:** The file upgrade command takes several minutes to complete. Do not reset or power down the system, or insert or remove cards or modules, while the upgrade is in progress, as this could render the system inoperable.

On systems with redundant CSMs, the upgraded boot.ldr file can be copied to the secondary CSM by using the command **admin>redundancy>synchronize boot-env**.

Refer to the 7705 SAR OS Software Release Notes", Standard Software Upgrade Procedure" for complete instructions.

# **5.4 Accessing the CLI**

There are three ways to access management of the 7705 SAR:

- console connection
- Telnet connection
- SSH connection

To access the CLI to configure the software for the first time, follow these steps:

- 1. Ensure that the CSM is installed and power to the chassis is turned on. The 7705 SAR software then automatically begins the boot sequence.
- 2. When the boot loader and BOF image and configuration files are successfully located, establish a router connection (console session).

## **5.4.1 Console Connection**

To establish a console connection, you will need the following:

- an ASCII terminal or a PC running terminal emulation software set to the parameters shown in [Table 21](#page-149-0)
- a standard serial cable with a male DB9 connector

#### <span id="page-149-0"></span>*Table 21* **Console Configuration Parameter Values**

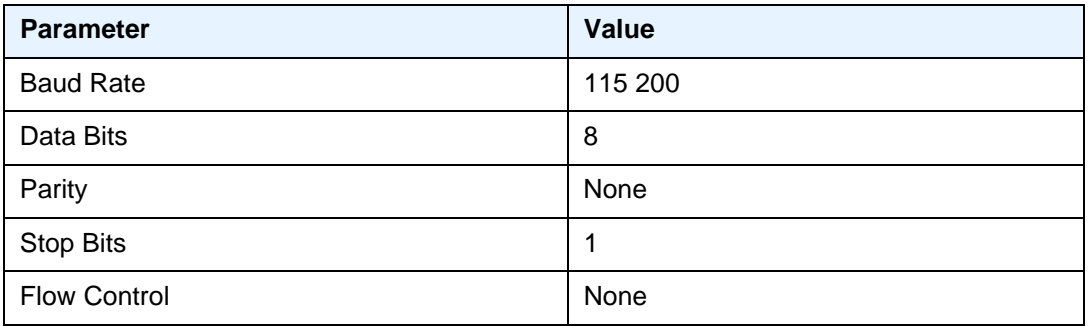

[Figure 9](#page-150-0) displays an example of the Console port on a 7705 SAR front panel.

#### <span id="page-150-0"></span>*Figure 9* **7705 SAR Console Port**

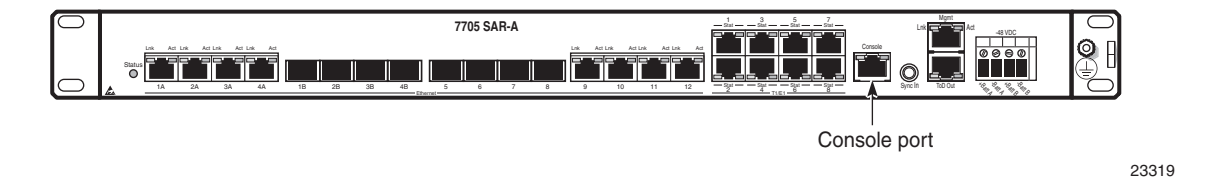

To establish a console connection:

- **Step 1.** Connect the terminal to the Console port on the front panel [\(Figure 9\)](#page-150-0) using the serial cable.
- **Step 2.** Power on the terminal.
- **Step 3.** Establish the connection by pressing the <Enter> key a few times on your terminal keyboard.
- **Step 4.** At the router prompt, enter the login and password.

The default login is **admin**. The default password is **admin**.

### **5.4.2 Telnet Connection**

Telnet access via a connection to the Management port provides the same options for user and administrator access as those available through the Console port or SSH. You can access the chassis with a Telnet connection from a PC or workstation connected to the network once the following conditions are met:

- the chassis has successfully initialized
- Telnet connections have been enabled using the **config>system>security>telnet-server** (or **telnet6-server**) command
- the Management port has been configured using the **bof>address** command as shown below.

**CLI Syntax:** bof

```
address ip-prefix/ip-prefix-length [active | 
  standby]
```
where: address is an IPv4 (or IPv6) address

#### **5.4.2.1 Running Telnet**

After the Management port IP address is configured, the CLI can be accessed with a Telnet connection. To establish a Telnet connection, run a Telnet program and issue the **telnet** command, followed by the Management port IP address.

The following displays an example of a Telnet login:

```
C:\>telnet 192.168.1.xx1
Login: admin
Password: ########
ATJ-I#
```
The default login is **admin**.

The default password is **admin**.

## **5.4.3 SSH Connection**

SSH access via a connection to the Management port provides the same options for user and administrator access as those available through the console port or Telnet; however, SSH is more secure than Telnet. You can access the chassis with an SSH connection from a PC or workstation connected to the network once the following conditions are met:

- the chassis has successfully initialized
- the Management port has been configured using the **bof>address** command as shown below:

**CLI Syntax:** bof

address *ip-prefix/ip-prefix-length* [active | standby]

#### where:

address is an IPv4 or IPv6 address

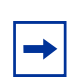

**Note:** SSH connection attempts after a reboot may generate key warnings as the node generates new SSH keys on each reboot. To avoid these key warnings, enable key preservation using the **config>system>security>ssh>preserve-key** command.

#### **5.4.3.1 Running SSH**

After the IP parameters are configured, the CLI can be accessed with an SSH connection. To establish an SSH connection, run an SSH program and issue the SSH command, followed by -l and the user name (optional), followed by the IP address.

The following displays an example of an SSH connection with the default admin user (the default password is **admin**).

C:\>ssh -l admin 192.168.1.xx1 TiMOS-B-0.0.I2263 both/hops NOKIA SAR 7705 Copyright (c) 2016 Nokia. All rights reserved. All use subject to applicable license agreements. Built on Wed Jul 30 00:11:49 EDT 2016 by csabuild in /rel0.0/I2263/panos/main

admin@192.168.1.xx1's password: ########

# **5.5 Accessing the Management Port on a 7705 SAR-W**

The 7705 SAR-W supports in-band and out-of-band node management communication. The RJ-45 Management port provides physical access for out-of-band communication. When the Inband/Local switch on the chassis is in the Inband position, the management interface on the CSM processor connects to the internal data port on the datapath for in-band management, and the external RJ-45 Management port is disabled.

The internal data port is identified in the CLI as **vrtl-mgmt**, and as port 1/1/6 in SNMP. The **vrtl-mgmt** port only supports access mode and Epipe service, where the port has **encap-type** null, dot1q, or qinq with VLAN 0.

See the "Installation and Provisioning" section in the 7705 SAR-W Chassis Installation Guide for details on setting up in-band management connections.

# **5.6 Accessing MPT Radios Connected to a 7705 SAR**

The 9500 MPR MPT Craft Terminal Launcher (MCT Launcher) is an application that runs on a Windows PC. By connecting the PC to the 7705 SAR out-of-band Management (Mgmt) port on the active CSM, local MPT radios can be configured and monitored using this application.

To reach both local and remote MPT radios, the PC must be connected to an Ethernet data port on an adapter card and requires a service access point (SAP) to enable in-band management. An IES service together with a local DHCP server configured on the 7705 SAR provides this capability to on-site technicians.

The following output shows a configuration example for a local DHCP server and an IES service.

```
A:SAR18>config>port# info
----------------------------------------------
       description "Craft Port for MW Technicians"
       ethernet
       exit
       no shutdown
----------------------------------------------
*A:SAR18>config>router>dhcp>server# info
----------------------------------------------
               description "DHCP server to serve on-site microwave technician pc"
                pool "craft_pool" create
                   description "Single address pool"
                   use-gi-address
                   subnet 192.168.1.0/30 create
                        options
                           subnet-mask 255.255.255.252
                            default-router 192.168.1.1
                        exit
                        address-range 192.168.1.2 192.168.1.2
                    exit
                exit
               no shutdown
----------------------------------------------
*A:SAR18>config>service>ies>if$ info
----------------------------------------------
                address 192.168.1.1/30
                dhcp
                   server 192.168.1.1
                   gi-address 192.168.1.1
                   no shutdown
                exit
                local-dhcp-server "craft_dhcp_server"
                sap 1/3/2 create
                exit
----------------------------------------------
```
Refer to the *9500 MPR MCT User Manual for Single NE Mode with 7705 SAR* for information on using the MCT Launcher.

# **5.7 Configuration Notes**

The following describes BOF configuration guidelines and caveats.

- For router initialization on devices with a removable compact flash, the compact flash card must be installed in the compact flash slot.
- The loading sequence is based on the order in which it is placed in the configuration file (not based on service ID, for example) and it is loaded as it is read in at boot time.

### **5.7.1 Reference Sources**

For information on supported IETF drafts and standards as well as standard and proprietary MIBs, refer to [Standards and Protocol Support.](#page-512-0)

# **5.8 Configuring Boot File Options with the CLI**

This section provides information to configure BOF parameters with the CLI.

Topics in this section include:

- [BOF Configuration Overview](#page-159-0)
- [Basic BOF Configuration](#page-160-0)
- [Configuring BOF Parameters](#page-161-0)
- [Service Management Tasks](#page-163-0)

# <span id="page-159-0"></span>**5.9 BOF Configuration Overview**

The 7705 SAR routers do not contain a boot EEPROM. The boot loader code is loaded from the **boot.ldr** file. The BOF file performs the following tasks:

- 1. Sets up the CSM Management port (speed, duplex, auto)
- 2. Assigns the IP address for the CSM Management port
- 3. Creates static routes for the CSM Management port
- 4. Sets the console port speed
- 5. Configures the Domain Name System (DNS) name and DNS servers
- 6. Configures the primary, secondary, tertiary configuration source
- 7. Configures the primary, secondary, and tertiary image source
- 8. Configures operational parameters

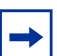

**Note:** The CSM Management port is referred to as the CPM Management port in the CLI to align with the CLI syntax used with other SR products.

# <span id="page-160-0"></span>**5.10 Basic BOF Configuration**

The parameters that specify the location of the image filename that the router will try to boot from and the configuration file are in the BOF.

The most basic BOF configuration should have the following:

- primary address
- primary image location
- primary configuration location

The following displays an example of a basic BOF configuration.

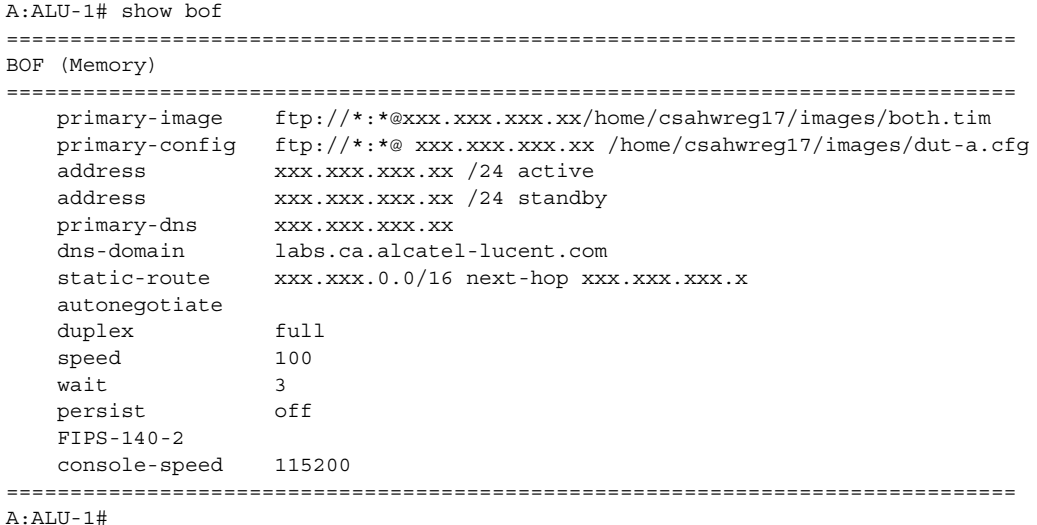

## <span id="page-161-0"></span>**5.11 Configuring BOF Parameters**

Use the CLI syntax displayed below to configure BOF components:

```
CLI Syntax: bof 
                 address ip-prefix/ip-prefix-length [active | 
                   standby]
                 autonegotiate
                 auto-discover
                 console-speed baud-rate
                 dns-domain dns-name
                 duplex \{full \mid half\}fips-140-2
                 persist {on | off}
                 primary-config file-url
                 primary-dns ip-address
                 primary-image file-url
                 save [cflash-id]
                 secondary-config file-url
                 secondary-dns ip-address
                 secondary-image file-url
                 speed speed
                 static-route ip-prefix/ip-prefix-length next-hop 
                    ip-address
                 tertiary-config file-url
                 tertiary-dns ip-address
                 tertiary-image file-url
                 wait seconds
```
The following example displays BOF command usage:

```
Example: ALU-1# bof
             ALU-1>bof# address 10.10.10.103/20 active
             ALU-1>bof# dns-domain ca.alcatel.com
             ALU-1>bof# duplex full
             ALU-1>bof# fips-140-2
             ALU-1>bof# persist on
             ALU-1>bof# wait 3
             ALU-1>bof# primary-image cf3:\TIMOS.5.0.R0
             ALU-1>bof# primary-config cf3:\test123.cfg
             ALU-1>bof# primary-dns 10.10.10.103
             ALU-1>bof# save cf3:
A:ALU-1# show bof
===============================================================================
BOF (Memory)
===============================================================================
   primary-image ftp://*:*@xxx.xxx.xxx.xx/home/csahwreg17/images/both.tim
```
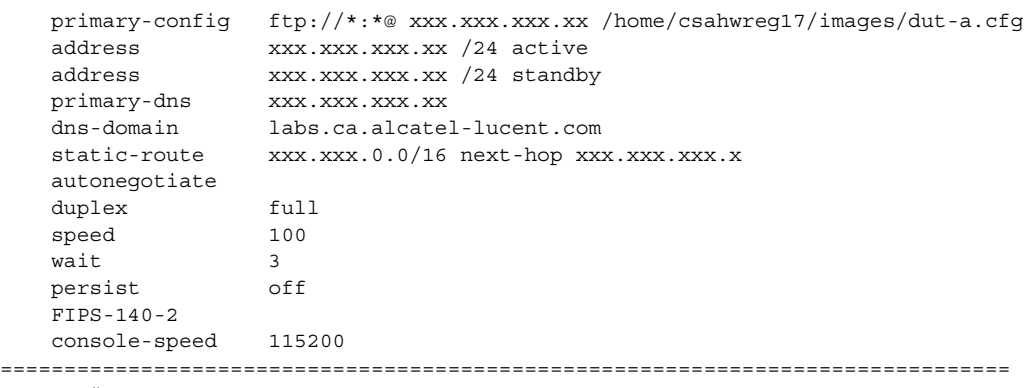

A:ALU-1#

## <span id="page-163-0"></span>**5.12 Service Management Tasks**

This section describes system administration commands.

### **5.12.1 System Administration Commands**

Use the following administrative commands to perform management tasks.

```
CLI Syntax: ALU-1# admin
                 display-config
                 reboot [active | standby | upgrade] [now]
                 save [file-url] [detail] [index]
```
### **5.12.1.1 Viewing the Current Configuration**

Use the following CLI command to display the current configuration. The **detail** option displays all default values. The **index** option displays only the persistent indexes.

**CLI Syntax:** admin# display-config [detail | index]

The following displays an example of a configuration file:

```
A:ALU-1# admin display-config
# TiMOS-B-0.0.R3 both/hops NOKIA SAR 7705
# Copyright (c) 2016 Nokia.
# All rights reserved. All use subject to applicable license agreements.
# Built on Wed Jan 16 01:05:13 EST 2016 by csabuild in /rel0.0/I297/panos/main
# Generated THU JAN 17 21:21:21 2016 UTC
exit all
configure
#--------------------------------------------------
echo "System Configuration"
#--------------------------------------------------
   system
       name "ALU-1"
exit
        login-control
           idle-timeout disable
            pre-login-message "CSAxxx - 7705" name
        exit
        time
            sntp
                server-address 128.120.118.37 preferred
```

```
server-address 128.120.210.200
               no shutdown
           exit
           zone EST
       exit
       thresholds
           rmon
           exit
       exit
   exit
#--------------------------------------------------
echo "System Security Configuration"
#--------------------------------------------------
   system
       security
          telnet-server
           ftp-server
           snmp
    exit
...exit all
# Finished THU JAN 17 21:57:11 2016 UTC
A:ALU-1#
```
### **5.12.1.2 Modifying or Deleting BOF Parameters**

You can modify or delete BOF parameters. The **no** form of these commands removes the parameter from configuration. The changes remain in effect only during the current power cycle unless a **save** command is executed. Changes are lost if the system is powered down or the router is rebooted without saving.

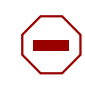

**Caution:** All BOF parameters can be configured, modified, or deleted locally through a console session or remotely using Telnet or SSH. However, when modifying or deleting the BOF address, the following behaviors must be considered.

- If you have a dual IPv4/IPv6 BOF address configuration and you are running a Telnet IPv6 session or an SSH session, changing or deleting the active IPv4 address will not affect the session.
- If you have a dual IPv4/IPv6 BOF address configuration and you are running a Telnet IPv4 session or an SSH session, changing or deleting the active IPv6 address will not affect the session.
- If you have a dual IPv4/IPv6 BOF address configuration and you change or delete the active IP address that is the same version as the session (for example, you delete the active IPv4 address while running a Telnet IPv4 session), the session will hang once the change executes, and CLI access will be lost. You can either close the session (if possible) or wait until it times out. You must start a new session, using the new or existing active BOF address, to regain CLI access.
- If there is only **one** active BOF address on the port (that is, not the dual IPv4/IPv6 configuration), and it is deleted through a Telnet or SSH session, the session will hang and CLI access will be lost. You must use a directly connected console session to create a new BOF address. It is strongly recommended that you do not delete a single active BOF address through Telnet or SSH.

Use the following CLI syntax to remove BOF configuration parameters:

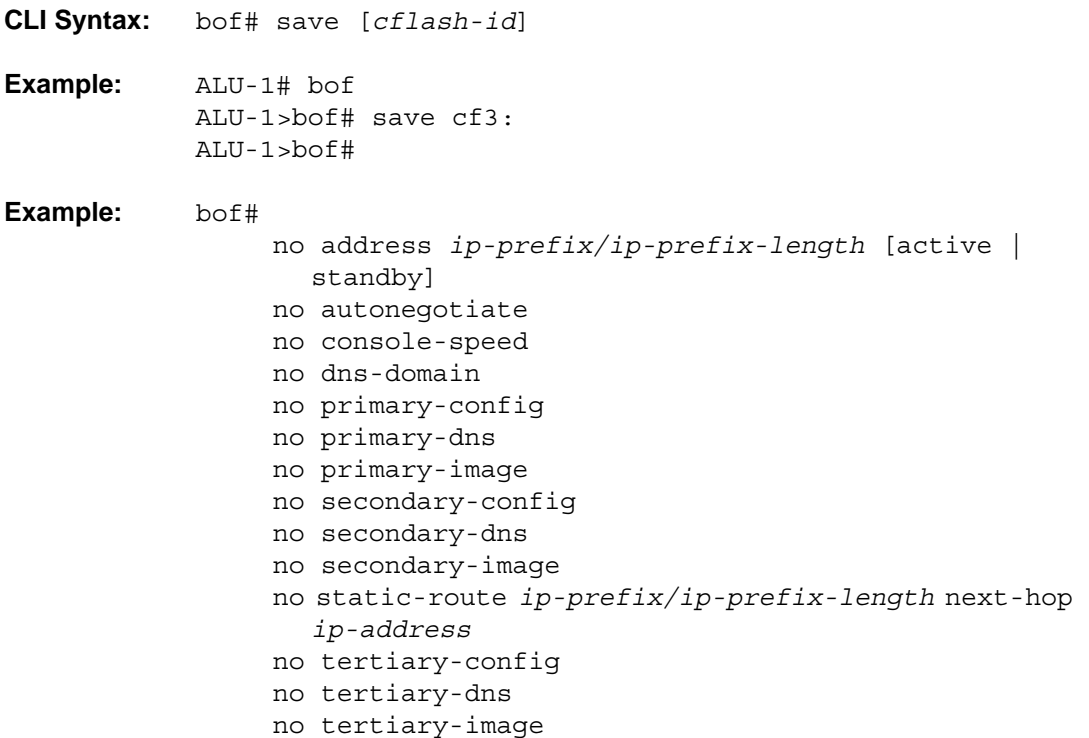

### **5.12.1.3 Saving a Configuration**

If you modify a configuration file, the changes remain in effect only during the current power cycle unless a **save** command is executed. Changes are lost if the system is powered down or the router is rebooted without saving.

- Specify the file URL location to save the running configuration. If a destination is not specified, the files are saved to the location where the files were found for that boot sequence. The same configuration can be saved with different filenames to the same location or to different locations.
- The **detail** option adds the default parameters to the saved configuration.
- The **index** option forces a save of the index file.

Use either of the following CLI syntaxes to save a configuration:

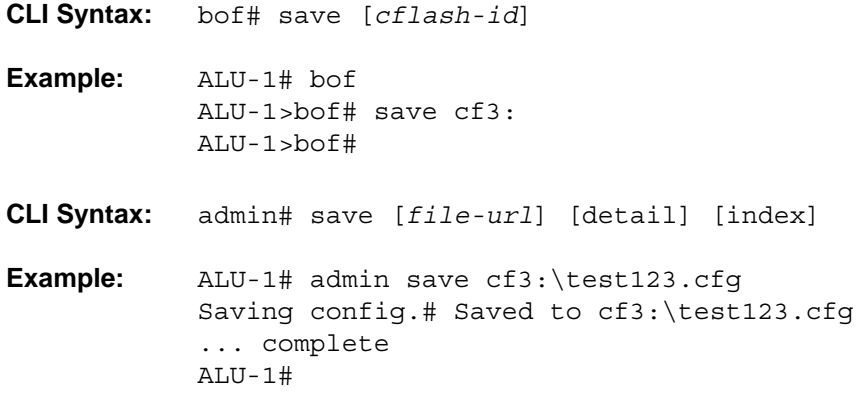

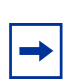

**Note:** If the **persist** option is enabled and the **admin save** *file-url* command is executed with an FTP path used as the *file-url* parameter, two FTP sessions simultaneously open to the FTP server. The FTP server must be configured to allow multiple sessions from the same login; otherwise, the configuration and index files will not be saved correctly.

#### **5.12.1.4 Saving a Configuration to a Different Filename**

Save the current configuration with a unique filename to have additional backup copies and to edit parameters with a text editor. You can save your current configuration to an ASCII file.

Use either of the following CLI syntaxes to save a configuration to a different location:

**CLI Syntax:** bof# save [*cflash-id*]

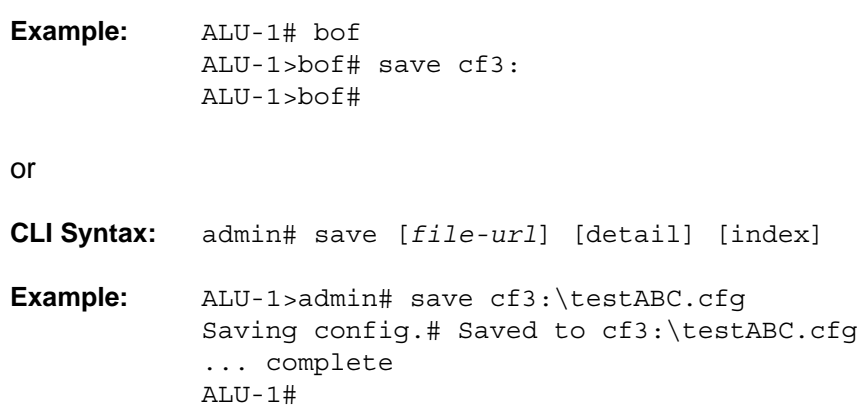

### **5.12.1.5 Rebooting**

When an **admin>reboot** command is issued, routers with redundant CSMs are rebooted. Changes are lost unless the configuration is saved. Use the **admin>save**  *file-url* command to save the current configuration. If no command line options are specified, the user is prompted to confirm the reboot operation.

Use the following CLI syntax to reboot:

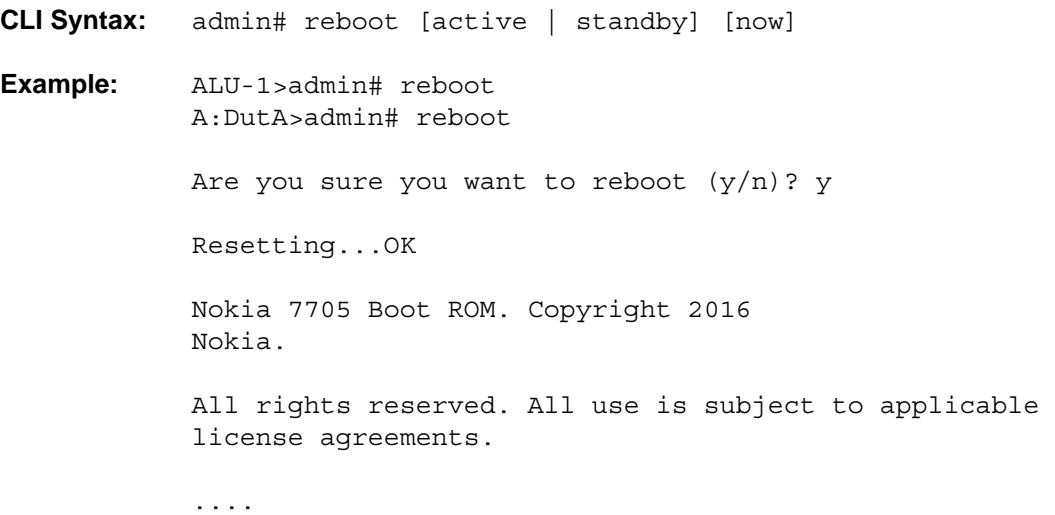

# **5.13 BOF Command Reference**

## **5.13.1 Command Hierarchies**

- [Configuration Commands](#page-169-0)
- [Show Commands](#page-169-1)

### <span id="page-169-0"></span>**5.13.1.1 Configuration Commands**

#### **[bof](#page-172-0)**

- **—** [**no**] **[address](#page-180-0)** *ip-prefix/ip-prefix-length* [**active** | **standby**]
- **—** [**no**] **[autonegotiate](#page-182-0)**
- **— [auto-discover](#page-182-1)** [**id** *client-identifier*] [**vlan** *vlan-id*]
- **—** [**no**] **[auto-discover](#page-182-1)**
- **— [console-speed](#page-175-0)** *baud-rate*
- **no [console-speed](#page-175-0)**
- **— [dns-domain](#page-185-0)** *dns-name*
- **no [dns-domain](#page-185-0)**
- **— [duplex](#page-182-2)** {**full** | **half**}
- **—** [**no**] **[fips-140-2](#page-183-2)**
- **— [persist](#page-176-0)** {**on** | **off**}
- **— [primary-config](#page-177-0)** *file-url*
- **no [primary-config](#page-177-0)**
- **— [primary-dns](#page-185-1)** *ip-address*
- **no [primary-dns](#page-185-1)**
- **— [primary-image](#page-177-1)** *file-url*
- **no [primary-image](#page-177-1)**
- **— [save](#page-172-1)** [*cflash-id*]
- **— [secondary-config](#page-178-0)** *file-url*
- **no [secondary-config](#page-178-0)**
- **— [secondary-dns](#page-186-0)** *ip-address*
- **no [secondary-dns](#page-186-0)**
- **— [secondary-image](#page-178-1)** *file-url*
- **no [secondary-image](#page-178-1)**
- **— [speed](#page-183-0)** *speed*
- **—** [**no**] **[static-route](#page-183-1)** *ip-prefix/prefix-length* **next-hop** *ip-address*
- **— [tertiary-config](#page-179-0)** *file-url*
- **no [tertiary-config](#page-179-0)**
- **— [tertiary-dns](#page-186-1)** *ip-address*
- **no [tertiary-dns](#page-186-1)**
- **— [tertiary-image](#page-179-1)** *file-url*
- **no [tertiary-image](#page-179-1)**
- **— [wait](#page-174-0)** *seconds*

### <span id="page-169-1"></span>**5.13.1.2 Show Commands**

#### **show**

- **— [bof](#page-188-0)** [*cflash-id* | **booted**]
- **— [boot-messages](#page-190-0)**

# **5.13.2 Command Descriptions**

- [Configuration Commands](#page-171-0)
- [Show Commands](#page-188-1)

### <span id="page-171-0"></span>**5.13.2.1 Configuration Commands**

- [File Management Commands](#page-172-2)
- [BOF Processing Control Commands](#page-174-1)
- [Console Port Configuration Commands](#page-175-1)
- [Image and Configuration Management Commands](#page-176-1)
- [CSM Management Configuration Commands](#page-180-1)
- [DNS Configuration Commands](#page-185-2)

### **5.13.2.1.1 File Management Commands**

#### <span id="page-172-2"></span><span id="page-172-0"></span>bof

<span id="page-172-1"></span>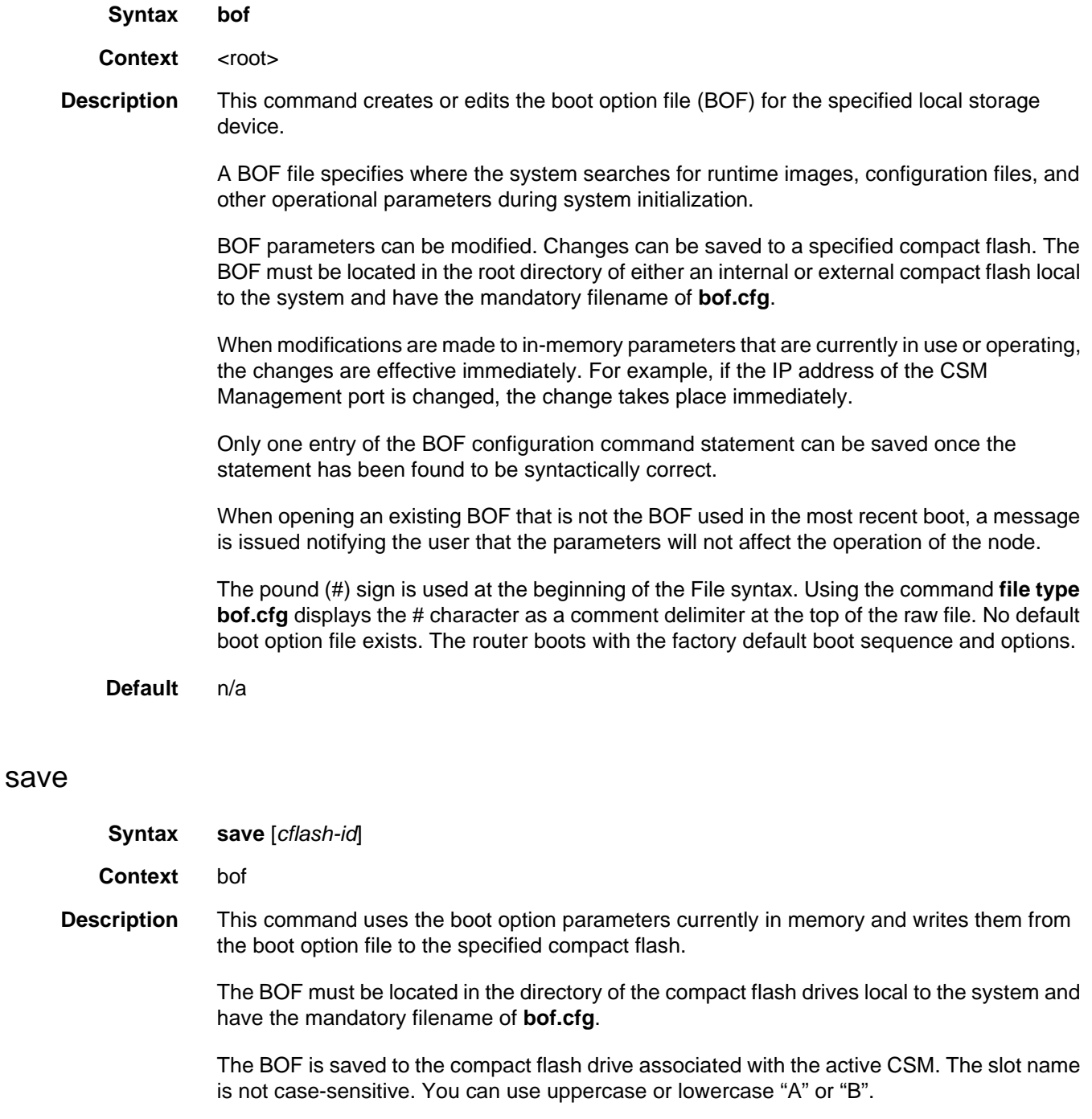

Command usage:

- **bof save** saves the BOF to the default drive (cf3:) associated with the active CSM (either in slot A or B)
- bof save cf3:  $-$  saves the BOF to cf3: associated with the active CSM (either in slot A or B)

To save the BOF to a compact flash drive associated with the standby CSM (for example, the redundant (standby) CSM is installed in slot B), specify the -A or -B option.

Command usage:

- **bof save cf3-A:** saves the BOF to cf3: associated with the CSM in slot A whether it is active or standby
- **bof save cf3-B:**  saves the BOF to cf3: associated with the CSM in slot B whether it is active or standby

The slot name is not case-sensitive. You can use uppercase or lowercase "A" or "B".

The **bof save** and **show bof** commands allow you to save to or read from the compact flash of the standby CSM. Use the **show card** command to determine the active and standby CSM (A or B).

- **Default** saves must be explicitly executed; the BOF is saved to cf3: if a location is not specified
- **Parameters** *cflash-id* the compact flash ID where the **bof.cfg** is to be saved (see [Table 14](#page-107-0) for parameter descriptions and values)

### **5.13.2.1.2 BOF Processing Control Commands**

### <span id="page-174-1"></span><span id="page-174-0"></span>wait

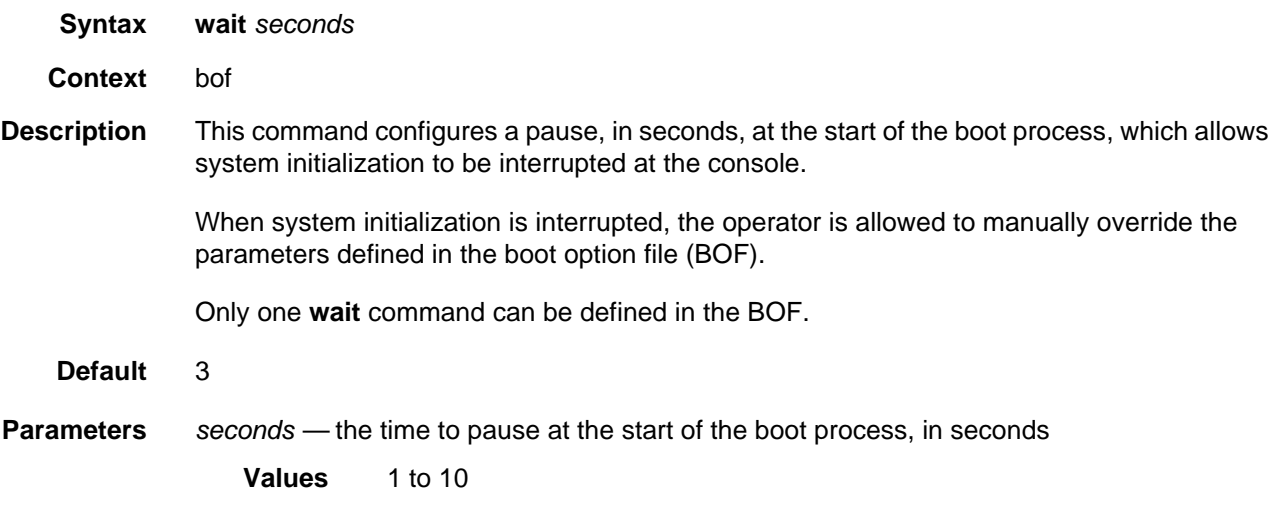

### **5.13.2.1.3 Console Port Configuration Commands**

### <span id="page-175-1"></span><span id="page-175-0"></span>console-speed

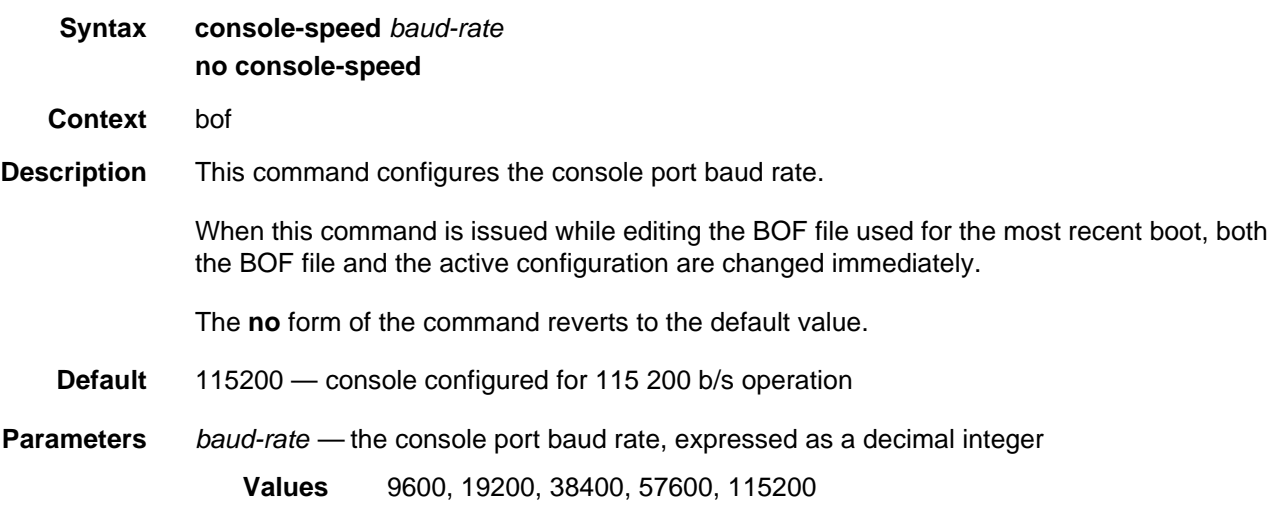

#### <span id="page-176-1"></span>**5.13.2.1.4 Image and Configuration Management Commands**

#### <span id="page-176-0"></span>persist

**Syntax persist** {**on** | **off**}

#### **Context** bof

#### **Description** This command specifies whether the system will preserve system indexes when a **save** command is executed. During a subsequent boot, the index file is read along with the configuration file. As a result, a number of system indexes are preserved between reboots, including the interface index, LSP IDs, and path IDs. This reduces resynchronizations of the Network Management System (NMS) with the affected network element.

In the event that persist is **on** and the reboot with the appropriate index file fails, SNMP is operationally shut down to prevent the management system from accessing and possibly synchronizing with a partially booted or incomplete network element. To enable SNMP access, enter the **config>system>snmp>no shutdown** command.

If **persist** is enabled and the **admin save** <*url*> command is executed with an FTP path used as the <*url*> parameter, two FTP sessions simultaneously open to the FTP server. The FTP server must be configured to allow multiple sessions from the same login; otherwise, the configuration and index files will not be saved correctly.

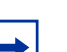

#### **Note:**

- Persistency files (.pst) should not be saved on the same disk as the configuration files and the image files.
- When an operator sets the location for the persistency file, the system checks to ensure that the disk has enough free space. If there is not enough free space, the persistency will not become active and a trap is generated. The operator must free up adequate disk space before persistency will become active. The system performs a space availability check every 30 seconds. As soon as the space is available the persistency becomes active on the next 30-second check.

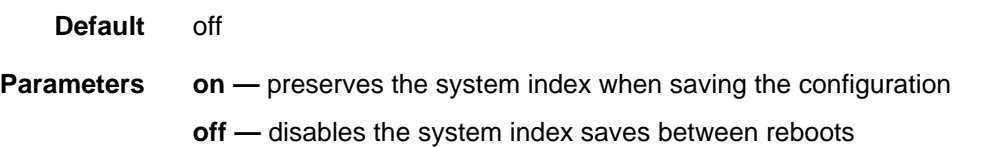

## <span id="page-177-0"></span>primary-config

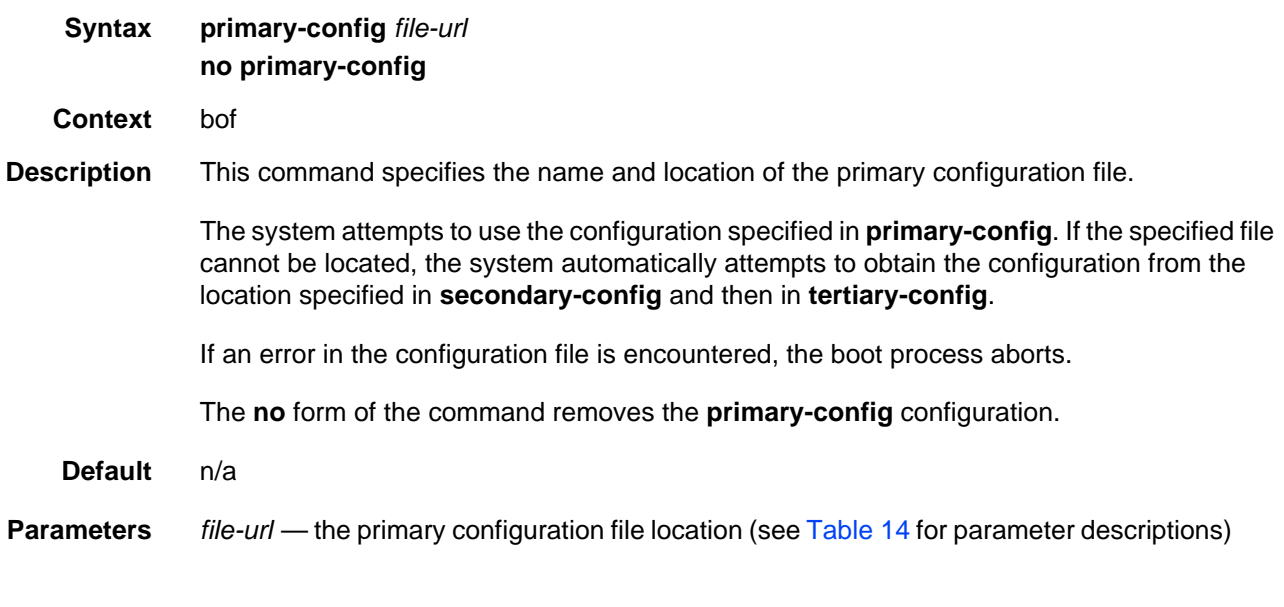

## <span id="page-177-1"></span>primary-image

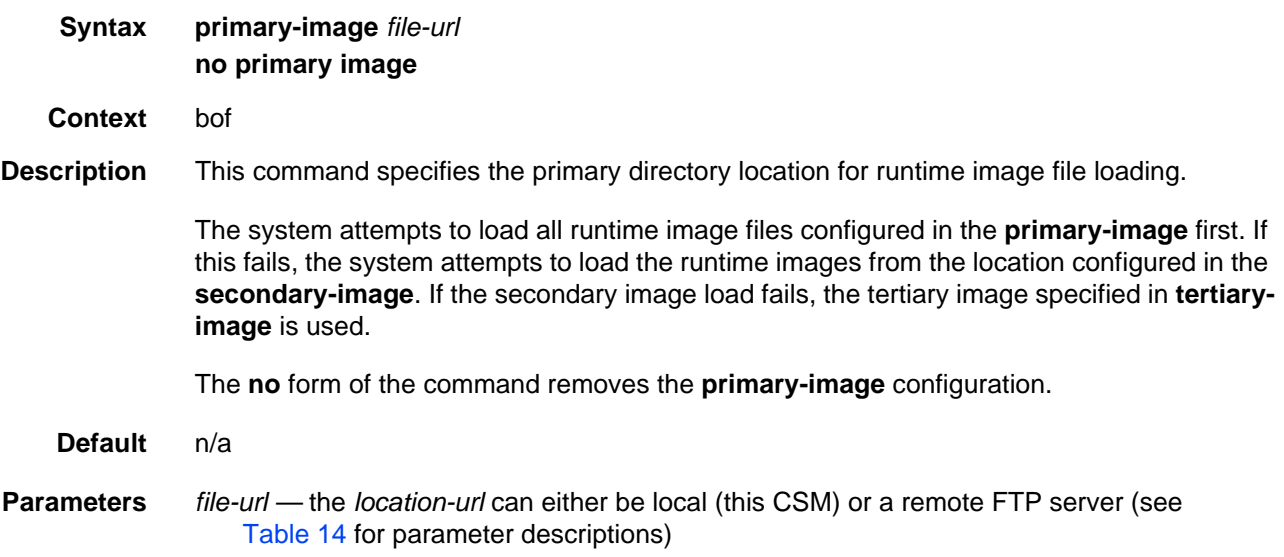

## <span id="page-178-0"></span>secondary-config

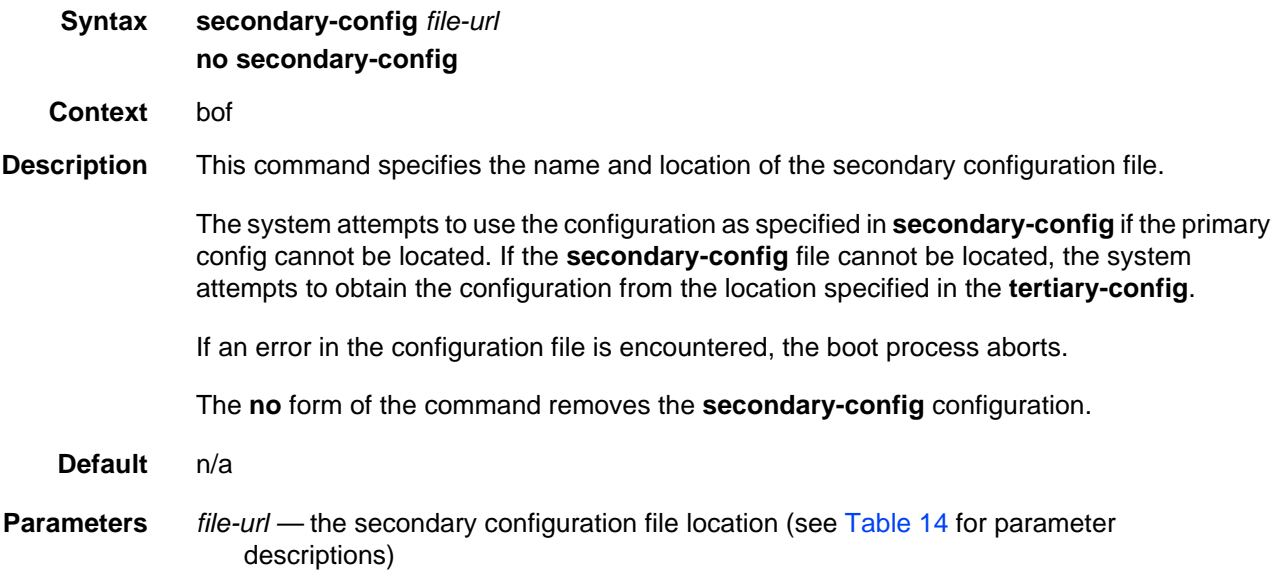

## <span id="page-178-1"></span>secondary-image

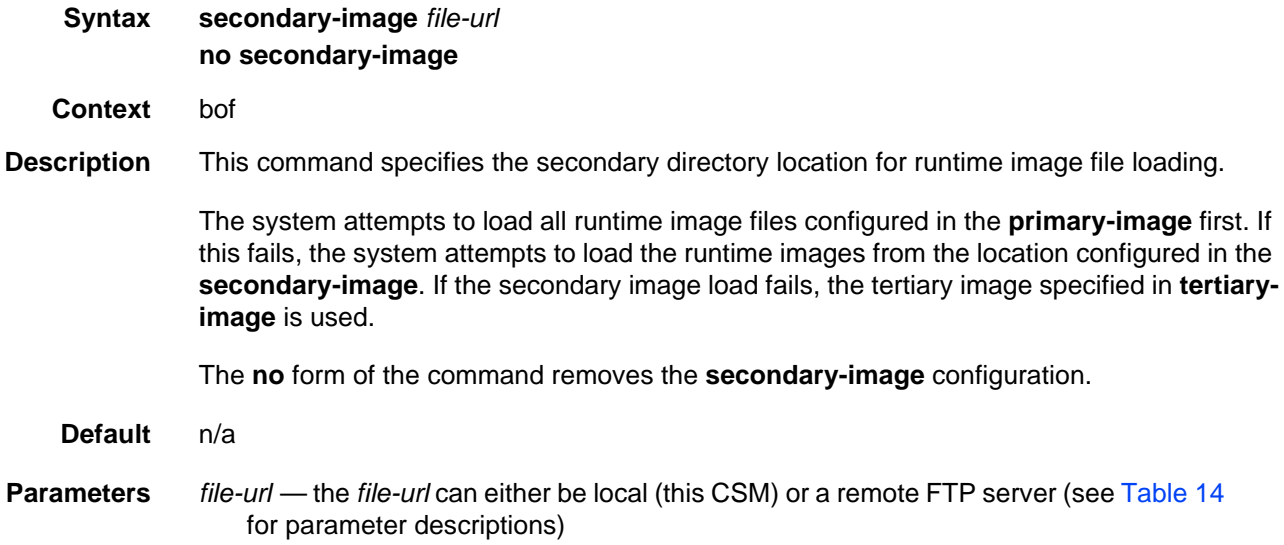

## <span id="page-179-0"></span>tertiary-config

<span id="page-179-1"></span>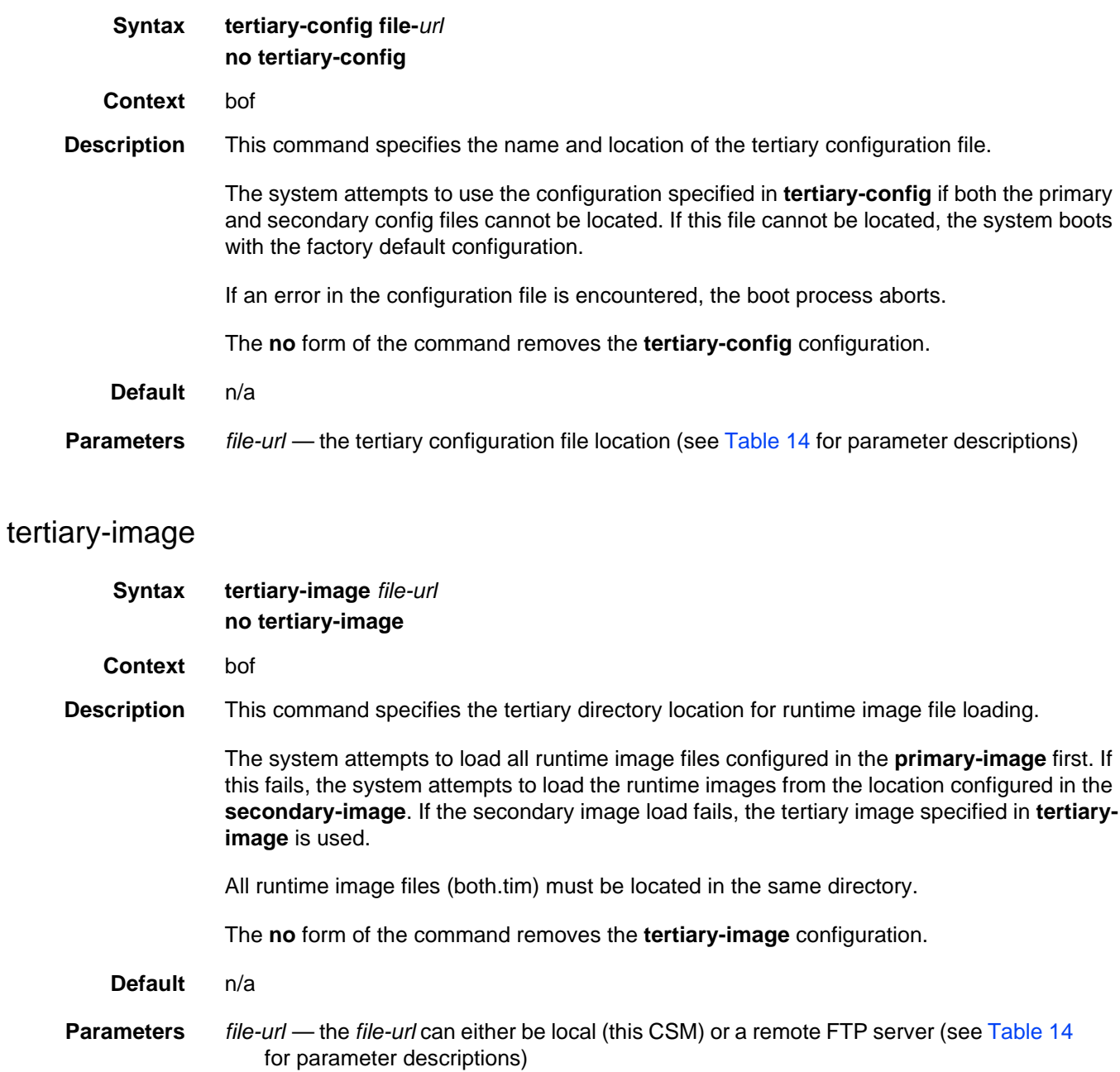
#### **5.13.2.1.5 CSM Management Configuration Commands**

#### address

**Syntax** [**no**] **address** *ip-prefix/ip-prefix-length* [**active** | **standby**]

**Context** bof

#### **Description** This command assigns an IP address to the CSM Management port in the running configuration and the Boot Option File (BOF) on the active CSM, or the CSM Management port on the standby CSM for systems using redundant CSMs.

Either an IPv4 or IPv6 address can be assigned to the CSM Management port. If an address already exists, it will be overwritten with the new address. If no address exists, a new one will be created.

Before changing an active IPv4 or IPv6 address, you must ensure that:

- all static routes are removed
- the standby address is removed; address changes are not allowed unless both addresses are on the same subnet

In previous releases, if an IPv6 address was assigned to the CSM Management port, an IPv4 address was also required on the port. This setup is no longer required; therefore, for configurations with both IPv4 and IPv6 addresses, the IPv4 address can be deleted from the BOF.

The **no** form of the command deletes the IP address from the CSM Management port.

If you delete an active IPv4 address from the BOF, or you replace an IPv4 address with an IPv6 address, the following must be considered.

- IPv4 static routes must be removed before the IPv4 active address can be deleted.
- If remote directory locations are used for the primary image file ([primary-image\)](#page-177-0) and primary configuration file [\(primary-config](#page-177-1)), you must also change the primary image and primary configuration paths (as well as the secondary and tertiary image and configuration files) to use IPv6 addresses. Otherwise, when the 7705 SAR reboots, it will try to load the image using IPv4, which will cause continuous reboots.
- If a primary DNS server is configured ([primary-dns](#page-185-0)), the server address must be changed to an IPv6 address in order for it to be reachable.

If the IPv4 address is removed before any Telnet sessions can be established, Telnet IPv6 servers must be enabled using the **config>system>security>telnet6-server** command. Refer to the 7705 SAR System Management Guide for the command description.

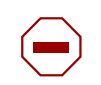

#### **Caution:**

- If you have a dual IPv4/IPv6 BOF address configuration and you are running a Telnet IPv6 session or an SSH session, changing or deleting the active IPv4 address will not affect the session.
- If you have a dual IPv4/IPv6 BOF address configuration and you are running a Telnet IPv4 session or an SSH session, changing or deleting the active IPv6 address will not affect the session.
- If you have a dual IPv4/IPv6 BOF address configuration and you change or delete the active IP address that is the same version as the session (for example, you delete the active IPv4 address while running a Telnet IPv4 session), the session will hang once the change executes, and CLI access will be lost. You can either close the session (if possible) or wait until it times out. You must start a new session, using the new or existing active BOF address, to regain CLI access.
- If there is only **one** active BOF address on the port (that is, not the dual IPv4/IPv6 configuration), and it is deleted through a Telnet or SSH session, the session will hang and CLI access will be lost. You must use a directly connected console session to create a new BOF address. It is strongly recommended that you do not delete a single active BOF address through Telnet or SSH.
- **Default** no address there are no IP addresses assigned to CSM Management ports

**Parameters** *ip-prefix/ip-prefix-length —* the IP address for the CSM Management port

#### **Values**

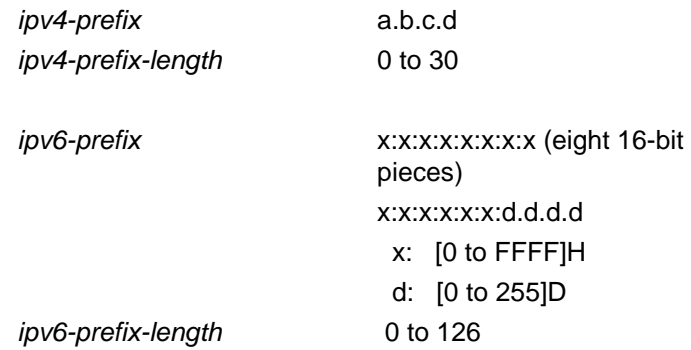

**active | standby —** specifies which CSM Management port address is being configured: the active CSM Management port or the standby CSM Management port

**Default** active

### autonegotiate

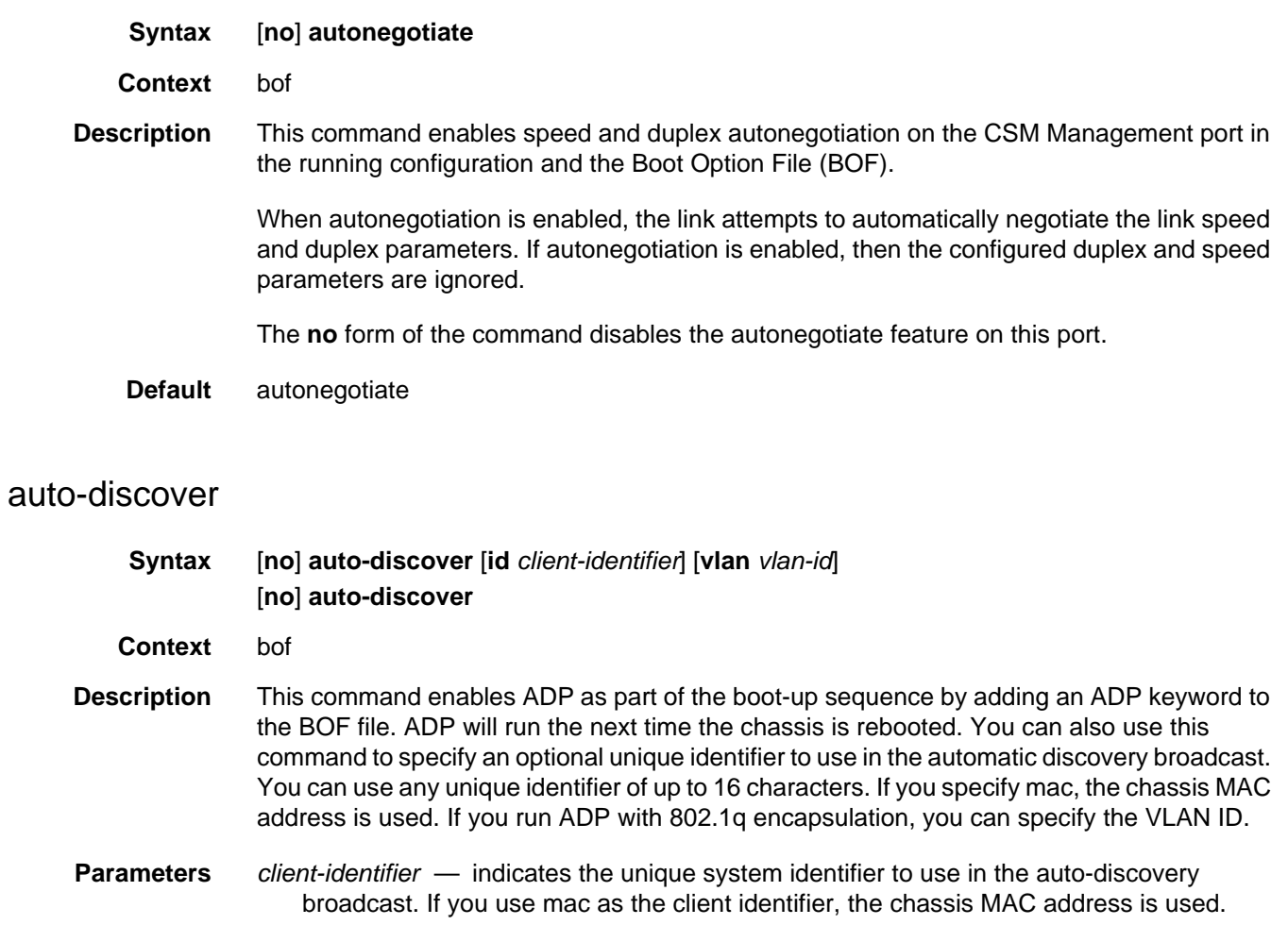

**Values** any combination of up to 16 alphanumeric characters with no spaces

*vlan-id —* indicates the VLAN ID for ADP with 802.1q encapsulation

**Values** 0 to 4094

# duplex

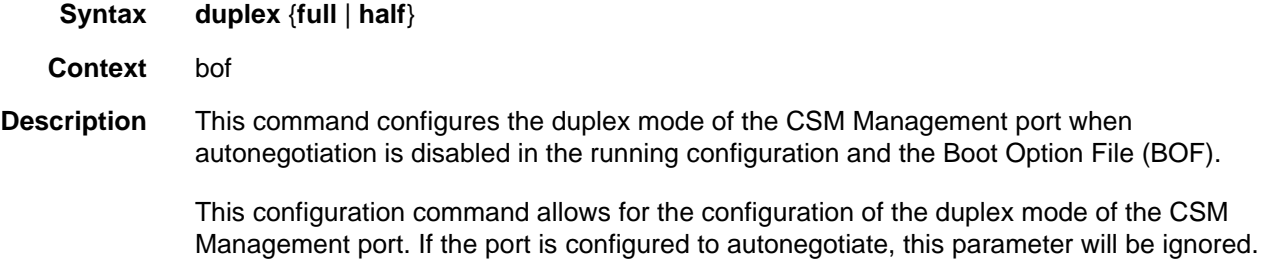

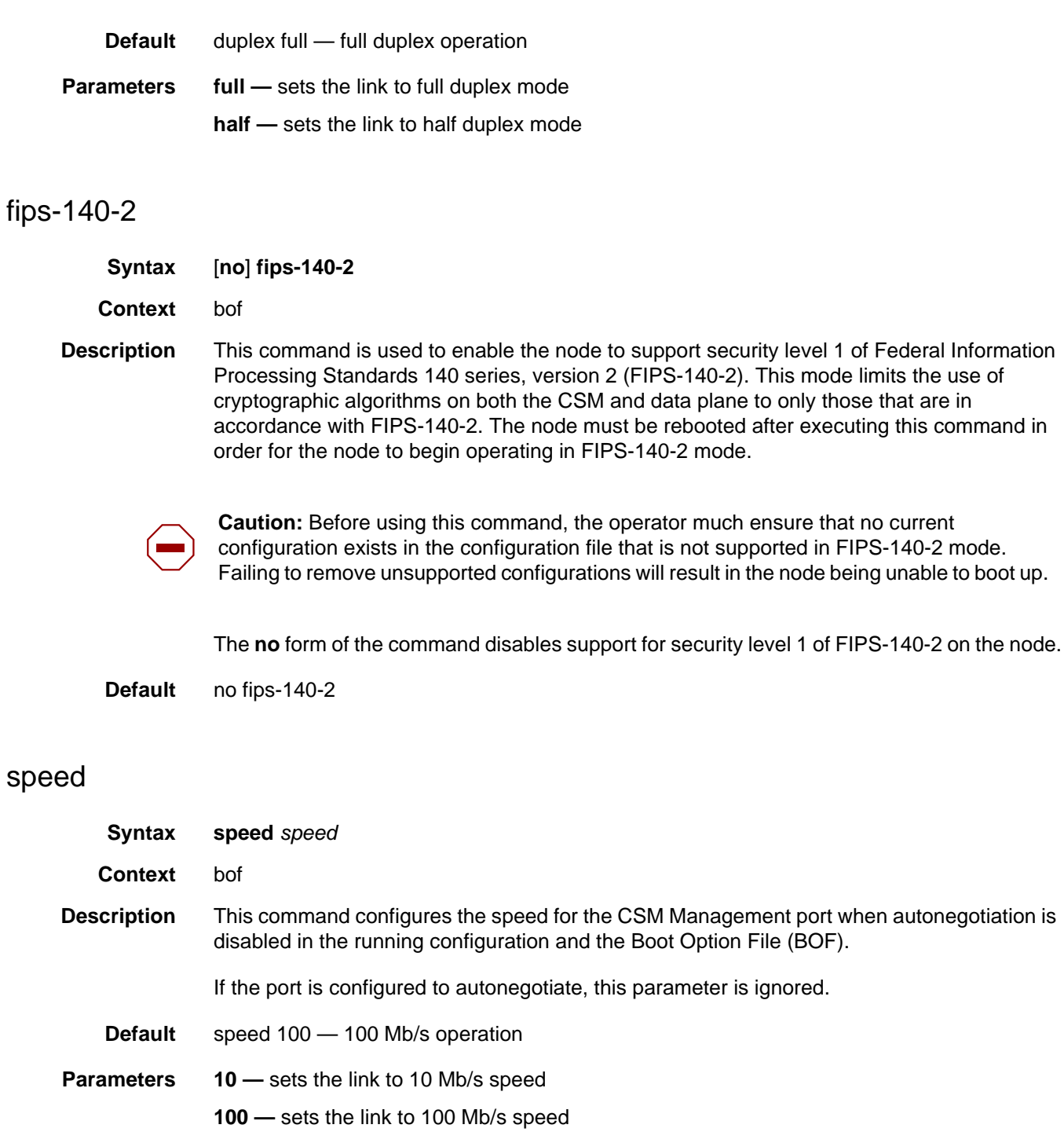

### static-route

**Syntax** [**no**] **static-route** *ip-prefix/prefix-length* **next-hop** *ip-address*

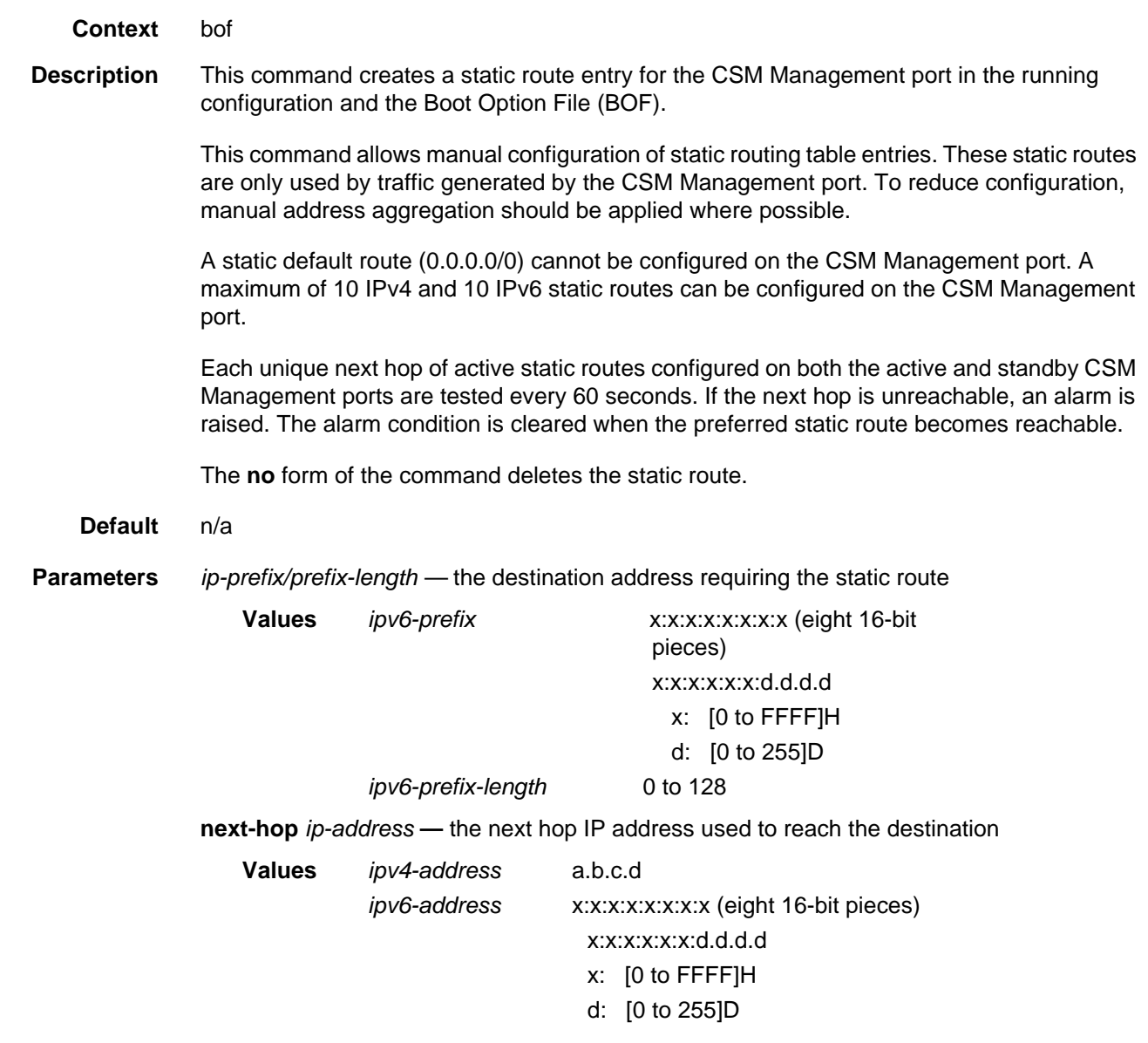

### **5.13.2.1.6 DNS Configuration Commands**

### dns-domain

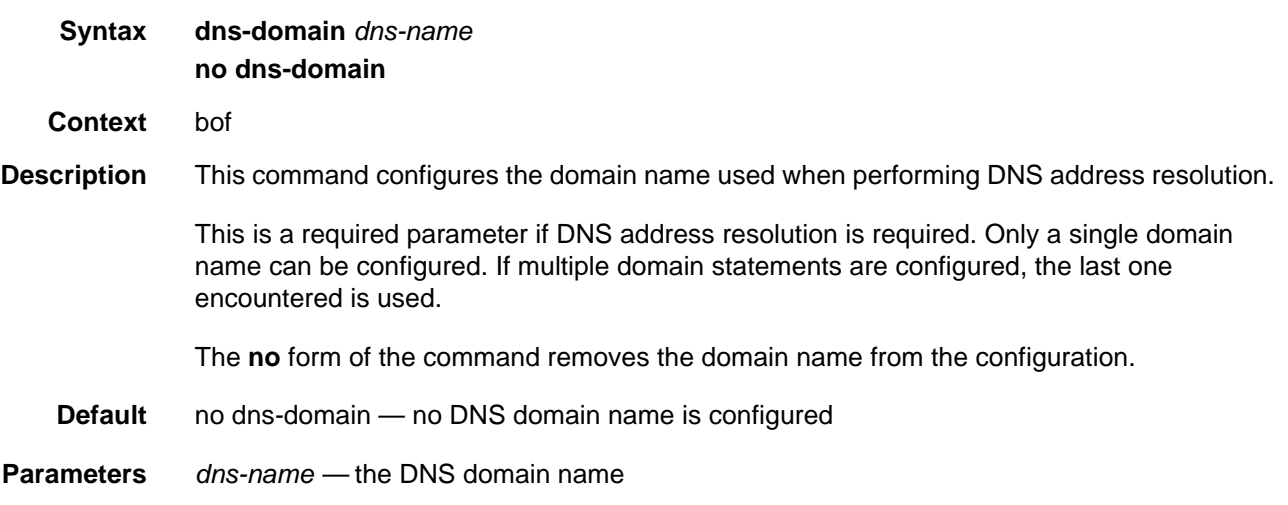

# <span id="page-185-0"></span>primary-dns

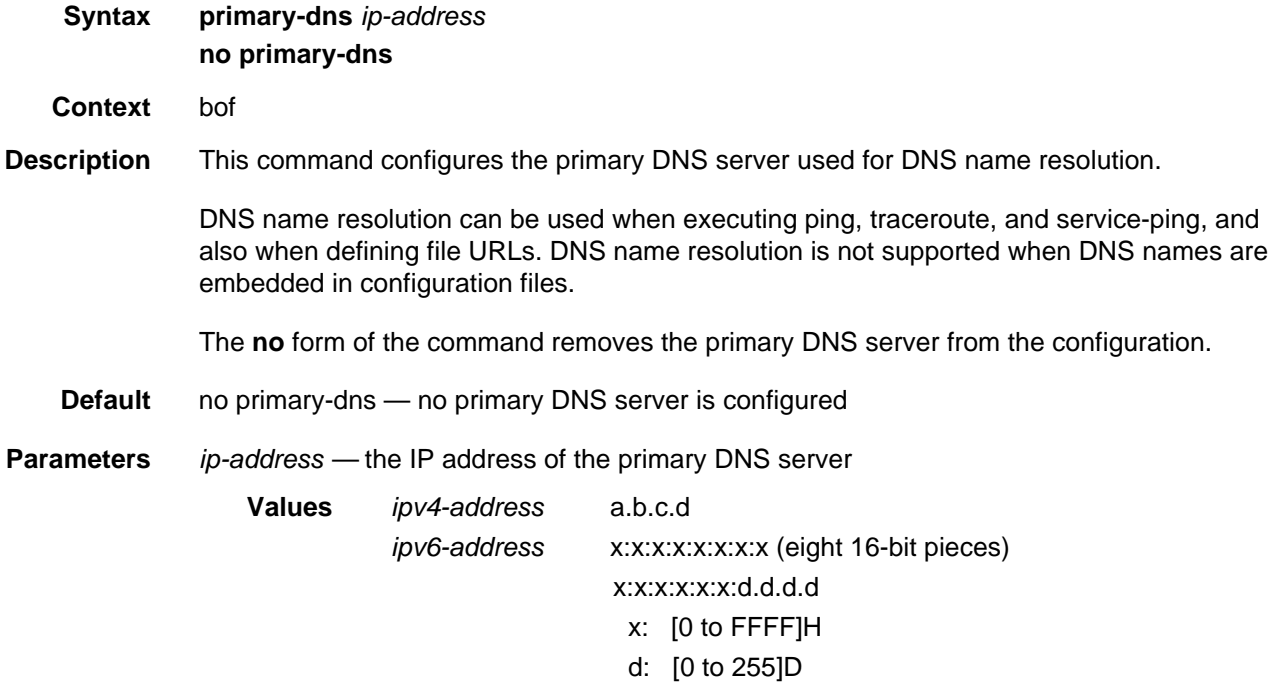

# secondary-dns

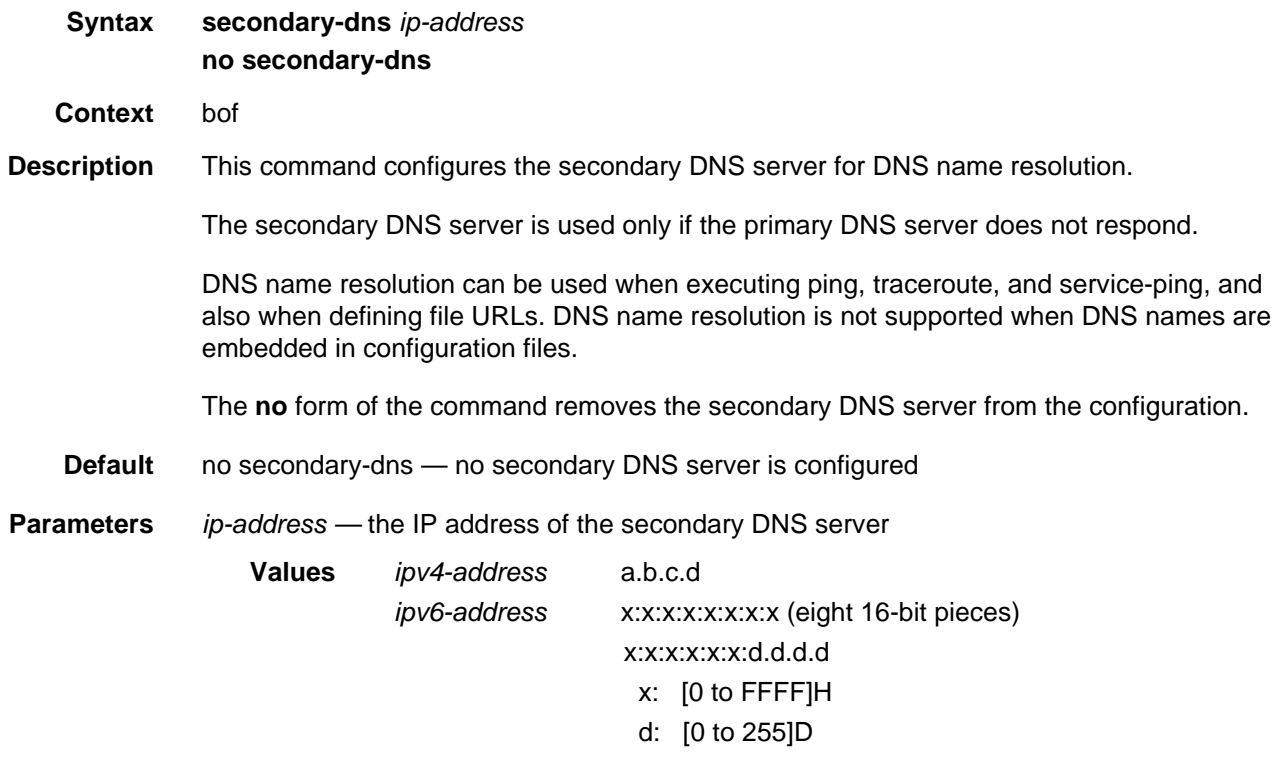

# tertiary-dns

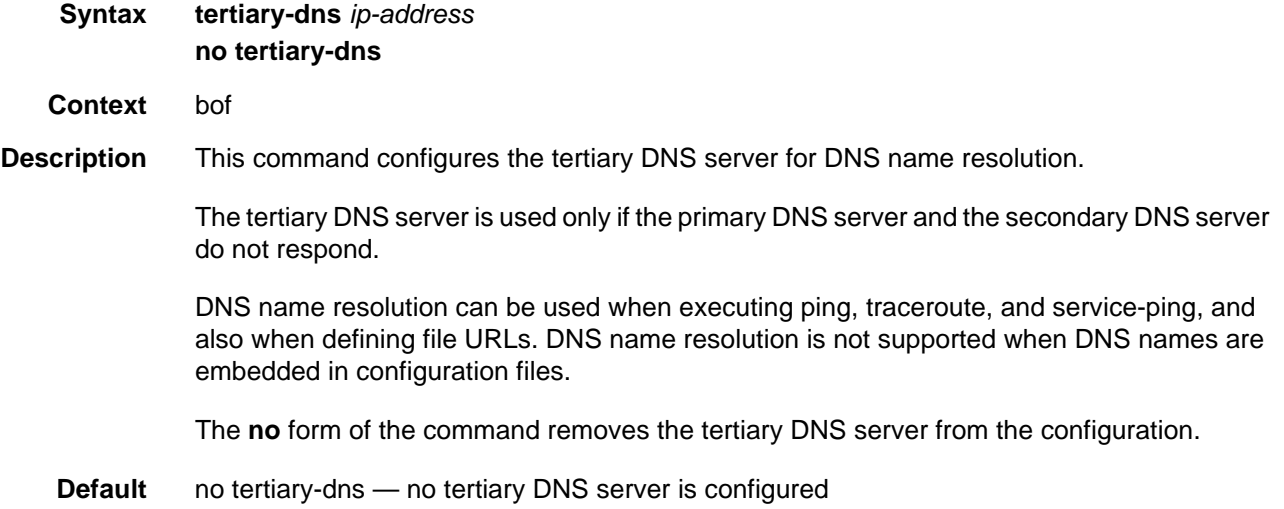

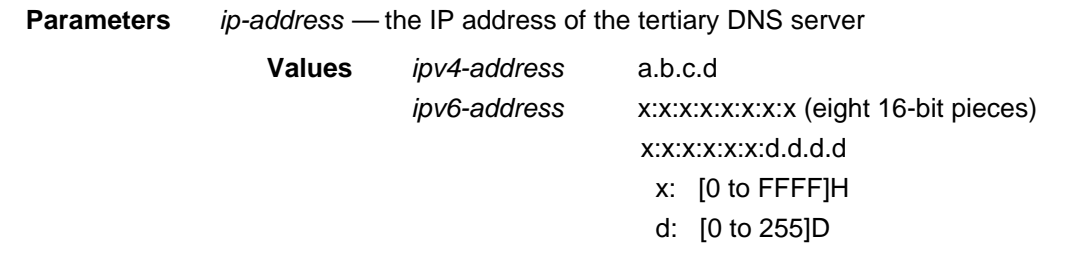

#### **5.13.2.2 Show Commands**

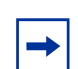

**Note:** The following command outputs are examples only; actual displays may differ depending on supported functionality and user configuration.

#### bof

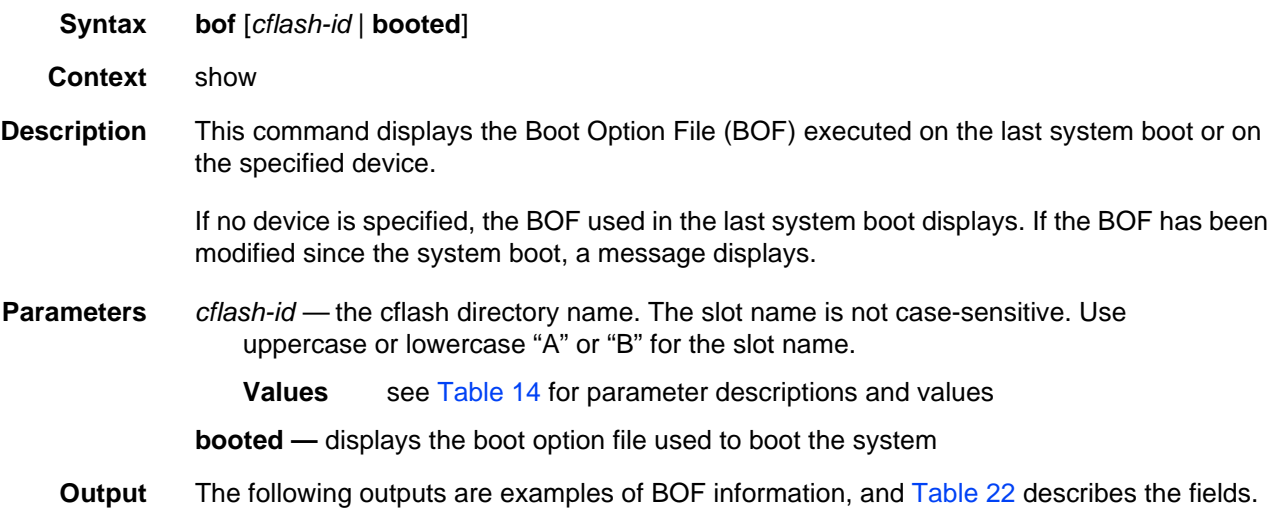

#### **Output Example**

```
A:ALU-1# show bof cf3:
=====================================================================
BOF on CF3:
=====================================================================
   primary-image ftp://*:*@xxx.xxx.xxx.xx/home/csahwreg17/images/both.tim
   primary-config ftp://*:*@ xxx.xxx.xxx.xx /home/csahwreg17/images/dut-a.cfg
   address xxx.xxx.xxx.xx /24 active
   address xxx.xxx.xxx.xxx.yxx /24 standby
   primary-dns xxx.xxx.xxx.xx<br>contract the captacter
    dns-domain labs.ca.alcatel-lucent.com
    static-route xxx.xxx.0.0/24 next-hop xxx.xxx.xxx.x
   autonegotiate
    duplex full
    speed 100
   wait 3
   persist off
   no fips-140-2
   console-speed 115200
===============================================================================
A:ALU-1#
```

```
A:ALU-1# show bof booted
=====================================================================
System booted with BOF
=====================================================================
   primary-image ftp://*:*@xxx.xxx.xxx.xx/home/csahwreg17/images/both.tim
   primary-config ftp://*:*@ xxx.xxx.xxx.xx /home/csahwreg17/images/dut-a.cfg
   address xxx.xxx.xxx.xx /24 active<br>address xxx.xxx.xxx.xx /24 standby
                  xxx.xxx.xxx.xx /24 standby
    primary-dns xxx.xxx.xxx.xx
    dns-domain labs.ca.alcatel-lucent.com
    static-route xxx.xxx.0.0/16 next-hop xxx.xxx.xxx.x
   autonegotiate
    duplex full
    speed 100
    wait 3
    persist off
   no fips-140-2
   console-speed 115200
===============================================================================
```
A:ALU-1#

#### <span id="page-189-0"></span>*Table 22* **Show BOF Output Fields**

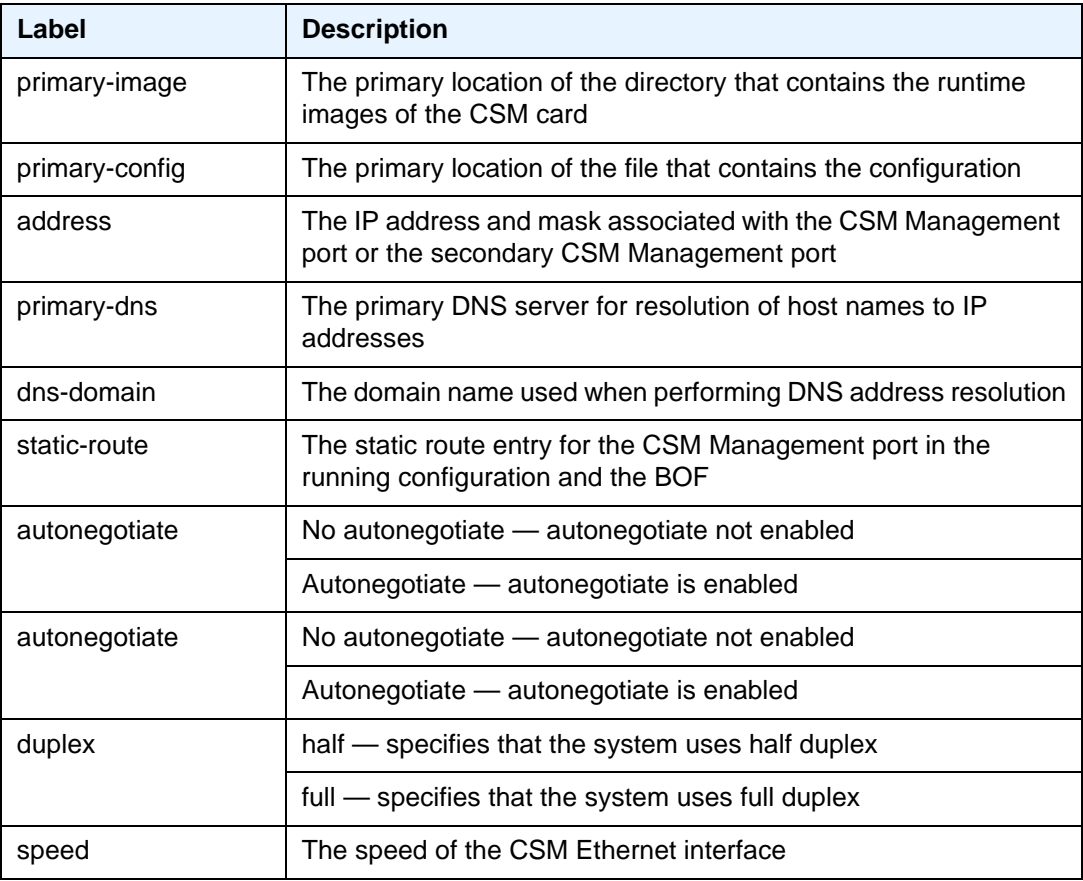

| Label         | <b>Description</b>                                                                           |
|---------------|----------------------------------------------------------------------------------------------|
| wait          | The time configured for the boot to pause while waiting for console<br>input                 |
| persist       | Indicates whether the system will preserve system indexes when<br>a save command is executed |
| fips-140-2    | Indicates whether FIPS-140-2 is enabled on the node                                          |
| console speed | The console port baud rate                                                                   |

*Table 22* **Show BOF Output Fields (Continued)**

#### boot-messages

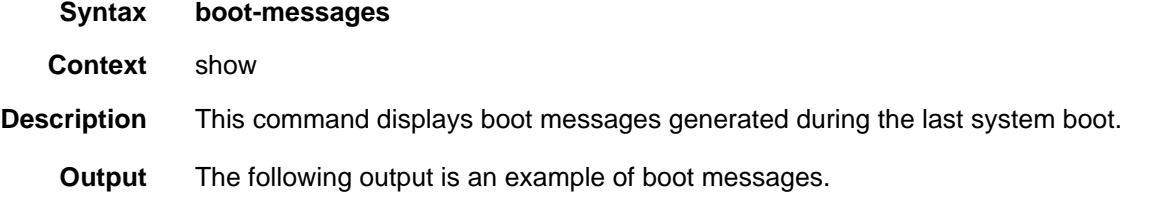

#### **Output Example**

```
A:ALU-1# show boot-messages
===============================================================================
cf3:/bootlog.txt
===============================================================================
Boot log started on CPU#0
 Build: X-2.1.R1 on Tue Apr 1 16:25:56 EDT 2016 by csabuild
Total Memory: 992MB Chassis Type: sar8 Card Type: corona_r1
TiMOS-L-2.1.R1 boot/hops NOKIA SAR 7705
Copyright (c) 2016 Nokia.
All rights reserved. All use subject to applicable license agreements.
Built on Wed Apr 9 09:36:02 EDT 2016 by csabuild in /rel2.0/b1/R1/panos/main
TiMOS BOOT LOADER
Time from clock is FRI APR 11 13:31:16 2016 UTC
Switching serial output to sync mode...
Total Memory: 992MB Chassis Type: sar8 Card Type: corona_r1
TiMOS-B-2.1.R1 both/hops NOKIA SAR 7705
Copyright (c) 2016 Nokia.
All rights reserved. All use subject to applicable license agreements.
Built on Wed Apr 9 09:53:01 EDT 2016 by csabuild in /rel2.0/b1/R1/panos/main
```
 $\wedge$  \  $\wedge$  \  $\wedge$  \  $\wedge$  \  $\wedge$  \  $\wedge$  \ \:\ \ \_\_\_ /::| | /::\ \ /::\ \  $\setminus : \setminus \ \setminus \ \ \land \ \ \setminus \ \ \land \ \ \setminus \ \ \setminus : |:| \ \ | \ \ \ \setminus \ \ \land \ \ \setminus \ \ \setminus \ \ \setminus \ \ \setminus \ \ \setminus$ /::\ \ \ \/ / /:/|:| | /:/ \:\ \ \:\~\ \ /:/\:\\_\_\ /\\_\_\ /:/ |::::\\_\_\ /:/\_\_/ \:\\_\_\ /\ \:\ \ \\_\_\ /:/ \/\_\_/ /:/ / \/\_\_/~~/:/ / \:\ \ /:/ / \:\ \:\ \/\_\_/  $/$ :/ /  $/$  /:/ /  $/$  /:/ /  $\setminus$  /:/ /  $/$  /:/ /:/ /:/ \/\_\_/ \/\_\_/ /:/ / \:\/:/ / \:\/:/ / /:/ /  $\qquad \qquad \setminus : \setminus /$  /::/  $\vee$  /  $\vee$  /  $\vee$  /  $\vee$  / Time from clock is FRI APR 11 13:31:57 2016 UTC Initial DNS resolving preference is ipv4-only CRITICAL: CLI #1001 Cannot locate the configuration file - Using default configuration values. MAJOR: CLI #1008 The SNMP daemon is disabled. To enable SNMP, execute the comma nd 'config>system>snmp no shutdown'. TiMOS-B-2.1.R1 both/hops NOKIA SAR 7705 Copyright (c) 2016 Nokia. All rights reserved. All use subject to applicable license agreements. Built on Wed Apr 9 09:53:01 EDT 2016 by csabuild in /rel2.0/b1/R1/panos/main Login: =============================================================================== cf3:/bootlog\_prev.txt =============================================================================== Boot log started on CPU#0 Build: X-2.1.R1 on Tue Apr 1 16:25:56 EDT 2016 by csabuild Total Memory: 992MB Chassis Type: sar8 Card Type: corona\_r1 TiMOS-L-2.1.R1 boot/hops NOKIA SAR 7705 Copyright (c) 2016 Nokia. All rights reserved. All use subject to applicable license agreements. Built on Wed Apr 9 09:36:02 EDT 2016 by csabuild in /rel2.0/b1/R1/panos/main TiMOS BOOT LOADER Time from clock is FRI APR 11 13:30:38 2016 UTC Switching serial output to sync mode... reboot

# **6 System Management**

This chapter provides information about configuring basic system management parameters.

Topics in this chapter include:

- [System Management Parameters](#page-193-0)
- [High Availability](#page-203-0)
- [CSM Synchronization and Redundancy](#page-211-0)
- [Node Timing](#page-216-0)
- [System Configuration Process Overview](#page-266-0)
- [Configuration Notes](#page-267-0)
- [Configuring System Management with CLI](#page-268-0)
- [System Command Reference](#page-314-0)

# <span id="page-193-0"></span>**6.1 System Management Parameters**

System management commands allow you to configure basic system management functions such as the system name, the router's location, coordinates, and CLLI code, as well as time zones, Network Time Protocol (NTP), Simple Network Time Protocol (SNTP) properties, CRON, and synchronization properties.

# **6.1.1 System Information**

System information components include:

- [System Name](#page-193-1)
- [System Contact](#page-193-2)
- [System Location](#page-194-0)
- [System Coordinates](#page-194-1)
- [Common Language Location Identifier](#page-194-2)
- [System Identifier](#page-195-1)
- [PoE Power Source](#page-195-0)

#### <span id="page-193-1"></span>**6.1.1.1 System Name**

The system name is the MIB II (RFC 1907, *Management Information Base for Version 2 of the Simple Network Management Protocol* (SNMPv2)) sysName object. By convention, this text string is the node's fully qualified domain name. The system name can be any ASCII printable text string of up to 32 characters.

### <span id="page-193-2"></span>**6.1.1.2 System Contact**

The system contact is the MIB II sysContact object. By convention, this text string is a textual identification of the contact person for this managed node, together with information on how to contact this person.The system contact can be any ASCII printable text string of up to 80 characters.

### <span id="page-194-0"></span>**6.1.1.3 System Location**

The system location is the MIB II sysLocation object, which is a text string conventionally used to describe the node's physical location; for example, "Bldg MV-11, 1st Floor, Room 101". The system location can be any ASCII printable text string of up to 80 characters.

### <span id="page-194-1"></span>**6.1.1.4 System Coordinates**

The Nokia Chassis MIB tmnxChassisCoordinates object defines the system coordinates. This text string indicates the Global Navigation Satellite System (GNSS) coordinates of the location of the chassis.

Two-dimensional GNSS positioning offers latitude and longitude information as a four-dimensional vector:

(direction, hours, minutes, seconds)

where:

*direction* is one of the four basic values: N, S, W, E *hours* range from 0 to 180 (for latitude) and 0 to 90 (for longitude) *minutes* and *seconds* range from 0 to 60

<W, 122, 56, 89> is an example of longitude and <N, 85, 66, 43> is an example of latitude.

System coordinates can be expressed in different notations; for example:

- N 45 58 23, W 34 56 12
- N37 37' 00 latitude, W122 22' 00 longitude
- N36  $\times$  39.246' W121  $\times$  40.121

The system coordinates can be any ASCII printable text string up to 80 characters.

#### <span id="page-194-2"></span>**6.1.1.5 Common Language Location Identifier**

A Common Language Location Identifier (CLLI) code string for the device is an 11 character standardized geographic identifier that uniquely identifies the geographic location of places and certain functional categories of equipment unique to the telecommunications industry. The CLLI code is stored in the Nokia Chassis MIB tmnxChassisCLLICode object.

The CLLI code can be any ASCII printable text string of up to 11 characters.

### <span id="page-195-1"></span>**6.1.1.6 System Identifier**

A system identifier is a manually configured IPv4 address that can be used to uniquely identify the 7705 SAR in the network in situations where the more commonly used system IP address may change dynamically, causing loss of historical data attributed to the node. For example, the system IP address can change dynamically using DHCP when the 7705 SAR is acting as a DHCP client and the DHCP server-facing interface is unnumbered. In this situation, a static system identifier may be desirable.

The system identifier can be any IPv4 address.

### <span id="page-195-0"></span>**6.1.1.7 PoE Power Source**

The 7705 SAR-H supports Power over Ethernet (PoE) on all four 10/100/1000 copper Ethernet ports. To use PoE, the PoE power source must be configured at the system level as either internal or external. When the system is configured for the internal PoE power source option, PoE capability can be enabled on ports 5 and 6 only. In addition, port 5 can be enabled for PoE+ but in that case, port 6 cannot support any PoE capability. When the system is configured for the external PoE power source option, a mix of PoE and PoE+ is available on ports 5, 6, 7, and 8. Refer to the 7705 SAR-H Chassis Installation Guide, "Ethernet Ports", for information about supported combinations of PoE and PoE+.

To enable PoE or PoE+ on a PoE-capable port on the 7705 SAR-H, use the **config>port>ethernet>poe** command; refer to the 7705 SAR Interface Configuration Guide, "Configuration Command Reference", for more information.

The PoE-capable ports on the 7705 SAR-H act as a Power Source Equipment (PSE) device. They support IEEE 802.3at and IEEE 802.3af.

The 7705 SAR-W supports PoE+ on the two RJ-45 Ethernet ports with PoE+. The 7705 SAR-Wx (variant 3HE07617AA) supports PoE+ on the RJ-45 Ethernet port with PoE+. The PoE+ ports are used to deliver power to a "Powered Device", such as a non-line-of-sight (NLOS) or line-of-sight (LOS) microwave radio, at levels compatible with the IEEE 802.3at standard.

To enable PoE+ on a PoE+-capable port on the 7705 SAR-W or 7705 SAR-Wx, use the **config>port>ethernet>poe plus** command; refer to the 7705 SAR Interface Configuration Guide, "Configuration Command Reference", for more information.

# **6.1.2 System Time**

The 7705 SAR routers are equipped with a real-time system clock for time-keeping purposes. When set, the system clock always operates on Coordinated Universal Time (UTC), but the 7705 SAR software has options for local time translation as well as system clock synchronization.

System time parameters include:

- [Time Zones](#page-196-0)
- [NTP](#page-198-0)
- [SNTP Time Synchronization](#page-200-1)
- [PTP](#page-200-0)
- [Time-of-Day Measurement \(ToD-1pps\)](#page-200-2)
- [GNSS](#page-201-0)
- [CRON](#page-202-0)

#### <span id="page-196-0"></span>**6.1.2.1 Time Zones**

Setting a time zone in the 7705 SAR allows for times to be displayed in the local time rather than in UTC. The 7705 SAR has both user-defined and system-defined time zones.

A user-defined time zone has a user-assigned name of up to four printable ASCII characters that is different from the system-defined time zones. For user-defined time zones, the offset from UTC is configured as well as any summer time adjustment for the time zone.

The 7705 SAR system-defined time zones are listed in [Table 23,](#page-196-1) which includes both time zones with and without summer time correction.

| Acronym    | <b>Time Zone Name</b>      | <b>UTC Offset</b> |  |  |
|------------|----------------------------|-------------------|--|--|
| Europe:    |                            |                   |  |  |
| <b>GMT</b> | Greenwich Mean Time        | <b>UTC</b>        |  |  |
| <b>BST</b> | <b>British Summer Time</b> | $UTC + 1$         |  |  |
| <b>IST</b> | <b>Irish Summer Time</b>   | $UTC + 1*$        |  |  |

<span id="page-196-1"></span>*Table 23* **System-defined Time Zones** 

| <b>Acronym</b>        | <b>Time Zone Name</b>                  | <b>UTC Offset</b>                                            |  |
|-----------------------|----------------------------------------|--------------------------------------------------------------|--|
| <b>WET</b>            | Western Europe Time                    | <b>UTC</b>                                                   |  |
| <b>WEST</b>           | Western Europe Summer<br>Time          | $UTC + 1$                                                    |  |
| <b>CET</b>            | <b>Central Europe Time</b>             | $UTC + 1$                                                    |  |
| <b>CEST</b>           | <b>Central Europe Summer</b><br>Time   | $UTC + 2$                                                    |  |
| <b>EET</b>            | Eastern Europe Time                    | $UTC + 2$                                                    |  |
| <b>EEST</b>           | Eastern Europe Summer<br>Time          | $UTC + 3$                                                    |  |
| <b>MSK</b>            | Moscow Time                            | $UTC + 3$                                                    |  |
| <b>MSD</b>            | <b>Moscow Summer Time</b>              | $UTC +4$                                                     |  |
| <b>US and Canada:</b> |                                        |                                                              |  |
| <b>AST</b>            | <b>Atlantic Standard Time</b>          | UTC-4                                                        |  |
| <b>ADT</b>            | <b>Atlantic Daylight Time</b>          | UTC-3                                                        |  |
| <b>EST</b>            | <b>Eastern Standard Time</b>           | UTC-5                                                        |  |
| EDT                   | Eastern Daylight Saving<br>Time        | UTC-4                                                        |  |
| ET.                   | Eastern Time                           | Either as EST or EDT, depending on place<br>and time of year |  |
| <b>CST</b>            | <b>Central Standard Time</b>           | UTC-6                                                        |  |
| <b>CDT</b>            | <b>Central Daylight Saving</b><br>Time | UTC-5                                                        |  |
| <b>CT</b>             | <b>Central Time</b>                    | Either as CST or CDT, depending on place<br>and time of year |  |
| <b>MST</b>            | Mountain Standard Time                 | UTC-7                                                        |  |
| <b>MDT</b>            | Mountain Daylight Saving<br>Time       | UTC-6                                                        |  |
| MT                    | <b>Mountain Time</b>                   | Either as MST or MDT, depending on place<br>and time of year |  |
| <b>PST</b>            | <b>Pacific Standard Time</b>           | UTC-8                                                        |  |
| <b>PDT</b>            | Pacific Daylight Saving Time           | UTC-7                                                        |  |

*Table 23* **System-defined Time Zones (Continued)**

| Acronym     | <b>Time Zone Name</b>                   | <b>UTC Offset</b>                                            |  |  |
|-------------|-----------------------------------------|--------------------------------------------------------------|--|--|
| PT.         | Pacific Time                            | Either as PST or PDT, depending on place<br>and time of year |  |  |
| <b>HST</b>  | Hawaiian Standard Time                  | $UTC - 10$                                                   |  |  |
| AKST        | Alaska Standard Time                    | UTC-9                                                        |  |  |
| <b>AKDT</b> | Alaska Standard Daylight<br>Saving Time | $UTC - 8$                                                    |  |  |
| Australia:  |                                         |                                                              |  |  |
| AWST        | <b>Western Standard Time</b>            | $UTC + 8$                                                    |  |  |
| <b>ACST</b> | <b>Central Standard Time</b>            | $UTC + 9.5$                                                  |  |  |
| <b>AEST</b> | Eastern Standard/Summer<br>Time         | $UTC + 10$                                                   |  |  |

*Table 23* **System-defined Time Zones (Continued)**

#### <span id="page-198-0"></span>**6.1.2.2 NTP**

NTP is the Network Time Protocol defined in RFC 1305, *Network Time Protocol (Version 3) Specification, Implementation and Analysis* and RFC 5905, *Network Time Protocol Version 4: Protocol and Algorithms Specification*. It allows for the participating network nodes to keep time more accurately and maintain time in a more synchronized fashion among all participating network nodes.

NTP uses stratum levels to define the number of hops from a reference clock. The reference clock is considered to be a Stratum-0 device that is assumed to be accurate with little or no delay. Stratum-0 servers cannot be used in a network. However, they can be directly connected to devices that operate as Stratum-1 servers. A Stratum-1 server is an NTP server with a directly connected device that provides Coordinated Universal Time (UTC), such as a GNSS or atomic clock. The 7705 SAR typically acts as a Stratum-2 device because a network connection to an NTP server is required.

The higher stratum levels are separated from the Stratum-1 server over a network path; thus a Stratum-2 server receives its time over a network link from a Stratum-1 server. A Stratum-3 server receives its time over a network link from a Stratum-2 server.

The following NTP elements are supported:

- authentication keys both DES and MD5 authentication are supported as well as multiple keys, to provide increased security support in carrier and other networks
- server addressing servers may be defined using IPv4 or IPv6 addresses
- broadcast or multicast modes when operating in these modes, the node will receive or send using either a multicast (default 224.0.1.1) or a broadcast address. Multicast is supported on the CSM Management port. Only IPv4 addressing is supported.
- alert when NTP server is not available when none of the configured servers are reachable on the node, the system reverts to manual timekeeping and issues a critical alarm. When a server becomes available, a trap is issued indicating that standard operation has resumed.
- NTP and SNTP if both NTP and SNTP are enabled on the node, then SNTP transitions to an operationally down state. If NTP is removed from the configuration or shut down, then SNTP resumes an operationally up state.
- NTP priority if a higher-priority time source such as GNSS or PTP is selected on the node, then NTP transitions to an operationally down state. If the higherpriority time source is disqualified or disabled, then NTP resumes an operationally up state.
- gradual clock adjustment as several applications (such as Service Assurance Agent (SAA)) can use the clock, and if a major (128 ms or more) adjustment must be performed, the adjustment is performed by programmatically stepping the clock. If a minor (less than 128 ms) adjustment must be performed, then the adjustment is performed by either speeding up or slowing down the clock.
- in order to facilitate proper operation once the standby CSM takes over from the active CSM, it is required that the time on the secondary CSM be synchronized with the clock of the active CSM
- in order to avoid the generation of too many events and traps, the NTP module will rate limit the generation of events and traps to three per second. At that point, a single trap will be generated that indicates that event/trap squashing is taking place.

NTP accuracy depends on the accuracy of NTP packet timestamping. By default, NTP packets are timestamped by the CSM where the NTP protocol is executed. However, an enhanced NTP mode is available where the timestamping is performed on the adapter card by the network processor. This reduces variations introduced by packet delay within the router as well as by a busy CPU in the CSM. This enhanced mode is only available for in-band NTP over a network interface. When the enhanced NTP mode is used, NTP authentication is not supported.

### <span id="page-200-1"></span>**6.1.2.3 SNTP Time Synchronization**

For synchronizing the system clock with outside time sources, the 7705 SAR includes a Simple Network Time Protocol (SNTP) client. As defined in RFC 2030, SNTP Version 4 is an adaptation of the Network Time Protocol (NTP). SNTP typically provides time accuracy within 100 ms of the time source. SNTP can only receive the time from NTP servers; it cannot be used to provide time services to other systems. SNTP is a compact, client-only version of NTP. SNTP does not authenticate traffic.

SNTP can be configured in both unicast client modes (point-to-point) and broadcast client modes (point-to-multipoint). SNTP should be used only at the extremities of the synchronization subnet. SNTP clients should operate only at the highest stratum (leaves) of the subnet and in configurations where no NTP or SNTP client is dependent on another SNTP client for synchronization. SNTP time servers should operate only at the root (Stratum 1) of the subnet and then only in configurations where no other source of synchronization other than a reliable radio clock is available.

The 7705 SAR SNTP client can be configured for either broadcast or unicast client mode.

#### <span id="page-200-0"></span>**6.1.2.4 PTP**

Precision Time Protocol (PTP) is a timing-over-packet protocol defined in the IEEE 1588v2 standard *1588 2008*.

PTP provides the capability to synchronize network elements to a Stratum-1 clock or primary reference clock (PRC) traceable source over a network that may or may not be PTP-aware. PTP has several advantages over ACR. It is a standards-based protocol, has lower bandwidth requirements, can transport both frequency and time, and can potentially provide better performance.

For more information about PTP, see [IEEE 1588v2 PTP](#page-230-0).

### <span id="page-200-2"></span>**6.1.2.5 Time-of-Day Measurement (ToD-1pps)**

The 7705 SAR can receive and extract time of day/phase recovery from a 1588 grand master clock or boundary clock and transmit the recovered time of day/phase signal to an external device such as a base station through an external time of day port, where available. Transmission is through the ToD or ToD/PPS Out port with a 1 pulse/s output signal. The port interface communicates the exact time of day by the rising edge of the 1 pulse/s signal.

For more information about ToD-1pps, see [PTP Ordinary Slave Clock for Time of](#page-244-0)  [Day/Phase Recovery](#page-244-0).

### <span id="page-201-0"></span>**6.1.2.6 GNSS**

The 7705 SAR supports frequency synchronization via a Layer 1 interface such as synchronous Ethernet, and ToD synchronization via a protocol such as NTP or PTP. In cases where these methods are not possible, or where accuracy cannot be ensured for the service, you can deploy a GNSS receiver as a synchronous timing source. GNSS data is used to provide network-independent frequency and ToD synchronization.

GNSS receivers on the following platforms support GPS reference only, or combined GPS and GLONASS reference:

- 7705 SAR-Ax
- 7705 SAR-H with a GPS Receiver module
- 7705 SAR-Wx variants with a GPS RF port
- 7705 SAR-8 (CSMv2 only) with a GNSS Receiver card
- 7705 SAR-18 with a GNSS Receiver card

A 7705 SAR chassis equipped with a GNSS receiver and an attached GNSS antenna can be configured to receive frequency traceable to Stratum-1 (PRC/PRS). The GNSS receiver provides a synchronization clock to the SSU in the router with the corresponding QL for SSM. This frequency can then be distributed to the rest of the router from the SSU as configured with the **ref-order** and **ql-selection** commands. The GNSS reference is qualified only if the GNSS receiver is operational, has five or more satellites locked, and has a frequency successfully recovered. A PTP master/boundary clock can also use this frequency reference with PTP peers.

In the event of GNSS signal loss or jamming resulting in the unavailability of timing information, the GNSS receiver automatically prevents output of clock or synchronization data to the system, and the system can revert to alternate timing sources.

### <span id="page-202-0"></span>**6.1.2.7 CRON**

The CRON feature supports the Service Assurance Agent (SAA) functions. CRON functionality includes the ability to specify the commands that need to be run, when they will be scheduled, including one-time-only functionality (oneshot), interval and calendar functions, as well as where to store the output of the results. In addition, CRON can specify the relationship between input, output, and schedule. Scheduled reboots, peer turn ups, and service assurance agent tests can be scheduled with CRON, as well as OAM events, such as connectivity checks or troubleshooting runs.

CRON features are saved to the configuration file on both primary and backup control modules. If a control module switchover occurs, CRON events are restored when the new configuration is loaded. If a control module switchover occurs during the execution of a CRON script, the failover behavior will be determined by the contents of the script.

CRON features run serially with at least 255 separate schedules and scripts. Each instance can support a schedule where the event is executed any number of times.

The following CRON elements are supported:

- action parameters for a script including the maximum amount of time to keep the results from a script run, the maximum amount of time a script may run, the maximum number of script runs to store, and the location to store the results.
- schedule the schedule function configures the type of schedule to run, including one-time-only (oneshot), periodic, or calendar-based runs. All runs are determined by month, day of month or weekday, hour, minute, and interval (seconds).
- script the script command opens a new nodal context that contains information on a script

# <span id="page-203-0"></span>**6.2 High Availability**

This section discusses the high availability routing options and features available to service providers that help diminish vulnerability at the network or service provider edge and alleviate the effect of a lengthy outage on IP/MPLS networks.

High availability is an important feature in service provider routing and switching systems. High availability is gaining momentum due to the unprecedented growth of IP/MPLS services and applications in service provider networks driven by the demand from the enterprise and residential communities. Downtime can be very costly, and, in addition to lost revenue, customer information and business-critical communications can be lost. High availability is the combination of continuous uptime over long periods (Mean Time Between Failures (MTBF)) and the speed at which failover or recovery occurs (Mean Time To Repair (MTTR)).

The popularity of high availability routing is evident at the network or service provider edge where thousands of connections are hosted and rerouting options around a failed piece of equipment can often be limiting. Or, a single access link exists to a customer because of additional costs for redundant links. As service providers converge business-critical services such as real-time voice (VoIP), video, and VPN applications over their IP/MPLS networks, high availability becomes much more stringent compared to the requirements for best-effort data.

Network and service availability become critical aspects when offering advanced IP/ MPLS services, which dictate that IP routers that are used to construct the foundations of these networks be resilient to component and software outages.

For high availability configuration information, see [CSM Synchronization and](#page-211-0)  [Redundancy.](#page-211-0)

# **6.2.1 High Availability Features**

As more and more critical commercial applications move onto the IP/MPLS networks, providing high availability services becomes increasingly important. This section describes high availability features for the 7705 SAR. Most of these features only apply to routers with two Control and Switching Modules (CSMs).

- [Redundancy](#page-204-1)
- [Nonstop Routing \(NSR\)](#page-208-0)
- [In-service Upgrade](#page-209-0)
- [CSM Switchover](#page-209-1)
- [Synchronization](#page-210-0)

### <span id="page-204-1"></span>**6.2.1.1 Redundancy**

The following redundancy features enable the duplication of data elements and software functionality to maintain service continuation in case of outages or component failure.

- [Software Redundancy](#page-204-0)
- [Configuration Redundancy](#page-205-0)
- [Component Redundancy](#page-205-1)
- [Accounting Configuration Redundancy](#page-205-2)
- [Multi-Chassis LAG Redundancy](#page-206-0)

#### <span id="page-204-0"></span>**6.2.1.1.1 Software Redundancy**

Software outages are challenging even when baseline hardware redundancy is in place. There should be a balance to provide high availability routing; otherwise, router problems typically propagate throughout the service provider network and externally to other connected networks possibly belonging to other service providers. This could affect customers on a broad scale. There are several software availability features that contribute to the percentage of time that a router is available to process and forward traffic.

#### <span id="page-205-0"></span>**6.2.1.1.2 Configuration Redundancy**

Features configured on the active CSM are saved on the standby CSM as well. When the active CSM fails, these features are brought up on the standby CSM that takes over the mastership.

Even with modern modular and stable software, the failure of hardware or software can cause the router to reboot or cause other service impacting events. In the best circumstances, failure leads to the initialization of a redundant route processor, which hosts the standby software configuration to become the active processor.

The 7705 SAR supports hot standby. With hot standby, the router image, configuration, and network state are already loaded on the standby; it receives continual updates from the active route processor and the swap over is immediate. Newer-generation service routers like the 7705 SAR have extra processing built into the system so that router performance is not affected by frequent synchronization, which consumes system resources.

#### <span id="page-205-1"></span>**6.2.1.1.3 Component Redundancy**

7705 SAR component redundancy is critical to reducing MTTR for the routing system. Component redundancy consists of the following features:

- dual Control and Switching modules for a highly available architecture, redundant Control and Switching Modules (CSMs) are essential
- redundant power supply feed a power feed can be removed without impact on traffic
- redundant fan if one fan fails, the others will continue to operate and provide cooling to the system without impacting traffic
- hot swap components in a live system can be replaced or become active without taking the system down or affecting traffic flow to or from other modules

#### <span id="page-205-2"></span>**6.2.1.1.4 Accounting Configuration Redundancy**

When there is a switchover and the standby CSM becomes active, the accounting servers will be checked, and if they are administratively up and capable of coming online (media present and so on), then the standby will be brought online and new accounting files will be created at that point. Users must manually copy the accounting records from the failed CSM.

#### <span id="page-206-0"></span>**6.2.1.1.5 Multi-Chassis LAG Redundancy**

Multi-chassis LAG (MC-LAG) prevents service interruptions that are caused by 7705 SAR nodes that are taken out of service for maintenance, upgrades, or relocation. MC-LAG also provides redundancy for incidents of peer nodal failure. This improves network resiliency. When typically used at access or aggregation sites, MC-LAG ensures high availability without service disruptions by providing redundant access or aggregation nodes.

MC-LAG extends the link level redundancy provided by LAG to include protection against failure of a 7705 SAR node. With MC-LAG, a CE device can be connected to two redundant-pair peer nodes. The redundant-pair peer nodes act like a single node, using active/standby signaling to ensure that only one peer node is used at a time. The redundant-pair peer nodes appear to be a single system as they share the same MAC address and system priority when implementing MC-LAG. Availability and status information are exchanged through an MC-LAG Control Protocol (MCCP). It is used to ensure that one peer is active and to synchronize information between the peers.

**Note:** The 7705 SAR nodes must be of the same type, except for the 7705 SAR-8 and 7705 SAR-18, which can be used together in a redundant-pair configuration.

A peer is configured by specifying its IP address, to which the MCCP packets are sent. The LAG ID, system priority, and MAC address for the MC-LAG are also configured under the peer. Up to 16 MC-LAGs can be configured and they can either use the same peer or different peers up to a maximum of 4 peers.

It is possible to specify the remote LAG ID in the MC-LAG lag command to allow the local and remote LAG IDs to be different on the peers. If there are two existing nodes which already have LAG IDs that do not match, and an MC-LAG is to be created using these nodes, then the remote LAG ID must be specified so that the matching MC-LAG group can be found. If no matching MC-LAG group can be found between neighbor systems, the individual LAGs will operate as usual and no MC-LAG operation is established.

Two timer options, **keep-alive-interval** and **hold-on-neighbor-failure**, are available in the MC-LAG configuration. The **keep-alive-interval** option specifies the frequency of the messages expected to be received from the remote peer and is used to determine if the remote peer is still active. If **hold-on-neighbor-failure** messages are missed, then it is assumed that the remote peer is down.

[Figure 10](#page-207-0) shows an example of MC-LAG deployed at access and aggregation sites.

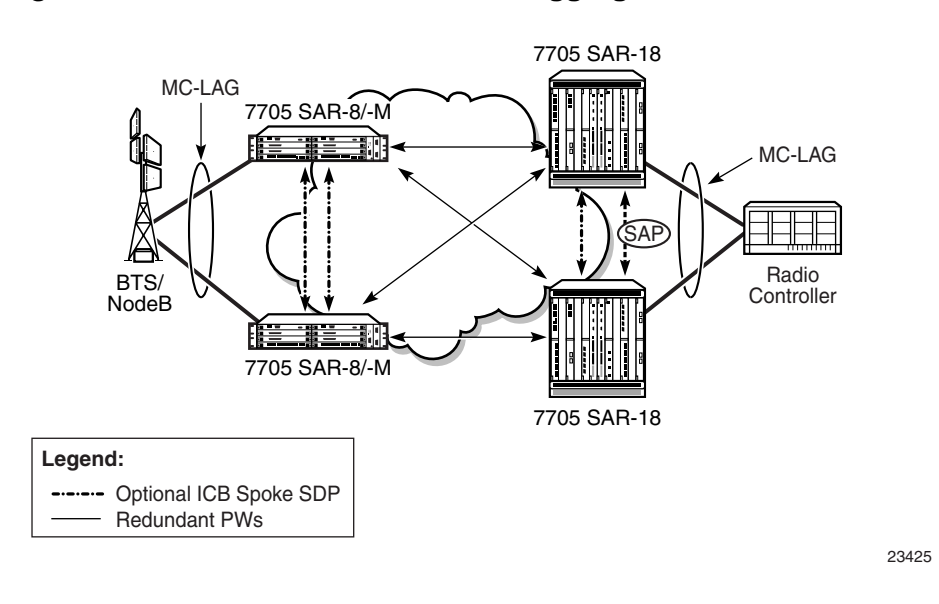

#### <span id="page-207-0"></span>*Figure 10* **MC-LAG at Access and Aggregation Sites**

ICB (Inter-Chassis Backup) spoke SDPs are supported for use with Epipe services in an MC-LAG configuration. ICB spoke SDPs provide resiliency by reducing packet loss when an active endpoint is switched from a failed node of an MC-LAG group to a standby node. For example, if a port on an active MC-LAG node fails, the port on one of the peers becomes active, but traffic continues to route to the previously active MC-LAG node until it detects the failure. ICB spoke SDPs ensure that in-flight packets are delivered to the newly active MC-LAG node. Two ICB spoke SDPs must be created. The ICB associated with the MC-LAG on the first node must be associated with the pseudowire on the second node. Likewise, the ICB associated with the MC-LAG on the second node must be associated with the pseudowire on the first node.

**Note:** A 7705 SAR node in an MC-LAG configuration that has an ICB spoke SDP configured on it with the MC-LAG in standby mode does not terminate Ethernet CFM frames. It transparently switches the frames to the other node of the MC-LAG group. This mode of operation is consistent with the 7705 SAR operating in S-PE mode.

Enabling the LAG slave-to-partner parameter ensures synchronized activity switching between the multi-chassis and the single-chassis endpoints. When multichassis endpoints are configured in slave-to-partner mode, multi-chassis endpoints always follow the single-chassis activity. The link that is promoted as active via the single-chassis endpoint is used as the active link. Enabling slave-to-partner ensures that out-of-sync scenarios do not occur for the LAG. A multi-chassis pair with pseudowire redundancy and ICBs is always able to direct traffic to the active endpoint, so enabling slave-to-partner does not impose any risk on the network side. MC-LAG includes support for hash–based peer authentication, configurable heartbeat timers between peers, heartbeat multiplier, LAG bound to MC-LAG with LACP and support for any valid IP link between peers for the multi-chassis Control Protocol (MCCP). MC-LAG supports a configurable fault propagation delay and also provides an option to shut down a MEP on a standby endpoint.

MC-LAG maintains state across a CSM switchover event. The switchover event is transparent to peer MC-LAG nodes where sessions and state are preserved. MC-LAG is supported on the following platforms, adapter cards, and modules:

- 7705 SAR-8/7705 SAR-18: 8-port Ethernet Adapter card, version 2
- 7705 SAR-8 Shelf V2 with CSMv2 only/7705 SAR-18: 6-port Ethernet 10Gbps Adapter card
- 7705 SAR-8/7705 SAR-18: 8-port Gigabit Ethernet Adapter card
- 7705 SAR-18: 10-port 1GigE/1-port 10GigE X-Adapter card
- 7705 SAR-8/7705 SAR-18: Packet Microwave Adapter card
- 6-port SAR-M Ethernet module
- 7705 SAR-M: all platform variants (the port must be in access mode and autonegotiation must be off or limited)
- 7705 SAR-X

### <span id="page-208-0"></span>**6.2.1.2 Nonstop Routing (NSR)**

With NSR on the 7705 SAR, routing neighbors are unaware of a routing process fault. If a fault occurs, a reliable and deterministic activity switch to the inactive control complex occurs such that routing topology and reachability are not affected, even in the presence of routing updates. NSR achieves high availability through parallelization by maintaining up-to-date routing state information, at all times, on the standby route processor. This capability is achieved independently of protocols or protocol extensions, providing a more robust solution than graceful restart protocols between network routers.

The NSR implementation on the 7705 SAR applies to all supported routing protocols. NSR makes it possible to keep the existing sessions (such as LDP) during a CSM switchover, including support for MPLS signaling protocols. Peers will not see any change.

Traditionally, high availability issues have been patched through non-stop forwarding solutions. NSR overcomes these limitations by delivering an intelligent hitless failover solution.

The following NSR entities remain intact after a switchover:

- ATM/IMA VPs/VCs
- LDP
- PPP and MLPPP sessions
- RIP neighbors

#### <span id="page-209-0"></span>**6.2.1.3 In-service Upgrade**

In-service upgrades allow new routing engine software and microcode to be installed on the 7705 SAR while existing services continue to operate. Software upgrades can be performed only for certain maintenance releases (generally R4 loads and higher). Software upgrades also require NSR. If software or microcode on the CSM needs to be upgraded, CSM redundancy is required.

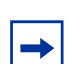

**Note:** The in-service upgrade requires the adapter cards to be reset. This will cause a short outage.

Follow the steps below to upgrade routing engine software on the 7705 SAR without affecting existing services:

- 1. Install new software on the standby CSM.
- 2. Reboot the standby CSM for the new software to take effect.
- 3. Perform a manual switchover on the active CSM by using the force-switchover command on the CLI. The standby CSM becomes the active CSM, placing the formerly active CSM into standby.
- 4. Repeat steps 1 and 2 to upgrade the standby CSM.

#### <span id="page-209-1"></span>**6.2.1.4 CSM Switchover**

During a switchover, system control and routing protocol execution are transferred from the active to the standby CSM. A switchover may occur automatically or manually.

An automatic switchover may occur under the following conditions:

- a fault condition arises that causes the active CSM to crash or reboot
- the active CSM is declared down (not responding)

• online removal of the active CSM

Users can manually force the switchover from the active CSM to the standby CSM by using the **admin redundancy force-switchover now** CLI command or the **admin reboot active** [**now**] CLI command.

With the 7705 SAR, the **admin reboot active** [**now**] CLI command does not cause both CSMs to reboot.

### <span id="page-210-0"></span>**6.2.1.5 Synchronization**

Synchronization between the CSMs includes the following:

- [Configuration and boot-env Synchronization](#page-210-1)
- [State Database Synchronization](#page-210-2)

#### <span id="page-210-1"></span>**6.2.1.5.1 Configuration and boot-env Synchronization**

Configuration and boot-env synchronization are supported in **admin>redundancy> synchronize** and **config>redundancy>synchronize** contexts.

#### <span id="page-210-2"></span>**6.2.1.5.2 State Database Synchronization**

If a new standby CSM is inserted into the system, it synchronizes with the active CSM upon a successful boot process.

If the standby CSM is rebooted, it synchronizes with the active CSM upon a successful boot process.

When configuration or state changes occur, an incremental synchronization is conducted from the active CSM to the standby CSM.

If the synchronization fails, the standby CSM does not reboot automatically. The **show redundancy synchronization** command displays synchronization output information.

If the active and standby CSMs are not synchronized for some reason, users can manually synchronize the standby CSM by rebooting the standby by issuing the **admin reboot standby** command.

# <span id="page-211-0"></span>**6.3 CSM Synchronization and Redundancy**

The 7705 SAR uses a 1:1 redundancy scheme. Redundancy methods facilitate system synchronization between the active and standby CSMs so that they maintain identical operational parameters to prevent inconsistencies in the event of a CSM failure.

When automatic system synchronization is enabled for an entity, any save or delete file operations configured on the primary, secondary, or tertiary choices on the active CSM file system are mirrored in the standby CSM file system.

Although software configurations and images can be copied or downloaded from remote locations, synchronization can only occur locally between compact flash drives (cf3-A: and cf3-B:).

Synchronization can occur:

• automatically — automatic synchronization is disabled by default. To enable automatic synchronization, the **config>redundancy>synchronize** command must be specified with either the **boot-env** parameter or the **config** parameter.

When the **boot-env** parameter is specified, the BOF, boot.ldr, config, and image files are automatically synchronized. When the **config** parameter is specified, only the config files are automatically synchronized.

Automatic synchronization also occurs whenever the BOF is modified with persistence on and when an **admin>save** command is entered with no filename specified.

• manually — to execute synchronization manually, the **admin>redundancy> synchronize** command must be entered with the **boot-env** parameter or the **config** parameter.

When the **boot-env** parameter is specified, the BOF, boot.ldr, config, and image files are synchronized. When the **config** parameter is specified, only the config files are synchronized.

The following shows the output displayed during a manual synchronization of configuration files.

```
ALU-1>admin>redundancy# synchronize config
Syncing configuration......
Syncing configuration.....Completed.
ATJ-I#
```
## **6.3.1 Active and Standby Designations**

Typically, the first CSM installed in a 7705 SAR chassis assumes the role as active, regardless of being inserted in Slot A or B. The next CSM installed in the same chassis then assumes the role as the standby CSM. If two CSMs are inserted simultaneously (or almost simultaneously) and are booting at the same time, preference is given to the CSM installed in Slot A.

If only one CSM is installed in a 7705 SAR, then it becomes the active CSM regardless of the slot it is installed in.

To visually determine the active and standby designations, the MS/CTL LED on the faceplate is lit green (steady) to indicate the active designation. The MS/CTL LED on the second CSM faceplate is flashing green to indicate the standby designation.

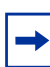

**Note:** In the CLI, the CSMv2 is shown as csmv2-10g. The CSMv2 supports bandwidth of 10 Gb/s, 2.5 Gb/s and 1 Gb/s in the first two adapter card slots and 2.5 Gb/s and 1 Gb/s in the remaining four adapter card slots. Support for 2.5 Gb/s and 10 Gb/s adapter cards by the CSMv2 is only available on the 7705 SAR-8 Shelf V2.

The following output shows that the CSMv2 installed in Slot A is acting as the active CSM and the CSMv2 installed in Slot B is acting as the standby.

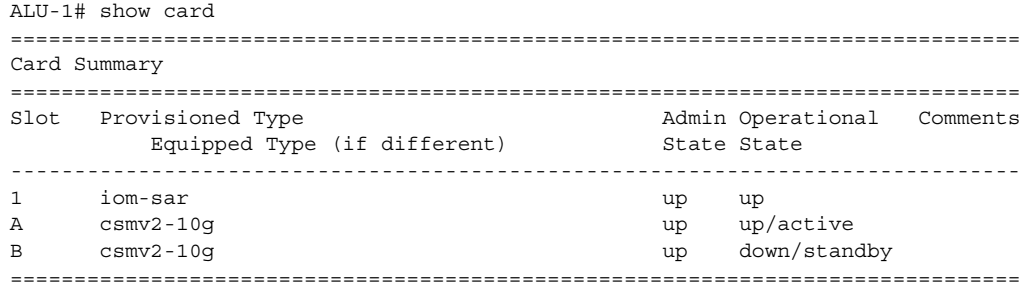

## **6.3.2 When the Active CSM Goes Offline**

When an active CSM goes offline (due to reboot, removal, or failure), the standby CSM takes control without rebooting or initializing itself. It is assumed that the CSMs are synchronized; therefore, there is no delay in operability. When the CSM that went offline boots and then comes back online, it becomes the standby CSM.

## **6.3.3 Persistence**

The persistence feature allows lease information on DHCP servers to be kept across reboots. This information can include data such as the IP address, MAC binding information, and lease length information.

The system performs the following tasks to make data persistent. In systems with only one CSM, only task 1 applies. In systems with dual CSMs, both tasks apply.

- 1. When a DHCP ACK is received from a DHCP server, the entry information is written to the active CSM compact flash. If persistence fails completely (bad cflash), a trap is generated indicating that persistence can no longer be guaranteed.
- 2. DHCP message information is sent to the standby CSM, and the DHCP information is also written to the compact flash. If persistence fails on the standby CSM also, a trap is generated.

# **6.3.4 Administrative Tasks**

This section contains information to perform administrative tasks:

- [Saving Configurations](#page-213-0)
- [Specifying Post-Boot Configuration Files](#page-214-0)

### <span id="page-213-0"></span>**6.3.4.1 Saving Configurations**

Whenever configuration changes are made, the modified configuration must be saved so that it will not be lost when the system is rebooted.

Configuration files are saved by executing explicit command syntax that includes the file URL location to save the configuration file as well as options to save both default and non-default configuration parameters. Boot option file (BOF) parameters specify where the system should search for configuration and image files as well as other operational parameters during system initialization.

For more information about boot option files, see the chapter on [Boot Options](#page-128-0) in this guide.

### <span id="page-214-0"></span>**6.3.4.2 Specifying Post-Boot Configuration Files**

Two post-boot configuration extension files are supported and are triggered when either a successful or failed boot configuration file is processed. The **boot-bad-exec**  and **boot-good-exec** commands specify URLs for the CLI scripts to be run following the completion of the boot-up configuration. A URL must be specified or no action is taken.

For example, after a configuration file is successfully loaded, the specified URL can contain a nearly identical configuration file with certain commands enabled or disabled, or particular parameters specified and according to the script which loads that file.

# **6.3.5 Automatic Synchronization**

Use the CLI syntax displayed below to configure synchronization components relating to active-to-standby CSM switchover. In redundant systems, synchronization ensures that the active and standby CSMs have identical operational parameters, including the active configuration, CSM, and IOM images in the event of a failure or reset of the active CSM.

The **force-switchover** command forces a switchover to the standby CSM card.

To enable automatic synchronization, either the **boot-env** parameter or the **config** parameter must be specified. The synchronization occurs when the **admin save** or **bof save** commands are executed.

When the **boot-env** parameter of the **synchronize** command is specified, the BOF, boot.ldr, config, and image files are automatically synchronized. When the **config** parameter is specified, only the configuration files are automatically synchronized.

Synchronization also occurs whenever the BOF is modified with persistence on and when an **admin>save** command is entered with no filename specified.

### **6.3.5.1 Boot-Env Option**

The **boot-env** option enables a synchronization of all the files used in system initialization.

When configuring the system to perform this synchronization, the following occurs:

1. The BOF used during system initialization is copied to the same compact flash on the standby CSM (in redundant systems).

**Note:** The synchronization parameters on the standby CSM are preserved.

- 2. The primary, secondary, and tertiary images (provided they are locally stored on the active CSM) are copied to the same compact flash on the standby CSM.
- 3. The primary, secondary, and tertiary configuration files (provided they are locally stored on the active CSM) are copied to the same compact flash on the standby CSM.

#### **6.3.5.2 Config Option**

The **config** option synchronizes configuration files by copying the files specified in the active CSM BOF file to the same compact flash on the standby CSM.

### **6.3.6 Manual Synchronization**

The **admin redundancy synchronize** command performs manual CSM synchronizations. The **boot-env** parameter synchronizes the BOF, image, and configuration files in redundant systems. The **config** parameter synchronizes only the configuration files in redundant systems.

#### **6.3.6.1 Forcing a Switchover**

The f**orce-switchover now** command forces an immediate switchover to the standby CSM card.

If the active and standby CSMs are not synchronized for some reason, users can manually synchronize the standby CSM by rebooting the standby by issuing the **admin reboot standby** command on the active CSM.
# **6.4 Node Timing**

The 7705 SAR supports a centralized synchronization system with an SSU in each CSM. The SSU can be synchronized to a traceable primary reference clock through an external timing port, line interface, or timing-over-packet technology. The transmit clock of each T1/E1, DS3/E3, SONET/SDH port or synchronous Ethernet-capable port (referred to as a synchronous Ethernet port in this guide) can then be configured to use the node clock or alternatives.

The 7705 SAR supports three timing references — one external and two internal. The timing references can be configured as an ordered list of highest to lowest priority. The system uses an available valid timing reference with the highest priority. If a failure on the current timing reference occurs, the next highest timing reference takes over. The reference switching can be configured to operate in a revertive or non-revertive manner with the **sync-if-timing revert** command. Revertive switching always selects the highest-priority valid timing reference as the current source. If a reference with a higher priority becomes valid, the system automatically switches to that timing reference. Non-revertive switching means that the active timing reference remains selected while it is valid, even if a higher-priority timing reference becomes available. If the current timing reference becomes invalid, then a switch to the highest-priority available timing reference is initiated. If all the timing references fail or have not been configured, the SSU enters holdover mode of its Stratum 3 oscillator (if it was previously synchronized) or free-run mode.

The external timing reference input with a 2.048 MHz G.703 signal, 5 or 10 MHz sine wave, is available directly on the following:

- 7705 SAR-M (all variants)
- 7705 SAR-H
- 7705 SAR-Hc
- 7705 SAR-A (all variants)
- 7705 SAR-Ax
- 7705 SAR-X

The 7705 SAR-8 CSMv2 does not support a 5 MHz signal. On the 7705 SAR-18, the external timing reference input with a 2.048 MHz G.703, T1 (100 Ω), or E1 (120 Ω), is supported by the BITS ports 1 and 2 located on the Alarm module.

The two internal timing references originate from timing extracted from interface ports. This timing can be recovered directly from physical layer framing on a T1/E1 port, from adaptive timing recovery for TDM pseudowires, or from a synchronous Ethernet port.

On the 7705 SAR-M (all variants), all RJ-45 Ethernet ports and SFP ports support synchronous Ethernet and can supply a timing reference to be used as a source of node synchronization. On the 7705 SAR-M (variants with T1/E1 ports), two T1/E1 ports can supply a timing reference. When installed on 7705 SAR-M variants with module slots, the 2-port 10GigE (Ethernet) module or 6-port SAR-M Ethernet module can supply two timing references.

On the 7705 SAR-H and 7705 SAR-Hc, all RJ-45 Ethernet ports and SFP ports support synchronous Ethernet and can supply a timing reference to be used as a source of node synchronization. When the 4-port T1/E1 and RS-232 Combination module is installed in the 7705 SAR-H, a single T1/E1 port on the module can supply a timing reference; it can be independently configured for loop-timing or node-timing. When the GPS Receiver module is installed in the 7705 SAR-H, the GPS RF port can be used as a source of node synchronization. All ports on the 4-port SAR-H Fast Ethernet module support synchronous Ethernet and can supply a timing reference to be used as a source of node synchronization.

On the 7705 SAR-A (both variants), all synchronous Ethernet ports can supply a timing reference to be used as a source of node synchronization. Synchronous Ethernet is supported on the XOR ports (1 to 4), configured as either RJ-45 ports or SFP ports. Synchronous Ethernet is also supported on SFP ports 5 to 8. Ports 9 to 12 do not support synchronous Ethernet (except when 10/100/1000BaseT copper SFP is used) and, therefore, cannot be used as a timing reference. On the 7705 SAR-A variant with T1/E1 ports, two T1/E1 ports can also supply a timing reference.

On the 7705 SAR-Ax, all Ethernet ports support synchronous Ethernet and IEEE 1588v2 PTP and can supply a timing reference to be used as a source of node synchronization. The 7705 SAR-Ax can also derive its timing from a GPS antenna signal using the GNSS RF port.

On the 7705 SAR-W and 7705 SAR-Wx, all RJ-45 Ethernet ports and SFP ports support synchronous Ethernet and IEEE 1588v2 PTP, and can supply a timing reference to be used as a source of node synchronization. For 7705 SAR-Wx variants with a GPS RF port, the GPS RF port can be used as a source of node synchronization.

On the 7705 SAR-X, all Ethernet ports support synchronous Ethernet and IEEE 1588v2 PTP. Ethernet ports and T1/E1 ports can supply two timing references to be used as a source of node synchronization. In addition, each T1/E1 port can be independently configured for loop timing.

All DSL modules support [Network Timing Reference \(NTR\).](#page-255-0) NTR is enabled automatically with no user-configurable commands. The GPON port on the GPON module also supports physical layer clock recovery via the downstream synchronous GPON physical layer. Both NTR and GPON physical layer timing can be used as a source of node synchronization.

The 7705 SAR-8 and 7705 SAR-18 can receive one or two timing references depending on the port and card type supplying the reference. The 7705 SAR-8 supports two timing references only if a CSMv2 is installed. On the 7705 SAR-8 or 7705 SAR-18, a timing reference can come from:

- a single SONET/SDH port on the 4-port OC3/STM1 Clear Channel Adapter card
- a single synchronous Ethernet port on the 8-port Ethernet Adapter card, version 2
- a single T1/E1 port on the 16-port T1/E1 ASAP Adapter card, version 1 (not supported on the 7705 SAR-18)
- two DS3/E3 ports on the 4-port DS3/E3 Adapter card
- two SONET/SDH ports on the 2-port OC3/STM1 Channelized Adapter card or 4-port OC3/STM1 / 1-port OC12/STM4 Adapter card
- two synchronous Ethernet ports on:
	- − the 6-port Ethernet 10Gbps Adapter card
	- − the 8-port Gigabit Ethernet Adapter card
	- − the 10-port 1GigE/1-port 10GigE X-Adapter card (not supported on the 7705 SAR-8)
	- − the 2-port 10GigE (Ethernet) Adapter card
- two T1/E1 ports on the 16-port T1/E1 ASAP Adapter card, version 2, or the 32-port T1/E1 ASAP Adapter card. References must be from different framers; the framers each have eight ports and are grouped as ports 1 to 8, 9 to 16, 17 to 24, and 25 to 32.
- two ports on the Packet Microwave Adapter card: on port 1 or 2, it could be a synchronous Ethernet or PCR-enabled port; on port 3 or 4, it could be a synchronous Ethernet (optical SFP only) or PCR-enabled port (copper-based SFP only); on ports 5 through 8, it could be a synchronous Ethernet (optical SFP only) port.
- the GNSS RF port on the GNSS Receiver card

The 7705 SAR-8 and 7705 SAR-18 can also use IEEE 1588v2 PTP as a source of node synchronization.

Each T1/E1 port can be independently configured for loop-timing (recovered from an Rx line) or node-timing (recovered from the SSU in the active CSM).

In addition, T1/E1 CES circuits on the following can be independently configured for adaptive timing (clocking is derived from incoming TDM pseudowire packets):

- 16-port T1/E1 ASAP Adapter card (version 1 is not supported on the 7705 SAR-18)
- 32-port T1/E1 ASAP Adapter card
- 7705 SAR-M (variants with T1/E1 ports)
- 7705 SAR-A (variant with T1/E1 ports)
- T1/E1 ports on the 4-port T1/E1 and RS-232 Combination module

T1/E1 CES circuits on the following can be independently configured for differential timing (recovered from RTP in TDM pseudowire packets):

- 16-port T1/E1 ASAP Adapter card, version 2
- 32-port T1/E1 ASAP Adapter card
- 4-port OC3/STM1 / 1-port OC12/STM4 Adapter card (DS1/E1 channels)
- 4-port DS3/E3 Adapter card (DS1/E1 channels on DS3 ports; E3 ports cannot be channelized); DCR on DS1/E1 channels is supported only on the first three ports of the card
- 7705 SAR-M (variants with T1/E1 ports)
- 7705 SAR-A (variant with T1/E1 ports)
- T1/E1 ports on the 4-port T1/E1 and RS-232 Combination module

Adaptive timing and differential timing are not supported on DS1 or E1 channels that have CAS signaling enabled.

A T1/E1 port can be configured to be a timing source for the node.

Each SONET/SDH port and each T1/E1 CES circuit on a 2-port OC3/STM1 Channelized Adapter card can be independently configured to be loop-timed or node-timed; each DS3 circuit can be independently configured to be loop-timed or free-run. A SONET/SDH port can be configured to be a timing source for the node.

Each SONET/SDH port on a 4-port OC3/STM1 Clear Channel Adapter card can be independently configured to be loop-timed or node-timed. A SONET/SDH port can be configured to be a timing source for the node.

Each SONET/SDH port on a 4-port OC3/STM1 / 1-port OC12/STM4 Adapter card can be independently configured to be node-timed; each T1/E1 CES circuit can be independently configured to be node-timed, loop-timed, or differential-timed. A SONET/SDH port can be configured to be a timing source for the node.

Each clear channel DS3/E3 port on a 4-port DS3/E3 Adapter card can be independently configured to be loop-timed, node-timed, or differential-timed. When a DS3 port is channelized, each DS1 or E1 channel can be independently configured to be loop-timed, node-timed, or differential-timed (differential timing on DS1/E1 channels is supported only on the first three ports of the card). When not configured for differential timing, a DS3/E3 port can be configured to be a timing source for the node.

# **6.4.1 External Timing Mode**

The external input and output timing ports are located on the CSM on the 7705 SAR-8 and directly on the 7705 SAR-H and 7705 SAR-M (all variants). The 7705 SAR-A, 7705 SAR-Ax, and 7705 SAR-X have an external timing input port only, located on their faceplates. The external input timing port allows the SSU to be synchronized to an external timing reference. The external output timing port provides a synchronization output signal from the 7705 SAR to an external device. These external timing references typically would come from a GNSS, Building Integrated Timing System (BITS), or the external output timing ports from other telecom equipment.

The timing ports can be configured for the following:

- 2.048 MHz G.703 section 13 signal
- 5 MHz sine wave (not available on 7705 SAR-8 CSMv2)
- 10 MHz sine wave

On the 7705 SAR-18, the BITS ports 1 and 2 can be configured for the following:

- 2.048 MHz G.703 section 13 signal
- T1 (ESF or SF)
- E1 (PCM30CRC or PCM31CRC)

When redundant CSMs are used on the 7705 SAR-8, the external synchronization inputs in each CSM must come from the same synchronization source; that is, you cannot select each input of the two CSMs as two of the three timing references. A Ycable can be used to connect to a single reference connector. The synchronization output on each CSM is clocked by its own SSU clock.

On the 7705 SAR-18, either BITS port 1 or port 2 is available as an input and output source. When both inputs are connected and available, then the quality level (QL) from Synchronization Status Messaging (SSM) is used to determine which port is used by the CSMs as the BITS input. If SSM is not available, then BITS port 1 is the preferred input. BITS port 2 is used if BITS port 1 is not available. In this case, the operation is non-revertive. The BITS output ports 1 and 2 are clocked by the active CSM's SSU clock.

The BITS output **source** command can be used to configure the BITS output ports' source path on the 7705 SAR-18 to be either:

- the filtered clock from the Synchronous Equipment Timing Generator (SETG)
- the alternate unfiltered path from the BITS output port via Selector A and C, as per ITU-T G.8262

[Figure 11](#page-221-0) shows an example of a timing source path. The BITS port is configured to deliver an input reference directly to a dedicated timing device such as a BITS or standalone synchronization equipment (SASE) device in a customer facility. The external BITS clock can have multiple references and can provide a common highquality clock to all network elements at the customer location, including the 7705 SAR-18 node.

### <span id="page-221-0"></span>*Figure 11* **BITS Timing Source Path**

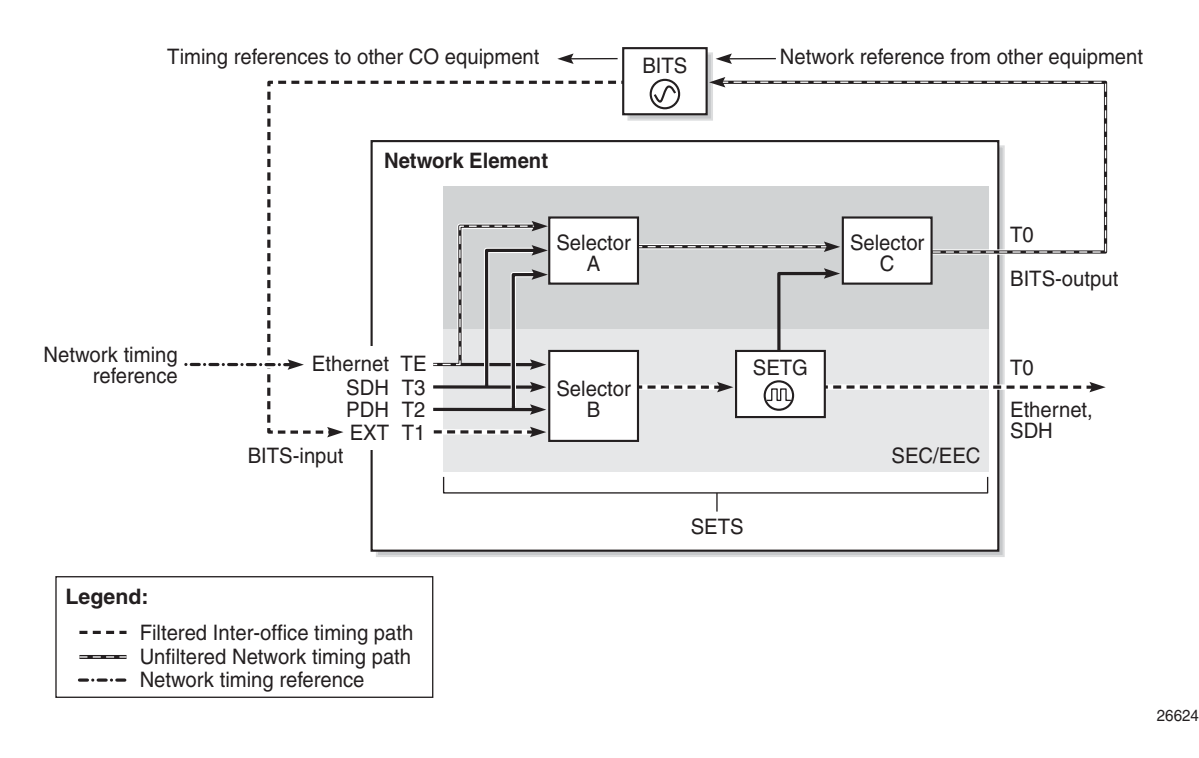

3HE 11010 AAAC TQZZA Edition: 01

When configuring the priority order of the timing references with the **ref-order** command for unfiltered BITS output (T4), all reference sources are valid options, except the BITS input, which is excluded to avoid a timing loop. Because the same priority order is used for the SETG output (T0), the BITS input option must be set as the first (highest-priority) reference option.

Because both input and output clock pins are inside the physical RJ-45 port for each BITS port, a custom cable is required to connect input and output ports to different equipment. Refer to the 7705 SAR-18 Chassis Installation Guide, BITS Ports and Pinouts.

# **6.4.2 Line Timing Mode**

Line timing from a synchronous port, such as a T1/E1 port or synchronous Ethernet port, provides the best synchronization performance through a synchronization distribution network. Line timing mode derives an 8 kHz clock from the framing of T1/ E1, DS3/E3, and SONET/SDH signaling that can be used as an accurate reference between nodes in a network. Line timing mode is immune to any packet delay variation (PDV) occurring on Layer 2 or Layer 3 links.

On the 7705 SAR-M (variants with T1/E1 ports), line timing is supported on T1/E1 ports. Line timing is also supported on all RJ-45 Ethernet ports and SFP ports on the 7705 SAR-M (all variants).

On the 7705 SAR-X, line timing is supported on T1/E1 ports and Ethernet ports.

In addition, line timing is supported on the following modules when they are installed in chassis variants with module slots:

- GPON module
- 8-port xDSL module (NTR over ADSL2, ADSL2+, or VDSL2)
- 6-port DSL Combination module (two references are available: NTR over SHDSL and NTR over ADSL2, ADSL2+, or VDSL2)
- 2-port 10GigE (Ethernet) module
- 6-port SAR-M Ethernet module

On the 7705 SAR-H and 7705 SAR-Hc, line timing is supported on all Ethernet ports. Line timing is also supported on the T1/E1 ports of the T1/E1 ASAP and RS-232 Combination module when it is installed in the 7705 SAR-H.

On the 7705 SAR-A variant with T1/E1 ports, line timing is supported on T1/E1 ports. Line timing is also supported on all synchronous Ethernet ports on both 7705 SAR-A variants. Synchronous Ethernet is supported on the XOR ports (1 to 4), configured as either RJ-45 ports or SFP ports. Synchronous Ethernet is also supported on SFP ports 5 to 8. Ports 9 to 12 do not support synchronous Ethernet and, therefore, do not support line timing.

On the 7705 SAR-Ax, line timing is supported on all Ethernet ports.

On the 7705 SAR-W and 7705 SAR-Wx, line timing is supported on all Ethernet RJ-45 ports and SFP ports.

On the 7705 SAR-8 and 7705 SAR-18, line timing is supported on the following adapter cards:

- 16-port T1/E1 ASAP Adapter card (version 1 is not supported on the 7705 SAR-18)
- 32-port T1/E1 ASAP Adapter card
- 8-port Ethernet Adapter card, version 2, on the two Ethernet SFP ports with SFPs that support synchronous Ethernet
- 6-port Ethernet 10Gbps Adapter card
- 8-port Gigabit Ethernet Adapter card (dual-rate and copper SFPs do not support synchronous Ethernet)
- 2-port 10GigE (Ethernet) Adapter card
- 10-port 1GigE/1-port 10GigE X-Adapter card (not supported on the 7705 SAR-8)
- 4-port DS3/E3 Adapter card
- 2-port OC3/STM1 Channelized Adapter card
- 4-port OC3/STM1 / 1-port OC12/STM4 Adapter card
- 4-port OC3/STM1 Clear Channel Adapter card
- Packet Microwave Adapter card on ports that support synchronous Ethernet and on ports that support PCR

# **6.4.3 Adaptive Clock Recovery (ACR)**

Adaptive Clock Recovery (ACR) is a timing-over-packet technology that transports timing information via periodic packet delivery over a pseudowire. ACR may be used when there is no other Stratum 1 traceable clock available.

ACR is supported on T1/E1 CES circuits on the following:

- 16-port T1/E1 ASAP Adapter card (version 1 is not supported on the 7705 SAR-18)
- 32-port T1/E1 ASAP Adapter card
- 7705 SAR-M (variants with T1/E1 ports)
- 7705 SAR-A (variant with T1/E1 ports)
- T1/E1 ports of the 4-port T1/E1 and RS-232 Combination module when it is installed in the 7705 SAR-H
- T1/E1 ports on the 7705 SAR-X

ACR is not supported on DS1 or E1 channels that have CAS signaling enabled.

ACR is supported for Cpipe services. In addition, ACR is supported on MEF 8 Epipe services. The MEF 8 Epipe may be a TDM SAP to Ethernet SAP or a TDM SAP to spoke SDP. Refer to the 7705 SAR Services Guide, "MEF 8", for information on MEF 8.

There is no extra equipment cost to implement ACR in a network because this technique uses the packet arrival rate of a TDM pseudowire within the 7705 SAR to regenerate a clock signal. Additionally, the nodes in the network that are traversed between endpoints do not need special ACR capabilities. However, because the TDM pseudowire is transported over Layer 2 links, the packet flow is susceptible to PDV.

To achieve the best ACR performance, follow these recommendations:

- use a packet rate between 1000 pps and 4000 pps. Lower packet rates cause ACR to be more susceptible to PDV in the network.
- limit the number of nodes traversed between the source-end and the ACR-end of the TDM pseudowire
- enable QoS in the network with the TDM pseudowire enabled for ACR classified as NC (network control)
- maintain a constant temperature, as much as possible, because temperature variations will affect the natural frequency on the internal oscillators in the 7705 SAR
- ensure that the network does not contain a timing loop when it is designed

## **6.4.3.1 ACR States**

There are five potential ACR states:

• normal

- phase tracking
- frequency tracking
- holdover
- free-run

When a port's ACR state is normal, phase tracking, or frequency tracking, the recovered ACR clock is considered to be a qualified reference source for the SSU. If this reference source is being used, then transitions between any of these three states will not affect SSU operation.

When a port's ACR state is free-run or holdover, the recovered ACR clock is disqualified as a reference source for the SSU. If this reference source is being used, then transitions to either of these two states cause the SSU to drop the reference and switch to the next highest prioritized reference source. This can potentially be SSU holdover.

## **6.4.3.2 ACR Statistics**

The system collects statistics on all ACR-capable ports. ACR statistics detail how the digital phase locked loop (DPLL) is functioning in one or more ACR instances in the adapter card. ACR statistics assist with isolating a problem during degraded synchronization performance or with anticipating future issues.

Within the DPLL, there are two values that contribute to ACR statistics:

- DCO frequency
- input phase error of each 2-second update interval

The DCO is the digitally controlled oscillator that produces the regenerated clock signal. The input phase error is the correction signal that provides feedback to the DPLL in order to tune the DCO output. The input phase error should approach zero as the DPLL locks in to the source timing information and stabilizes the output.

The continuous 2-second updates to the output DCO frequency are directly applied as the clock output of the ACR instance. ACR statistics allow you to view the mean frequency and the standard deviation of the output DCO frequency.

During every 2-second update interval, the input phase error and the output DCO frequency are recorded. The input phase error mean, input phase error standard deviation, output DCO mean (Hz and ppb), and output DCO standard deviation are calculated every 60 seconds.

Entering a **show** CLI command on a port with ACR displays the mean and standard deviation values for the previous 60-second interval. A **show detail** command on the same port displays the previous 15 sets of 60-second intervals and a list of state and event counts. An SNMP MIB is also available with these statistics.

# **6.4.4 Differential Clock Recovery (DCR)**

Differential Clock Recovery (DCR) is an alternative method to ACR to maintain the service clock across the packet network for a circuit emulated service. DCR is supported on:

- 16-port T1/E1 ASAP Adapter card, version 2
- 32-port T1/E1 ASAP Adapter card
- 4-port OC3/STM1 / 1-port OC12/STM4 Adapter card (DS1/E1 channels)
- 4-port DS3/E3 Adapter card (clear channel DS3/E3 ports and DS1/E1 channels on channelized DS3 ports (E3 ports cannot be channelized)); DCR on DS1/E1 channels is supported only on the first three ports of the card
- 7705 SAR-M (variants with T1/E1 ports)
- 7705 SAR-A (variant with T1/E1 ports)
- T1/E1 ports of the 4-port T1/E1 and RS-232 Combination module
- T1/E1 ports on the 7705 SAR-X

In addition, DCR is supported between TDM SAPs and Ethernet SAPs and between TDM SAPs and spoke SDPs in a MEF 8 configuration for the above platforms, adapter cards, and modules. Refer to the 7705 SAR Services Guide, "MEF 8", for information on MEF 8.

DCR is not supported on DS1 or E1 channels that have CAS signaling enabled.

DCR uses channel group 1 for timing recovery. If a T1 or E1 port is channelized, all TDM PWs that share the port use the timing recovered from channel group 1.

To enable DCR, the network must have a common clock between the routers performing the TDM-to-packet interworking function or between the two terminating SAPs or SAP/spoke SDP using MEF 8. The common clock can come from two PRC-traceable clocks or one clock that is made available to both ends, such as the transmitted clock of a SONET/SDH or synchronous Ethernet port.

In each direction, the service clock is compared to the common clock and the difference is encoded into the RTP header in the TDM PW overhead. At the other end of the network, the original service clock is reproduced by comparing the common clock to the frequency difference in the RTP header. [Figure 12](#page-227-0) shows an example of a network using DCR.

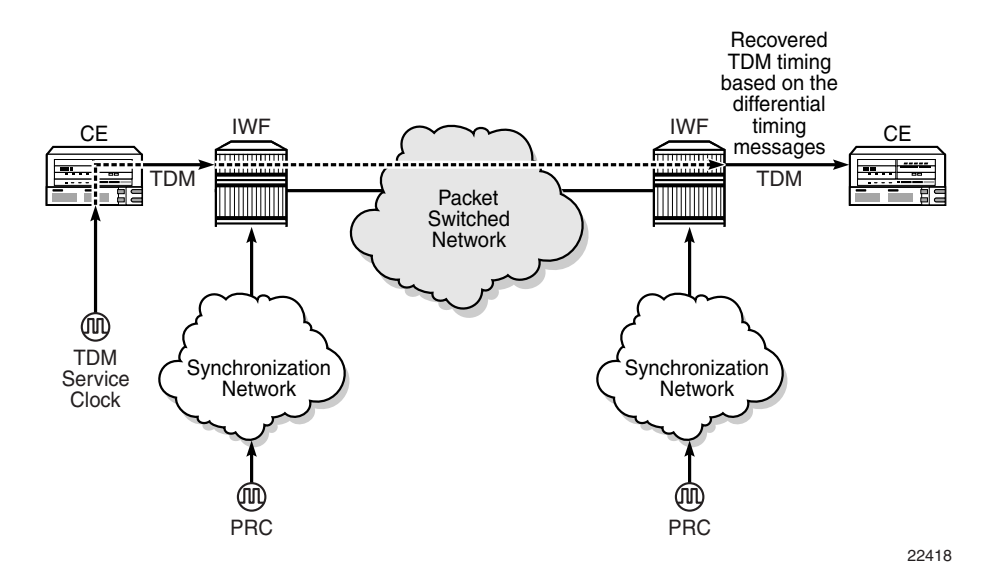

<span id="page-227-0"></span>*Figure 12* **Differential Clock Recovery on a Network**

RTP headers are disabled by default and must be enabled for all circuit emulation services that require DCR. RTP must be enabled for the TDM PW that uses channel group 1. All channel groups on the same DS1 or E1 channel must be configured for the same mode of operation.

To achieve the best DCR performance, it is recommended that you use a Layer 1 network synchronization method to ensure the common clock has the best stability. If a timing-over-packet technique is used to transfer the common clock, then the number and type of nodes, the traffic profile, and the temperature variations will affect DCR synchronization performance. As well, a packet rate of at least 200 pps is recommended (up to 4000 pps is supported). Packet rates lower than 200 pps may affect system performance.

## **6.4.4.1 DCR Frequencies**

Each DS1, E1, DS3, or E3 circuit configured with DCR executes its own clock recovery from the packet stream. This allows each circuit to have an independent frequency.

[Table 24](#page-228-0) lists the supported timestamp frequencies for each platform and adapter card.

|                                                    | <b>Timestamp Frequency (MHz)</b> |                        |    |       |
|----------------------------------------------------|----------------------------------|------------------------|----|-------|
|                                                    | 103.68                           | 77.76                  | 25 | 19.44 |
| 16-port T1/E1 ASAP Adapter<br>card, version 2      |                                  | $\checkmark$ (default) |    | ✓     |
| 32-port T1/E1 ASAP Adapter<br>card                 |                                  | $\checkmark$ (default) |    | ✓     |
| 4-port OC3/STM1 / 1-port<br>OC12/STM4 Adapter card |                                  | $\checkmark$ (default) |    |       |
| 4-port DS3/E3 Adapter card                         |                                  | $\checkmark$ (default) |    |       |
| 7705 SAR-M                                         | $\checkmark$ (default)           | ✓                      | ✓  | ✓     |
| 7705 SAR-A                                         | $\checkmark$ (default)           | ✓                      | ✓  | ✓     |
| 4-port T1/E1 and RS-232<br>Combination module      | $\checkmark$ (default)           | ✓                      | ✓  | ✓     |
| 7705 SAR-X                                         | $\checkmark$ (default)           |                        |    |       |

<span id="page-228-0"></span>*Table 24* **Supported Timestamp Frequencies for DCR-timed Circuits** 

The timestamp frequency is configured at the adapter card level and is used by all DCR ports or channels on the supporting platforms and cards. Both ends of a TDM pseudowire using DCR must be running the same frequency. If a network contains different types of equipment using DCR, a common frequency must be selected that is supported by all equipment.

DCR complies with published jitter and wander specifications (G.823, G.824, and G.8261) for traffic interfaces under typical network conditions and for synchronous interfaces under specified packet network delay, loss, and delay variance (jitter) conditions.

# **6.4.5 Proprietary Clock Recovery (PCR)**

PCR is a copper synchronous Ethernet-based, timing-over-packet technology. It is supported on the Packet Microwave Adapter card on the two copper RJ-45 synchronous Ethernet 1000Base-T Microwave Awareness (MWA) ports (ports 1 and 2) and on a copper SFP Ethernet port (ports 3 and 4).

There is no CLI configuration requirement for PCR; it is turned on automatically when a microwave link is enabled on an MWA RJ-45 port or on a copper SFP Ethernet port (ports 3 and 4).

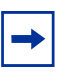

**Note:** On the MPR-e side, PCR requires that the MAC address of the 7705 SAR-8 or 7705 SAR-18 be configured on the MPR-e radio that is connected to the 7705 SAR-8 or 7705 SAR-18 chassis. Refer to the latest version of the MPR-e user manual for the required information.

PCR provides the same frequency recovery capability as standard-based copper synchronous Ethernet without having to endure a traffic hit whenever a synchronous source switching occurs. See [Figure 13.](#page-229-0)

#### <span id="page-229-0"></span>*Figure 13* **Proprietary Clock Recovery**

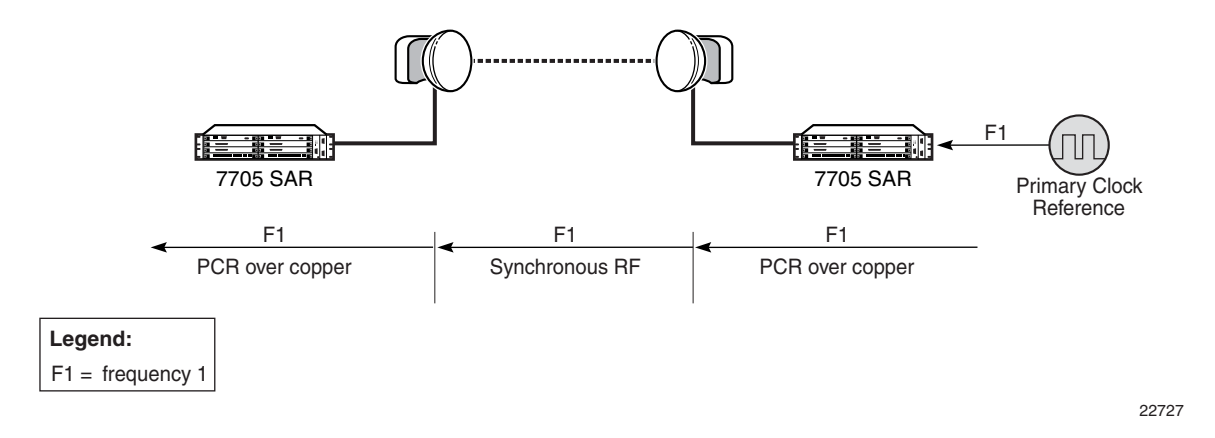

By running PCR between the MPR-e radio and the MWA port, frequency synchronization can be delivered in either direction.With standard-based copper synchronous Ethernet, there is a traffic hit every time a clock source change occurs on a 7705 SAR-8 or 7705 SAR-18 because the 7705 SAR-8 or 7705 SAR-18 and the MPR-e radio to which it is connected must bring down the Ethernet link MAC layer before it can renegotiate and reverse the master and slave clock role. This MAC layer renegotiation affects the data plane and the signaling and routing plane. All MPLS signaling links and the label switched path (LSP) are taken down during the renegotiation process; the routing signaling advertises the down state of the link throughout the network.

However, with PCR running on the microwave link, the physical layer transmit clock on a copper synchronous Ethernet port on the Packet Microwave Adapter card is always set to master. The reversal of the clock role only occurs at the PCR "layer". This means that a synchronous source change does not disrupt the data plane and the signaling and routing plane on the 7705 SAR-8 or 7705 SAR-18.

# <span id="page-230-1"></span>**6.4.6 IEEE 1588v2 PTP**

Precision Time Protocol (PTP) is a timing-over-packet protocol defined in the IEEE 1588v2 standard *1588 2008*.

PTP may be deployed as an alternative timing-over-packet option to ACR. PTP provides the capability to synchronize network elements to a Stratum-1 clock or primary reference clock (PRC) traceable source over a network that may or may not be PTP-aware. PTP has several advantages over ACR. It is a standards-based protocol, has lower bandwidth requirements, can transport both frequency and time, and can potentially provide better performance.

There are five basic types of PTP devices, as listed below:

- ordinary clock (master or slave)
- boundary clock
- end-to-end transparent clock
- peer-to-peer transparent clock
- management node

[Table 25](#page-230-0) lists the types of PTP support on each fixed platform; [Table 26](#page-232-0) lists the types of PTP support on each card for the 7705 SAR-8 and the 7705 SAR-18.

<span id="page-230-0"></span>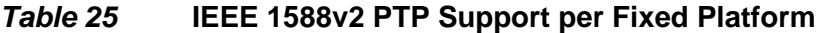

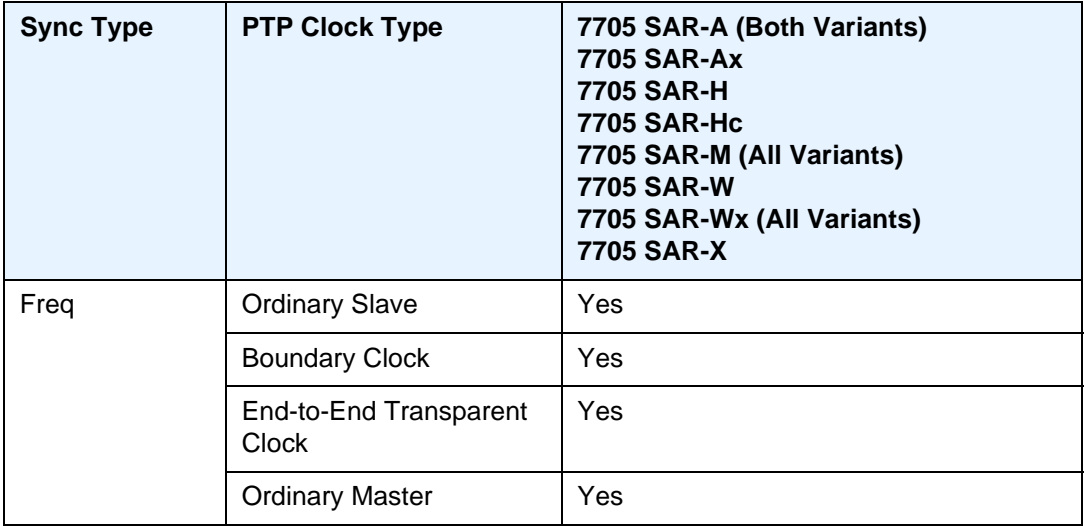

| <b>Sync Type</b>      | <b>PTP Clock Type</b>           | 7705 SAR-A (Both Variants)<br>7705 SAR-Ax<br>7705 SAR-H<br><b>7705 SAR-Hc</b><br>7705 SAR-M (All Variants)<br><b>7705 SAR-W</b><br>7705 SAR-Wx (All Variants)<br>7705 SAR-X |
|-----------------------|---------------------------------|----------------------------------------------------------------------------------------------------|
| Time of day/<br>phase | <b>Ordinary Slave</b>           | Yes                                                                                                    |
|                       | <b>Boundary Clock</b>           | Yes                                                                                                    |
|                       | End-to-End Transparent<br>Clock | Yes                                                                                                    |
|                       | <b>Ordinary Master</b>          | Yes <sup>1</sup>                                                                                                    |

*Table 25* **IEEE 1588v2 PTP Support per Fixed Platform (Continued)**

#### **Note**:

<span id="page-231-0"></span>1. Only supported on the 7705 SAR-H with a GPS Receiver module and 7705 SAR-Wx variants with a GPS RF port.

All of the platforms listed in [Table 25](#page-230-0) support one ordinary slave clock, ordinary master clock, or boundary clock. They also support an additional PTP clock for transparent clock functionality. The 2-port 10GigE (Ethernet) module supports transparent clock functionality when installed in the 7705 SAR-M (variants with module slot).

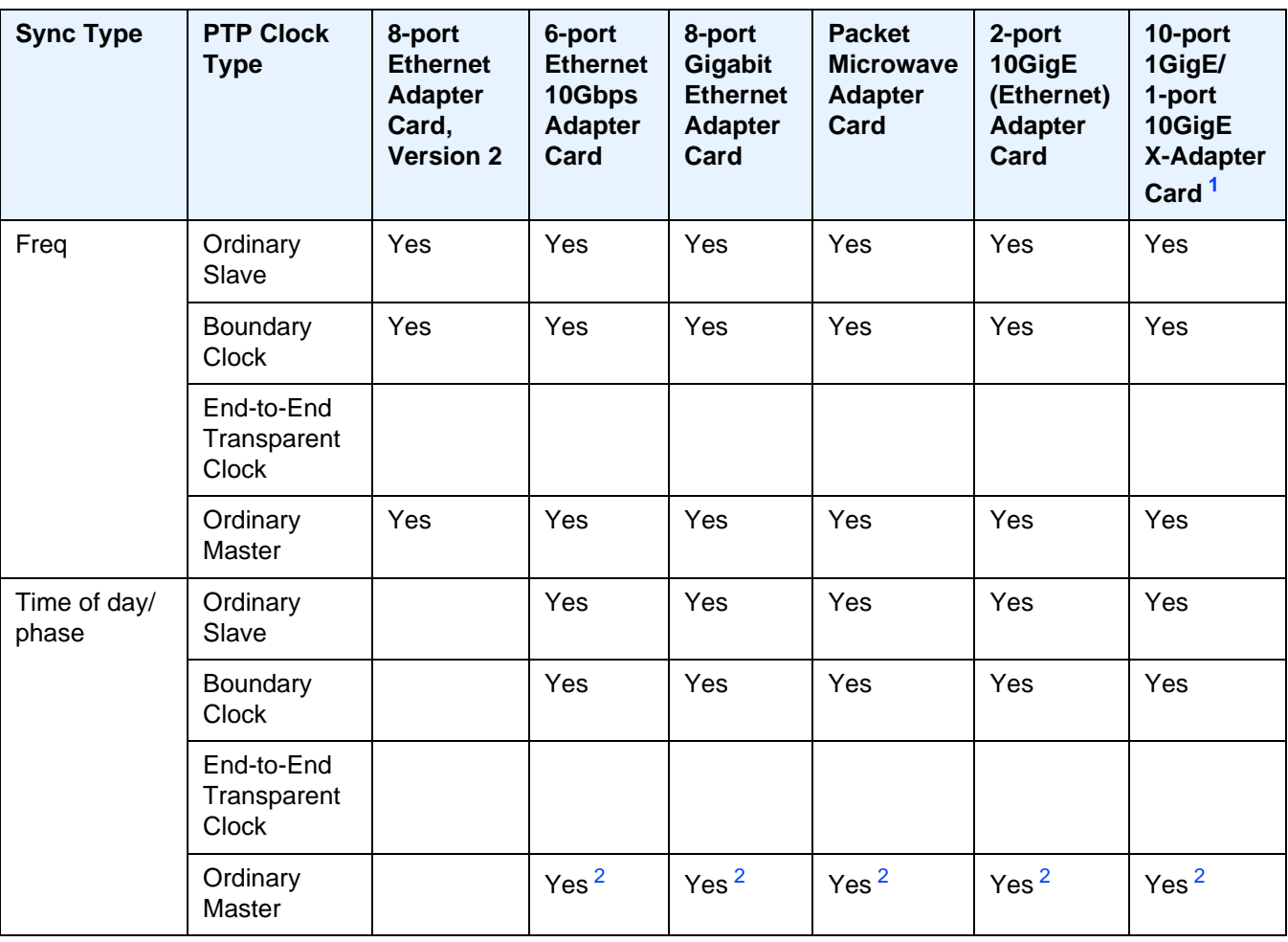

#### <span id="page-232-0"></span>*Table 26* **IEEE 1588v2 PTP Support per Card on the 7705 SAR-8 and 7705 SAR-18**

#### **Notes**:

<span id="page-232-2"></span>1. Not supported on the 7705 SAR-8.

<span id="page-232-1"></span>2. Supported on chassis with an active GNSS Receiver card.

The 7705 SAR-8 supports up to six ordinary slave clocks, ordinary master clocks, or boundary clocks. The 7705 SAR-18 supports up to eight ordinary slave clocks, ordinary master clocks, or boundary clocks.

Each of the cards listed in [Table 26](#page-232-0) support one PTP clock.

A nodal clock is equipped in each CSM on the 7705 SAR-8 and 7705 SAR-18, or directly on the fixed platforms listed in [Table 25](#page-230-0). Up to two PTP ordinary or boundary clocks can be configured per node as references to the nodal clock.

Each PTP slave clock can be configured to receive timing from up to two PTP master clocks in the network.

IEEE 1588 PTP messaging for slave and master clocks is supported over module ports on the 7705 SAR-M and 7705 SAR-H, on Ethernet ports on the 7705 SAR-A, 7705 SAR-Ax, 7705 SAR-W, and 7705 SAR-Wx, and on all of the adapter cards listed in [Table 26](#page-232-0).

When a node loopback address is used as the source interface for 1588 packets, the packets can ingress and egress the module ports. Module ports do not support transparent clock, except for the 2-port 10GigE (Ethernet) module which does.

For all 7705 SAR platforms and clock types, when the node loopback address is used as the source interface for 1588 packets, the packets can ingress and egress over IES interfaces.

IP messaging between the PTP master clock and PTP slave clock over the PTP-enabled IP interface is done using IPv4 unicast mode.

Each PTP instance supports up to 128 synchronization messages per second. The default is 64 synchronization messages per second when the **profile** is set to the default of **ieee1588-2008**.

Each master clock has its own configuration for IP address, packet rate, and messaging timeouts, and for statistics, alarms, and events. Each available master clock advertises its presence and information using announce messages. If both master clocks are available, the slave clock uses the Best Master Clock Algorithm (BMCA) to dynamically compare the information in the announce messages of each master clock to determine to which of the two master clocks it should synchronize. This master clock is known as the best master. After the slave clock has determined which is the best master, it may begin to negotiate with it for unicast synchronization communication.

The configured setting for the **profile** command determines the precedence order for selecting the best master clock algorithm. The 7705 SAR supports the following profile settings: **ieee1588-2008**, **itu-telecom-freq**, and **g8275dot1-2014**. For information about the **g8275dot1-2014** profile parameter, see [ITU-T G.8275.1.](#page-250-0)

If the **profile** setting for the clock is **ieee1588-2008**, the precedence order for the best master selection algorithm is as follows:

- priority1 (user-configurable on the master clock side)
- clock class
- clock accuracy
- PTP variance (offsetScaledLogVariance)
- priority2 (user-configurable on the master clock side)
- clock identity
- distance (number of boundary clocks)

If the **profile** setting for the clock is **itu-telecom-freq** (ITU-T G.8265.1 profile), the precedence order for the best master selection algorithm is as follows:

- clock class
- peer ID

If the **profile** setting for the clock is **g8275dot1-2014**, the precedence order for the best master selection algorithm is as follows if the grand master clock is connected to a primary reference time clock (PRTC) in locked mode:

- clock class
- clock accuracy
- PTP variance (offsetScaledLogVariance)
- priority2 (user-configurable on the master clock side)
- localPriority
- steps removed from the grand master
- port identities
- port numbers

If the **profile** setting for the clock is **g8275dot1-2014**, the precedence order for the best master selection algorithm is as follows if the grand master clock is in holdover and out of holdover specification, or is without a time reference since startup:

- clock class
- clock accuracy
- PTP variance (offsetScaledLogVariance)
- priority2 (user-configurable on the master clock side)
- localPriority
- clock identity
- steps removed from the grand master
- port identities
- port numbers

[Figure 14](#page-235-0) shows an example of the messaging sequence between the PTP slave clock and the two PTP master clocks.

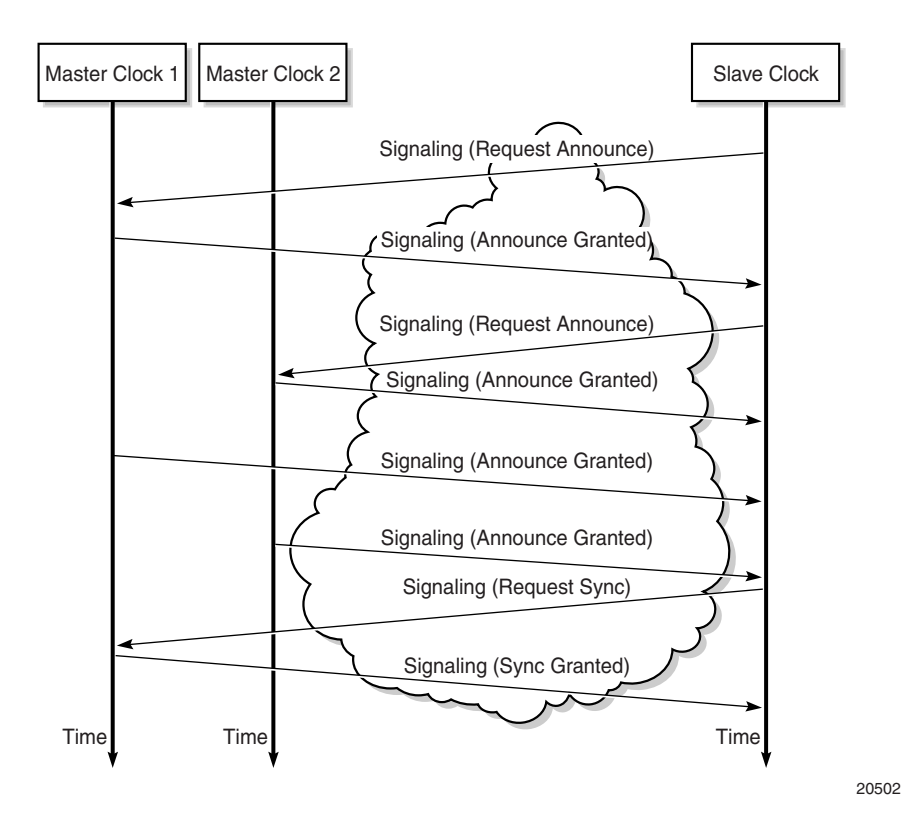

#### <span id="page-235-0"></span>*Figure 14* **Messaging Sequence Between the PTP Slave Clock and PTP Master Clocks**

## **6.4.6.1 PTP Clock Synchronization**

The IEEE 1588v2 standard synchronizes the frequency and time from a master clock to one or more slave clocks over a packet stream. This packet-based synchronization can be over UDP/IP or Ethernet and can be multicast or unicast. For UDP/IP, only IPv4 unicast mode with unicast negotiation is supported.

As part of the basic synchronization timing computation, a number of event messages are defined for synchronization messaging between the PTP slave clock and PTP master clock. A one-step or two-step synchronization operation can be used, with the two-step operation requiring a follow-up message after each synchronization message. Currently, only one-step operation is supported when the 7705 SAR is a master clock; PTP frequency and time can be recovered from both one-step and two-step operation when the 7705 SAR is acting as a slave or boundary clock.

During startup, the PTP slave clock receives the synchronization messages from the PTP master clock before a network delay calculation is made. Prior to any delay calculation, the delay is assumed to be zero. A drift compensation is activated after a number of synchronization message intervals occur. The expected interval between the reception of synchronization messages is user-configurable.

The basic synchronization timing computation between the PTP slave clock and PTP best master is illustrated in [Figure 15.](#page-236-0) This figure illustrates the offset of the slave clock referenced to the best master signal during startup.

<span id="page-236-0"></span>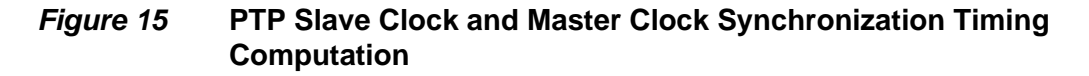

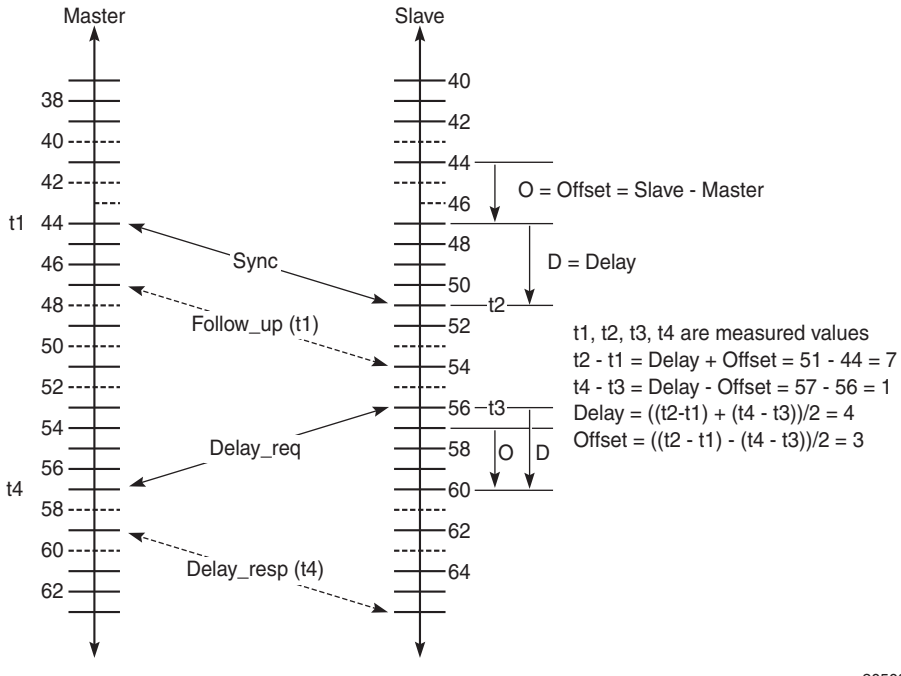

20503

## **6.4.6.2 Performance Considerations**

Although IEEE 1588v2 can be used on a network that is not PTP-aware, the use of PTP-aware network elements (boundary clocks) within the packet switched network improves synchronization performance by reducing the impact of PDV between the grand master clock and the slave clock.

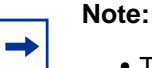

- The grand master clock is the master clock for the network. The best master clock is the clock that the slave clock selects as its master. For example, the slave clock's best master clock might be a boundary clock, which is connected to a grand master clock.
- A 7705 SAR equipped with a GNSS receiver can function as a grand master clock.

The performance objective is to meet the synchronization interface maximum time interval error (MTIE) mask. Similar to ACR, the number of factors with the PSN will contribute to how well PTP can withstand, and still meet, those requirements.

## **6.4.6.3 PTP Capabilities**

PTP messages are supported via IPv4 unicast with a fixed IP header size.

[Table 27](#page-237-0) describes the supported message rates for slave and master states for IPencapsulated PTP traffic, based on the profile configured. The ordinary clock can be either in the slave or master state. The boundary clock can be in both of these states.

|                   |                           | ieee1588-2008    | itu-telecom-freq | g8275dot1-2014   |
|-------------------|---------------------------|------------------|------------------|------------------|
| Announce          | Minimum rate              | 1 per 16 seconds | 1 per 16 seconds | 1 per 16 seconds |
|                   | Maximum rate              | 8 per second     | 8 per second     | 8 per second     |
|                   | Default rate              | 1 per 2 seconds  | 1 per 2 seconds  | 8 per second     |
| Sync and<br>Delay | Minimum rate <sup>1</sup> | 16 per second    | 16 per second    | 16 per second    |
|                   | Maximum rate              | 128 per second   | 128 per second   | 128 per second   |
|                   | Default rate              | 64 per second    | 64 per second    | 16 per second    |

<span id="page-237-0"></span>*Table 27* **Rates for IP-Encapsulated PTP Messages**

**Note**:

<span id="page-237-1"></span>1. In the master clock state, the minimum rate granted is 1 per 16 seconds if requested by the slave clock.

See [Table 29](#page-249-0) for the supported message rates for Ethernet-encapsulated PTP traffic.

State and statistics data for each master clock are available to assist in the detection of failures or unusual situations.

21306

The PTP algorithm is able to recover the clock using both the upstream and downstream directions in both ordinary slave and boundary clock modes. The ability to perform bidirectional clock recovery will improve the performance of networks where the upstream and downstream load is not symmetrical.

### **6.4.6.4 PTP Ordinary Slave Clock For Frequency**

The PTP ordinary clock with slave capability on the 7705 SAR provides an option to reference a Stratum-1 traceable clock across a packet switched network. The recovered clock can be referenced by the internal SSU and distributed to all slots and ports.

[Figure 16](#page-238-0) shows a PTP ordinary slave clock network configuration.

<span id="page-238-0"></span>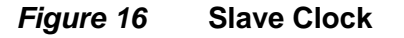

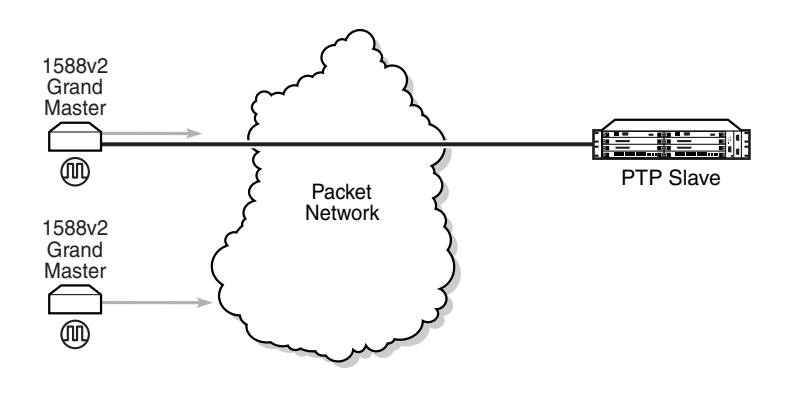

The PTP slave capability is implemented on the Ethernet ports of the platforms listed in [Table 25](#page-230-0) and on the cards listed in [Table 26](#page-232-0).

The 7705 SAR-8 can support up to six slave clocks and the 7705 SAR-18 can support up to eight slave clocks.

All other fixed platforms listed in [Table 25](#page-230-0) can support up to two PTP clocks when one of those clock types is configured as transparent; otherwise, they support only one slave clock.

Each slave clock can provide a separate frequency reference to the SSU.

[Figure 17](#page-239-0) shows the operation of an ordinary PTP clock in slave mode.

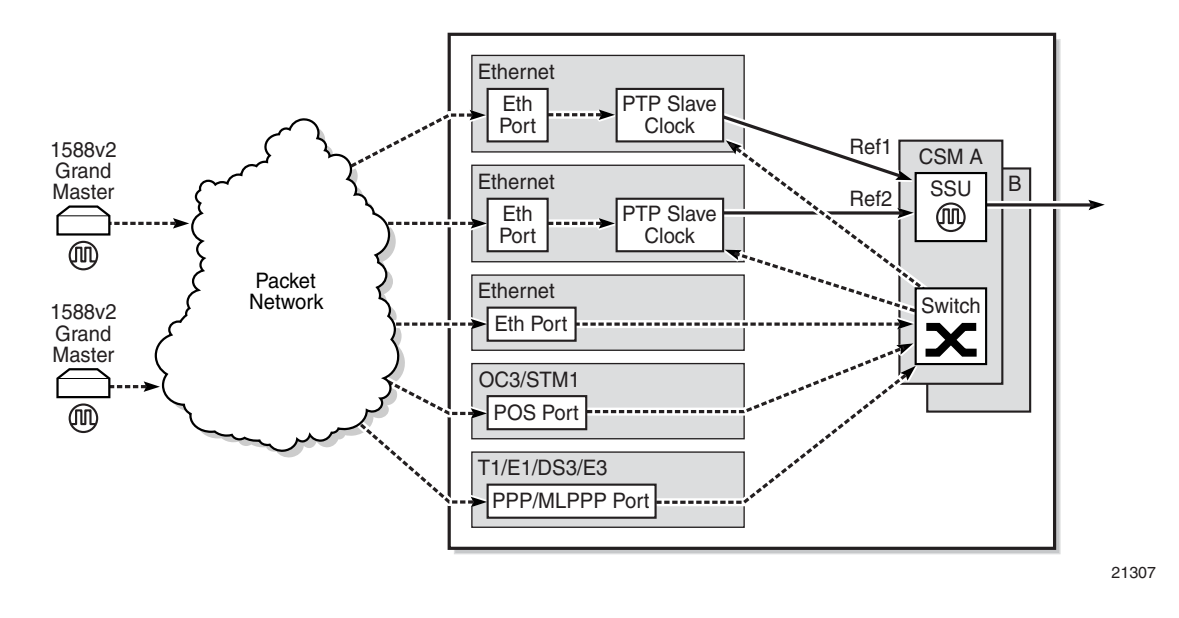

#### <span id="page-239-0"></span>*Figure 17* **Ordinary Slave Clock Operation**

Each PTP ordinary slave clock is configured for a specific slot where the card (see [Table 26\)](#page-232-0) or Ethernet port (see [Table 25](#page-230-0)) will perform the slave function. On the 7705 SAR-M, 7705 SAR-H, 7705 SAR-Hc, 7705 SAR-A, 7705 SAR-Ax, 7705 SAR-W, and 7705 SAR-Wx, this slot is always 1/1. On the 7705 SAR-X, this slot is always either 1/2 or 1/3. When the 7705 SAR-M is receiving PTP packets on the 2-port 10GigE (Ethernet) module, its PTP clock continues to use slot 1/1. Each slave is also associated with an IP interface on a specific port, adapter card, or loopback address for the router; however, the IP interface configured on a 2-port 10GigE (Ethernet) module cannot be associated with a slave clock.

For best performance, the network should be designed so that the IP messaging between the master clock and the slave clock will ingress and egress through a port where the slave is configured. If the ingress and egress flow of the PTP messages is via a different port or adapter card on the 7705 SAR, then the packets will be routed through the fabric to the Ethernet card with the PTP slave.

It is possible that the PTP IP packets may be routed through another Ethernet port/ VLAN, OC3/STM1 or OC12/STM4 clear channel POS, OC3/STM1 or OC12/STM4 channelized MLPPP, DS3/E3 PPP, or DS1/E1 MLPPP. The PTP slave performance may be slightly worse in this case because of the extra PDV experienced through the fabric. Packets will be routed this way only if the clock is configured with a loopback address. If the clock is configured with an address tied to a physical port, the packets will arrive on that physical port as described above.

## **6.4.6.5 PTP Ordinary Master Clock For Frequency**

The 7705 SAR supports the PTP ordinary clock in master mode. Normally, a 1588v2 grand master is used to support many slaves and boundary clocks in the network. In cases where only a small number of slaves and boundary clocks exist and only frequency is required, a PTP integrated master clock can greatly reduce hardware and management costs to implement PTP across the network. It also provides an opportunity to achieve better performance by placing a master clock deeper into the network, as close to the slave clocks as possible.

[Figure 18](#page-240-0) shows a PTP master clock network configuration.

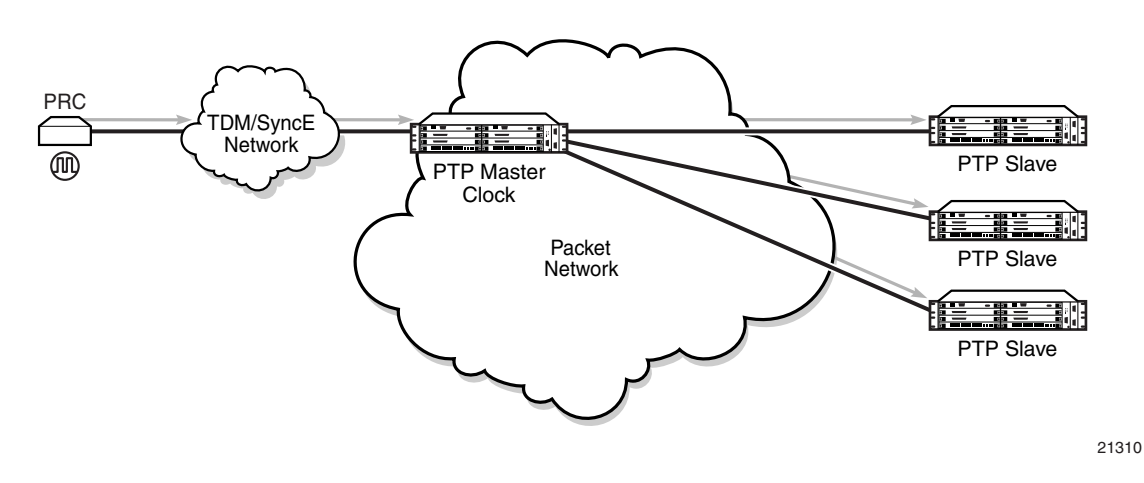

#### <span id="page-240-0"></span>*Figure 18* **PTP Master Clock**

The PTP master clock capability is implemented on the Ethernet ports of the platforms listed in [Table 25](#page-230-0) and on the cards listed in [Table 26](#page-232-0).

The 7705 SAR-8 can support up to six master clocks and the 7705 SAR-18 can support up to eight master clocks. The fixed platforms listed in [Table 25](#page-230-0) can each support one master clock.

[Figure 19](#page-241-0) shows the operation of an ordinary PTP clock in master mode.

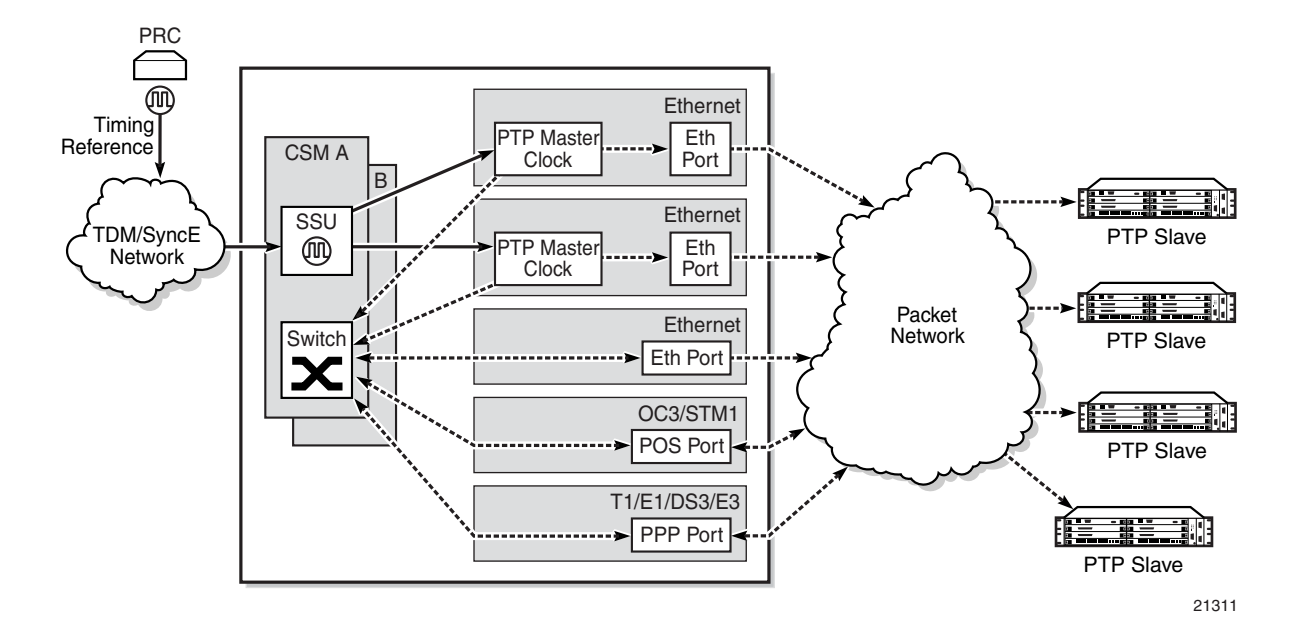

#### <span id="page-241-0"></span>*Figure 19* **Ordinary Master Clock Operation**

Each PTP master clock is configured for a specific slot where the card (see [Table 26](#page-232-0)) or Ethernet port (see [Table 25\)](#page-230-0) will perform the master function. On the 7705 SAR-M, 7705 SAR-H, 7705 SAR-Hc, 7705 SAR-A, 7705 SAR-Ax, 7705 SAR-W, and 7705 SAR-Wx, this slot is always 1/1. On the 7705 SAR-X, this slot is always either 1/2 or 1/3. When the 7705 SAR-M is receiving PTP packets on a 2-port 10GigE (Ethernet) module, its PTP clock continues to use slot 1/1. Each master is also associated with an IP interface on a specific port, adapter card, or loopback address for the router; however, the IP interface configured on a 2-port 10GigE (Ethernet) module cannot be associated with a master clock. All packets that ingress or egress through a port where the master is configured are routed to their destination via the best route as determined in the route table.

Each master clock can peer with up to 50 slaves or boundary clocks. The IP addresses of these peers can be statically configured via CLI or dynamically accepted via PTP signaling messages. A statically configured peer may displace a dynamic peer on a particular PTP port. If there are fewer than 50 peers, then that dynamic peer can signal back and be granted a different PTP-port instance.

## **6.4.6.6 PTP Boundary Clock For Frequency**

The 7705 SAR supports boundary clock PTP devices in both master and slave states. IEEE 1588v2 can function across a packet network that is not PTP-aware; however, the performance may be unsatisfactory and unpredictable. PDV across the packet network varies with the number of hops, link speeds, usage rates, and the inherent behavior of the routers. By using routers with boundary clock functionality in the path between the grand master clock and the slave clock, one long path over many hops is split into multiple shorter segments, allowing better PDV control and improved slave performance. This allows PTP to function as a valid timing option in more network deployments and allows for better scalability and increased robustness in certain topologies, such as rings.

Boundary clocks can simultaneously function as a PTP slave of an upstream grand master (ordinary clock) or boundary clock, and as a PTP master of downstream slaves (ordinary clock) and/or boundary clocks. [Figure 20](#page-242-0) shows the operation of a boundary clock.

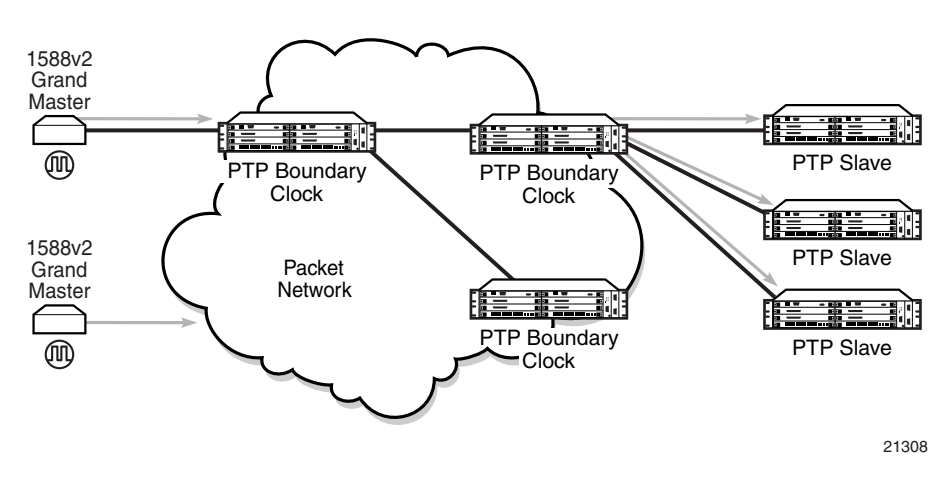

#### <span id="page-242-0"></span>*Figure 20* **Boundary Clock**

The PTP boundary clock capability is implemented on the Ethernet ports of the platforms listed in [Table 25](#page-230-0) and on the cards listed in [Table 26](#page-232-0).

The 7705 SAR-8 can support up to six boundary clocks and the 7705 SAR-18 can support up to eight boundary clocks. The fixed platforms listed in [Table 25](#page-230-0) can each support one boundary clock.

Each PTP boundary clock is configured for a specific slot where the card (see [Table 26\)](#page-232-0) or Ethernet port (see [Table 25](#page-230-0)) will perform the boundary clock function. On the 7705 SAR-M, 7705 SAR-H, 7705 SAR-Hc, 7705 SAR-A, 7705 SAR-Ax, 7705 SAR-W, and 7705 SAR-Wx, this slot is always 1/1. On the 7705 SAR-X, this slot is always either 1/2 or 1/3. When the 7705 SAR-M is receiving PTP packets on a 2-port 10GigE (Ethernet) module, its PTP clock continues to use slot 1/1. Each boundary clock is also associated with a loopback address for the router; however, the IP interface configured on a 2-port 10GigE (Ethernet) module cannot be associated with a boundary clock.

Each boundary clock can be peered with up to 50 slaves, boundary clocks, or grand master clocks. The IP addresses of these peers can be statically configured via CLI or dynamically accepted via PTP signaling messages. A statically configured peer may displace a dynamic peer on a particular PTP port. If there are fewer than 50 peers, then that dynamic peer can signal back and be granted a different PTP-port instance.

[Figure 21](#page-243-0) shows an example of boundary clock operation.

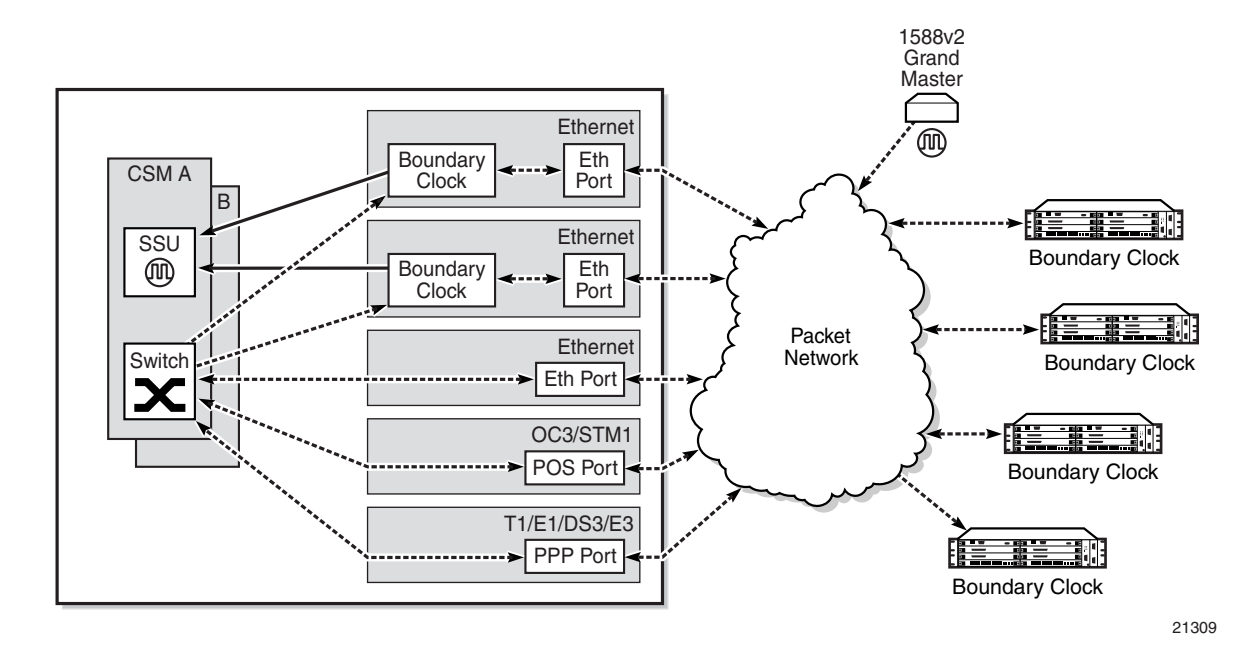

### <span id="page-243-0"></span>*Figure 21* **Boundary Clock Operation**

## **6.4.6.7 PTP Ordinary Slave Clock for Time of Day/Phase Recovery**

The following equipment supports PTP slave clock for time of day/phase recovery:

- all fixed platforms listed in [Table 25](#page-230-0)
- all cards listed in [Table 26](#page-232-0)

The 7705 SAR can receive and extract time of day/phase recovery from a 1588 grand master clock or boundary clock and transmit the recovered time of day/phase signal to an external device such as a base station through an external time of day port, where available. The PTP slave clock can be used as a reference for the router system time clock, providing high-accuracy OAM timestamping and measurements for the following equipment:

- 7705 SAR-8
- 7705 SAR-18
- 7705 SAR-A
- 7705 SAR-Ax
- 7705 SAR-H
- 7705 SAR-Hc
- 7705 SAR-M
- 7705 SAR-W
- 7705 SAR-Wx
- 7705 SAR-X

On the 7705 SAR-8 CSMv2, 7705 SAR-A, 7705 SAR-Ax, 7705 SAR-M, and 7705 SAR-X, transmission is through the ToD port with a 1 pulse/s output signal that is phase-aligned with other routers that are similarly time of day/phase synchronized. An RS-422 serial interface within the ToD port connector communicates the exact time of day of the rising edge of the 1 pulse/s signal. The serial interface on the ToD out port and the ToD in port on the CSMv2 are currently not supported; therefore, the 7705 SAR-8 does not support Time of Day messages.

On the 7705 SAR-H, transmission is through the IRIG-B Out port. An RJ-45 interface is used for the IRIG-B Out port to communicate the exact time of day by the rising edge of the 1 pulse/s signal, an IRIG-B000 unmodulated time code signal, and an IRIG-B12X modulated time code signal.

This Time of Day message output is only available when the router is configured with an active IP PTP slave clock or boundary clock. It is not available when Time of Day is recovered from an Ethernet PTP clock or integrated GNSS.

[Table 28](#page-245-0) lists the 1 pulse/s signal (1pps) support and Time of Day messaging support per platform.

<span id="page-245-0"></span>*Table 28* **1pps/ToD Message Support**

|                                      | 1pps Out   | <b>ToD Messages Out</b>               | 1pps In   | <b>ToD Messages In</b> |
|--------------------------------------|------------|---------------------------------------|-----------|------------------------|
| 7705 SAR-8 with<br>CSM <sub>v2</sub> | Yes        | <b>No</b>                             | <b>No</b> | <b>No</b>              |
| 7705 SAR-A                           | Yes        | Yes for IP PTP<br>No for Ethernet PTP | No        | No                     |
| 7705 SAR-Ax                          | <b>Yes</b> | Yes for IP PTP<br>No for Ethernet PTP | <b>No</b> | No                     |
| 7705 SAR-H                           | <b>Yes</b> | Yes for IP PTP<br>No for Ethernet PTP | No        | No                     |
| 7705 SAR-M                           | Yes        | Yes for IP PTP<br>No for Ethernet PTP | No        | No.                    |
| 7705 SAR-X                           | Yes        | Yes for IP PTP<br>No for Ethernet PTP | No        | No.                    |

For incoming IEEE 1588 packets, the destination IP address is the 7705 SAR-M, 7705 SAR-H, 7705 SAR-Hc, 7705 SAR-A, 7705 SAR-Ax, 7705 SAR-W, 7705 SAR-Wx, or 7705 SAR-X loopback address. The ingress interface can be an SFP Ethernet port on the faceplate of the chassis, an RJ-45 port on the faceplate of the chassis, or a port on an installed module.

Each PTP slave clock can be configured to receive timing from up to two PTP master clocks in the network. If both master clocks are available, the slave clock uses default BMCA to determine which of the two master clocks it should synchronize.

PTP messaging between the PTP master clock and PTP slave clock is done over UDP/IP using IPv4 unicast mode with a fixed IP header size. Unicast negotiation is supported. Each PTP instance supports up to 128 synchronization messages per second.

PTP recovered time accuracy depends on the delay of the forward path and the reverse path being symmetrical. It is possible to correct for known path delay asymmetry by using the **ptp-asymmetry** command for PTP packets destined for the local slave clock or downstream PTP slave clock.

### **6.4.6.8 PTP Boundary Clock for Time of Day/Phase Recovery**

The following equipment supports PTP boundary clock capability for time of day/ phase recovery:

- all fixed platforms listed in [Table 25](#page-230-0)
- all cards listed in [Table 26](#page-232-0)

The 7705 SAR-8 can support up to six boundary clocks and the 7705 SAR-18 can support up to eight boundary clocks. The fixed platforms can each support one boundary clock. PTP boundary clocks that recover time of day/phase from a grand master clock or another boundary clock can be used as a reference for the router system time clock, providing high-accuracy OAM timestamping and measurements for the following equipment:

- 7705 SAR-8
- 7705 SAR-18
- 7705 SAR-A
- 7705 SAR-Ax
- 7705 SAR-H
- 7705 SAR-Hc
- 7705 SAR-M
- 7705 SAR-W
- 7705 SAR-Wx
- 7705 SAR-X

Each PTP boundary clock for time of day/phase is configured for a specific slot where the adapter card or port will perform the boundary clock function. On fixed platforms, with the exception of the 7705 SAR-X, this slot is always 1/1. On the 7705 SAR-X, this slot is always either 1/2 or 1/3. Each boundary clock is also associated with a loopback or system address for the router.

## **6.4.6.9 PTP End-to-End Transparent Clock for Time of Day/Phase Recovery**

PTP end-to-end transparent clock for time of day/phase recovery is supported on the following:

- the fixed platforms listed in [Table 25](#page-230-0)
- 2-port 10GigE (Ethernet) module

Transparent clock functionality is supported for PTP packets over UDP/IP over Ethernet (with and without VLAN tags).

For high-accuracy 1588 PTP clock recovery, timestamping of incoming and outgoing messages should be done as close to ingress and egress as possible when the 7705 SAR is acting as a 1588 transparent clock. Edge timestamping is performed on all packets from all Ethernet ports, including SFP and RJ-45 ports on the faceplate of the chassis or a port on an installed module.

PTP recovered time accuracy depends on the delay of the forward path and the reverse path being symmetrical. It is possible to correct for known path delay asymmetry by using the **ptp-asymmetry** command to configure an asymmetry delay setting in nanoseconds per direction for each edge.

To enable transparent clock processing at the node level, configure a PTP clock with the **transparent-e2e** clock type (using the **clock-type** command). Deconfiguring such a PTP clock will disable transparent clock processing.

## **6.4.6.10 PTP Master Clock for Time of Day/Phase Distribution**

PTP master clock capability for time of day/phase distribution is implemented on the following platforms:

- 7705 SAR-Ax
- 7705 SAR-H with a GPS Receiver module
- 7705 SAR-Wx variants with a GPS RF port
- 7705 SAR-8 (CSMv2 only) with a GNSS Receiver card
- 7705 SAR-18 with a GNSS Receiver card

Time of day input must be enabled using the **use-node-time** command before the node can be used as a PTP grand master clock. GNSS must also be the active system time reference for nodes that are being used as a grand master clock. When the **use-node-time** command is enabled, the PTP master clock uses the system time as a source of PTP time and can be used for time of day/phase distribution. When the **use-node-time** command is disabled, the PTP master clock can be used for frequency only.

## **6.4.6.11 PTP Clock Redundancy**

Each PTP slave clock can be configured to receive timing from up to two PTP master clocks. If two PTP master clocks are configured, and if communication to the best master is lost or if the BMCA determines that the other PTP master clock is better, then the PTP slave clock switches to the other PTP master clock.

For a redundant or simple CSM configuration on the 7705 SAR-8 and 7705 SAR-18, a maximum of two PTP slave clocks can be configured as the source of reference (ref1 and ref2) to the SSU. If a failure occurs between the PTP slave clock and the master clock, the SSU detects that ref1 or ref2 is unavailable and automatically switches to the other reference source. This switching provides PTP hot redundancy for hardware failures (on the 8-port Ethernet Adapter card, version 2, 6-port Ethernet 10Gbps Adapter card, 8-port Gigabit Ethernet Adapter card, 10-port 1GigE/1-port 10GigE X-Adapter card, or Packet Microwave Adapter card) or port or facility failures (SFP or cut fiber). If a loopback address is used, PTP packets may arrive on any router network interface and the PTP clock will remain up.

The 7705 SAR-M (all variants), 7705 SAR-H, 7705 SAR-Hc, 7705 SAR-A (both variants), 7705 SAR-Ax, 7705 SAR-W, 7705 SAR-Wx (all variants), and 7705 SAR-X support only one PTP slave clock. This slave clock can be configured as the source of reference (ref1 or ref2) to the SSU.

## **6.4.6.12 PTP Ethernet Capabilities**

The 7705 SAR can be configured to transmit and receive PTP messages over a port that uses Ethernet encapsulation. The encapsulation type can be null, dot1q, or qinq. Ethernet-encapsulated PTP messages are processed on the node CSM or CSM functional block, and they are supported on ordinary slave, ordinary master, or boundary clocks for either frequency or time of day/phase recovery. The 7705 SAR-Ax can also support a grand master clock. The 7705 SAR-H, 7705 SAR-Wx, 7705 SAR-8 (CSMv2 only), and 7705 SAR-18 can also support a grand master clock when equipped to support GNSS. A PTP clock using Ethernet encapsulation can support up to 50 external peer clocks.

All platforms and cards that support PTP functionality support Ethernet-encapsulated PTP messages, except for the 8-port Ethernet Adapter card v2, and the 2-port 10GigE (Ethernet) Adapter card/module. See [Table 25](#page-230-0) and [Table 26](#page-232-0) for a complete list of supported platforms and cards.

Ethernet encapsulation is configured on a per-port basis using the **config>system> ptp>clock** command, with the *clock-id* parameter set to **csm**. Ports can simultaneously support IPv4-encapsulated PTP messages and Ethernetencapsulated PTP messages. As well, the 7705 SAR supports the interworking of a PTP slave using IPv4-encapsulated messages with a PTP master using Ethernetencapsulated messages.

[Table 29](#page-249-0) describes the supported message rates for slave and master states for Ethernet-encapsulated PTP traffic, based on the profile configured. The ordinary clock can be either in the slave or master state. The boundary clock can be in both of these states.

|          |              | ieee1588-2008    | g8275dot1-2014   |
|----------|--------------|------------------|------------------|
| Announce | Minimum rate | 1 per 16 seconds | 1 per 16 seconds |
|          | Maximum rate | 8 per second     | 8 per second     |
|          | Default rate | 1 per 2 seconds  | 8 per second     |
| Sync     | Minimum rate | 1 per second     | 1 per second     |
|          | Maximum rate | 64 per second    | 64 per second    |
|          | Default rate | 64 per second    | 16 per second    |
| Delay    | Minimum rate | 1 per second     | 1 per second     |
|          | Maximum rate | 64 per second    | 64 per second    |
|          | Default rate | 64 per second    | 16 per second    |

<span id="page-249-0"></span>*Table 29* **Rates for Ethernet-Encapsulated PTP Messages**

See [Table 27](#page-237-0) for the supported message rates for IP-encapsulated PTP traffic.

PTP messages are transported within Ethernet frames with the Ethertype set to 0X88F7. Ports can be configured with one of two reserved multicast destination addresses:

- 01-1B-19-00-00-00 used for all PTP messages except for peer delay mechanism messages
- 01-80-C2-00-00-0E used for peer delay mechanism messages

The ITU-T allows either address to be used depending on customer requirements. Refer to Recommendation ITU-T G.8275.1/Y.1369.1.

When a PTP clock is configured for Ethernet encapsulation, there are two profiles available: **ieee1588-2008** or **g8275dot1-2014**. When the profile configuration is **ieee1588-2008**, the PTP clock's priority1 and priority2 settings are used by the BMCA to help determine which clock should provide timing for the network. When the profile configuration is **g8275dot1-2014**, the **local-priority** value is used to choose between PTP masters in the BMCA. See [ITU-T G.8275.1](#page-250-0) for information about the **g8275dot1-2014** profile.

## <span id="page-250-0"></span>**6.4.6.13 ITU-T G.8275.1**

The 7705 SAR implements Recommendation ITU-T G.8275.1, which specifies the architecture that allows the distribution of time/phase with full timing support from the network. The Recommendation details the profile for using IEEE 1588 to distribute time in an environment where every node is either a grand master, boundary, or ordinary clock. When configured for the G.8275.1 profile, the 7705 SAR can operate as boundary clock, an ordinary master clock, or an ordinary slave clock.

When the 7705 SAR is configured for the G.8275.1 profile, it uses an alternate BMCA for best master clock selection. This BMCA includes a PTP dataset comparison that is defined in IEEE 1588-2008, but with the following differences:

- the **priority1** attribute value is removed from the dataset comparison
- the **master-only** parameter value must be considered
- multiple active grand master clocks are allowed; therefore, the BMCA will select the nearest clock of equal quality
- a port-level **local-priority** attribute value is used to select a slave port if two ports receive an Announce message. This attribute is used as a tie-breaker in the dataset comparison algorithm if all other previous attributes of the datasets being compared are equal.
- the **local-priority** parameter value is considered for the default dataset

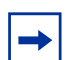

**Note:** The **local-priority** parameter is only supported for Ethernet-encapsulated ports; it is not supported for IP-encapsulated ports.

The ITU-T G.8275.1 profile has the following characteristics.

- The default domain setting is 24; the allowed range is 24 to 43.
- Both one-step and two-step clocks are supported.
- Both IP encapsulation and Ethernet encapsulation are supported. When Ethernet encapsulation is used, the following points apply.
- − Ethernet multicast addressing is used for transmitting PTP messages. Both the non-forwardable multicast address 01-80-C2-00-00-0E and forwardable multicast address 01-1B-19-00-00-00 are supported.
- − Virtual local area network (VLAN) tags within Ethernet frames carrying PTP messages are not supported. When a PTP clock receives a PTP message within a frame containing a VLAN tag, it discards this frame. A PTP clock that is compliant with the profile described in Recommendation ITU-T G.8275.1 must comply with IEEE 1588 – 2008 Annex F.
- Synchronization messages are sent at a rate of 16 packets/s; announce messages are sent at a rate of 8 packets/s.
- On the 7705 SAR, the priority1 value is set to the default value (128) and cannot be changed.
- On the 7705 SAR, if the **clock-type** parameter is set to **ordinary slave**, the priority2 value is set to the default value (255) and cannot be changed.

For further details, refer to Recommendation ITU-T G.8275.1/Y.1369.1.

#### **6.4.6.13.1 Synchronization Certainty/Uncertainty**

As described in [IEEE 1588v2 PTP,](#page-230-1) master clocks transmit Announce messages containing the clock priority and quality. Each clock in the network can use the BMCA and the clock properties received from the Announce messages to select the best clock to synchronize to.

Within a PTP-aware network, there could be situations where boundary clocks advertise clockClass 6 in the Announce message, which indicates that the parent clock is connected to a traceable primary reference source/clock (PRS/PRC) in locked mode (for example, locked to GNSS), and is therefore designated as the synchronization time source. However, the PTP network may still be in a transient state and stabilizing.

For example, this may occur when:

- a grand master clock locks and relocks to GNSS
- an intermediate boundary clock is started or restarted
- a new parent clock is chosen

Depending on the application, it may be important for a downstream boundary clock or slave clock to know whether the PTP network has stabilized or is still "synchronization uncertain".
Specifically when the G.8275.1 profile with IP encapsulation is used, the synchronizationUncertain flag is added to the Announce message. The use of this flag is optional. The 7705 SAR PTP grand master, boundary, and slave clocks will optionally support the processing of the synchronization state as follows.

- If a grand master clock has its synchronous equipment timing source (SETS) frequency clock and time clock locked to GNSS and its clockClass equals 6, it is in a "synchronization certain" state. The synchronizationUncertain flag in the Announce message is set to FALSE.
- If a grand master clock does not meet the above criteria, it is in a "synchronization uncertain" state. The synchronizationUncertain flag in the Announce message is set to TRUE.
- In order for a boundary clock to be in the "synchronization certain" state, its parent clock's clockClass must be "synchronization certain", its SETS must be locked and PRS/PRC traceable, and PTP must have sufficient time to stabilize to the parent clock. At that point, its PTP port state will transition from an Uncalibrated state to a Slave state.
- A boundary clock can fall back to the "synchronization uncertain" state if its parent clock changes to the "synchronization uncertain" state, its SETS becomes unlocked or not PRS/PRC traceable, or the local clock is restarted or reset. The PTP port state will transition away from the Slave state.

This behavior is shown in [Figure 22.](#page-252-0)

#### <span id="page-252-0"></span>*Figure 22* **Synchronization Certain/Uncertain States**

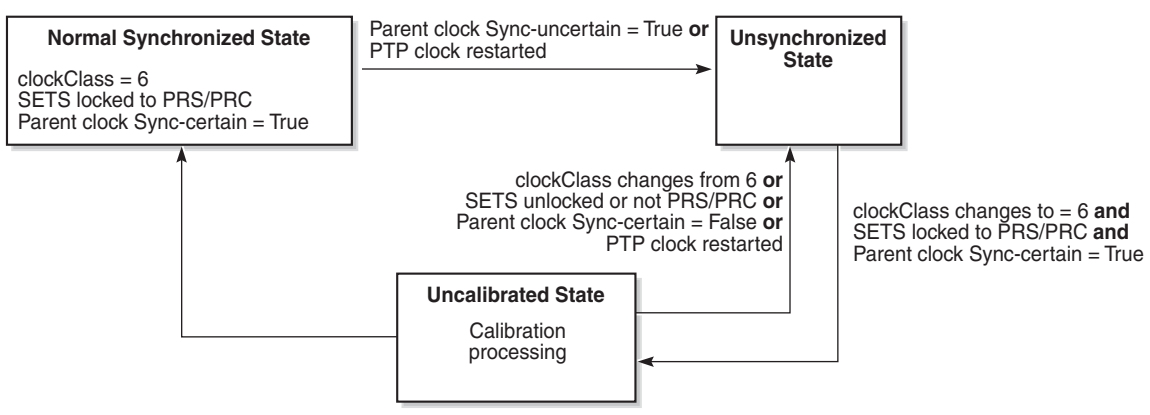

25905

Because the synchronizationUncertain flag is newly agreed upon in standards, most base station slave clocks do not look at this bit. Therefore, in order to ensure that the downstream clocks are aware of the state of the network, the PTP clock (grand master, boundary, slave) may optionally be configured to transmit Announce and Sync messages only if the clock is in a "synchronization certain" state. This is done using the **no tx-while-sync-uncertain** command.

## **6.4.6.14 PTP Statistics**

The 7705 SAR provides the capability to collect statistics, state, and events data for the PTP slave clock's interaction with PTP peer clock 1 and PTP peer clock 2. This data is collected separately for each peer clock and can be displayed using the **show system ptp clock ptp-port** command. This data can be used to monitor the PTP slave clock performance in relation to the peer clocks and to diagnose a problem or analyze the performance of a packet switched network for the transport of synchronization messages. The following data is collected:

PTP peer-1/PTP peer-2 statistics:

- number of signaling packets
- number of unicast request announce packets
- number of unicast request announce timeouts
- number of unicast request announce packets rejected
- number of unicast request synchronization packets
- number of unicast request synchronization timeouts
- number of unicast request synchronization packets rejected
- number of unicast request delay response packets
- number of unicast request delay response packets timeouts
- number of unicast request delay response packets rejected
- number of unicast grant announce packets
- number of unicast grant announce packets rejected
- number of unicast grant synchronization packets
- number of unicast grant synchronization packets rejected
- number of unicast grant delay response packets
- number of unicast grant delay response packets rejected
- number of unicast cancel announce packets
- number of unicast cancel synchronization packets
- number of unicast cancel delay response packets
- number of unicast acknowledge cancel announce packets
- number of unicast acknowledge cancel synchronization packets
- number of unicast acknowledge cancel delay response packets
- number of announce packets
- number of synchronization packets
- number of delay response packets
- number of delay request packets
- number of follow-up packets
- number of out-of-order synchronization packets
- total number of UDP (port 320) packets
- total number of UDP (port 319) packets
- number of alternate master packets discarded
- number of bad domain packets discarded
- number of bad version packets discarded
- number of duplicate messages packets discarded
- number of step RM greater than 255 discarded

PTP master-1/PTP master-2 algorithm state statistics (in seconds):

- number of free-run states
- number of acquiring states
- number of phase-tracking states
- number of hold-over states
- number of locked states

PTP master-1/PTP master-2 algorithm event statistics:

- number of excessive frequency errors detected
- number of excessive packet losses detected
- number of packet losses spotted
- number of excessive phase shifts detected
- number of high PDVs detected
- number of synchronization packet gaps detected

# **6.4.7 Network Timing Reference (NTR)**

On the 7705 SAR-M, the 6-port DSL Combination module and 8-port xDSL module support network timing reference (NTR) clock recovery. Using NTR, a synchronized clock can be derived from the xDSL physical layer or the SHDSL interface. NTR delivers a highly accurate synchronized clock while eliminating the need for advanced synchronization hardware in the DSL modem, thereby reducing the overall cost of the network.

NTR is equivalent to physical layer synchronization and, at cell sites, is the preference for delivering frequency synchronization over a DSL network. Alternative, packet-based methods of synchronization, such as ACR and IEEE 1588v2 PTP, cannot offer the same level of accuracy as physical layer synchronization due to the inherent PDV characteristics of DSL.

On the 8-port xDSL module, a single NTR timing reference is available to signal back to the 7705 SAR-M. On the 6-port DSL Combination module, there are two DSL interfaces and therefore two separate NTR timing references available to the 7705 SAR-M: one for SHDSL and one for xDSL. On SHDSL interfaces, NTR locks the DSL symbol clock directly to the reference clock. On xDSL interfaces, NTR maps DSL frame phase difference bits information between the reference clock and the DSL free-running clock.

## **6.4.7.1 NTR on xDSL Interfaces**

On xDSL interfaces, all CPE lines must be connected to the same LT because the clock source for all lines must be identical. While operating in VDSL2 mode, all pairs on an 8-port xDSL module must have their VDSL2 DMT signals aligned.

When NTR on xDSL is in use, a message is sent to the 7705 SAR-M indicating which pair is currently being used to derive NTR. However, once all lines are in show-time mode, NTR is carried on all lines. If there is an NTR status change from one pair to another, a status change is indicated in the CLI for the 7705 SAR-M. The status change is also visible through the NSP NFM-P.

The chipset automatically selects the line with the best signal-to-noise ratio on the pilot tone. If there is a line drop, or if the signal-to-noise ratio degrades, the system automatically switches NTR to another line in show-time mode to recover clock synchronization. When NTR is locked to a particular line, the status is updated and indicated in the CLI and on the NSP NFM-P.

If the line carrying NTR is taken out of show-time mode, there may be phase drift during the switchover if a phase delta difference has been missed.

# **6.4.7.2 NTR on SHDSL Interfaces**

NTR for SHDSL is carried equally across all lines because all lines must connect back to the same LT on the same DSLAM. NTR for SHDSL operates in auto-detect mode. The 6-port DSL Combination module automatically selects an SHDSL pair that will be used to extract NTR and transmit to the SSU. The SHDSL pair is selected based on clock activity monitoring, coarse frequency monitoring, and chipset level indications on the active status of individual lines.

The auto-detect algorithm on the 6-port DSL Combination module selects an SHDSL pair used for NTR by first checking SHDSL pair 1. If pair 1 is not considered an acceptable source, the algorithm checks each pair in sequence until it finds an acceptable source or reaches SHDSL pair 4. The ID of the in-use line is displayed in CLI; however, it is not user-configurable.

When NTR on SHDSL interfaces is in use, the status is indicated to the 7705 SAR-M. The pair currently being used to derive NTR is shown in the CLI and is updated to the NSP NFM-P. However, once all lines are in show-time mode, NTR is carried on all lines. If there is an NTR status change from one pair to another, a status change is indicated in the CLI for the 7705 SAR-M. The status change is also visible through the NSP NFM-P.

The 6-port DSL Combination module automatically selects the SHDSL pair for NTR to use based on the selection algorithm. If there is a line drop, or if the signal-to-noise ratio degrades, the system automatically switches NTR to another line in show-time mode to recover clock synchronization. When NTR is locked to a particular line, the status is updated and indicated in the CLI and on the NSP NFM-P.

If the line carrying NTR is taken out of show-time mode, there will be phase drift during the switchover and clock recovery may enter the holdover state if this was the only external timing reference available. If this happens, the 6-port DSL Combination module selects a new SHDSL line if one is available.

# **6.4.8 Synchronous Ethernet**

Synchronous Ethernet is a variant of line timing that derives the physical layer transmitter clock from a high-quality timing reference, traceable to a primary reference clock. Synchronous Ethernet uses the physical layer of the Ethernet link to distribute a common clock signal to all nodes in the network. Each node has a local or system clock that determines the outgoing clock rate of each interface. The system clock of each node in the network is derived from the incoming clock at an input interface or from a dedicated timing interface; for example, a BITS port.

Synchronous Ethernet works at Layer 1 and is concerned only with the precision of the timing of signal transitions to relay and recover accurate frequencies. It is not impacted by traffic load and is therefore not affected by packet loss or PDV that occurs with timing methods that use higher layers of the networking technology.

Synchronous Ethernet is automatically enabled on ports and SFPs that support synchronous Ethernet. The operator can select an Ethernet SFP port as a candidate timing reference. The recovered timing from this port is distributed to the nodes in the network over the physical layer of the Ethernet link. This allows the operator to ensure that any of the system outputs are locked to a stable, traceable frequency source. The transmit timing of all SFP ports with SFPs that support synchronous Ethernet is then derived from the node's SSU.

Synchronous Ethernet can only be used for end-to-end network synchronization when all intermediate switching nodes in the network have hardware and software support for synchronous Ethernet.

Synchronous Ethernet is supported on the following cards and platforms:

- 8-port Ethernet Adapter card (ports 7 and 8), version 2
- 6-port Ethernet 10Gbps Adapter card
- 8-port Gigabit Ethernet Adapter card
- 2-port 10GigE (Ethernet) Adapter card
- 2-port 10GigE (Ethernet) module
- 10-port 1GigE/1-port 10GigE X-Adapter card
- Packet Microwave Adapter card
- 6-port SAR-M Ethernet module
- 7705 SAR-M (all variants) (on all Ethernet ports)
- 7705 SAR-Hc (on all Ethernet ports)
- 7705 SAR-W (on all Ethernet ports)
- 7705 SAR-Wx (all variants) (on all Ethernet ports)
- 7705 SAR-H (on all Ethernet ports)
- 4-port SAR-H Fast Ethernet module
- 7705 SAR-A (both variants) (supported on the XOR ports (1 to 4), configured as either RJ-45 ports or SFP ports, and on SFP ports 5 to 8. Ports 9 to 12 do not support synchronous Ethernet.)
- 7705 SAR-Ax (on all Ethernet ports)
- 7705 SAR-X (on all Ethernet ports)

If an SFP that does not support synchronous Ethernet is installed, the Ethernet card will use its local oscillator for transmit timing and an event is logged. If the Ethernet port is configured as a source of node synchronization and an SFP that does not support synchronous Ethernet is installed, a clock will not be supplied to the SSU and an event is logged.

Each synchronous Ethernet port can be configured to recover received timing and send it to the SSU. On the 7705 SAR-M, 7705 SAR-H, 7705 SAR-Hc, 7705 SAR-A, 7705 SAR-Ax, 7705 SAR-W, and 7705 SAR-Wx, any synchronous Ethernet-capable port can be used as an available reference. In addition, two references are available on the 7705 SAR-X, and on the 2-port 10GigE (Ethernet) module or 6-port SAR-M Ethernet module when the modules are installed in the 7705 SAR-M (variants with module slot). On the 7705 SAR-8 and 7705 SAR-18:

- one reference is available on the 8-port Ethernet Adapter card, version 2
- two references are available on:
	- − the 6-port Ethernet 10Gbps Adapter card
	- − the 8-port Gigabit Ethernet Adapter card
	- − the 2-port 10GigE (Ethernet) Adapter card
	- − the 10-port 1GigE/1-port 10GigE X-Adapter card (not supported on the 7705 SAR-8)
	- − the Packet Microwave Adapter card

Synchronous Ethernet ports always use node timing from the SSU. Configuration of one port automatically configures the other port.

If timing is recovered from a synchronous Ethernet port from an upstream nonsynchronous Ethernet free-running port and selected as the reference to the SSU, then this clock may not be of sufficient quality or accuracy for node operations. This reference may be disqualified because the frequency may not be within the pull-in range of the SSU Stratum 3 oscillator.

On the 7705 SAR-M, 7705 SAR-Hc, 7705 SAR-A, 7705 SAR-Ax, 7705 SAR-W, 7705 SAR-Wx, 7705 SAR-X, and on the Packet Microwave Adapter card, a copperbased, RJ-45 synchronous Ethernet port phy-tx-clock must be configured as slave before the port is configured to be a timing source for the node. If a copper-based, RJ-45 synchronous Ethernet port is a timing source for the node, the port **phy-txclock** cannot be changed to another mode.

# **6.4.9 Synchronization Status Messaging with Quality Level Selection**

Synchronization Status Messaging (SSM) provides a mechanism for downstream network elements to determine the quality level of the source.

The quality level values are processed by the 7705 SAR system timing module (SSU) to track the network timing flow and select the highest-quality source. The selection process is described in Timing Reference Selection Based on Quality [Level](#page-263-0). Also see [Figure 23.](#page-260-0) SSM also allows the network elements to autonomously reconfigure the timing path to select the best possible source for timing and to avoid timing loops. This function is especially useful in a ring topology where network timing may be passed in both directions around the ring.

Synchronization status messages containing the quality level values are placed in prescribed overhead bytes for SONET and SDH signals and in bit-oriented messages within the data link for DS1 (ESF) and E1 physical ports.

For synchronous Ethernet and DSL interfaces, there is no equivalent fixed location to convey synchronization status messages; therefore, the quality level values are transported using Ethernet frames over a message channel. This channel, called the Ethernet Synchronization Message Channel (ESMC), uses an Ethernet protocol based on an IEEE Organization Specific Slow Protocol (OSSP). The 4-bit quality level value is carried within a Type-Length-Value (TLV) byte of an Ethernet OAM Protocol Data Unit (PDU) that uses the OSSP subtype.

The clock source quality levels identified for the purpose of tracking network timing flow are listed below. They make up all of the defined network deployment options given in Recommendations G.803 and G.781 (option I pertains to the SDH model and Option II pertains to the SONET model).

The received quality level values for the two network options based on the specific interfaces within these options are provided in the first two columns of [Table 30](#page-261-0) (for SONET, SDH, and Synchronous Ethernet interfaces) and [Table 31](#page-262-0) (for E1 and T1 interfaces). The transmitted quality level values are shown in the last two columns of [Table 30](#page-261-0) and [Table 31.](#page-262-0)

- prs SONET Primary Reference Source Traceable
- stu SONET Synchronous Traceability Unknown
- st2 SONET Stratum 2 Traceable
- tnc SONET Transit Node Clock Traceable
- st3e SONET Stratum 3E Traceable
- st3 SONET Stratum 3 Traceable
- smc SONET Minimum Clock Traceable
- eec1 SDH Ethernet Equipment Clock Option 1 Traceable
- eec2 SONET Ethernet Equipment Clock Option 2 Traceable
- prc SDH Primary Reference Clock Traceable
- ssu-a SDH Primary Level Synchronization Supply Unit Traceable
- ssu-b SDH Second Level Synchronization Supply Unit Traceable
- sec SDH Synchronous Equipment Clock Traceable

The user may override the received quality level value of the system synchronization reference input by using the **ql-override** command to configure one of the above values as a static value. This in turn may affect the transmitted quality level value on each SSM-capable port. Also, the user may use the **tx-dus** command to force the quality level value that is transmitted on the SSM channel to be set to dnu (do not use) or dus (do not use for synchronization). This capability is provided to block the interface from being a timing source for the 7705 SAR. The dus/dnu quality level value cannot be overridden.

### <span id="page-260-0"></span>*Figure 23* **Timing Reference Selection Based on Quality Level**

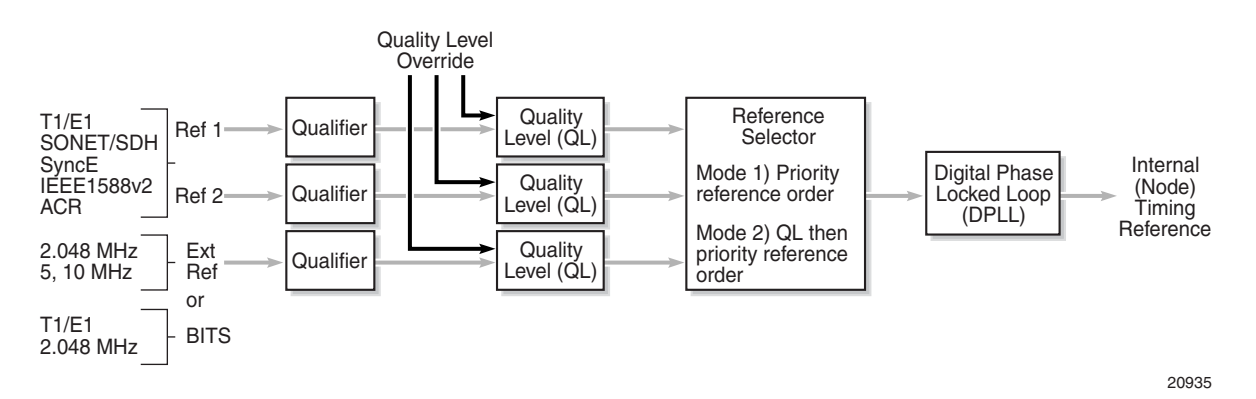

The G.803 and G.781 standards also define additional codes for internal use.

- QL-INVx is generated internally by the system when an unallocated synchronization status message value is received; x represents the binary value of this synchronization status message. Within the 7705 SAR, all these independent values are assigned a single value of QL-INVALID.
- QL-FAILED is generated internally by the system when the terminated network synchronization distribution trail is in the signal fail state.
- QL-UNKNOWN is generated internally by the system to differentiate from a received QL-STU code. It is equivalent to QL-STU for the purposes of quality level selection.

• If the node clock is in a holdover state, a holdover message is generated internally by the system and the transmitted SSM quality level value on an SSMcapable port is st3, eec1, eec2, or ssu-b, depending on the type of interface (as shown in [Table 30](#page-261-0) and [Table 31\)](#page-262-0).

<span id="page-261-0"></span>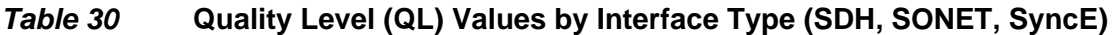

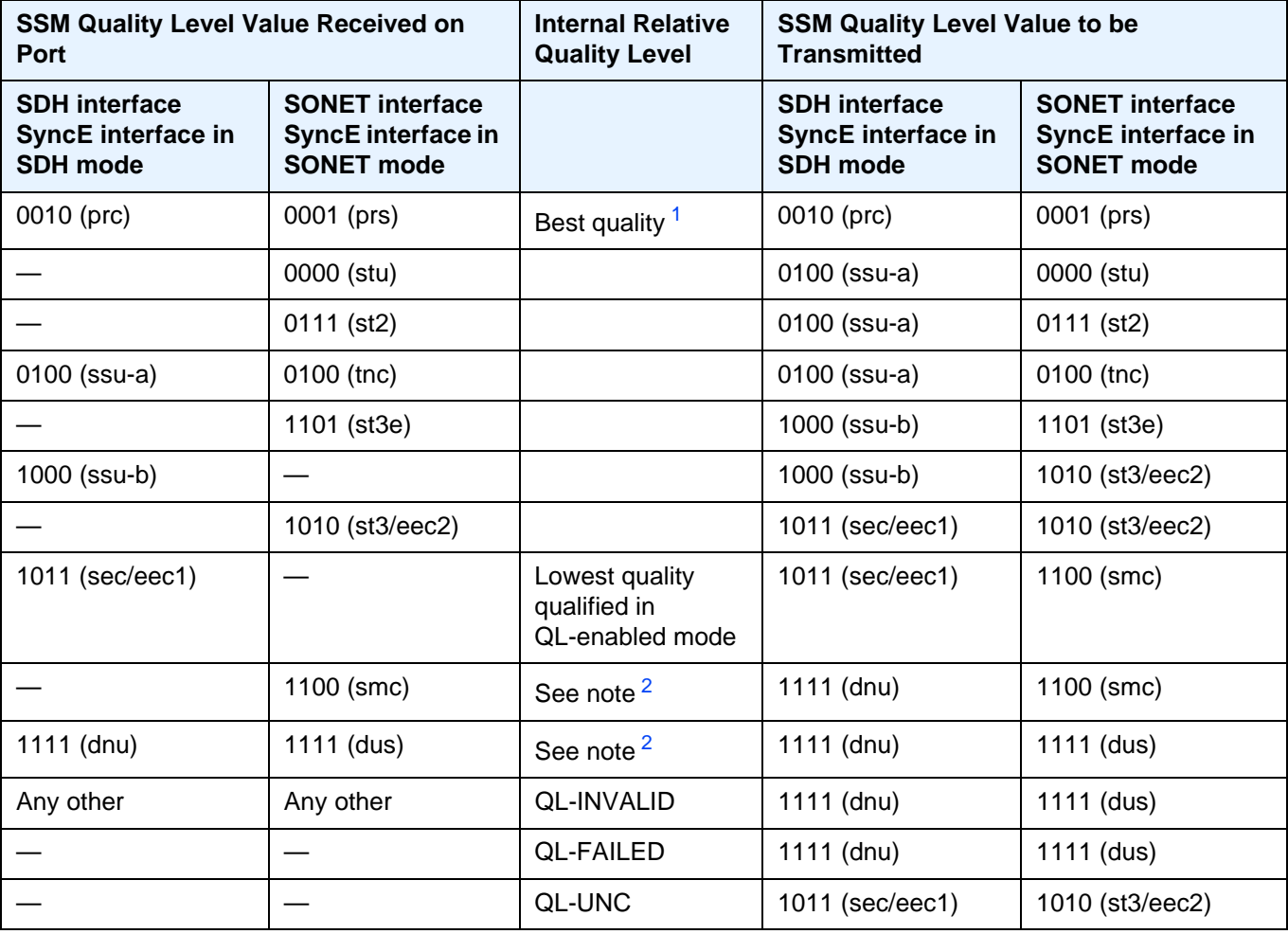

#### **Notes**:

- <span id="page-261-1"></span>1. As the received QL on the port drops from prc/prs to sec/eec1 (row 1 to row 8), the quality level of the internal SSU drops from "Best quality" to "Lowest quality".
- <span id="page-261-2"></span>2. These quality level indications are considered to be lower than the internal clock of the system. They are relayed to the line interfaces when ql-selection is disabled. When ql-selection is enabled, these inputs are never selected. If there is no valid reference available for the internal clock, then the clock enters holdover mode and the quality level is QL-UNC.

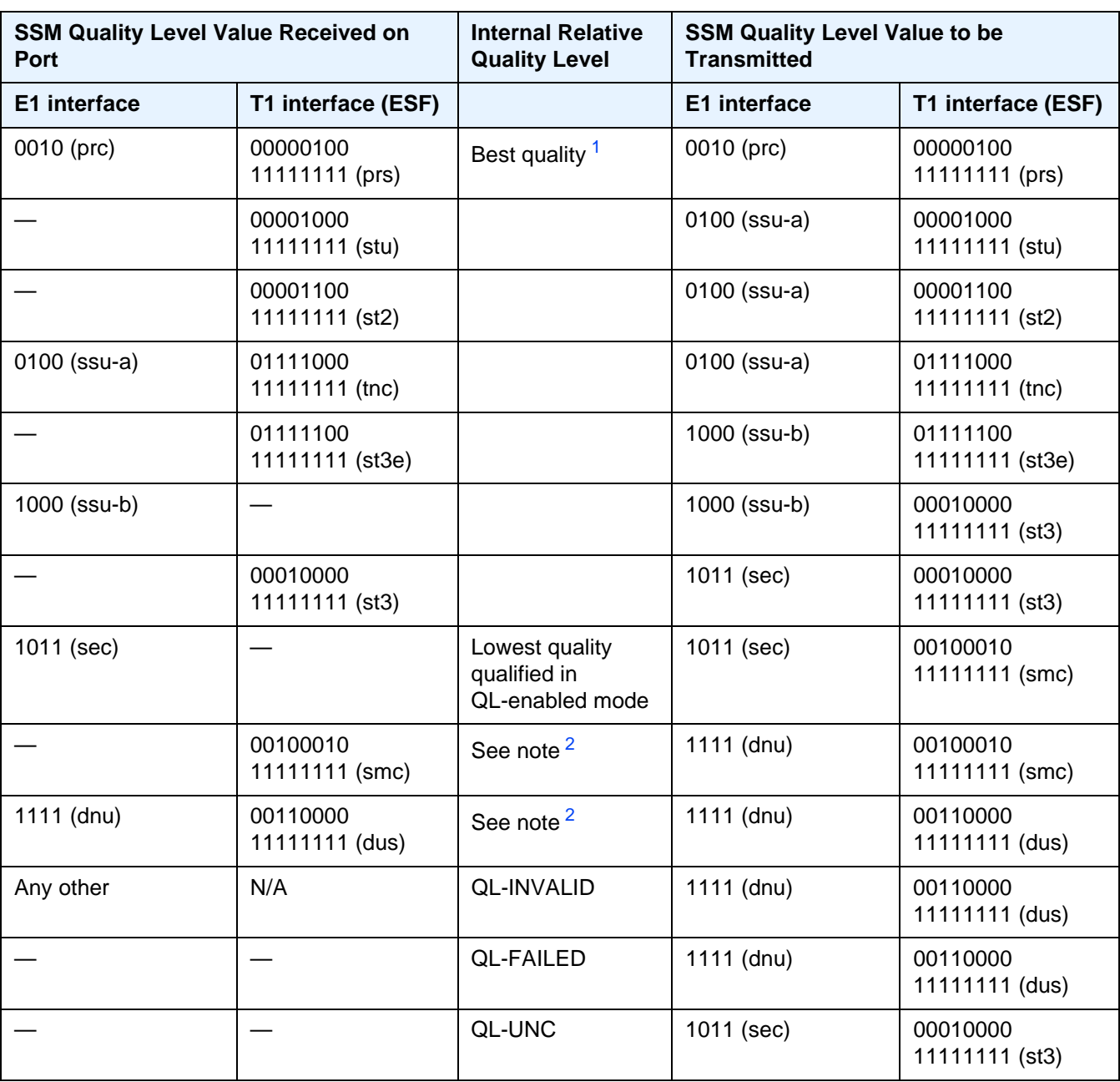

# <span id="page-262-0"></span>*Table 31* **Quality Level (QL) Values by Interface Type (E1 and T1)**

#### **Notes**:

<span id="page-262-1"></span>1. As the received QL on the port drops from prc/prs to sec/eec1 (row 1 to row 8), the quality level of the internal SSU drops from "Best quality" to "Lowest quality".

<span id="page-263-1"></span>2. These quality level indications are considered to be lower than the internal clock of the system. They are relayed to the line interfaces when ql-selection is disabled. When ql-selection is enabled, these inputs are never selected. If there is no valid reference available for the internal clock, then the clock enters holdover mode and the quality level is QL-UNC.

## <span id="page-263-0"></span>**6.4.9.1 Timing Reference Selection Based on Quality Level**

For a SONET/SDH interface, a BITS DS1 or E1 physical port, or an E1 port interface that supports SSM, or for a synchronous Ethernet interface that supports ESMC, a timing input provides a quality level value to indicate the source of timing of the farend transmitter. These values provide input to the selection processes on the nodal timing subsystem. This selection process determines which input to use to generate the signal on the SSM egress ports and the reference to use to synchronize the nodal clock, as described below.

- For the two reference inputs (ref1 and ref2) and for the BITS input ports, if the interface configuration supports the reception of a QL over SSM or ESMC, then the quality level value is associated with the timing derived from that input.
- For the two reference inputs and for the BITS input ports, if the interface configuration is T1 with SF framing, then the quality level associated with the input is QL-UNKNOWN.
- For the two reference inputs, if they are synchronous Ethernet ports and the ESMC is disabled, then the quality level value associated with that input is QL-UNKNOWN.
- For the two reference inputs and for the BITS input ports, if the interface configuration supports the reception of a QL over SSM (and not ESMC), and no SSM value has been received, then the quality level value associated with the input is QL-STU.
- For the two reference inputs and for the BITS input ports, if the interface configuration supports the reception of a QL over SSM or ESMC, but the quality level value received over the interface is not valid for the type of interface, then the quality level value associated with that input is QL-INVALID.
- For the two reference inputs, if they are external synchronization, DS3, or E3 ports, then the quality level value associated with the input is QL-UNKNOWN.
- For the two reference inputs, if they are synchronous Ethernet ports and the ESMC is enabled but no valid ESMC Information PDU has been received within the previous 5 s, then the quality level value associated with that input is QL-FAILED.
- If the user has configured an override for the quality level associated with an input, the node displays both the received and override quality level value for the input. If no value has been received, then the associated value is displayed instead.

After the quality level values have been associated with the system timing inputs, the two reference inputs and the external input timing ports are processed by the system timing module to select a source for the SSU. This selection process is described below.

- Before an input can be used as a potential timing source, it must be enabled using the **ql-selection** command. If **ql-selection** is disabled, then the priority order of the inputs for the Synchronous Equipment Timing Generator (SETG) is the priority order configured under the **ref-order** command.
- If **ql-selection** is enabled, then the priority of the inputs is calculated using the associated quality level value of the input and the priority order configured under the **ref-order** command. The inputs are ordered by the internal relative quality level (shown in the middle row in [Table 30](#page-261-0)) based on their associated quality level values. If two or more inputs have the same quality level value, then they are placed in order based on where they appear in the **ref-order** priority. The priority order for the SETG is based on both the reference inputs and the external synchronization input ports.
- Once a prioritized list of inputs is calculated, the SETG and the external synchronization output ports are configured to use the inputs in their respective orders.
- Once the SETG and external synchronization output ports priority lists are programmed, then the highest-qualified priority input is used. To be qualified, the signal is monitored to ensure that it has the expected format and that its frequency is within the pull-in range of the SETG.

### **6.4.9.1.1 SSM/ESMC QL Transmission**

If a port is using the SETG output as its timing reference, the port transmits the SSM corresponding to the QL of the SETG.

On the port that is selected as the reference for the SETG, the port transmits the DNU/DUS value in the SSM/ESMC.

If a BITS port is selected as the reference for the SETG, both BITS ports transmit DNU/DUS value.

An Ethernet port with a copper SFP always transmits DNU/DUS when SSM is enabled on the port. When SSM is enabled on a copper-based RJ45 Ethernet port, DNU/DUS is transmitted if the port phy-tx-clock is not configured as master. When SSM is enabled on a copper-based RJ45 Ethernet port and the port phy-tx-clock is configured as master, the port transmits the SSM value corresponding to the determined by the SSU.

#### **DS1 Physical Port QL Transmission**

DS1 signals can carry the quality level value of the timing source via the SSM transported within the 1544 kb/s signal Extended Super Frame (ESF) Data Link (DL), as specified in Recommendation G.704.

The format of the ESF data link messages is 0xxx xxx0 1111 1111, with the rightmost bit transmitted first. The 6 bits denoted by xxx xxx contain the message; some of these messages are reserved for synchronization messaging. It takes 32 frames (4 ms) to transmit all 16 bits of a complete DL message.

SSM over DS1 ESF is supported on the 7705 SAR-18 via the BITS ports.

#### **E1 Physical Port QL Transmission**

E1 signals can carry the quality level value of the timing source via one of the Sa bits (Sa4 to Sa8) in a synchronization status message, as described in G.704, section 2.3.4. Choosing which Sa bit carries the SSM is user-configurable.

SSM over E1 is supported on the 7705 SAR-18 via the BITS ports. SSM via an E1 port is supported on the 16-port T1/E1 ASAP Adapter card, the 32-port T1/E1 ASAP Adapter card, and the 7705 SAR-M, 7705 SAR-A, and 7705 SAR-X nodes.

21816

# **6.5 System Configuration Process Overview**

[Figure 24](#page-266-0) displays the process to provision basic system parameters.

<span id="page-266-0"></span>*Figure 24* **System Configuration and Implementation Flow**

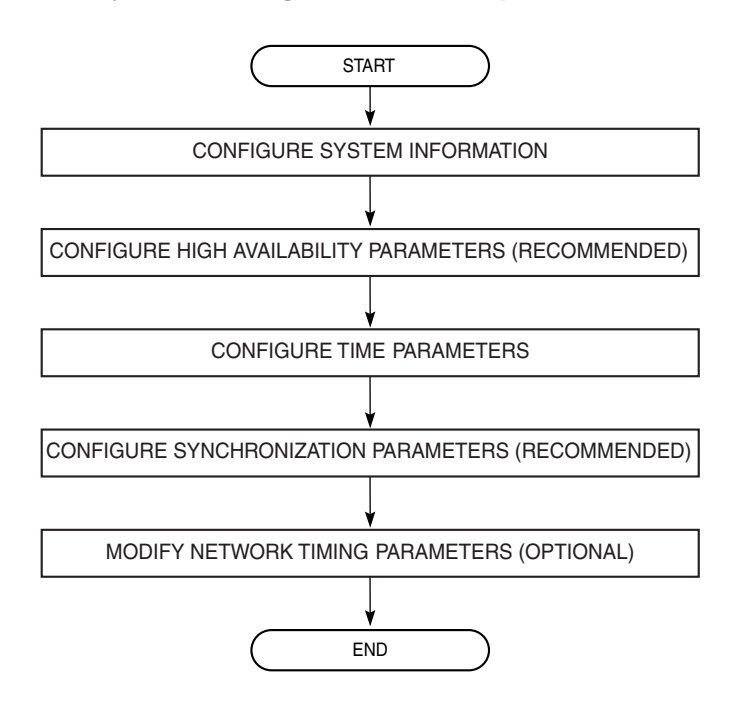

# **6.6 Configuration Notes**

This section describes system configuration guidelines and caveats.

• The 7705 SAR must be properly initialized and the boot loader and BOF files successfully executed in order to access the CLI.

# **6.6.1 Reference Sources**

For information on supported IETF drafts and standards as well as standard and proprietary MIBs, refer to [Standards and Protocol Support.](#page-512-0)

268

# **6.7 Configuring System Management with CLI**

This section provides information about configuring system management features with CLI.

Topics in this section include:

- [System Management Configuration](#page-269-0)
- [Basic System Configuration](#page-270-0)
- [Common Configuration Tasks](#page-271-0)
- [Configuring System Monitoring Thresholds](#page-309-0)
- [Configuring LLDP](#page-312-0)

# <span id="page-269-0"></span>**6.8 System Management Configuration**

# **6.8.1 Saving Configurations**

Whenever configuration changes are made, the modified configuration must be saved so that the changes will not be lost when the system is rebooted. The system uses the configuration and image files, as well as other operational parameters necessary for system initialization, according to the locations specified in the boot option file (BOF) parameters. For more information about boot option files, see [Boot](#page-128-0)  [Options.](#page-128-0)

Configuration files are saved by executing explicit or implicit command syntax.

- An explicit save writes the configuration to the location specified in the **save** command syntax (the *file-url* option).
- An implicit save writes the configuration to the file specified in the primary configuration location.

If the *file-url* option is not specified in the **save** command syntax, the system attempts to save the current configuration to the current BOF primary configuration source. If the primary configuration source (path and/or filename) changed since the last boot, the new configuration source is used.

The **save** command includes an option to save both default and non-default configuration parameters (the **detail** option).

The **index** option specifies that the system preserves system indexes when a **save** command is executed, regardless of the persistent status in the BOF file. During a subsequent boot, the index file is read along with the configuration file. As a result, a number of system indexes are preserved between reboots, including the interface index, LSP IDs, and path IDs. This reduces resynchronizations of the Network Management System (NMS) with the affected network element.

If the save attempt fails at the destination, an error occurs and is logged. The system does not try to save the file to the secondary or tertiary configuration sources unless the path and filename are explicitly named with the **save** command.

# <span id="page-270-0"></span>**6.9 Basic System Configuration**

This section provides information to configure system parameters and provides configuration examples of common configuration tasks. The minimal system parameters that should be configured are:

- [System Information Parameters](#page-271-1)
- [System Time Elements](#page-274-0)

The following example displays a basic system configuration:

```
ALU-1>config>system# info
#------------------------------------------
echo "System Configuration"
#------------------------------------------
      name "ALU-1"
       coordinates "Unknown"
       snmp
       exit
       security
           snmp
               community "private" rwa version both
            exit
        exit
        time
           ntp
               server 192.168.15.221
               no shutdown
            exit
            sntp
                shutdown
            exit
           zone GMT
       exit
----------------------------------------------
ALU-1>config>system#
```
# <span id="page-271-0"></span>**6.10 Common Configuration Tasks**

This section provides a brief overview of the tasks that must be performed to configure system parameters and provides the CLI commands.

- [System Information](#page-271-2)
- [Configuring Synchronization and Redundancy](#page-288-0)
- [Configuring ATM Parameters](#page-292-0)
- [Configuring Backup Copies](#page-293-0)
- [Configuring System Administration Parameters](#page-294-0)
- [System Timing](#page-300-0)

# <span id="page-271-2"></span>**6.10.1 System Information**

This section covers the basic system information parameters to configure the physical location of the 7705 SAR, contact information, router location information such as an address, floor, and room number, global navigation satellite system (GNSS) coordinates, and system name.

Use the CLI syntax displayed below to configure the following system components:

- [System Information Parameters](#page-271-1)
- [System Time Elements](#page-274-0)

# <span id="page-271-1"></span>**6.10.1.1 System Information Parameters**

General system parameters include:

- [Name](#page-272-0)
- [Contact](#page-272-1)
- [Location](#page-273-0)
- [CLLI Code](#page-273-1)
- [Coordinates](#page-273-2)
- [System Identifier](#page-274-1)

**CLI Syntax:** config>system name *system-name* contact *contact-name* location *location* clli-code *clli-code* coordinates *coordinates*

#### <span id="page-272-0"></span>**6.10.1.1.1 Name**

Use the **system name** command to configure a name for the device. The name is used in the prompt string. Only one system name can be configured. If multiple system names are configured, the last one encountered overwrites the previous entry.

Use the following CLI syntax to configure the system name:

**CLI Syntax:** config>system name *system-name*

**Example:** config>system# name ALU-1

The following example displays the system name:

```
ALU-1>config>system# info
#------------------------------------------
echo "System Configuration"
#------------------------------------------
       name "ALU-1"
...
       exit
----------------------------------------------
ALU-1>config>system#
```
### <span id="page-272-1"></span>**6.10.1.1.2 Contact**

Use the **contact** command to specify the name of a system administrator, IT staff member, or other administrative entity.

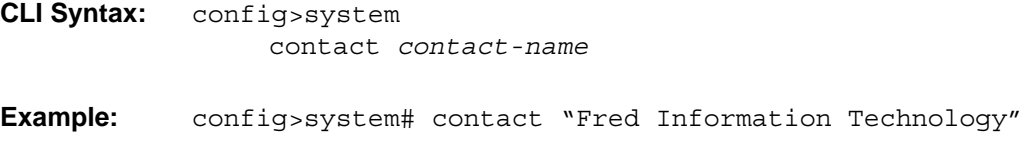

### <span id="page-273-0"></span>**6.10.1.1.3 Location**

Use the **location** command to specify the system location of the device. For example, enter the city, building address, floor, and room number where the router is located.

Use the following CLI syntax to configure the location:

**CLI Syntax:** config>system location *location*

**Example:** config>system# location "Bldg.1-floor 2-Room 201"

### <span id="page-273-1"></span>**6.10.1.1.4 CLLI Code**

The Common Language Location Code (CLLI code) is an 11-character standardized geographic identifier that is used to uniquely identify the geographic location of a 7705 SAR.

Use the following CLI command syntax to define the CLLI code:

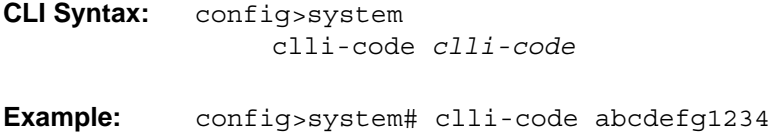

#### <span id="page-273-2"></span>**6.10.1.1.5 Coordinates**

Use the optional **coordinates** command to specify the GNSS location of the device. If the string contains spaces, the entire string must be enclosed within double quotes.

Use the following CLI syntax to configure the location:

**CLI Syntax:** config>system coordinates *coordinates*

**Example:** config>system# coordinates "N 45 58 23, W 34 56 12"

The following example displays the configuration output of the general system commands:

```
ALU-1>config>system# info
#------------------------------------------
echo "System Configuration"
```

```
#------------------------------------------
name "ALU-1"
       contact "Fred Information Technology"
      location "Bldg.1-floor 2-Room 201"
      clli-code "abcdefg1234"
       coordinates "N 45 58 23, W 34 56 12"
...
      exit
----------------------------------------------
ALU-1>config>system#
```
#### <span id="page-274-1"></span>**6.10.1.1.6 System Identifier**

The system identifier is an IPv4 address that can be used to uniquely identify the 7705 SAR in the network in situations where the system IP address may change dynamically.

Use the following CLI command syntax to define the system identifier:

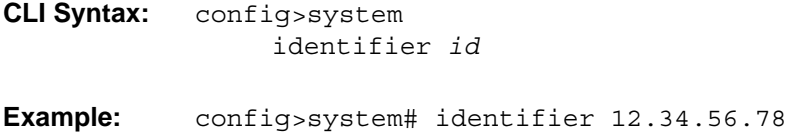

## <span id="page-274-0"></span>**6.10.1.2 System Time Elements**

The system clock maintains time according to Coordinated Universal Time (UTC). Configure information time zone and summer time (daylight savings time) parameters to correctly display time according to the local time zone.

Time elements include:

- [Zone](#page-275-0)
- [Summer Time Conditions](#page-277-0)
- [NTP](#page-278-0)
- [SNTP](#page-282-0)
- [PTP](#page-284-0)
- [Time-of-Day Measurement \(ToD-1pps\)](#page-284-1)
- [GNSS](#page-285-1)
- [CRON](#page-285-0)

Use the following CLI syntax to configure system time elements. The **authentication-key des** keyword is not supported if the 7705 SAR node is running in FIPS-140-2 mode.

```
CLI Syntax: config>system
            time
                 dst-zone zone-name
                      end {end-week} {end-day} {end-month} 
                         [hours-minutes]
                      offset offset
                      start {start-week} {start-day} {start-month} 
                         [hours-minutes]
                 gnss
                      port port-id time-ref-priority priority-value
                 ntp
                      authentication-check 
                      authentication-key key-id {key key} [hash | 
                        hash2] {type des | message-digest}
                      broadcastclient [router router-name] 
                         {interface ip-int-name} [authenticate]
                      mda-timestamp
                      multicastclient [authenticate]
                      server {ip-address | ipv6-address} [key-id key-
                         id] [version version] [prefer]
                      no shutdown
                 ptp
                      clock clock-id time-ref-priority priority-
                         value
                      clock csm time-ref-priority priority-value
                 sntp
                      broadcast-client
                      server-address ip-address [version 
                        version-number] [normal | preferred] 
                         [interval seconds]
                      no shutdown
                 tod1-pps
                      message-type {ct | cm | irig-b002-b122 | irig-
                        b003-b123 | irig-b006-b126 | irig-b007-b127}
                 zone {std-zone-name | non-std-zone-name} [hh[:mm]]
```
## <span id="page-275-0"></span>**6.10.1.2.1 Zone**

The **zone** command sets the time zone and/or time zone offset for the router. The 7705 SAR supports system-defined and user-defined time zones. The systemdefined time zones are listed in [Table 32](#page-276-0).

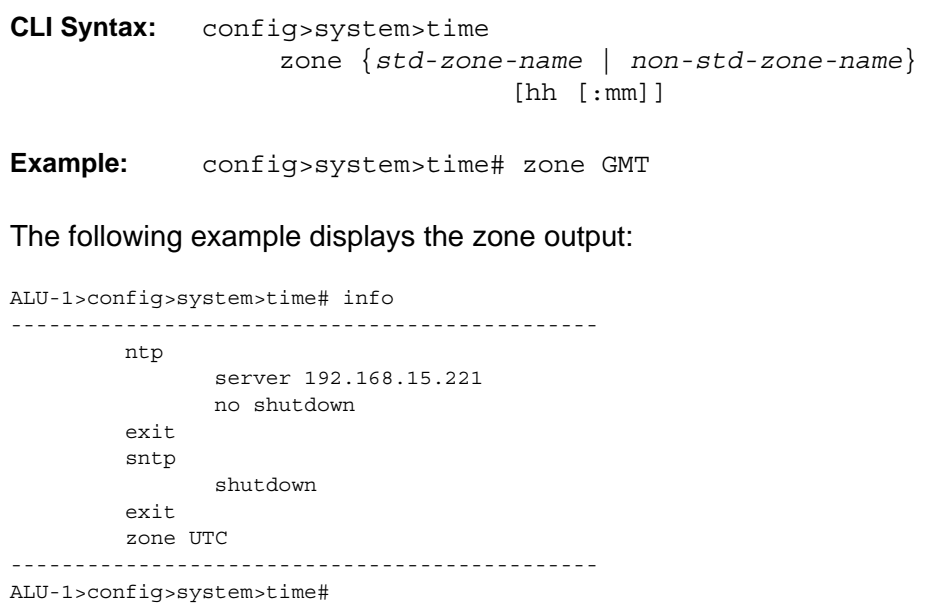

## <span id="page-276-0"></span>*Table 32* **System-defined Time Zones**

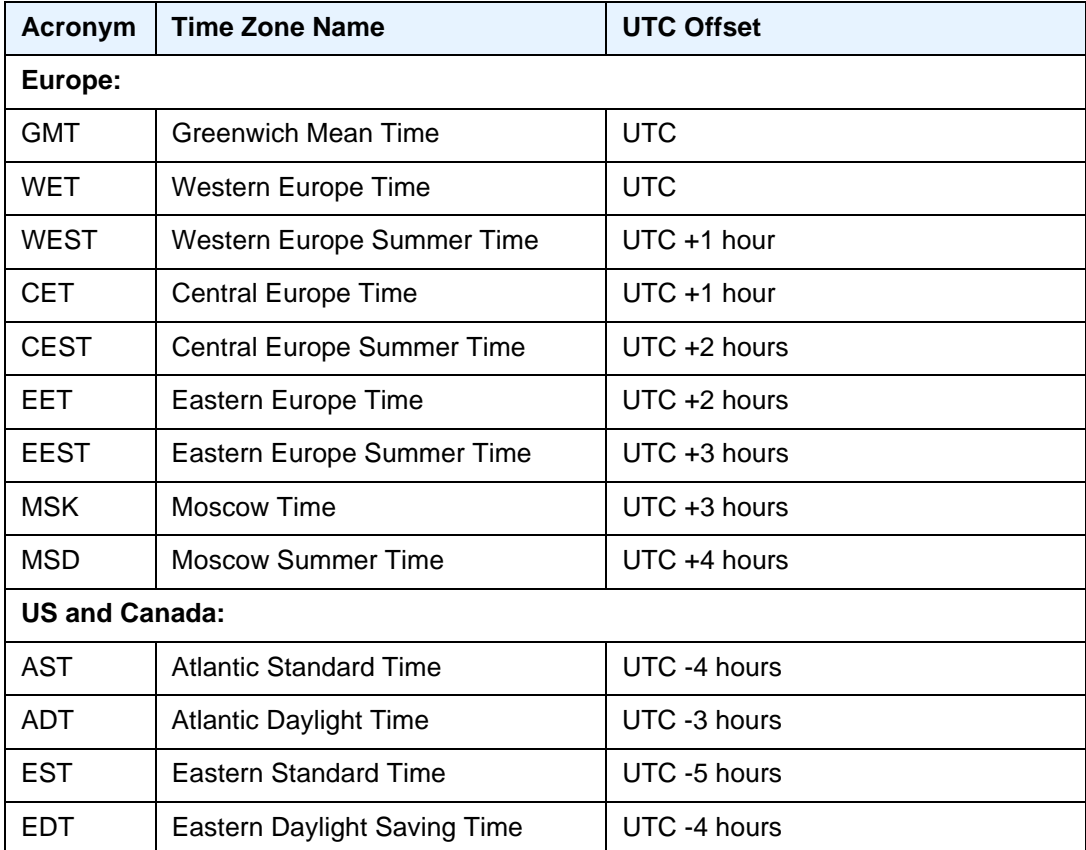

| Acronym                           | <b>Time Zone Name</b>                   | <b>UTC Offset</b> |
|-----------------------------------|-----------------------------------------|-------------------|
| <b>CST</b>                        | <b>Central Standard Time</b>            | UTC -6 hours      |
| <b>CDT</b>                        | <b>Central Daylight Saving Time</b>     | UTC -5 hours      |
| <b>MST</b>                        | <b>Mountain Standard Time</b>           | UTC -7 hours      |
| MDT                               | Mountain Daylight Saving Time           | UTC -6 hours      |
| <b>PST</b>                        | <b>Pacific Standard Time</b>            | UTC -8 hours      |
| <b>PDT</b>                        | Pacific Daylight Saving Time            | UTC -7 hours      |
| <b>HST</b>                        | <b>Hawaiian Standard Time</b>           | UTC -10 hours     |
| <b>AKST</b>                       | Alaska Standard Time                    | UTC -9 hours      |
| <b>AKDT</b>                       | Alaska Standard Daylight Saving<br>Time | UTC -8 hours      |
| <b>Australia and New Zealand:</b> |                                         |                   |
| <b>AWST</b>                       | <b>Western Standard Time</b>            | UTC +8 hours      |
| <b>ACST</b>                       | <b>Central Standard Time</b>            | $UTC + 9.5$ hours |
| <b>AEST</b>                       | Eastern Standard/Summer Time            | $UTC + 10 hours$  |
| <b>NZT</b>                        | New Zealand Standard Time               | $UTC + 12 hours$  |
| <b>NZDT</b>                       | New Zealand Daylight Saving Time        | UTC +13 hours     |

*Table 32* **System-defined Time Zones (Continued)**

## <span id="page-277-0"></span>**6.10.1.2.2 Summer Time Conditions**

The **dst-zone** command configures the start and end dates and offset for summer time or daylight savings time to override system defaults or for user-defined time zones.

When configured, the time will be adjusted by adding the configured offset when summer time starts and subtracting the configured offset when summer time ends.

```
CLI Syntax: config>system>time
                 dst-zone zone-name
                      end {end-week} {end-day} {end-month} 
                        [hours-minutes]
                      offset offset
                      start {start-week} {start-day} {start-month} 
                         [hours-minutes]
```
**Example:** config>system>time# dst-zone pt config>system>time>dst-zone# start second sunday april 02:00 end first sunday october 02:00 config>system>time>dst-zone# offset 0

If the time zone configured is listed in [Table 32,](#page-276-0) then the starting and ending parameters and offset do not need to be configured with this command unless there is a need to override the system defaults. The command will return an error if the start and ending dates and times are not available either in [Table 32](#page-276-0) or entered as optional parameters in this command.

The following example displays the configured parameters.

A:ALU-1>config>system>time>dst-zone# info --------------------------------------------- start second sunday april 02:00 end first sunday october 02:00 offset 0 ---------------------------------------------- A:ALU-1>config>system>time>dst-zone# offset 0

### <span id="page-278-0"></span>**6.10.1.2.3 NTP**

Network Time Protocol (NTP) is defined in RFC 1305, *Network Time Protocol (Version 3) Specification, Implementation and Analysis*. It allows for participating network nodes to keep time more accurately and maintain time in a synchronized manner between all participating network nodes.

NTP time elements include:

- [Authentication-check](#page-279-0)
- [Authentication-key](#page-279-1)
- [Broadcastclient](#page-280-0)
- [MDA-timestamp](#page-280-1)
- [Multicastclient](#page-281-0)
- [Server](#page-281-1)

**CLI Syntax:** config>system>time

ntp

authentication-check authentication-key *key-id* {key *key*} [hash | hash2] {type des | message-digest} broadcastclient [router *router-name*] {interface *ip-int-name*} [authenticate]

```
mda-timestamp
multicastclient [authenticate]
server {ip-address | ipv6-address} [key-id key-
  id] [version version] [prefer]
no shutdown
```
#### <span id="page-279-0"></span>**Authentication-check**

The **authentication-check** command provides for the option to skip the rejection of NTP PDUs that do not match the authentication key or authentication type requirements. The default behavior when authentication is configured is to reject all NTP protocol PDUs that have a mismatch in either the authentication key ID, type, or key.

When authentication-check is configured, NTP PDUs are authenticated on receipt. However, mismatches cause a counter to be increased, one counter for key ID, one for type, and one for key value mismatches.

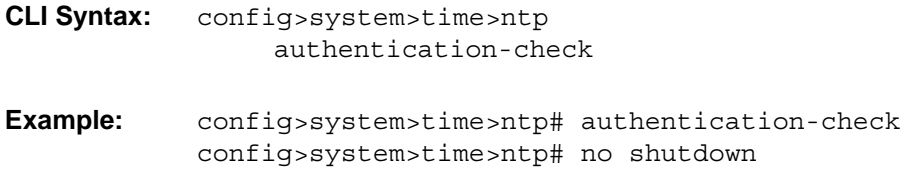

#### <span id="page-279-1"></span>**Authentication-key**

This command configures an authentication key ID, key type, and key used to authenticate NTP PDUs sent to and received from other network elements participating in the NTP protocol. For authentication to work, the authentication key ID, authentication type, and authentication key value must match.

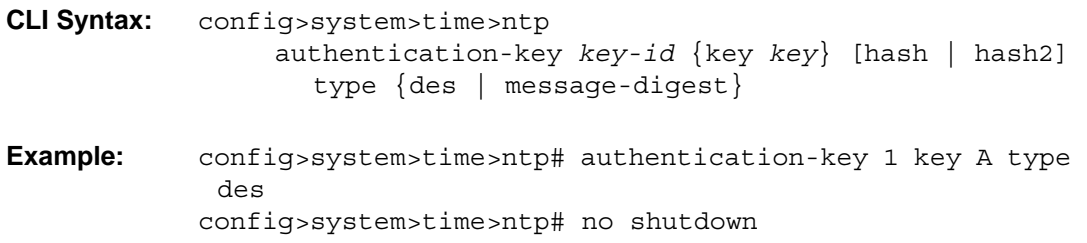

The following example shows NTP disabled with the **authentication-key** parameter enabled.

A:ALU-1>config>system>time>ntp# info ----------------------------------------------

```
shutdown
                authentication-key 1 key "OAwgNUlbzgI" hash2 type des
----------------------------------------------
A:ALU-1>config>system>time>ntp#
```
#### <span id="page-280-0"></span>**Broadcastclient**

The **broadcastclient** command enables listening to NTP broadcast messages on the specified interface.

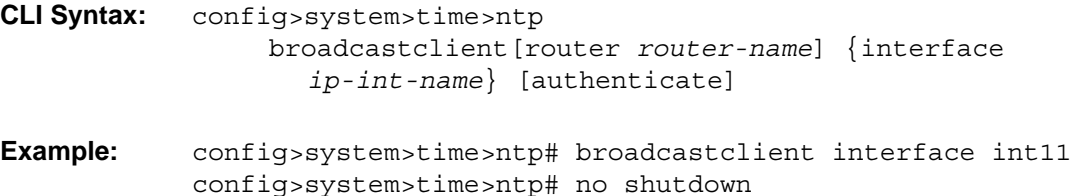

The following example shows NTP enabled with the **broadcastclient** parameter enabled.

```
ALU-1>config>system>time# info
----------------------------------------------
           ntp
               broadcastclient interface int11
               no shutdown
            exit
            dst-zone PT
               start second sunday april 02:00
                end first sunday october 02:00
               offset 0
           exit
           zone UTC
----------------------------------------------
```
ALU-1>config>system>time#

#### <span id="page-280-1"></span>**MDA-timestamp**

The **mda-timestamp** command enables timestamping on an adapter card by the network processor in order to allow more accurate timestamping for in-band NTP packets. Timestamping on an adapter card is only performed on Ethernet-based adapter cards. This command can only be set if NTP is shut down and all the NTP servers are not associated with an authentication key. This command does not change the behavior of NTP over the management port. Use the **no** form of this command to revert to the default behavior of having NTP packets timestamped by the CSM.

**CLI Syntax:** config>system>time>ntp

mda-timestamp

**Example:** config>system>time>ntp# mda-timestamp config>system>time>ntp# no shutdown

The following example shows enhanced NTP performance enabled using the **mdatimestamp** command.

```
A:ALU-1>config>system>time>ntp# info
----------------------------------------------
               shutdown
               no authentication-key 1
              mda-timestamp
----------------------------------------------
A:ALU-1>config>system>time>ntp#
```
#### <span id="page-281-0"></span>**Multicastclient**

This command is used to configure an address to receive multicast NTP messages on the CSM Management port. The **no** form of this command removes the multicast client.

If multicastclient is not configured, all NTP multicast traffic will be ignored.

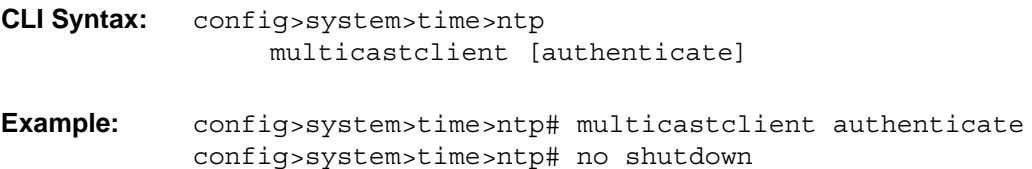

The following example shows NTP enabled with the **multicastclient** command configured.

ALU-1>config>system>time# info --------------------------------------------- server 192.168.15.221 multicastclient no shutdown ---------------------------------------------- ALU-1>config>system>time##

#### <span id="page-281-1"></span>**Server**

The **server** command is used when the node should operate in client mode with the NTP server specified in the address field. Use the **no** form of this command to remove the server with the specified address from the configuration.

Up to five NTP servers can be configured.

```
CLI Syntax: config>system>time>ntp
                server {ip-address | ipv6-address} [key-id key-id] 
                   [version version] [prefer]
Example: config>system>time>ntp# server 192.168.1.1 key-id 1
            config>system>time>ntp# no shutdown
```
The following example shows NTP enabled with the **server** command configured.

```
A:sim1>config>system>time>ntp# info
----------------------------------------------
           no shutdown
           server 192.168.1.1 key 1
----------------------------------------------
A:sim1>config>system>time>ntp#
```
#### <span id="page-282-0"></span>**6.10.1.2.4 SNTP**

SNTP is a compact, client-only version of the NTP. SNTP can only receive the time from SNTP/NTP servers; it cannot be used to provide time services to other systems. SNTP can be configured in either broadcast or unicast client mode.

SNTP time elements include:

- [Broadcast-client](#page-282-1)
- [Server-address](#page-283-0)

```
CLI Syntax: config>system>time
                 sntp
                      broadcast-client 
                      server-address ip-address [version 
                         version-number] [normal | preferred] 
                         [interval seconds]
                      no shutdown
```
#### <span id="page-282-1"></span>**Broadcast-client**

The **broadcast-client** command enables listening at the global device level to SNTP broadcast messages on interfaces with broadcast client enabled.

**CLI Syntax:** config>system>time>sntp broadcast-client

**Example:** config>system>time>sntp# broadcast-client config>system>time>sntp# no shutdown

The following example shows SNTP enabled with the **broadcast-client** parameter enabled.

```
ALU-1>config>system>time# info
----------------------------------------------
            sntp
               broadcast-client
               no shutdown
            exit
            dst-zone PT
                start second sunday april 02:00
                end first sunday october 02:00
               offset 0
            exit
            zone GMT
  ----------------------------------------------
ALU-1>config>system>time#
```
#### <span id="page-283-0"></span>**Server-address**

The **server-address** command configures an SNTP server for SNTP unicast client mode.

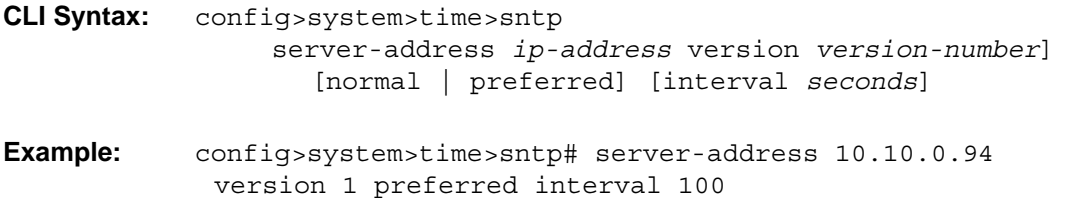

The following example shows SNTP enabled with the **server-address** parameter configured.

```
ALU-1>config>system>time# info
----------------------------------------------
            sntp
               server-address 10.10.0.94 version 1 preferred interval 100
               no shutdown
           exit
           dst-zone PT start-date 2006/04/04 12:00 end-date 2006/10/25 12:00
           zone GMT
----------------------------------------------
ALU-1>config>system>time#
```
### <span id="page-284-0"></span>**6.10.1.2.5 PTP**

Precision Time Protocol (PTP) is a timing-over-packet protocol defined in the IEEE 1588v2 standard *1588 2008*. PTP provides the capability to synchronize network elements to a Stratum-1 clock or primary reference clock (PRC) traceable source over a network that may or may not be PTP-aware.

The **ptp** command specifies the PTP source as an option for recovered time for the 1pps (1 pulse per second) port. The specific PTP clock is identified by *clock-id* (from 1 to 16 for PTP clocks that use IPv4 encapsulation, and **csm** for the PTP clock that uses Ethernet encapsulation) and has an assigned *priority-value* (from 1 to 16).

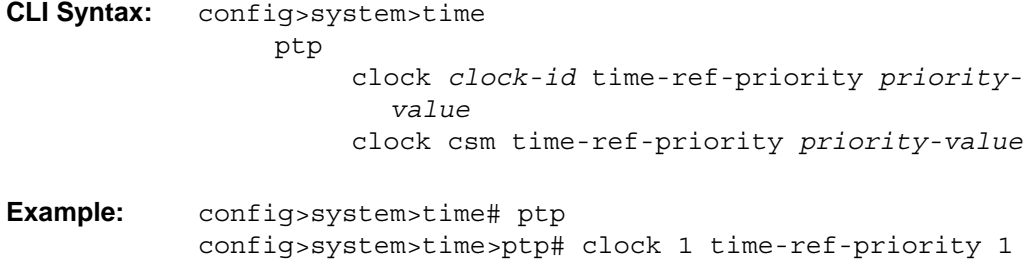

### <span id="page-284-1"></span>**6.10.1.2.6 Time-of-Day Measurement (ToD-1pps)**

The 7705 SAR can receive and extract time of day/phase recovery from a 1588 grand master clock or boundary clock and transmit the recovered time of day/phase signal to an external device such as a base station through an external time of day port, where available. Transmission is through the ToD or ToD/PPS Out port with a 1 pulse/s output signal. The port interface communicates the exact time of day by the rising edge of the 1 pulse/s signal.

The **tod-1pps** command specifies the format for the time of day (ToD) message that is transmitted out the ToD or ToD/PPS Out port and specifies whether the 1pps output is enabled.

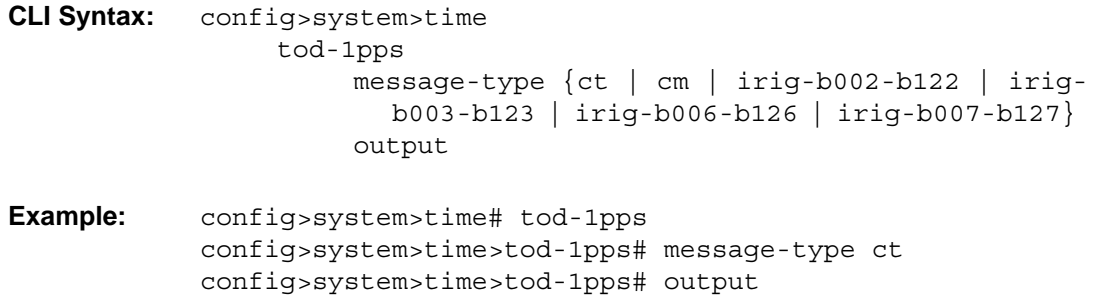

### <span id="page-285-1"></span>**6.10.1.2.7 GNSS**

For a 7705 SAR chassis that is equipped with a GNSS receiver and an attached GNSS antenna, the GNSS receiver can be used as a synchronous timing source. GNSS data is used to provide network-independent frequency and ToD synchronization.

The **gnss** command specifies a GNSS receiver port as a synchronous timing source. The specific GNSS receiver port is identified by *port-id* and has an assigned *priorityvalue* (from 1 to 16).

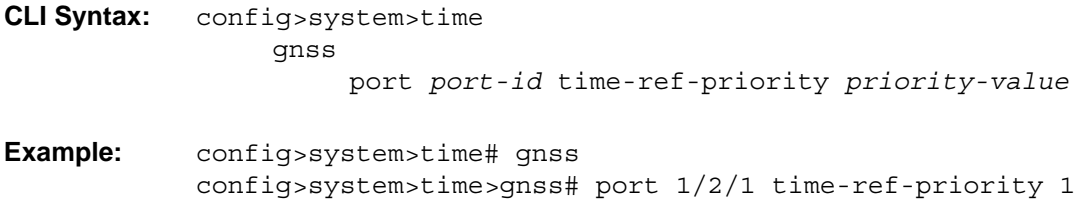

### <span id="page-285-0"></span>**6.10.1.2.8 CRON**

The **cron** command supports the Service Assurance Agent (SAA) functions as well as the ability to schedule turning on and off policies to meet "Time of Day" requirements. CRON functionality includes the ability to specify the commands that need to be run, when they will be scheduled, including one-time only functionality (oneshot), interval and calendar functions, as well as where to store the output of the results. In addition, CRON can specify the relationship between input, output, and schedule. Scheduled reboots, peer turn ups, service assurance agent tests and more can all be scheduled with CRON, as well as OAM events, such as connectivity checks or troubleshooting runs.

CRON elements include:

- [Action](#page-286-0)
- [Schedule](#page-287-0)
- [Script](#page-288-1)

**CLI Syntax:** config>cron

action *action-name* [owner *action-owner*] expire-time {*seconds* | forever} lifetime {*seconds* | forever} max-completed *unsigned* results *file-url* script *script-name* [owner *owner-name*] no shutdown schedule *schedule-name* [owner *schedule-owner*]

```
action action-name [owner owner-name] 
    count number
    day-of-month {day-number [..day-number] | all}
    description description-string
    end-time [date | day-name] time
    hour {hour-number [..hour-number] | all}
    interval seconds
    minute {minute-number [..minute-number] | all} 
    month {month-number [..month-number] | month-
       name [..month-name] | all} 
    no shutdown 
    type {periodic | calendar | oneshot} 
    weekday {weekday-number [..weekday-number] | 
       day-name [..day-name] | all}
script script-name [owner script-owner]
    description description-string
    location file-url
    no shutdown
```
#### <span id="page-286-0"></span>**Action**

Use this command to configure the parameters for a script, including the maximum amount of time to keep the results from a script run, the maximum amount of time a script may run, the maximum number of script runs to store, and the location to store the results.

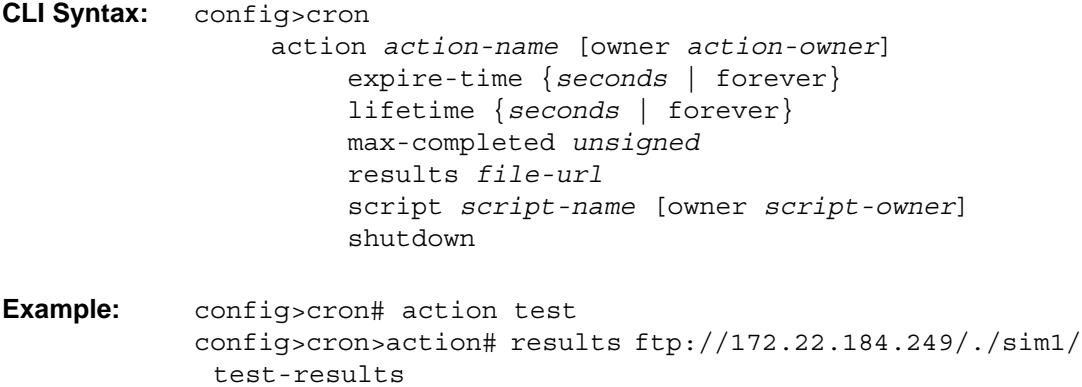

config>cron>action# no shutdown

The following example shows a script named "test" receiving an action to store its results in a file called "test-results":

```
A:ALU-1>config>cron# info
----------------------------------------------
       script "test"
           location "ftp://172.22.184.249/./sim1/test.cfg"
```

```
no shutdown
exit
action "test"
   results "ftp://172.22.184.249/./sim1/test-results"
   no shutdown
exit
```
#### <span id="page-287-0"></span>**Schedule**

The schedule function configures the type of schedule to run, including one-time-only (oneshot), periodic, or calendar-based runs. All runs are determined by month, day of month or weekday, hour, minute and interval (seconds). If end-time and interval are both configured, whichever condition is reached first is applied.

**CLI Syntax:** config>cron schedule *schedule-name* [owner *schedule-owner*] action *action-name* [owner *owner-name*] count *number* day-of-month {*day-number* [..*day-number*] | all} description *description-string* end-time [*date* | *day-name*] *time* hour {*hour-number* [..*hour-number*] | all} interval *seconds* minute {*minute-number* [..*minute-number*] | all} month {*month-number* [..*month-number*] | *monthname* [..*month-name*] | all} no shutdown type {periodic | calendar | oneshot} weekday {*weekday-number* [..*weekday-number*] | *day-name* [..*day-name*] | all} shutdown

**Example:** config>cron# schedule test2 config>cron>sched# day-of-month 17 config>cron>sched# end-time 2010/09/17 12:00 config>cron>sched# minute 0 15 30 45 config>cron>sched# weekday friday config>cron>sched# shutdown

The following example schedules a script named "test2" to run every 15 minutes on the 17th of each month and every Friday until noon on September 17, 2525:

```
*A:ALU-1>config>cron# info
----------------------------------------------
       schedule "test2"
           shutdown
           day-of-month 17
           minute 0 15 30 45
           weekday friday
```
```
end-time 2525/09/17 12:00
exit
```
#### **Script**

The **script** command opens a new nodal context which contains information on a script.

```
CLI Syntax: config>cron
                 script script-name [owner script-owner]
                     description description-string
                      location file-url
                      shutdown
```
**Example:** config>cron# script test config>cron>script#

The following example names a script "test":

```
A:sim1>config>cron# info
 ----------------------------------------------
       script "test"
           location "ftp://172.22.184.249/./sim1/test.cfg"
           no shutdown
       exit
----------------------------------------------
A:sim1>config>cron#
```
## **6.10.2 Configuring Synchronization and Redundancy**

Use the CLI syntax displayed below to configure various synchronization and redundancy parameters:

- [Configuring Synchronization](#page-289-0)
- [Configuring Manual Synchronization](#page-289-1)
- [Forcing a Switchover](#page-289-2)
- [Configuring Synchronization Options](#page-290-0)
- [Configuring Multi-Chassis Redundancy](#page-291-0)

## <span id="page-289-0"></span>**6.10.2.1 Configuring Synchronization**

The **switchover-exec** command specifies the location and name of the CLI script file executed following a redundancy switchover from the previously active CSM card.

**CLI Syntax:** config>system switchover-exec *file-url*

## <span id="page-289-1"></span>**6.10.2.2 Configuring Manual Synchronization**

Automatic synchronization can be configured in the **config>system> synchronization** context.

Manual synchronization can be configured with the following command:

**CLI Syntax:** admin redundancy synchronize {boot-env | config}

**Example:** admin>redundancy# synchronize config

The following shows the output that displays during a manual synchronization:

ALU-1>admin# synchronize config Syncing configuration...... Syncing configuration.....Completed. ALU-1#

## <span id="page-289-2"></span>**6.10.2.3 Forcing a Switchover**

The **force-switchover now** command forces an immediate switchover to the standby CSM card.

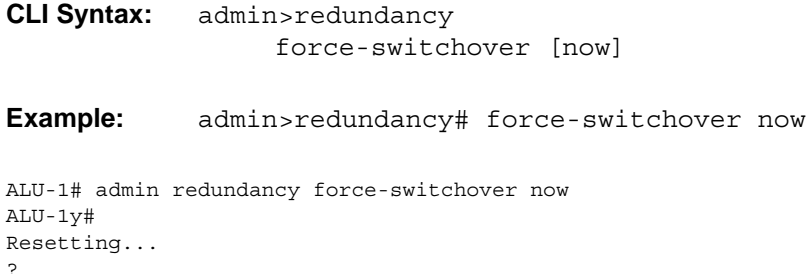

If the active and standby CSMs are not synchronized for some reason, users can manually synchronize the standby CSM by rebooting the standby by issuing the **admin reboot standby** command on the active or the standby CSM.

## <span id="page-290-0"></span>**6.10.2.4 Configuring Synchronization Options**

Network operators can specify the type of synchronization operation to perform between the primary and secondary CSMs after a change has been made to the configuration files or the boot environment information contained in the boot options file (BOF).

Use the following CLI command to configure the **boot-env** option:

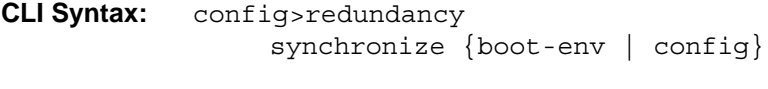

**Example:** config>system# synchronize boot-env

The following displays the configuration:

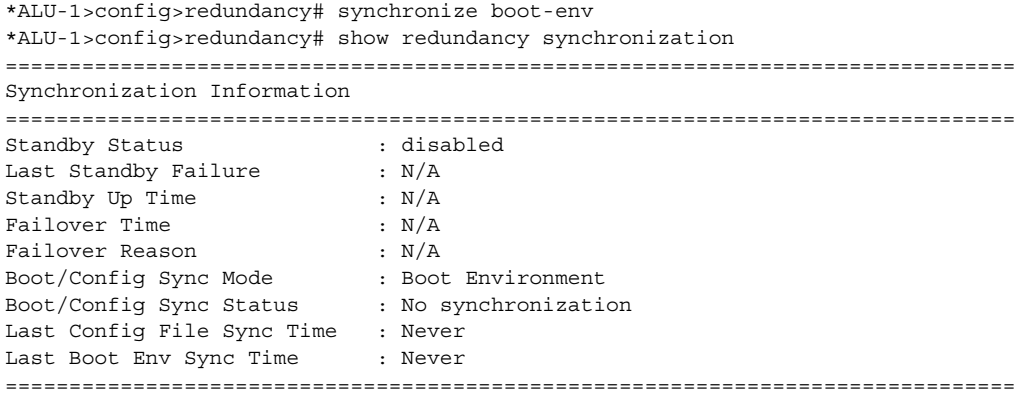

Use the following CLI command to configure the **config** option:

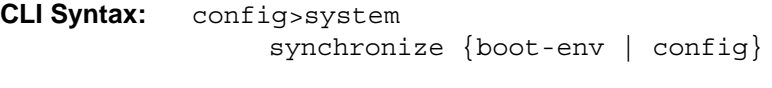

**Example:** config>system# synchronize config

The following example displays the configuration.

ALU-1>config>system# synchronize config ALU-1>config>system# show system synchronization ===================================================

```
Synchronization Information
===================================================
Synchronize Mode : Configuration
Synchronize Status : No synchronization
Last Config Sync Time : 2006/06/27 09:17:15
Last Boot Env Sync Time : 2006/06/24 07:16:37
===================================================
```
## <span id="page-291-0"></span>**6.10.2.5 Configuring Multi-Chassis Redundancy**

When configuring multi-chassis redundancy, configuration must be performed on the two nodes that will form redundant-pair peer nodes. Each node will point to its peer using the peer command.

When creating a multi-chassis LAG, the LAG must first be created under the **config>lag** *lag-id* context. Additionally, the LAG must be in access mode and LACP must be enabled (active or passive). Under the **multi-chassis>peer>mc-lag** context, the *lag-id* is the ID of the previously created LAG.

Use the CLI syntax displayed below to configure multi-chassis redundancy features:

```
CLI Syntax: config>redundancy
                 multi-chassis
                     peer ip-address
                          authentication-key [authentication-key | 
                             hash-key] [hash | hash2]
                          description description-string
                          mc-lag
                               hold-on-neighbor-failure multiplier
                               keep-alive-interval interval
                               lag lag-id lacp-key admin-key system-
                                    id system-id [remote-lag lag-id] 
                                    system-priority system-priority
                          no shutdown 
                          source-address ip-address
Example: config>redundancy# 
            config>redundancy# multi-chassis
            config>redundancy>multi-chassis# peer 10.10.10.2 create
            config>redundancy>multi-chassis>peer# description "Mc-
             Lag peer 10.10.10.2"
            config>redundancy>multi-chassis>peer# mc-lag
            config>redundancy>mc>peer>mc-lag# lag 1 lacp-key 32666 
             system-id 00:00:00:33:33:33 system-priority 32888
            config>redundancy>mc>peer>mc-lag# no shutdown
            config>redundancy>mc>peer>mc-lag# exit
            config>redundancy>multi-chassis>peer# no shutdown
```

```
config>redundancy>multi-chassis>peer# exit
config>redundancy>multi-chassis# exit
config>redundancy#
```
The following displays the configuration:

```
A:7705:Dut-A>config>redundancy# info
----------------------------------------------
           multi-chassis
               peer 10.10.10.2 create
                  description "Mc-Lag peer 10.10.10.2"
                   mc-lag
                      lag 1 lacp-key 32666 system-id 00:00:00:33:33:33 system
priority 32888
                     no shutdown
                   exit
                   no shutdown
               exit
           exit
----------------------------------------------
A:7705:Dut-A>config>redundancy#
```
## **6.10.3 Configuring ATM Parameters**

The ATM context configures system-wide ATM parameters.

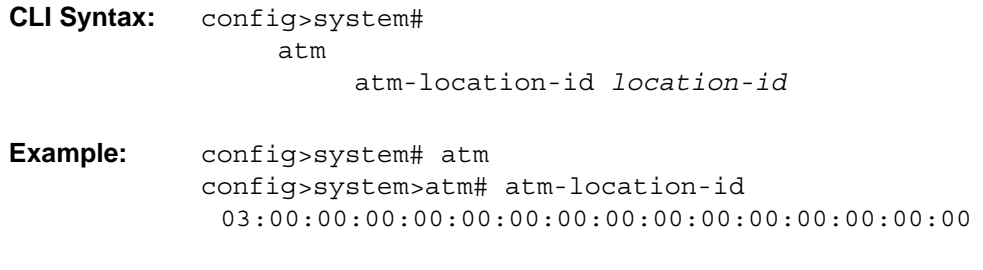

The following example shows the ATM configuration.

```
ALU-1>config>system>atm# info
----------------------------------------------
           atm-location-id 03:00:00:00:00:00:00:00:00:00:00:00:00:00:00:00
exit
----------------------------------------------
ALU-1>config>system>atm#
```
## **6.10.4 Configuring Backup Copies**

The **config-backup** command allows you to specify the maximum number of backup versions of configuration and index files kept in the primary location.

For example, if the **config-backup** *count* is set to 5 and the configuration file is called **xyz.cfg**, the file **xyz.cfg** is saved with a .1 extension when the **save** command is executed. Each subsequent **config-backup** command increments the numeric extension until the maximum count is reached. The oldest file (5) is deleted as more recent files are saved.

- xyz.cfg
- xyz.cfg.1
- xyz.cfg.2
- xyz.cfg.3
- xyz.cfg.4
- xyz.cfg.5
- xyz.ndx

Each persistent index file is updated at the same time as the associated configuration file. When the index file is updated, then the save is performed to **xyz.cfg** and the index file is created as **xyz.ndx**. Synchronization between the active and standby CSMs is performed for all configurations and their associated persistent index files.

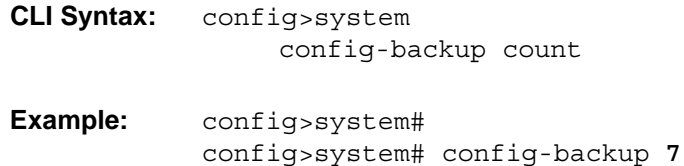

The following example shows the **config-backup** configuration.

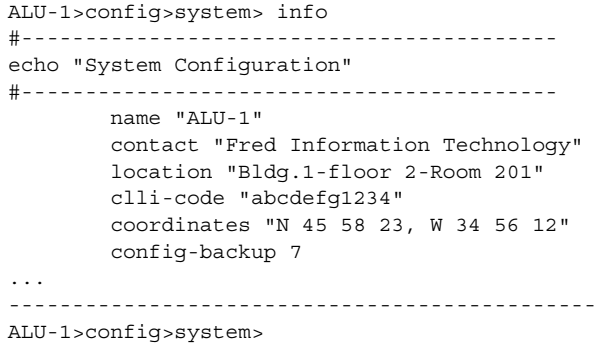

## **6.10.5 Configuring System Administration Parameters**

Use the CLI syntax displayed below to configure various system administration parameters.

Administrative parameters include:

- [Disconnect](#page-294-0)
- [Set-time](#page-295-0)
- [Display-config](#page-295-1)
- [Tech-support](#page-297-0)
- [Save](#page-297-1)
- [Reboot](#page-297-2)
- [Post-Boot Configuration Extension Files](#page-298-0)

```
CLI Syntax: admin
```

```
disconnect [address ip-address | username user-name
  | {console | telnet | ftp | ssh | mct}]
display-config [detail | index]
reboot [active | standby][upgrade][now] 
set-time date time
save [file-url] [detail] [index]
```
### <span id="page-294-0"></span>**6.10.5.1 Disconnect**

The **disconnect** command immediately disconnects a user from a console, Telnet, FTP, SSH, SFTP, or MPT craft terminal (MCT) session.

The **ssh** keyword disconnects users connected to the node via SSH or SFTP.

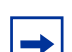

**Note:** Configuration modifications are saved to the primary image file.

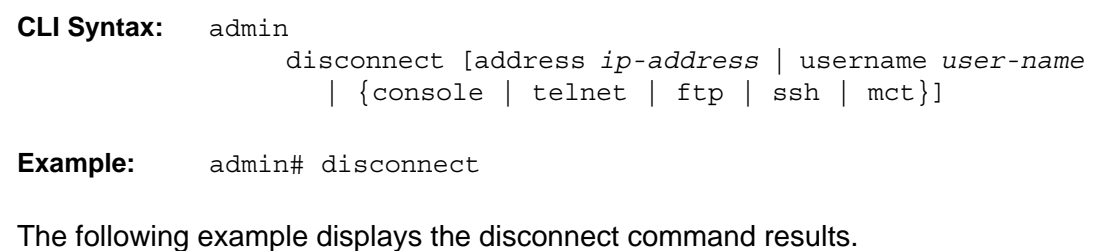

```
ALU-1>admin# disconnect
ALU-1>admin# Logged out by the administrator
Connection to host lost.
```
### <span id="page-295-0"></span>**6.10.5.2 Set-time**

Use the **set-time** command to set the system date and time. The time entered should be accurate for the time zone configured for the system. The system will convert the local time to UTC before saving to the system clock which is always set to UTC. If SNTP or NTP is enabled (**no shutdown**), this command cannot be used. The **settime** command does not take into account any daylight saving offset if defined.

**CLI Syntax:** admin set-time *date time* **Example:** admin# set-time 2010/09/24 14:10:00

The following example displays the **set-time** command results.

```
ALU-1# admin set-time 2010/09/24 14:10:00
ALU-1# show time
Fri Sept 24 14:10:25 UTC 2010
ALU-1#
```
## <span id="page-295-1"></span>**6.10.5.3 Display-config**

The **display-config** command displays the system's running configuration.

```
CLI Syntax: admin
                display-config [detail] [index]
Example: admin# display-config detail
```
The following example displays a portion of the **display-config detail** command results.

```
ALU-1>admin# display-config detail
# TiMOS-B-0.0.current both/i386 NOKIA SAR 7705
# Copyright (c) 2016 Nokia.
# All rights reserved. All use subject to applicable license agreements.
# Built on Fri Sept 24 01:32:43 EDT 2016 by csabuild in /rel0.0/I270/panos/main
# Generated FRI SEPT 24 14:48:31 2016 UTC
exit all
configure
```

```
#------------------------------------------
echo "System Configuration"
#------------------------------------------
    system
       name "ALU-1"
       contact "Fred Information Technology"
       location "Bldg.1-floor 2-Room 201"
       clli-code "abcdefg1234"
       coordinates "N 45 58 23, W 34 56 12"
        config-backup 7
       boot-good-exec "ftp://*:*@xxx.xxx.xxx.xx/home/csahwreg17/images/env.cfg"
        no boot-bad-exec
       no switchover-exec
        snmp
            engineID "0000197f00006883ff000000"
            packet-size 1500
            general-port 161
           no shutdown
        exit
        login-control
            ftp
                inbound-max-sessions 3
            exit
            ssh
                no disable-graceful-shutdown
                inbound-max-sessions 5
                outbound-max-sessions 5
                ttl-security 100
            exit
            telnet
                no enable-graceful-shutdown
                inbound-max-sessions 5
                outbound-max-sessions 5
                ttl-security 50
            exit
            idle-timeout 1440
            pre-login-message "Property of Service Routing Inc.Unauthorized access
prohibited."
            motd text "Notice to all users: Software upgrade scheduled 3/2 1:00 AM"
            login-banner
           no exponential-backoff
        exit
        atm
            no atm-location-id
        exit
        security
            management-access-filter
                default-action permit
                entry 1
                   no description
...
ALU-1>admin#
```
## <span id="page-297-0"></span>**6.10.5.4 Tech-support**

The **tech-support** command creates a system core dump.

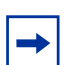

**Note:** This command should only be used with explicit authorization and direction from the Nokia Technical Assistance Center (TAC).

## <span id="page-297-1"></span>**6.10.5.5 Save**

The **save** command saves the running configuration to a configuration file. When the **debug-save** parameter is specified, debug configurations are saved in the config file. If this parameter is not specified, debug configurations are not saved between reboots.

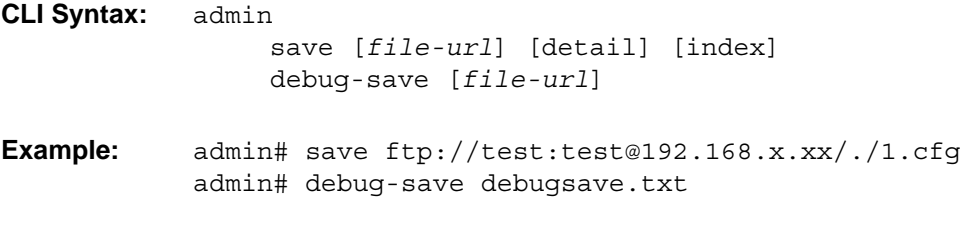

The following example displays the **save** command results.

ALU-1>admin# save ftp://test:test@192.168.x.xx/./1x.cfg Writing file to ftp://test:test@192.168.x.xx/./1x.cfg Saving configuration ...Completed. ALU-1>admin# debug-save ftp://test:test@192.168.x.xx/./debugsave.txt Writing file to ftp://julie:julie@192.168.x.xx/./debugsave.txt Saving debug configuration .....Completed.

## <span id="page-297-2"></span>**6.10.5.6 Reboot**

The **reboot** command reboots the router, including redundant CSMs in redundant systems. If the **now** option is not specified, you are prompted to confirm the reboot operation. The **reboot upgrade** command forces an upgrade of the boot ROM and a reboot.

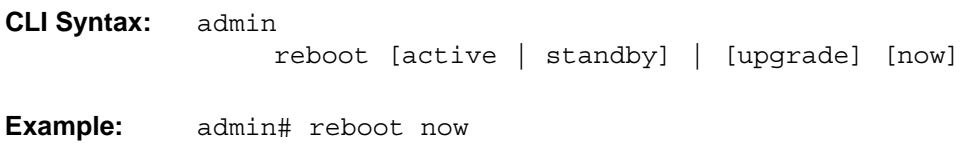

If synchronization fails, the standby does not reboot automatically. The **show redundancy synchronization** command displays synchronization output information.

## <span id="page-298-0"></span>**6.10.5.7 Post-Boot Configuration Extension Files**

Two post-boot configuration extension files are supported and are triggered when either a successful or failed boot configuration file is processed. The commands specify URLs for the CLI scripts to be run following the completion of the boot-up configuration. A URL must be specified or no action is taken. The commands are persistent between router (re)boots and are included in the configuration saves (**admin>save**).

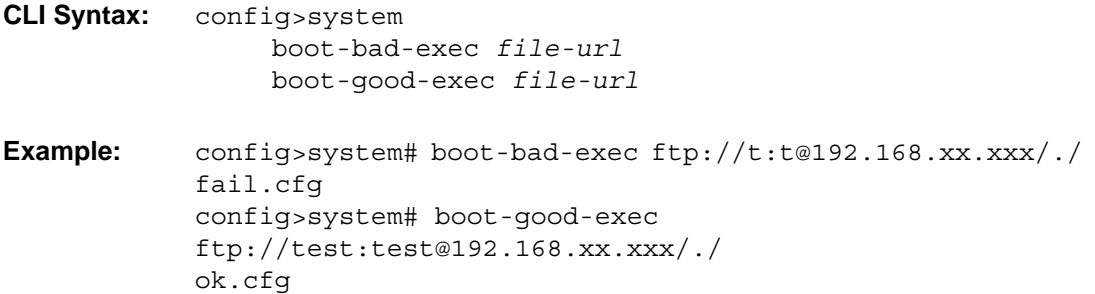

The following example displays the command output:

```
ALU-1>config>system# info
#------------------------------------------
echo "System Configuration"
#------------------------------------------
       name "ALU-1"
       contact "Fred Information Technology"
       location "Bldg.1-floor 2-Room 201"
       clli-code "abcdefg1234"
       coordinates "N 45 58 23, W 34 56 12"
       config-backup 7
       boot-good-exec "ftp://test:test@192.168.xx.xxx/./ok.cfg"
       boot-bad-exec "ftp://test:test@192.168.xx.xxx/./fail.cfg"
        sync-if-timing
           begin
           ref-order ref1 ref2 bits
..
----------------------------------------------
```
ALU-1>config>system#

#### **6.10.5.7.1 Show Command Output and Console Messages**

The **show>system>information** command displays the current value of the bad/ good exec URLs and indicates whether a post-boot configuration extension file was executed when the system was booted. If an extension file was executed, the **show>system> information** command also indicates if it completed successfully or not.

=============================================================================== System Information =============================================================================== System Name : ALU-1 System Type : 7705 SAR-8 System Version : B-5.0.R3  $\begin{tabular}{lllllll} \bf \textit{System Contact} & \texttt{: Fred Information Technology} \\ \bf \textit{System Location} & \texttt{: Bldg.l-floor 2-Room 201} \end{tabular}$ System Location : Bldg.1-floor 2-Room 201 System Coordinates : N 45 58 23, W 34 56 12 System Active Slot : A System Up Time : 1 days, 02:03:17.62 (hr:min:sec) SNMP Port : 161 SNMP Engine ID : 0000197f000000164d3c3910 SNMP Max Message Size : 1500 SNMP Admin State : Enabled SNMP Oper State : Enabled SNMP Index Boot Status : Not Persistent SNMP Sync State : OK Telnet/SSH/FTP Admin : Enabled/Enabled/Disabled Telnet/SSH/FTP Oper : Up/Up/Down BOF Source : cf3: Image Source : 0.01.<br>
Configuration : primary Config Source : primary Last Booted Config File: cf3:/config.cfg Last Boot Cfg Version : FRI APR 20 16:24:27 2007 UTC Last Boot Config Header: # TiMOS-B-0.0.I346 both/i386 NOKIA SAR 7705 # Copyright (c) 2016 Nokia. # All rights reserved. All use subject to applicable license agreements. # Built on Tue Mar 11 01:43:47 EDT 2016 by csabuild in /rel0.0/I346/panos/main # Generated TUE MAR 11 20:00:37 2016 UTC Last Boot Index Version: N/A Last Boot Index Header : # TiMOS-B-0.0.I346 both/i386 NOKIA SAR 7705 # Copyright (c) 2016 Nokia. # All rights reserved. All use subject to applicable license agreements. # Built on Tue Mar 11 01:43:47 EDT 2016 by csabuild in /rel0.0/I346/panos/main # Generated TUE MAR 11 20:00:37 2016 UTC Last Saved Config :  $N/A$ Time Last Saved : N/A Changes Since Last Save: Yes Time Last Modified : 2016/03/25 10:03:09 Max Cfg/BOF Backup Rev : 5 Cfg-OK Script : N/A

A:ALU-1# show system information

```
Cfg-OK Script Status : not used
Cfg-Fail Script : N/A
Cfg-Fail Script Status : not used
Management IP Addr : 192.168.1.202/24
DNS Server :
192.168.x.x
DNS Domain :
domain.com
BOF Static Routes :
 To Next Hop
 192.168.0.0/16 192.168.1.1
ATM Location ID : 01:00:00:00:00:00:00:00:00:00:00:00:00:00:00:00
ATM OAM Retry Up : 2
ATM OAM Retry Down : 4
ATM OAM Loopback Period: 10
ICMP Vendor Enhancement: Disabled
===============================================================================
A:ALU-1#
```
When executing a post-boot configuration extension file, status messages are output to the console screen prior to the "Login" prompt.

The following is an example of a failed boot-up configuration that caused a boot-badexec file containing another error to be executed:

```
Attempting to exec configuration file:
'ftp://test:test@192.168.xx.xxx/./12.cfg' ...
System Configuration
Log Configuration
MAJOR: CLI #1009 An error occurred while processing a CLI command -
File ftp://test:test@192.168.xx.xxx/./12.cfg, Line 195: Command "log" failed.
CRITICAL: CLI #1002 An error occurred while processing the configuration file.
The system configuration is missing or incomplete.
MAJOR: CLI #1008 The SNMP daemon is disabled.
If desired, enable SNMP with the 'config>system>snmp no shutdown' command.
Attempting to exec configuration failure extension file:
'ftp://test:test@192.168.xx.xxx/./fail.cfg' ...
Config fail extension
Enabling SNMP daemon
MAJOR: CLI #1009 An error occurred while processing a CLI command -
File ftp://test:test@192.168.xx.xxx/./fail.cfg, Line 5: Command "abc log" failed.
TiMOS-B-5.0.R3 both/hops Nokia 7705 SAR Copyright (c) 2016 Nokia.
All rights reserved. All use subject to applicable license agreements.
Built on Wed Feb 18 12:45:00 EST 2016 by builder in /rel5.0/b1/R3/panos/main
```
## **6.10.6 System Timing**

If network timing is required for the synchronous interfaces in a 7705 SAR, a timing subsystem is used to provide a Stratum 3 quality clock to all synchronous interfaces within the system. The clock source is specified in the **config>port>tdm>ds1 | e1> clock-source** context.

This section describes the commands used to configure and control the timing subsystem.

- [Entering Edit Mode](#page-301-0)
- [Configuring Timing References](#page-302-0)
- [Configuring IEEE 1588v2 PTP](#page-302-1)
- [Configuring QL Values for SSM](#page-304-0)
- [Using the Revert Command](#page-307-0)
- [Other Editing Commands](#page-308-0)
- [Forcing a Specific Reference](#page-308-1)

```
CLI Syntax: config>system>sync-if-timing 
                 abort
                 begin
                 commit
                 external
                      input-interface 
                           impedance {high-impedance | 50-ohm | 
                             75-ohm}
                           type {2048khz-G703 | 5mhz | 10mhz}
                      output-interface
                           type {2048khz-G703 | 5mhz | 10mhz}
                 ref-order first second [third]
                 ref1
                      source-port port-id [adaptive]
                      no shutdown
                 ref2
                      source-port port-id [adaptive]
                      no shutdown
                 revert
```
### <span id="page-301-0"></span>**6.10.6.1 Entering Edit Mode**

To enter the mode to edit timing references, you must enter the **begin** keyword at the **config>system>sync-if-timing**# prompt.

Use the following CLI syntax to enter the edit mode:

**CLI Syntax:** config>system>sync-if-timing begin

The following error message displays when you try to modify **sync-if-timing**  parameters without entering **begin** first.

```
ALU-1>config>system>sync-if-timing>ref1# source-port 1/1/1
MINOR: CLI The sync-if-
timing must be in edit mode by calling begin before any changes can be made.
MINOR: CLI Unable to set source port for ref1 to 1/1/1.
ALU-1>config>system>sync-if-timing>ref1#
```
## <span id="page-302-0"></span>**6.10.6.2 Configuring Timing References**

The following example shows the command usage:

```
Example: config>system# sync-if-timing
           config>system>sync-if-timing# begin
           config>system>sync-if-timing# ref1
           config>system>sync-if-timing>ref1# source-port 1/1/1
           config>system>sync-if-timing>ref1# no shutdown
           config>system>sync-if-timing>ref1# exit
           config>system>sync-if-timing# ref2
           config>system>sync-if-timing>ref2# source-port 1/1/2
           config>system>sync-if-timing>ref2# no shutdown
           config>system>sync-if-timing>ref2# exit
           config>system>sync-if-timing>commit
```
The following displays the timing reference parameters:

```
ALU-1>config>system>sync-if-timing# info
----------------------------------------------
           ref-order ref2 ref1
           ref1
               source-port 1/1/1
               no shutdown
            exit
            ref2
               no shutdown
                source-port 1/1/2
            exit
```
## <span id="page-302-1"></span>**6.10.6.3 Configuring IEEE 1588v2 PTP**

Use the following CLI syntax to configure basic IEEE 1588v2 PTP parameters.

```
CLI Syntax: config>system>ptp 
                 clock clock-id [create]
                      clock-mda mda-id
                      clock-type {ordinary [master | slave] | 
                        boundary | transparent-e2e}
                      domain domain-value
                      dynamic-peers
```

```
priority1 priority-value
                      priority2 priority-value
                      profile ieee1588-20008
                      ptp-port port-id
                          anno-rx-timeout number-of-timeouts
                           log-anno-interval log-anno-interval
                           log-sync-interval log-sync-interval
                          peer peer-id ip-address ip-address
                           [no] shutdown
                          unicast-negotiate
                      [no] shutdown
                      source-interface ip-if-name
CLI Syntax: config>system>sync-if-timing 
                 ref1
                      source-ptp-clock clock-id
                 ref2
                      source-ptp-clock clock-id
```
The following example shows the command usage:

```
Example: config>system# ptp clock 1 create
            config>system>ptp>clock# clock-type ordinary slave
            config>system>ptp>clock# source-interface ptp-loop
            config>system>ptp>clock# clock-mda 1/2
            config>system>ptp>clock# domain 0
            config>system>ptp>clock# no dynamic-peers
            config>system>ptp>clock# priority1 128
            config>system>ptp>clock# priority2 128
            config>system>ptp>clock# profile ieee1588-2008
            config>system>ptp>clock# ptp-port 1
            config>system>ptp>clock>ptp-port# anno-rx-timeout 3
            config>system>ptp>clock>ptp-port# log-anno-interval 1
            config>system>ptp>clock>ptp-port# log-sync-interval -6
            config>system>ptp>clock>ptp-port# unicast-negotiate
            config>system>ptp>clock>ptp-port# peer 1
            config>system>ptp>clock>ptp-port>peer# description "Peer 
             to Boundary Clock"
            config>system>ptp>clock>ptp-port>peer# ip-address 
             10.222.222.10
            config>system>ptp>clock>ptp-port>peer# exit
            config>system>ptp>clock>ptp-port# peer 2
            config>system>ptp>clock>ptp-port>peer# description ToGM
            config>system>ptp>clock>ptp-port>peer# ip-address 
             192.168.2.10
            config>system>ptp>clock>ptp-port>peer# exit
            config>system>ptp>clock>ptp-port# no shutdown
            config>system>ptp>clock>ptp-port# exit
            config>system>ptp>clock# no shutdown
```

```
config>system>ptp>clock# exit
config>system>ptp# exit
config>system# sync-if-timing begin
config>system>sync-if-timing# ref1
config>system>sync-if-timing>ref1# source-ptp-clock 1
config>system>sync-if-timing>ref1# no shutdown
config>system>sync-if-timing>ref1# exit
```
The following display shows a basic IEEE 1588v2 PTP configuration:

```
ALU-1>config>system>ptp># info
#--------------------------------------------------
echo "System IEEE 1588 PTP Configuration"
#--------------------------------------------------
    system
        ptp
            clock 1 create
               clock-type ordinary slave
                source-interface "ptp loop"
               clock-mda 1/2
                domain 0
               no dynamic-peers
                priority1 128
                priority2 128
                profile ieee1588-2008
                ptp-port 1
                    anno-rx-timeout 3
                    log-anno-interval 1
                    log-sync-interval -6
                    unicast-negotiate
                    peer 1
                        description "Peer to Boundary Clock"
                        ip-address 10.222.222.10
                    exit
                    peer 2
                        description "ToGM"
                        ip-address 192.168.2.10
                    exit
                    no shutdown
                exit
                no shutdown
            exit
        exit
    exit
```
### <span id="page-304-0"></span>**6.10.6.4 Configuring QL Values for SSM**

Use the following syntax to configure the quality level (QL) values for Synchronization Status Messaging (SSM).

**CLI Syntax:** config>system>sync-if-timing abort

```
begin
external
     input-interface 
          impedance {high-impedance | 50-ohm | 
            75-ohm}
          no shutdown
          ql-override {prs | stu | st2 | tnc | st3e 
            | st3 | smc | prc | ssu-a | ssu-b | sec 
            | eec1 | eec2}
          type {2048khz-G703 | 5mhz | 10mhz}
commit
bits
     input
          [no] shutdown 
     interface-type {ds1[{esf|sf}] | e1[{pcm30crc | 
       pcm31crc}] | 2048khz-G703}
     output
          line-length {110|220|330|440|550|660}
          [no] shutdown
     ql-override {prs | stu | st2 | tnc | st3e | st3 
       | smc | prc | ssu-a | ssu-b | sec | eec1 | 
       eec2}
     ssm-bit sa-bit
          [no] shutdown
ql-selection
ref-order first second [third]
ref1
     ql-override {prs | stu | st2 | tnc | st3e | st3 
       | smc | prc | ssu-a | ssu-b | sec | eec1 | 
       eec2}
     source-port port-id adaptive
     no shutdown
ref2
     ql-override {prs | stu | st2 | tnc | st3e | st3 
       | smc | prc | ssu-a | ssu-b | sec | eec1 | 
       eec2}
     source-port port-id adaptive
     no shutdown
```
The following example shows the command usage:

```
Example: config>system# sync-if-timing
           config>system>sync-if-timing# begin
           config>system>sync-if-timing# external
           config>system>sync-if-timing>external# input-interface
           config>system>sync-if-timing>external>input-interface# 
             impedance 50-Ohm
           config>system>sync-if-timing>external>input-interface# 
            no shutdown
```

```
config>system>sync-if-timing>external>input-interface# 
 ql-override prs
config>system>sync-if-timing>external>input-interface# 
 exit
config>system>sync-if-timing>external# exit
config>system>sync-if-timing# commit
config>system>sync-if-timing# bits
config>system>sync-if-timing>bits# interface-type 
 2048khz-G703
config>system>sync-if-timing>bits# ssm-bit 8
config>system>sync-if-timing>bits# output
config>system>sync-if-timing>bits>output# line-length 
 220
config>system>sync-if-timing>bits>output# no shutdown
config>system>sync-if-timing>bits>output# exit
config>system>sync-if-timing>bits# ql-override prs
config>system>sync-if-timing>bits# exit
config>system>sync-if-timing# ql-selection
config>system>sync-if-timing# ref1
config>system>sync-if-timing>ref1# shutdown
config>system>sync-if-timing>ref1# ql-override prs
config>system>sync-if-timing>ref1# exit
config>system>sync-if-timing# ref2
config>system>sync-if-timing>ref2# no shutdown
config>system>sync-if-timing>ref2# ql-override prs
config>system>sync-if-timing>ref2# exit
config>system>sync-if-timing# exit
```
The following display shows a basic SSM QL configuration for the 7705 SAR-8:

```
ALU-1>config>system>sync-if-timing# info
----------------------------------------------
ref-order external ref1 ref2
            ql-selection
            external
               input-interface
                   no shutdown
                   impedance 50-Ohm
                   type 2048Khz-G703
                   ql-override prs
               exit
               output-interface
                  type 2048Khz-G703
               exit
            exit
            ref1
                no shutdown
                no source-port
                ql-override prs
            exit
            ref2
                no shutdown
                no source-port
```

```
ql-override prs
           exit
           no revert
----------------------------------------------
*ALU-1>>config>system>sync-if-timing#
```
The following display shows a basic SSM QL configuration for the 7705 SAR-18:

```
ALU-1>config>system>sync-if-timing# info
----------------------------------------------
ref-order external ref1 ref2
           ql-selection
            exit
           bits
              interface-type 2048Khz-G703
              ssm-bit 8
              ql-override prs
               output
                  line-length 220
                  no shutdown
               exit
            ref1
               no shutdown
               no source-port
               ql-override prs
            exit
            ref2
               no shutdown
               no source-port
               ql-override prs
            exit
           no revert
  ----------------------------------------------
```
### <span id="page-307-0"></span>**6.10.6.5 Using the Revert Command**

The **revert** command allows the clock to revert to a higher-priority reference if the current reference goes offline or becomes unstable. With revertive switching enabled, the highest-priority valid timing reference will be used. If a reference with a higher priority becomes valid, a reference switchover to that reference will be initiated. If a failure on the current reference occurs, the next highest reference takes over.

With non-revertive switching, the active reference will always remain selected while it is valid, even if a higher-priority reference becomes available. If this reference becomes invalid, a reference switchover to a valid reference with the highest priority will be initiated. When the failed reference becomes operational, it is eligible for selection.

**CLI Syntax:** config>system>sync-if-timing revert

## <span id="page-308-0"></span>**6.10.6.6 Other Editing Commands**

Other editing commands include:

- **commit** saves changes made to the timing references during a session Modifications are not persistent across system boots unless this command is entered.
- **abort** discards changes that have been made to the timing references during a session

```
CLI Syntax: config>system>sync-if-timing 
                 abort
                 commit
```
## <span id="page-308-1"></span>**6.10.6.7 Forcing a Specific Reference**

You can force the system synchronous timing output to use a specific reference.

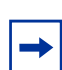

**Note:** The **debug sync-if-timing force-reference** command should only be used to test and debug problems. Once the system timing reference input has been forced, it will not revert back to another reference unless explicitly reconfigured.

When the command is executed, the current system synchronous timing output is immediately referenced from the specified reference input. If the specified input is not available (shut down), or in a disqualified state, the timing output will enter a holdover state based on the previous input reference.

Debug configurations are not saved between reboots.

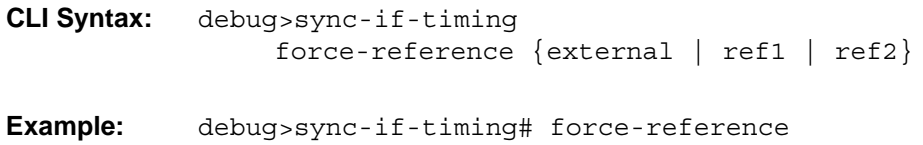

# **6.11 Configuring System Monitoring Thresholds**

## **6.11.1 Creating Events**

The **event** command controls the generation and notification of threshold crossing events configured with the **alarm** command. When a threshold crossing event is triggered, the **rmon event** configuration optionally specifies whether an entry in the RMON-MIB log table will be created to record the occurrence of the event. It can also specify whether an SNMP notification (trap) will be generated for the event. There are two notifications for threshold crossing events, a rising alarm and a falling alarm.

Creating an event entry in the RMON-MIB log table does not create a corresponding entry in the 7705 SAR event logs. However, when the event is set to trap, the generation of a rising alarm or falling alarm notification creates an entry in the 7705 SAR event logs and that is distributed to whatever 7705 SAR log destinations are configured: console, session, memory, file, syslog, or SNMP trap destination. The 7705 SAR logger message includes a rising or falling threshold crossing event indicator, the sample type (absolute or delta), the sampled value, the threshold value, the *rmon-alarm-id*, the associated *rmon-event-id* and the sampled SNMP object identifier.

The **alarm** command configures an entry in the RMON-MIB alarm table. The **alarm** command controls the monitoring and triggering of threshold crossing events. In order for notification or logging of a threshold crossing event to occur there must be at least one associated **rmon event** configured.

The agent periodically takes statistical sample values from the MIB variable specified for monitoring and compares them to thresholds that have been configured with the **alarm** command. The **alarm** command configures the MIB variable to be monitored, the polling period (interval), sampling type (absolute or delta value), and rising and falling threshold parameters. If a sample has crossed a threshold value, the associated 'event' is generated.

Preconfigured CLI threshold commands are available. Preconfigured commands hide some of the complexities of configuring RMON alarm and event commands and perform the same functions. In particular, the preconfigured commands do not require the user to know the SNMP object identifier to be sampled. The preconfigured threshold configurations include memory warnings, alarms, and compact flash usage warnings and alarms.

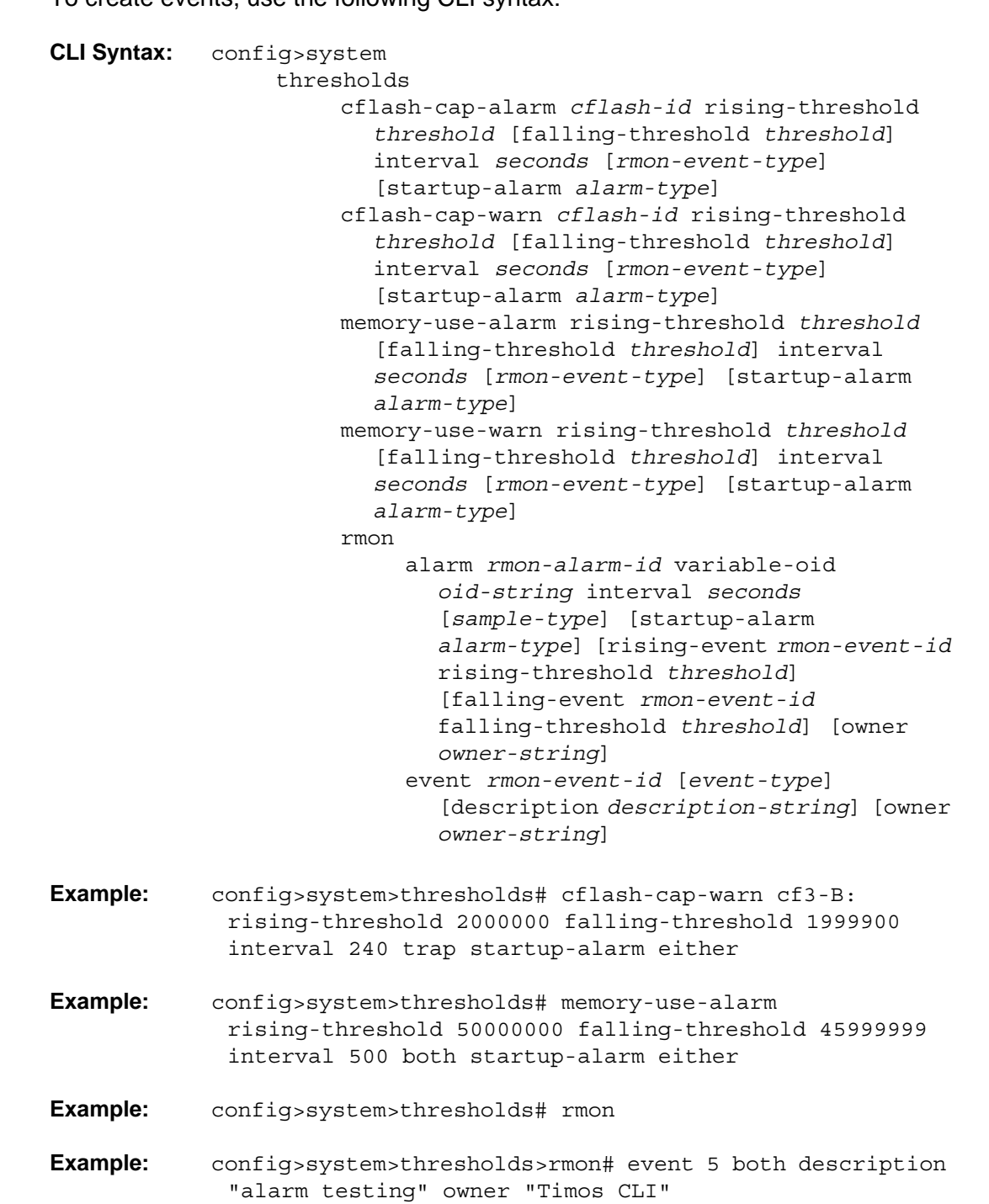

To create events, use the following CLI syntax:

#### The following example displays the command output:

```
A:ALU-49>config>system>thresholds# info
----------------------------------------------
           rmon
               event 5 description "alarm testing" owner "Timos CLI"
            exit
           cflash-cap-warn cf1-B: rising-threshold 2000000 falling-
            threshold 1999900 interval 240 trap
           memory-use-alarm rising-threshold 50000000 falling-threshold 45999999
           interval 500
----------------------------------------------
A:ALU-49>config>system>thresholds#
```
# **6.12 Configuring LLDP**

Use the following syntax to configure LLDP:

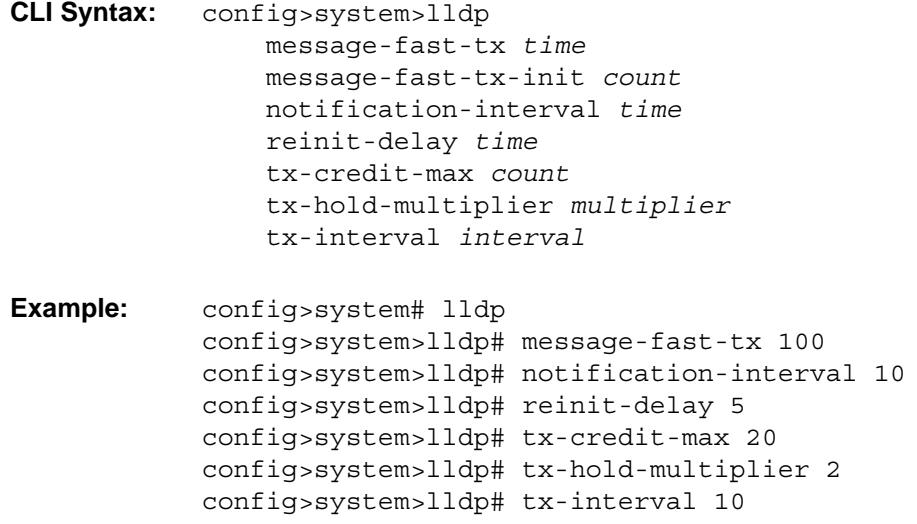

The following example shows the system LLDP configuration:

```
A:ALU-49>config>system>lldp# info
----------------------------------------------
tx-interval 10
tx-hold-multiplier 2
reinit-delay 5
notification-interval 10
tx-credit-max 20
message-fast-tx 100
----------------------------------------------
A:ALU-49>config>system>lldp#
```
# **6.13 System Command Reference**

## **6.13.1 Command Hierarchies**

- [Configuration Commands](#page-315-0)
	- − [System Information and General Commands](#page-315-1)
	- − [System Alarm Commands](#page-316-0)
	- − [Persistence Commands](#page-316-2)
	- − [System Time Commands](#page-316-1)
	- − [CRON Commands](#page-317-0)
	- − [System Synchronization Commands](#page-318-0)
	- − [System LLDP Commands](#page-319-0)
	- − [System PTP Commands](#page-320-0)
- [Administration Commands](#page-321-0)
	- − [System Administration Commands](#page-321-1)
	- − [High Availability \(Redundancy\) Commands](#page-321-2)
- [Show Commands](#page-322-0)
- [Debug Commands](#page-323-0)
- [Clear Commands](#page-323-1)

## <span id="page-315-0"></span>**6.13.1.1 Configuration Commands**

#### <span id="page-315-1"></span>**6.13.1.1.1 System Information and General Commands**

#### **config**

**— system** 

- **— [atm](#page-328-0)**
	- **— [atm-location-id](#page-328-1)** *location-id*
	- **no [atm-location-id](#page-328-1)**
	- **— [boot-bad-exec](#page-328-2)** *file-url*
	- **no [boot-bad-exec](#page-328-2)**
	- **— [boot-good-exec](#page-329-0)** *file-url*
	- **no [boot-good-exec](#page-329-0)**
	- **— [clli-code](#page-329-1)** *clli-code*
	- **no [clli-code](#page-329-1)**
	- **— [config-backup](#page-330-0)** *count*
	- **no [config-backup](#page-330-0)**
	- **— [contact](#page-331-0)** *contact-name*
	- **no [contact](#page-331-0)**
	- **— [coordinates](#page-331-1)** *coordinates*
	- **no [coordinates](#page-331-1)**
	- **—** [**no**] **[identifier](#page-332-0)** *id*
	- **—** [**no**] **[l4-load-balancing](#page-332-1)**
	- **— [location](#page-333-0)** *location*
	- **no [location](#page-333-0)**
	- **— [lsr-load-balancing](#page-333-1)** *hashing-algorithm* [**bottom-of-stack** *hashing-treatment*] [**useingress-port**]
	- **no [lsr-load-balancing](#page-333-1)**
	- **— [name](#page-334-0)** *system-name*
	- **no [name](#page-334-0)**
	- **—** [**no**] **[power-feed-monitoring](#page-335-0)** {**A** | **B** | **C**}
	- **spt**
		- **security-aggregate-rate** *agg-rate* (**refer to the Interface Configuration Guide, "Adapter Card Commands" for information**)
		- **no security-aggregate-rate** (**refer to the Interface Configuration Guide, "Adapter Card Commands" for information**)
	- **—** [**no**] **[system-ip-load-balancing](#page-336-0)**

#### <span id="page-316-0"></span>**6.13.1.1.2 System Alarm Commands**

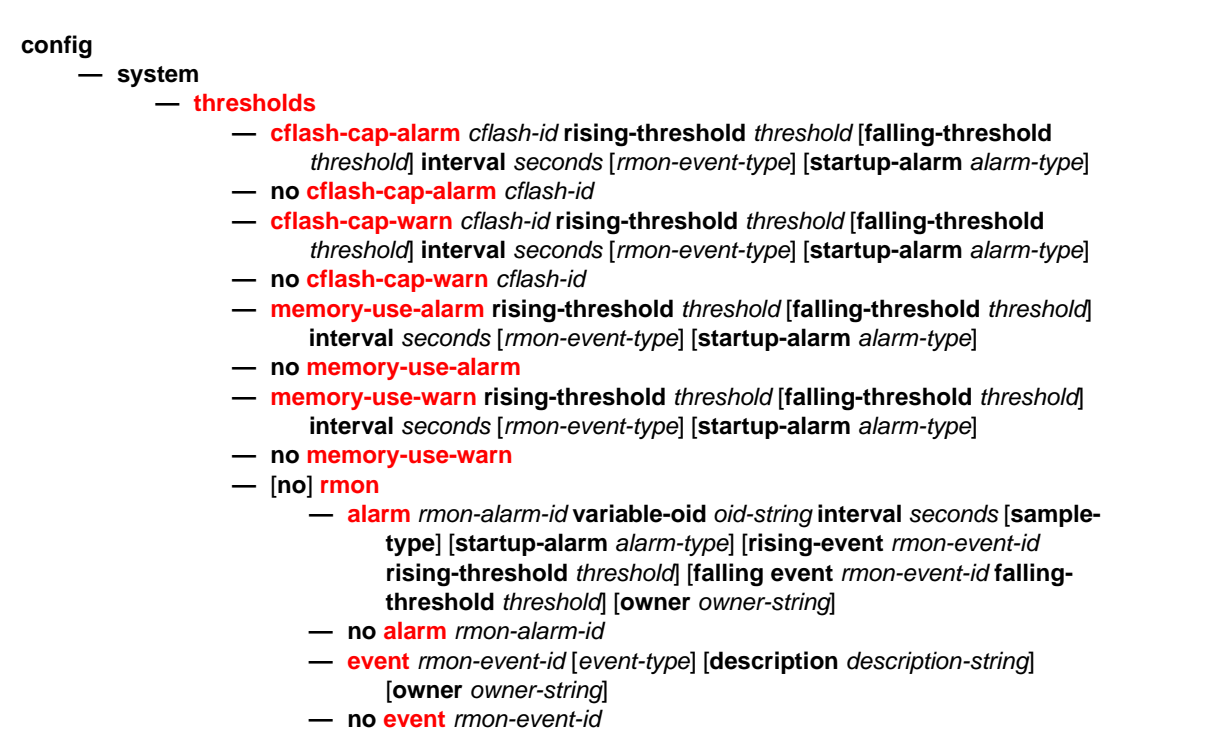

#### <span id="page-316-2"></span>**6.13.1.1.3 Persistence Commands**

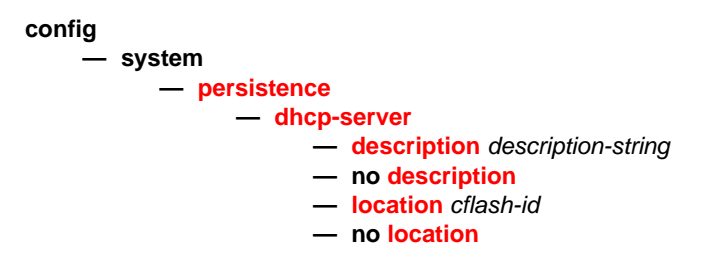

#### <span id="page-316-1"></span>**6.13.1.1.4 System Time Commands**

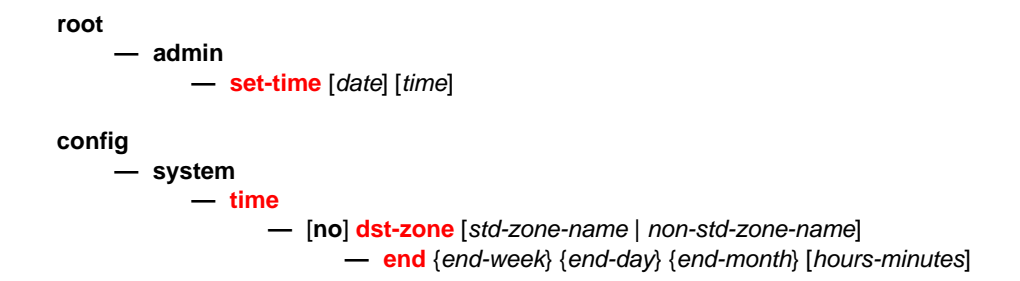

- **— [offset](#page-352-0)** *offset*
- **— [start](#page-352-1)** {*start-week*} {*start-day*} {*start-month*} [*hours-minutes*]
- **— [gnss](#page-353-0)**
	- **— [port](#page-353-1)** *port-id* **time-ref-priority** *priority-value*
	- **no [port](#page-353-1)**
- **—** [**no**] **[ntp](#page-354-0)**
	- **—** [**no**] **[authentication-check](#page-354-1)**
	- **— [authentication-key](#page-354-2)** *key-id* **key** *key* [**hash** | **hash2**] **type** {**des** | **message-digest**}
	- **no [authentication-key](#page-354-2)** *key-id*
	- **—** [**no**] **[broadcastclient](#page-355-0)** [**router** *router-name*] {**interface** *ip-int-name*} [**authenticate**]
	- **—** [**no**] **[mda-timestamp](#page-356-1)**
	- **— [multicastclient](#page-356-0)** [**authenticate**]
	- **no [multicastclient](#page-356-0)**
	- **— [server](#page-357-0)** {*ip-address* | *ipv6-address*} [**version** *version*] [**key-id** *key-id*] [**prefer**]
	- **no [server](#page-357-0)** {*ip-address* | *ipv6-address*}
	- **—** [**no**] **[shutdown](#page-326-1)**
- **— [ptp](#page-357-1)**
	- **— [clock](#page-358-1)** *clock-id* **time-ref-priority** *priority-value*
	- **— [clock](#page-358-1) csm time-ref-priority** *priority-value*
	- **no [clock](#page-358-1)**
- **—** [**no**] **[sntp](#page-358-0)**
	- **—** [**no**] **[broadcast-client](#page-359-0)**
	- **— [server-address](#page-359-1)** *ip-address* [**version** *version-number*] [**normal** | **preferred**] [**interval** *seconds*]
	- **no [server-address](#page-359-1) ip-address**
		-
	- **—** [**no**] **[shutdown](#page-326-1)**
- **— [tod-1pps](#page-360-0)**
	- **— [message-type](#page-360-1)** {**ct** | **cm** | **irig-b002-b122** | **irig-b003-b123** | **irig-b006 b126** | **irig-b007-b127**}
		- **no [message-type](#page-360-1)**
	- **—** [**no**] **[output](#page-360-2)**
- **— [zone](#page-361-0)** {*std-zone-name* | *non-std-zone-name*} [*hh* [*:mm*]]
- **no [zone](#page-361-0)**

#### <span id="page-317-0"></span>**6.13.1.1.5 CRON Commands**

#### **config**

**—** [**no**] **[cron](#page-363-0)**

- **—** [**no**] **[action](#page-363-1)** *action-name* [**owner** *owner-name*]
	- **— [expire-time](#page-363-2)** {*seconds* | **forever**}
	- **— [lifetime](#page-364-0)** {*seconds* | **forever**}
	- **— [max-completed](#page-364-1)** *unsigned*
	- **—** [**no**] **[results](#page-365-0)** *file-url*
	- **—** [**no**] **[script](#page-365-1)** *script-name* [**owner** *owner-name*]
	- **—** [**no**] **[shutdown](#page-326-1)**
- **—** [**no**] **[schedule](#page-365-2)** *schedule-name* [**owner** *owner-name*]
	- **—** [**no**] **[action](#page-363-1)** *action-name* [**owner** *owner-name*]
		- **—** [**no**] **[day-of-month](#page-366-0)** {*day-number* [*..day-number*] | **all**}
- **— [count](#page-366-1)** *number*
- **— [description](#page-326-0)** *description-string*
- **no [description](#page-326-0)**
- **—** [**no**] **[end-time](#page-367-0)** [*date* | *day-name*] *time*
- **—** [**no**] **[hour](#page-367-1)** {*..hour-number* [*..hour-number*] | **all**}
- **—** [**no**] **[interval](#page-368-0)** *seconds*
- **—** [**no**] **[minute](#page-368-1)** {*minute-number* [*..minute-number*] | **all**}
- **—** [**no**] **[month](#page-368-2)** {*month-number* [*..month-number*] | *month-name* [*..month-name*] | **all**}
- **—** [**no**] **[shutdown](#page-326-1)**
- **— [type](#page-369-0)** *schedule-type*
- **—** [**no**] **[weekday](#page-369-1)** {*weekday-number* [*..weekday-number*] | *day-name* [*..day-name*] | **all**}
- **—** [**no**] **[script](#page-370-0)** *script-name* [**owner** *owner-name*]
	- **— [description](#page-326-0)** *description-string*
	- **no [description](#page-326-0)**
	- **—** [**no**] **[location](#page-370-1)** *file-url*
	- **—** [**no**] **[shutdown](#page-326-1)**

#### <span id="page-318-0"></span>**6.13.1.1.6 System Synchronization Commands**

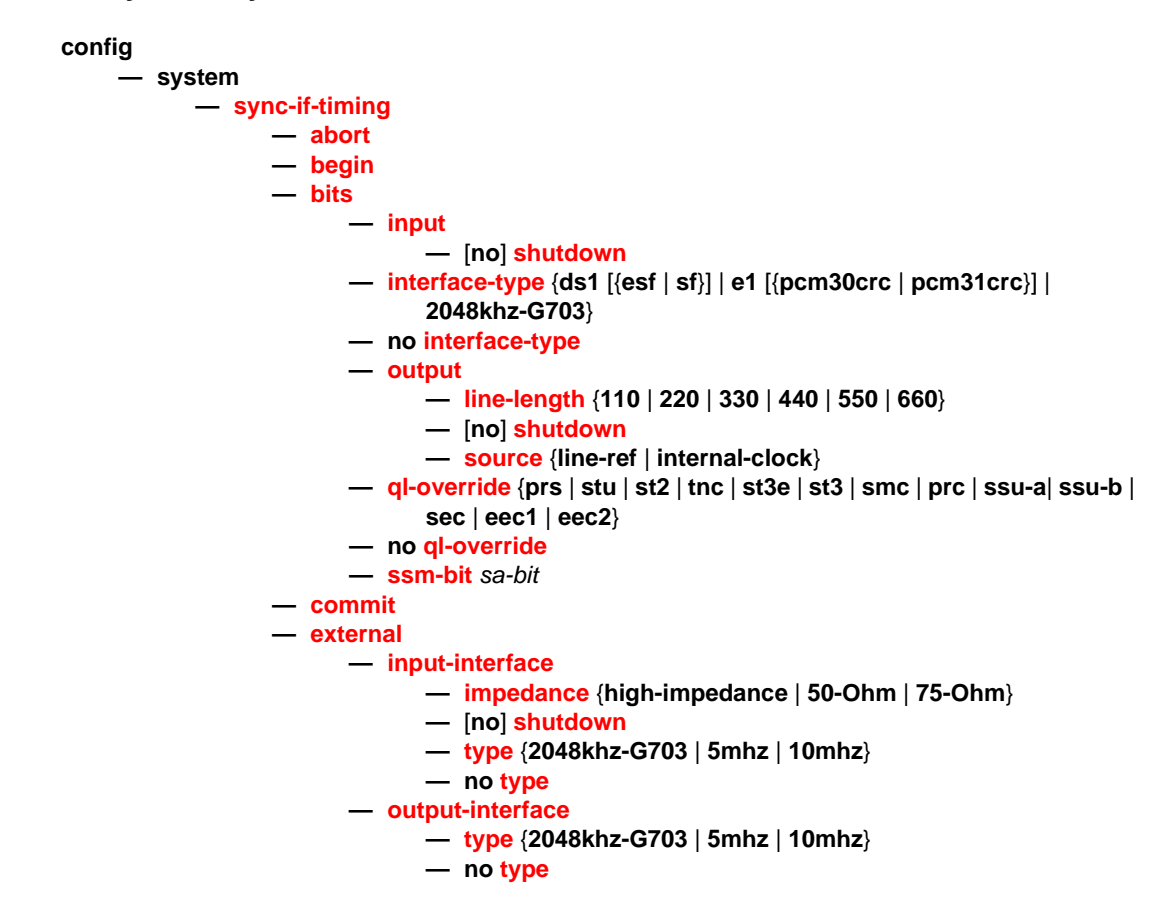

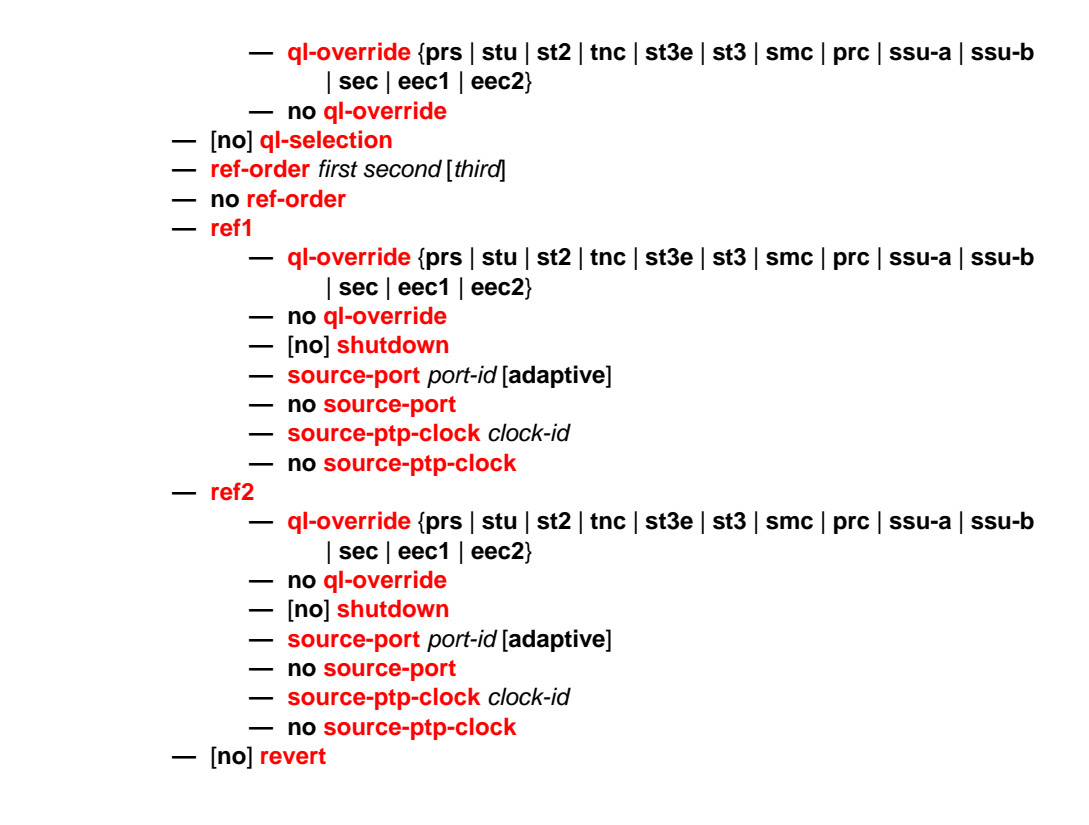

#### <span id="page-319-0"></span>**6.13.1.1.7 System LLDP Commands**

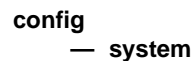

**— [lldp](#page-381-0)**

- **— [message-fast-tx](#page-381-1)** *time*
- **no [message-fast-tx](#page-381-1)**
- **— [message-fast-tx-init](#page-382-0)** *count*
- **no [message-fast-tx-init](#page-382-0)**
- **— [notification-interval](#page-382-1)** *time*
- **no [notification-interval](#page-382-1)**
- **— [reinit-delay](#page-383-0)** *time*
- **no [reinit-delay](#page-383-0)**
- **— [tx-credit-max](#page-383-1)** *count*
- **no [tx-credit-max](#page-383-1)**
- **— [tx-hold-multiplier](#page-383-2)** *multiplier*
- **no [tx-hold-multiplier](#page-383-2)**
- **— [tx-interval](#page-384-0)** *interval*
- **no [tx-interval](#page-384-0)**

#### <span id="page-320-0"></span>**6.13.1.1.8 System PTP Commands**

**config**

**— system — [ptp](#page-385-0)**

**— [clock](#page-385-1)** *clock-id* [**create**]

**— no [clock](#page-385-1)**

- **— [anno-rx-timeout](#page-386-1)** *number-of-timeouts*
- **no [anno-rx-timeout](#page-386-1)**
- **— [clock-mda](#page-386-0)** *mda-id*
- **no [clock-mda](#page-386-0)**
- **— [clock-type](#page-387-0)** {**ordinary** {**master** | **slave**} | **boundary** | **transparent-e2e**}
- **no [clock-type](#page-387-0)**
- **— [domain](#page-387-1)** *domain-value*
- **no [domain](#page-387-1)**
- **—** [**no**] **[dynamic-peers](#page-388-0)**
- **— [freq-source](#page-388-1)** {**ptp** | **ssu**}
- **no [freq-source](#page-388-1)**
- **— [local-priority](#page-389-1)** *priority*
- **no [local-priority](#page-389-1)**
- **— [log-anno-interval](#page-389-0)** *log-anno-interval*
- **no [log-anno-interval](#page-389-0)**
- **— [network-type](#page-390-0)** {**sdh** | **sonet**}
- **no [network-type](#page-390-0)**
- **— [port](#page-391-0)** *port-id* [**create**]
- **no [port](#page-391-0)** *port-id*
	- **— [address](#page-391-1)** {**01:1b:19:00:00:00** | **01:80:c2:00:00:00e**}
	- **no [address](#page-391-1)**
	- **— [local-priority](#page-389-1)** *priority*
	- **no [local-priority](#page-389-1)**
	- **— [log-delay-interval](#page-392-1)** *log-delay-interval*
	- **no [log-delay-interval](#page-392-1)**
	- **— [log-sync-interval](#page-392-0)** *log-sync-interval*
	- **no [log-sync-interval](#page-392-0)**
	- **— [master-only](#page-393-1)** {**true** | **false**}
	- **—** [**no**] **[shutdown](#page-326-1)**
- **— [priority1](#page-393-0)** *priority-value*
- **no [priority1](#page-393-0)**
- **— [priority2](#page-394-0)** *priority-value*
- **no [priority2](#page-394-0)**
- **— [profile](#page-394-1)** {**g8275dot1-2014** | **ieee1588-2008** | **itu-telecom-freq**}
- **no [profile](#page-394-1)**
- **— [ptp-port](#page-395-0)** *port-id*
	- **— [anno-rx-timeout](#page-386-1)** *number-of-timeouts*
	- **no [anno-rx-timeout](#page-386-1)**
	- **— [log-anno-interval](#page-389-0)** *log-anno-interval*
	- **no [log-anno-interval](#page-389-0)**
	- **— [log-sync-interval](#page-392-0)** *log-sync-interval*
	- **no [log-sync-interval](#page-392-0)**
	- **— [peer](#page-396-0)** *peer-id*
		- **— [description](#page-326-0)** *description-string*
		- **no [description](#page-326-0)**
		- **— [ip-address](#page-396-1)** *ip-address*

**— no [ip-address](#page-396-1) —** [**no**] **[unicast-negotiate](#page-396-2) —** [**no**] **[shutdown](#page-326-1) — [source-interface](#page-397-0)** *ip-if-name* **— no [source-interface](#page-397-0) —** [**no**] **[tx-while-sync-uncertain](#page-397-1) —** [**no**] **[use-node-time](#page-398-0) —** [**no**] **[shutdown](#page-326-1)**

## <span id="page-321-0"></span>**6.13.1.2 Administration Commands**

#### <span id="page-321-1"></span>**6.13.1.2.1 System Administration Commands**

#### **root**

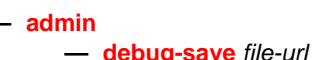

- **— [disconnect](#page-400-2)** {**address** *ip-address* | **username** *user-name* | **console** | **telnet** | **ftp** | **ssh**}
- **— [display-config](#page-401-0)** [**detail** | **index**]
- **—** [**no**] **[enable-tech](#page-403-0)**
- **— [reboot](#page-401-1)** [**active** | **standby**] | [**upgrade**] [**now**]
- **— [save](#page-403-1)** [*file-url*] [**detail**] [**index**]
- **— [synchronize](#page-407-0)** [**boot-env** | **config**]
- **— [tech-support](#page-403-2)** [*file-url*]
- **— [update](#page-404-0) boot-loader** *file-url*

#### **config**

**— system — security — tech-support — [ts-location](#page-404-1)** *file-url* **— no [ts-location](#page-404-1)**

#### <span id="page-321-2"></span>**6.13.1.2.2 High Availability (Redundancy) Commands**

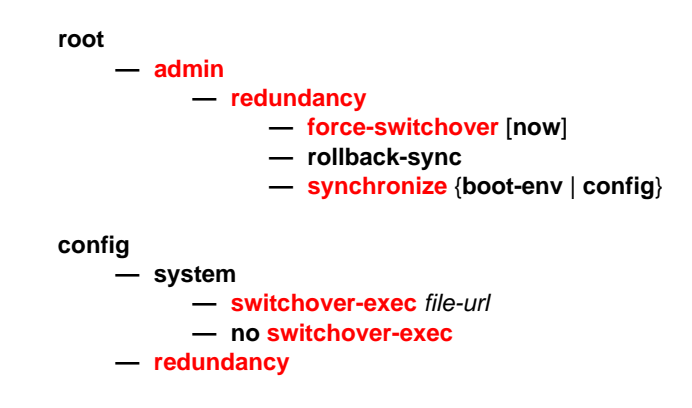

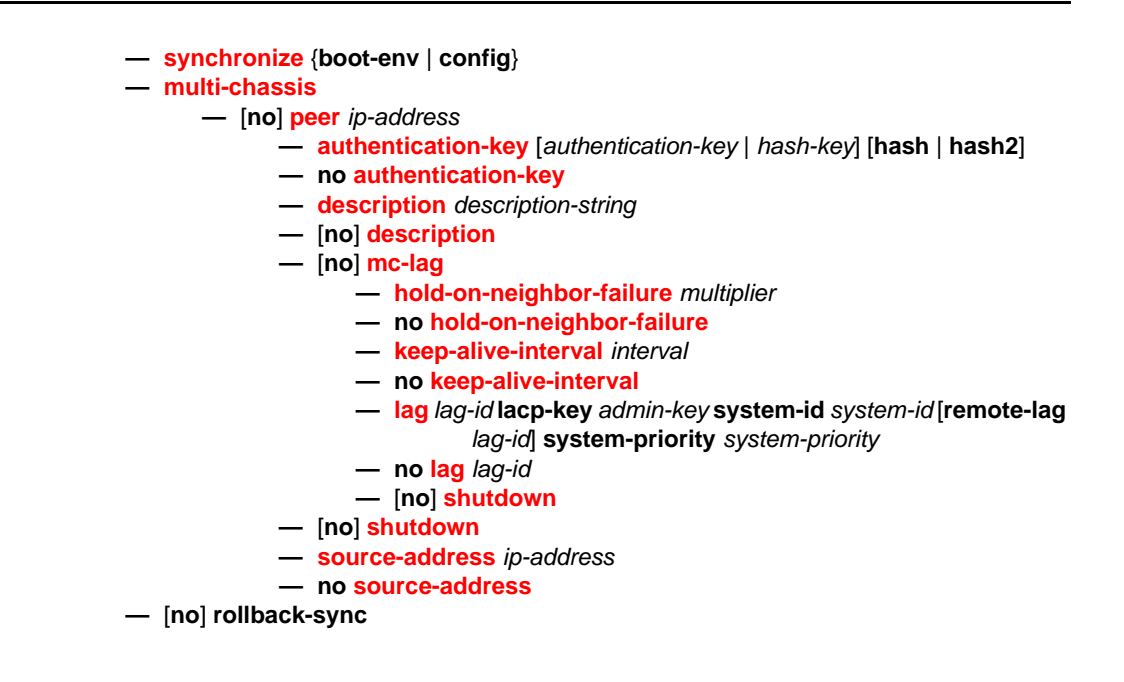

## <span id="page-322-0"></span>**6.13.1.3 Show Commands**

```
show
```
**— [chassis](#page-474-0)** [**environment**] [**power-feed**]

**— [cron](#page-416-0)**

- **— [action](#page-416-1)** [*action-name*] [**owner** *owner-name*] **run-history** *run-state*
- **— [schedule](#page-419-0)** [*schedule-name*] [**owner** *owner-name*]
- **— [script](#page-421-0)** [*script-name*] [**owner** *owner-name*]
- **— [redundancy](#page-465-0)**
	- **— [multi-chassis](#page-465-1)**

**— [all](#page-465-2)**

- **— [mc-lag](#page-466-0) peer** *ip-address* [**lag** *lag-id*]
- **— [mc-lag](#page-466-0)** [**peer** *ip-address* [**lag** *lag-id*]] **statistics**
- **— [synchronization](#page-469-0)**
- **— [time](#page-464-0)**
- **system**
	- **— [connections](#page-412-0)** [**address** *ip-address*] [**port** *port-number*] [**detail**]
	- **— [cpu](#page-414-0)** [**sample-period** *seconds*]
	- **— [dhcp6](#page-422-0)**
	- **— [information](#page-423-0)**
	- **— [lldp](#page-427-0) neighbor**
	- **— [load-balancing-alg](#page-428-0)** [**detail**]
	- **— [memory-pools](#page-429-0)**
	- **— [ntp](#page-431-0)**
	- **— [poe](#page-435-0)**
	- **— [ptp](#page-436-0)**
		- **— [clock](#page-436-1)** *clock-id* [**bmc**] [**detail**] [**standby**] [**statistics**] [**summary**] [**timestamp**] [**unicast**]
		- **clock** *clock-id* **[port](#page-447-0)** [*port-id* [**detail**]]
		- **clock** *clock-id* **[ptp-port](#page-447-1)** *port-id*

```
— peer peer-id [detail]
      — rollback [rescue]
      — sntp
      — sync-if-timing
      — thresholds
      — time [detail]
— uptime
```
## <span id="page-323-0"></span>**6.13.1.4 Debug Commands**

#### **debug**

- **— [sync-if-timing](#page-479-0)**
	- **— [force-reference](#page-479-1)** {**external** | **ref1** | **ref2**}
	- **no [force-reference](#page-479-1)**
- **—** [**no**] **[system](#page-479-2)**
	- **— [http-connections](#page-480-0)** [*host-ip-address/mask*]
	- **no [http-connections](#page-480-0)**
	- **— [ntp](#page-480-1)** [**router** *router-name*] [**interface** *ip-int-name*]
	- **no [ntp](#page-480-1)**
- **— [lag](#page-480-2)** [**lag-id** *lag-id* [**port** *port-id*]] [**all**]
- **— [lag](#page-480-2)** [**lag-id** *lag-id* [**port** *port-id*]] [**sm**] [**pkt**] [**cfg**] [**red**] [**iom-upd**] [**port-state**] [**timers**] [**sel-logic**] [**mc**] [**mc-pkt**]
- **no [lag](#page-480-2)** [**lag-id** *lag-id*]

## <span id="page-323-1"></span>**6.13.1.5 Clear Commands**

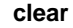

- **— [cron](#page-482-0) action completed** [*action-name*] [**owner** *action-owner*]
- **— [screen](#page-482-1)**
- **system** 
	- **ptp**
		- **— [clock](#page-482-2)** *clock-id* **statistics**
		- **— [clock](#page-482-2) csm port** *port-id* **statistics**
- **— [sync-if-timing](#page-483-0)** {**external** | **ref 1**| **ref2**}
- **— [trace](#page-483-1) log**
# **6.13.2 Command Descriptions**

- [Configuration Commands](#page-325-0)
- [Administration Commands](#page-399-0)
- [Show Commands](#page-412-0)
- [Debug Commands](#page-479-0)
- [Clear Commands](#page-482-0)

# <span id="page-325-0"></span>**6.13.2.1 Configuration Commands**

- [Generic Commands](#page-326-0)
- [System Information and General Commands](#page-328-0)
- [System Alarm Commands](#page-337-0)
- [Persistence Commands](#page-349-0)
- [System Time Commands](#page-350-0)
- [CRON Commands](#page-363-0)
- [System Synchronization Configuration Commands](#page-371-0)
- [LLDP System Commands](#page-381-0)
- [System PTP Commands](#page-385-0)

### **6.13.2.1.1 Generic Commands**

### <span id="page-326-0"></span>shutdown

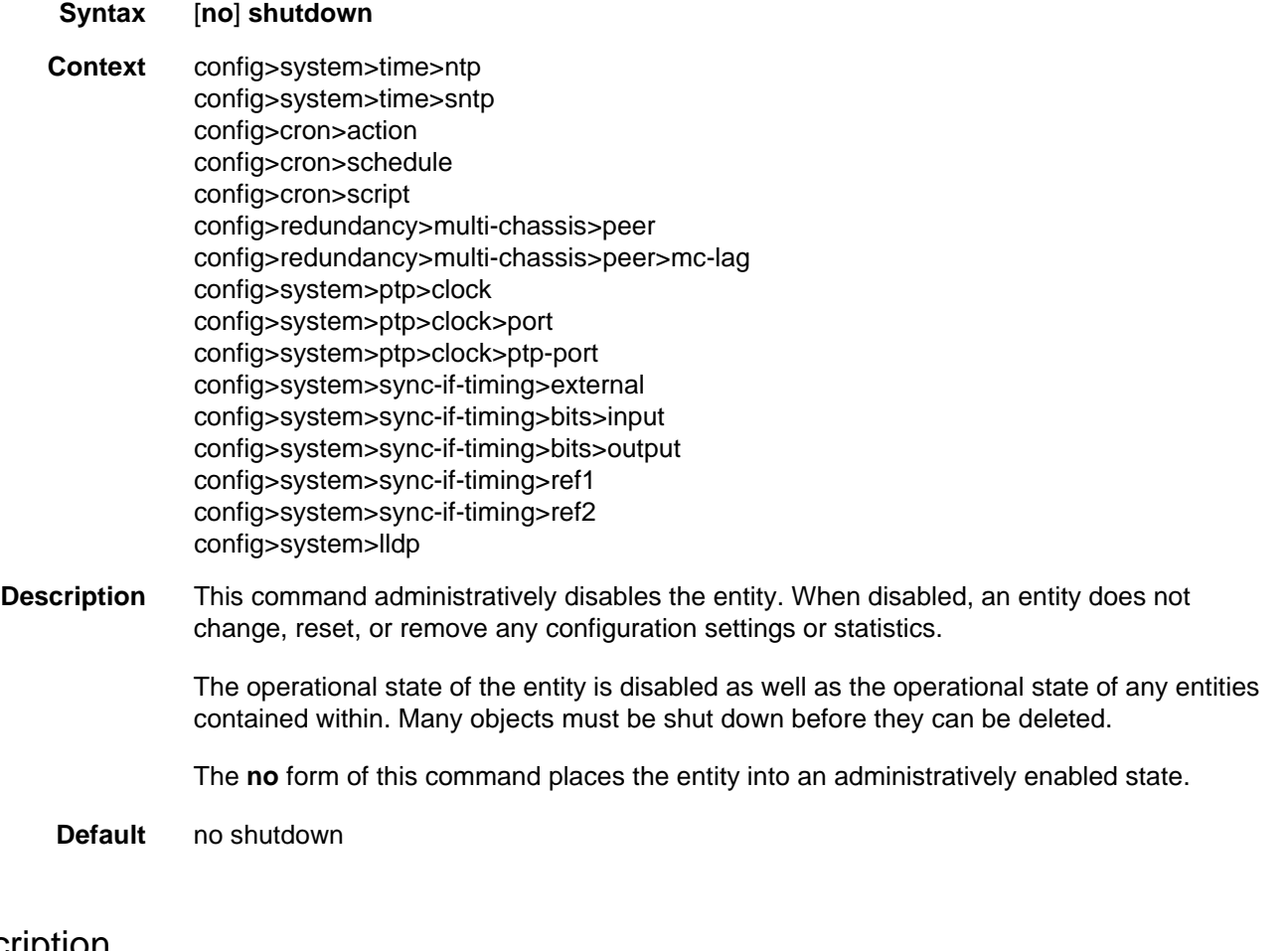

## description

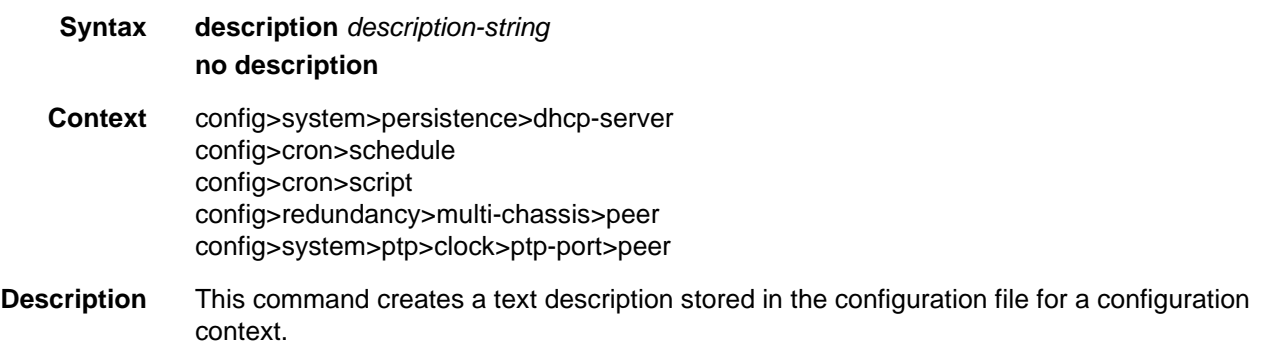

The **description** command associates a text string with a configuration context to help identify the content in the configuration file.

The **no** form of this command removes the string from the configuration.

**Default**  $n/a$  — no description is associated with the configuration context

**Parameters** *string —* the description character string. Allowed values are any string up to 80 characters long composed of printable, 7-bit ASCII characters. If the string contains special characters (#, \$, spaces, etc.), the entire string must be enclosed within double quotes.

### <span id="page-328-0"></span>**6.13.2.1.2 System Information and General Commands**

### atm

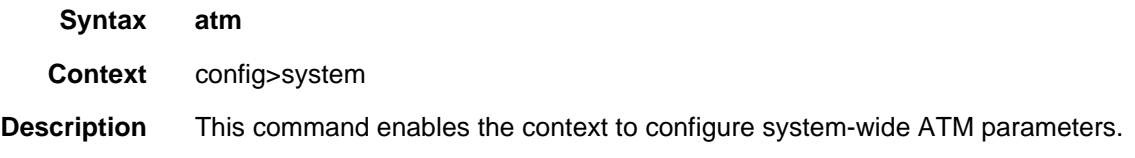

## atm-location-id

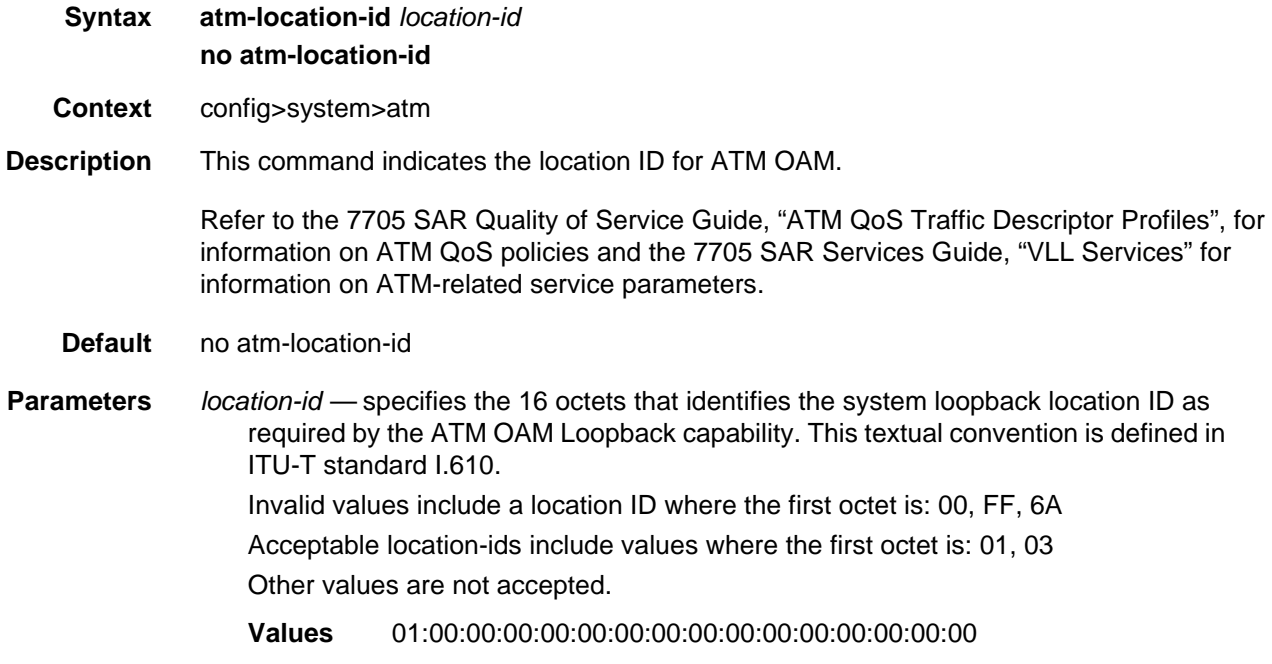

### boot-bad-exec

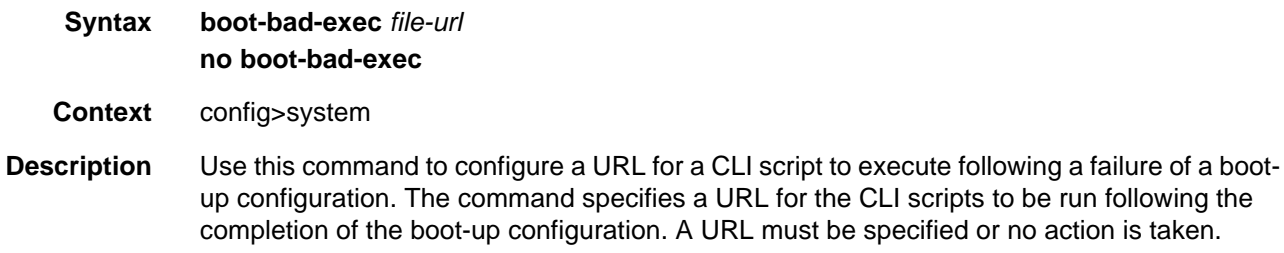

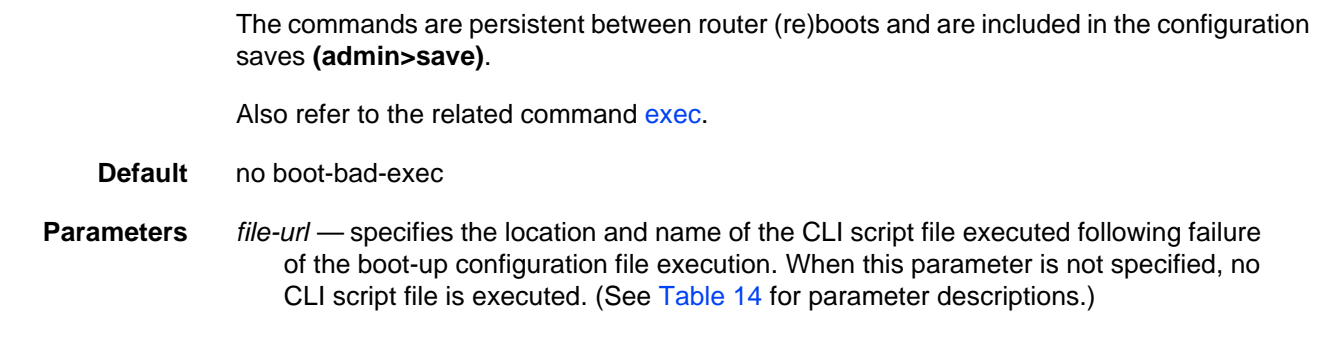

### boot-good-exec

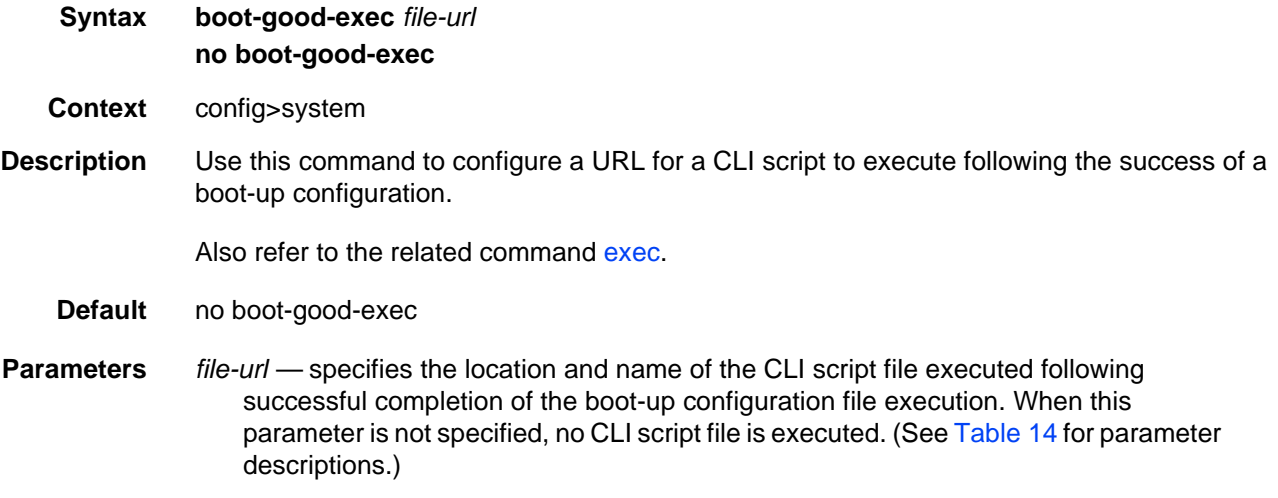

### clli-code

- **Syntax clli-code** *clli-code* **no clli-code**
- **Context** config>system
- **Description** This command creates a Common Language Location Identifier (CLLI) code string for the 7705 SAR. A CLLI code is an 11-character standardized geographic identifier that uniquely identifies geographic locations and certain functional categories of equipment unique to the telecommunications industry.

No CLLI validity checks other than truncating or padding the string to 11 characters are performed.

Only one CLLI code can be configured. If multiple CLLI codes are configured, the last one entered overwrites the previous entry.

The **no** form of the command removes the CLLI code.

**Default** n/a — no CLLI codes are configured

**Parameters** *clli-code —* the 11-character string CLLI code. Any printable, 7-bit ASCII characters can be used within the string. If the string contains spaces, the entire string must be enclosed within double quotes. If more than 11 characters are entered, the string is truncated. If fewer than 11 characters are entered, the string is padded with spaces.

### config-backup

- **Syntax config-backup** *count*
	- **no config-backup**
- **Context** config>system
- **Description** This command configures the maximum number of backup versions maintained for configuration files and BOF.

For example, if the **config-backup** *count* is set to 5 and the configuration file is called **xyz.cfg**, the file **xyz.cfg** is saved with a .1 extension when the **save** command is executed. Each subsequent **config-backup** command increments the numeric extension until the maximum count is reached.

- xyz.cfg
- xyz.cfg.1
- xyz.cfg.2
- xyz.cfg.3
- xyz.cfg.4
- xyz.cfg.5
- xyz.ndx

Each persistent index file is updated at the same time as the associated configuration file. When the index file is updated, then the save is performed to **xyz.cfg** and the index file is created as **xyz.ndx**. Synchronization between the active and standby CSM is performed for all configurations and their associated persistent index files.

The **no** form of the command returns the configuration to the default value.

**Default** 5

**Parameters** *count —* the maximum number of backup revisions

**Values** 1 to 9

## contact

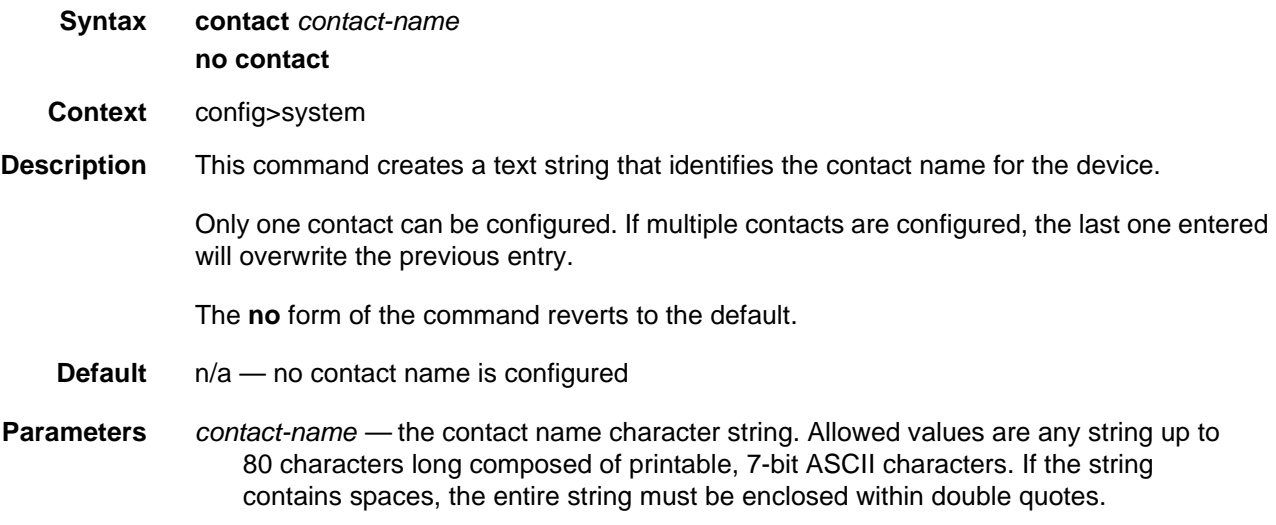

## coordinates

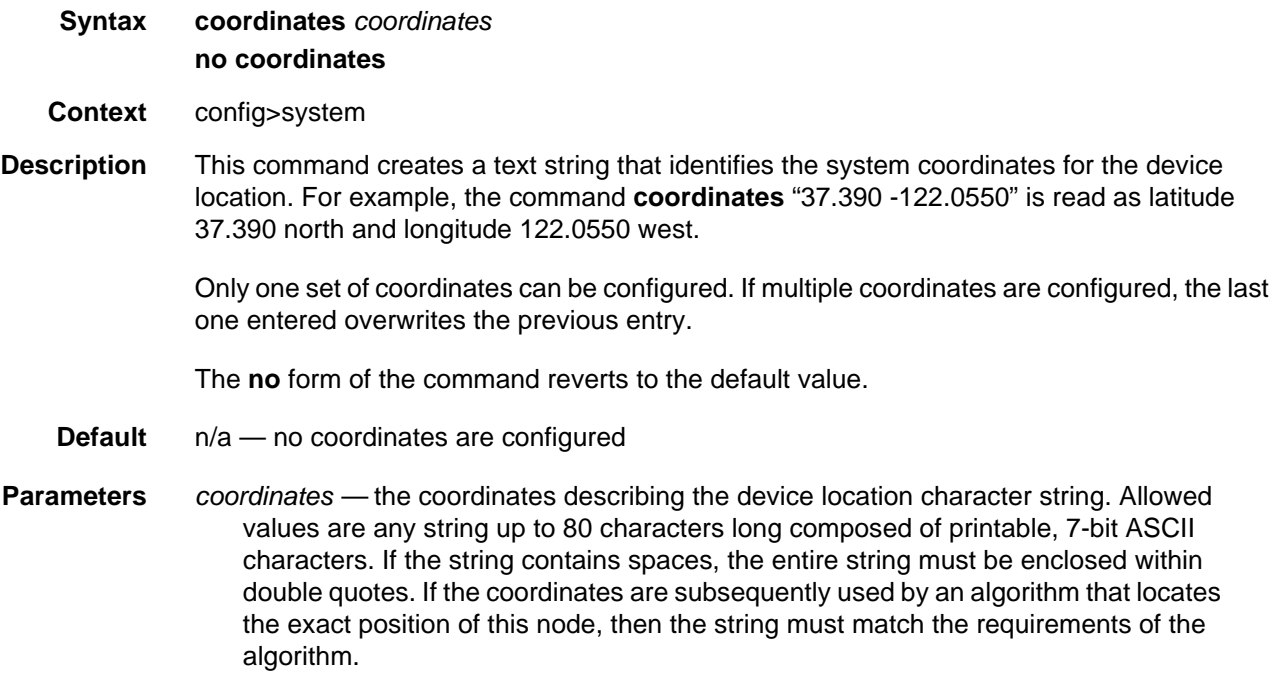

## identifier

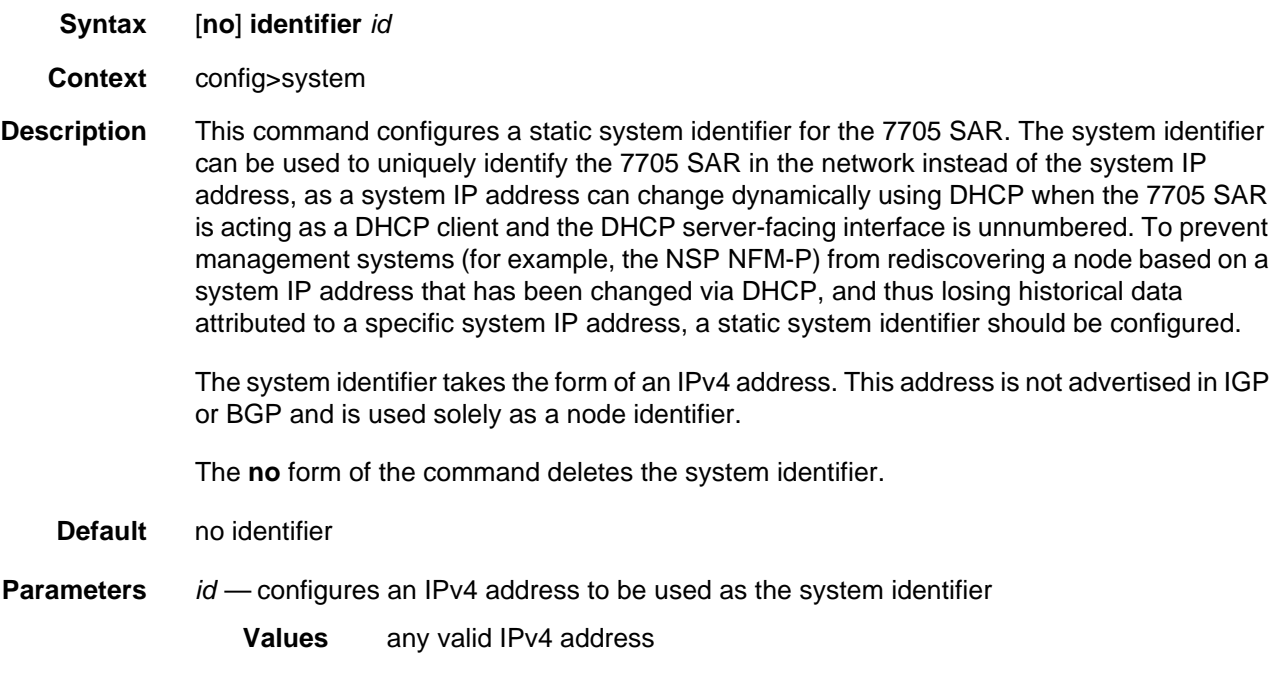

## l4-load-balancing

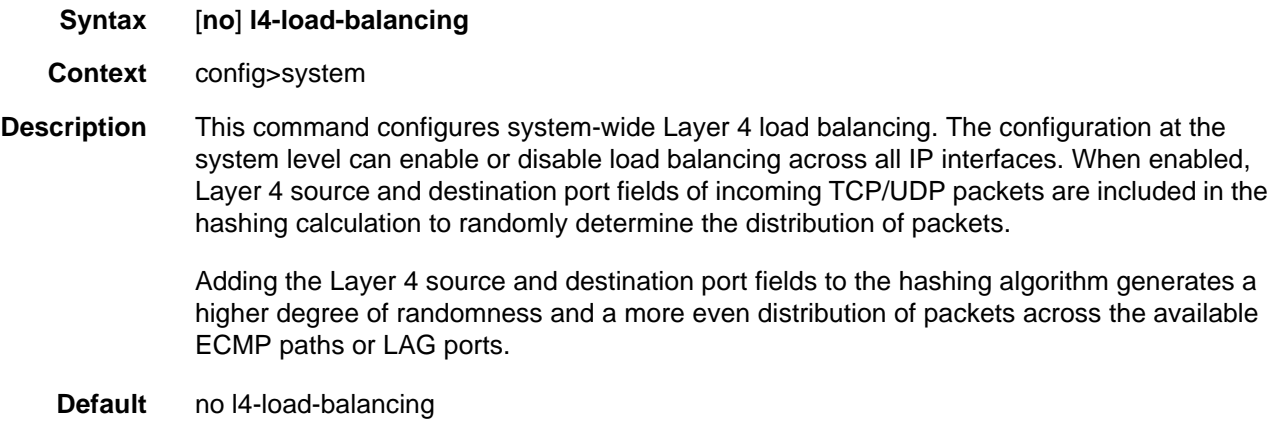

## location

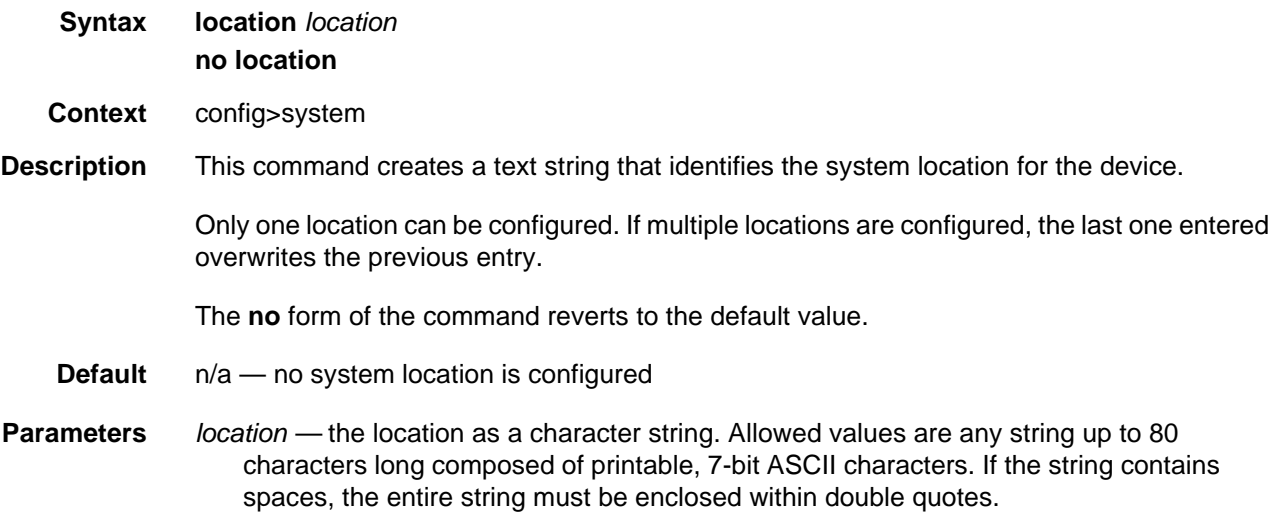

# lsr-load-balancing

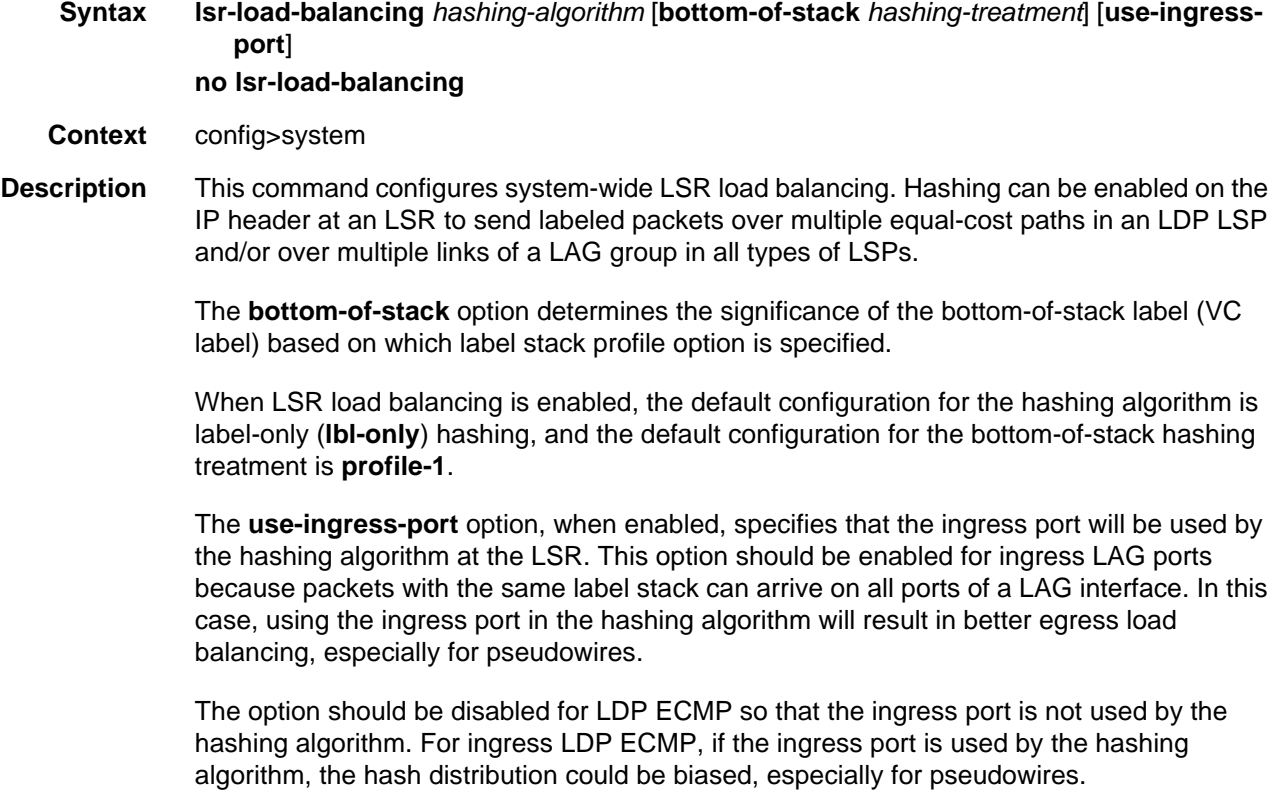

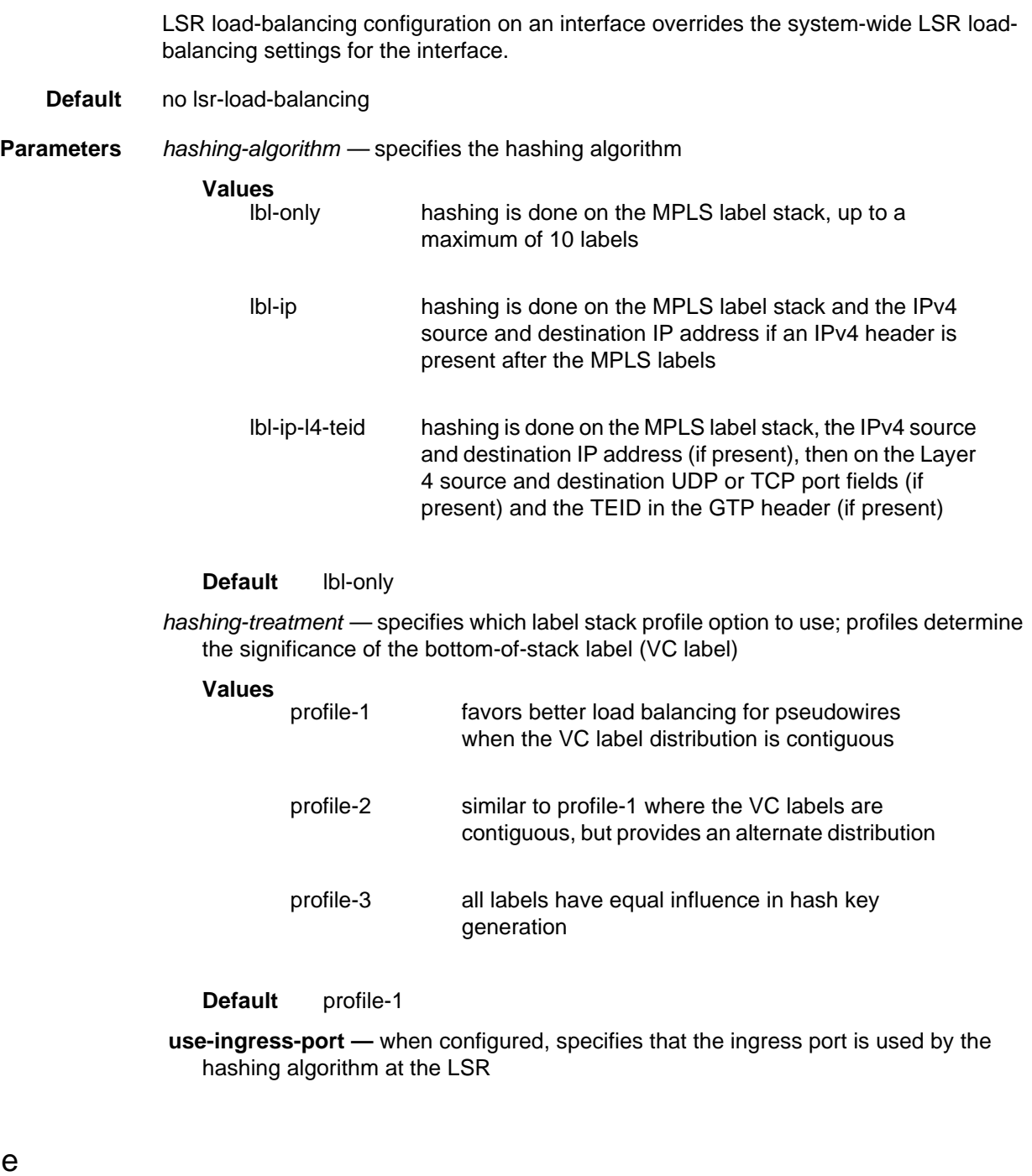

**Syntax name** *system-name* **no name Context** config>system

name

**Description** This command creates a system name string for the device.

For example, system-name parameter ALU-1 for the **name** command configures the device name as ALU-1.

ABC>config>system# name ALU-1 ALU-1>config>system#

Only one system name can be configured. If multiple system names are configured, the last one encountered overwrites the previous entry.

The **no** form of the command reverts to the default value.

- **Default** The default system name is set to the chassis serial number which is read from the backplane EEPROM.
- **Parameters** *system-name* the system name as a character string. Allowed values are any string up to 32 characters long composed of printable, 7-bit ASCII characters. If the string contains spaces, the entire string must be enclosed within double quotes.

### power-feed-monitoring

- **Syntax** [**no**] **power-feed-monitoring** {**A** | **B** | **C**}
- **Context** config>system

**Description** This command suppresses power feed monitoring and alarms on the secondary input power feed of a chassis when that power feed is not in use. Use this command when monitoring and raising alarms on the unused power input is not required. Suppressing monitoring and alarms on an unused input power feed results in the following:

- logging of input power feed failures is suppressed
- any alarms that have been raised on an unused power feed are cleared when the **no power-feed-monitoring** command is applied to that power feed
- in the Power Feed Information output of the **show>chassis** command, the status of the unused input power feed appears as "not monitored"
- for chassis that use the Status LED to indicate alarms, the Status LED will be lit green if no other alarm conditions exist; for chassis that have alarm LEDs, the critical alarm LED will be unlit if no other critical alarm conditions exist. For the 7705 SAR-Hc, the alarm LED is unlit if no other alarm condition exists.

Power feed monitoring and alarming is enabled by default.

**Default** power-feed-monitoring

**Parameters A** — corresponds to the first input power feed

**B —** corresponds to the second input power feed

**C —** corresponds to the AC power input on the high-voltage chassis variant of the 7705 SAR-H

### system-ip-load-balancing

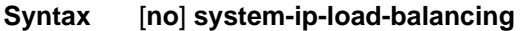

- **Context** config>system
- **Description** This command enables the use of the system IP address in the hash algorithm to add a persystem variable. This can help to guard against cases where multiple routers, in series, will end up hashing traffic to the same ECMP or LAG path. The algorithm based on the system IP address is included by default.
	- **Default** system-ip-load-balancing

## **6.13.2.1.3 System Alarm Commands**

## <span id="page-337-0"></span>thresholds

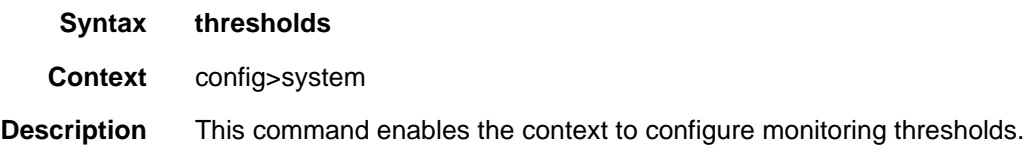

# cflash-cap-alarm

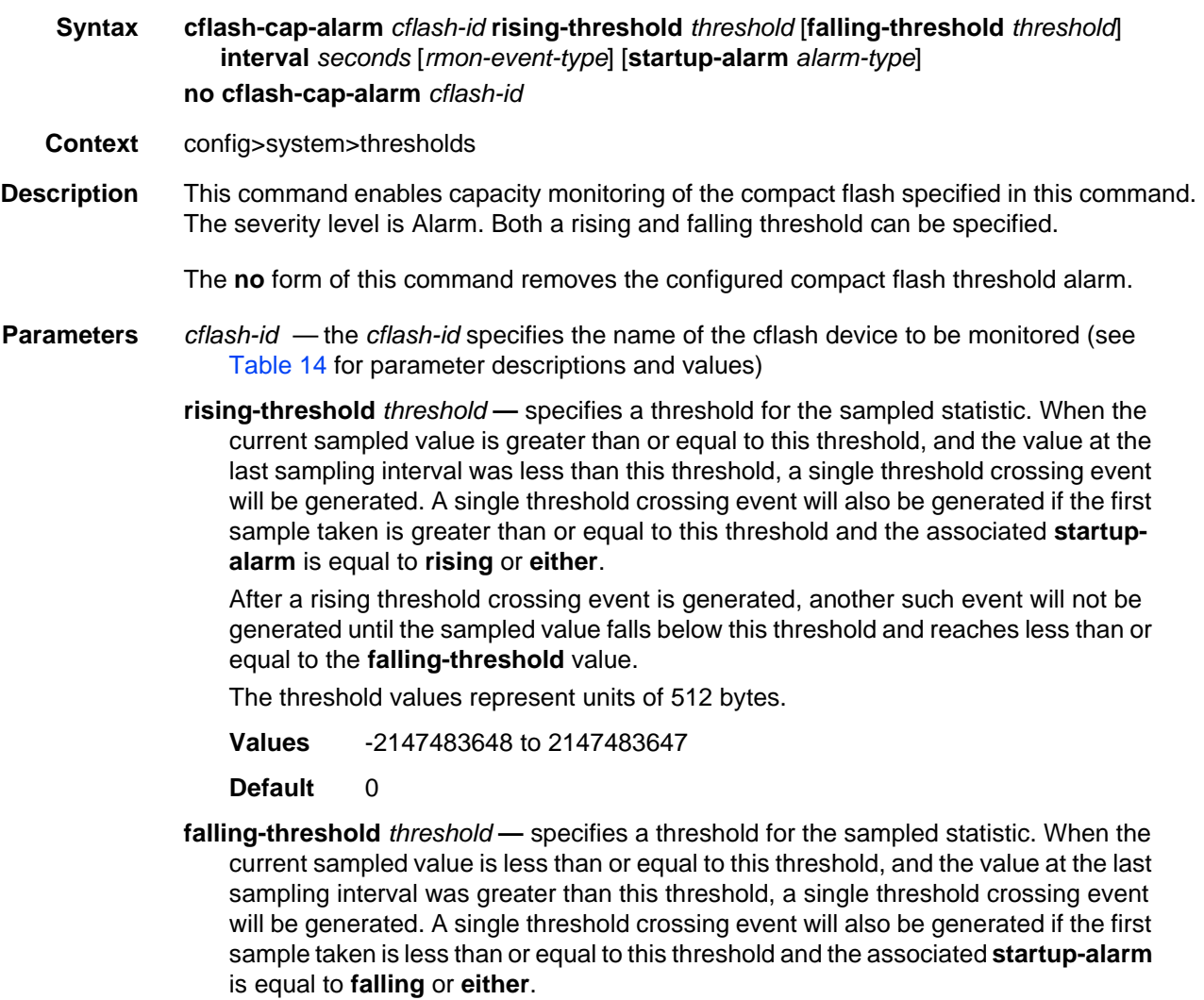

After a falling threshold crossing event is generated, another such event will not be generated until the sampled value rises above this threshold and reaches greater than or equal to the **rising-threshold** value.

The threshold values represent units of 512 bytes.

**Values** -2147483648 to 2147483647

**Default** 0

*seconds* **—** specifies the polling period, in seconds, over which the data is sampled and compared with the rising and falling thresholds

**Values** 1 to 2147483647

*rmon-event-type —* specifies the type of notification action to be taken when this event occurs

**Values** log — an entry is made in the RMON-MIB log table for each event occurrence. This does not create a TiMOS logger entry. The RMON-MIB log table entries can be viewed using the **show>system>thresholds** CLI command.

> **trap** — a TiMOS logger event is generated. The TiMOS logger utility then distributes the notification of this event to its configured log destinations, which may be CONSOLE, telnet session, memory log, cflash file, syslog, or SNMP trap destinations logs.

**both** — both an entry in the RMON-MIB logTable and a TiMOS logger event are generated

**none** — no action is taken

Default both

*alarm-type* **—** specifies the alarm that may be sent when this alarm is first created

If the first sample is greater than or equal to the rising threshold value and **startupalarm** is equal to **rising** or **either**, a single rising threshold crossing event is generated.

If the first sample is less than or equal to the falling threshold value and **startupalarm** is equal to **falling** or **either**, a single falling threshold crossing event is generated.

**Values rising, falling, either**

**Default** either

Configuration example:

cflash-cap-alarm cf1-A: rising-threshold 50000000 fallingthreshold 49999900 interval 120 rmon-event-type both start-alarm rising

### cflash-cap-warn

**Syntax cflash-cap-warn** *cflash-id* **rising-threshold** *threshold* [**falling-threshold** *threshold*] **interval**  *seconds [rmon-event-type]* [**startup-alarm** *alarm-type*] **no cflash-cap-warn** *cflash-id*

**Context** config>system>thresholds

**Description** This command enables capacity monitoring of the compact flash specified in this command. The severity level is Warning. Both a rising and falling threshold can be specified.

The **no** form of this command removes the configured compact flash threshold warning.

- **Parameters** *cflash-id* the *cflash-id* specifies the name of the cflash device to be monitored (see [Table 14](#page-107-0) for parameter descriptions and values)
	- **rising-threshold** *threshold*specifies a threshold for the sampled statistic. When the current sampled value is greater than or equal to this threshold, and the value at the last sampling interval was less than this threshold, a single threshold crossing event will be generated. A single threshold crossing event will also be generated if the first sample taken is greater than or equal to this threshold and the associated **startupalarm** is equal to **rising** or **either**.

After a rising threshold crossing event is generated, another such event will not be generated until the sampled value falls below this threshold and reaches less than or equal to the **falling-threshold** value.

The threshold values represent units of 512 bytes.

**Values** -2147483648 to 2147483647

**Default** 0

**falling-threshold** *threshold* **—** specifies a threshold for the sampled statistic. When the current sampled value is less than or equal to this threshold, and the value at the last sampling interval was greater than this threshold, a single threshold crossing event will be generated. A single threshold crossing event will also be generated if the first sample taken is less than or equal to this threshold and the associated **startup-alarm** is equal to **falling** or **either**.

After a falling threshold crossing event is generated, another such event will not be generated until the sampled value rises above this threshold and reaches greater than or equal to the **rising-threshold** value.

The threshold values represent units of 512 bytes.

**Values** -2147483648 to 2147483647

**Default** 0

*seconds* **—** specifies the polling period over which the data is sampled and compared with the rising and falling thresholds

**Values** 1 to 2147483647

*rmon-event-type* **—** specifies the type of notification action to be taken when this event occurs

**Values** log — an entry is made in the RMON-MIB log table for each event occurrence. This does not create a TiMOS logger entry. The RMON-MIB log table entries can be viewed using the **show>system>thresholds** CLI command.

> **trap** — a TiMOS logger event is generated. The TiMOS logger utility then distributes the notification of this event to its configured log destinations, which may be CONSOLE, telnet session, memory log, cflash file, syslog, or SNMP trap destinations logs.

**both** — both an entry in the RMON-MIB logTable and a TiMOS logger event are generated

**none** — no action is taken

**Default** both

*alarm-type* **—** specifies the alarm that may be sent when this alarm is first created

If the first sample is greater than or equal to the rising threshold value and **startupalarm** is equal to **rising** or **either**, a single rising threshold crossing event is generated.

If the first sample is less than or equal to the falling threshold value and **startupalarm** is equal to **falling** or **either**, a single falling threshold crossing event is generated.

#### **Values rising, falling, either**

**Default** either

Configuration example:

cflash-cap-warn cf1-B: rising-threshold 2000000 fallingthreshold 1999900 interval 240 rmon-event-type trap start-alarm either

#### memory-use-alarm

**Syntax memory-use-alarm rising-threshold** *threshold* [**falling-threshold** *threshold*] **interval**  *seconds [rmon-event-type]* [**startup-alarm** *alarm-type*] **no memory-use-alarm**

**Context** config>system>thresholds

**Description** The memory thresholds are based on monitoring the TIMETRA-SYSTEM-MIB sgiMemoryUsed object. This object contains the amount of memory currently used by the system. The severity level is Alarm.

The **absolute** sample type method is used.

The **no** form of this command removes the configured memory threshold alarm.

**Parameters rising-threshold** *threshold* **—** specifies a threshold for the sampled statistic. When the current sampled value is greater than or equal to this threshold, and the value at the last sampling interval was less than this threshold, a single threshold crossing event will be generated. A single threshold crossing event will also be generated if the first sample taken is greater than or equal to this threshold and the associated **startupalarm** is equal to **rising** or **either**.

> After a rising threshold crossing event is generated, another such event will not be generated until the sampled value falls below this threshold and reaches less than or equal to the **falling-threshold** value.

The threshold values are in bytes.

**Values** -2147483648 to 2147483647

**Default** 0

**falling-threshold** *threshold* **—** specifies a threshold for the sampled statistic. When the current sampled value is less than or equal to this threshold, and the value at the last sampling interval was greater than this threshold, a single threshold crossing event will be generated. A single threshold crossing event will also be generated if the first sample taken is less than or equal to this threshold and the associated **startup-alarm** is equal to **falling** or **either**.

After a falling threshold crossing event is generated, another such event will not be generated until the sampled value rises above this threshold and reaches greater than or equal to the **rising-threshold** value.

The threshold values are in bytes.

**Values** -2147483648 to 2147483647

**Default** 0

- *seconds*specifies the polling period over which the data is sampled and compared with the rising and falling thresholds
	- **Values** 1 to 2147483647
- *rmon-event-type* specifies the type of notification action to be taken when this event occurs
	- **Values** log an entry is made in the RMON-MIB log table for each event occurrence. This does not create a TiMOS logger entry. The RMON-MIB log table entries can be viewed using the CLI command. **trap** — a TiMOS logger event is generated. The TiMOS logger utility then distributes the notification of this event to its configured log destinations, which may be CONSOLE, telnet session, memory log, cflash file, syslog, or SNMP trap destinations logs.

**both** — both an entry in the RMON-MIB logTable and a TiMOS logger event are generated

**none** — no action is taken

**Default** both

*alarm-type* **—** specifies the alarm that may be sent when this alarm is first created

If the first sample is greater than or equal to the rising threshold value and **startupalarm** is equal to **rising** or **either**, a single rising threshold crossing event is generated.

If the first sample is less than or equal to the falling threshold value and **startupalarm** is equal to **falling** or **either**, a single falling threshold crossing event is generated.

**Values rising, falling, either**

**Default** either

Configuration example:

memory-use-alarm rising-threshold 50000000 falling-threshold 45999999 interval 500 rmon-event-type both start-alarm either

#### memory-use-warn

**Syntax memory-use-warn rising-threshold** *threshold* [**falling-threshold** *threshold*] **interval**  *seconds [rmon-event-type]* [**startup-alarm** *alarm-type*] **no memory-use-warn Context** config>system>thresholds **Description** The memory thresholds are based on monitoring the TIMETRA-SYSTEM-MIB

sgiMemoryUsed object. This object contains the amount of memory currently used by the system. The severity level is Warning.

The **absolute** sample type method is used.

The **no** form of this command removes the configured compact flash threshold warning.

**Parameters** rising-threshold *threshold* — specifies a threshold for the sampled statistic. When the current sampled value is greater than or equal to this threshold, and the value at the last sampling interval was less than this threshold, a single threshold crossing event will be generated. A single threshold crossing event will also be generated if the first sample taken is greater than or equal to this threshold and the associated **startupalarm** is equal to **rising** or **either**.

> After a rising threshold crossing event is generated, another such event will not be generated until the sampled value falls below this threshold and reaches less than or equal to the **falling-threshold** value.

The threshold values are in bytes.

**Values** -2147483648 to 2147483647

**Default** 0

**falling-threshold** *threshold* **—** specifies a threshold for the sampled statistic. When the current sampled value is less than or equal to this threshold, and the value at the last sampling interval was greater than this threshold, a single threshold crossing event will be generated. A single threshold crossing event will also be generated if the first sample taken is less than or equal to this threshold and the associated **startup-alarm** is equal to **falling** or **either**.

After a falling threshold crossing event is generated, another such event will not be generated until the sampled value rises above this threshold and reaches greater than or equal to the **rising-threshold** value.

The threshold values are in bytes.

**Values** -2147483648 to 2147483647

**Default** 0

*seconds* **—** specifies the polling period over which the data is sampled and compared with the rising and falling thresholds

**Values** 1 to 2147483647

- *rmon-event-type* specifies the type of notification action to be taken when this event occurs
	- **Values** log an entry is made in the RMON-MIB log table for each event occurrence. This does not create a TiMOS logger entry. The RMON-MIB log table entries can be viewed using the **show>system>thresholds** CLI command.

**trap** — a TiMOS logger event is generated. The TiMOS logger utility then distributes the notification of this event to its configured log destinations, which may be CONSOLE, telnet session, memory log, cflash file, syslog, or SNMP trap destinations logs.

**both** — both an entry in the RMON-MIB logTable and a TiMOS logger event are generated

**none** — no action is taken

#### **Default** both

*alarm-type* **—** specifies the alarm that may be sent when this alarm is first created

If the first sample is greater than or equal to the rising threshold value and **startupalarm** is equal to **rising** or **either**, a single rising threshold crossing event is generated.

If the first sample is less than or equal to the falling threshold value and **startupalarm** is equal to **falling** or **either**, a single falling threshold crossing event is generated.

**Values rising, falling, either**

**Default** either

Configuration example:

memory-use-warn rising-threshold 500000 falling-threshold 400000 interval 800 rmonevent-type log start-alarm falling

### rmon

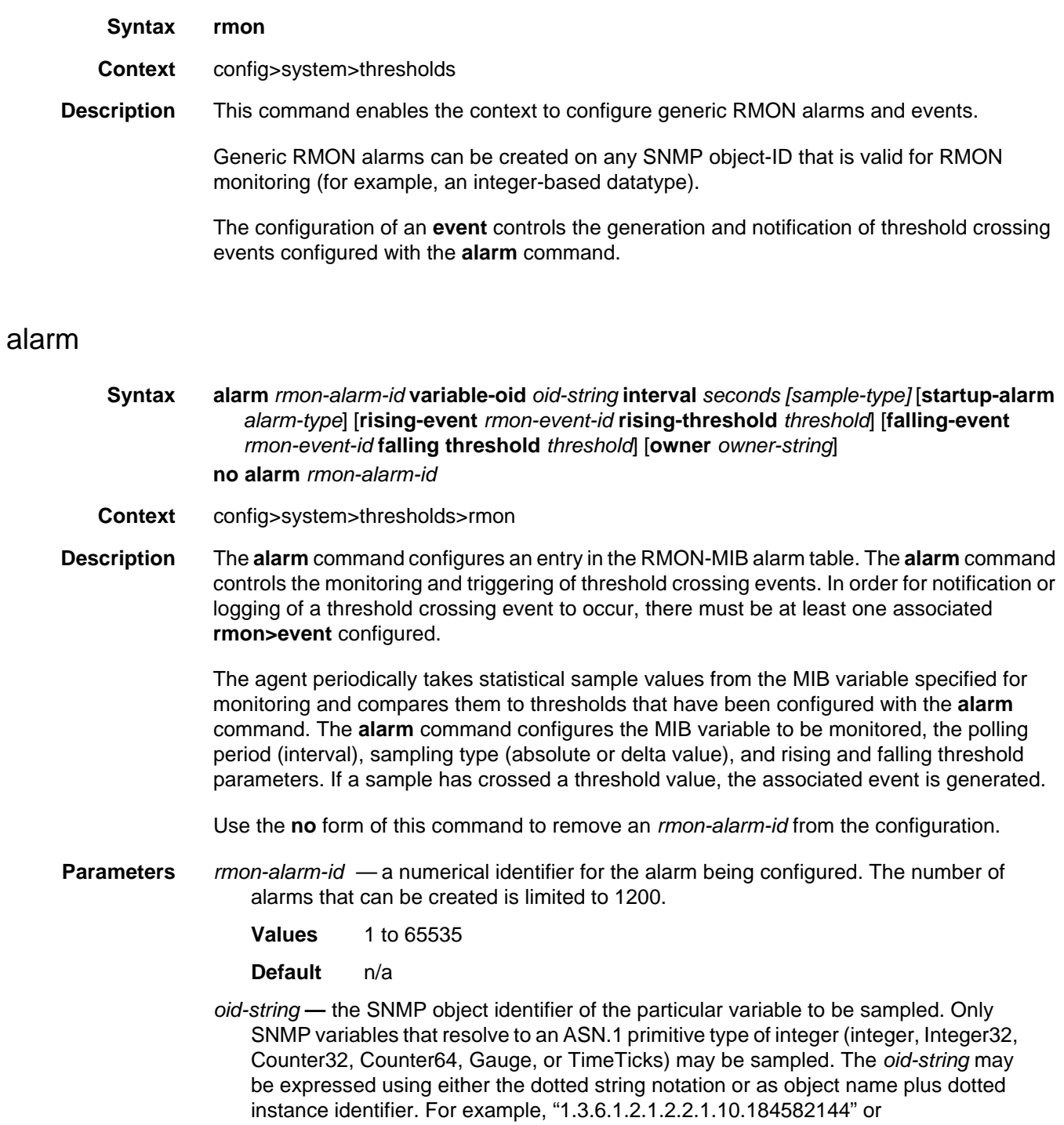

"ifInOctets.184582144".

The *oid-string* has a maximum length of 255 characters.

**Default** n/a

- *seconds*the interval in seconds specifies the polling period over which the data is sampled and compared with the rising and falling thresholds. When setting this interval value, care should be taken in the case of "delta" type sampling – the interval should be set short enough that the sampled variable is very unlikely to increase or decrease by more than 2147483647 – 1 during a single sampling interval. Care should also be taken not to set the interval value too low to avoid creating unnecessary processing overhead.
	- **Values** 1 to 2147483647

**Default** n/a

- *sample-type* specifies the method of sampling the selected variable and calculating the value to be compared against the thresholds
	- **Values absolute** specifies that the value of the selected variable will be compared directly with the thresholds at the end of the sampling interval

**delta** — specifies that the value of the selected variable at the last sample will be subtracted from the current value, and the difference compared with the thresholds

#### **Default** absolute

*alarm-type* **—** specifies the alarm that may be sent when this alarm is first created

If the first sample is greater than or equal to the rising threshold value and **startupalarm** is equal to **rising** or **either**, a single rising threshold crossing event is generated.

If the first sample is less than or equal to the falling threshold value and **startupalarm** is equal to **falling** or **either**, a single falling threshold crossing event is generated.

**Values rising, falling, either**

**Default** either

**rising-event** *rmon-event-id* **—** the identifier of the **rmon>event** that specifies the action to be taken when a rising threshold crossing event occurs

If there is no corresponding event configured for the specified *rmon-event-id*, then no association exists and no action is taken.

If the *rmon-event-id* has a value of zero (0), no associated event exists.

If an *rmon-event-id* is configured, the CLI requires a **rising-threshold** to also be configured.

**Values** 0 to 65535

**Default** 0

**rising-threshold** *threshold* **—** specifies a threshold for the sampled statistic. When the current sampled value is greater than or equal to this threshold, and the value at the last sampling interval was less than this threshold, a single threshold crossing event will be generated. A single threshold crossing event will also be generated if the first sample taken is greater than or equal to this threshold and the associated **startupalarm** is equal to **rising** or **either**.

After a rising threshold crossing event is generated, another such event will not be generated until the sampled value falls below this threshold and reaches less than or equal to the **falling-threshold** value.

**Values** -2147483648 to 2147483647

**Default** 0

**falling-event** *rmon-event-id* **—** the identifier of the **rmon>event** that specifies the action to be taken when a falling threshold crossing event occurs

If there is no corresponding event configured for the specified *rmon-event-id*, then no association exists and no action is taken.

If the *rmon-event-id* has a value of zero (0), no associated event exists.

If an *rmon-event-id* is configured, the CLI requires a **falling-threshold** to also be configured.

**Values** -2147483648 to 2147483647

**Default** 0

**falling-threshold** *threshold* **—** specifies a threshold for the sampled statistic. When the current sampled value is less than or equal to this threshold, and the value at the last sampling interval was greater than this threshold, a single threshold crossing event will be generated. A single threshold crossing event will also be generated if the first sample taken is less than or equal to this threshold and the associated **startup-alarm** is equal to **falling** or **either**.

After a falling threshold crossing event is generated, another such event will not be generated until the sampled value rises above this threshold and reaches greater than or equal to the **rising-threshold** value.

**Values** -2147483648 to 2147483647

**Default** 0

*owner-string —* the creator of this alarm, a string up to 80 characters in length. It defaults to "TiMOS CLI". This parameter is defined primarily to allow entries that have been created in the RMON-MIB alarm table by remote SNMP managers to be saved and reloaded in a CLI configuration file. The owner will not normally be configured by CLI users.

#### **Default** TiMOS CLI

Configuration example:

alarm 3 variable-oid ifInOctets.184582144 interval 20 sample-type delta start-alarm either rising-event 5 rising-threshold 10000 falling-event 5 falling-threshold 9000 owner "TiMOS CLI"

#### event

- **Syntax event** *rmon-event-id [event-type]* [**description** *description-string*] [**owner** *owner-string*] **no event** *rmon-event-id*
- **Context** config>system>thresholds>rmon

**Description** This command configures an entry in the RMON-MIB event table. The command controls the generation and notification of threshold crossing events configured with the **alarm** command. When a threshold crossing event is triggered, the **rmon>event** configuration optionally specifies if an entry in the RMON-MIB log table should be created to record the occurrence of the event. It may also specify that an SNMP notification (trap) should be generated for the event. The RMON-MIB defines two notifications for threshold crossing events: Rising Alarm and Falling Alarm.

> Creating an event entry in the RMON-MIB log table does not create a corresponding entry in the TiMOS event logs. However, when the *event-type* is set to **trap**, the generation of a Rising Alarm or Falling Alarm notification creates an entry in the TiMOS event logs and that is distributed to whatever TiMOS log destinations are configured: CONSOLE, session, memory, file, syslog, or SNMP trap destination.

> The TiMOS logger message includes a rising or falling threshold crossing event indicator, the sample type (absolute or delta), the sampled value, the threshold value, the *rmon-alarm-id*, the associated *rmon-event-id*, and the sampled SNMP object identifier.

Use the **no** form of this command to remove an *rmon-event-id* from the configuration.

- **Parameters** *rmon-event-id* the identifier of the RMON event
	- **Values** 0 to 65535

**Default** 0

*event-type —* specifies the type of notification action to be taken

**Values** log — an entry is made in the RMON-MIB log table for each event occurrence. This does not create a TiMOS logger entry. The RMON-MIB log table entries can be viewed using the **show>system>thresholds** CLI command. **trap** — a TiMOS logger event is generated. The TiMOS logger utility then distributes the notification of this event to its configured log destinations, which may be CONSOLE, telnet session, memory log, cflash file, syslog, or SNMP trap destinations logs. **both** — both an entry in the RMON-MIB logTable and a TiMOS logger event are generated

**none** — no action is taken

**Default** both

*description-string* **—** a user-configurable string, up to 80 characters in length, that can be used to identify the purpose of this event. If the string contains special characters (#, \$, spaces, etc.), the entire string must be enclosed within double quotes.

#### **Default** n/a

*owner-string* **—** the creator of this alarm, a string up to 80 characters in length. It defaults to "TiMOS CLI". This parameter is defined primarily to allow entries that have been created in the RMON-MIB alarm table by remote SNMP managers to be saved and reloaded in a CLI configuration file. The owner will not normally be configured by CLI users.

#### **Default** TiMOS CLI

Configuration example:

event 5 rmon-event-type both description "alarm testing" owner "TiMOS CLI"

### **6.13.2.1.4 Persistence Commands**

## <span id="page-349-0"></span>persistence

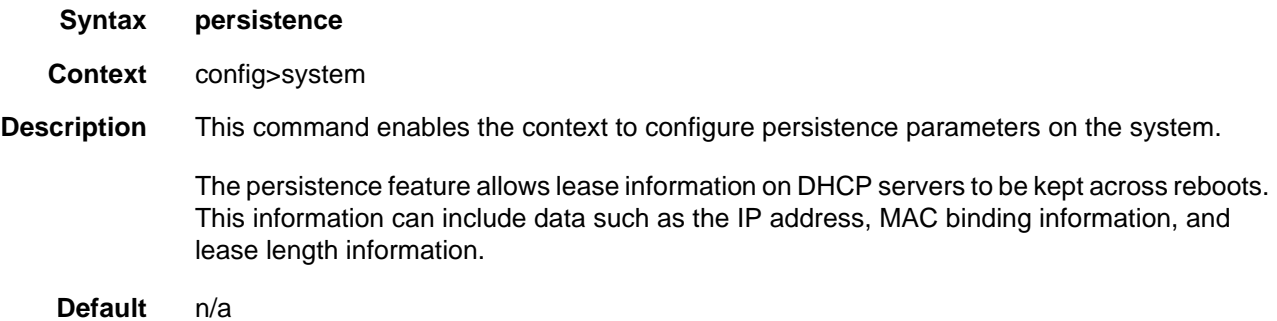

# dhcp-server

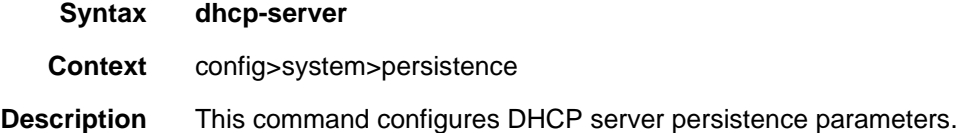

## location

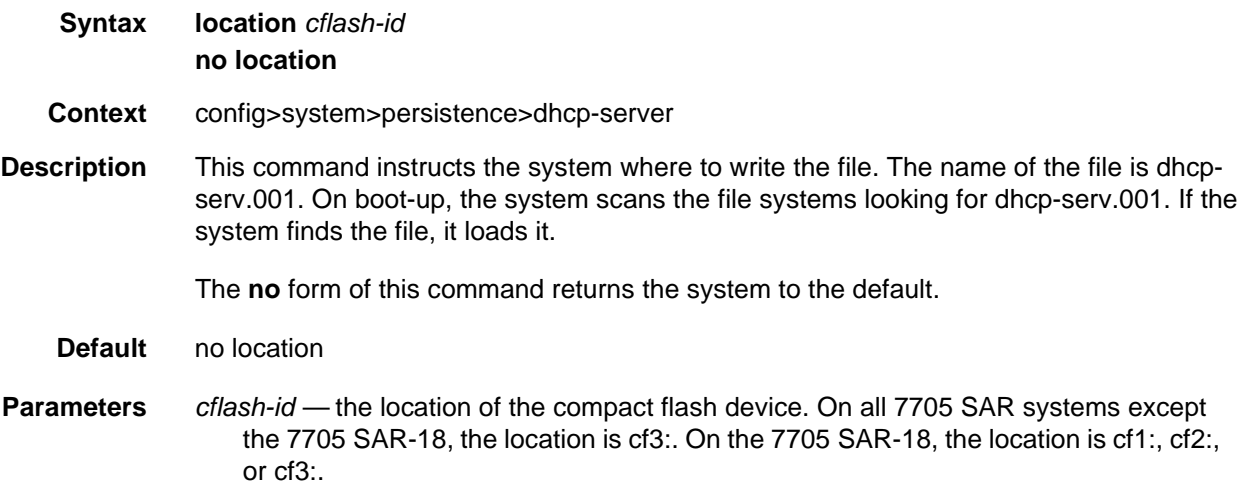

## **6.13.2.1.5 System Time Commands**

## <span id="page-350-0"></span>set-time

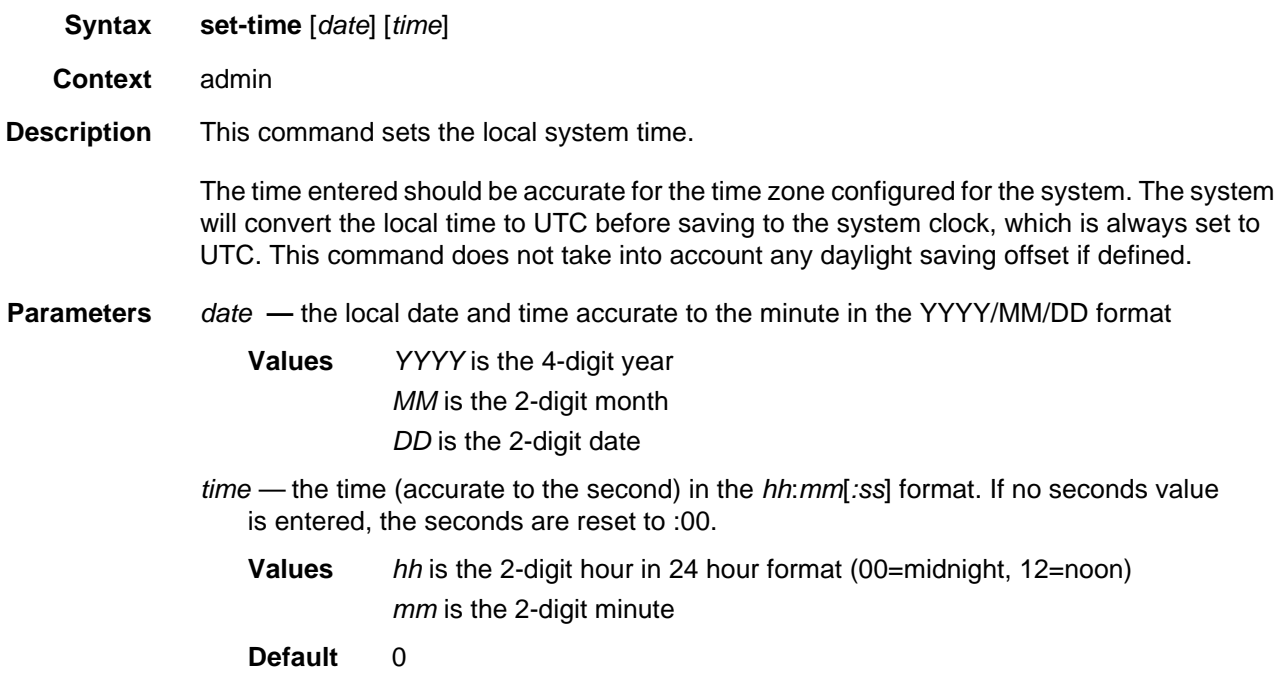

## time

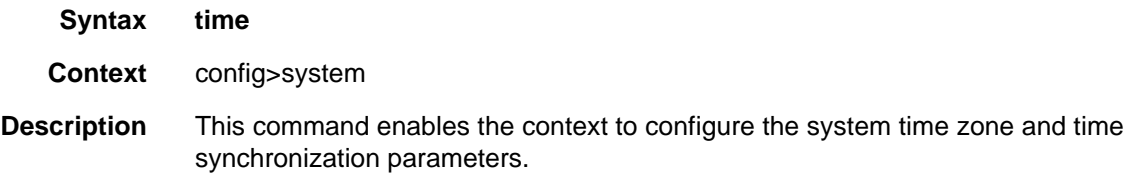

### dst-zone

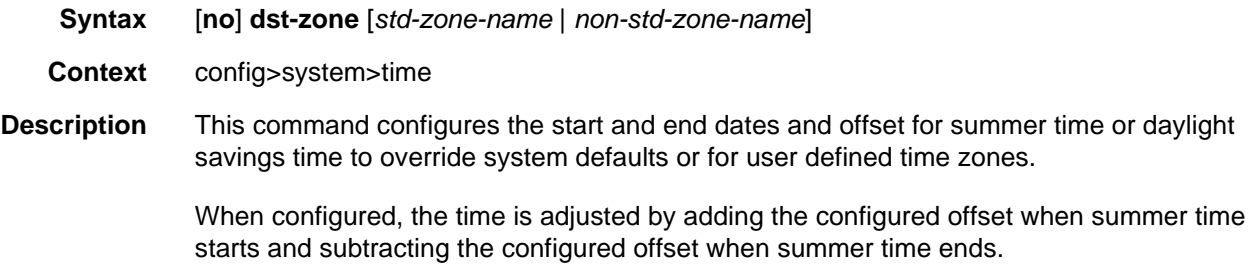

If the time zone configured is listed in [Table 23](#page-196-0), then the starting and ending parameters and offset do not need to be configured with this command unless it is necessary to override the system defaults. The command returns an error if the start and ending dates and times are not available either in [Table 23](#page-196-0) or entered as optional parameters in this command.

Up to five summer time zones may be configured; for example, for five successive years or for five different time zones. Configuring a sixth entry will return an error message. If no summer (daylight savings) time is supplied, it is assumed no summer time adjustment is required.

The **no** form of the command removes a configured summer (daylight savings) time entry.

**Default**  $n/a$  — no summer time is configured

- **Parameters** *std-zone-name* the standard time zone name. The standard name must be a system-defined zone in [Table 23.](#page-196-0) For zone names in the table that have an implicit summer time setting, for example MDT for Mountain Daylight Saving Time, the remaining *start-date*, *end-date* and *offset* parameters need to be provided unless it is necessary to override the system defaults for the time zone.
	- **Values** std-zone-name ADT, AKDT, CDT, CEST, EDT, EEST, MDT, PDT, WEST
	- *non-std-zone-name* the non-standard time zone name. Create a user-defined name using the [zone](#page-361-0) command.

**Values** 5 characters maximum

### end

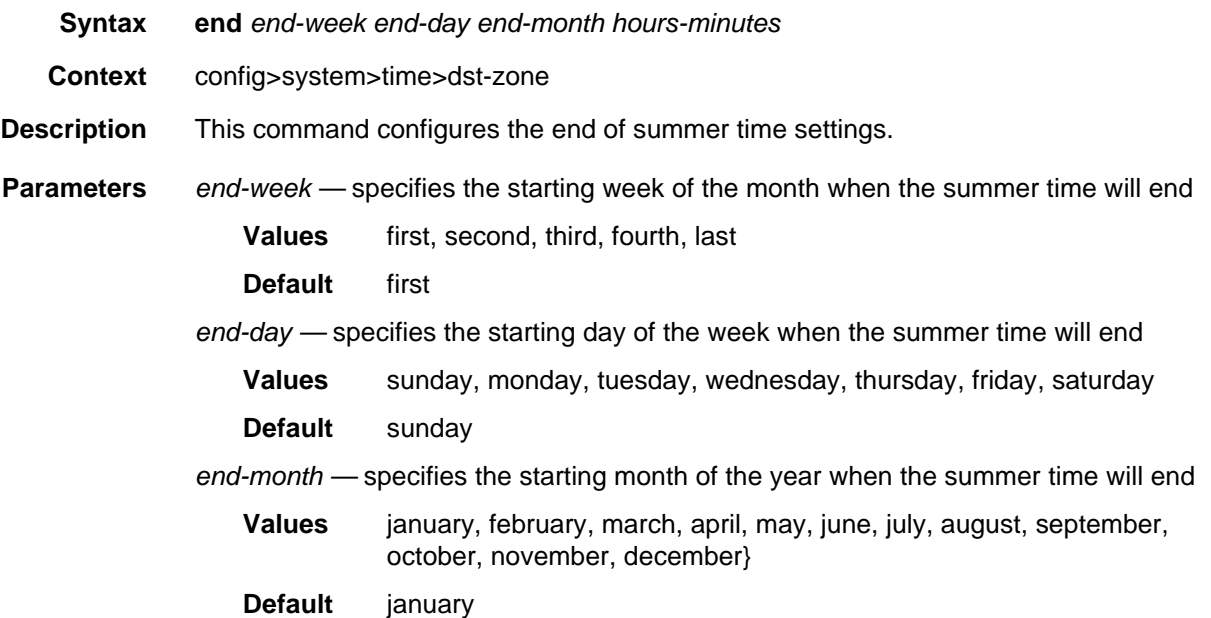

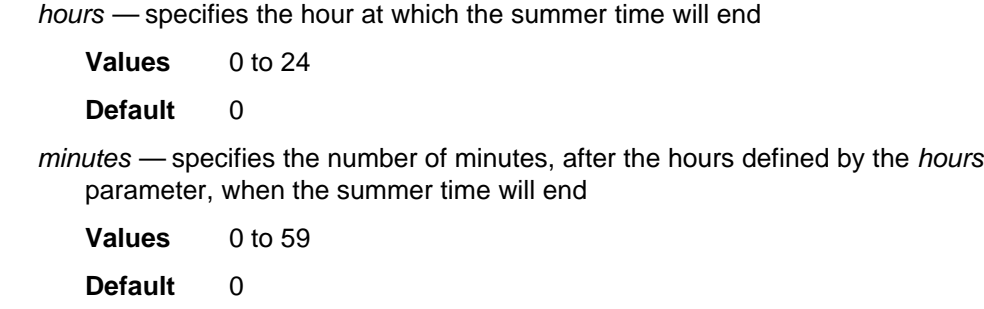

## offset

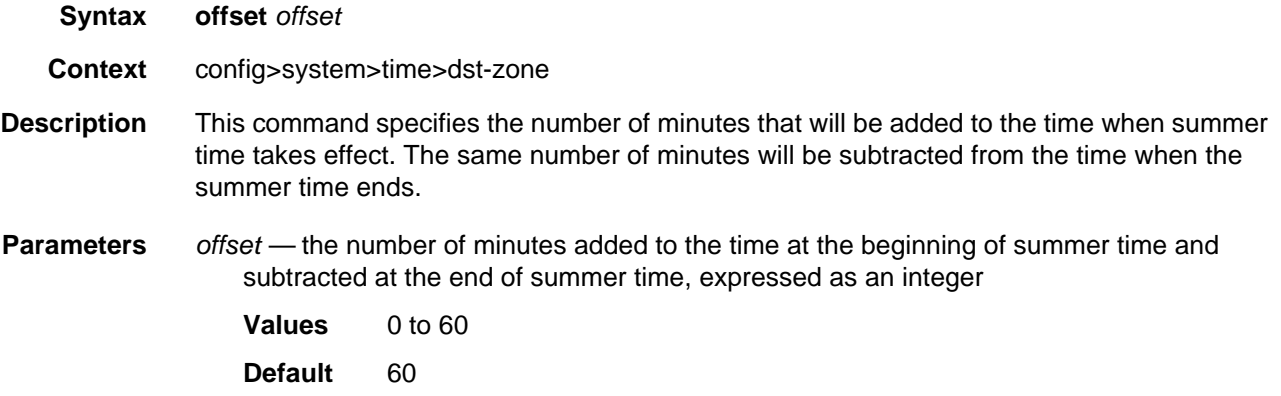

### start

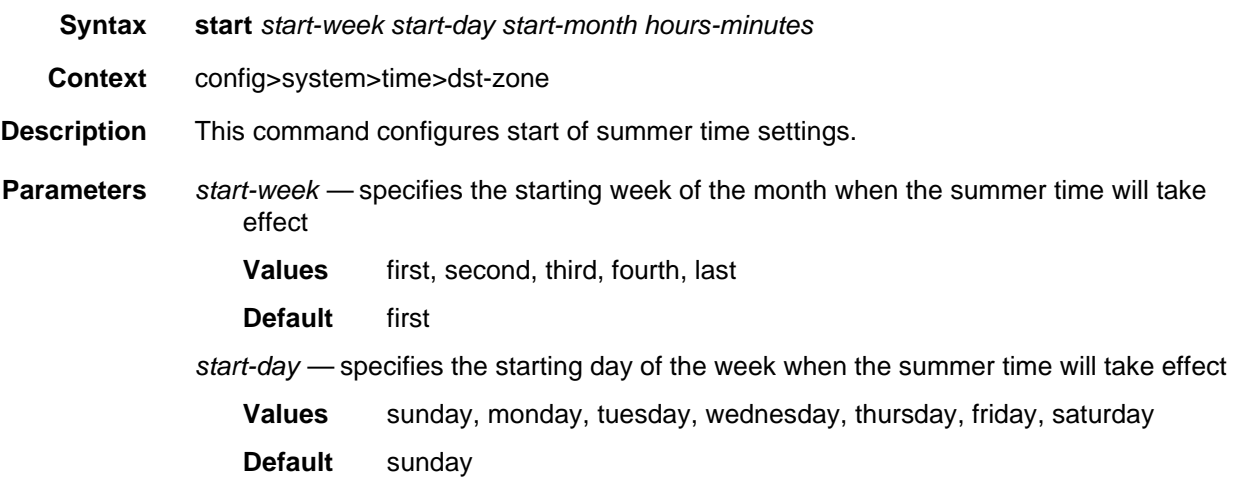

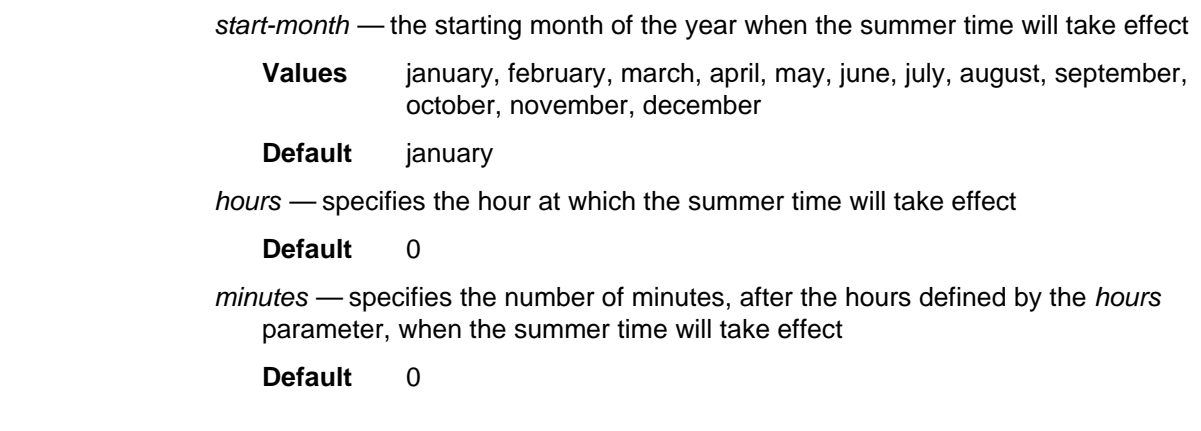

## gnss

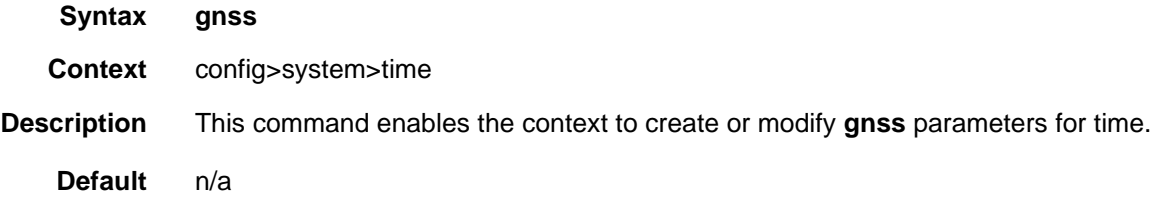

# port

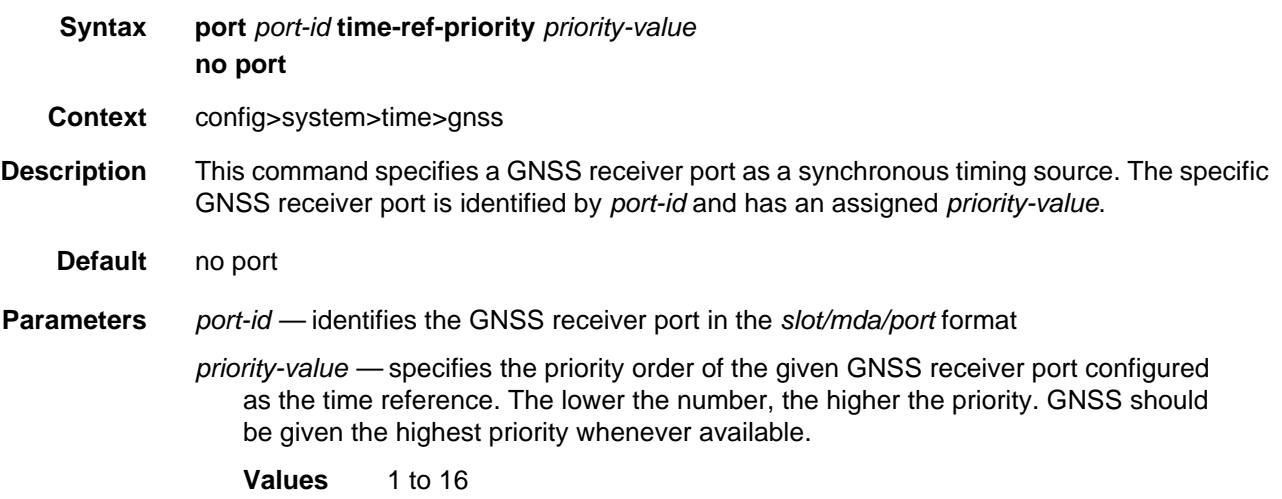

#### ntp

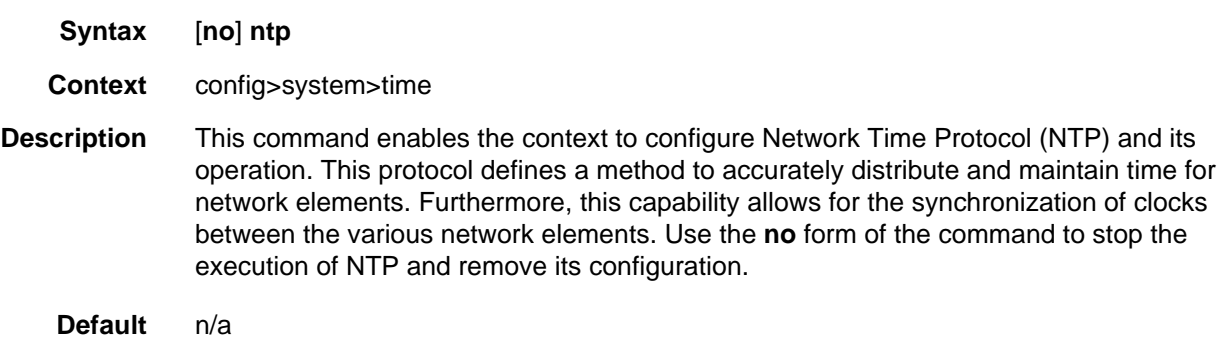

### authentication-check

- **Syntax** [**no**] **authentication-check**
- **Context** config>system>time>ntp
- **Description** This command provides the option to skip the rejection of NTP PDUs that do not match the authentication key ID, type or key requirements. The default behavior when authentication is configured is to reject all NTP protocol PDUs that have a mismatch in either the authentication key ID, type, or key.

When **authentication-check** is enabled, NTP PDUs are authenticated on receipt. However, mismatches cause a counter to be increased – one counter for type, one for key ID, and one for type value mismatches. These counters are visible in a show command.

The **no** form of this command allows authentication mismatches to be accepted; the counters however are maintained.

**Default** authentication-check — rejects authentication mismatches

### authentication-key

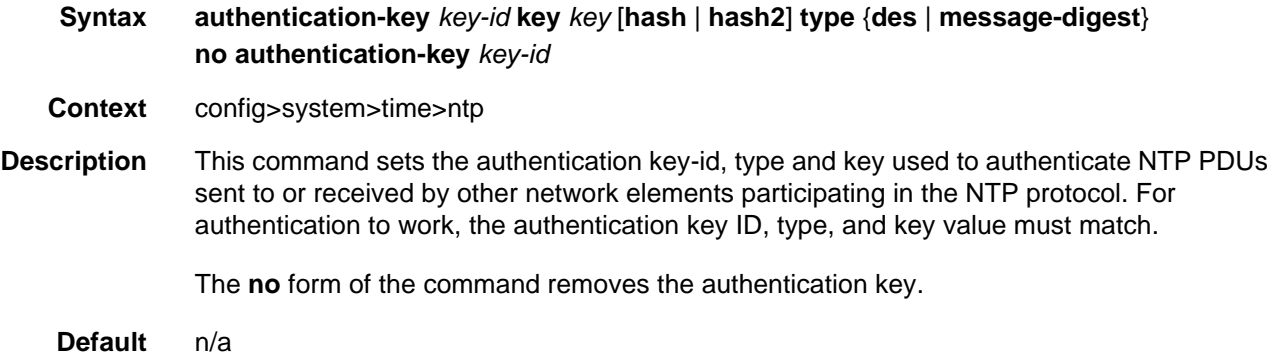

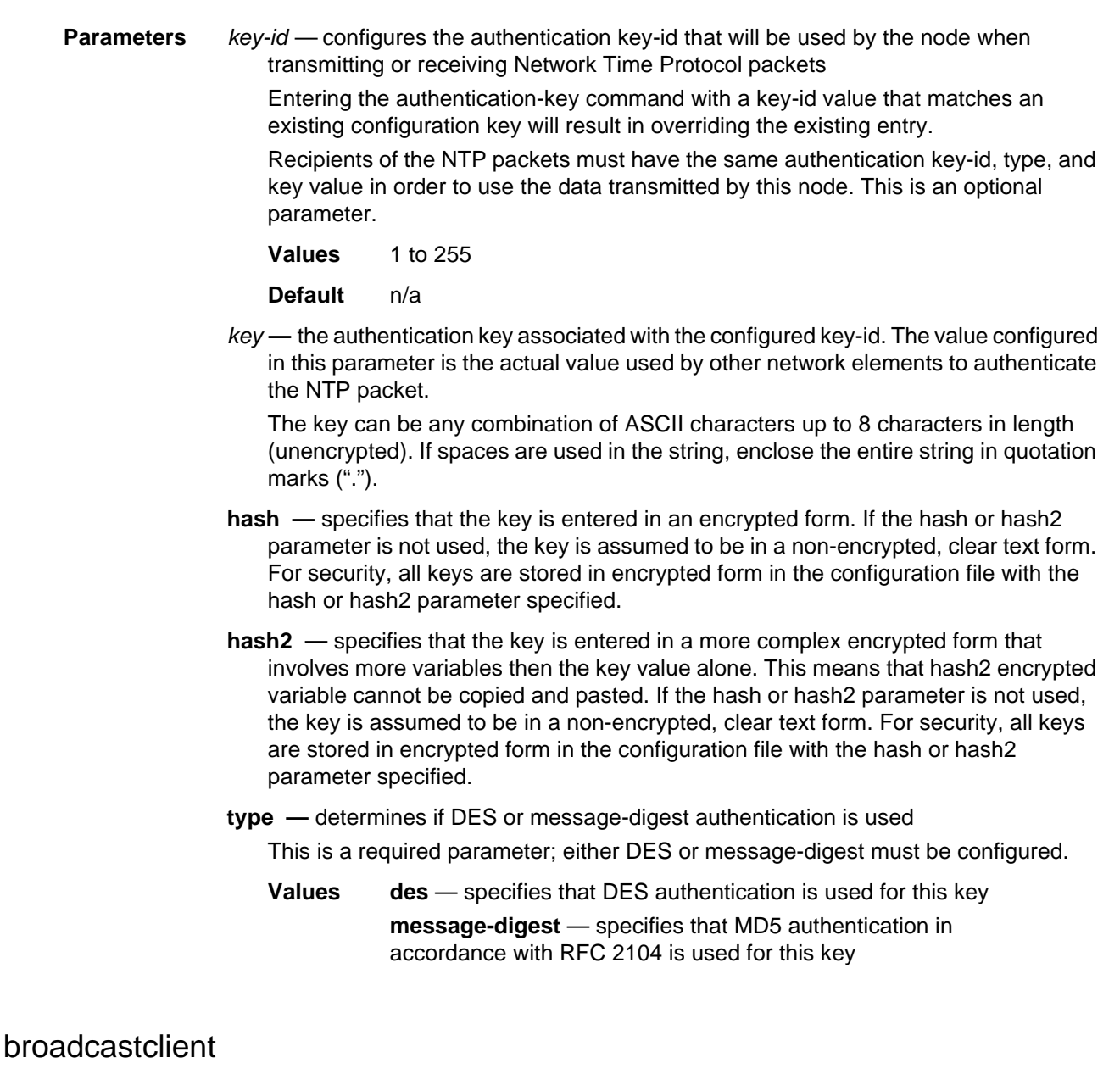

- **Syntax** [**no**] **broadcastclient** [**router** *router-name*] {**interface** *ip-int-name*} [**authenticate**]
- **Context** config>system>time>ntp
- **Description** When configuring NTP, the node can be configured to receive broadcast packets on a given subnet. Broadcast and multicast messages can easily be spoofed; thus, authentication is strongly recommended. If broadcast is not configured, then received NTP broadcast traffic will be ignored. Use the show command to view the state of the configuration.

The **no** form of this command removes the address from the configuration.

**Parameters** *router-name —* specifies the router name used to receive NTP packets

- **Values** Base, management
- **Default** Base
- *ip-int-name* specifies the local interface on which to receive NTP broadcast packets. If the string contains special characters (#, \$, spaces, etc.), the entire string must be enclosed within double quotes.
	- **Values** 32 character maximum
- **authenticate** specifies whether to require authentication of NTP PDUs. When enabled, NTP PDUs are authenticated upon receipt.

### mda-timestamp

- **Syntax** [**no**] **mda-timestamp**
- **Context** config>system>time>ntp
- **Description** This command enables more accurate timestamping for in-band NTP packets. When enabled, timestamping is performed on an adapter card by the network processor as packets ingress and egress the router. This reduces packet delay variability. This command can only be set if NTP is shut down and the NTP servers are not associated with an authentication key. This command is only supported on Ethernet-based adapter cards. This command does not change the behavior of NTP over the management port.

The **no** form of this command returns the system to its default behavior of having NTP packets timestamped by the CSM.

### multicastclient

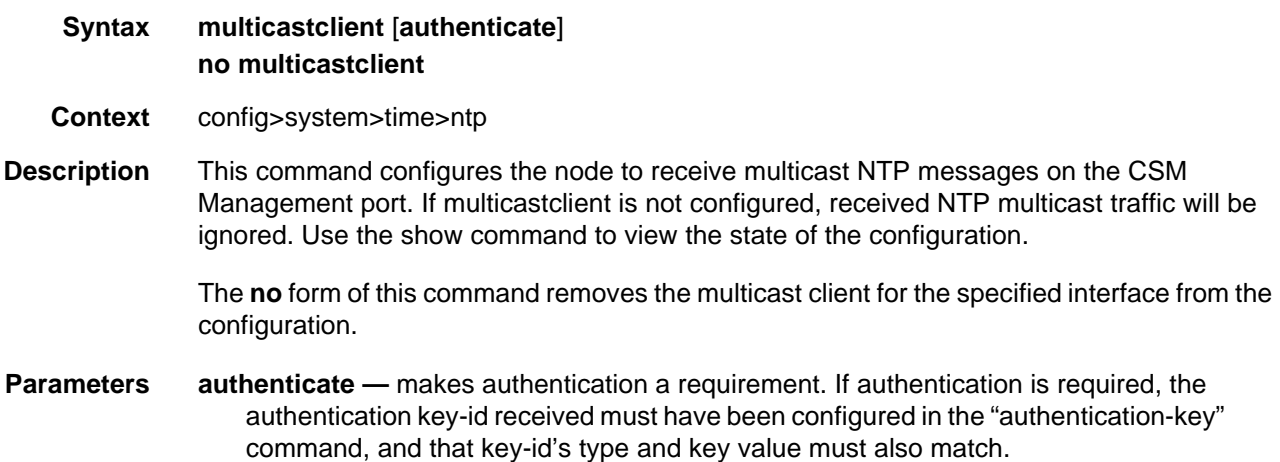

#### server

**Syntax server** *ip address* [**version** *version*] [**key-id** *key-id*] [**prefer**] **no server** *ip-address* **Context** config>system>time>ntp

**Description** This command is used when the node should operate in client mode with the NTP server specified in the address field of this command. Only the IP address parameter is required; the other parameters are optional. The **no** form of this command removes the server with the specified address from the configuration.

Up to five NTP servers can be configured.

**Parameters** *ip-address —* configures the IP address of a node that acts as an NTP server to this network element.

> **Values** *ipv4-address*: a.b.c.d *ipv6-address*: x:x:x:x:x:x:x:x (eight 16-bit pieces) x:x:x:x:x:x:d.d.d.d  $x$  [0  $-$  FFFF]H  $d [0 - 255]D$

*version* **—** the NTP version number that is expected by this node.

**Values** 2 to 4

**Default** 4

*key-id* **—** the key ID that identifies the configured authentication key and authentication type used by this node to transmit NTP packets to an NTP server. If an NTP packet is received by this node, the authentication *key-id*, type, and key value must be valid; otherwise, the packet will be rejected and an event/trap generated.

**Values** 1 to 255

**prefer —** when configuring more than one server, one remote system can be configured as the preferred server. When a second server is configured as preferred, then the new entry overrides the old entry.

### ptp

**Syntax ptp Context** config>system>time **Description** This command enables the context to create or modify **ptp** parameters for time.

# clock

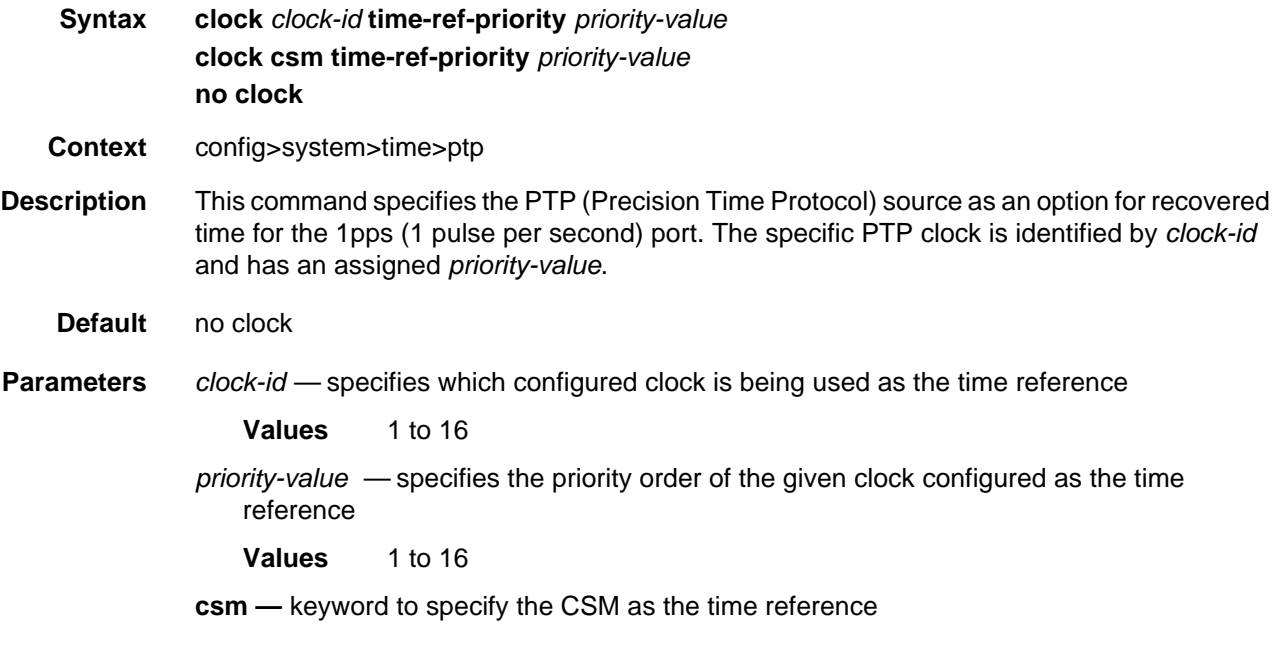

## sntp

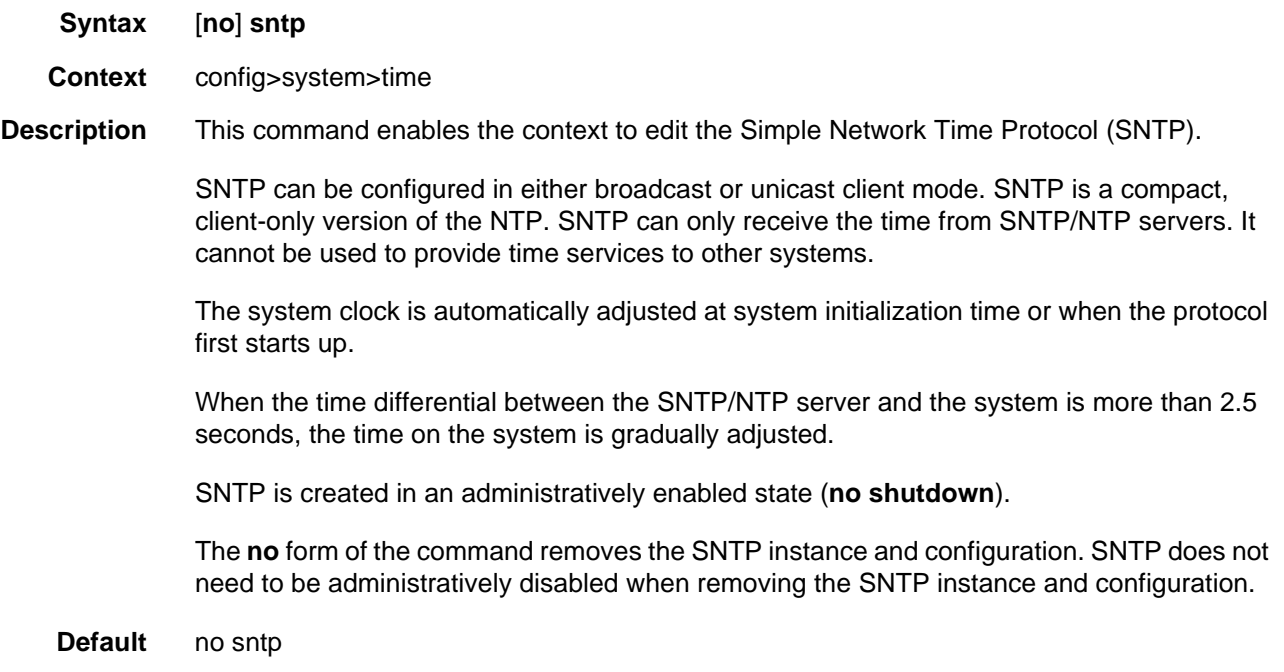

## broadcast-client

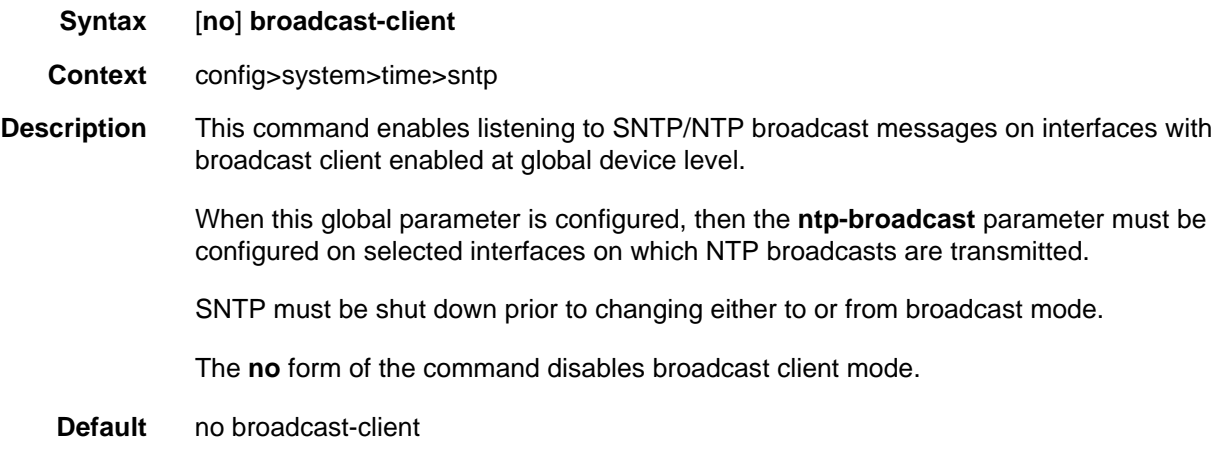

## server-address

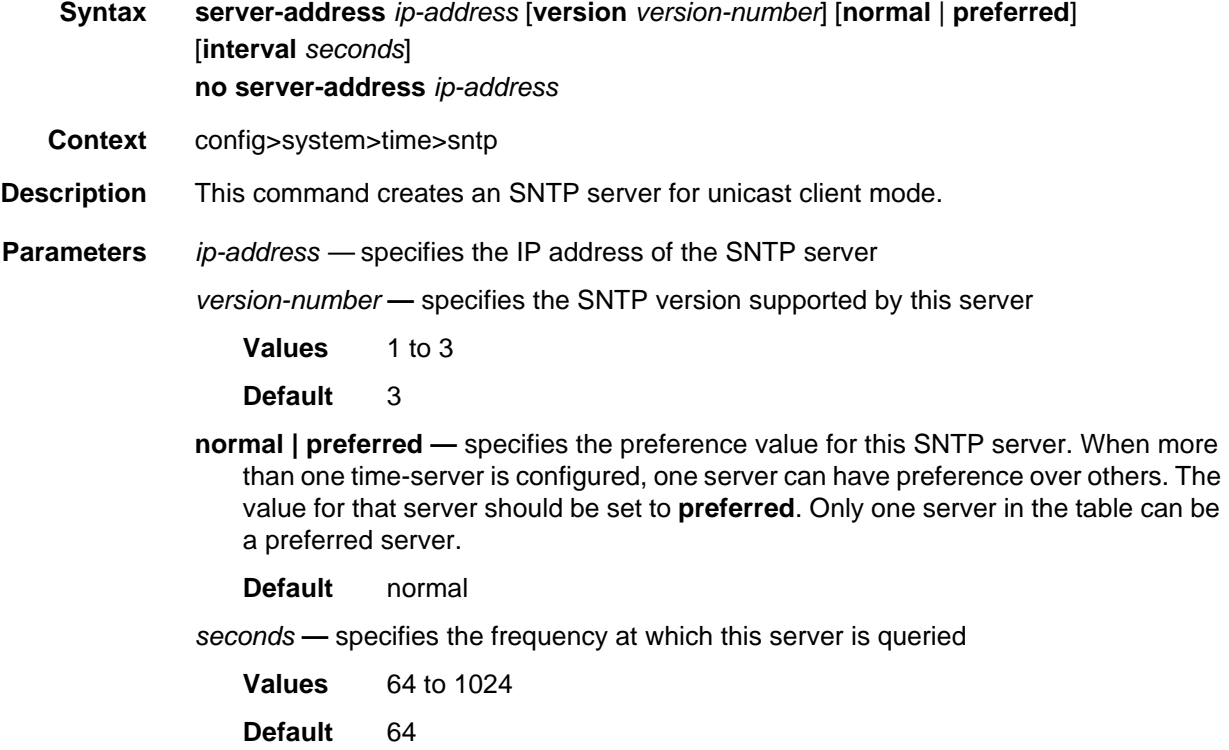
# tod-1pps

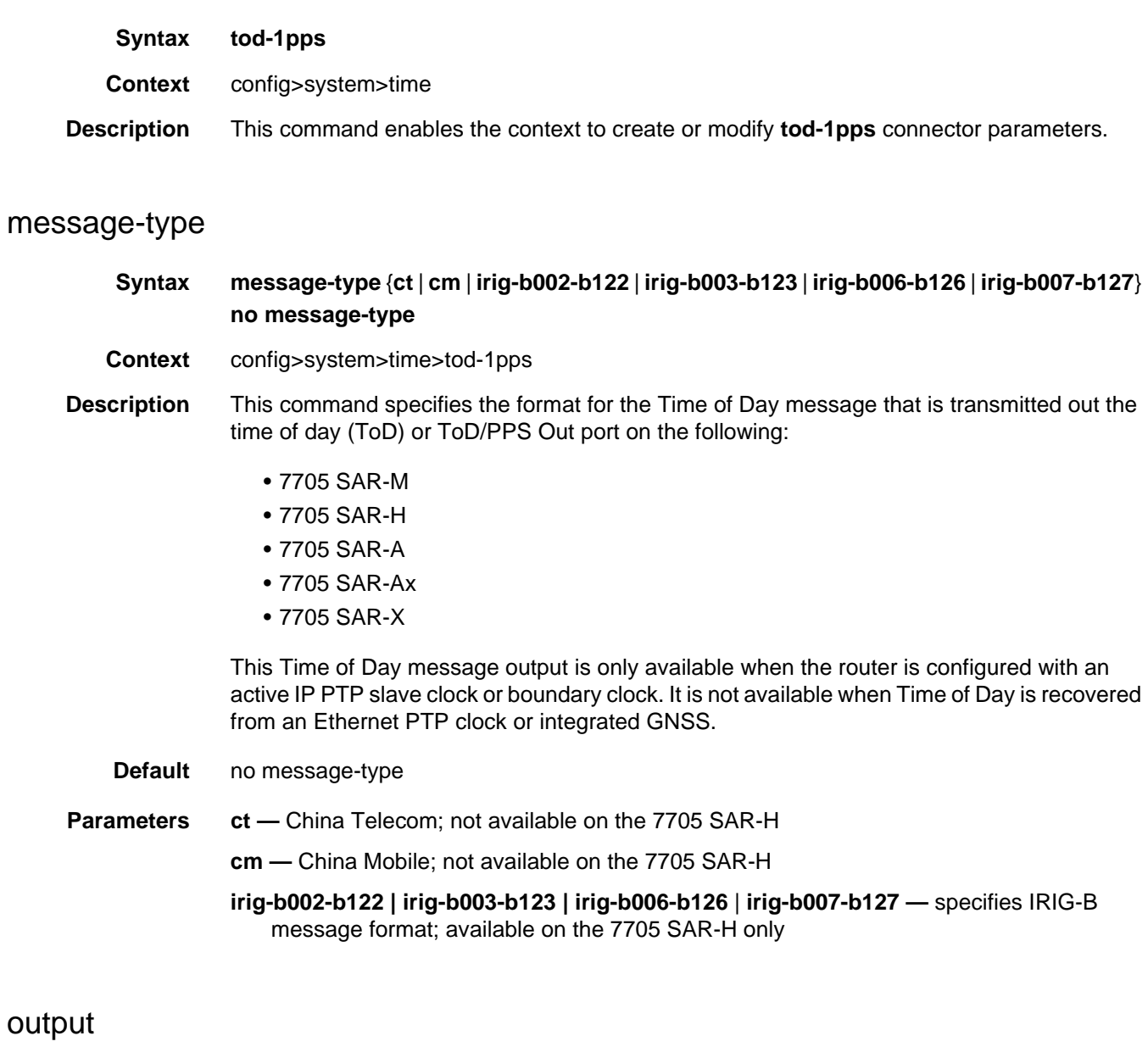

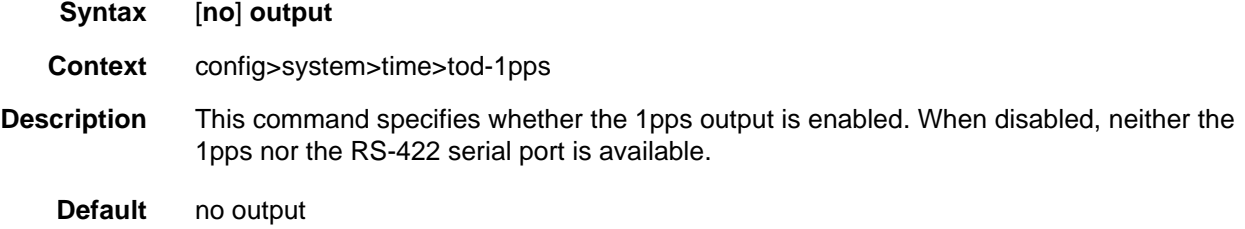

#### zone

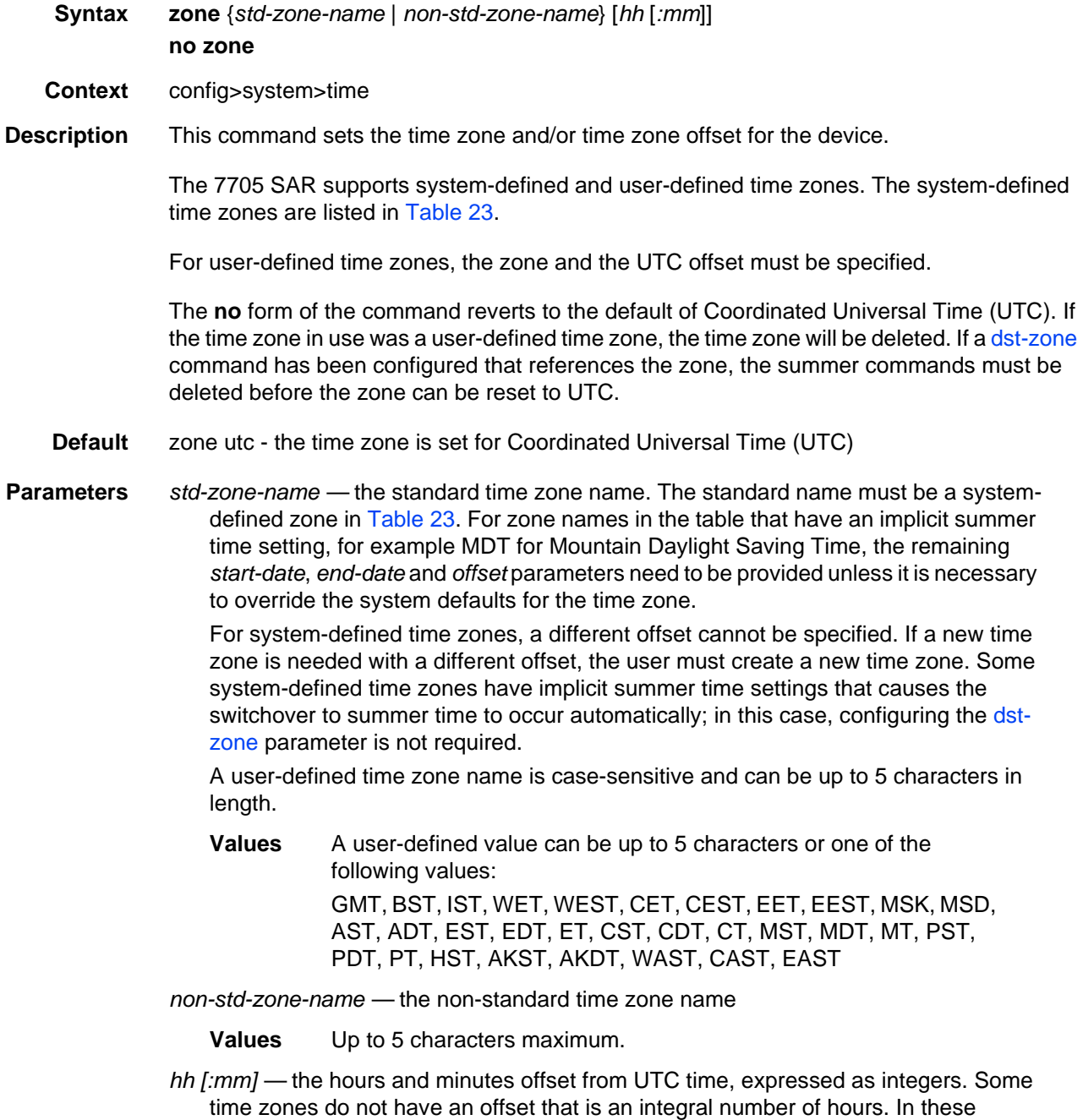

Pirlanngimpi, Australia is UTC + 9.5 hours.

instances, the *minutes-offset* must be specified. For example, the time zone in

**Values** hours: -11 to 11 minutes: 0 to 59 **Default** hours: 0 minutes: 0

### **6.13.2.1.6 CRON Commands**

#### cron

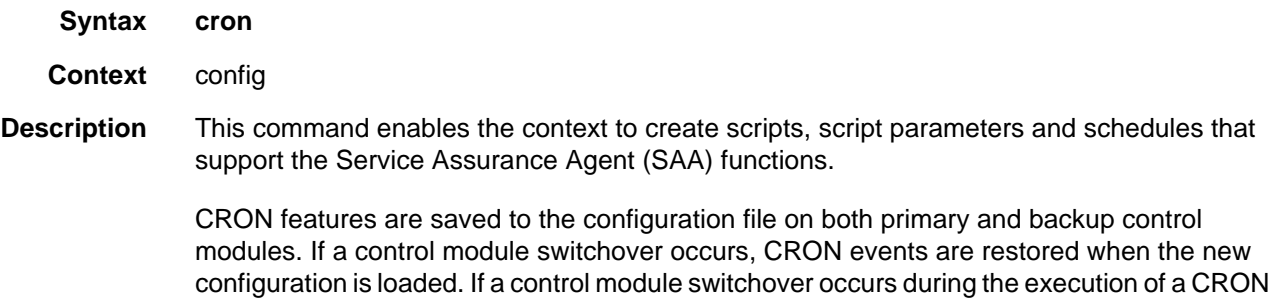

script, the failover behavior will be determined by the contents of the script.

### action

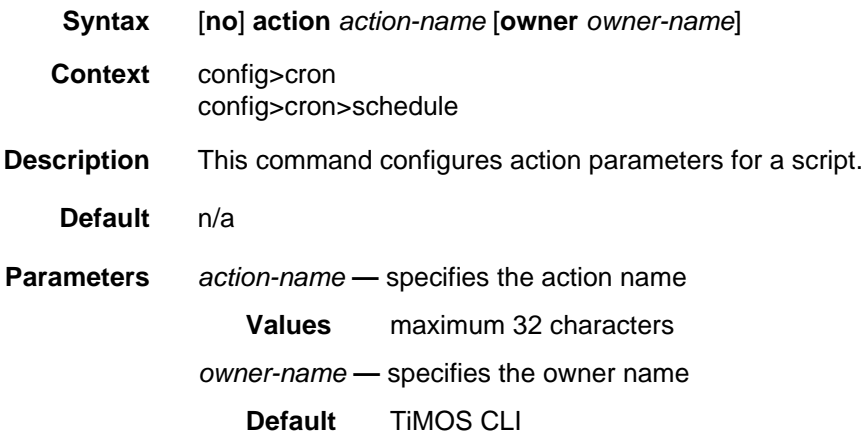

### expire-time

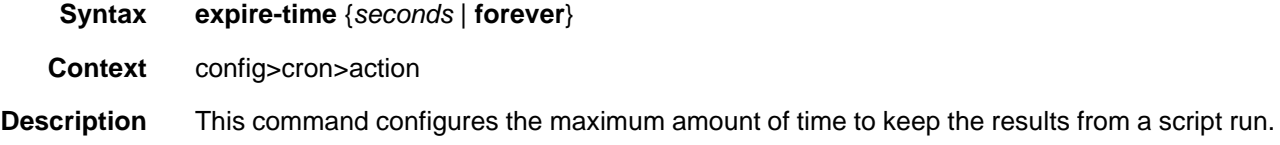

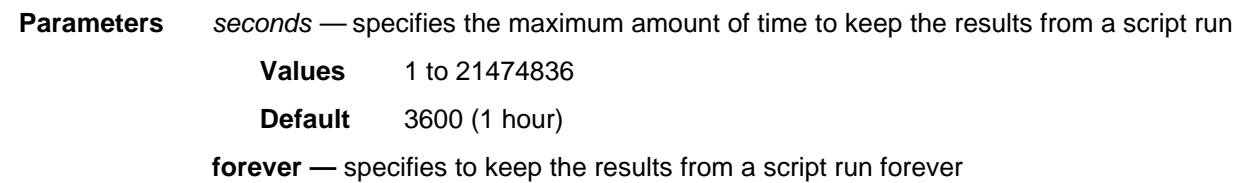

### lifetime

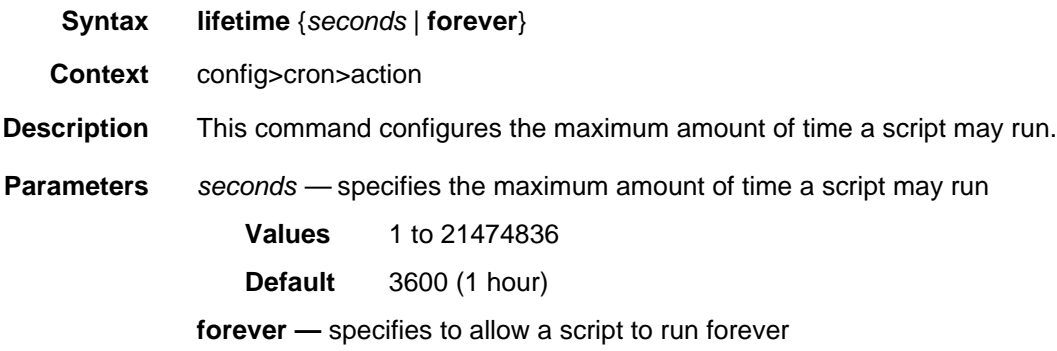

# max-completed

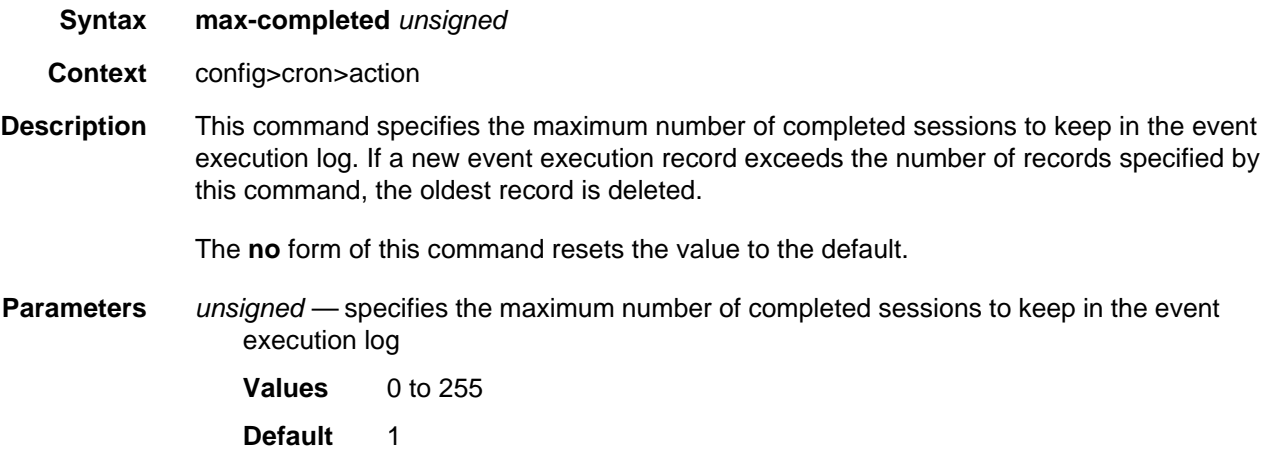

### results

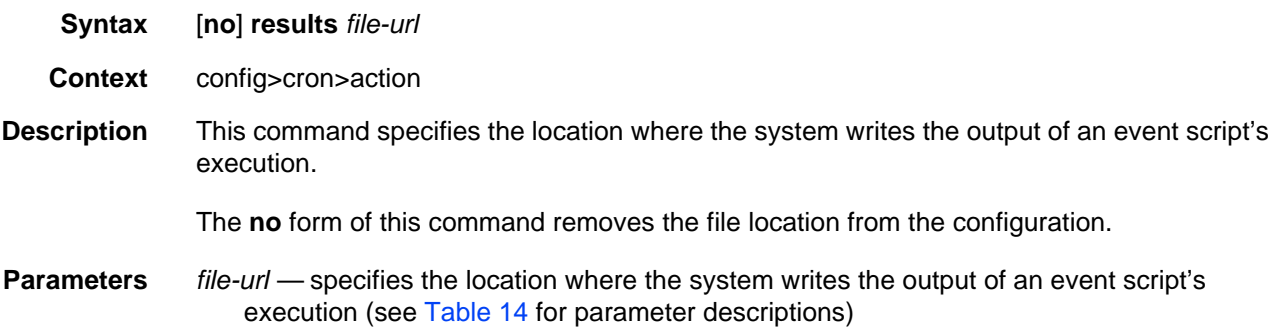

# script

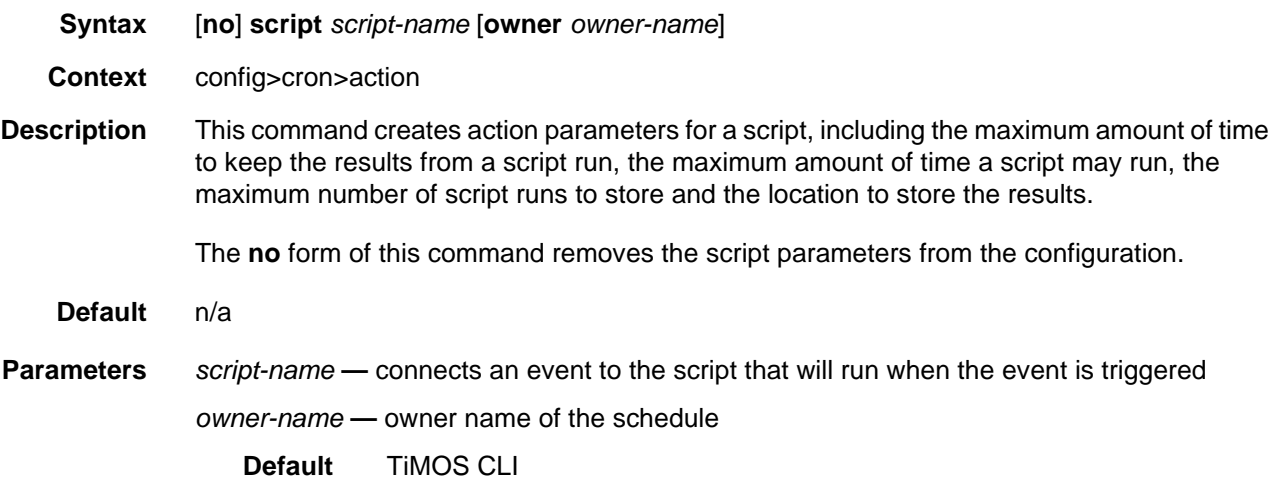

## schedule

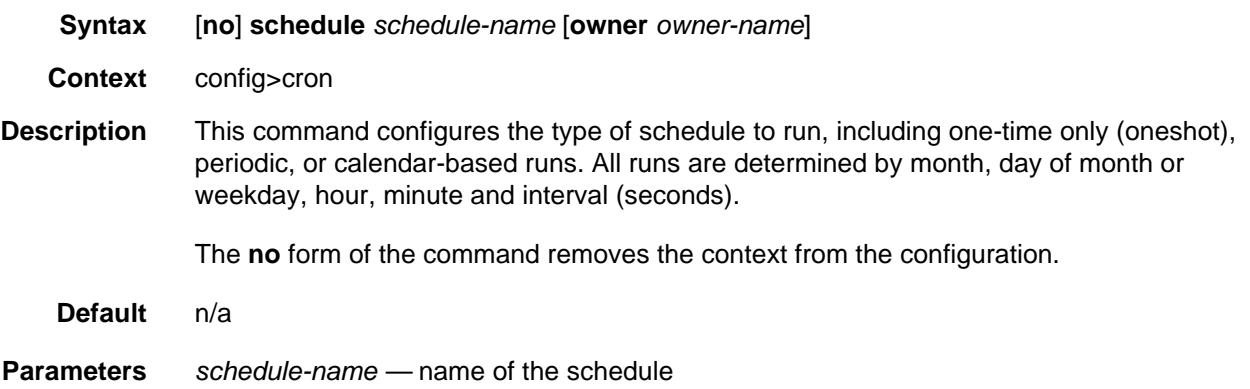

*owner-name* **—** owner name of the schedule

### count

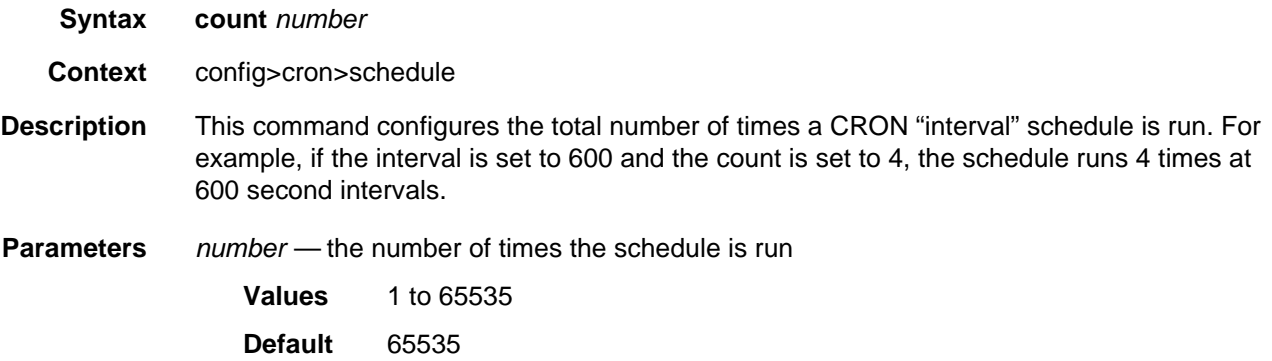

# <span id="page-366-0"></span>day-of-month

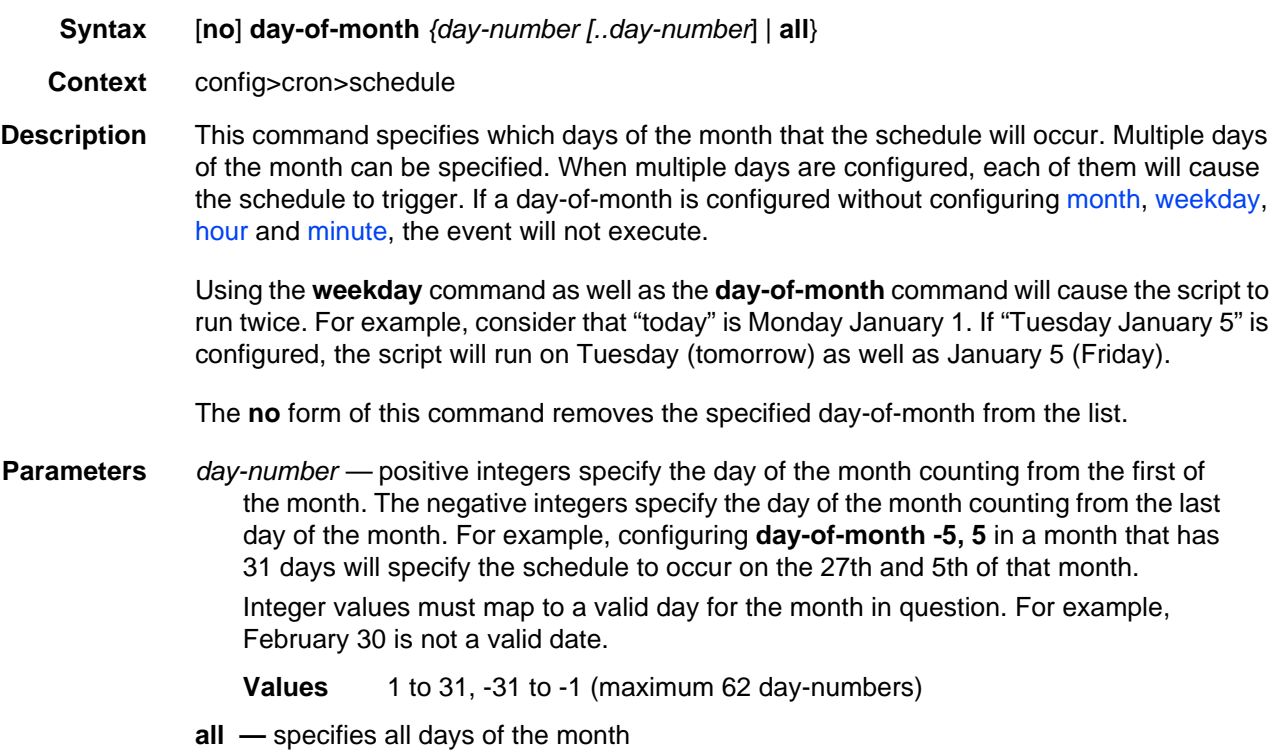

### end-time

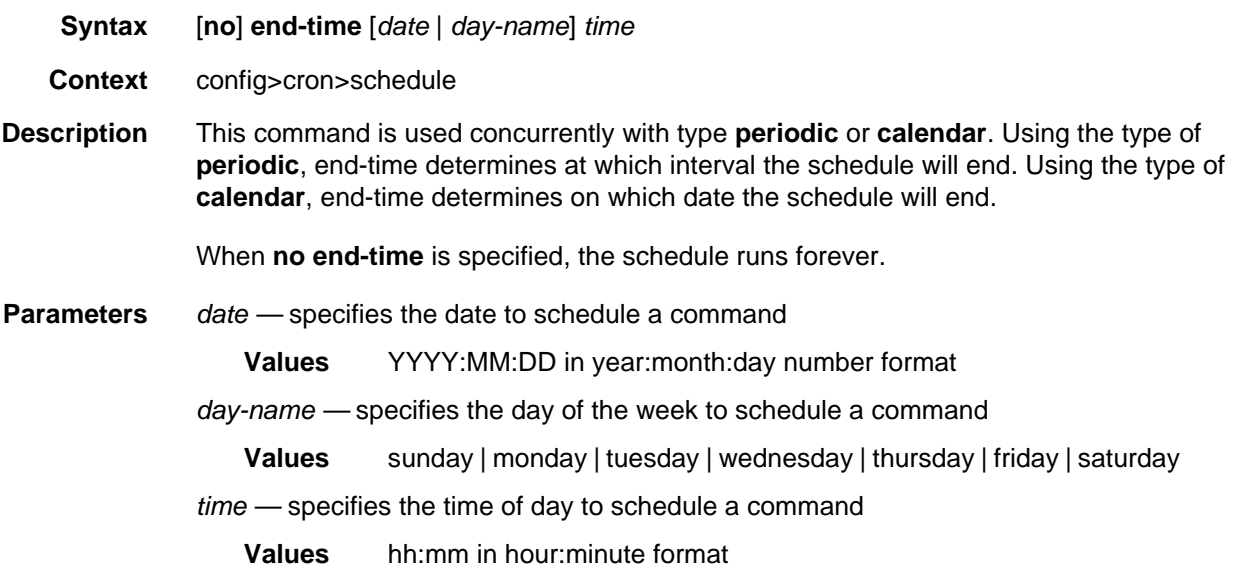

## <span id="page-367-0"></span>hour

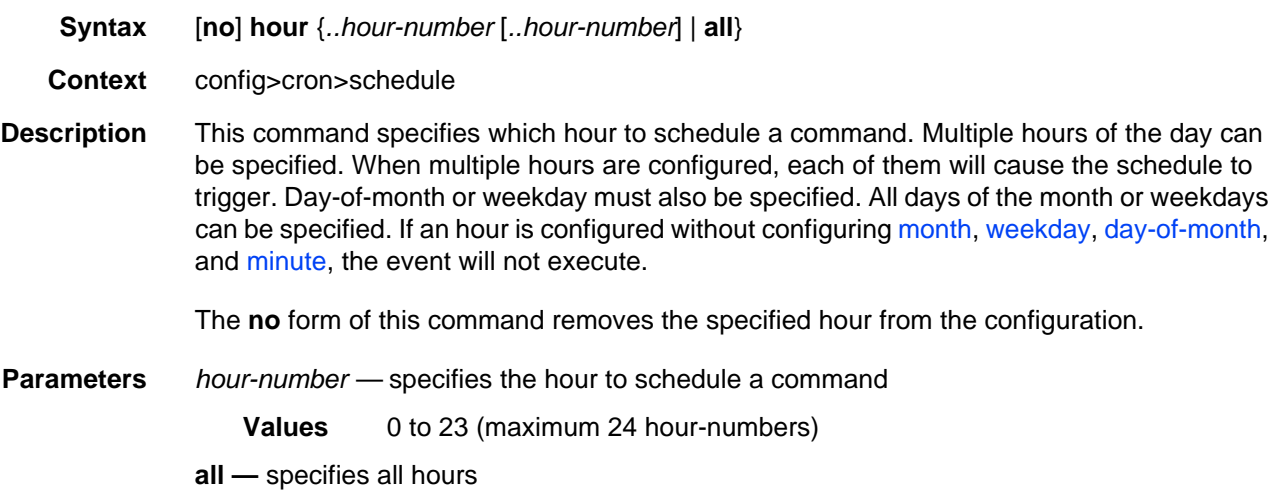

## <span id="page-368-2"></span>interval

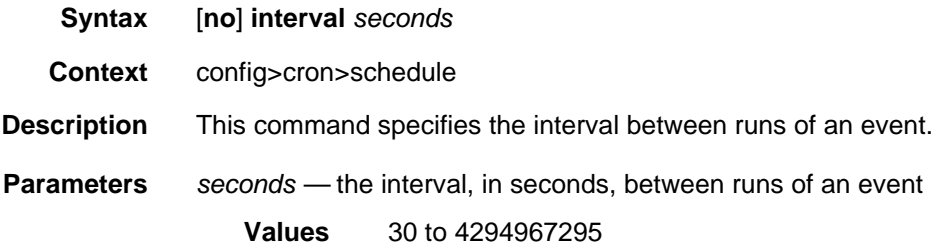

### <span id="page-368-1"></span>minute

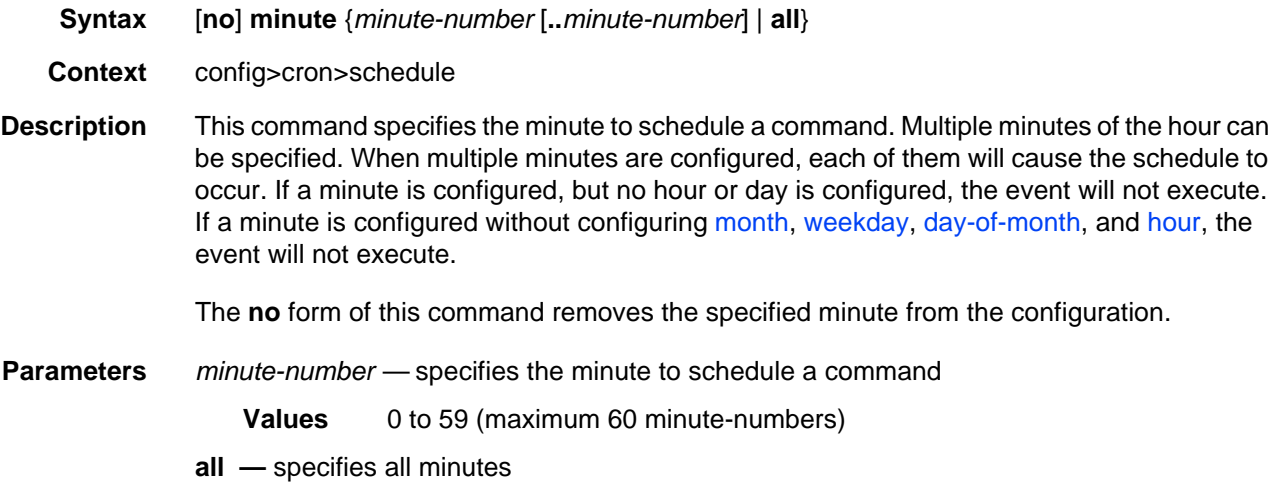

### <span id="page-368-0"></span>month

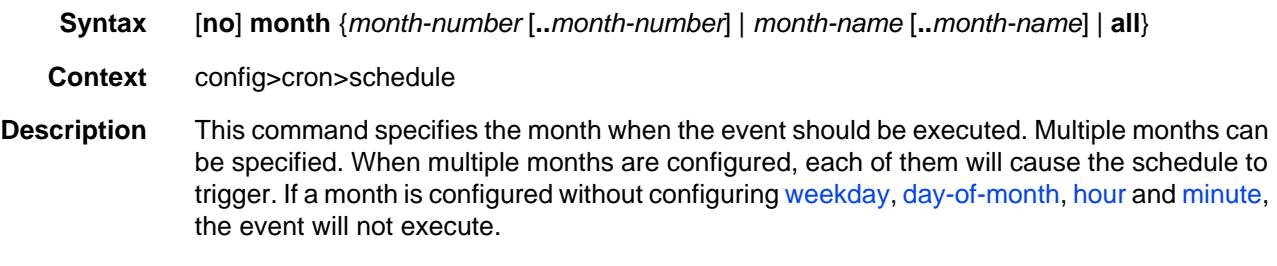

The **no** form of this command removes the specified month from the configuration.

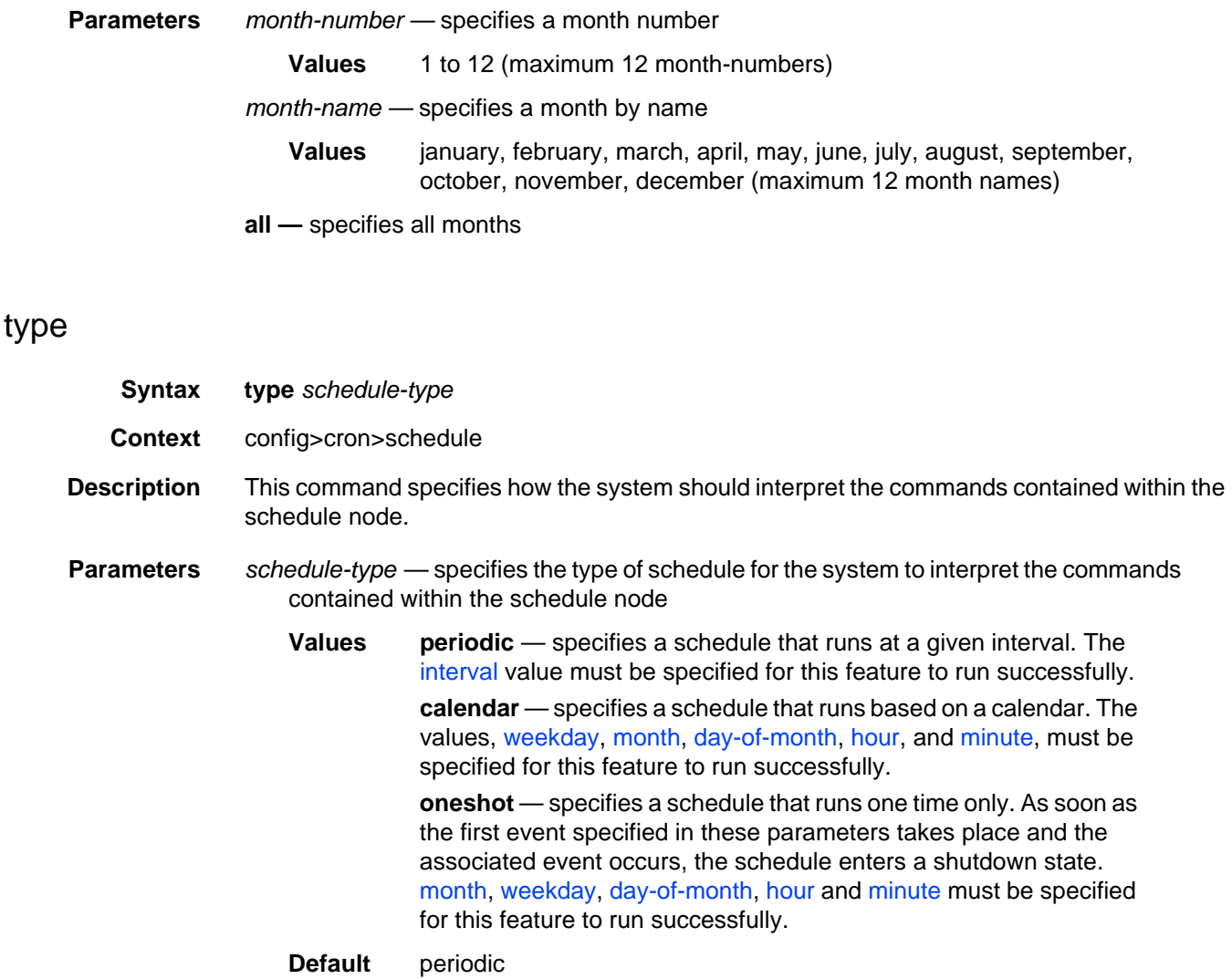

### <span id="page-369-0"></span>weekday

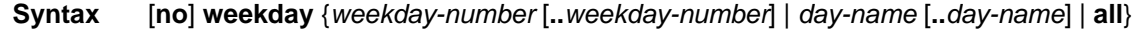

**Context** config>cron>schedule

**Description** This command specifies which days of the week that the schedule will fire on. Multiple days of the week can be specified. When multiple days are configured, each of them will cause the schedule to occur. If a weekday is configured without configuring [month](#page-368-0), [day-of-month](#page-366-0), [hour](#page-367-0) and [minute](#page-368-1), the event will not execute.

> Using the **weekday** command as well as the **day-of month** command will cause the script to run twice. For example, consider that "today" is Monday January 1. If "Tuesday January 5" is configured, the script will run on Tuesday (tomorrow) as well as January 5 (Friday).

The **no** form of this command removes the specified weekday from the configuration.

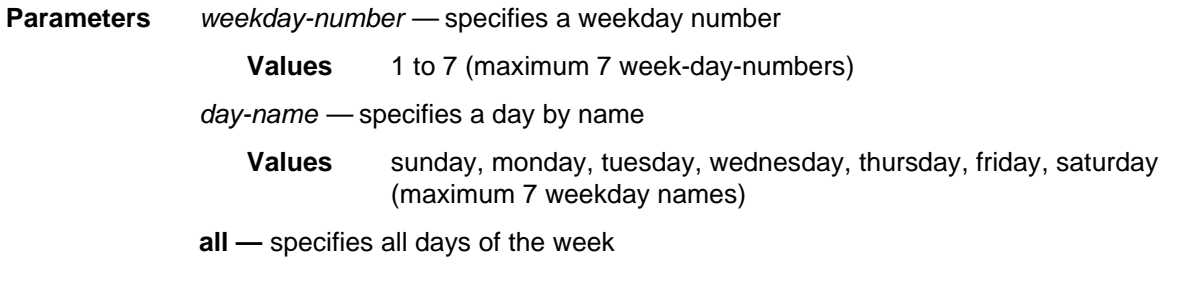

## script

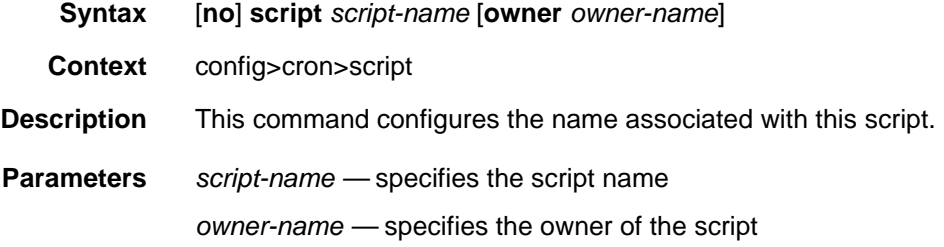

## location

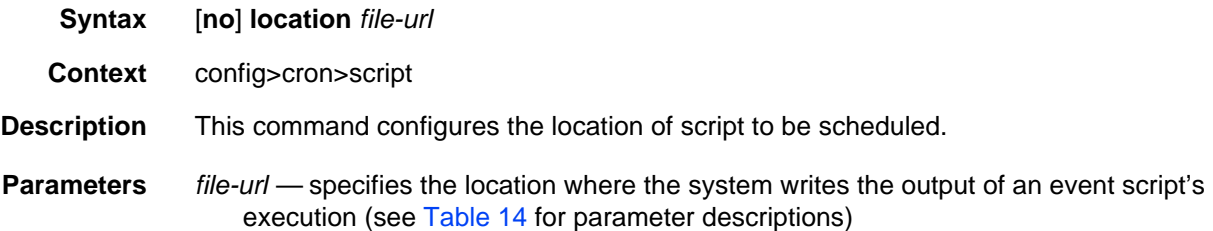

### **6.13.2.1.7 System Synchronization Configuration Commands**

## sync-if-timing

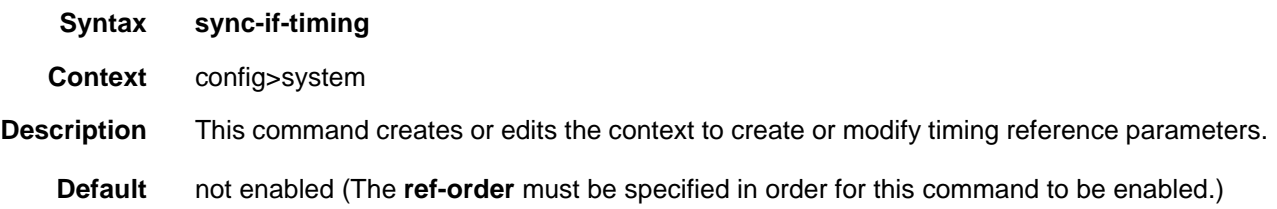

### abort

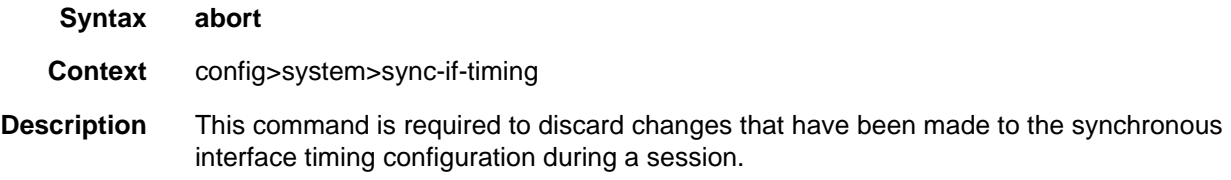

# begin

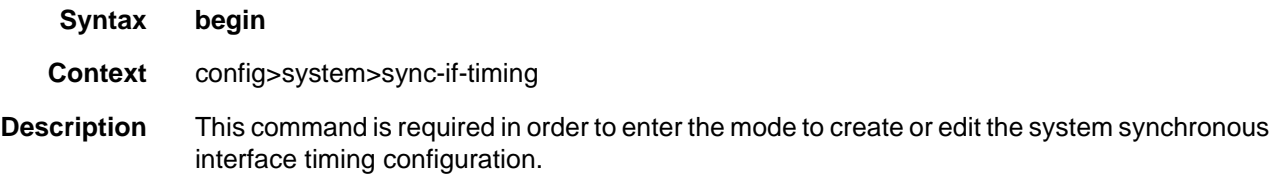

### <span id="page-371-0"></span>bits

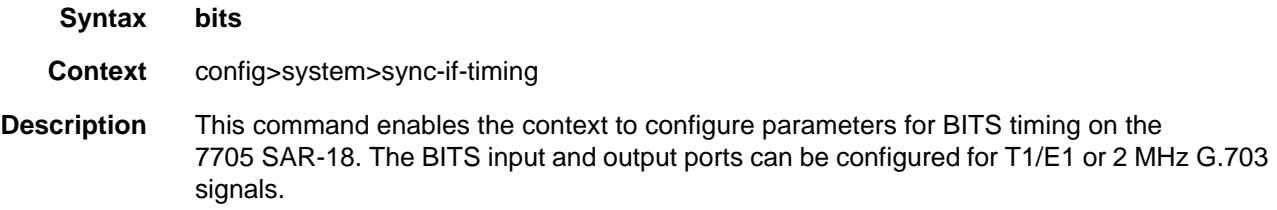

# input

<span id="page-372-0"></span>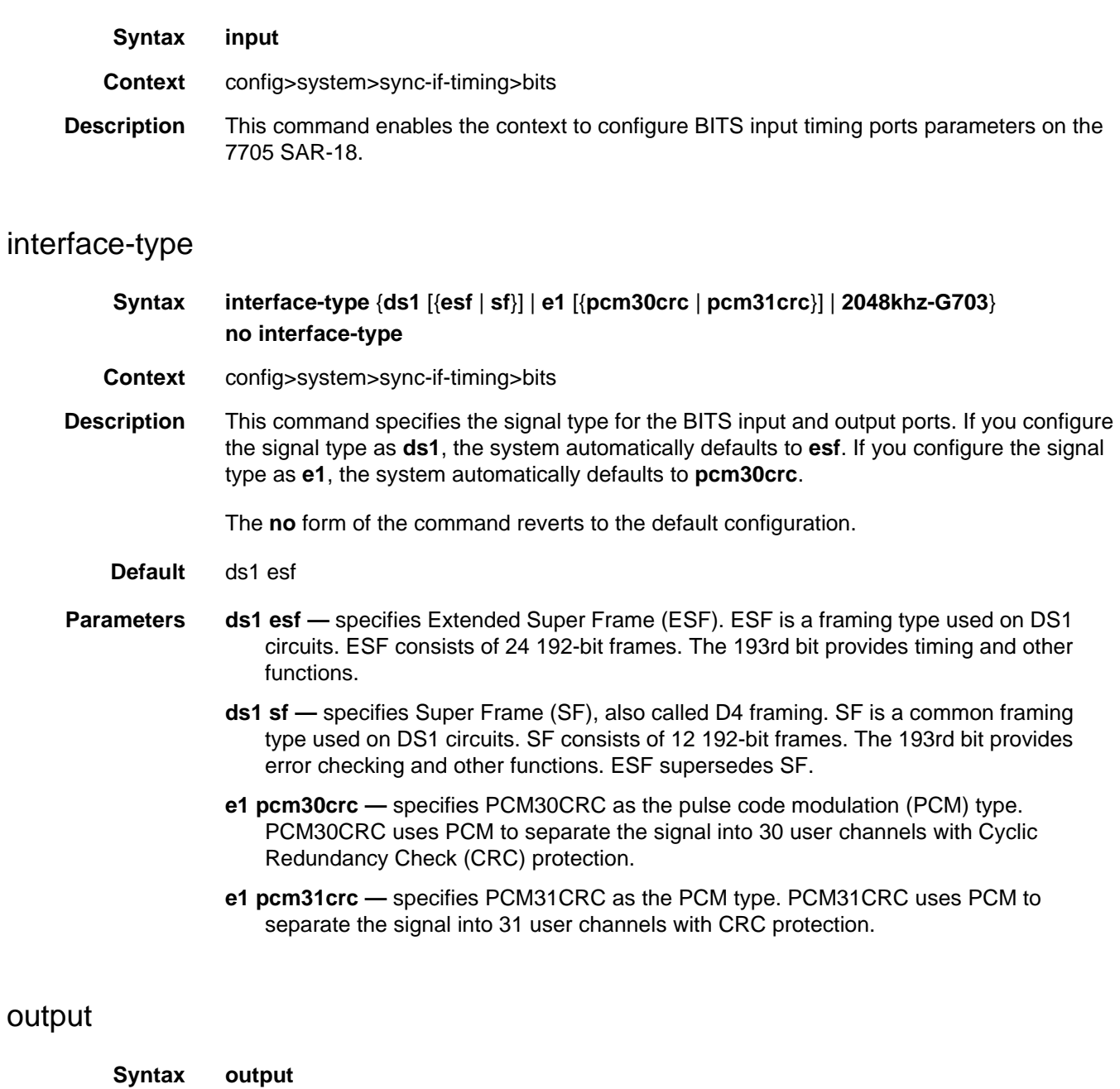

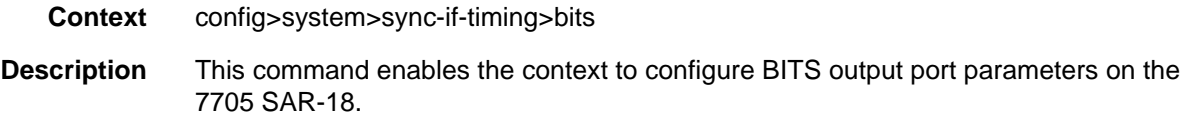

# line-length

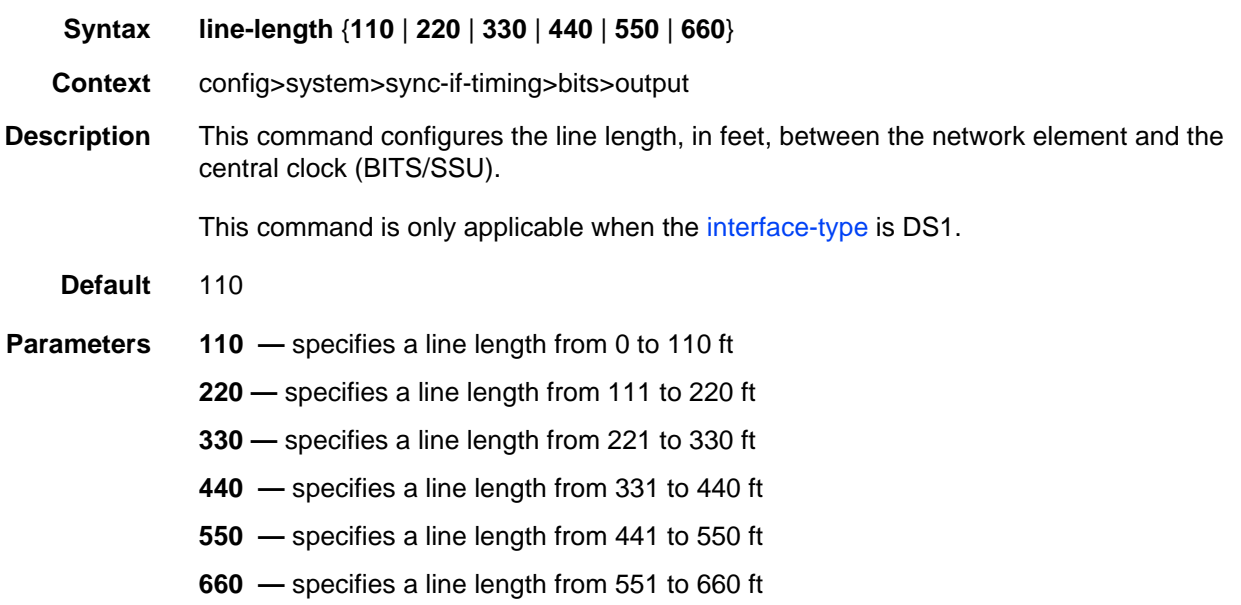

#### source

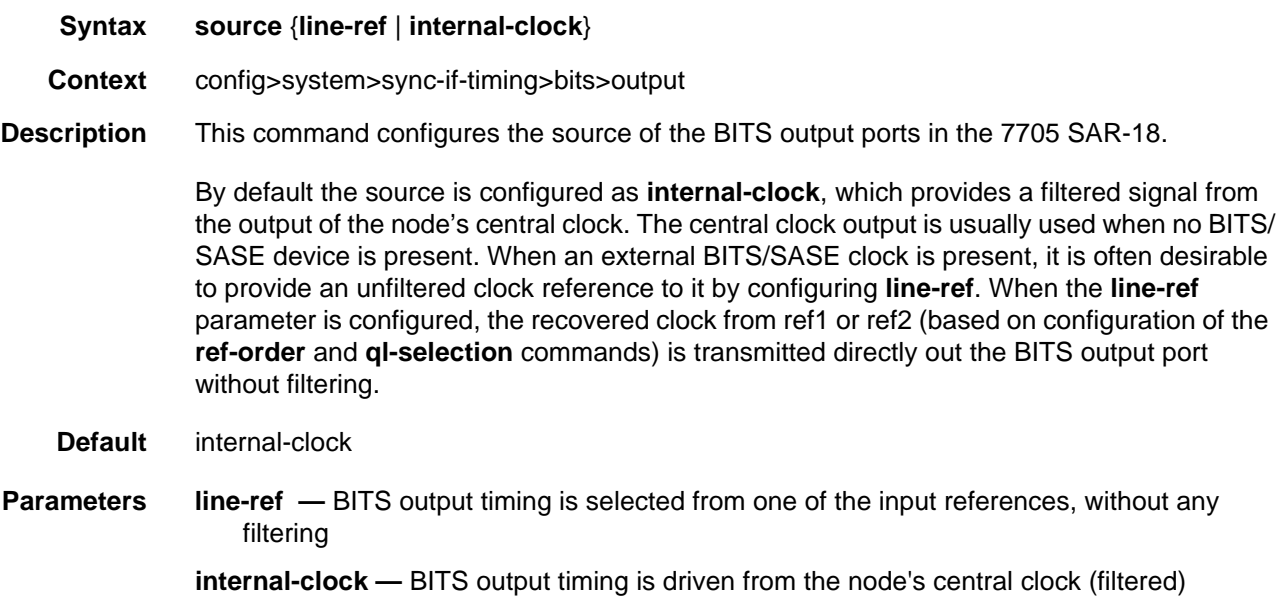

# ql-override

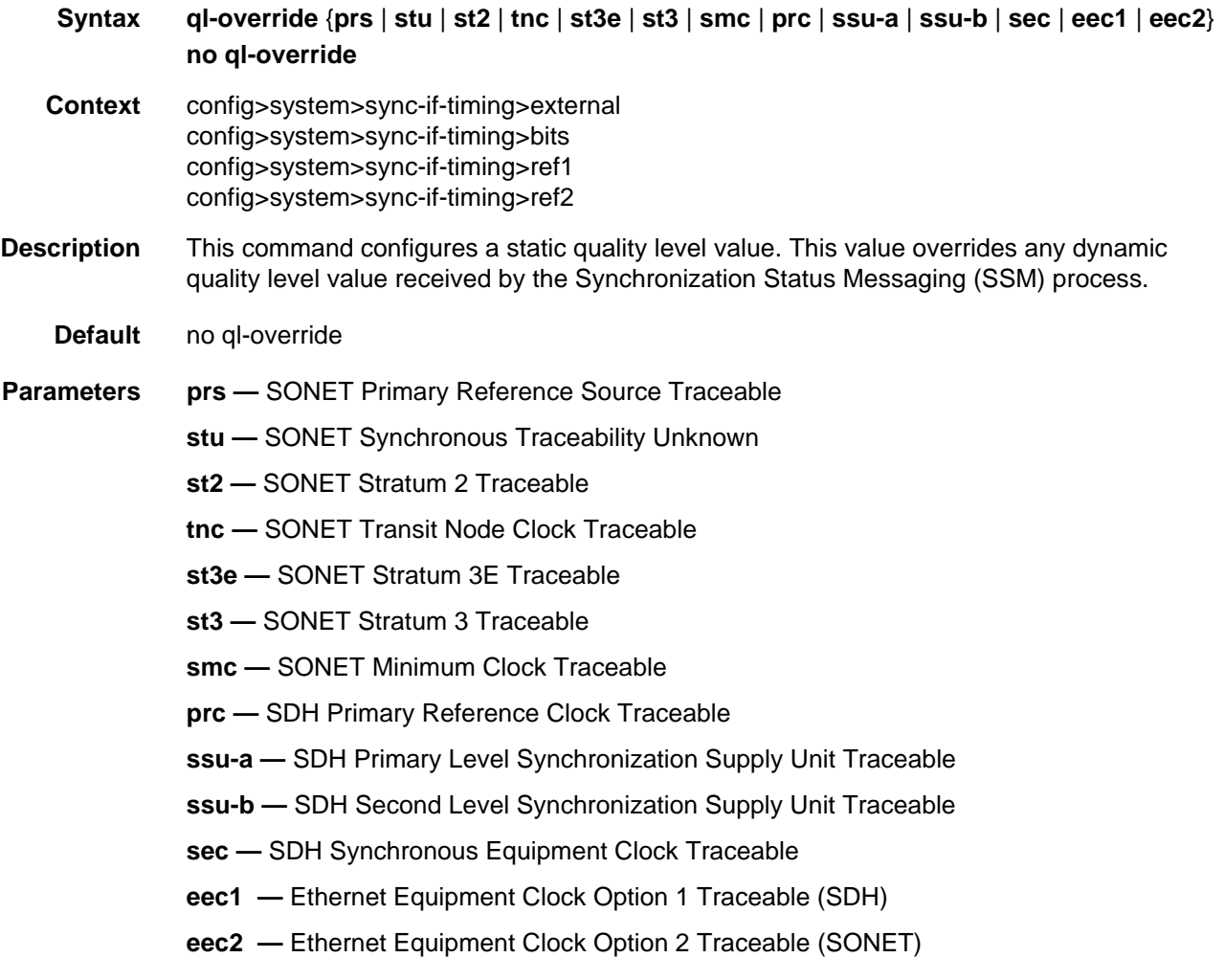

## ssm-bit

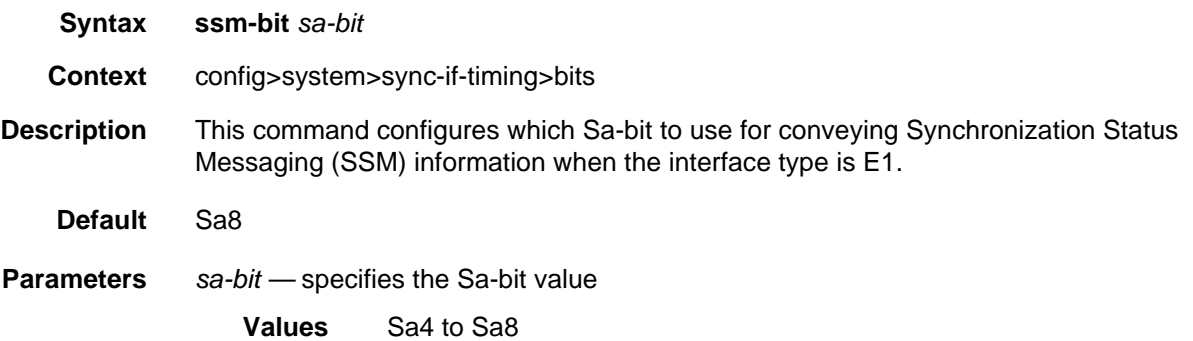

### commit

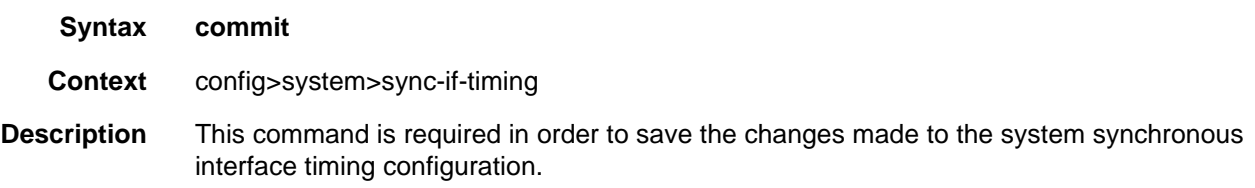

### <span id="page-375-0"></span>external

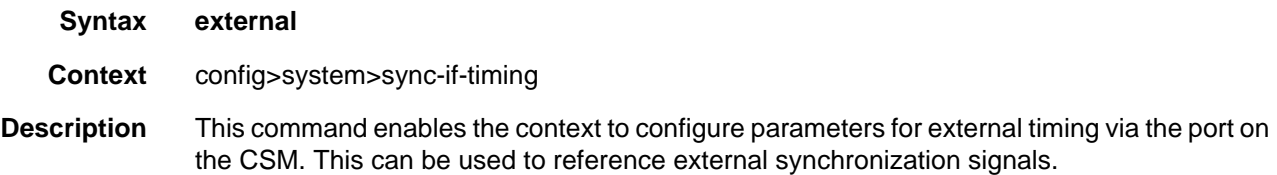

# input-interface

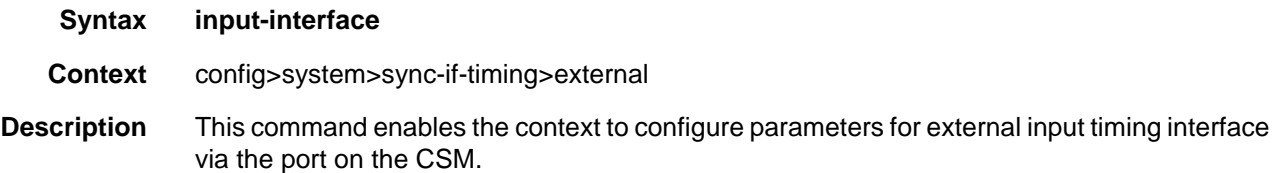

# impedance

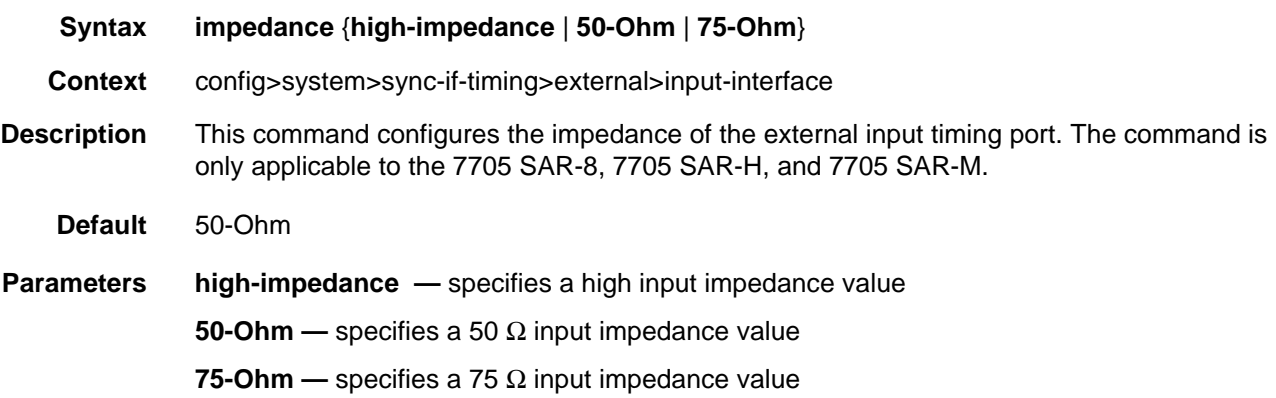

## type

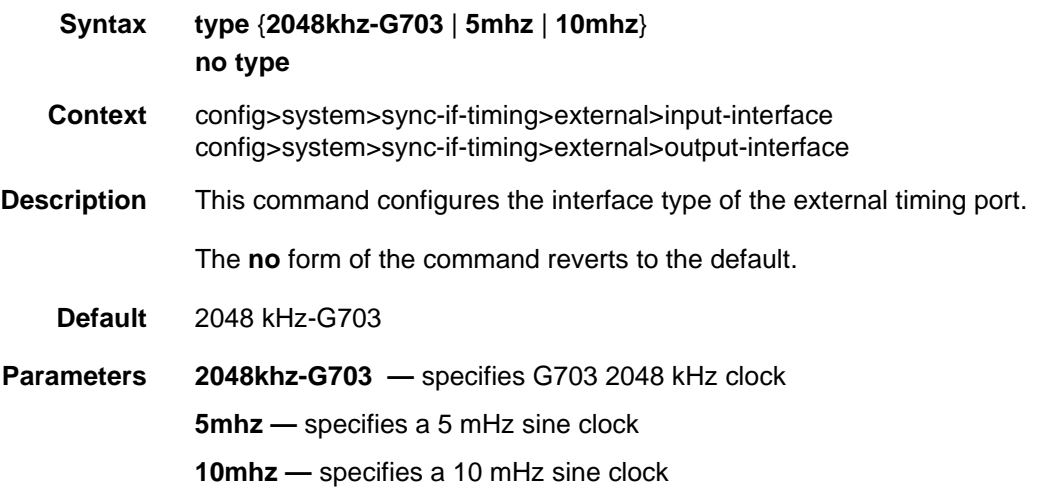

# output-interface

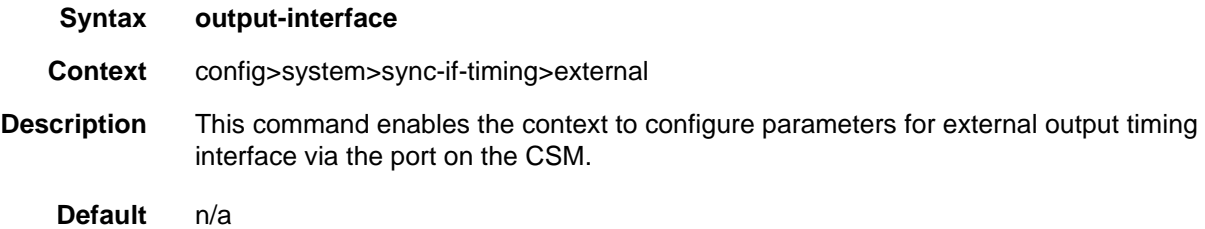

# ql-selection

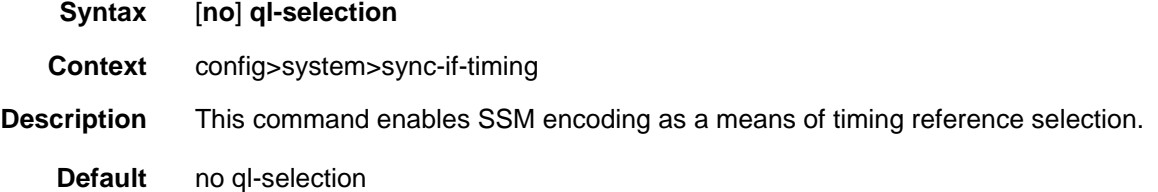

## <span id="page-376-0"></span>ref-order

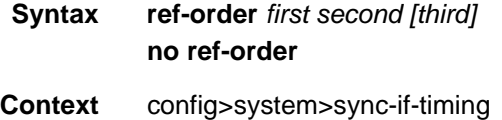

**Description** The synchronous equipment timing subsystem can lock to three different timing reference inputs, those specified in the [ref1](#page-377-0), [ref2,](#page-377-1) [external,](#page-375-0) and [bits](#page-371-0) command configuration. This command organizes the priority order of the timing references. If a reference source is disabled, then the clock from the next reference source as defined by **ref-order** is used. If the reference sources are disabled, then clocking is derived from a local oscillator. If a **sync-if-timing** reference is linked to a source port that is operationally down, the port will no longer be qualified as a valid reference. For unfiltered BITS output (T4), all reference sources are valid options, except the BITS input, which is excluded to avoid a timing loop. Because the same priority order is used for the SETG output (T0), the BITS input option must be set as the first (highest-priority) reference option. The **no** form of the command resets the reference order to the default values. **Default** external, ref1 ref2 **Parameters** *first* — specifies the first timing reference to use in the reference order sequence **Values** ref1, ref2, external, bits *second —* specifies the second timing reference to use in the reference order sequence **Values** ref1, ref2, external, bits *third —* specifies the third timing reference to use in the reference order sequence **Values** ref1, ref2, external, bits

#### <span id="page-377-0"></span>ref1

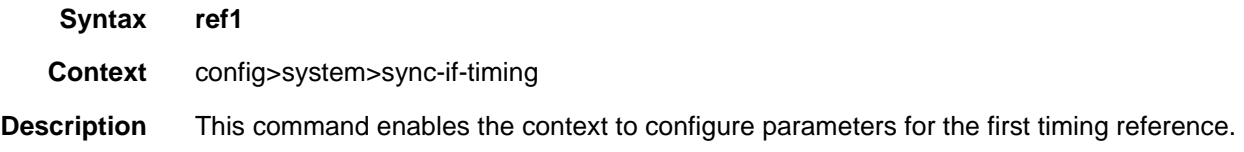

#### <span id="page-377-1"></span>ref2

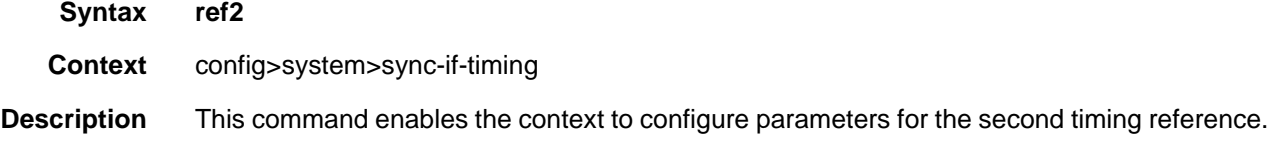

#### source-port

#### **Syntax source-port** *port-id* [**adaptive**] **no source-port**

- **Context** config>system>sync-if-timing>ref1 config>system>sync-if-timing>ref2
- **Description** This command configures the source port for timing reference **ref1** or **ref2**.

The timing reference can either be timing extracted from the receive port (line-timed) or packetized data of a TDM PW (adaptive). If the adaptive option is not selected, the system uses line timing mode. If the line timing is from a port that becomes unavailable or the link goes down, then the reference sources are re-evaluated according to the reference order configured by the [ref-order](#page-376-0) command.

Line timing is supported on T1/E1 ports of the 7705 SAR-M and 7705 SAR-A (variants with T1/E1 ports) and on the T1/E1 ports of the 7705 SAR-H 4-port T1/E1 and RS-232 Combination module.

Line timing is also supported in the form of synchronous Ethernet on all RJ-45 and optical SFP Ethernet ports on the 7705 SAR-M (all variants), 7705 SAR-H, 7705 SAR-Hc, 7705 SAR-W, 7705 SAR-Wx (all variants), 7705 SAR-X, and 7705 SAR-Ax. The 7705 SAR-A (all variants) supports line timing on its synchronous Ethernet capable ports (1 to 8) when they are fixed RJ-45 or optical SFP.

In addition, line timing is supported on the following modules when they are installed in chassis variants with module slots:

- GPON module via the synchronous downstream 8 kHz GPON physical layer
- 8-port xDSL module (NTR over ADSL2, ADSL2+, or VDSL2)
- 6-port DSL Combination module (two references are available: NTR over SHDSL and NTR over ADSL2, ADSL2+, or VDSL2)
- 2-port 10GigE (Ethernet) module
- 6-port SAR-M Ethernet module
- 4-port SAR-H Fast Ethernet module

On the 7705 SAR-8 or 7705 SAR-18, line timing is supported on:

- T1/E1 ports on the 16-port T1/E1 ASAP Adapter card and 32-port T1/E1 ASAP Adapter card (the 16-port T1/E1 ASAP Adapter card, version 1, is not supported on the 7705 SAR-18)
- Ethernet SFP ports with SFPs that support synchronous Ethernet on the 8-port Ethernet Adapter card (version 2), 6-port Ethernet 10Gbps Adapter card, 8-port Gigabit Ethernet Adapter card, Packet Microwave Adapter card, 2-port 10GigE (Ethernet) Adapter card, and 10-port 1GigE/1-port 10GigE X-Adapter card (on the 7705 SAR-18 only)
- SONET/SDH ports on the 4-port OC3/STM1 Clear Channel Adapter card and 2-port OC3/STM1 Channelized Adapter card
- DS3/E3 ports on the 4-port DS3/E3 Adapter card

Adaptive timing is supported on the T1/E1 ports on the 7705 SAR-X and the 7705 SAR-M and 7705 SAR-A (variants with T1/E1 ports). On the 7705 SAR-8 and 7705 SAR-18, adaptive timing is supported on the 16-port T1/E1 ASAP Adapter card and the 32-port T1/E1 ASAP Adapter card configured with one or more TDM PWs. (The 16-port T1/E1 ASAP Adapter card, version 1, is not supported on the 7705 SAR-18.) Adaptive timing is also supported on the T1/E1 ports of the 4-port T1/E1 and RS-232 Combination module when it is installed in the 7705 SAR-H.

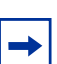

**Note:** The PW terminated on channel group 1 will be used to extract the ACR timing.

Synchronous Ethernet ports can supply a timing reference on the 7705 SAR-M (all variants), 7705 SAR-A (both variants), 7705 SAR-Ax, 7705 SAR-W, 7705 SAR-Wx (all variants), and 7705 SAR-X. Two T1/E1 ports can supply a timing reference on the 7705 SAR-X and on the 7705 SAR-M and 7705 SAR-A (variants with T1/E1 ports).

On the 7705 SAR-H and 7705 SAR-Hc, all RJ-45 Ethernet ports and SFP ports support synchronous Ethernet and can supply a timing reference to be used as a source of node synchronization. When the 4-port T1/E1 and RS-232 Combination module is installed in the 7705 SAR-H, a single T1/E1 port on the module can supply a timing reference.

When the 2-port 10GigE (Ethernet) module or 6-port SAR-M Ethernet module is installed in the 7705 SAR-M (variants with module slot), the ports on the module can supply a timing reference.

The 7705 SAR-8 and 7705 SAR-18 can receive one or two timing references depending on the port and card type supplying the reference. The 7705 SAR-8 supports two timing references only if a CSMv2 is installed. On the 7705 SAR-8 or 7705 SAR-18, a timing reference can come from:

- a single SONET/SDH port on the 4-port OC3/STM1 Clear Channel Adapter card
- a single synchronous Ethernet port on the 8-port Ethernet Adapter card, version 2
- a single T1/E1 port on the 16-port T1/E1 ASAP Adapter card, version 1 (not supported on the 7705 SAR-18)
- two DS3/E3 ports on the 4-port DS3/E3 Adapter card
- two SONET/SDH ports on the 2-port OC3/STM1 Channelized Adapter card
- two synchronous Ethernet ports on the 6-port Ethernet 10Gbps Adapter card, 8-port Gigabit Ethernet Adapter card, 10-port 1GigE/1-port 10GigE X-Adapter card (not supported on the 7705 SAR-8), or 2-port 10GigE (Ethernet) Adapter card
- two T1/E1 ports on the 16-port T1/E1 ASAP Adapter card, version 2, or 32-port T1/E1 ASAP Adapter card. References must be from different framers; the framers each have eight ports and are grouped as ports 1 to 8, 9 to 16, 17 to 24, and 25 to 32.

• two ports on the Packet Microwave Adapter card: on port 1 or 2, it could be a synchronous Ethernet or PCR-enabled port; on port 3 or 4, it could be a synchronous Ethernet (optical SFP only) or PCR-enabled port (copper-based SFP only); on ports 5 through 8, it could be a synchronous Ethernet (optical SFP only) port.

The **no** form of this command deletes the source port from the reference. An example of when the **no** form would be used is if the user wants to change the reference to a source IP interface in order to enable PTP. In this case, the user would first delete the PTP using the **no source-port** command, then configure the source IP interface using the [source-ptp-clock](#page-380-0) command.

**Parameters** *port-id —* identifies the port in the slot/mda/port format **adaptive —** clock recovery is adaptive, rather than line-timed

#### <span id="page-380-0"></span>source-ptp-clock

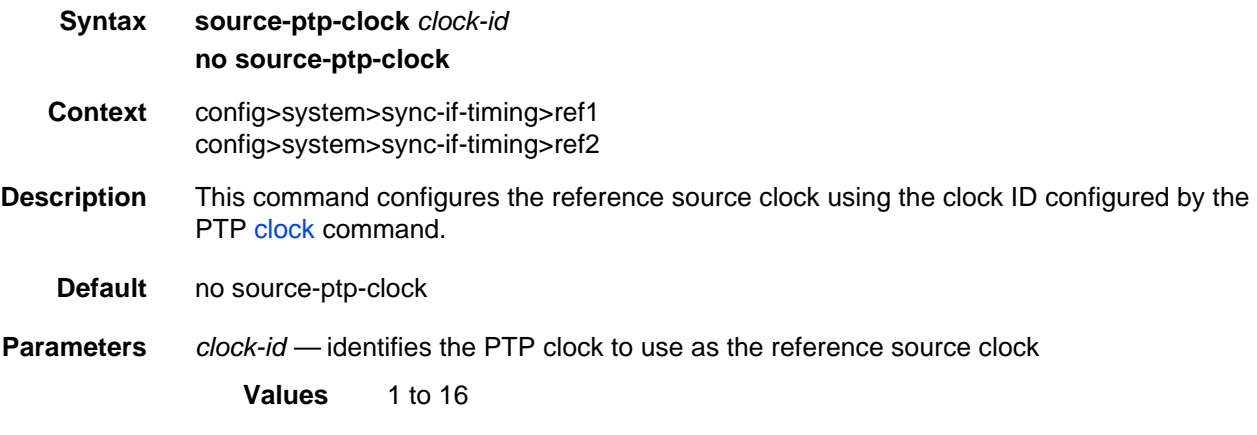

#### revert

- **Syntax** [**no**] **revert**
- **Context** config>system>sync-if-timing
- **Description** This command allows the clock to revert to a higher-priority reference if the current reference goes offline or becomes unstable. With revertive switching enabled, the highest-priority valid timing reference will be used. If a reference with a higher priority becomes valid, a reference switchover to that reference will be initiated. If a failure on the current reference occurs, the next highest reference takes over. With non-revertive switching, the active reference will always remain selected while it is valid, even if a higher-priority reference becomes available. If this reference becomes invalid, a reference switchover to a valid reference with the highest priority will be initiated. When the failed reference becomes operational, it is eligible for selection.

**Default** no revert

### **6.13.2.1.8 LLDP System Commands**

Refer to the 7705 SAR Interface Configuration Guide, "7705 SAR Interfaces", for LLDP Ethernet port commands.

### lldp

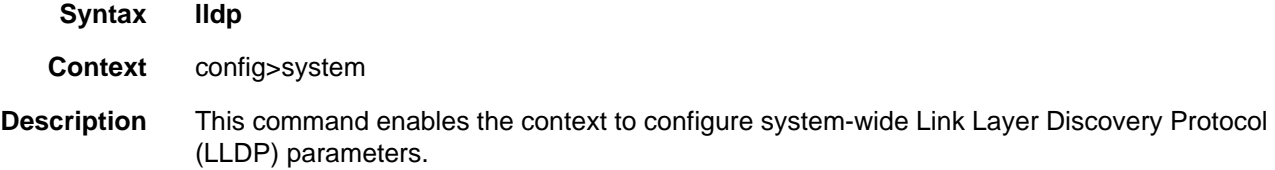

### <span id="page-381-0"></span>message-fast-tx

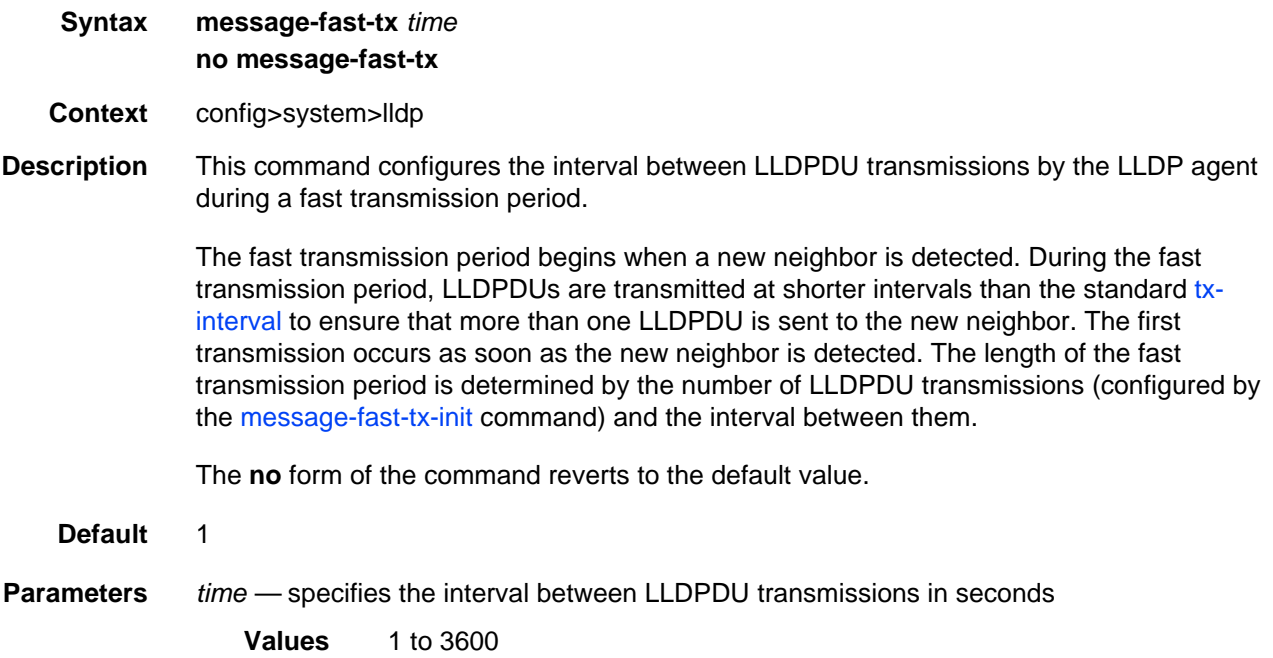

# <span id="page-382-0"></span>message-fast-tx-init

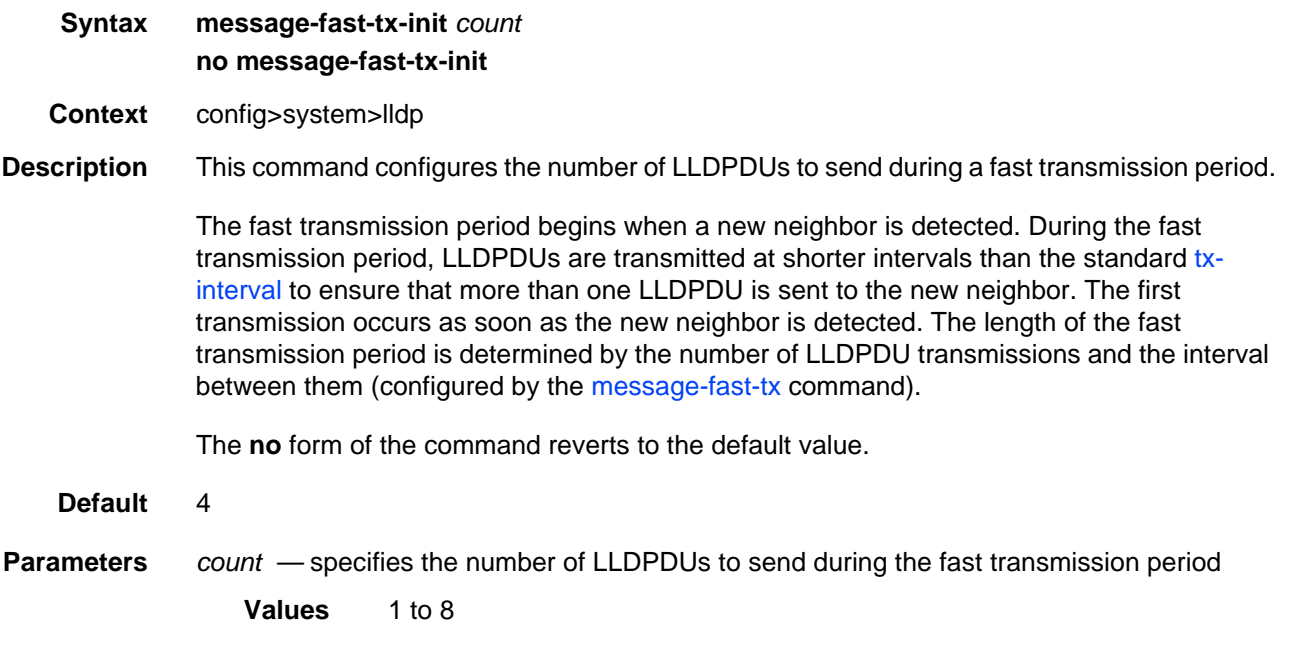

## notification-interval

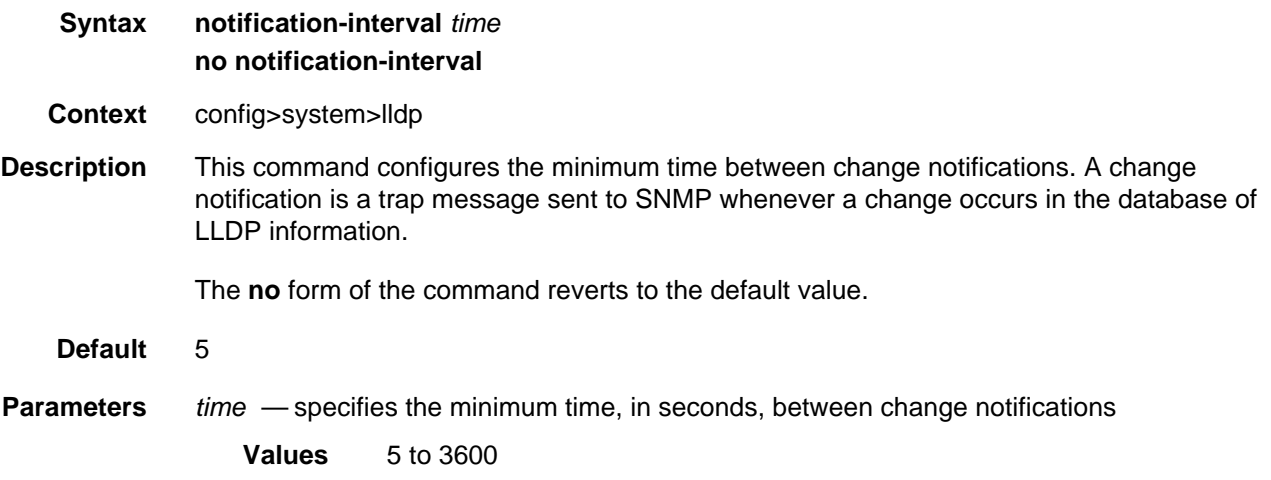

# reinit-delay

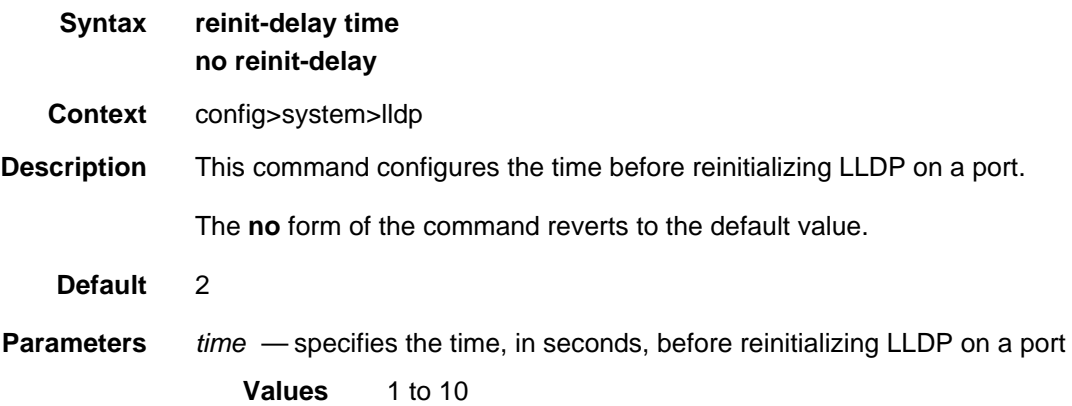

### tx-credit-max

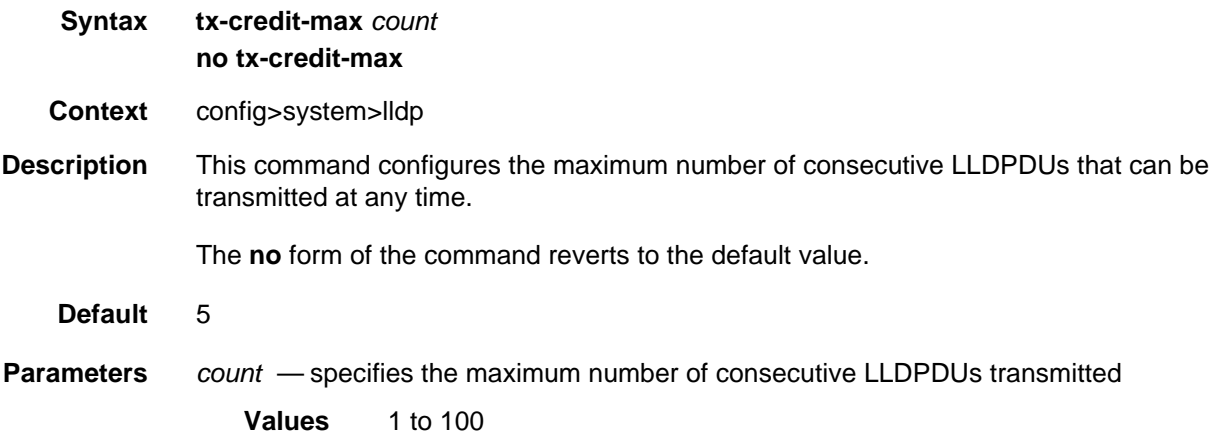

# tx-hold-multiplier

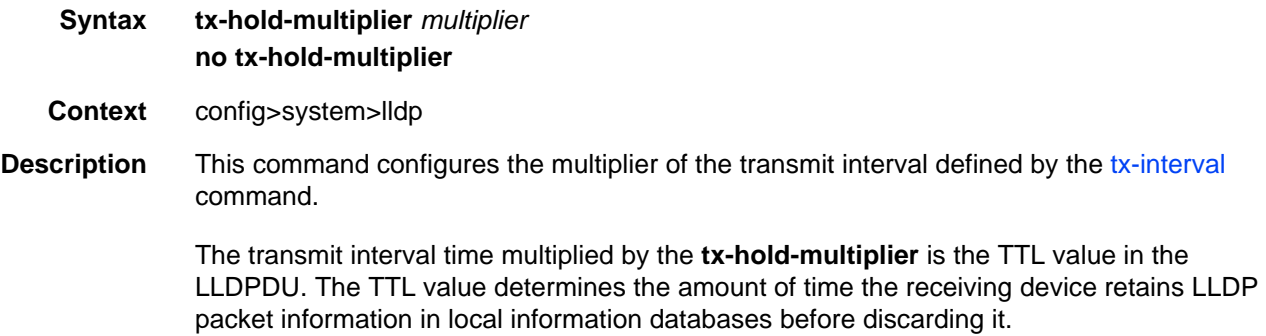

<span id="page-384-0"></span>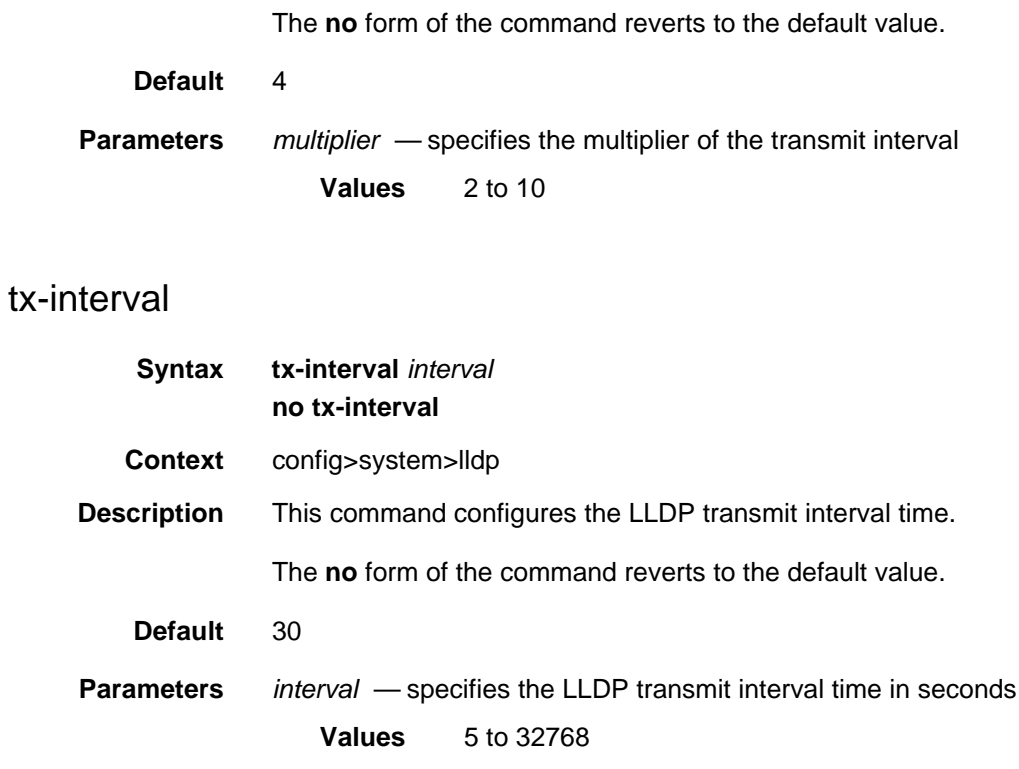

### **6.13.2.1.9 System PTP Commands**

### ptp

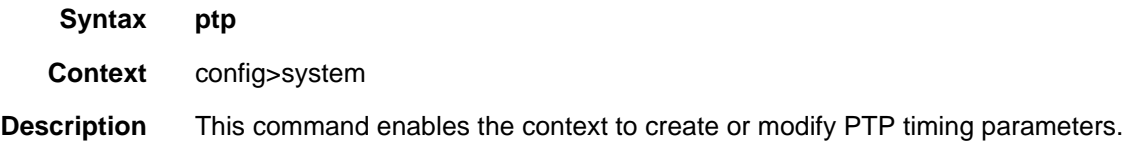

### <span id="page-385-0"></span>clock

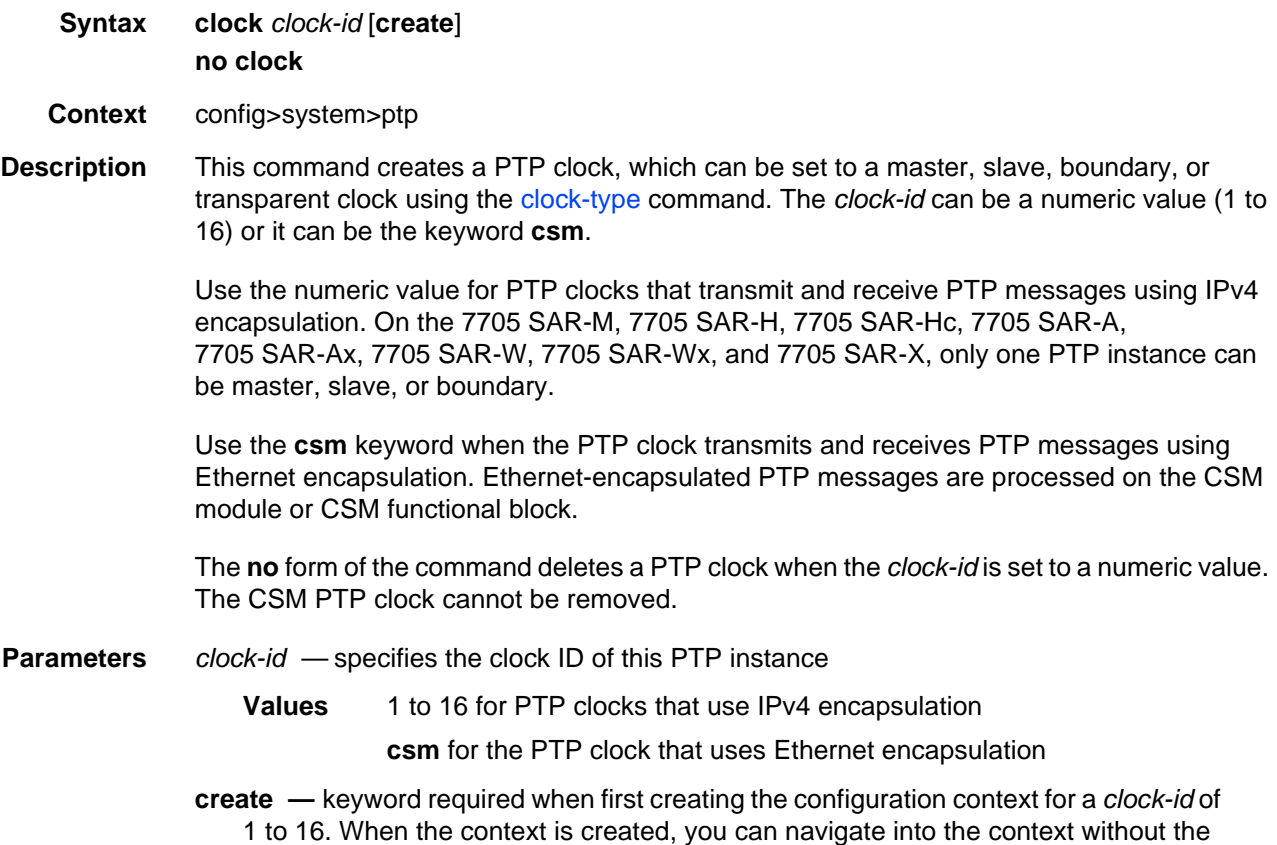

**create** keyword. The **create** keyword is not required when the *clock-id* is **csm**.

### anno-rx-timeout

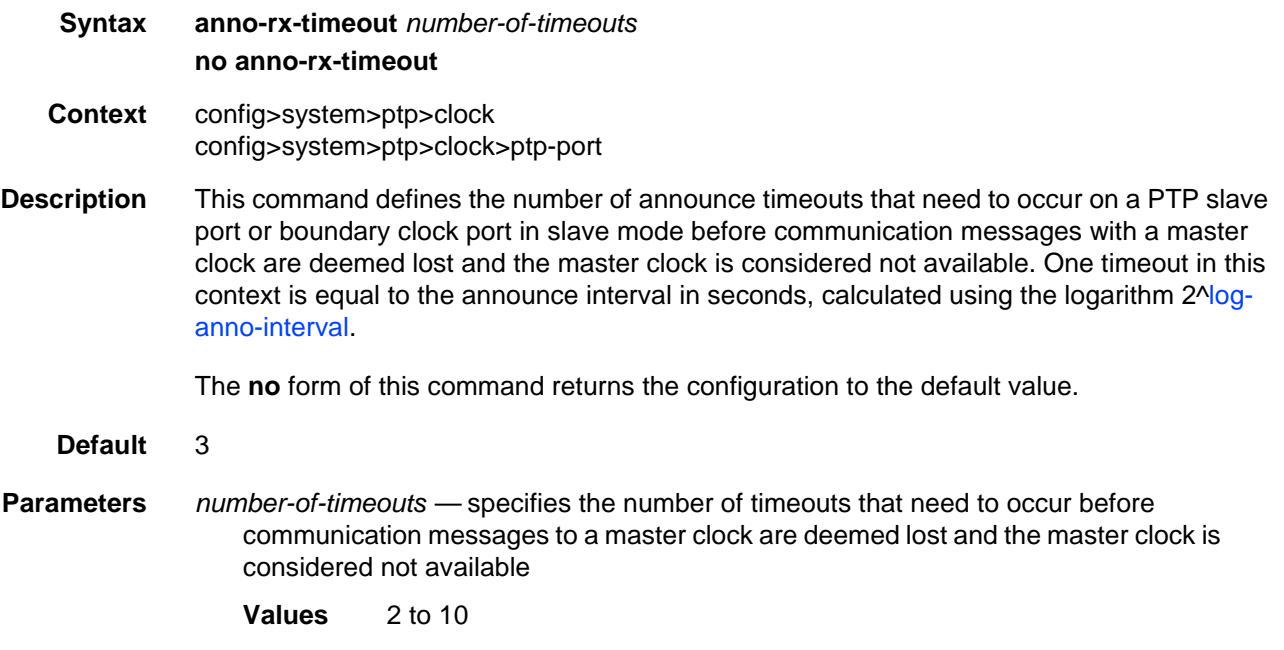

### clock-mda

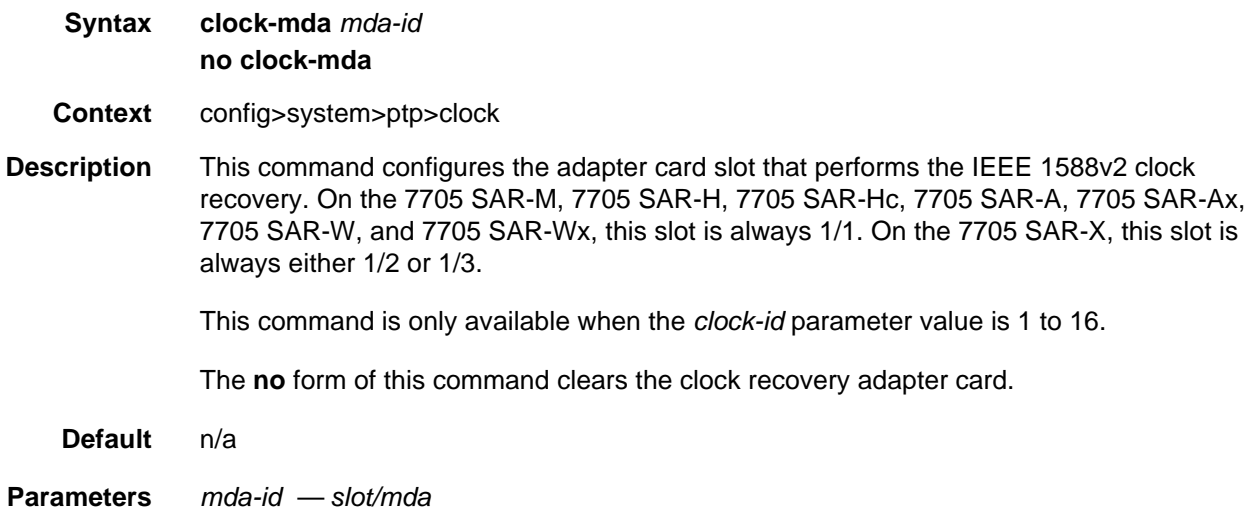

# <span id="page-387-0"></span>clock-type

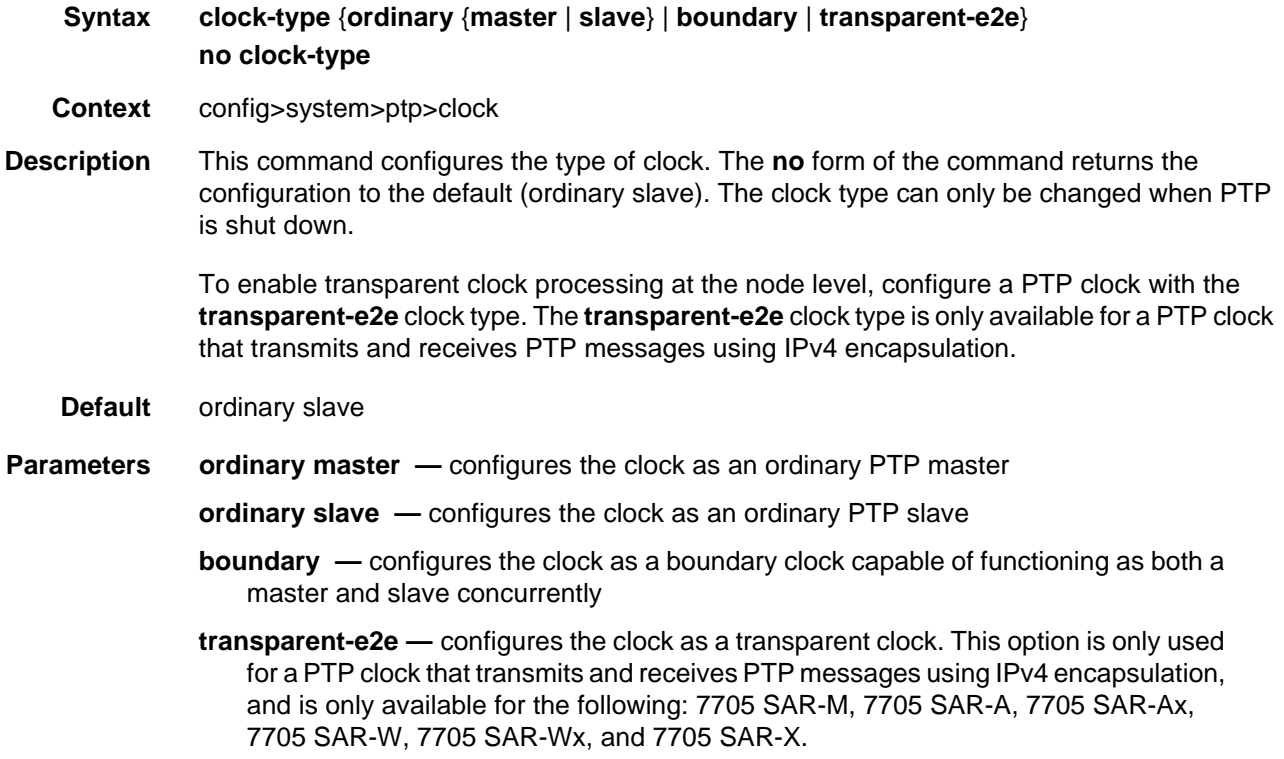

### domain

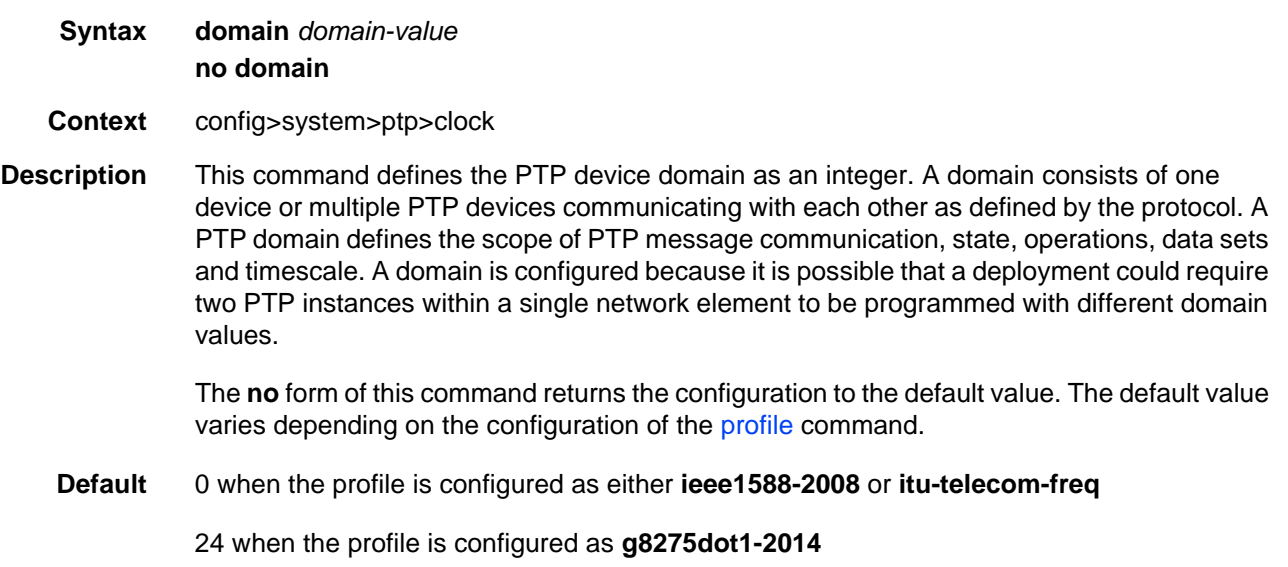

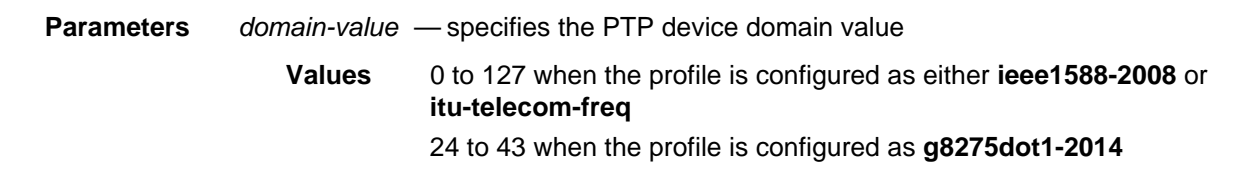

# dynamic-peers

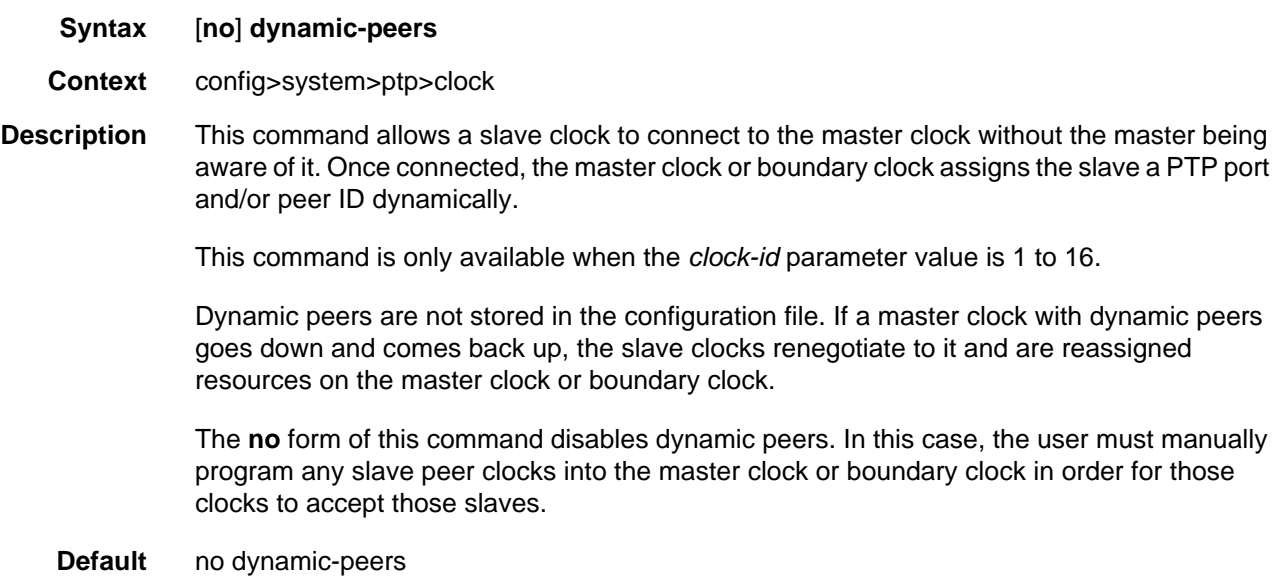

## freq-source

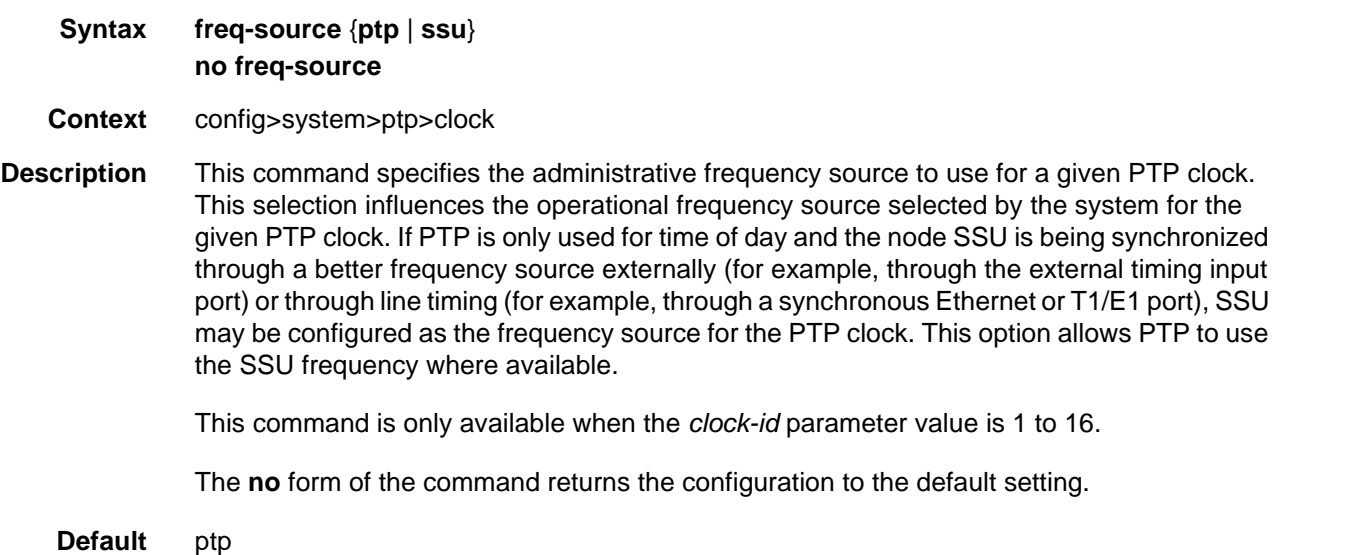

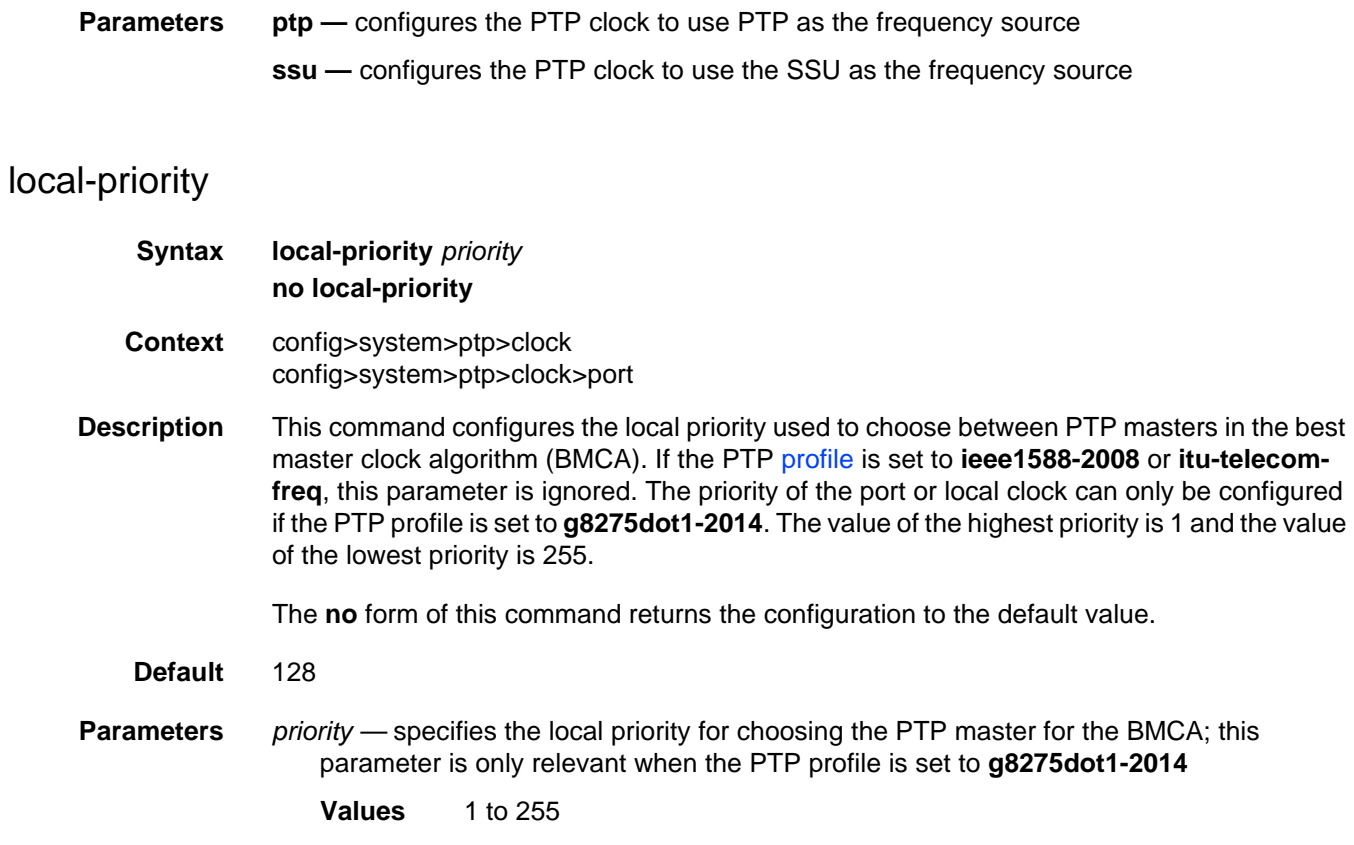

# <span id="page-389-0"></span>log-anno-interval

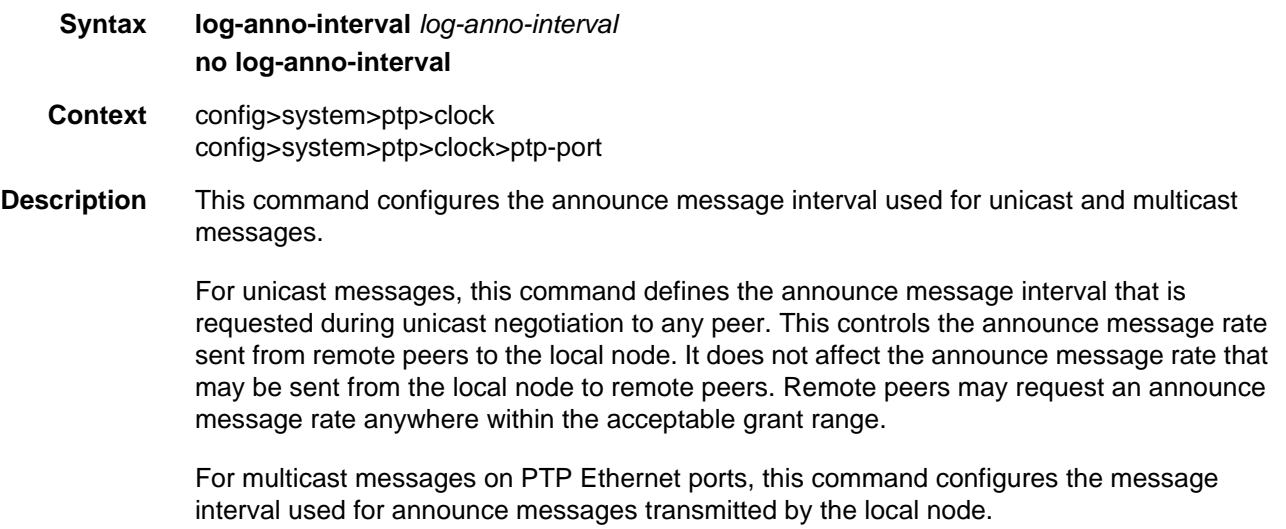

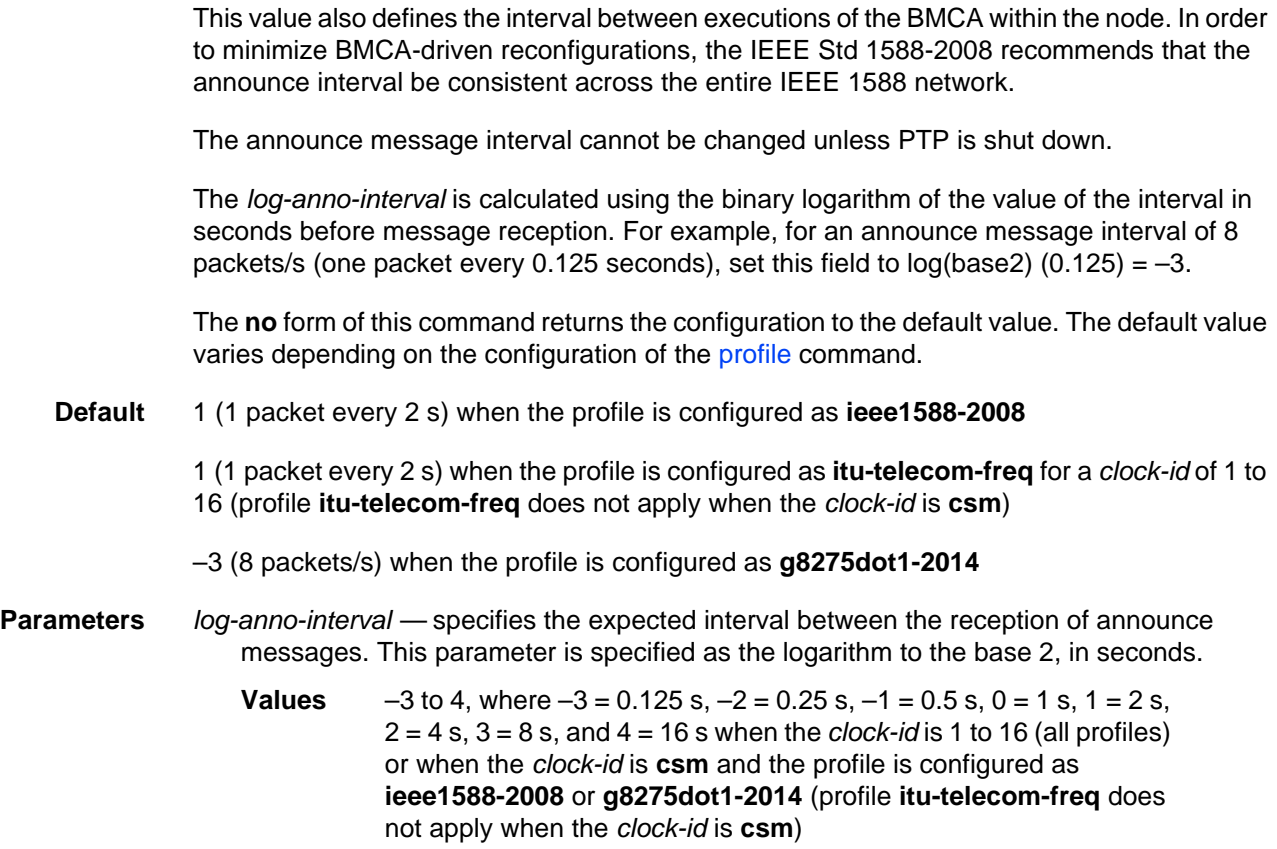

## network-type

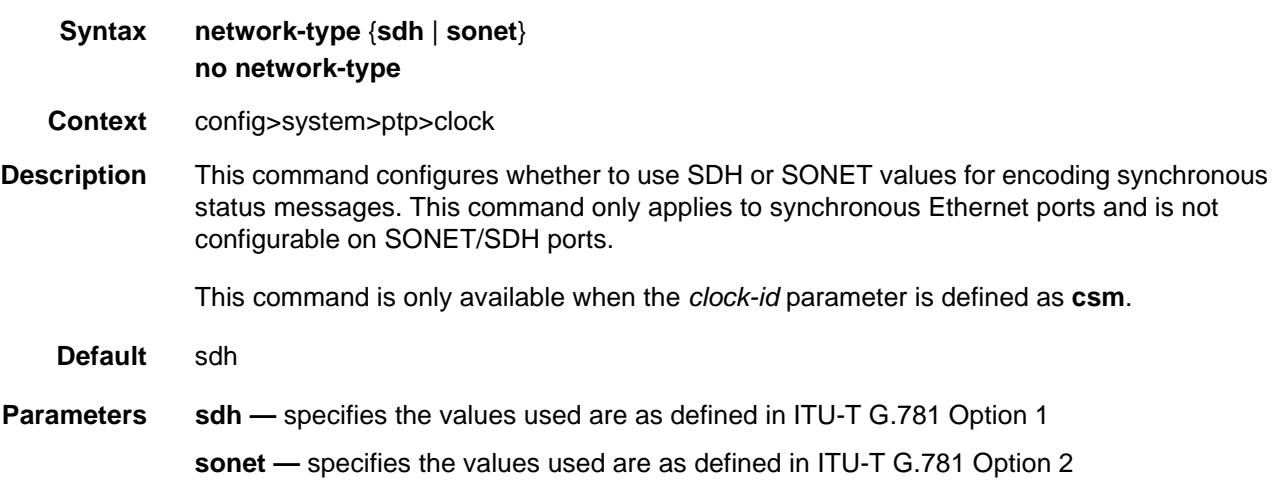

### port

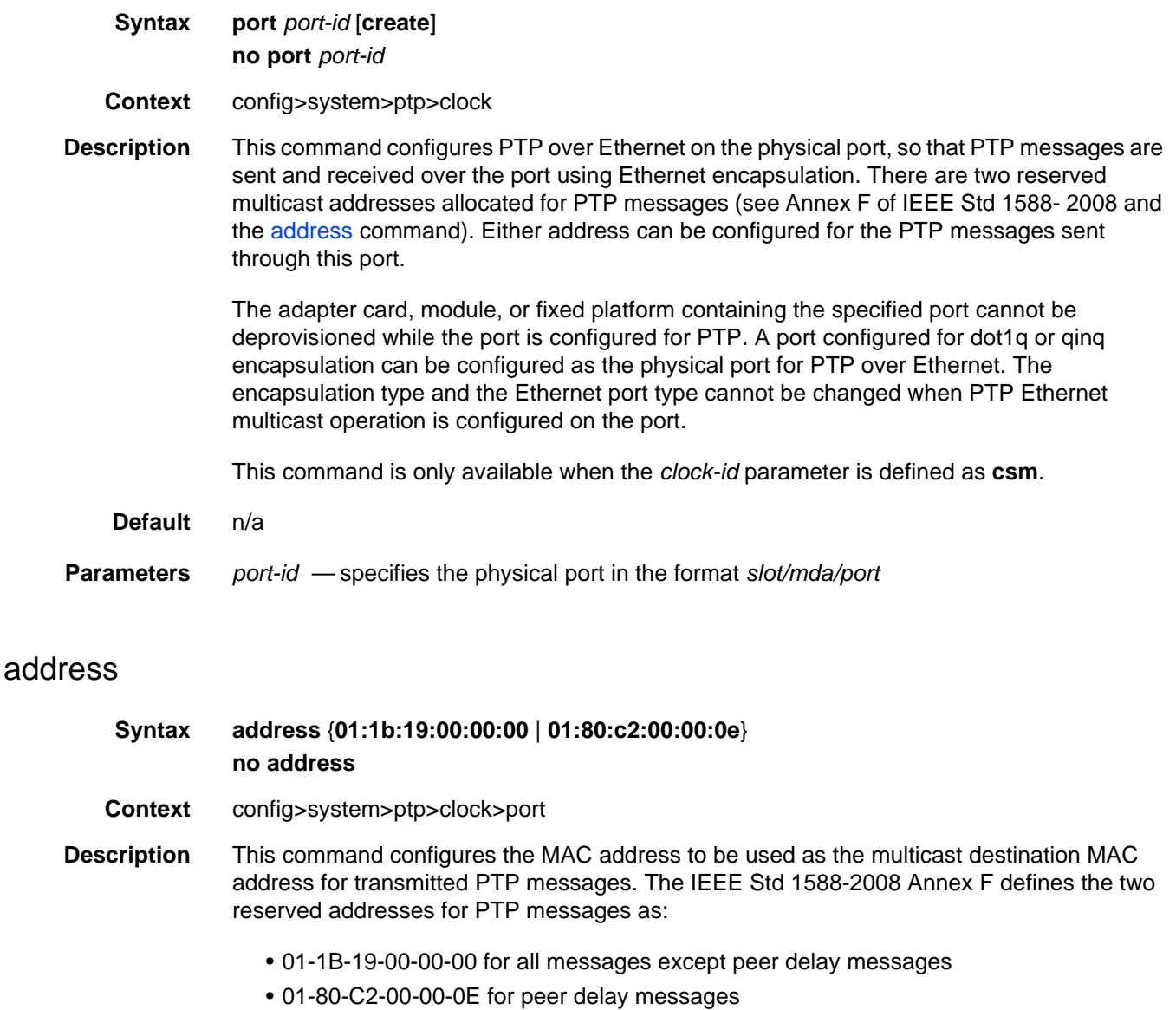

<span id="page-391-0"></span>The system will accept PTP messages received using either destination MAC address,

regardless of the address configured by this command.

The **no** form of this command returns the address to the default value.

**Default** 01:1b:19:00:00:00

#### log-delay-interval

#### **Syntax log-delay-interval** *log-delay-interval* **no log-delay-interval**

**Context** config>system>ptp>clock>port

**Description** This command configures the minimum interval between multicast Delay Req messages for PTP with Ethernet encapsulation. This parameter is applied on a per-port basis and does not apply to peers. PTP slave ports use this interval unless the parent port indicates a longer interval. PTP master ports advertise this interval to external slave ports as the minimum acceptable interval for Delay\_Req messages from those slave ports. The 7705 SAR supports the IEEE 1588 requirement that a port in slave mode check the logMessageInterval field of received multicast Delay Resp messages. If the value of the logMessageInterval field for those messages is greater than the value configured locally to generate Delay\_Req messages, then the slave port must use the longer interval for generating Delay\_Req messages.

> The *log-delay-interval* is calculated using the binary logarithm of the value of the interval in seconds.

> The *log-delay-interval* is only applicable when the *clock-id* is **csm**. For PTP with IP encapsulation (*clock-id* is 1 to 16), the value configured for the *log-sync-interval* is also used as the interval for Delay-Req messages.

> The **no** form of this command returns the configuration to the default value. The default value varies depending on the configuration of the **profile** command.

**Default** –6 when the profile is configured as **ieee1588-2008**

–4 when the profile is configured as **g8275dot1-2014**

- **Parameters** *log-delay-interval* specifies the expected interval between the receipt of Delay\_Req messages
	- **Values** –6 to 0, where –6 is 64 packets/s, –5 is 32 packets/s, –4 is 16 packets/s, –3 is 8 packets/s, –2 is 4 packets/s, –1 is 2 packets/s, and 0 is 1 packet/s, when the profile is configured as either **ieee1588-2008** or **g8275dot1-2014**

#### log-sync-interval

- **Syntax log-sync-interval** *log-sync-interval* **no log-sync-interval**
- **Context** config>system>ptp>clock>port config>system>ptp>clock>ptp-port

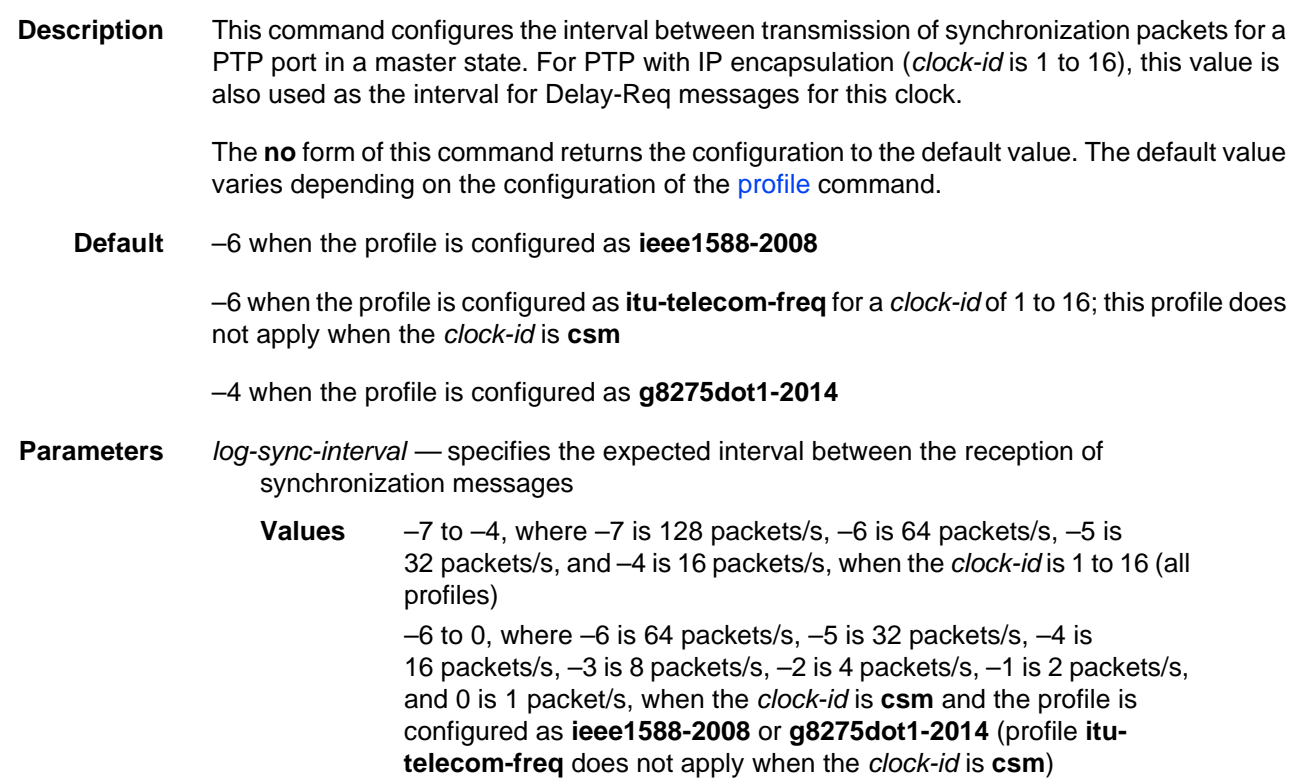

### master-only

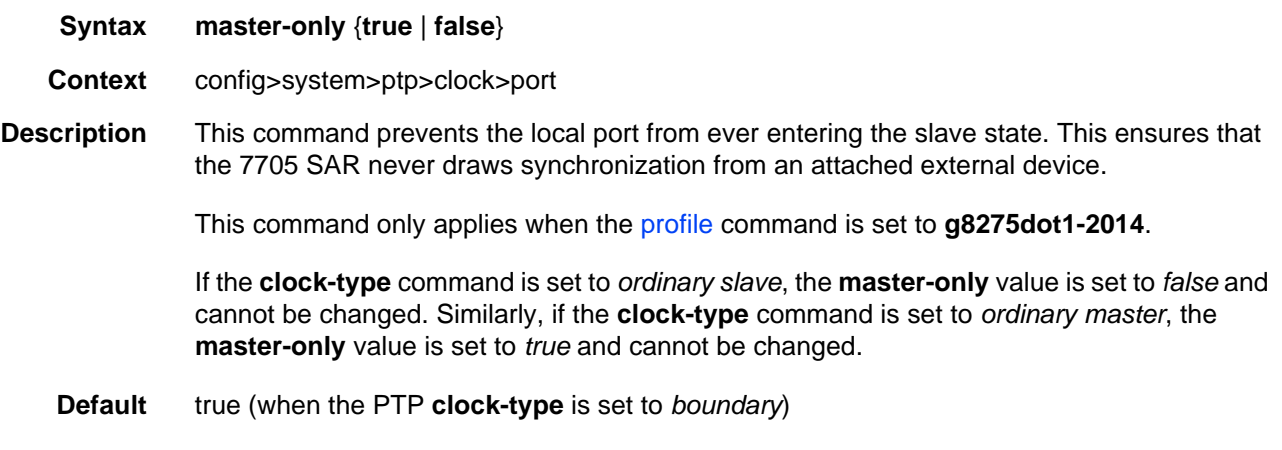

## priority1

**Syntax priority1** *priority-value* **no priority1**

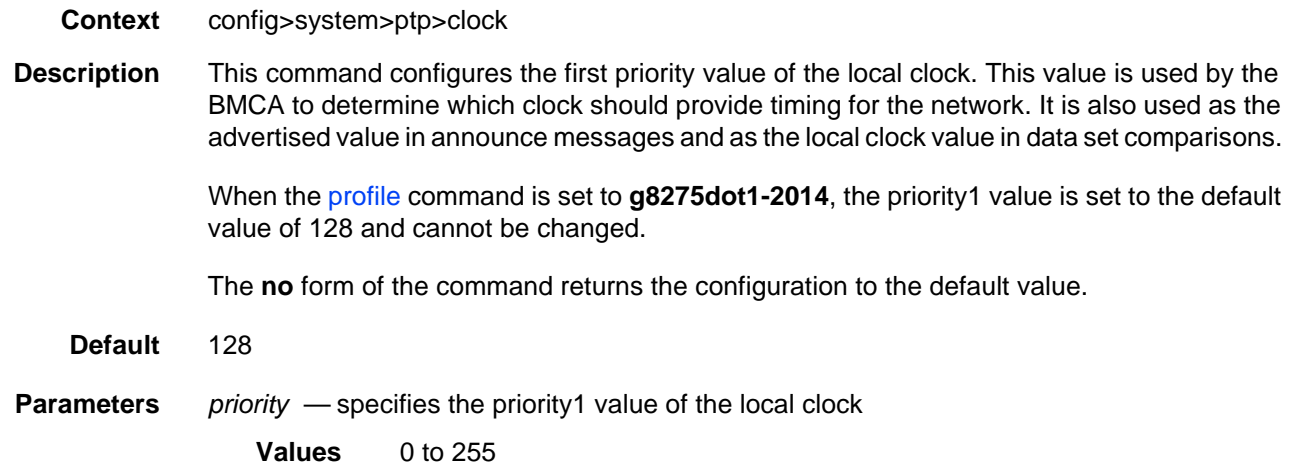

# priority2

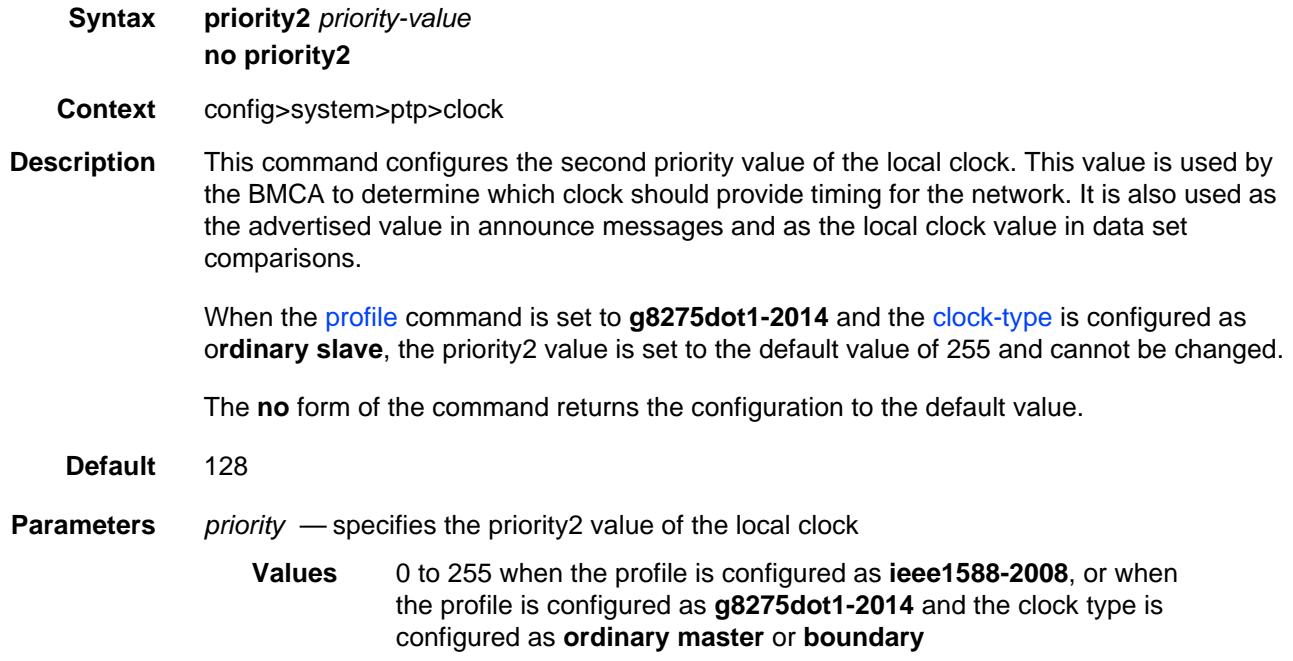

# <span id="page-394-0"></span>profile

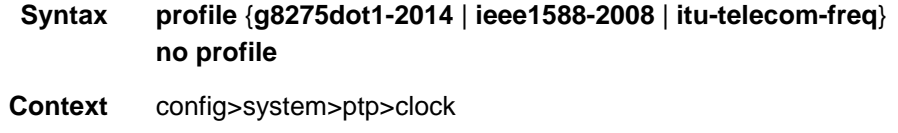

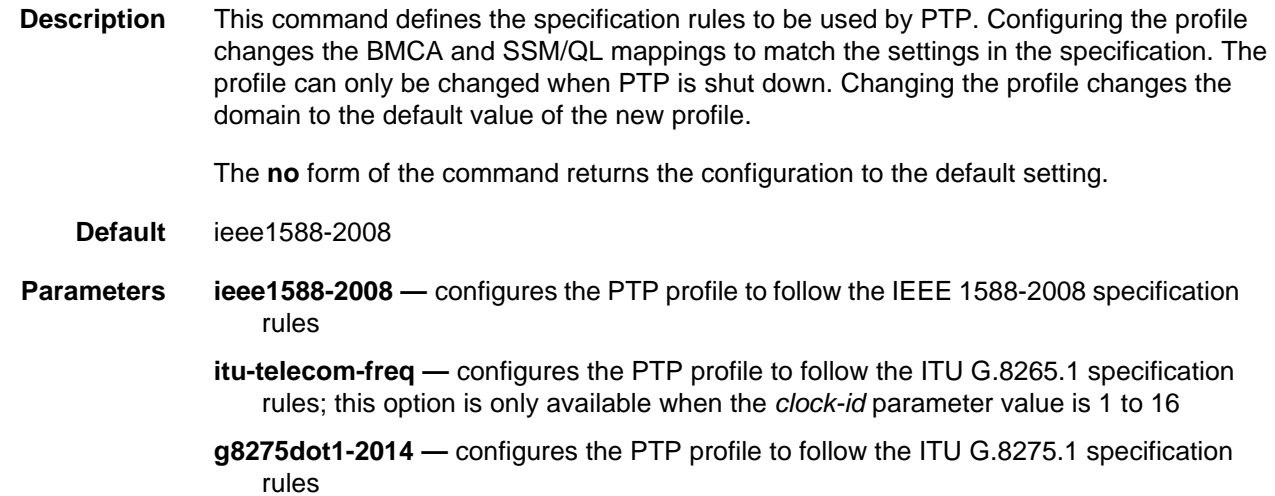

#### ptp-port

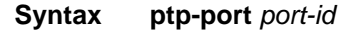

#### **Context** config>system>ptp>clock

**Description** This command configures an IEEE 1588v2 logical port in the system. It also enables the context to configure parameters for IEEE 1588v2. PTP ports are created when the clock type is set with the [clock-type](#page-387-0) command.

This command is only available when the *clock-id* parameter value is 1 to 16.

When the clock type is set to ordinary slave, one port with 2 peers is created. When the clock type is set to ordinary master, one port with 50 peers is created. When the clock type is set to boundary clock, 50 ports each with one peer are created.

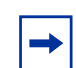

**Note:** When the clock type is set to transparent, PTP is associated with all ports on the 7705 SAR-M, 7705 SAR-H, 7705 SAR-Hc, 7705 SAR-A, 7705 SAR-Ax, 7705 SAR-W, 7705 SAR-Wx, or 7705 SAR-X, rather than on individual ports, as transparent clock is a system-wide setting.

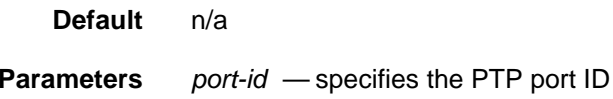

**Values** 1 to 50
## peer

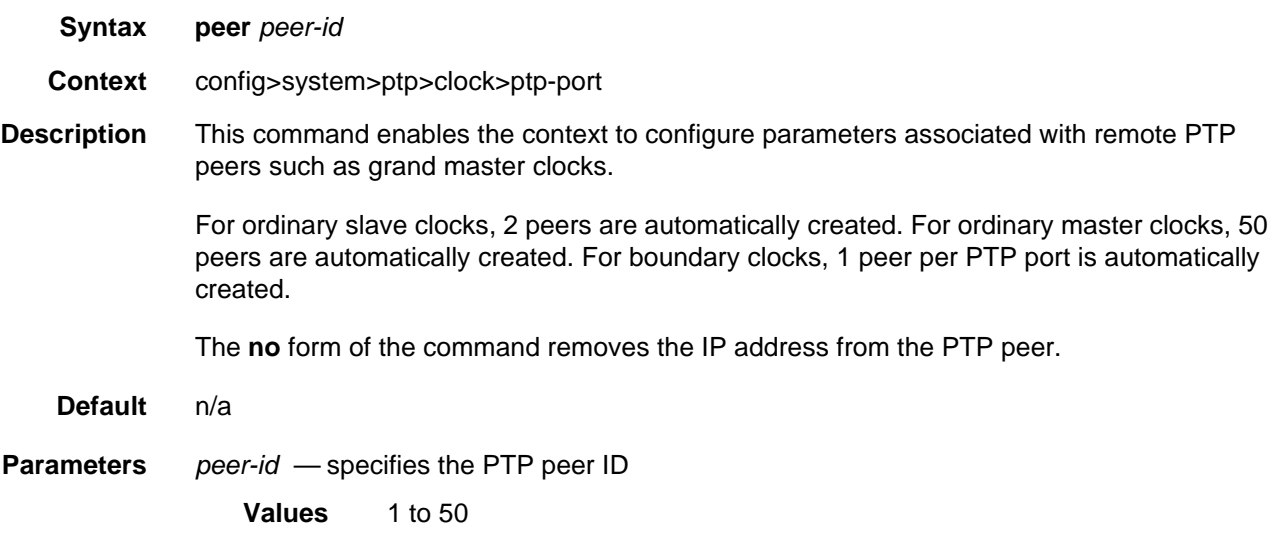

# ip-address

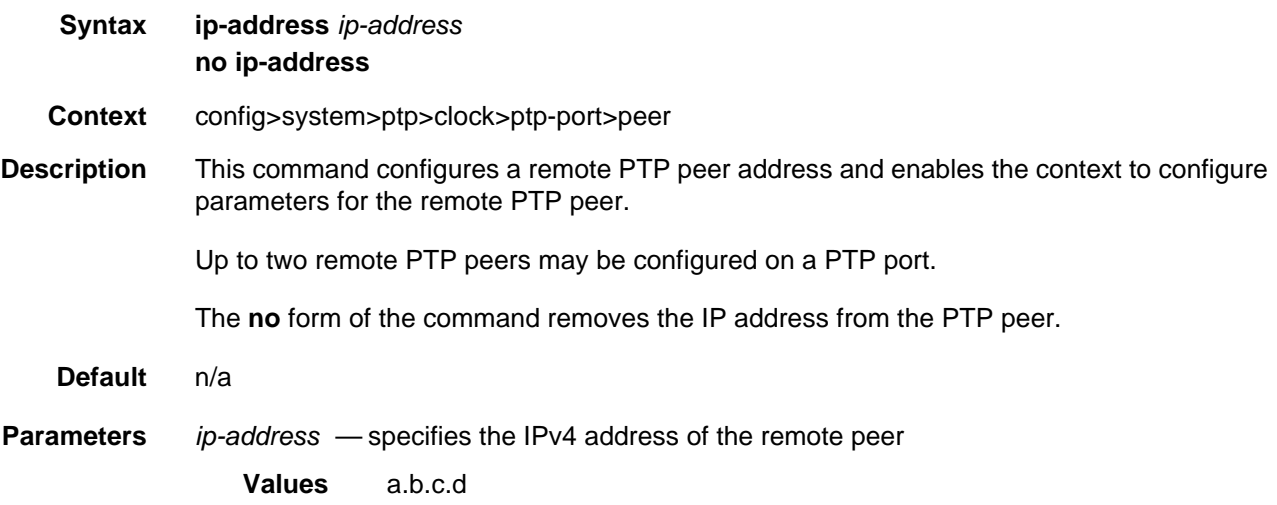

# unicast-negotiate

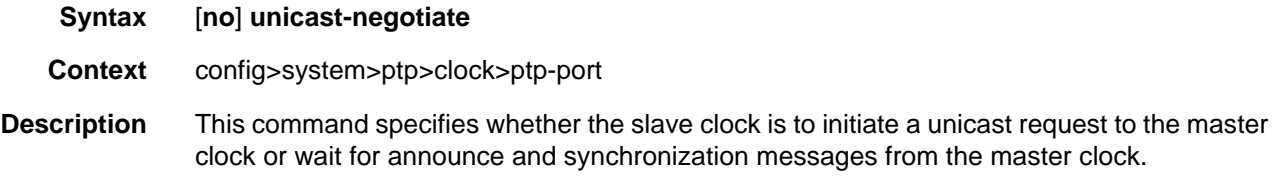

The **no** form of this command disables **unicast-negotiate**. In this case, the user must specify the slave clock information when configuring the 7705 SAR master node in order for communication between the slave clock and master clock to take place.

**Default** unicast-negotiate

### source-interface

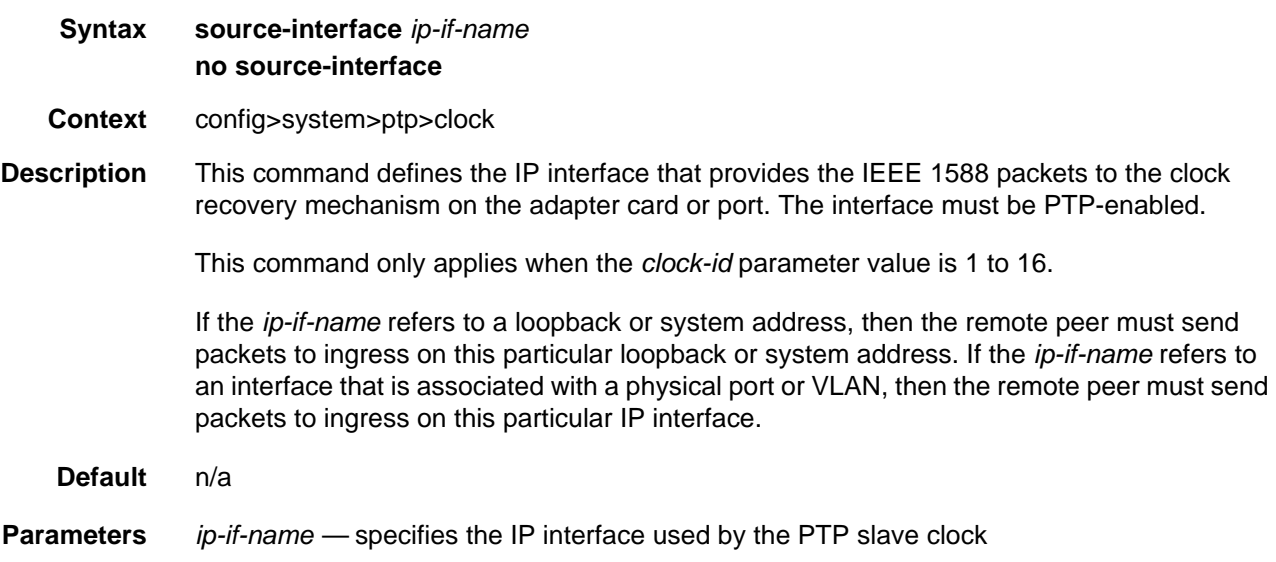

### tx-while-sync-uncertain

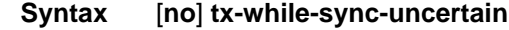

**Context** config>system>ptp>clock

**Description** This command enables or disables the transmission of Announce messages to downstream clocks if the PTP network has not yet stabilized. In some cases, it may be important for a downstream boundary clock or slave clock to know whether the PTP network has stabilized or is still "synchronization uncertain".

> To indicate the synchronization certainty state, the synchronizationUncertain flag in the Announce message is set to TRUE if the clock is in a "synchronization uncertain" state and is set to FALSE if the clock is in a "synchronization certain" state.

> However, because the synchronizationUncertain flag is newly agreed upon in standards, most base station slave clocks do not look at this bit. Therefore, in order to ensure that the downstream clocks are aware of the state of the network, the PTP clock may be configured to transmit Announce and Sync messages only if the clock is in a "synchronization certain" state. This is done using the **no** form of this command.

**Default** tx-while-sync-uncertain

## use-node-time

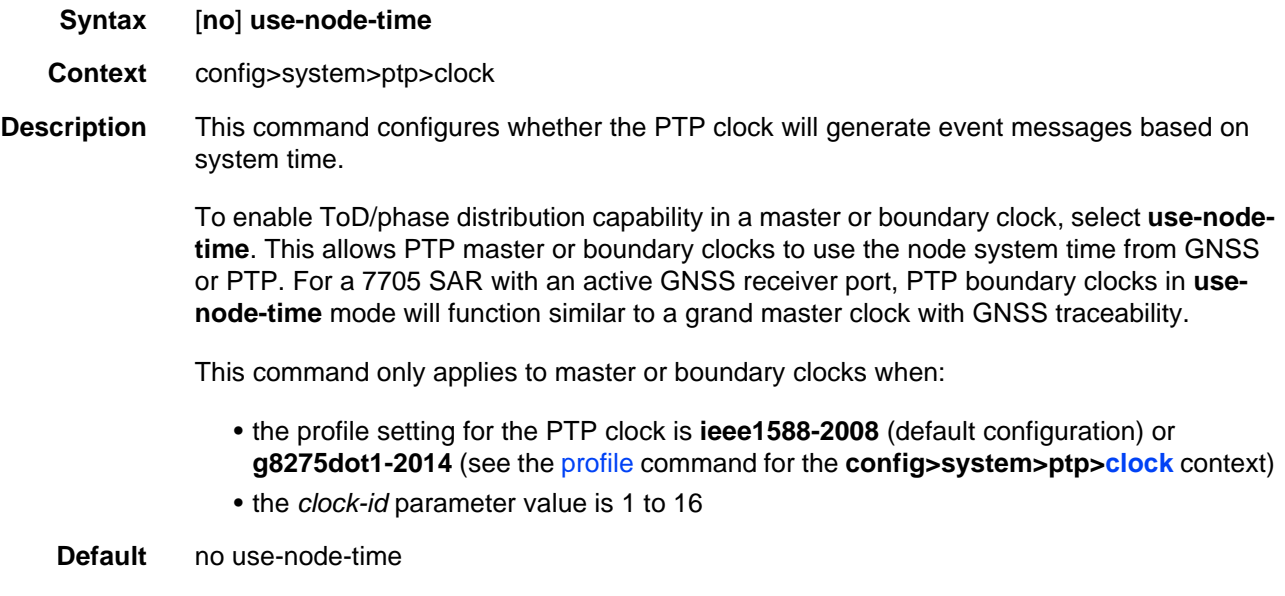

use-node-time when the profile for the master clock is configured as **g8275dot1-2014**

# **6.13.2.2 Administration Commands**

- [System Administration Commands](#page-400-0)
- [High Availability \(Redundancy\) Commands](#page-406-0)

## **6.13.2.2.1 System Administration Commands**

## <span id="page-400-0"></span>admin

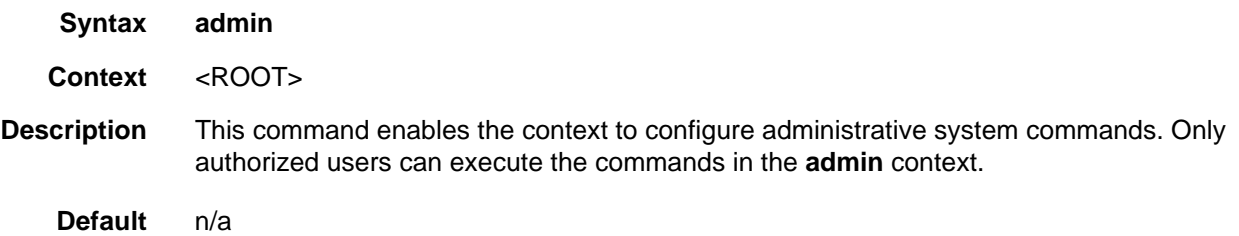

# debug-save

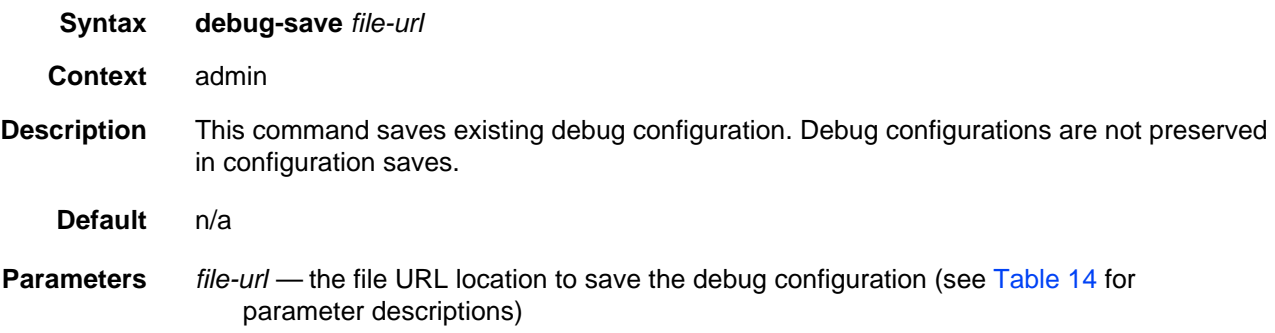

## disconnect

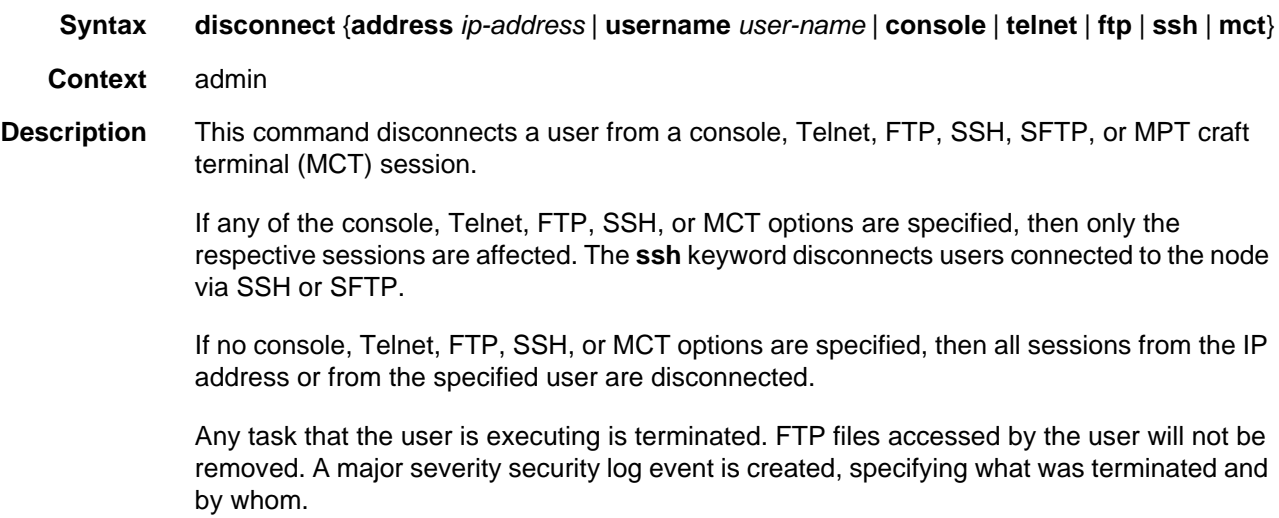

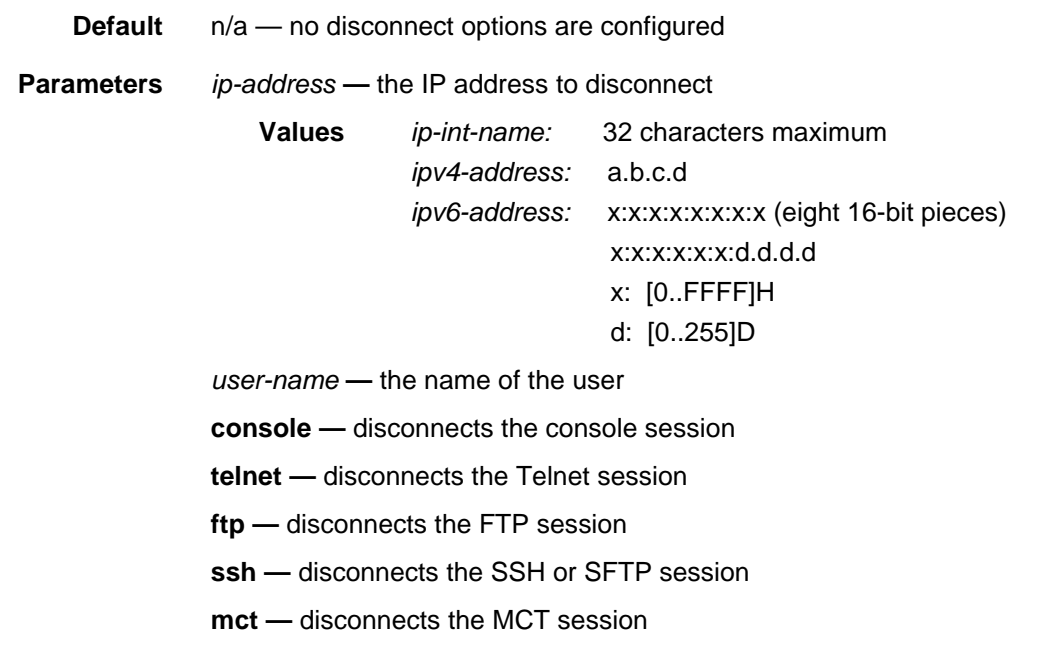

# display-config

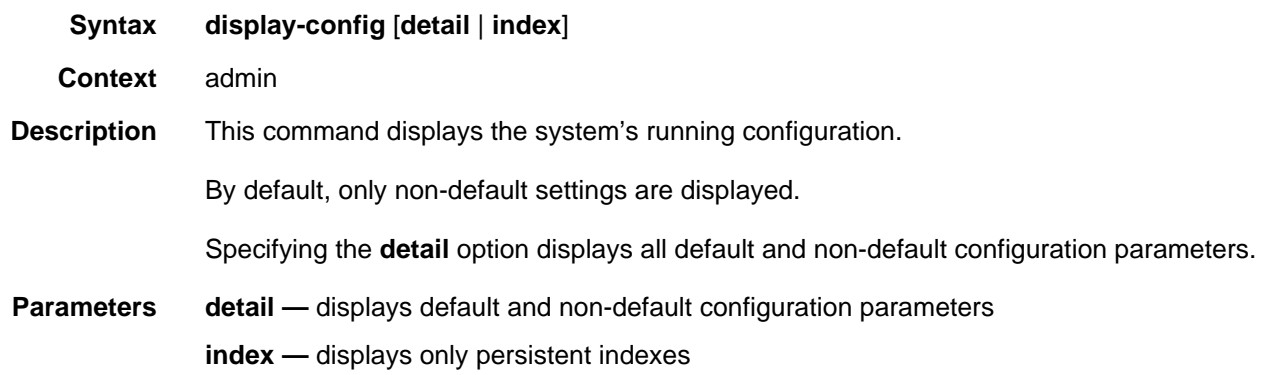

# reboot

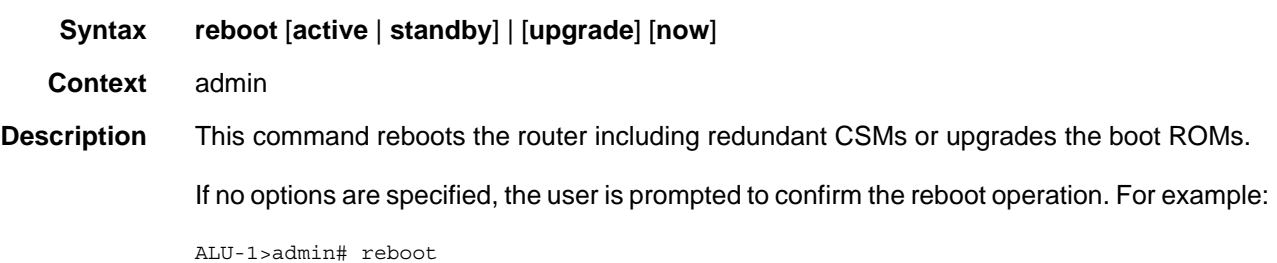

Are you sure you want to reboot (y/n)?

If the **now** option is specified, no boot confirmation messages appear.

**Parameters active —** keyword to reboot the active CSM

**Default** active

**standby —** keyword to reboot the standby CSM

**Default** active

**upgrade —** enables card firmware to be upgraded during chassis reboot. The 7705 SAR and the boot.ldr support functionality to perform automatic firmware upgrades on CSMs. The automatic upgrade must be enabled in the 7705 SAR Command Line Interface (CLI) when rebooting the system.

When the **upgrade** keyword is specified, a chassis flag is set for the Boot Loader (boot.ldr) and on the subsequent boot of the 7705 SAR on the chassis, any firmware images on CSMs requiring upgrading will be upgraded automatically.

If a 7705 SAR is rebooted with the "admin reboot" command (without the "upgrade" keyword), the firmware images are left intact.

Any CSMs that are installed in the chassis will be upgraded automatically. For example, if a card is inserted with down revision firmware as a result of a card hot swap with the latest OS version running, the firmware on the card will be automatically upgraded before the card is brought online.

If the card firmware is upgraded automatically, a CHASSIS "cardUpgraded" (event 2032) log event is generated. The corresponding SNMP trap for this log event is "tmnxEqCardFirmwareUpgraded".

During any firmware upgrade, automatic or manual, it is imperative that during the upgrade procedure:

- power must NOT be switched off or interrupted
- the system must NOT be reset
- no cards are inserted or removed

Any of the above conditions may render cards inoperable requiring a return of the card for resolution.

The time required to upgrade the firmware on the cards in the chassis depends on the number of cards to be upgraded. On system reboot, the firmware upgrades can take from approximately 3 minutes (for a minimally loaded 7705 SAR) to 8 minutes (for a fully loaded 7705 SAR chassis), after which the configuration file will be loaded. The progress of the firmware upgrades can be monitored at the console. Inserting a single card requiring a firmware upgrade in a running system generally takes less than 2 minutes before the card becomes operationally up.

**now —** forces a reboot of the router immediately without an interactive confirmation

#### save

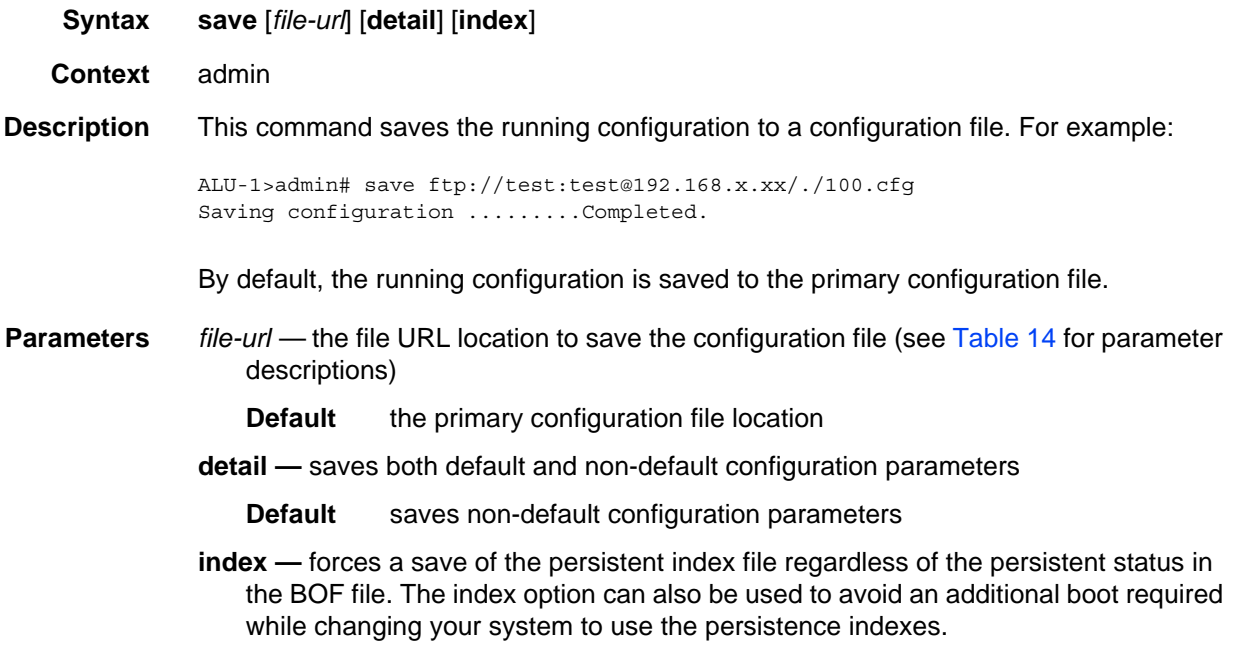

## enable-tech

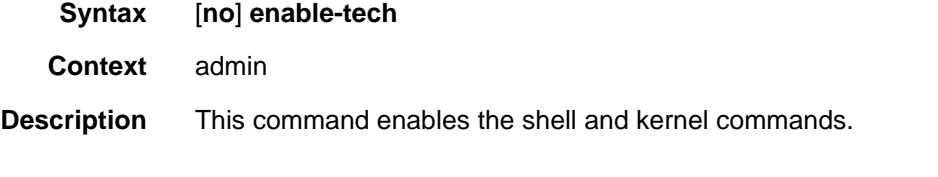

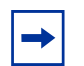

**Note:** This command should only be used with authorized direction from the Nokia Technical Assistance Center (TAC).

## <span id="page-403-0"></span>tech-support

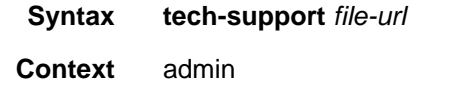

**Description** This command creates a system core dump.

If the *file-url* is omitted, and a [ts-location](#page-404-0) has previously been defined, the tech-support file will get an automatic 7705 SAR generated filename based on the system name, date, and time, and the file will be saved to the directory indicated by the configured **ts-location**.

The format of the auto-generated filename is ts-xxxxx.yyyymmdd.hhmmUTC.dat, where:

- xxxxx is the system name with any special characters expanded to avoid problems with file systems (for example, a period (".") is expanded to "%2E.")
- yyyymmdd is the date, with leading zeros on year, month, and day
- hhmm are the hours and minutes in UTC time (24-hour format, always 4 characters, with leading zeros on the hours and minutes)

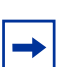

**Note:** This command should only be used with authorized direction from the Nokia Technical Assistance Center (TAC).

**Parameters** *file-url —* the file URL location to save the binary file (see [Table 14](#page-107-0) for parameter descriptions)

### <span id="page-404-0"></span>ts-location

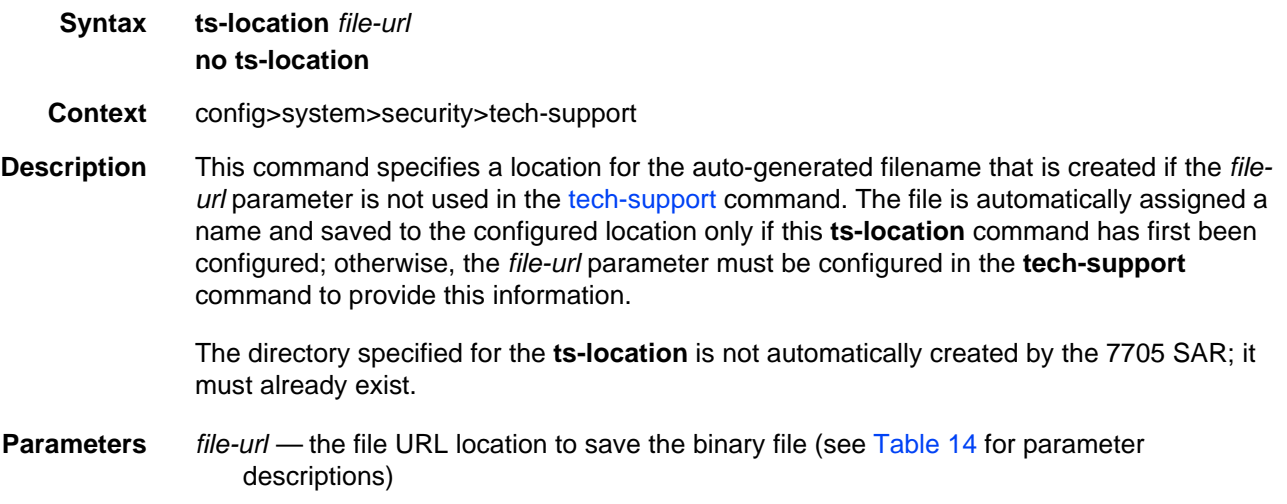

### update

**Syntax update boot-loader** *file-url*

**Context** admin

**Description** This command upgrades the boot loader file on the system. The command checks that the new **boot.ldr** is a valid image and that it is at least a minimum supported variant for the hardware platform on which it is being loaded. Once this has been verified, the command overwrites the **boot.ldr** file that is stored on the system.

Nokia recommends that the boot loader file on all 7705 SAR platforms be upgraded using this command. This command is mandatory on all 7705 SAR platforms that do not have a removable compact flash drive and is part of a mechanism that protects the boot loader file from accidental overwrites on these platforms.

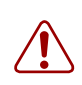

**Warning:** The file upgrade command takes several minutes to complete. Do not reset or power down the system, or insert or remove cards or modules, while the upgrade is in progress, as this could render the system inoperable.

Refer to the 7705 SAR OS 7.0.Rx Software Release Notes, part number 3HE10099000xTQZZA, "Standard Software Upgrade Procedure" for complete instructions.

**Parameters** *file-url —* the file URL location to use for upgrading the **boot.ldr** file (see [Table 14](#page-107-0) for parameter descriptions)

**Default** the new **boot.Idr** file location

## **6.13.2.2.2 High Availability (Redundancy) Commands**

## <span id="page-406-0"></span>redundancy

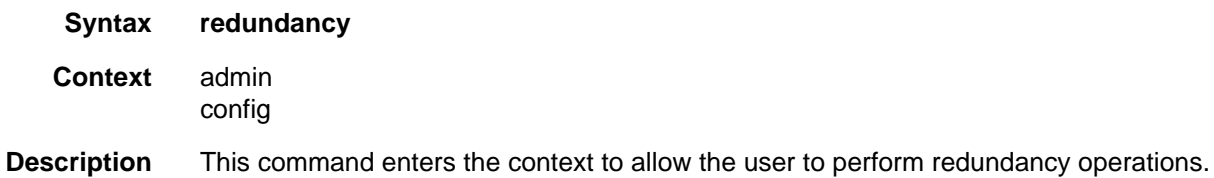

## force-switchover

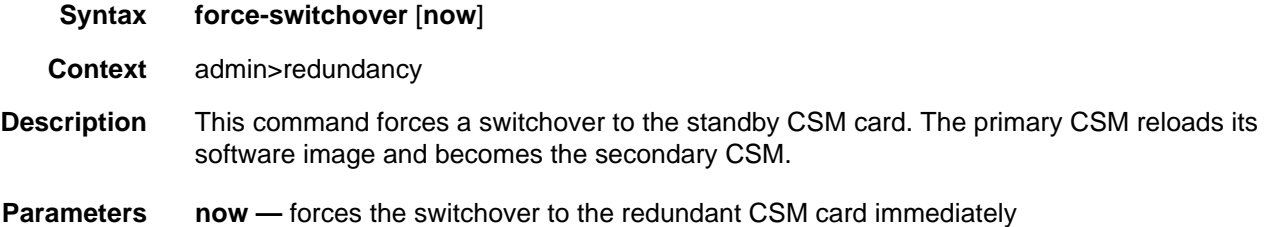

## switchover-exec

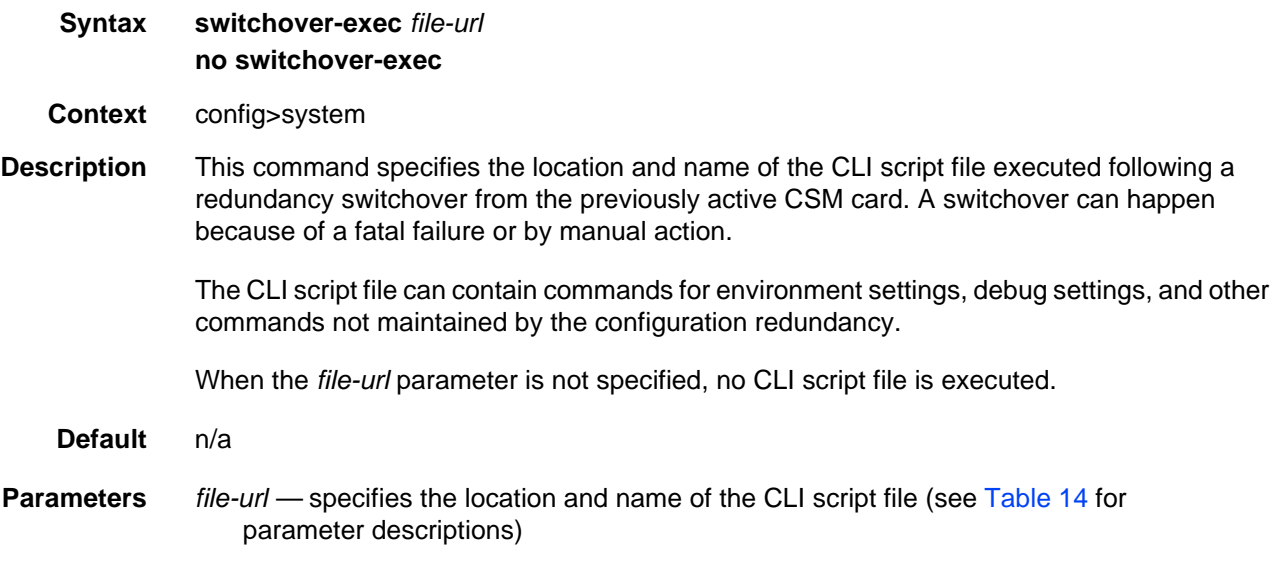

# synchronize

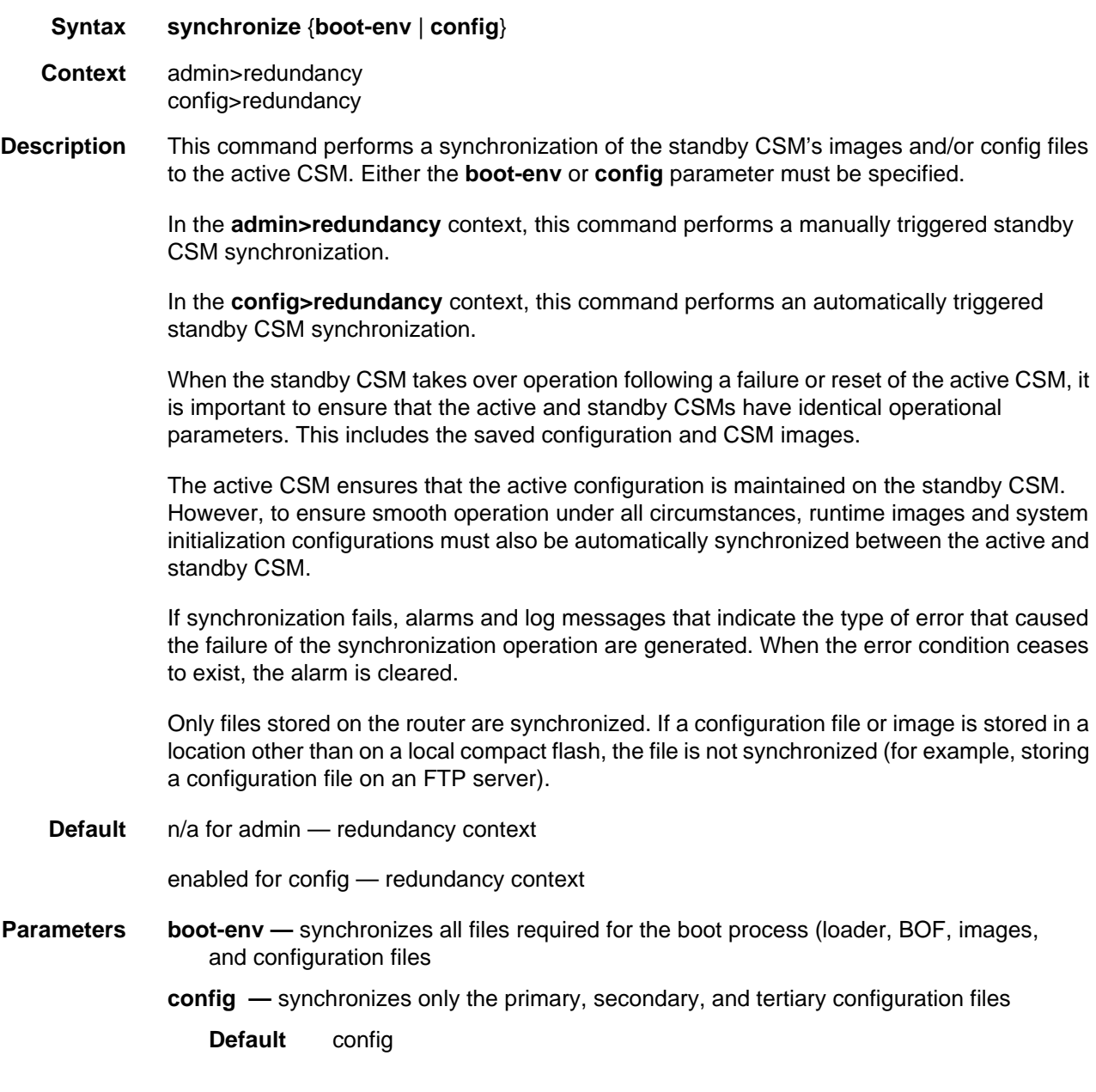

# multi-chassis

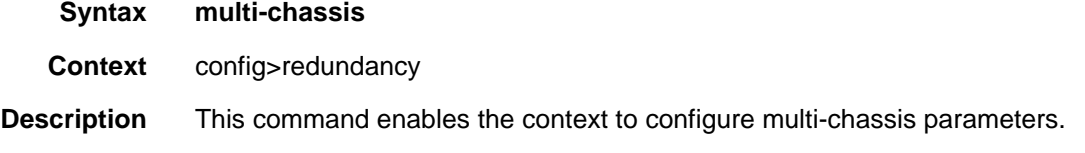

### peer

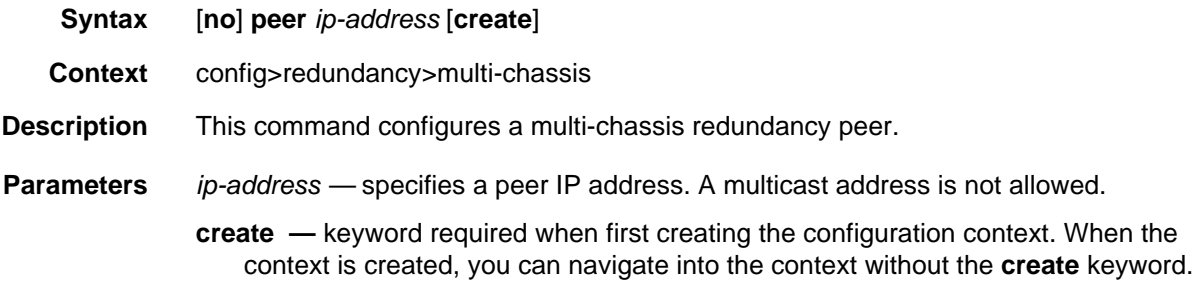

# authentication-key

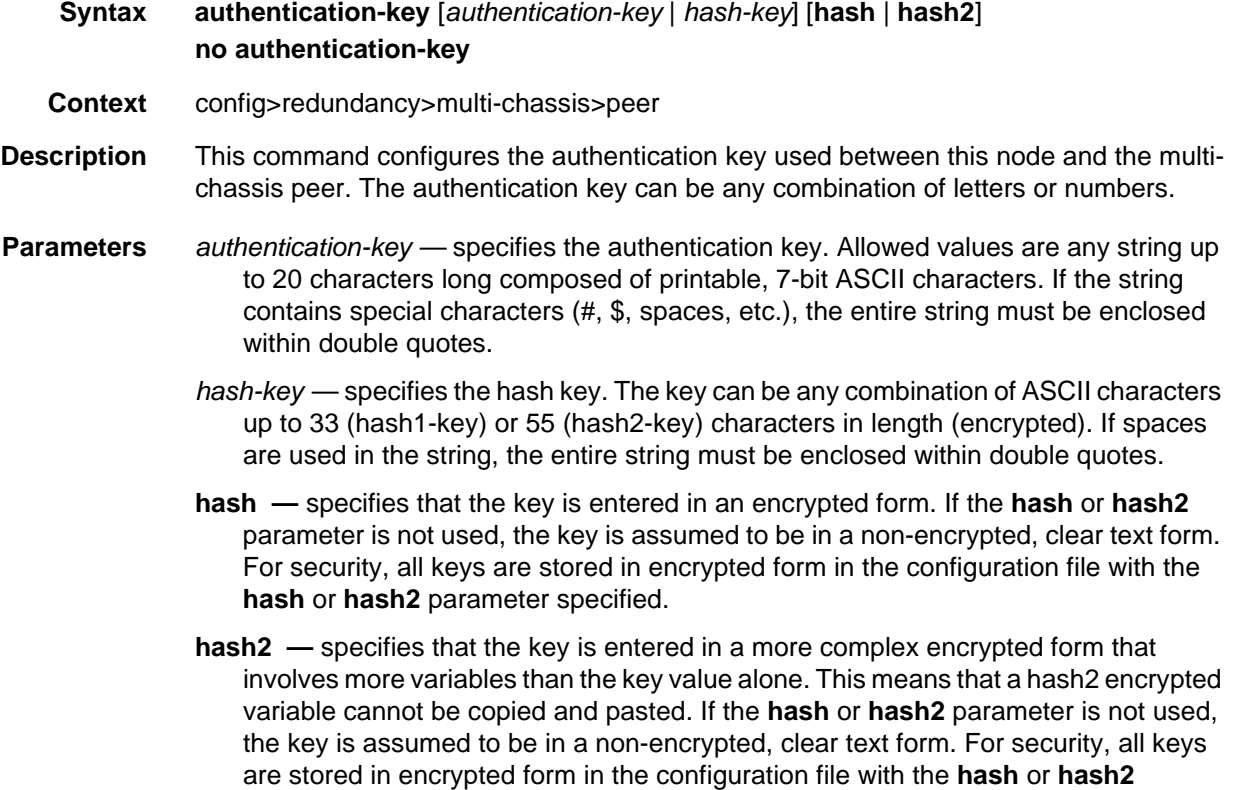

parameter specified.

# description

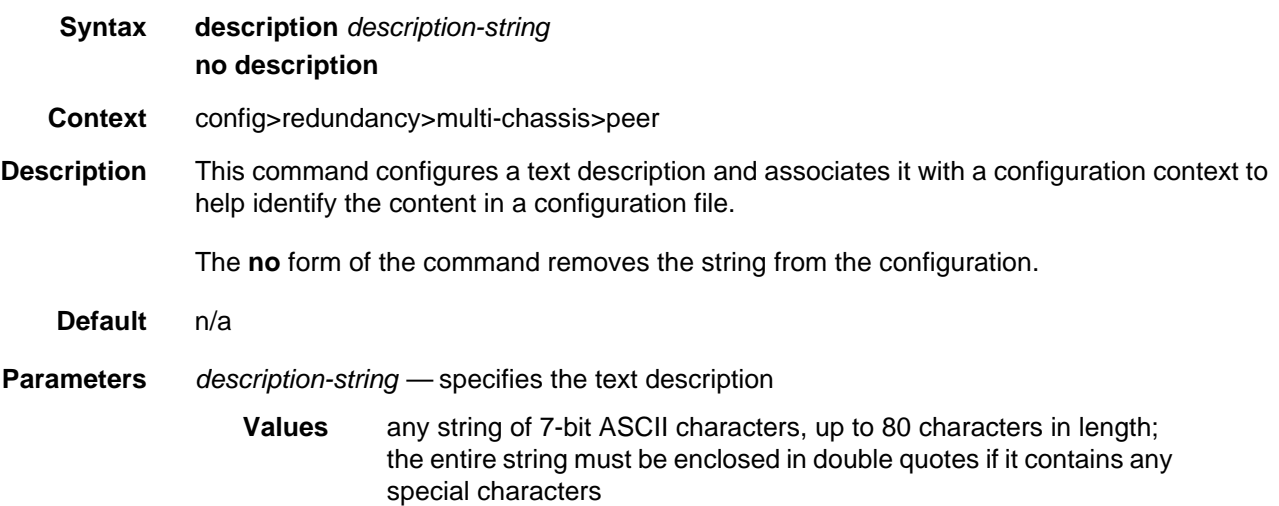

# mc-lag

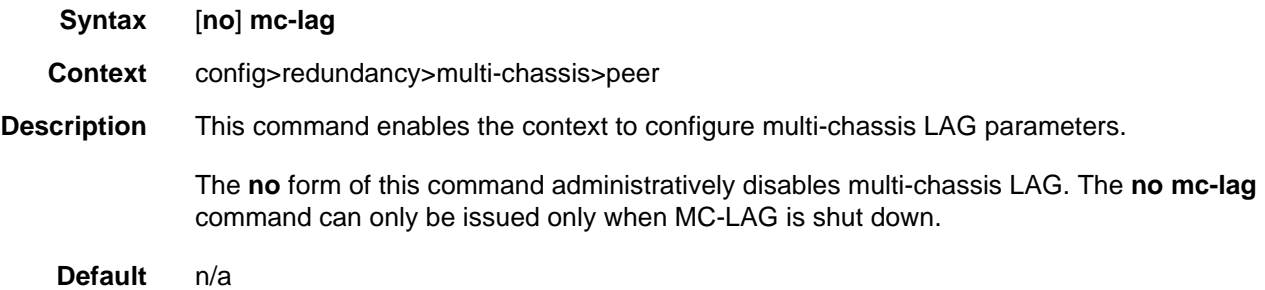

# hold-on-neighbor-failure

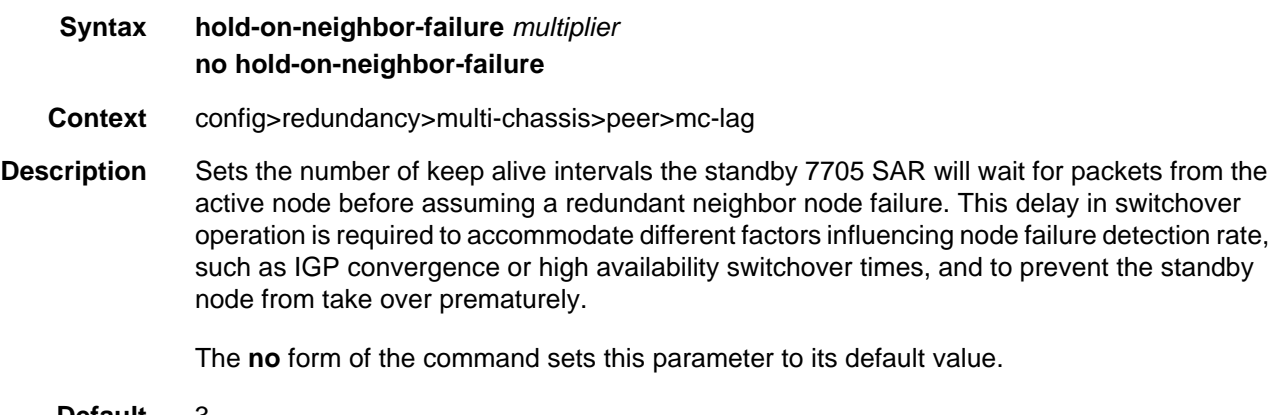

**Default** 3

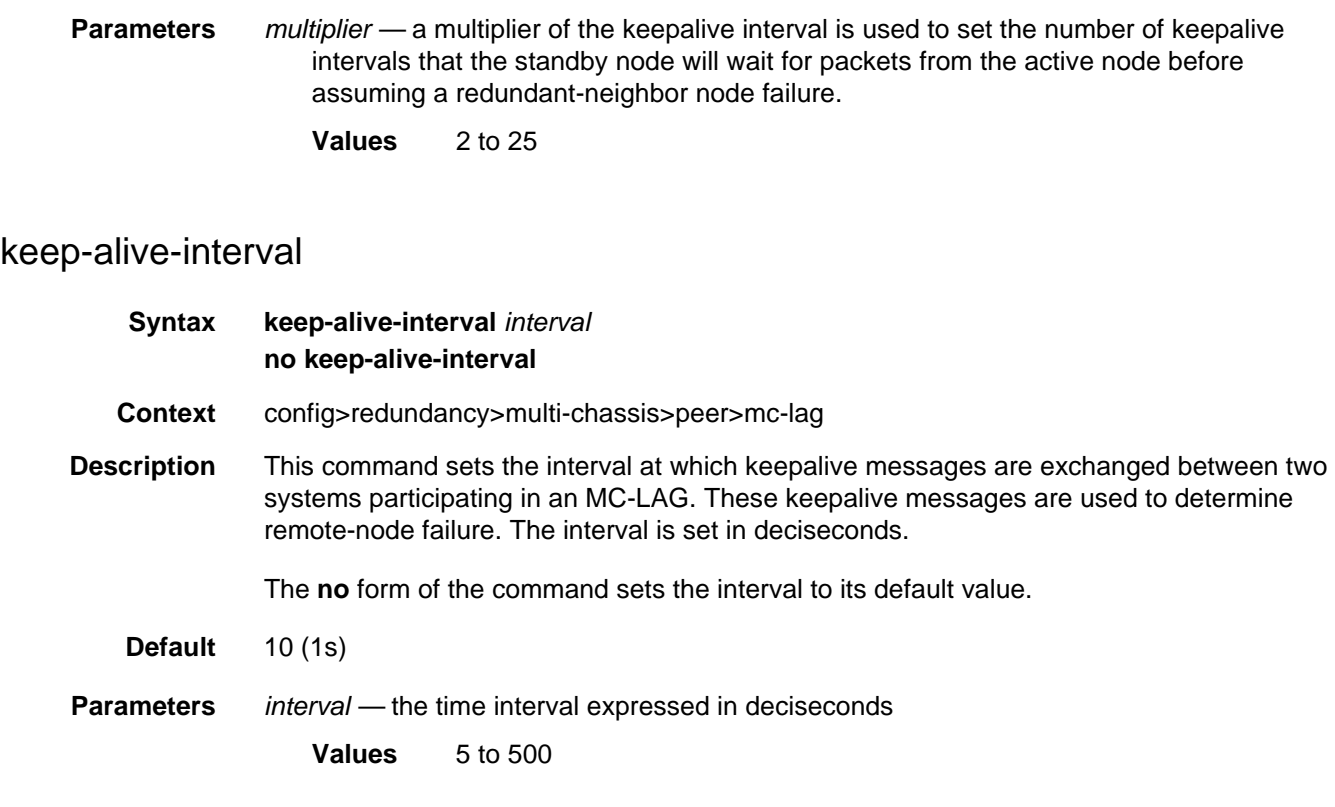

# lag

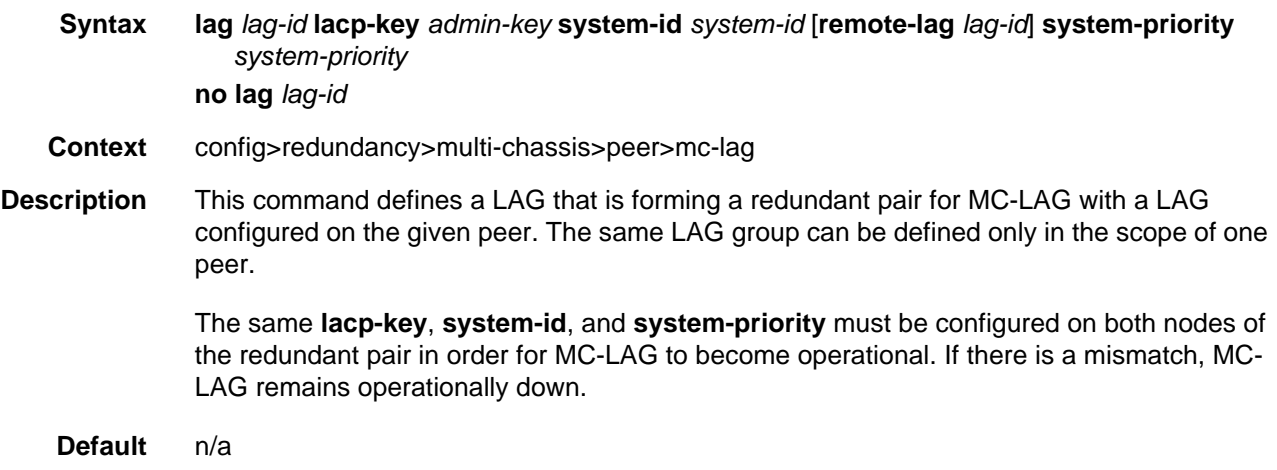

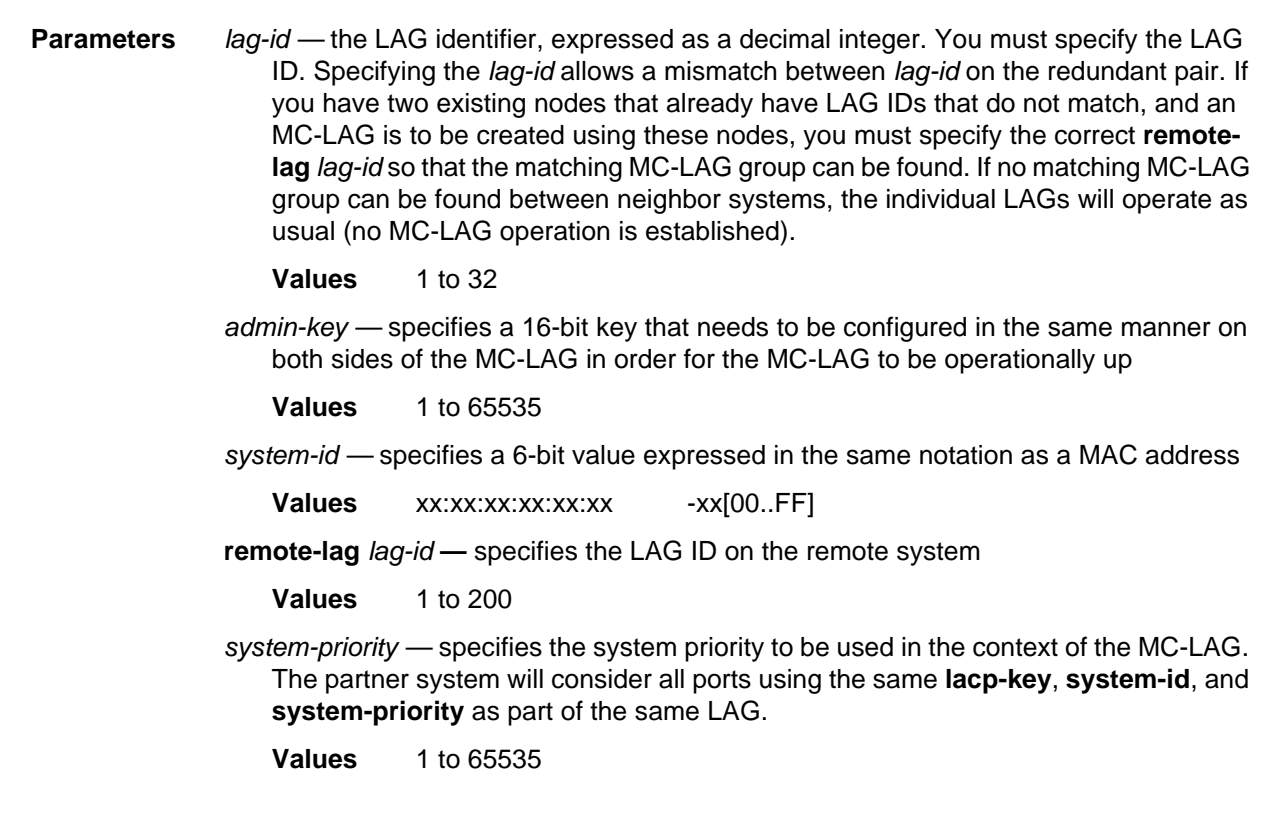

## source-address

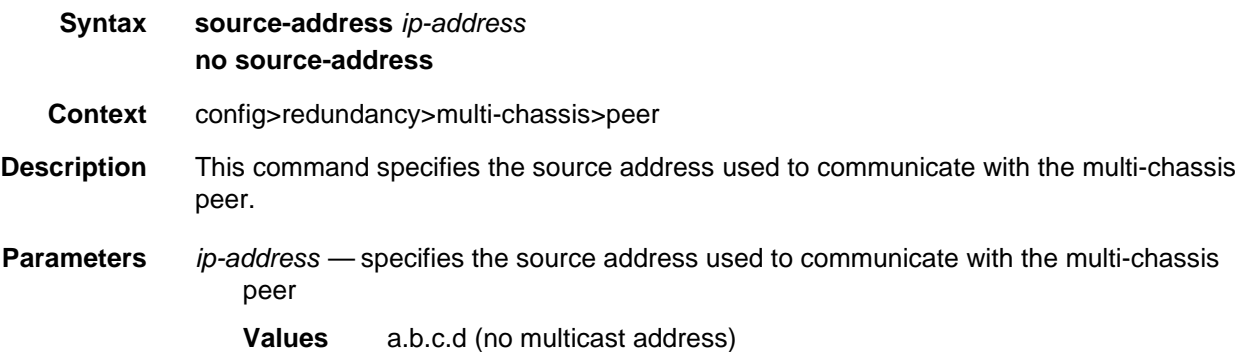

## **6.13.2.3 Show Commands**

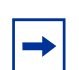

**Note:** The following command outputs are examples only; actual displays may differ depending on supported functionality and user configuration.

## connections

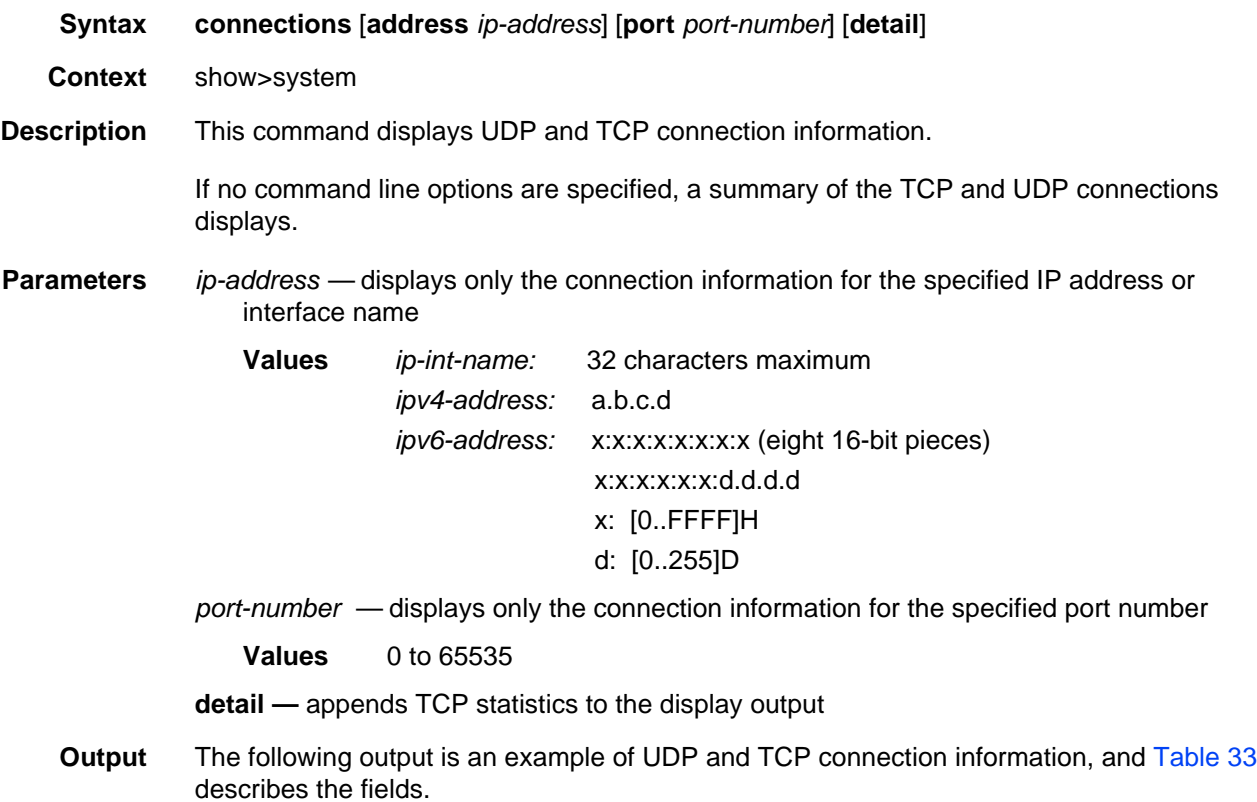

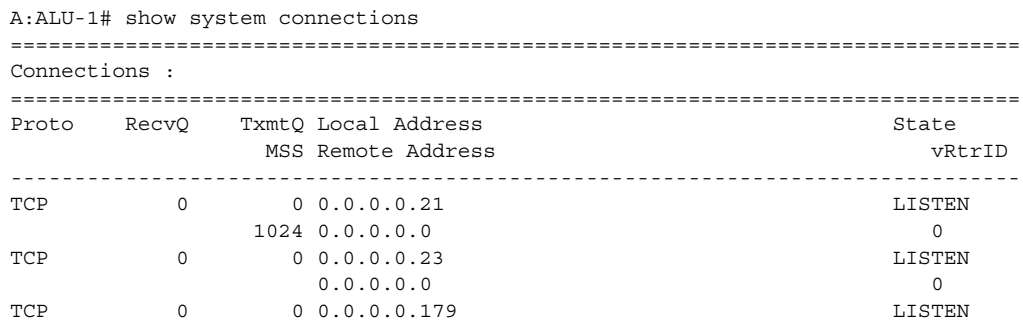

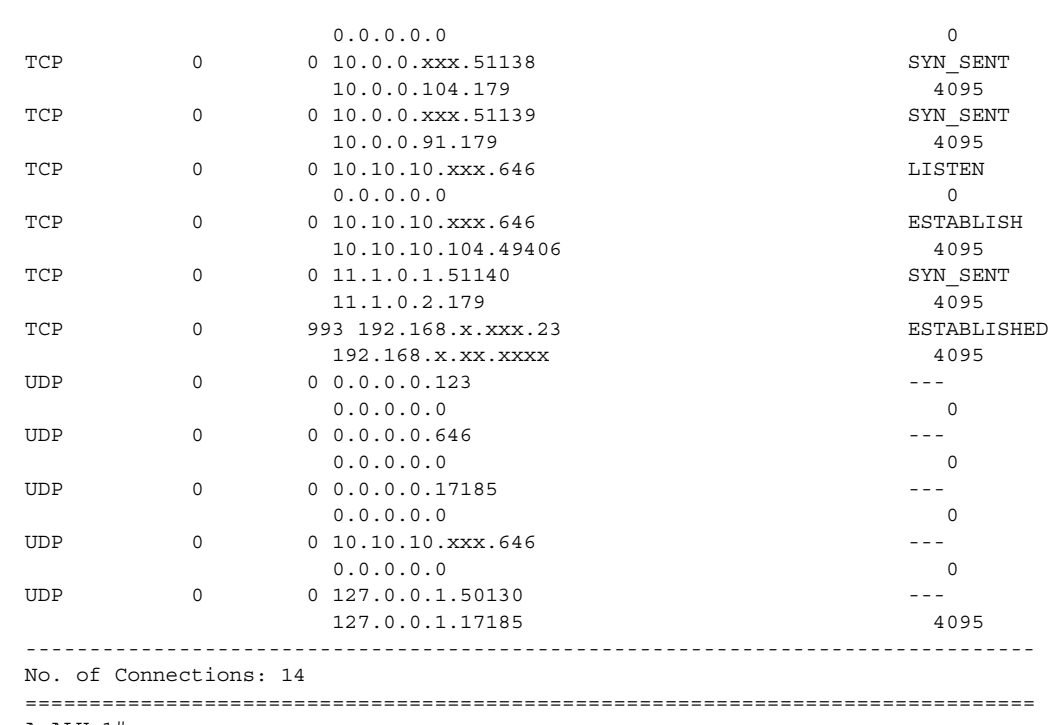

A:ALU-1#

### **Output Example (Detailed)**

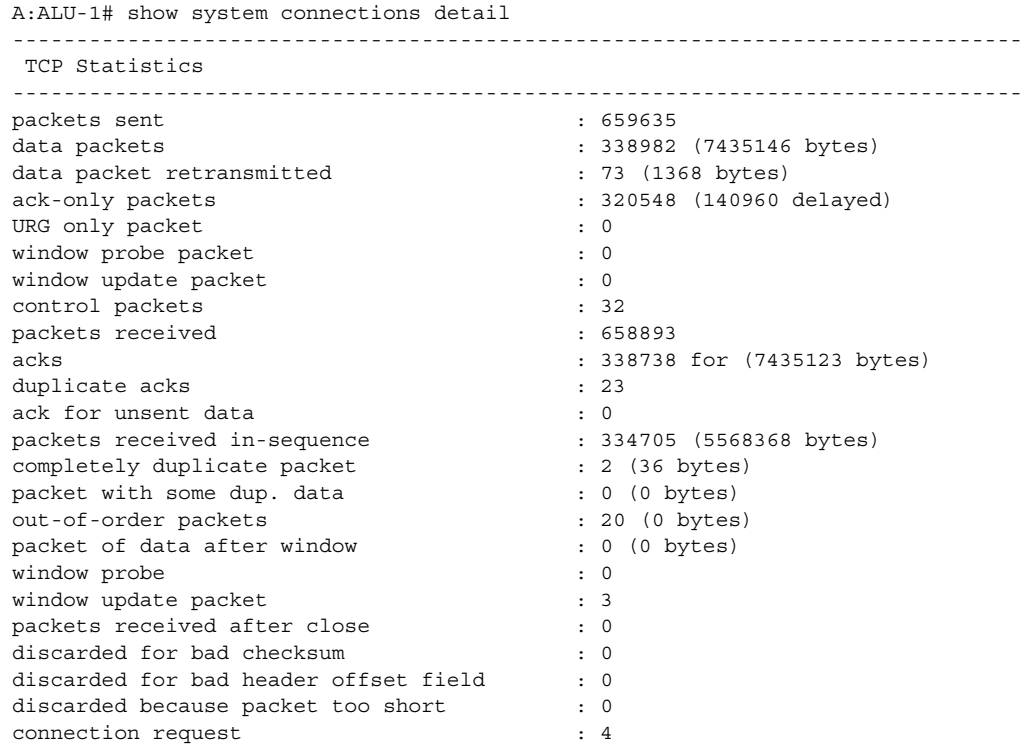

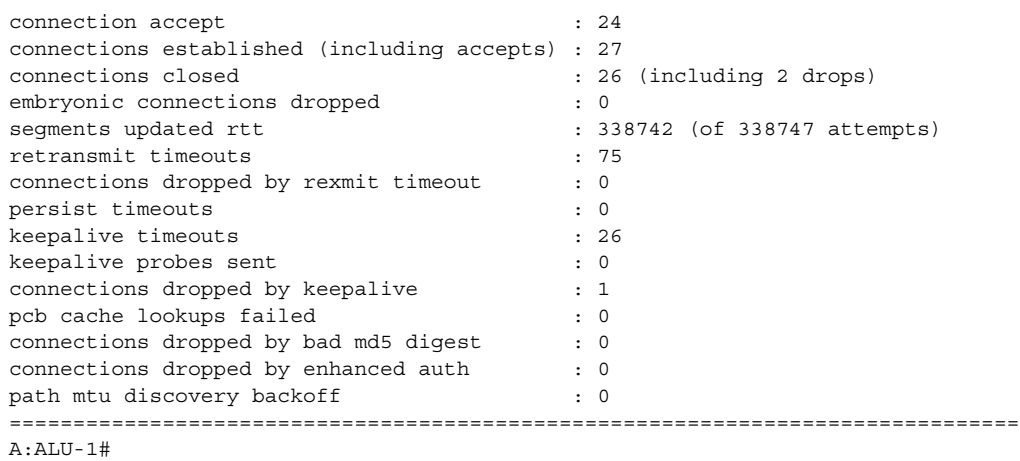

### <span id="page-414-0"></span>*Table 33* **Show System Connections Output Fields**

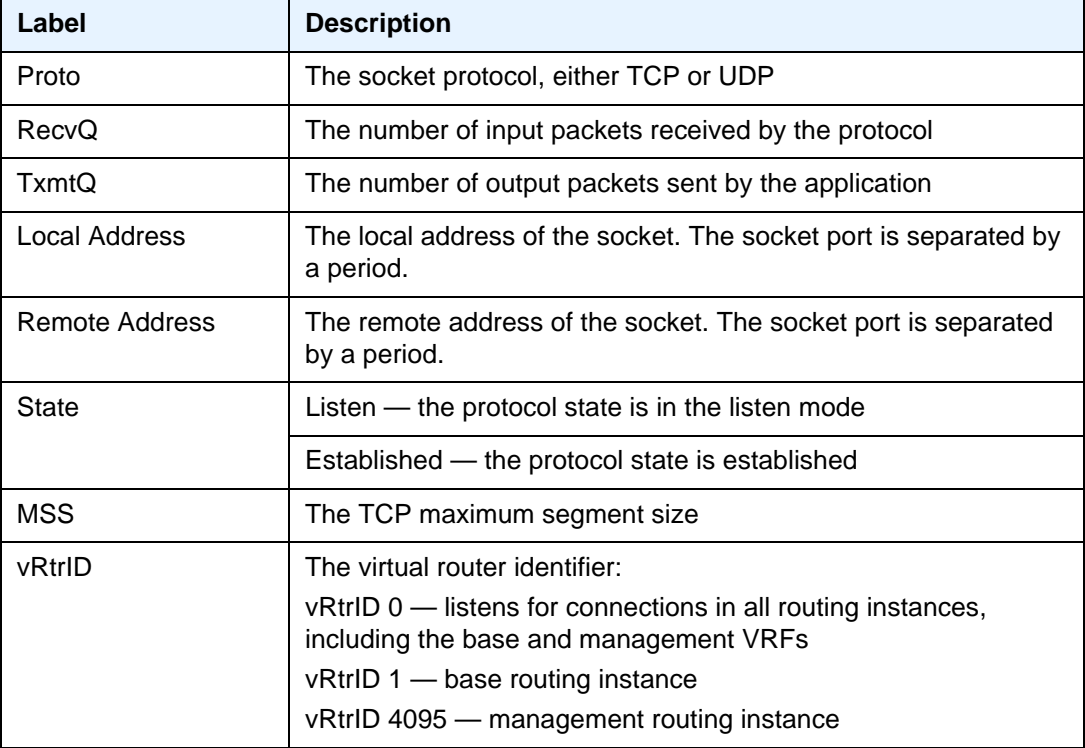

## cpu

**Syntax cpu** [**sample-period** *seconds*]

**Context** show>system

**Description** This command displays CPU usage per task over a sample period. **Parameters** seconds — the number of seconds over which to sample CPU task usage **Default** 1 **Values** 1 to 10 **Output** The following output is an example of system CPU information, and [Table 34](#page-416-0) describes the fields.

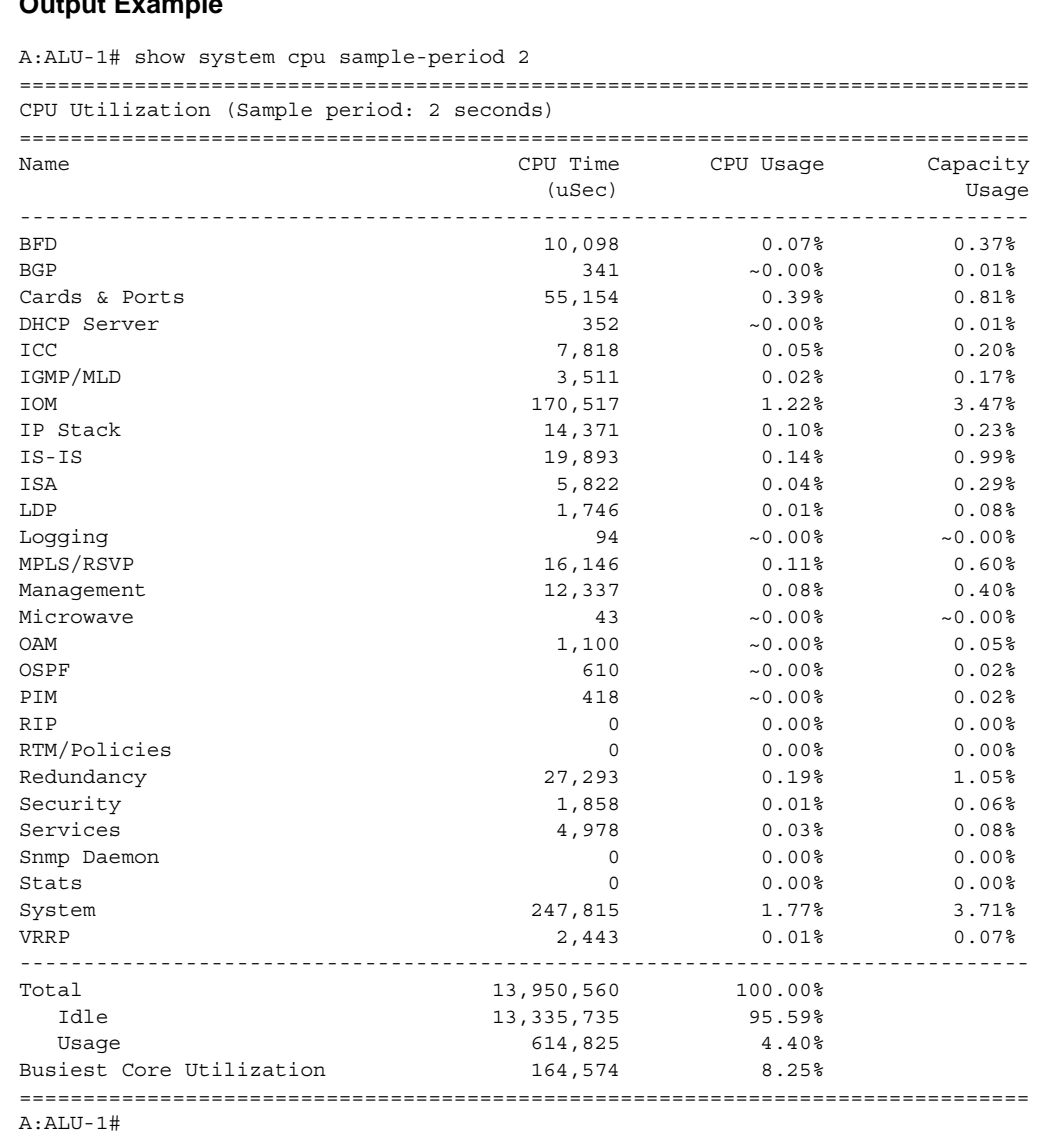

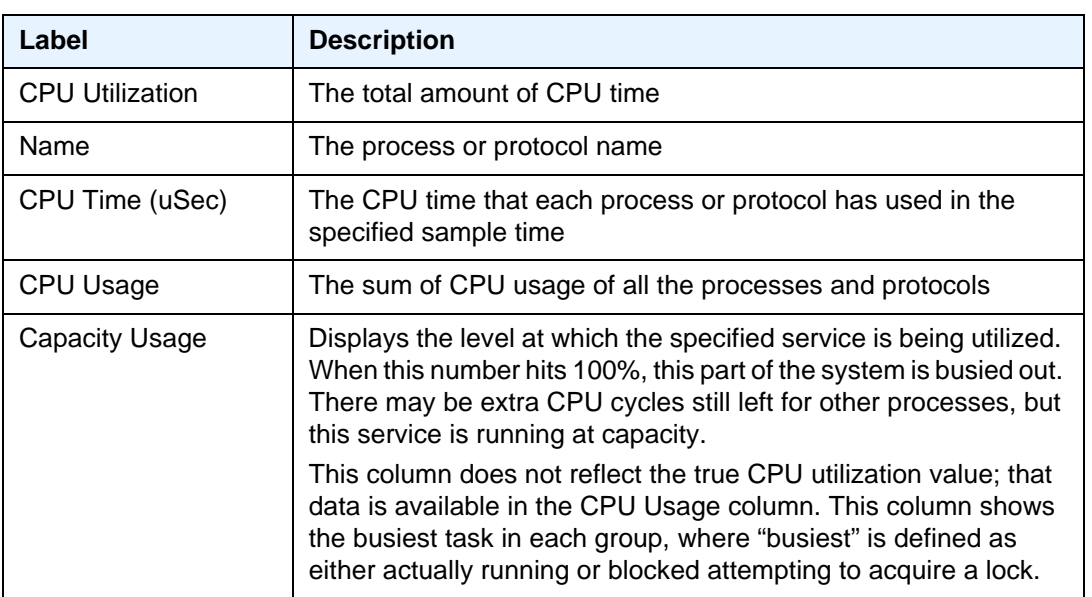

## <span id="page-416-0"></span>*Table 34* **Show System CPU Output Fields**

#### cron

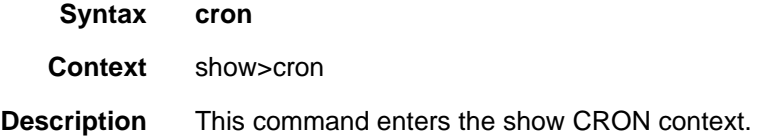

## action

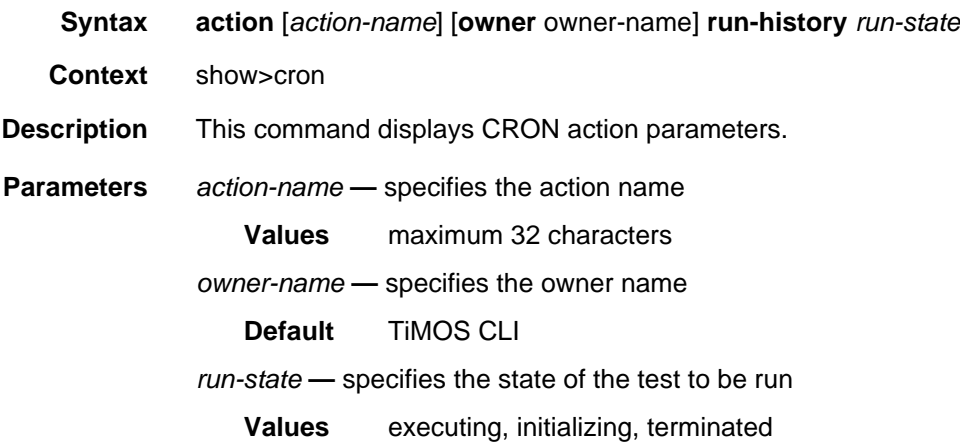

**Output** The following output is an example of CRON action information, and [Table 35](#page-418-0) describes the fields.

```
*A:Redundancy# show cron action run-history terminated
===============================================================================
CRON Action Run History
===============================================================================
Action "test"
Owner "TiMOS CLI"
-------------------------------------------------------------------------------
Script Run #17
-------------------------------------------------------------------------------
Start time : 2006/11/06 20:30:09 End time : 2006/11/06 20:35:24<br>Elapsed time : 0d 00:05:15 Lifetime : 0d 00:00:00<br>State : 10.1000:00
Elapsed time : 0d 00:05:15 Lifetime : 0d 00:00:00
State : terminated Run exit code : noError
Result time : 2006/11/06 20:35:24 Keep history : 0d 00:49:57
Error time : never
Results file : ftp://*:*@192.168.15.18/home/testlab_bgp/cron/_20061106-203008.
               out
Run exit : Success
-------------------------------------------------------------------------------
Script Run #18
-------------------------------------------------------------------------------
Start time : 2006/11/06 20:35:24 End time : 2006/11/06 20:40:40<br>Elapsed time : 0d 00:05:16 Lifetime : 0d 00:00:00
Elapsed time : 0d 00:05:16 Lifetime : 0d 00:00:00
State : terminated Run exit code : noError
Result time : 2006/11/06 20:40:40 Keep history : 0d 00:55:13
Error time : never
Results file : ftp://*:*@192.168.15.18/home/testlab_bgp/cron/_20061106-203523.
               out
Run exit : Success
===============================================================================
  -------------------------------------------------------------------------------
*A:Redundancy#
*A:Redundancy# show cron action run-history executing
===============================================================================
CRON Action Run History
===============================================================================
Action "test"
Owner "TiMOS CLI"
-------------------------------------------------------------------------------
Script Run #20
-------------------------------------------------------------------------------
Start time : 2006/11/06 20:46:00 End time : never
Elapsed time : 0d 00:00:56 Lifetime : 0d 00:59:04
State : executing The Run exit code : noError
Result time : never Keep history : 0d 01:00:00
Error time : never
Results file : ftp://*:*@192.168.15.18/home/testlab_bgp/cron/_20061106-204559.
               out
===============================================================================
-------------------------------------------------------------------------------
*A:Redundancy#
```
\*A:Redundancy# show cron action run-history initializing =============================================================================== CRON Action Run History =============================================================================== Action "test" Owner "TiMOS CLI" ------------------------------------------------------------------------------- Script Run #21 ------------------------------------------------------------------------------- Start time : never The Start End time : never Elapsed time : 0d 00:00:00 Lifetime : 0d 01:00:00 State : initializing . Run exit code : noError Result time : never The Keep history : 0d 01:00:00 Error time : never Results file : none ------------------------------------------------------------------------------- Script Run #22 ------------------------------------------------------------------------------- Start time : never Find time : never Elapsed time : 0d 00:00:00 Lifetime : 0d 01:00:00 State : initializing . Run exit code : noError Result time : never Keep history : 0d 01:00:00 Error time : never Results file : none ------------------------------------------------------------------------------- Script Run #23 ------------------------------------------------------------------------------- Start time : never Fnd time : never Elapsed time : 0d 00:00:00 Lifetime : 0d 01:00:00<br>State : initializing Run exit code : noError State : initializing Run exit code : noError Keep history : 0d 01:00:00 Error time : never Results file : none =============================================================================== ------------------------------------------------------------------------------- \*A:Redundancy#

#### <span id="page-418-0"></span>*Table 35* **Show CRON Run History Output Fields**

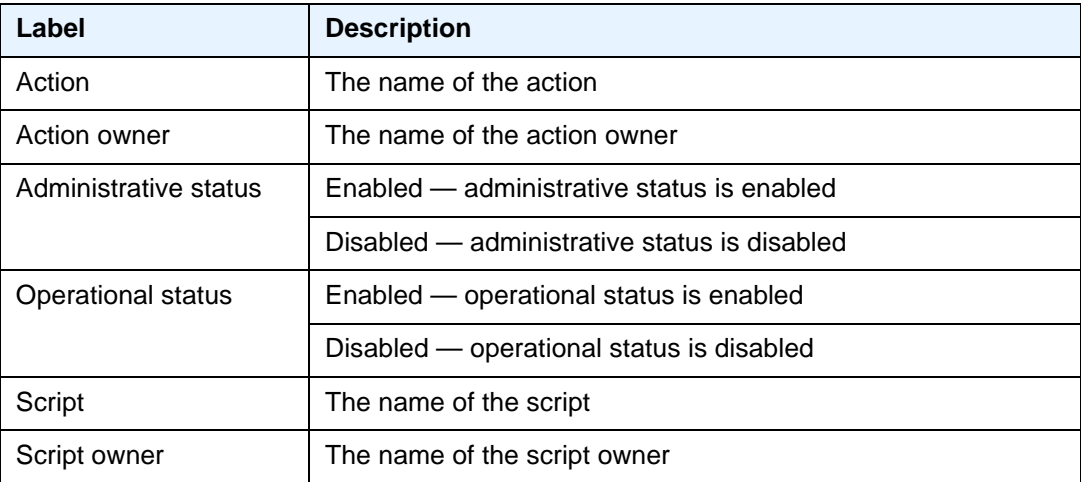

| Label                          | <b>Description</b>                                                  |
|--------------------------------|---------------------------------------------------------------------|
| Script source location         | The location of scheduled script                                    |
| Max running allowed            | The maximum number of allowed sessions                              |
| Max completed run<br>histories | The maximum number of sessions previously run                       |
| Max lifetime allowed           | The maximum amount of time the script may run                       |
| Completed run<br>histories     | The number of completed sessions                                    |
| Executing run histories        | The number of sessions in the process of executing                  |
| Initializing run histories     | The number of sessions ready to run/queued but not executed         |
| Max time run history<br>saved  | The maximum amount of time to keep the results from a script<br>run |
| Last change                    | The system time a change was made to the configuration              |

*Table 35* **Show CRON Run History Output Fields (Continued)**

## schedule

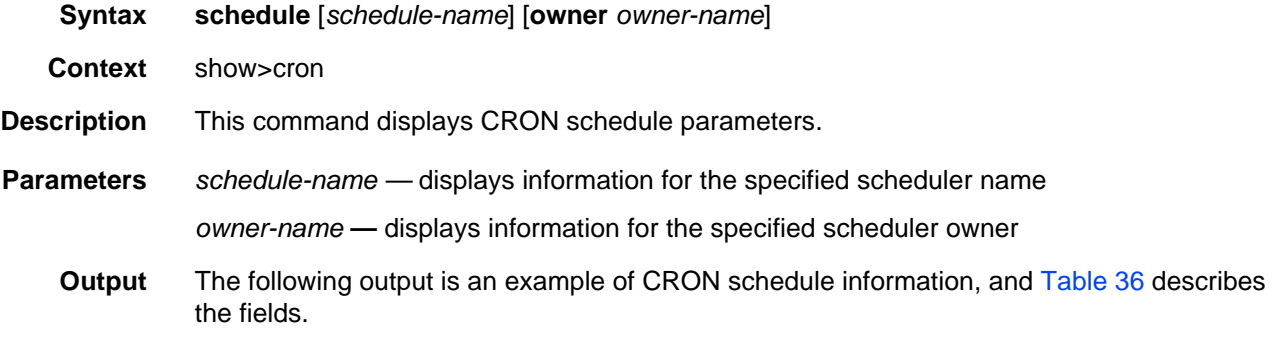

```
A:ALU-1>show>cron schedule test
===============================================================================
CRON Schedule Information
===============================================================================
Schedule : test
Schedule owner<br>- Timos Clinton
Description : none
Administrative status : enabled
Operational status : enabled
Action : test
Action owner : TiMOS CLI
Script name \qquad \qquad : test
```
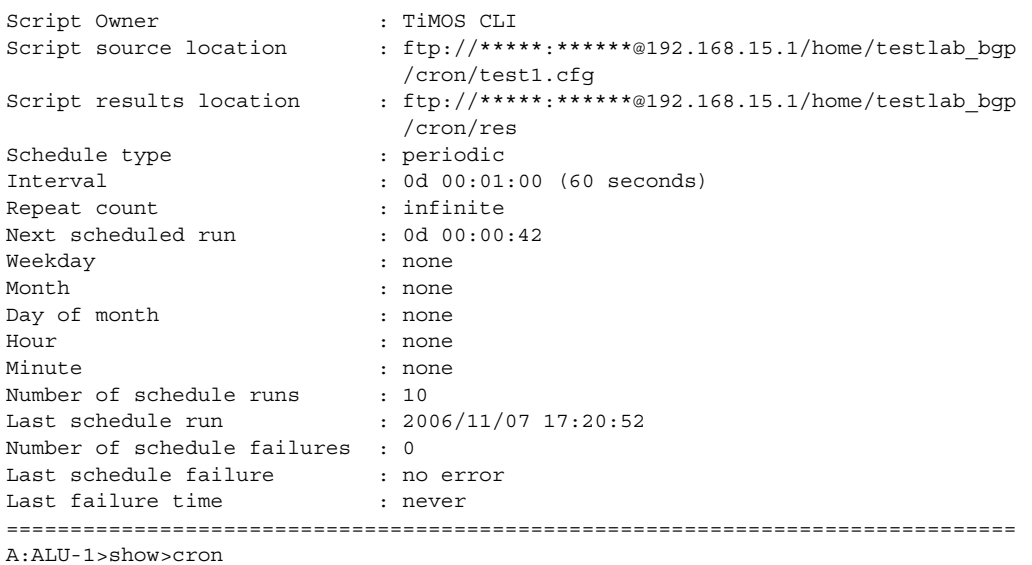

## <span id="page-420-0"></span>*Table 36* **Show CRON Schedule Output Fields**

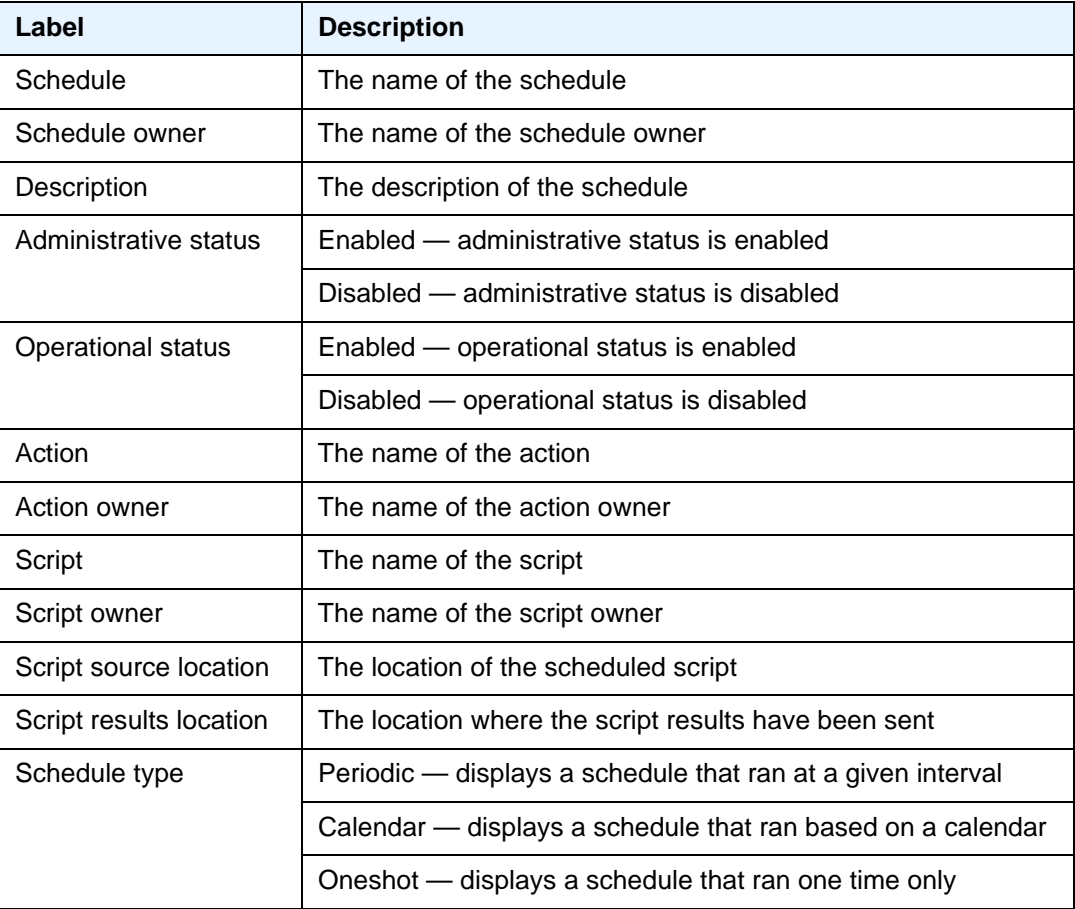

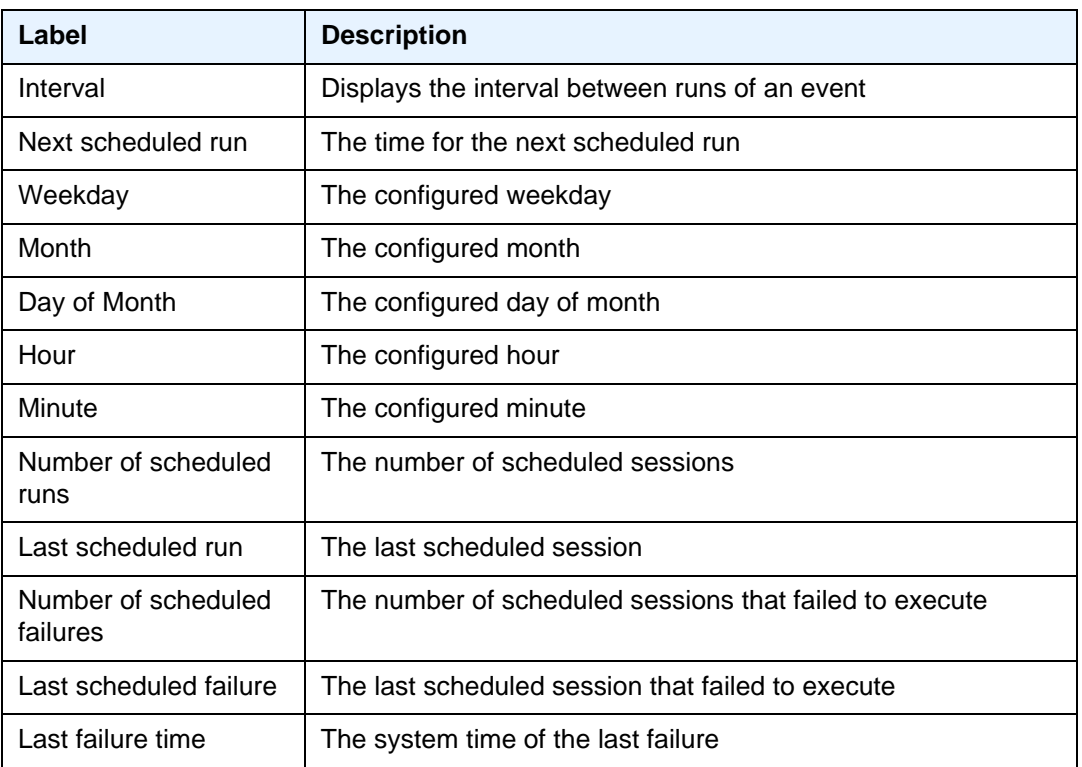

### *Table 36* **Show CRON Schedule Output Fields (Continued)**

## script

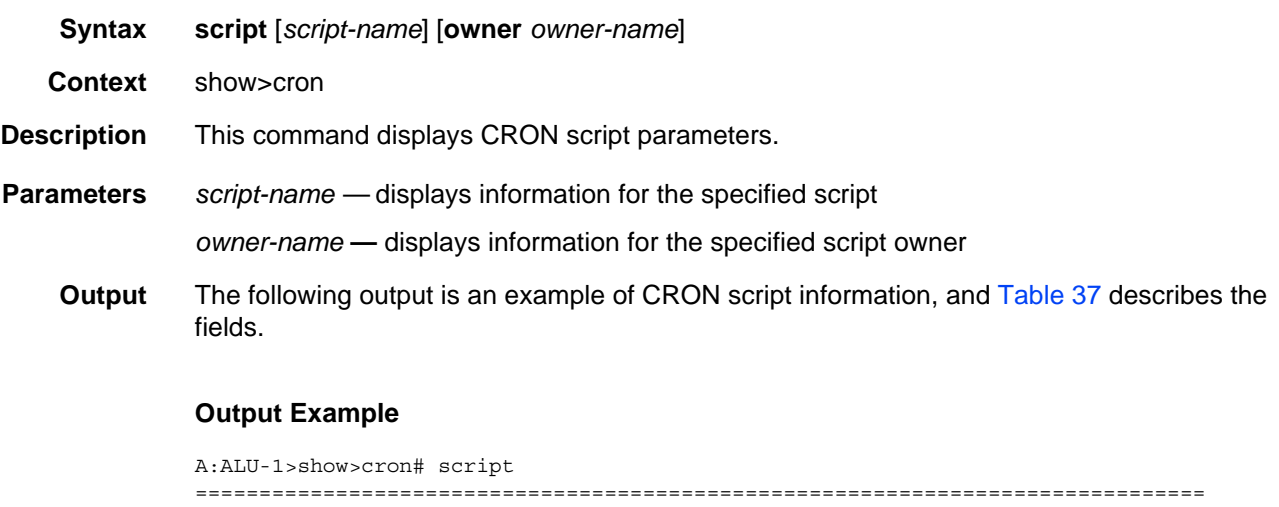

CRON Script Information =============================================================================== Script : test Owner name  $\qquad \qquad : TiMOS \text{ CLI}$ Description : asd

```
Administrative status : enabled
Operational status : enabled
Operational status : enabled<br>Script source location : ftp://*****:******@192.168.15.1/home/testlab_bgp
                            /cron/test1.cfg
Last script error (a) : none
Last change : 2006/11/07 17:10:03
===============================================================================
A:ALU-1>show>cron#
```
#### <span id="page-422-0"></span>*Table 37* **Show CRON Script Output Fields**

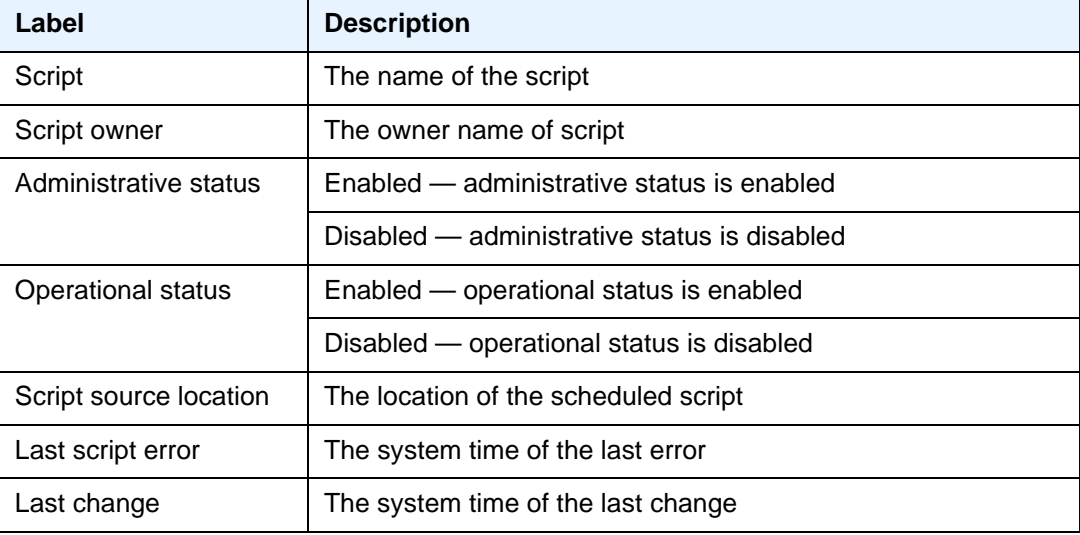

## dhcp6

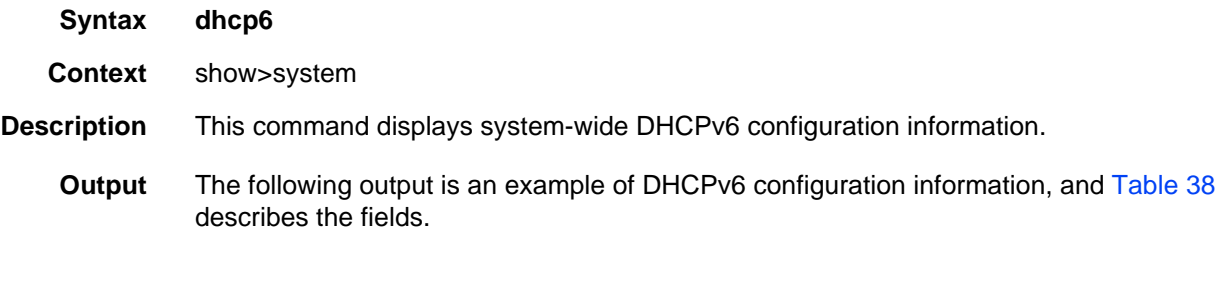

```
A:ALU-1>show>system# dhcp6
===============================================================================
DHCP6 system
===============================================================================
Global NoAddrsAvail status : esm-relay server
===============================================================================
```
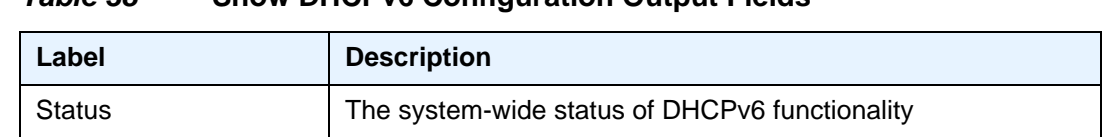

### <span id="page-423-0"></span>*Table 38* **Show DHCPv6 Configuration Output Fields**

## information

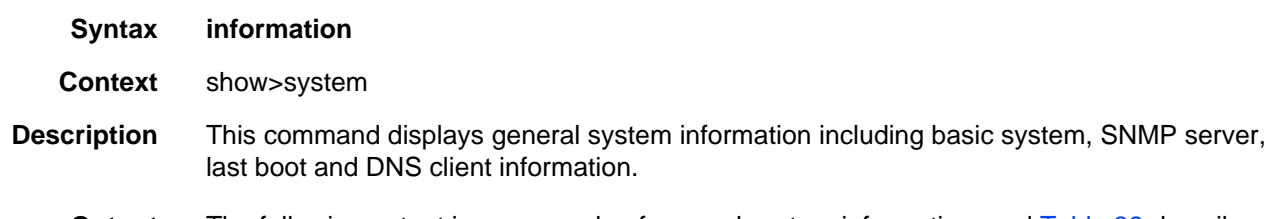

**Output** The following output is an example of general system information, and [Table 39](#page-424-0) describes the fields.

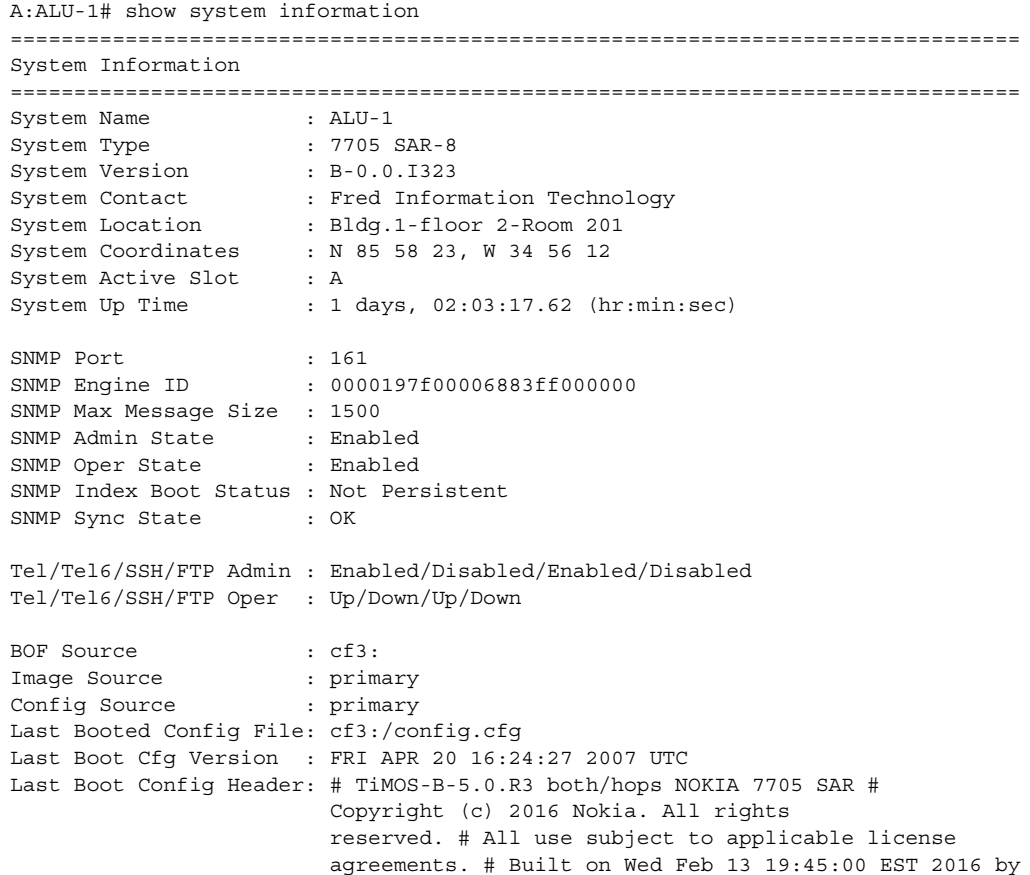

```
builder in /rel5.0/R3/panos/main # Generated TUE
                       MAR 11 16:24:27 2016 UTC
Last Boot Index Version: N/A
Last Boot Index Header : # TiMOS-B-5.0.R3 both/hops NOKIA 7705 SAR #
                       Copyright (c) 2016 Nokia. All rights
                      reserved. # All use subject to applicable license
                       agreements. # Built on Wed Feb 13 19:45:00 EST 2016 by
                       builder in /rel5.0/R3/panos/main # Generated TUE
                       MAR 11 16:24:27 2016 UTC
Last Saved Config : N/A
Time Last Saved : N/A
Changes Since Last Save: Yes
User Last Modified : admin
Time Last Modified : 2016/03/19 10:03:09
Max Cfg/BOF Backup Rev : 5
Cfg-OK Script : N/A
Cfg-OK Script Status : not used
Cfg-Fail Script : N/A
Cfg-Fail Script Status : not used
Microwave S/W Package : invalid
Management IP Addr : 138.120.xxx.xxx/24
Primary DNS Server : 138.120.xxx.xxx
Secondary DNS Server : N/A
Tertiary DNS Server : N/A
DNS Domain : ca.alcatel.com
DNS Resolve Preference : ipv4-only
BOF Static Routes :
 To Next Hop
 192.xxx.0.0/16 192.xxx.1.1
ATM Location ID : 01:00:00:00:00:00:00:00:00:00:00:00:00:00:00:00
ICMP Vendor Enhancement: Disabled
===============================================================================
A:ALU-1#
```
#### <span id="page-424-0"></span>*Table 39* **Show System Information Output Fields**

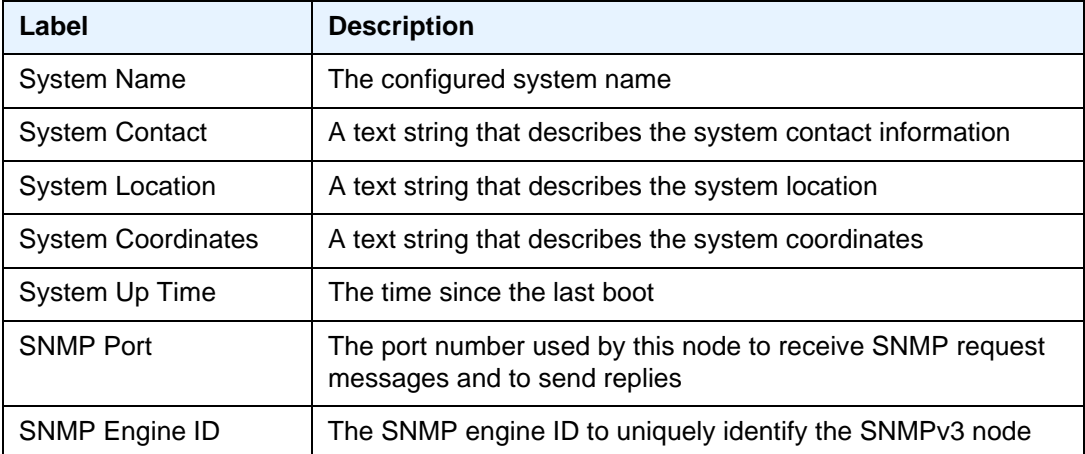

| Label                                   | <b>Description</b>                                                                                               |
|-----------------------------------------|----------------------------------------------------------------------------------------------------|
| <b>SNMP Max Message</b><br>Size:        | The maximum SNMP packet size generated by this node                                                              |
| <b>SNMP Admin State</b>                 | Enabled - SNMP is administratively enabled and running                                                           |
|                                         | Disabled - SNMP is administratively shut down and not<br>running                                                 |
| <b>SNMP Oper State</b>                  | Enabled - SNMP is operationally enabled                                                                          |
|                                         | Disabled - SNMP is operationally disabled                                                                        |
| <b>SNMP Index Boot</b><br><b>Status</b> | Persistent - system indexes are saved between reboots                                                            |
|                                         | Not Persistent - system indexes are not saved between<br>reboots                                                 |
| Tel/Tel6/SSH/FTP<br>Admin               | The administrative state of the Telnet, Telnet IPv6, SSH, and<br><b>FTP</b> sessions                             |
| Tel/Tel6/SSH/FTP<br>Oper                | The operational state of the Telnet, Telnet _IPv6, SSH, and FTP<br>sessions                                      |
| <b>BOF Source</b>                       | The location of the BOF                                                                                          |
| Image Source                            | Primary - Indicates that the directory location for runtime<br>image file was loaded from the primary source     |
|                                         | Secondary - Indicates that the directory location for runtime<br>image file was loaded from the secondary source |
|                                         | Tertiary - Indicates that the directory location for runtime<br>image file was loaded from the tertiary source   |
| <b>Config Source</b>                    | Primary — Indicates that the directory location for configuration<br>file was loaded from the primary source     |
|                                         | Secondary - Indicates that the directory location for<br>configuration file was loaded from the secondary source |
|                                         | Tertiary — Indicates that the directory location for configuration<br>file was loaded from the tertiary source   |
| Last Booted Config File                 | The URL and filename of the last loaded configuration file                                                       |
| Last Boot Cfg Version                   | The date and time of the last boot                                                                               |
| Last Boot Config<br>Header              | The header information such as image version, date built, date<br>generated                                      |
| Last Boot Index<br>Version              | The version of the persistence index file read when this CSM<br>card was last rebooted                           |

*Table 39* **Show System Information Output Fields (Continued)**

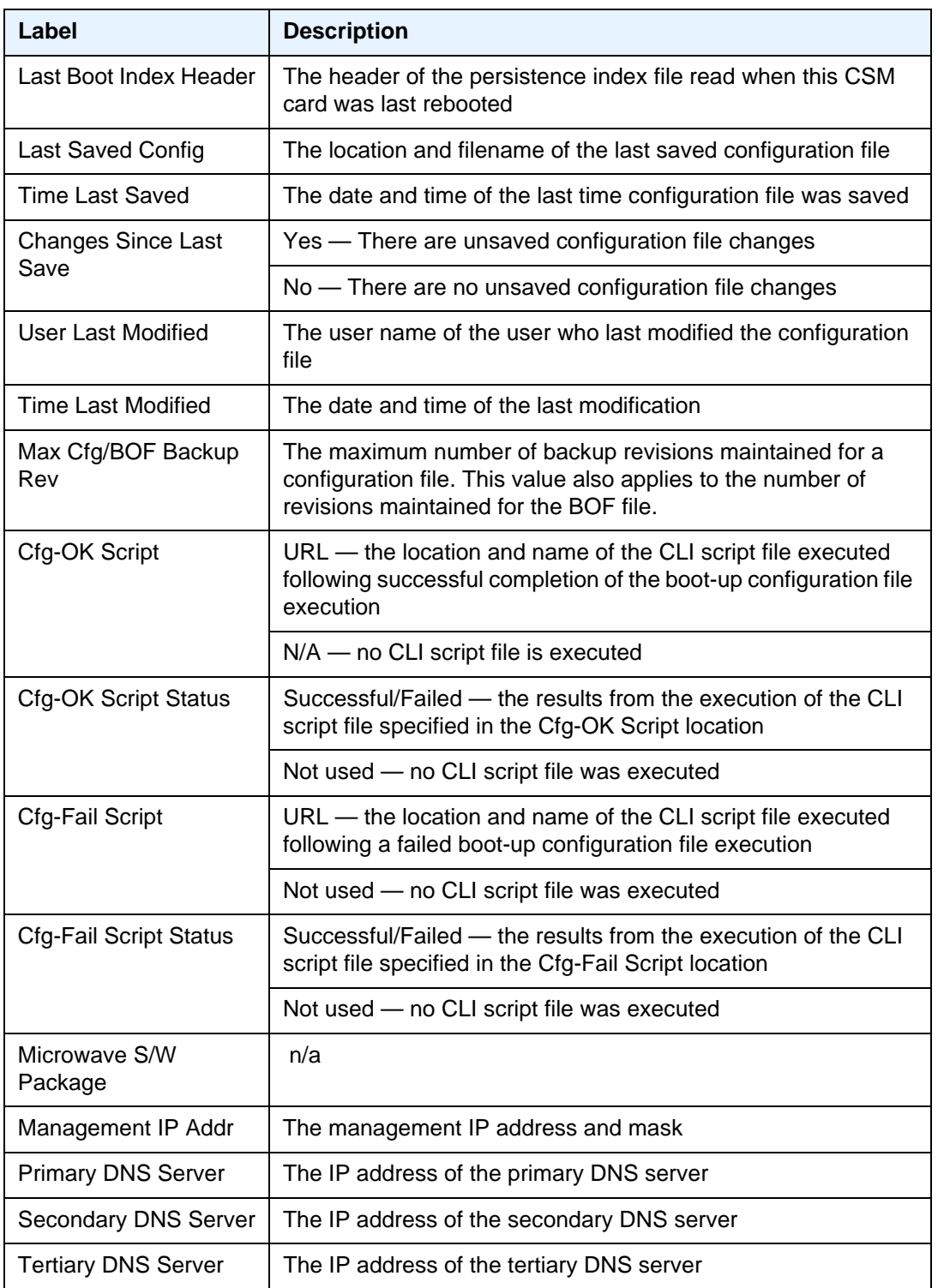

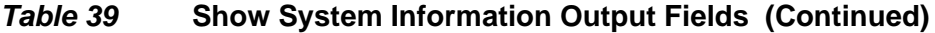

| Label                              | <b>Description</b>                                                                              |
|------------------------------------|-------------------------------------------------------------------------------------------------|
| <b>DNS Domain</b>                  | The DNS domain name of the node                                                                 |
| <b>DNS Resolve</b><br>Preference   | n/a                                                                                             |
| <b>BOF Static Routes</b>           | $To$ — the static route destination                                                             |
|                                    | Next Hop — the next hop IP address used to reach the<br>destination                             |
|                                    | Metric — displays the priority of this static route versus other<br>static routes               |
|                                    | None — no static routes are configured                                                          |
| ATM Location ID                    | For ATM OAM loopbacks — the address of the network device<br>referenced in the loopback request |
| <b>ICMP</b> Vendor<br>Enhancement: | Enabled — inserts one-way timestamp in outbound SAA ICMP<br>ping packets                        |
|                                    | Disabled — one-way timestamping is not performed on<br>outbound SAA ICMP ping packets           |

*Table 39* **Show System Information Output Fields (Continued)**

### lldp

**Syntax lldp neighbor**

**Context** show>system

- **Description** This command displays neighbor information for all configured ports without having to specify each individual port ID.
	- **Output** The following output is an example of LLDP neighbor information, and [Table 40](#page-428-0) describes the fields.

```
A:ALU-1# show system lldp neighbor
Link Layer Discovery Protocol (LLDP) System Information
===============================================================================
NB = nearest-bridge NTPMR = nearest-non-tpmr NC = nearest-customer
===============================================================================
Lcl Port Scope Remote Chassis ID Index Remote Port Remote System Name
1/1/1 NB 57:30:ff:00:00:00 1 1/1/1, 10/* ALU-2<br>1/1/3 NB 57:30:ff:00:00:00 1 1/2/1, int* ALU-2
1/1/3 NB 57:30:ff:00:00:00 1 1/2/1, int* ALU-2
1/1/1 NB 57:37:ff:00:00:00 1 2/1/1, 10/* ALU-3
1/1/2 NB 57:37:ff:00:00:00 1 2/1/2, 10/* ALU-3
1/1/3 NB 57:37:ff:00:00:00 1 2/2/1, test ALU-3
```
2/1/3 NB 57:37:ff:00:00:00 1 2/2/2, int\* ALU-3 ------------------------------------------------------------------------------- Number of neighbors: 6 A:ALU-1#

| Label              | <b>Description</b>                                                                                                    |
|--------------------|----------------------------------------------------------------------------------------------------|
| Lcl Port           | The physical port ID of the local port in slot/mda/port format                                                                                          |
| Scope              | The scope of LLDP supported: NB (nearest bridge), NTPMR<br>(nearest non-two-port MAC relay bridge), or NC (nearest<br>customer bridge)                  |
| Remote Chassis ID  | The MAC address of the chassis containing the Ethernet port<br>that sent the LLDPDU                                                                     |
| Index              | The local interface index (ifindex)                                                                                                    |
| Remote Port        | The physical port ID of the remote port in slot/mda/port format<br>and a port description (based on ifDescr from RFC 2863 - IF<br>MIB)                  |
|                    | If a port-description TLV is received, displays the ifDescr object<br>for the interface $-$ a text string containing information about the<br>interface |
|                    | If a port-description TLV is not received or the value is null,<br>displays the ifindex for the interface                                               |
|                    | (* indicates that the output has been truncated)                                                                                                    |
| Remote System Name | The name of the remote chassis                                                                                                    |

<span id="page-428-0"></span>*Table 40* **Show LLDP Neighbor Output Fields** 

## load-balancing-alg

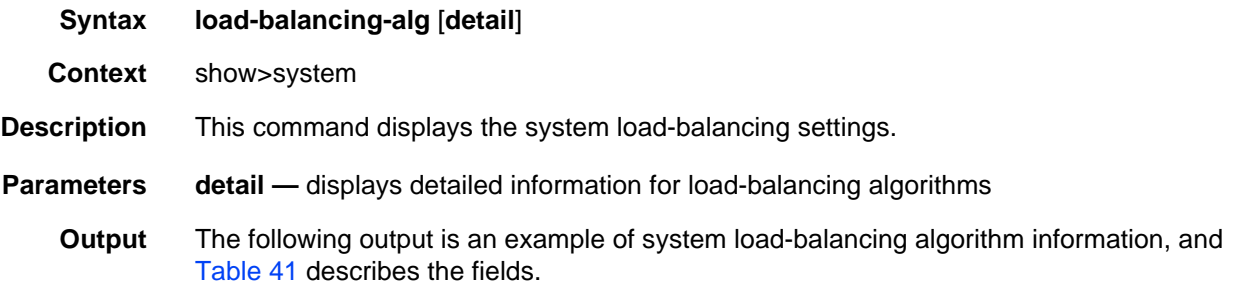

#### **Output Example**

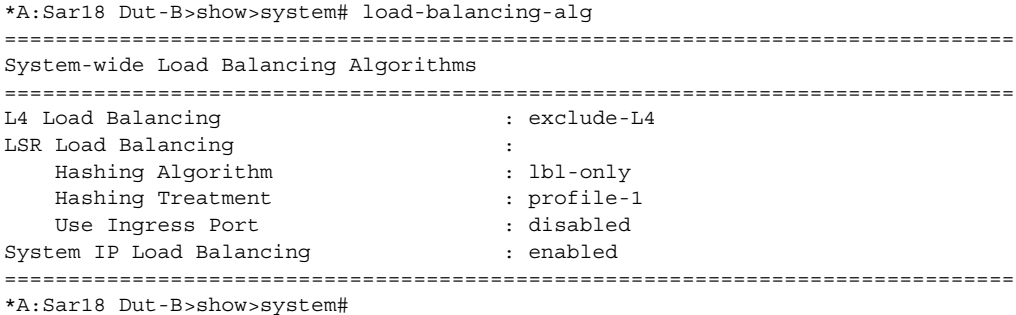

## <span id="page-429-0"></span>*Table 41* **Show System Load-Balancing Algorithm Output Fields**

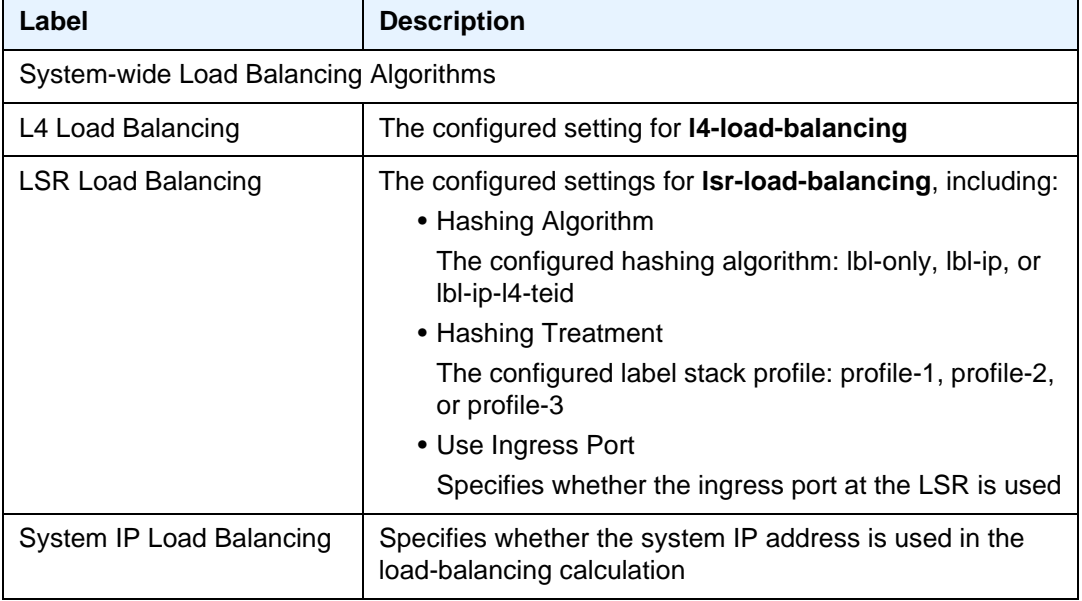

## memory-pools

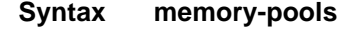

- **Context** show>system
- **Description** This command displays system memory status.
	- **Output** The following output is an example of system memory information, and [Table 42](#page-430-0) describes the fields.

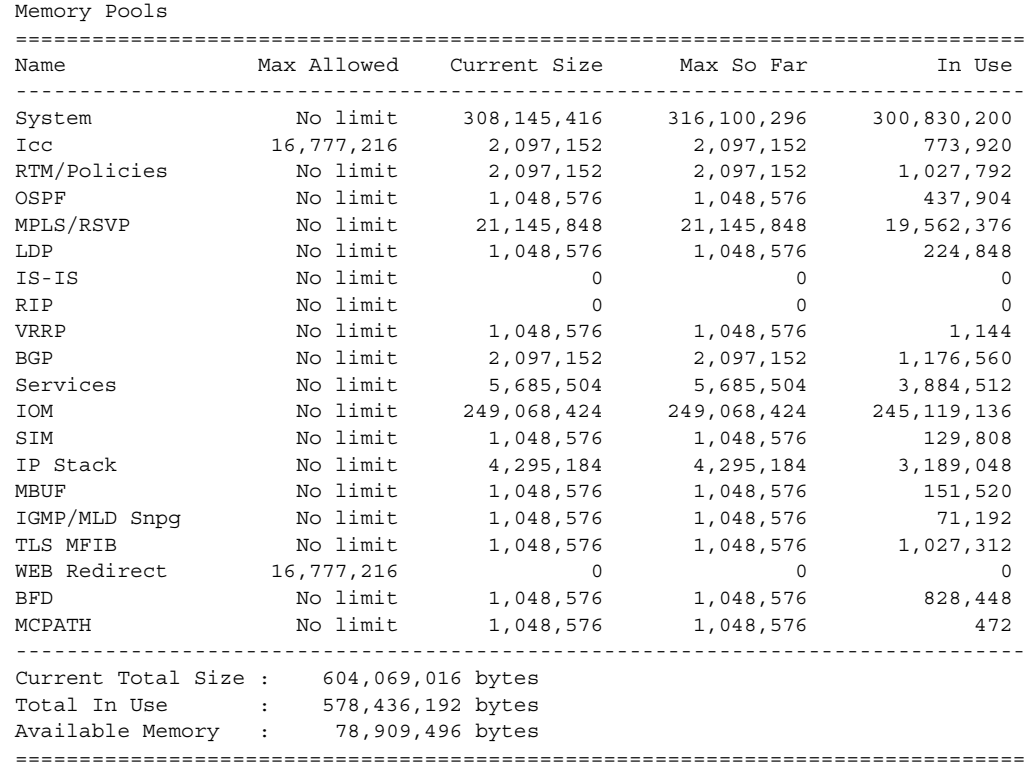

===============================================================================

A:ALU-1# show system memory-pools

\*A:ALU-1#

## <span id="page-430-0"></span>*Table 42* **Show Memory Pool Output Fields**

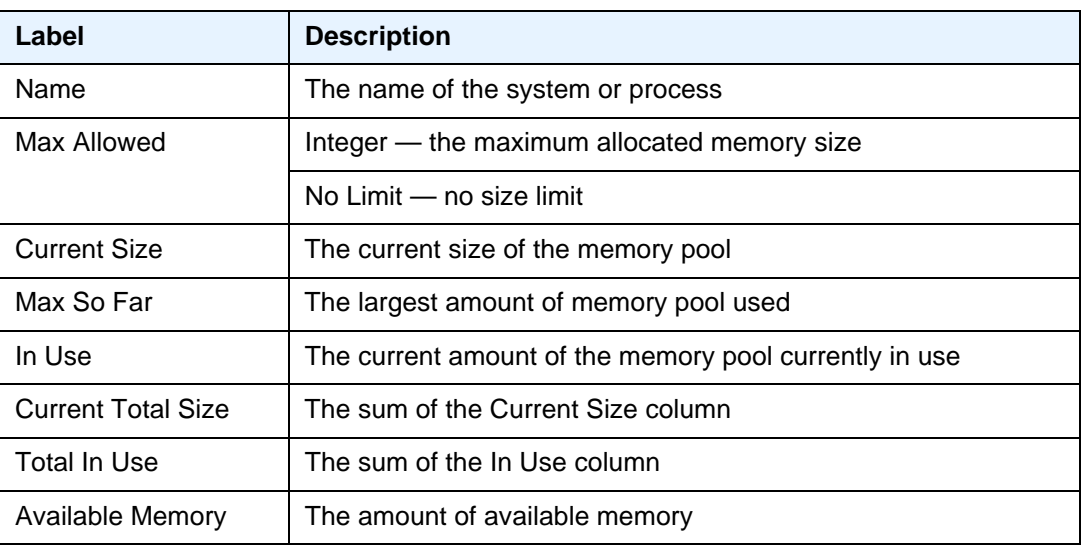

## ntp

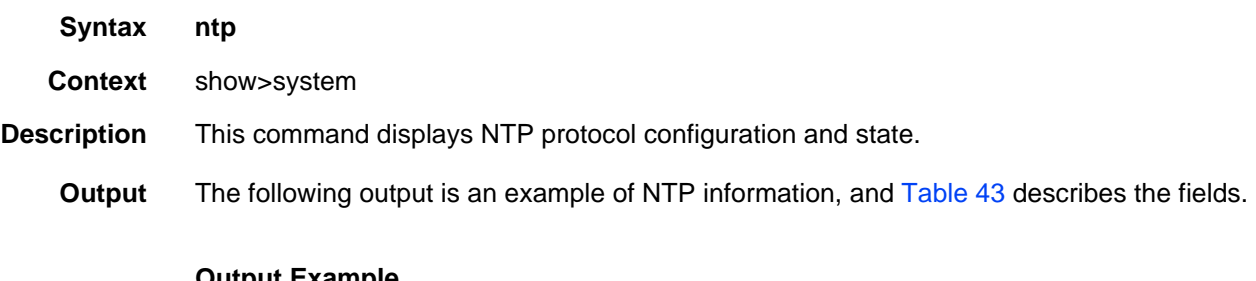

#### **Output Example**

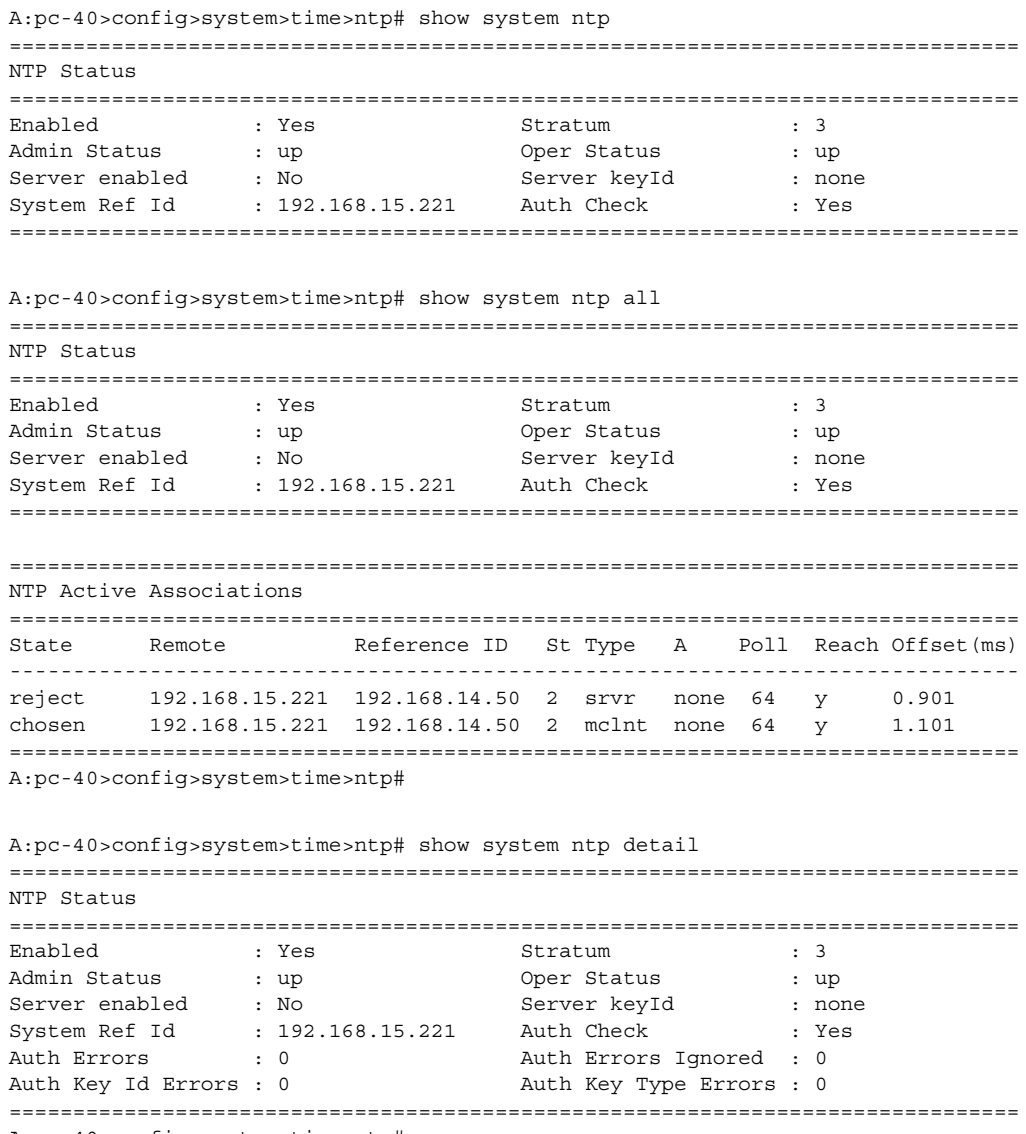

A:pc-40>config>system>time>ntp#
```
A:pc-40>config>system>time>ntp# show system ntp detail all
===============================================================================
NTP Status
===============================================================================
Enabled : Yes Stratum : 3
Admin Status : up Oper Status : up
Server enabled : No Server keyId : none
System Ref Id : 192.168.15.221 Auth Check : Yes
MDA Timestamp : Yes . Auth Errors Ignored : 0
Auth Errors \qquad \qquad : \qquad 0 Buth Errors Ignored : 0
Auth Key Id Errors : 0 Auth Key Type Errors : 0
===============================================================================
===============================================================================
NTP Active Associations
===============================================================================
State Remote Reference ID St Type A Poll R Offset(ms)
-------------------------------------------------------------------------------
reject 192.168.15.221 192.168.14.50 2 srvr none 64 y 0.901
chosen 192.168.15.221 192.168.1.160 4 mclnt none 64 y 1.101
===============================================================================
```
### *Table 43* **Show System NTP Output Fields**

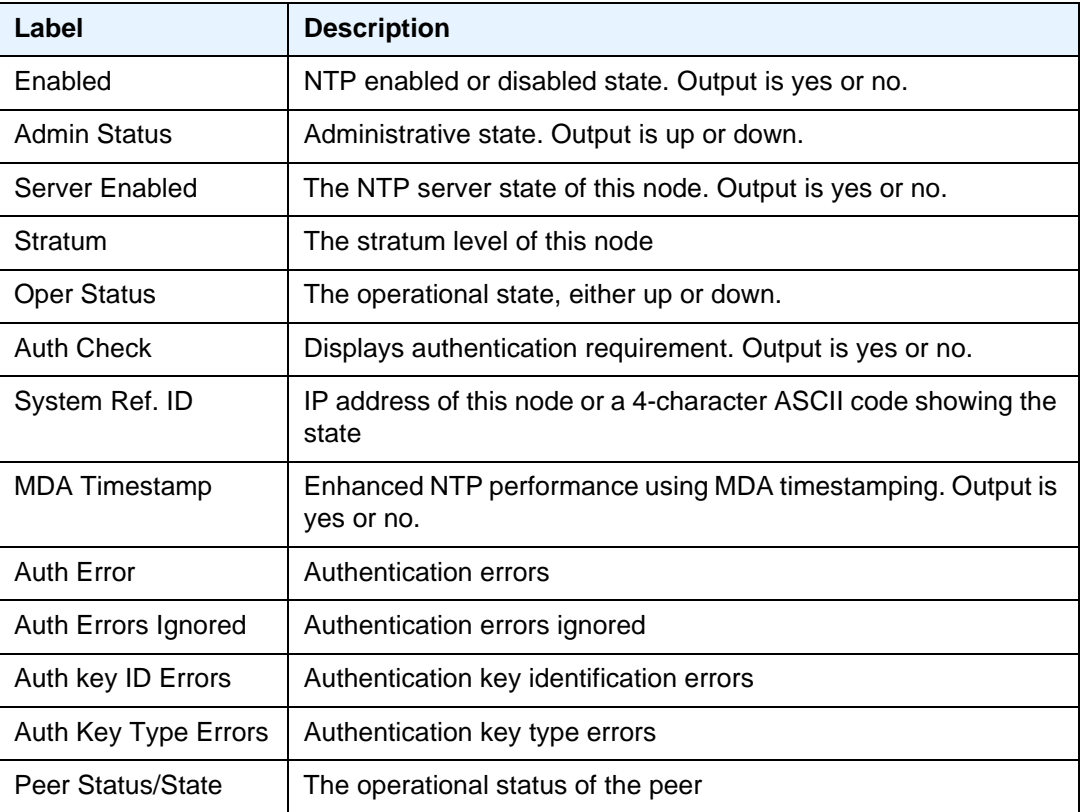

| Label     | <b>Description</b>                                                                                                    |
|-----------|----------------------------------------------------------------------------------------------------|
| Reject    | The peer is rejected and will not be used for synchronization.<br>Rejection reasons could be the peer is unreachable, the peer is<br>synchronized to this local server so synchronizing with it would<br>create a sync loop, or the synchronization distance is too large.<br>This is the normal startup state. |
| Invalid   | The peer is not maintaining an accurate clock. This peer will not<br>be used for synchronization.                                                                                                    |
| Excess    | The peer's synchronization distance is greater than ten other<br>peers. This peer will not be used for synchronization.                                                                                                    |
| Outlyer   | The peer is discarded as an outlier. This peer will not be used for<br>synchronization.                                                                                                    |
| Candidate | The peer is accepted as a possible source of synchronization                                                                                                    |
| Selected  | The peer is an acceptable source of synchronization, but its<br>synchronization distance is greater than six other peers                                                                                                    |
| Chosen    | The peer is chosen as the source of synchronization                                                                                                    |
| ChosenPPS | The peer is chosen as the source of synchronization, but the<br>actual synchronization is occurring from a pulse-per-second<br>(PPS) signal                                                                                                    |
| Remote    | The ip address of the remote NTP server or peer with which this<br>local host is exchanging NTP packets                                                                                                    |

*Table 43* **Show System NTP Output Fields (Continued)**

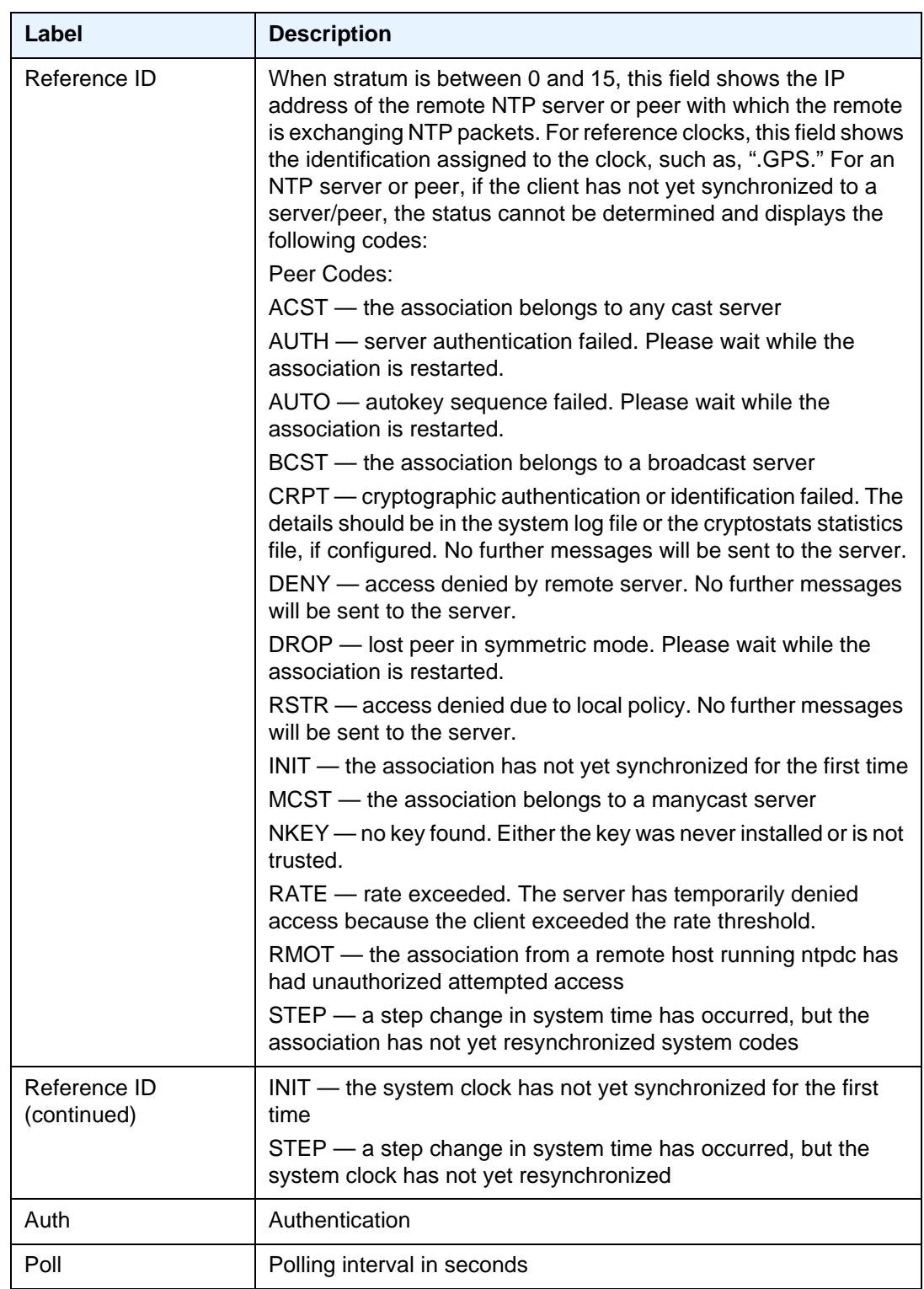

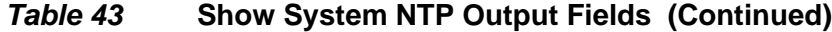

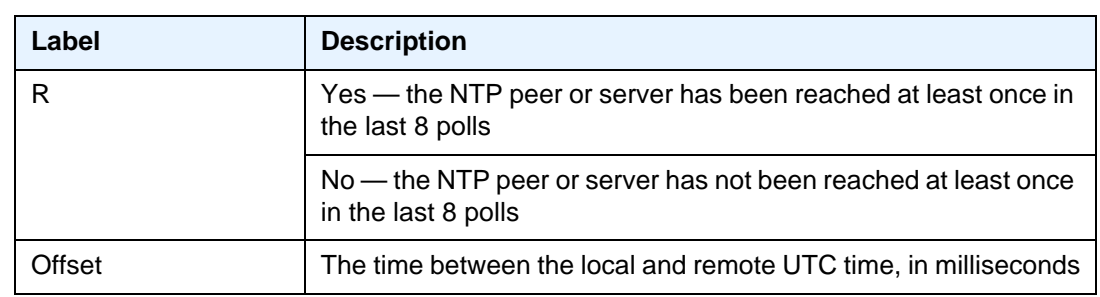

## *Table 43* **Show System NTP Output Fields (Continued)**

poe

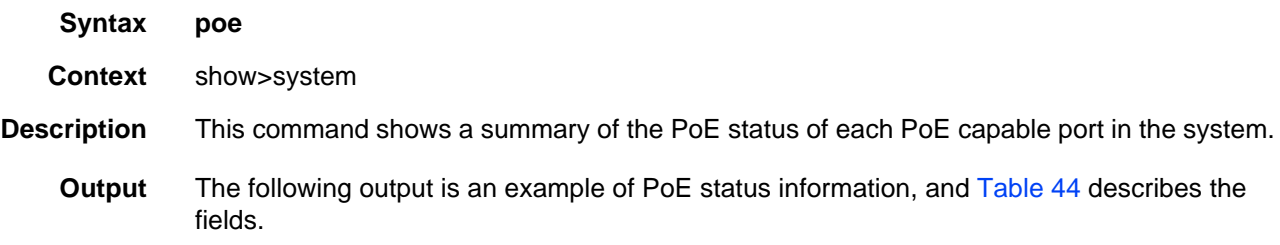

## **Output Example**

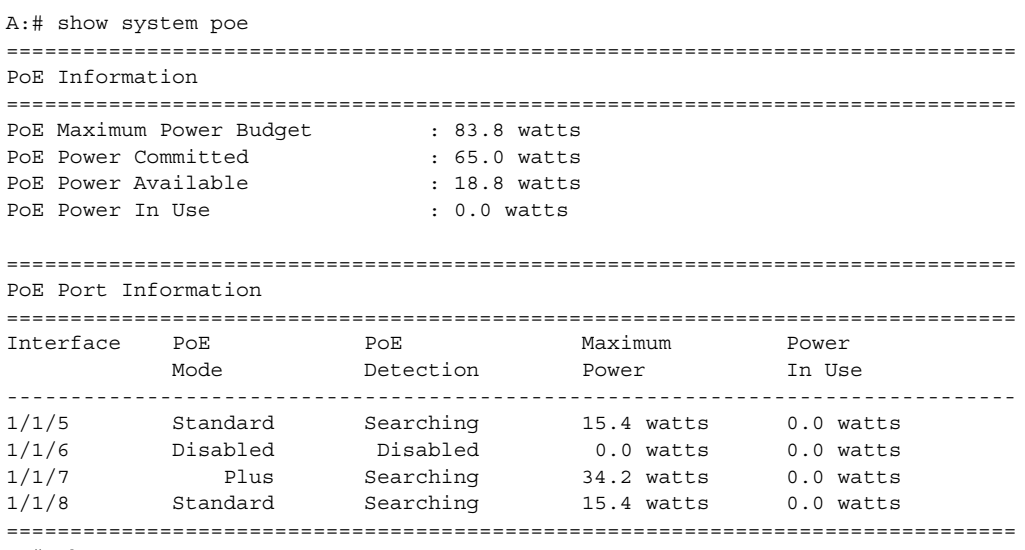

A:# show system poe

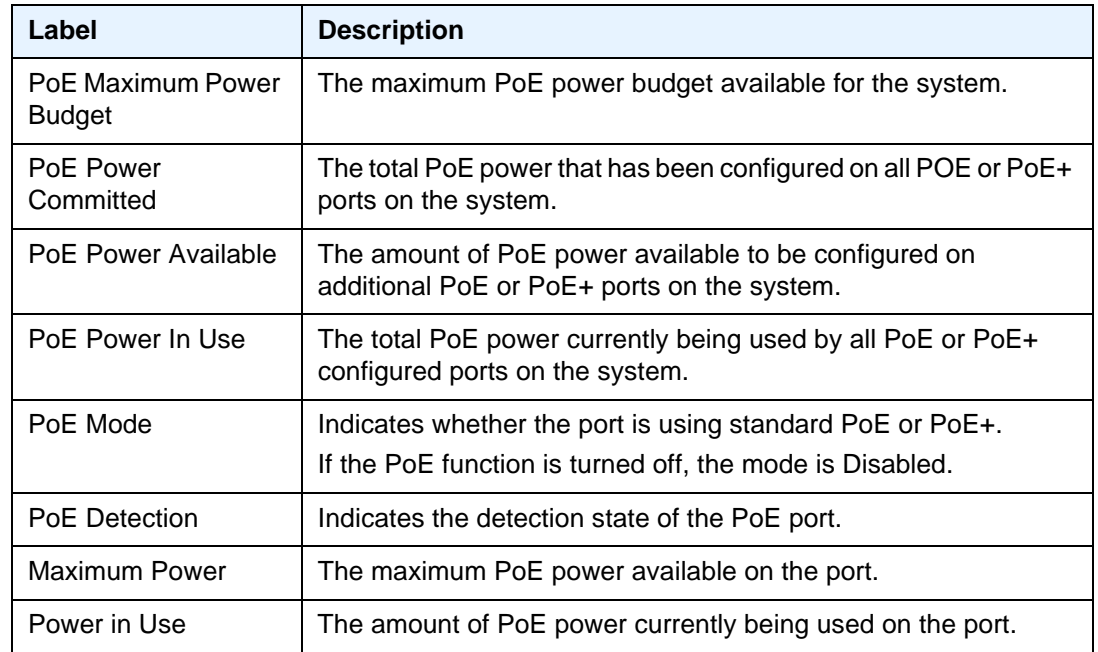

# <span id="page-436-0"></span>*Table 44* **Show System PoE Status Output Fields**

# ptp

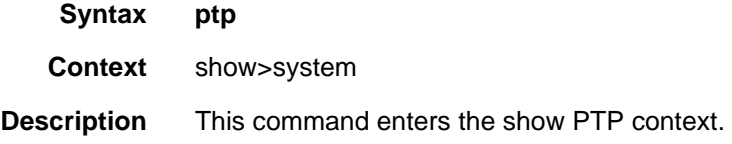

# clock

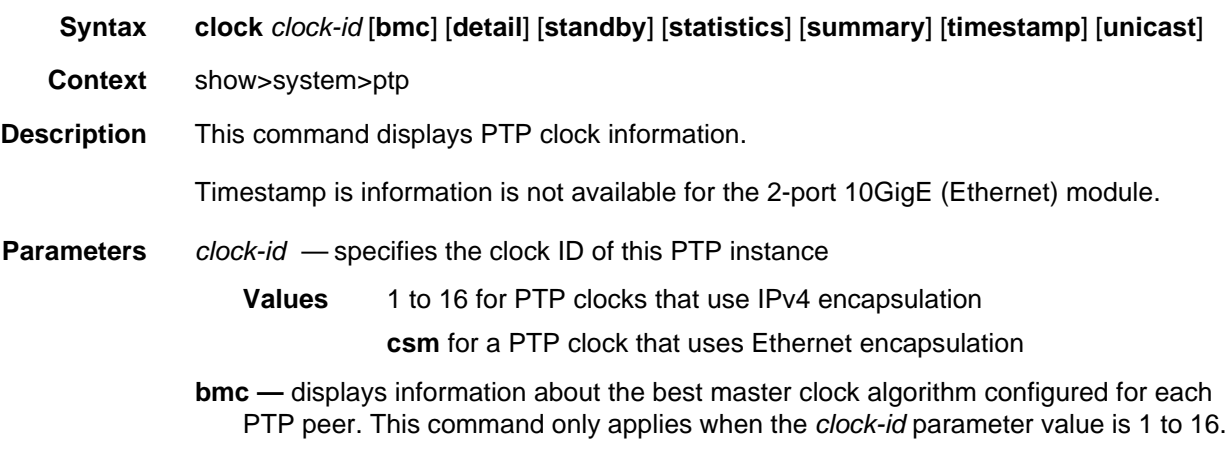

- **detail** displays detailed information about the specified PTP clock. This command only applies when the *clock-id* parameter value is 1 to 16.
- **standby** displays PTP information about the standby CSM. This command only applies when the *clock-id* parameter is defined as **csm**.
- **statistics** displays statistics information. This command only applies when the *clockid* parameter is defined as **csm**.
- **summary** displays summary information. This command only applies when the *clockid* parameter value is 1 to 16.
- **timestamp** displays PTP packet timestamp information. This command only applies when the *clock-id* parameter value is 1 to 16.
- **unicast** displays IP unicast negotiation information. This command only applies when the *clock-id* parameter value is 1 to 16.
- **Output** The following outputs are examples of PTP clock information:
	- PTP clock CSM summary information ([Output Example](#page-437-0), [Table 45\)](#page-438-0)
	- PTP clock summary information ([Output Example](#page-437-0), [Table 46\)](#page-441-0)
	- PTP clock information ([Output Example,](#page-443-0) [Table 47](#page-444-0))
	- PTP clock timestamp information ([Output Example](#page-446-0), [Table 48\)](#page-447-0)

#### <span id="page-437-0"></span>**Output Example**

```
A:# show system# ptp clock csm
===============================================================================
IEEE 1588/PTP Clock Information
===============================================================================
 -------------------------------------------------------------------------------
Local Clock
-------------------------------------------------------------------------------
Clock Type : ordinary, slave PTP Profile : IEEE 1588-2008
Domain : 0 Network Type : sdh
Admin State : down Oper State : down
Announce Interval : 1 pkt/2 s Announce Rx Timeout: 3 intervals
Clock Id : 4cc94ffffe737123 Clock Class : 255 (slave-only)
Clock Accuracy : unknown Clock Variance : ffff (not computed)
Clock Priority1 : 128 Clock Priority2 : 128
PTP Port State : disabled Last Changed : 10/28/2015 18:48:31
PTP Recovery State: disabled
Frequency Offset : n/a
              -------------------------------------------------------------------------------
Time Information
-------------------------------------------------------------------------------
Timescale : Arbitrary
Current Time : 2015/11/02 15:51:44.8 (ARB)
Frequency Traceable : no
Time Traceable : no
Time Source : internal oscillator
===============================================================================
A:# show system#
```
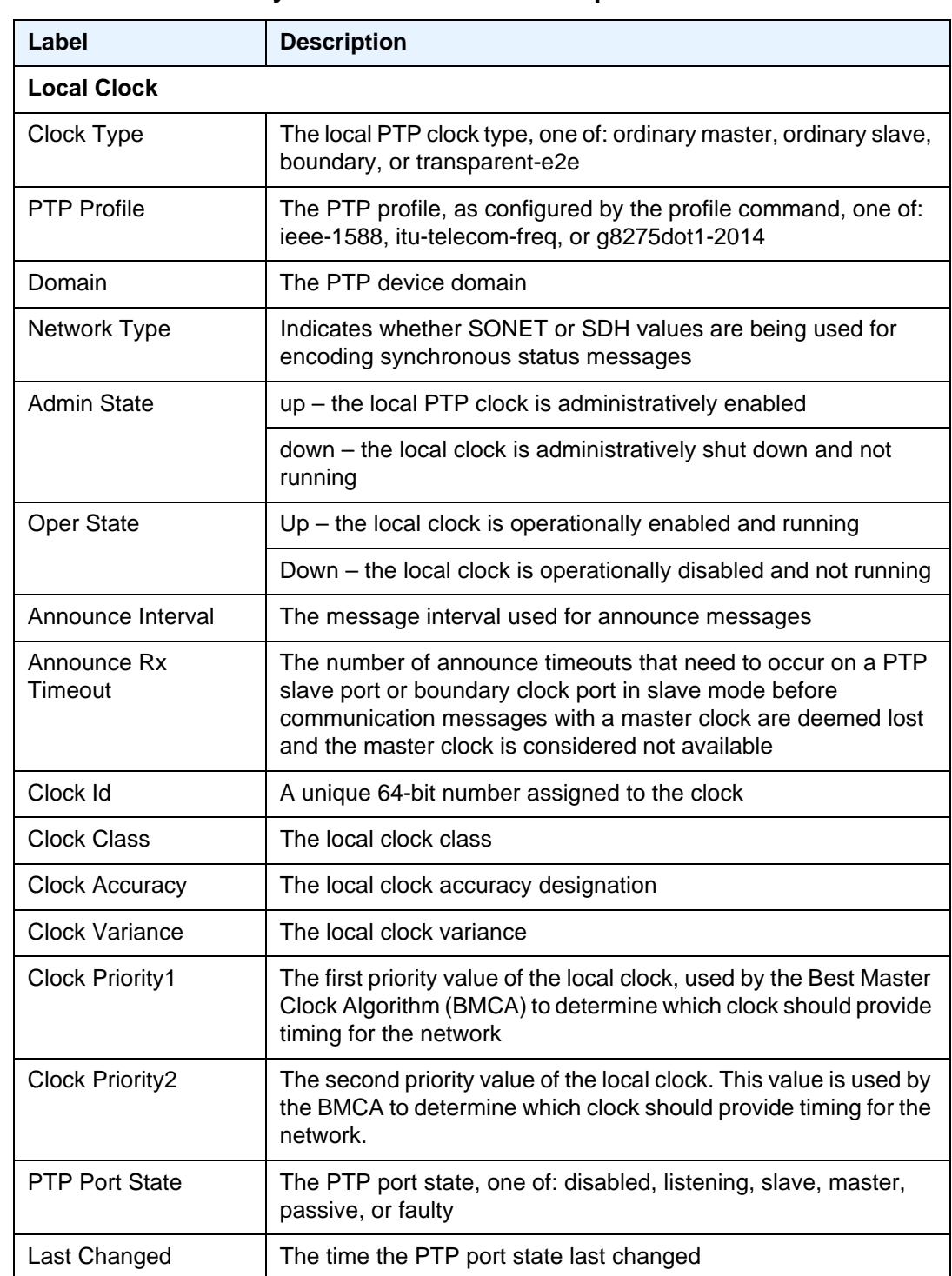

<span id="page-438-0"></span>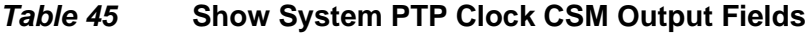

| Label                      | <b>Description</b>                                                                           |
|----------------------------|----------------------------------------------------------------------------------------------|
| <b>PTP Recovery State</b>  | The clock recovery state, one of: disabled, initial, acquiring,<br>phase-tracking, or locked |
| <b>Frequency Offset</b>    | The frequency offset of the PTP clock in parts per billion                                   |
| <b>Time Information</b>    |                                                                                              |
| Timescale                  | The PTP timescale flag sent in the 1588 Announce message                                     |
| <b>Current Time</b>        | The last date and time recovered by the PTP time recovery<br>algorithm                       |
| <b>Frequency Traceable</b> | The frequency-traceable flag sent in the 1588 Announce<br>message                            |
| <b>Time Source</b>         | The time-source parameter sent in the 1588 Announce message                                  |

*Table 45* **Show System PTP Clock CSM Output Fields (Continued)**

A:# show system ptp clock 2 summary

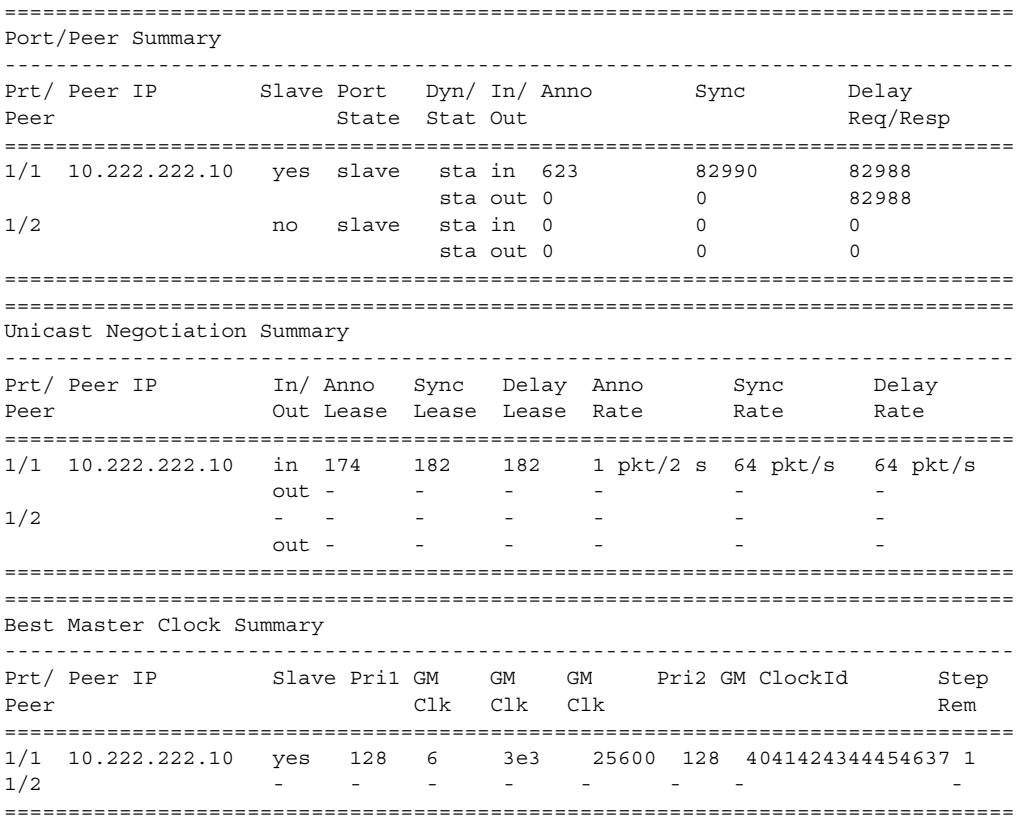

Boundary clock case:

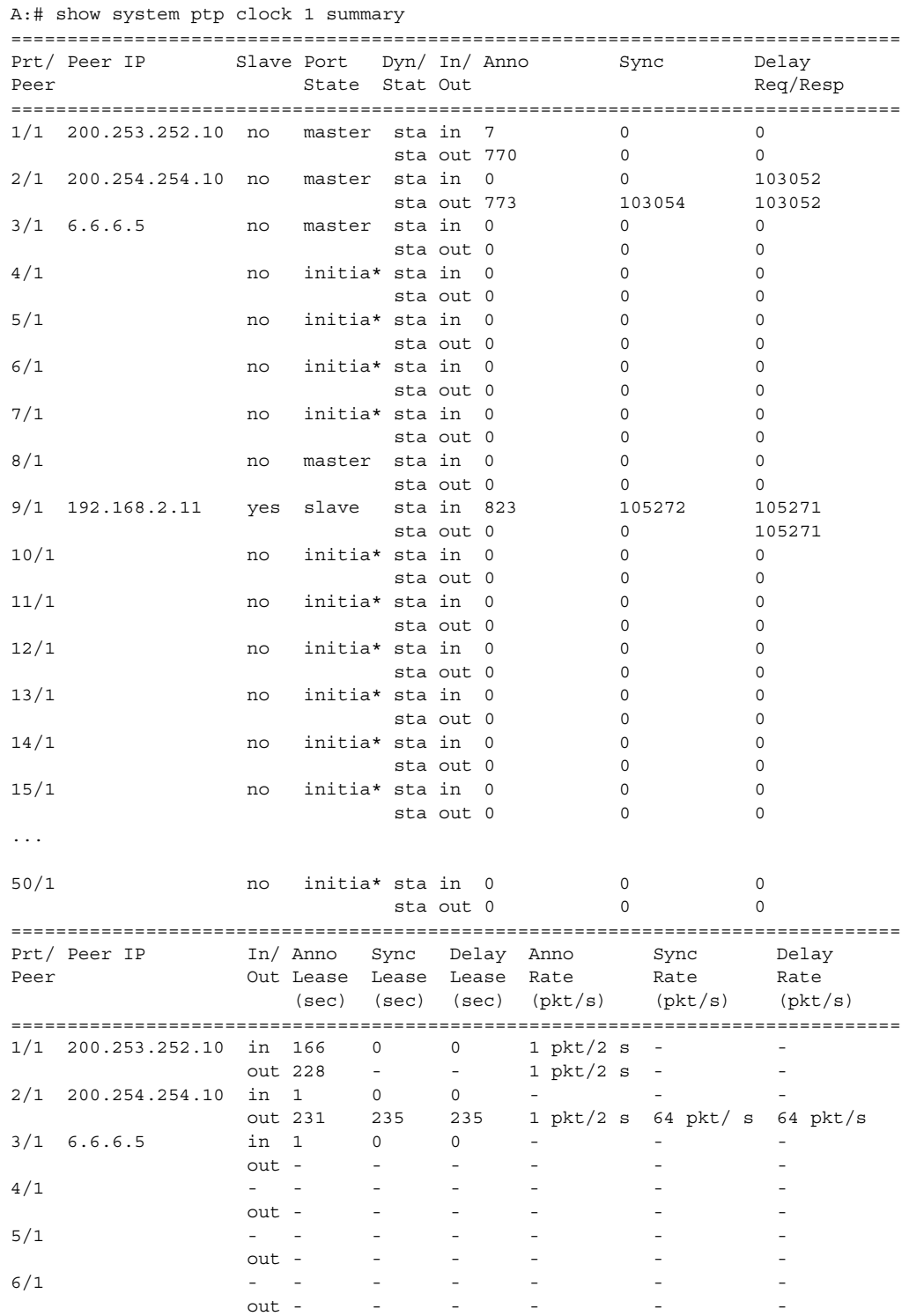

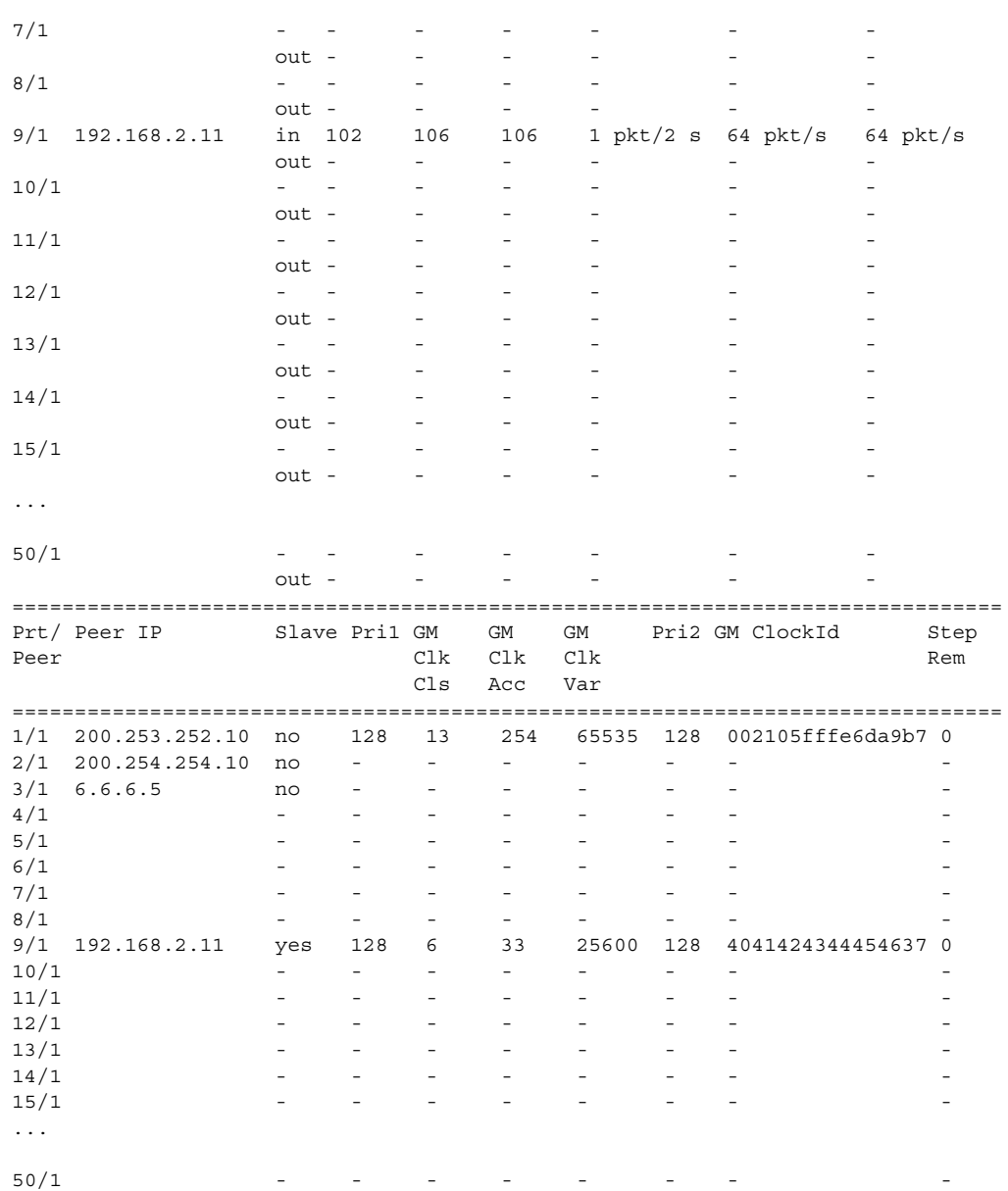

## <span id="page-441-0"></span>*Table 46* **Show System PTP Clock Summary Output Fields**

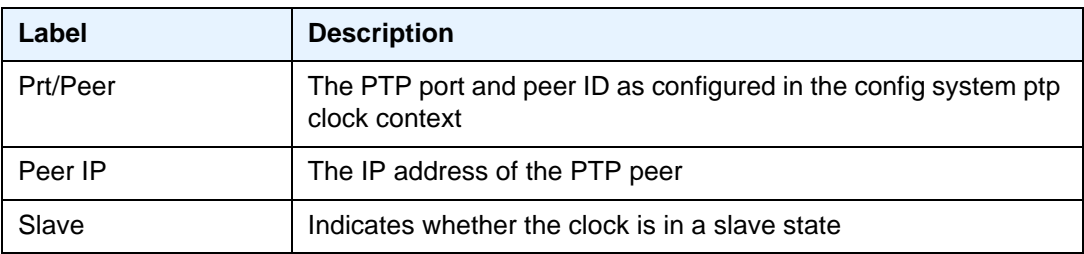

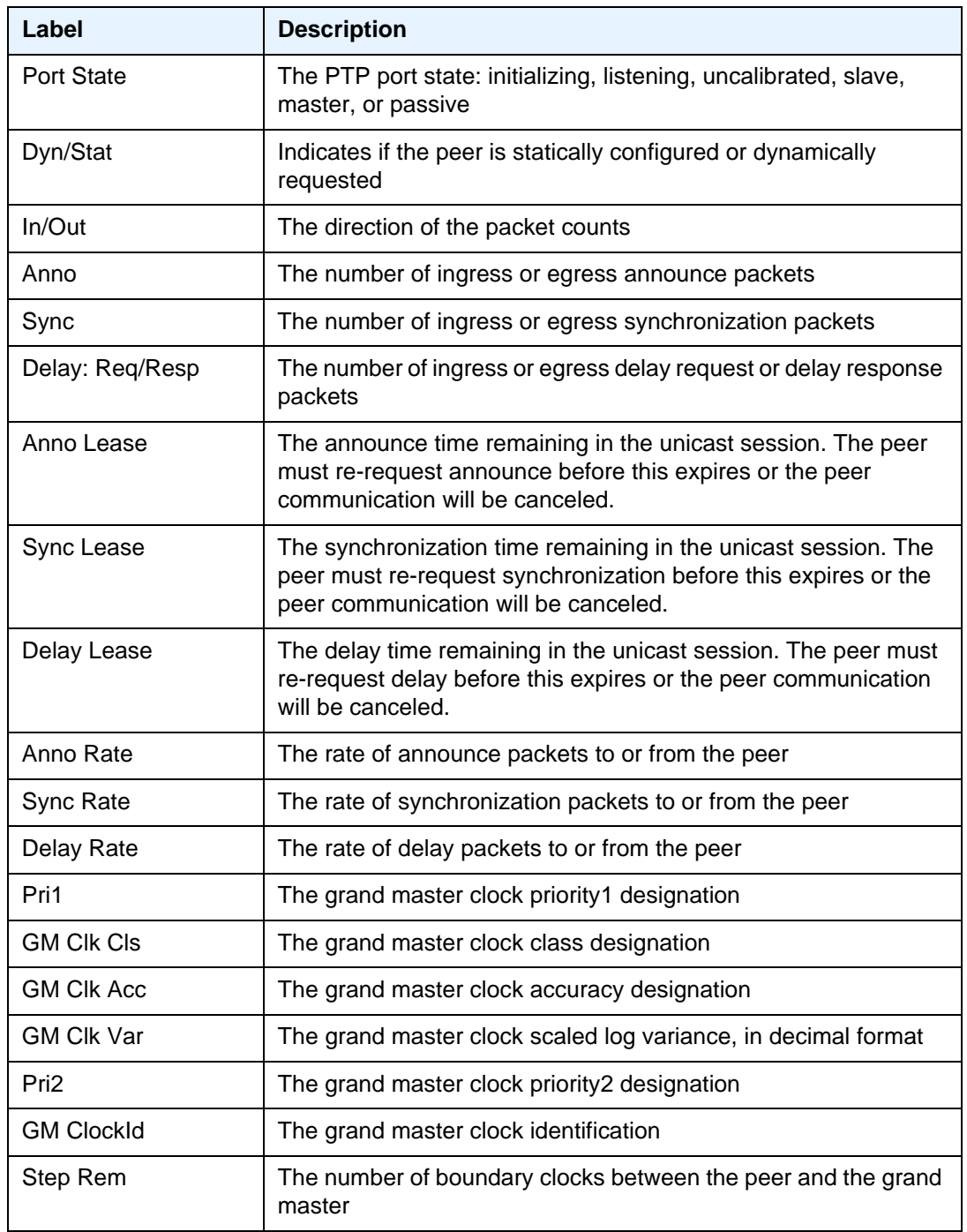

## *Table 46* **Show System PTP Clock Summary Output Fields (Continued)**

#### <span id="page-443-0"></span>**Output Example**

```
A:7705:Dut-I# show system ptp clock 1
===============================================================================
IEEE1588 PTP Clock Information
===============================================================================
-------------------------------------------------------------------------------
Local Clock
-------------------------------------------------------------------------------
Clock Type : ordinary, slave Admin State : up
Source I/F : system Clock MDA : 1/1
PTP Profile : g8275dot1-2014 Dynamic Peers : not allowed
Admin Freq-source : ssu Oper Freq-source : ssu
Clock ID : b0754dfffe11f504 Clock Class : 255
Clock Accuracy : unknown(254) Clock Variance : not computed
Clock Priority1 : 128 Clock Priority2 : 255
Domain : 24 Two-Step : unknown
Use Node Time : no
Tx While Sync Uncert*: true Sync Certainty State : uncertain
-------------------------------------------------------------------------------
Parent Clock
-------------------------------------------------------------------------------
Parent Clock ID : 34aa99fffeea4250 Parent Port Number : 3
GM Clock Id : 702526fffea852a2 GM Clock Class : 6
GM Clock Accuracy : 100ns GM Clock Variance : 20061
GM Clock Priority1 : 128 GM Clock Priority2 : 128
Rx Sync Certainty : uncertain
-------------------------------------------------------------------------------
Slave Port/Peer
 -------------------------------------------------------------------------------
Slave Port Index : 1 Slave Port State : slave
Slave Peer Index : 1 Slave Peer IP : 103.103.103.103
Freq Recovery State : free-run
   -------------------------------------------------------------------------------
Time Information
-------------------------------------------------------------------------------
Timescale : PTP
Recovered Date/Time : 09/16/16 21:53:24 (TAI)
UTC Offset : 36
Freq Traceable : true
Time Traceable : true
Time Source \qquad \qquad : gps===============================================================================
* indicates that the corresponding row element may have been truncated.
===============================================================================
Port/Peer Summary
   -------------------------------------------------------------------------------
Prt/ Peer IP Slave Port Dyn/ In/ Anno Sync Delay
Peer State Stat Out Req/Resp<br/> Req/Resp<br/> State Stat Out Req/Resp<br/> Req/Resp<br/> Req/Resp<br/> Req<br/> Req<br/> Req<br/> Req<br/> Req<br/> Req<br/> Req<br/> Req<br/> Req<br/> Req<br/> Req<br/> Req<br/> Req<br/> 
===============================================================================
1/1 103.103.103.103 yes slave sta in 10789 20610 20610
                              sta out 0 0 20610
1/2 no slave stain 0 0 0 0
                              sta out 0 0 0
```
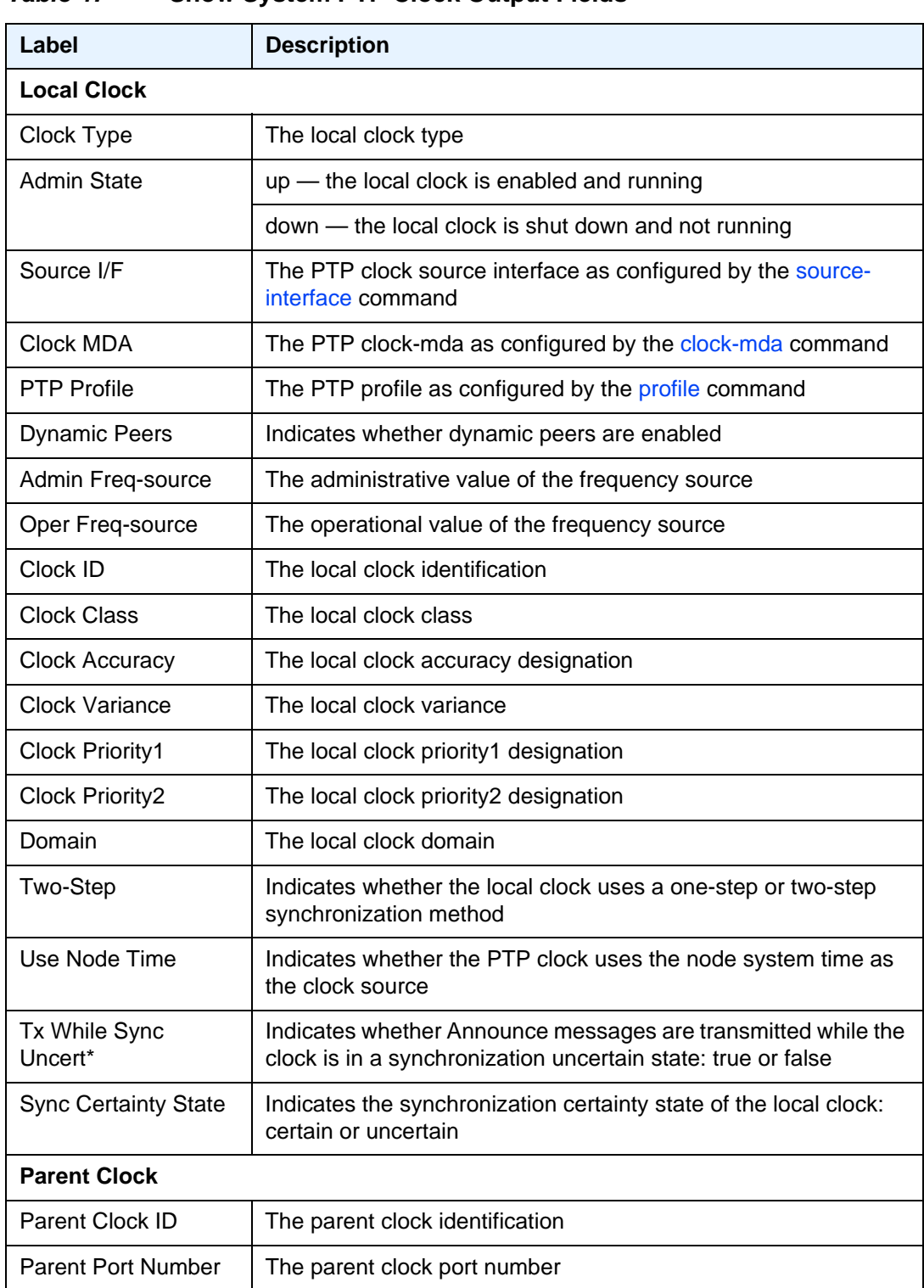

### <span id="page-444-0"></span>*Table 47* **Show System PTP Clock Output Fields**

| Label                      | <b>Description</b>                                                                                    |  |
|----------------------------|----------------------------------------------------------------------------------------------------|--|
| <b>GM Clock Id</b>         | The grand master clock ID                                                                             |  |
| <b>GM Clock Class</b>      | The grand master clock class                                                                          |  |
| <b>GM Clock Accuracy</b>   | The grand master clock accuracy designation                                                           |  |
| <b>GM Clock Variance</b>   | The grand master clock variance                                                                       |  |
| <b>GM Clock Priority1</b>  | The grand master clock priority1 designation                                                          |  |
| <b>GM Clock Priority2</b>  | The grand master clock priority2 designation                                                          |  |
| Rx Sync Certainty          | Indicates the synchronization certainty state received from the<br>parent clock: certain or uncertain |  |
| <b>Slave Port/Peer</b>     |                                                                                                    |  |
| Slave Port Index           | The PTP port ID in the slave state                                                                    |  |
| <b>Slave Port State</b>    | The state of the slave port                                                                           |  |
| <b>Slave Peer Index</b>    | The PTP peer ID in the slave state                                                                    |  |
| Slave Peer IP              | The IP address that the slave is peering to                                                           |  |
| Freq Recovery State        | The frequency recovery state of the slave port                                                        |  |
| <b>Time Information</b>    |                                                                                                    |  |
| Timescale                  | The PTP timescale flag sent in the 1588 Announce message                                              |  |
| <b>Recovered Date/Time</b> | The last date and time recovered by the PTP time recovery<br>algorithm                                |  |
| <b>UTC Offset</b>          | The offset between TAI and UTC, in seconds                                                            |  |
| <b>Freq Traceable</b>      | The frequency traceable flag sent in the 1588 Announce<br>message                                     |  |
| <b>Time Traceable</b>      | The time traceable flag sent in the 1588 Announce message                                             |  |
| <b>Time Source</b>         | The time-source parameter sent in the 1588 Announce message                                           |  |
| <b>Port/Peer Summary</b>   |                                                                                                    |  |
| Prt/Peer                   | The PTP port and peer ID as configured in the<br>config>system>ptp>clock context                      |  |
| Peer IP                    | The IP address of the PTP peer                                                                        |  |
| Slave                      | Indicates whether the clock is in a slave state                                                       |  |

*Table 47* **Show System PTP Clock Output Fields (Continued)**

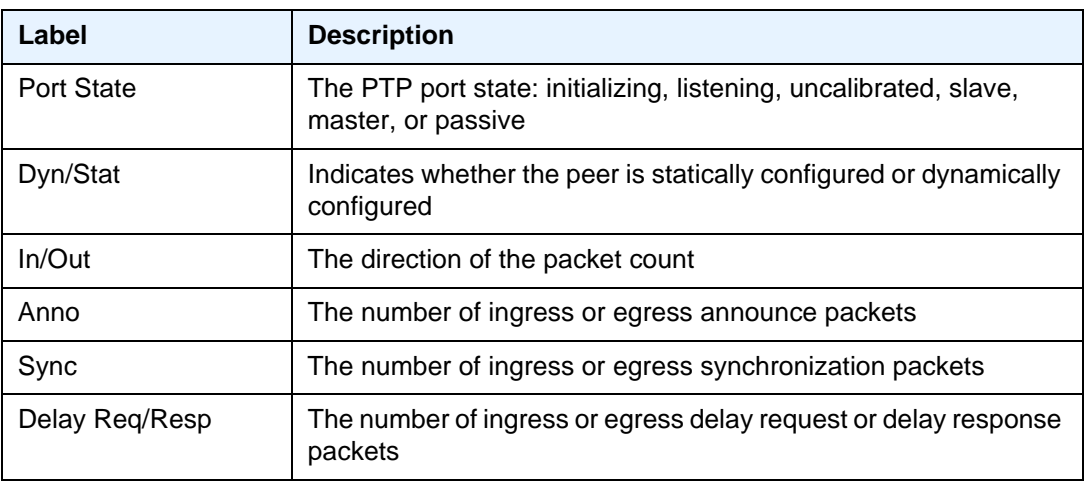

# *Table 47* **Show System PTP Clock Output Fields (Continued)**

### <span id="page-446-0"></span>**Output Example**

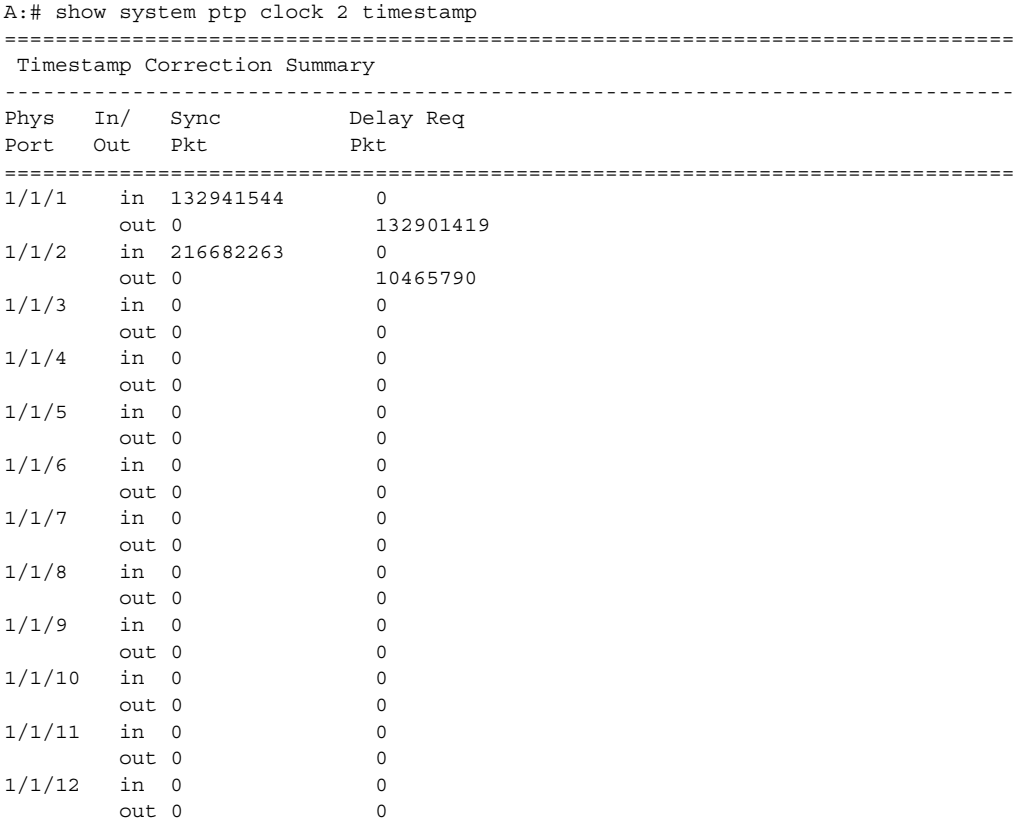

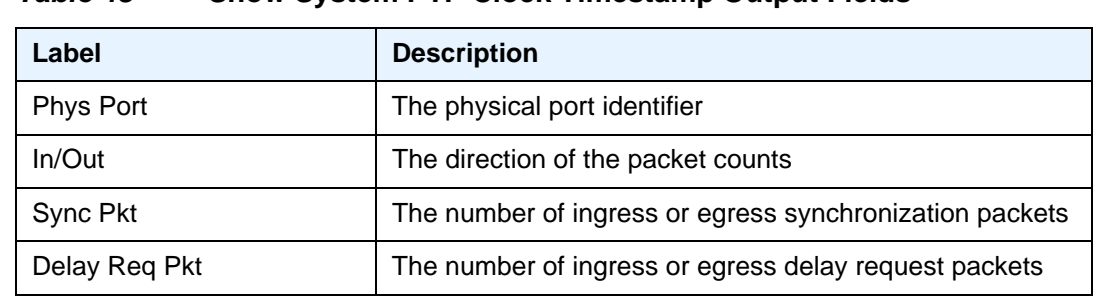

### <span id="page-447-0"></span>*Table 48* **Show System PTP Clock Timestamp Output Fields**

## port

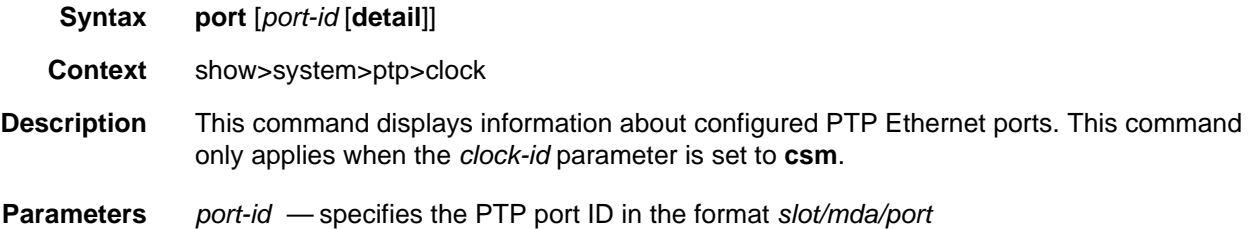

# ptp-port

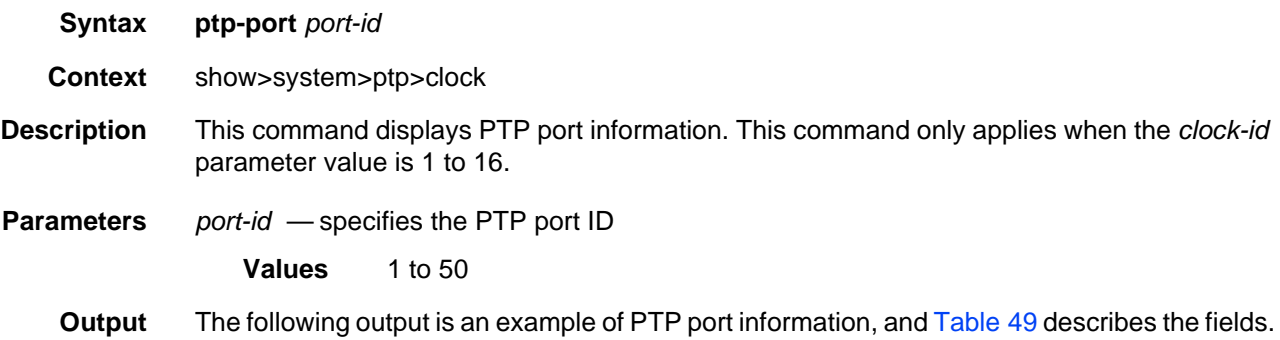

#### **Output Example**

A:# show system ptp clock 1 ptp-port 1

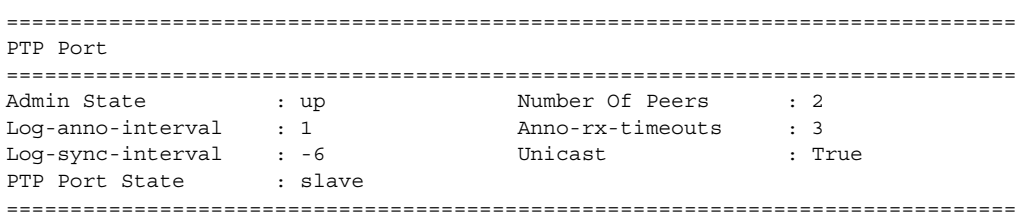

### <span id="page-448-0"></span>*Table 49* **Show System PTP Port Output Fields**

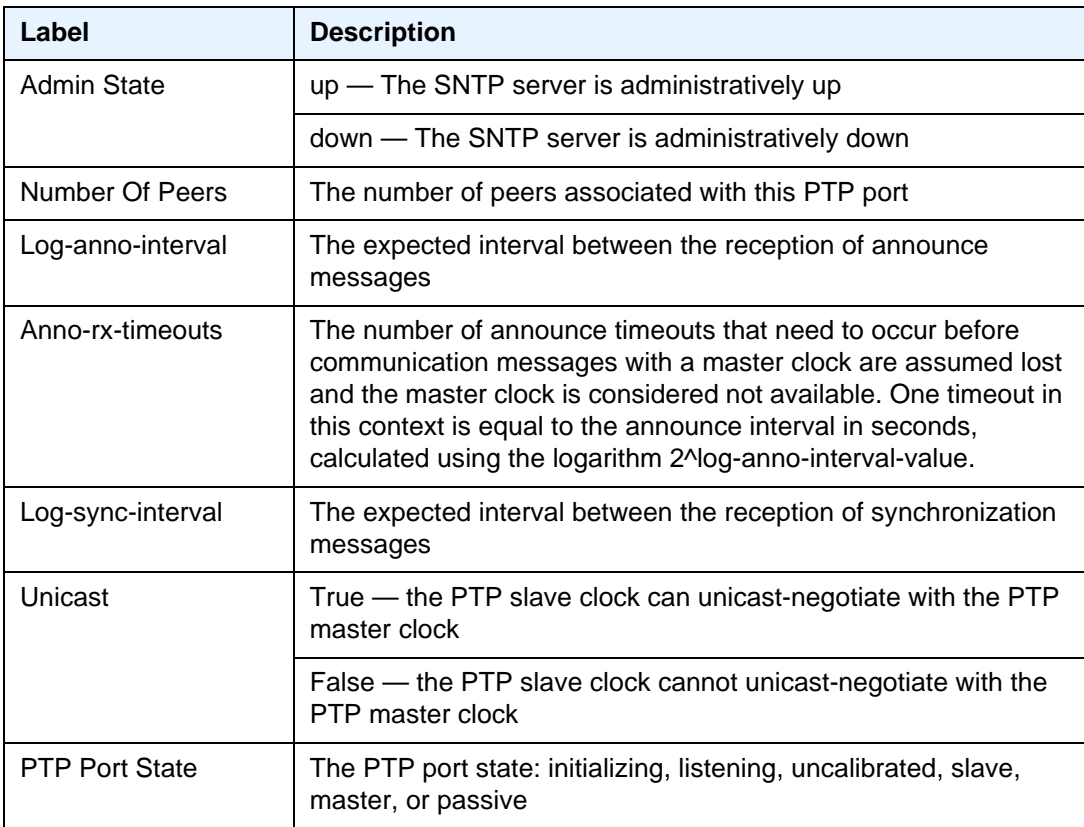

### peer

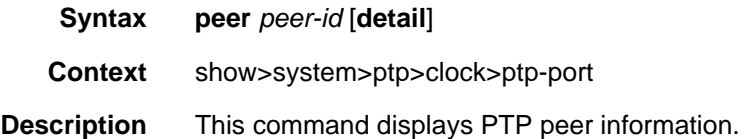

**Parameters** *peer-id —* specifies the PTP peer ID **Values** 1 to 50 **Output** The following output is an example of detailed PTP peer information, and [Table 50](#page-451-0) describes the fields. **Output Example** A:# show system ptp clock 1 ptp-port 1 peer 1 detail =============================================================================== Peer-1 =============================================================================== IP Address : 10.222.222.10 static/dynamic : static Current Master : TRUE Description : (Not Specified) Clock Id : 001af0fffe6808a7 Port Number : 2 GM Clock Id : 4041424344454637 GM Clock Class : 6 GM Clock Accuracy : 100ns<br>GM Clock Priority1 : 128 GM Clock Priority2 : 129 GM Clock Priority1 : 128 GM Clock Priority2 : 128 Step Type : one-step Last Rx Anno Msg : 11/10/2010 10:32:54 --------------------------------------------------------------------------- Unicast Info --------------------------------------------------------------------------- Dir Type Rate Dur Result Time Time Remain --------------------------------------------------------------------------- Rx Anno 1 pkt/2 s 300 granted 11/10/2010 10:31:34 142 Sync 64 pkt/s 300 granted 11/10/2010 10:31:38 150 DelayResp 64 pkt/s 300 granted 11/10/2010 10:31:38 150 --------------------------------------------------------------------------- =============================================================================== =============================================================================== PTP Peer-1 Statistics =============================================================================== Input Output ------------------------------------------------------------------------------- Signalling Packets 91 94 Unicast Request Announce Packets 55 55 15 Unicast Request Announce Timeout 0 3 Unicast Request Announce Reject 0 Unicast Request Sync Packets 0 12 Unicast Request Sync Timeout 0 0 Unicast Request Sync Reject 0 Unicast Request Delay Resp Packe\* 0 12 Unicast Request Delay Resp Timeo\* 0 0 Unicast Request DelayResp Reject 0 Unicast Grant Announce Packets 12 12 0 Unicast Grant Announce Rejected 0 0 55 Unicast Grant Sync Packets 12 12 0 Unicast Grant Sync Rejected 0 0 Unicast Grant Delay Resp Packets 12 12 0 Unicast Grant Delay Resp Rejected 0 Unicast Cancel Announce Packets 0 0 Unicast Cancel Sync Packets 0 0

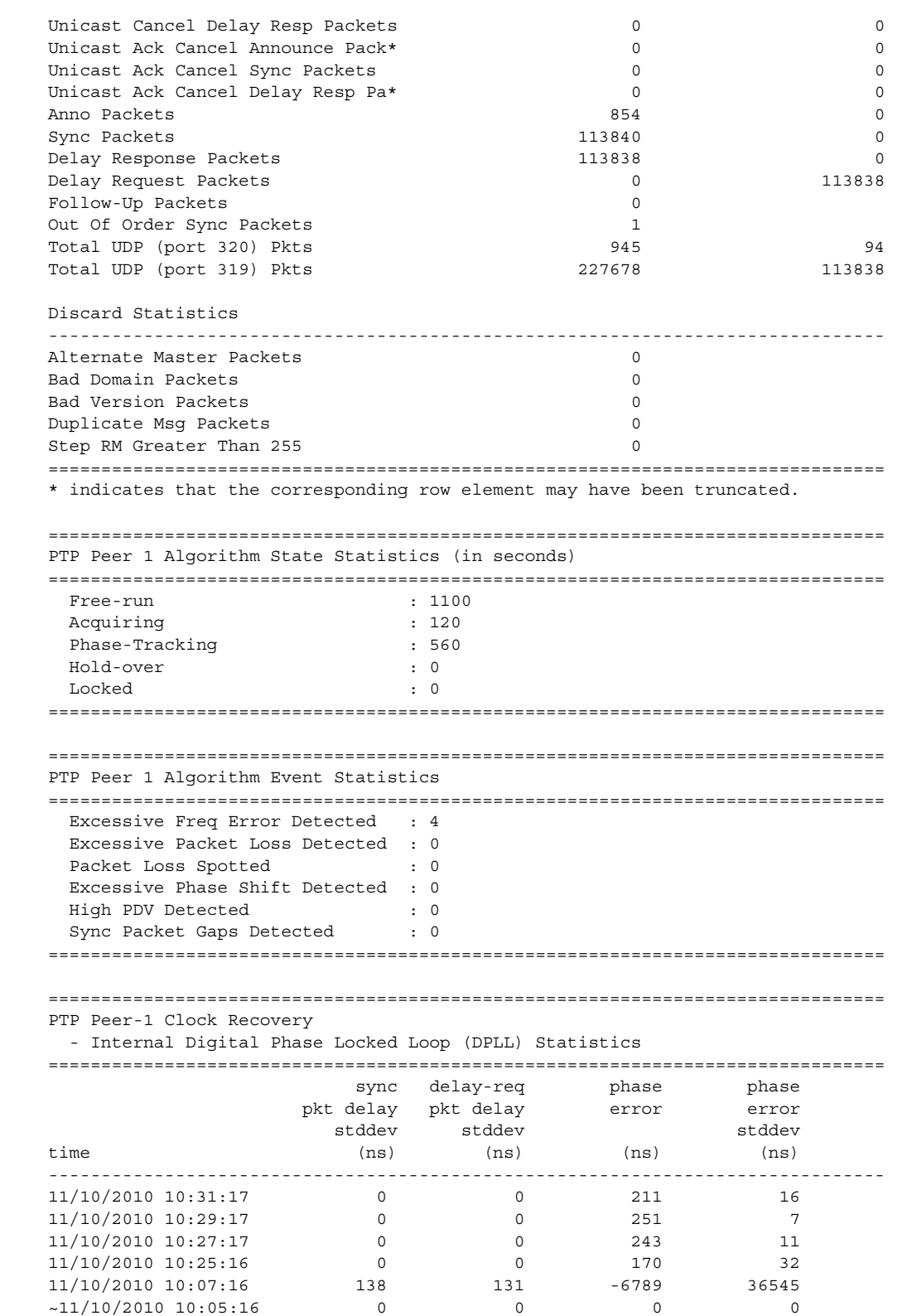

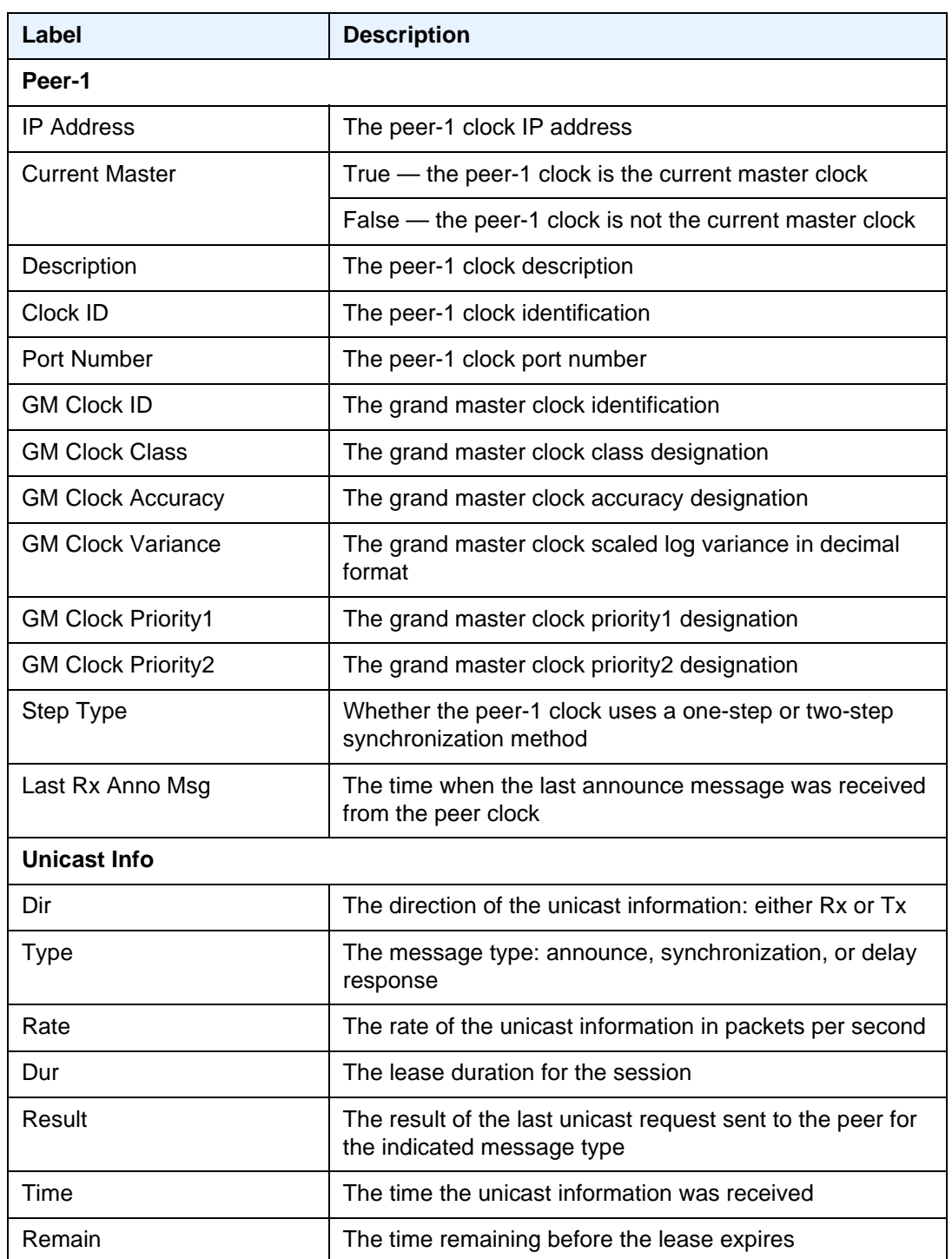

# <span id="page-451-0"></span>*Table 50* **Show System PTP Port Peer Detail Output Fields**

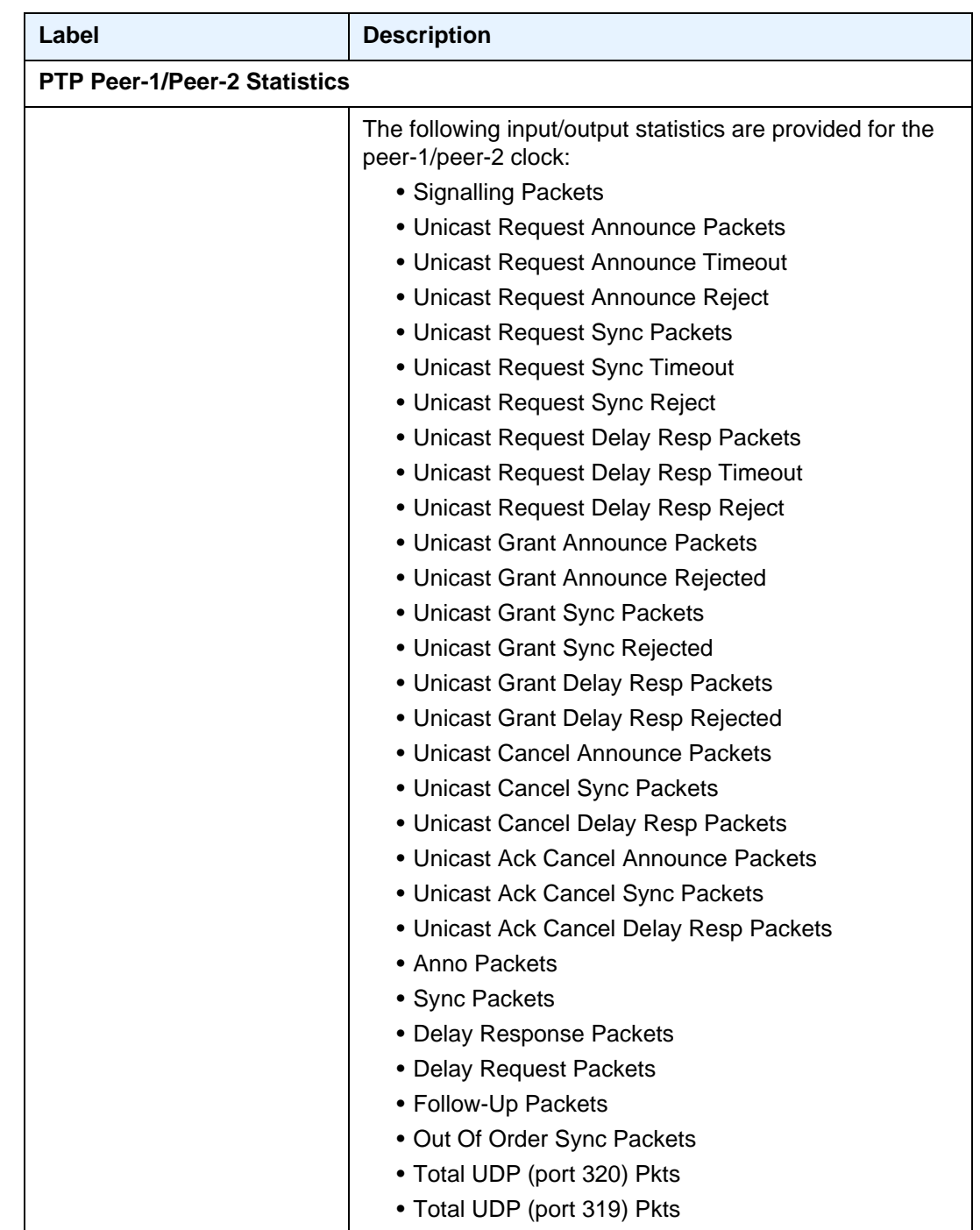

## *Table 50* **Show System PTP Port Peer Detail Output Fields (Continued)**

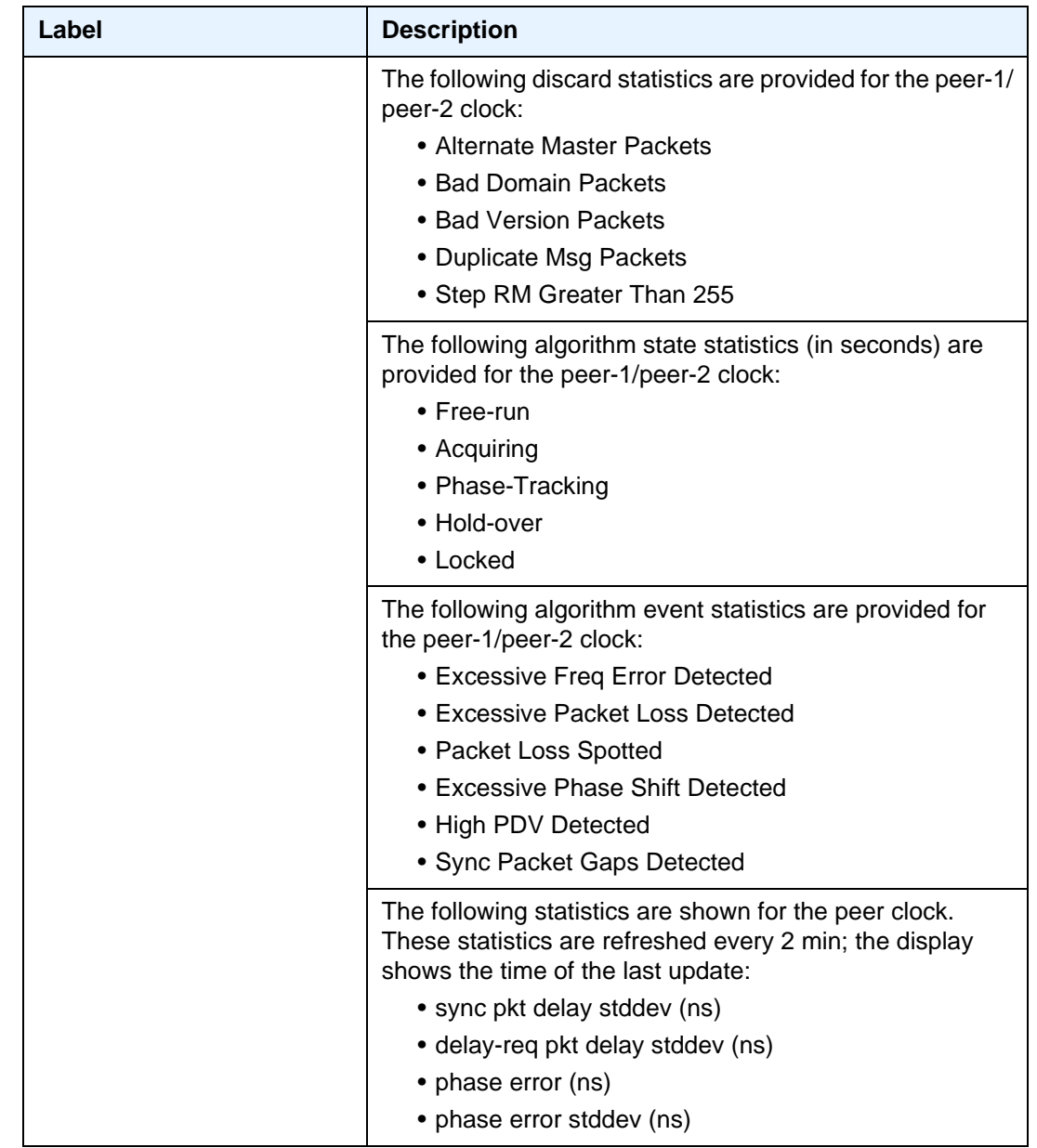

# *Table 50* **Show System PTP Port Peer Detail Output Fields (Continued)**

# rollback

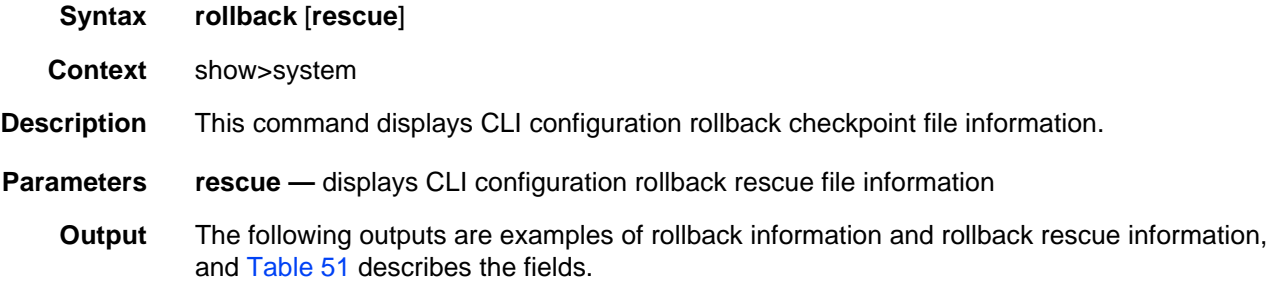

### **Rollback Output Example**

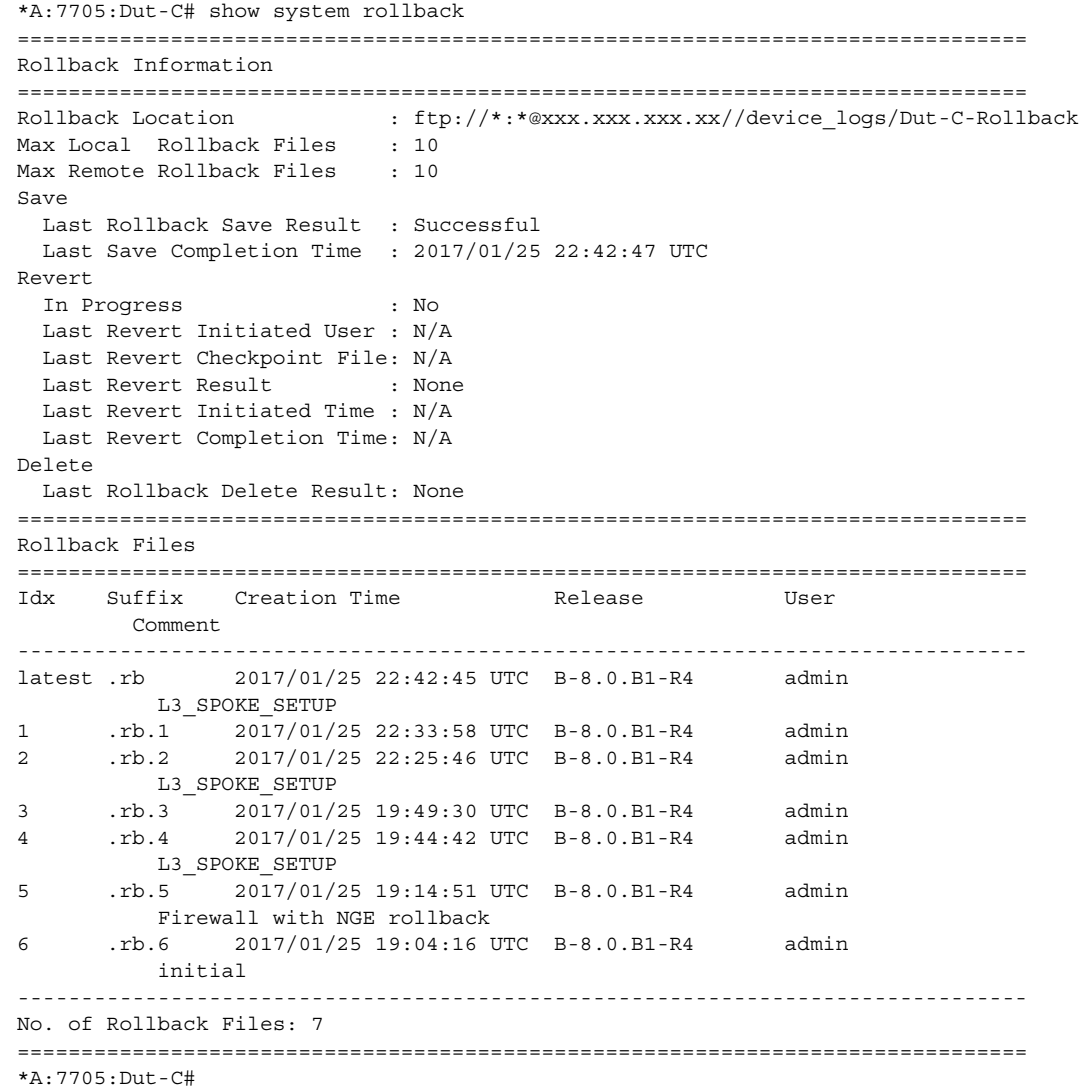

```
*A:Sar8 Dut-A# show system rollback rescue
===============================================================================
Rollback Rescue Information
===============================================================================
Rollback Rescue Location : cf3:/rescue
 Rescue file saved : Yes
Save
 Last Save Result : Successful
 Last Save Completion Time : 2017/02/24 17:54:57 UTC
Revert
 In Progress : No
 Last Revert Initiated User : admin
 Last Revert Result : Successful
 Last Revert Initiated Time : 2017/02/24 17:55:09 UTC
 Last Revert Completion Time: 2017/02/24 17:55:09 UTC
Delete
 Last Delete Result : None
*A:Sar8 Dut-A#
```
#### **Rollback Rescue Output Example**

```
*A:Sar8 Dut-A# show system rollback rescue
===============================================================================
Rollback Rescue Information
===============================================================================
Rollback Rescue Location : cf3:/rescue
 Rescue file saved : Yes
Save
 Last Save Result : Successful
 Last Save Completion Time : 2017/02/24 17:54:57 UTC
Revert
 In Progress : No
 Last Revert Initiated User : admin
 Last Revert Result : Successful
 Last Revert Initiated Time : 2017/02/24 17:55:09 UTC
 Last Revert Completion Time: 2017/02/24 17:55:09 UTC
Delete
 Last Delete Result : None
*A:Sar8 Dut-A#
```
#### <span id="page-455-0"></span>*Table 51* **Show System Rollback Output Fields**

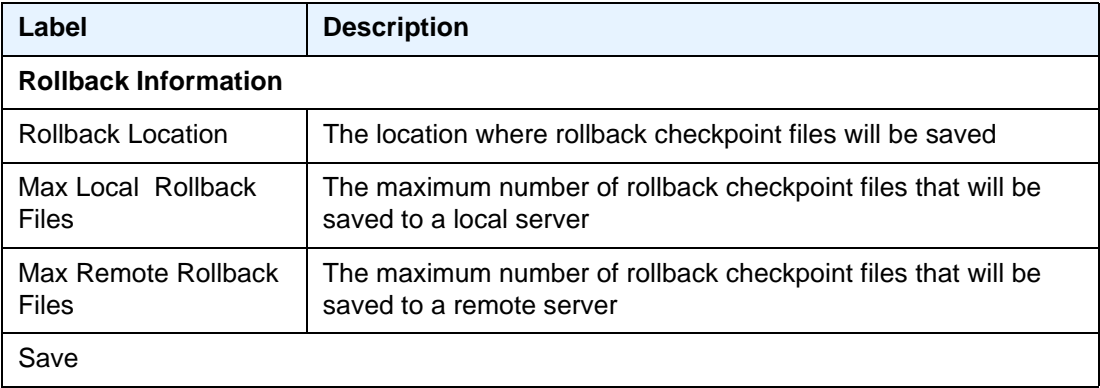

| Label                                        | <b>Description</b>                                                                  |
|----------------------------------------------|-------------------------------------------------------------------------------------|
| <b>Last Rollback Save</b><br>Result          | The status of the last rollback checkpoint save                                     |
| Last Save Completion<br>Time                 | The date and time the last rollback checkpoint file save operation<br>was completed |
| Revert                                       |                                                                                     |
| In Progress                                  | Indicates if a system rollback reversion is in progress                             |
| <b>Last Revert Initiated</b><br>User         | The username of the person who initiated the last system rollback<br>reversion      |
| <b>Last Revert</b><br><b>Checkpoint File</b> | The location of the last rollback checkpoint file                                   |
| <b>Last Revert Result</b>                    | The result of the last system rollback reversion                                    |
| <b>Last Revert Initiated</b><br>Time         | The date and time when the last rollback was initiated                              |
| <b>Last Revert</b><br><b>Completion Time</b> | The date and time when the last rollback was completed                              |
| Delete                                       |                                                                                     |
| <b>Last Rollback Delete</b><br>Result        | The status of the last rollback checkpoint file deletion                            |
| <b>Rollback Files</b>                        |                                                                                     |
| ldx                                          | The rollback checkpoint file ID                                                     |
| <b>Suffix</b>                                | The rollback checkpoint file suffix                                                 |
| Comment                                      | User comments about the rollback checkpoint file                                    |
| <b>Creation Time</b>                         | The date and time when the file was created                                         |
| Release                                      | The software load that the checkpoint file was created in                           |
| User                                         | The user who created the file                                                       |
| <b>Rollback Rescue Information</b>           |                                                                                     |
| <b>Rollback Rescue</b><br>Location           | The location where rollback rescue files will be saved                              |
| Rescue file saved                            | The maximum number of rollback rescue files that will be saved<br>to a local server |
| Save                                         |                                                                                     |

*Table 51* **Show System Rollback Output Fields (Continued)**

| Label                                 | <b>Description</b>                                                              |
|---------------------------------------|---------------------------------------------------------------------------------|
| Last Save Result                      | The status of the last rollback checkpoint save                                 |
| <b>Last Save Completion</b><br>Time   | The date and time the last rollback rescue file save operation was<br>completed |
| Revert                                |                                                                                 |
| In Progress                           | Indicates if a system rollback reversion is in progress                         |
| Last Revert Initiated<br>User         | The username of the person who initiated the last system rollback<br>reversion  |
| <b>Last Revert Result</b>             | The result of the last system rollback reversion                                |
| Last Revert Initiated<br>Time         | The date and time when the last rollback was initiated                          |
| Last Revert<br><b>Completion Time</b> | The date and time when the last rollback was completed                          |
| Delete                                |                                                                                 |
| Last Delete Result                    | The status of the last rollback rescue file deletion                            |

*Table 51* **Show System Rollback Output Fields (Continued)**

## sntp

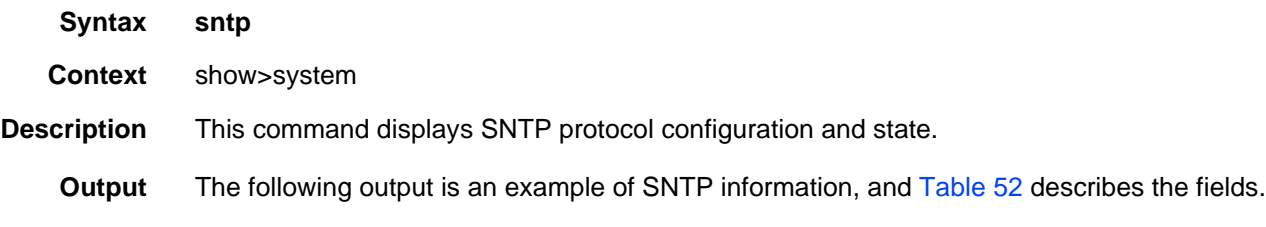

#### **Output Example**

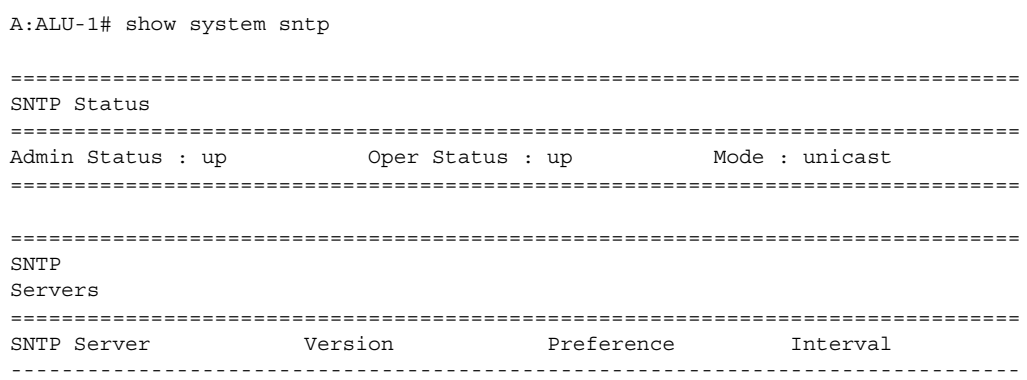

10.10.20.253 3 Preferred 64 =============================================================================== A:ALU-1#

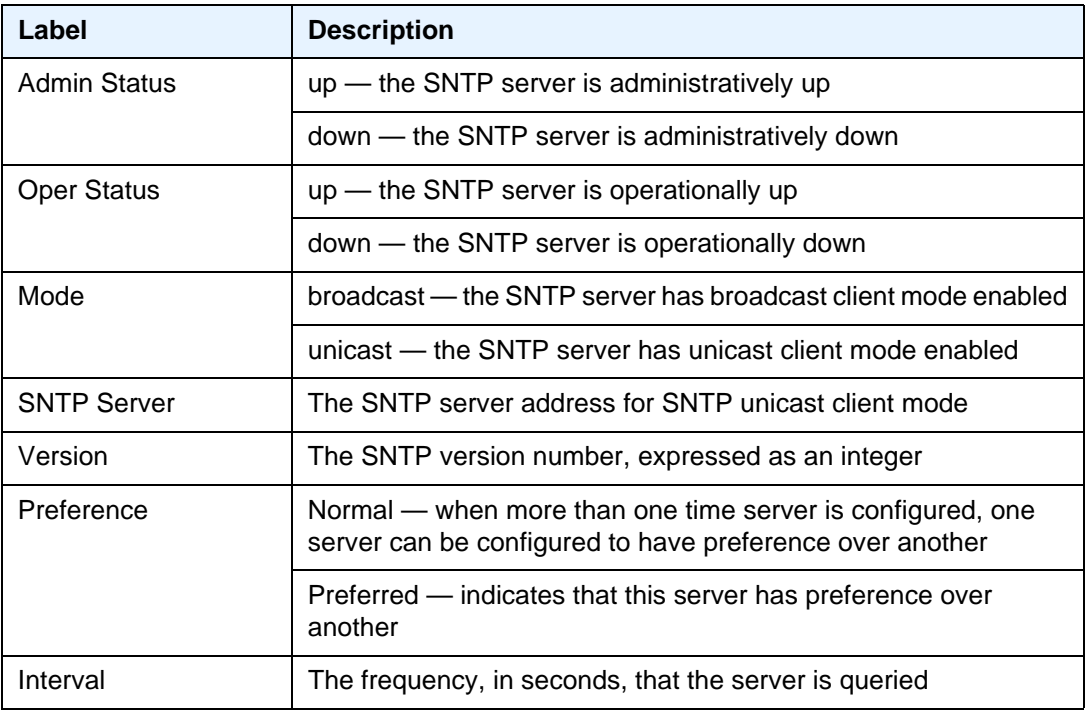

<span id="page-458-0"></span>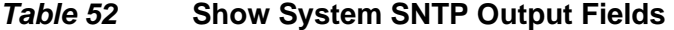

## thresholds

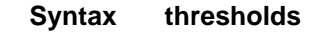

- **Context** show>system
- **Description** This command display system monitoring thresholds.
	- **Output** The following output is an example of system monitoring thresholds information, and [Table 53](#page-460-0) describes the fields.

#### **Output Example**

```
A:ALU-48# show system thresholds
================================================================
Threshold Alarms
================================================================
Variable: tmnxCpmFlashUsed.1.11.1
Alarm Id            : 1           Last Value : 835
Rising Event Id : 1 Threshold : 5000
Falling Event Id: 2 Threshold: 2500
```
Sample Interval : 2748341\* SampleType : absolute Startup Alarm : either Owner : TiMOS CLI Variable: tmnxCpmFlashUsed.1.11.1 Alarm Id : 2 Last Value : 835 Rising Event Id : 3 Threshold : 10000 Falling Event Id: 4 Threshold: 5000 Sample Interval : 27483 SampleType : absolute Startup Alarm : rising Owner : TiMOS CLI Variable: sgiMemoryUsed.0 Alarm Id : 3 Last Value : 42841056 Rising Event Id : 5 Threshold : 4000 Falling Event Id: 6 Threshold: 2000 Sample Interval : 2147836 SampleType : absolute Startup Alarm : either Owner : TiMOS CLI ================================================================ \* indicates that the corresponding row element may have been truncated. ================================================================ Threshold Events ================================================================ Description: TiMOS CLI - cflash capacity alarm rising event Event Id : 1 Last Sent : 10/31/2006 08:47:59 Action Type : both Owner : TiMOS CLI Description: TiMOS CLI - cflash capacity alarm falling event Event Id : 2 Last Sent : 10/31/2006 08:48:00 Action Type : both Owner : TiMOS CLI Description: TiMOS CLI - cflash capacity warning rising event<br>Event Id : 3 Last Sent :  $10/31/2006$  08:47:59 Event Id : 3 Last Sent : 10/31/2006 08:47:59 Action Type : both Owner : TiMOS CLI Description: TiMOS CLI - cflash capacity warning falling event Event Id : 4 Last Sent : 10/31/2006 08:47:59<br>Action Type : both Owner : TiMOS CLI Action Type : both Owner : TiMOS CLI Description: TiMOS CLI - memory usage alarm rising event Event Id : 5 Last Sent : 10/31/2006 08:48:00 Action Type : both Owner : TiMOS CLI Description: TiMOS CLI - memory usage alarm falling event Event Id : 6 Last Sent : 10/31/2006 08:47:59 Action Type : both Owner : TiMOS CLI ================================================================ ================================================================ Threshold Events Log ================================================================ Description : TiMOS CLI - cflash capacity alarm falling eve nt : value=835, <=2500 : alarm-index 1, event -index 2 alarm-variable OID tmnxCpmFlashUsed. 1.11.1 Event Id : 2 Time Sent : 10/31/2006 08:48:00 Description : TiMOS CLI - memory usage alarm rising event : value=42841056, >=4000 : alarm-index 3, even

```
t-index 5 alarm-variable OID sgiMemoryUsed.0
Event Id : 5 Time Sent : 10/31/2006 08:48:00
================================================================
A:ALU-48#
```
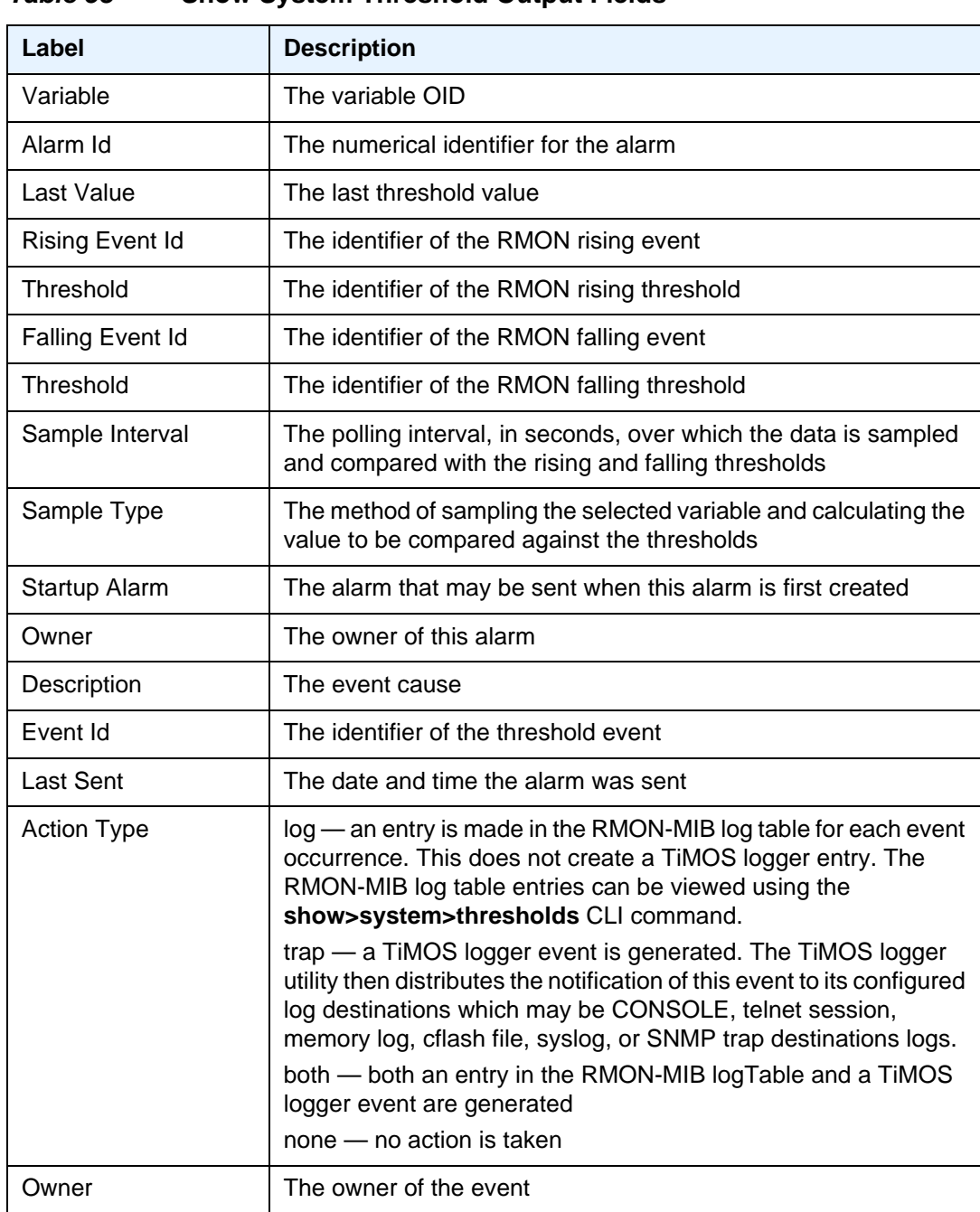

## <span id="page-460-0"></span>*Table 53* **Show System Threshold Output Fields**

# time

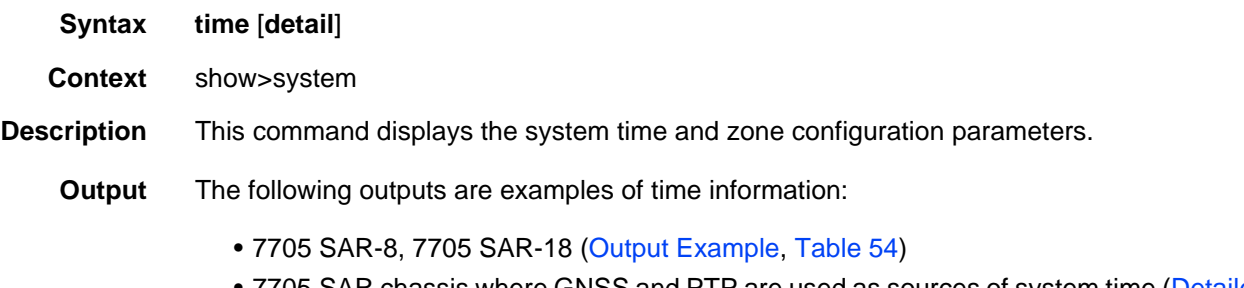

• 7705 SAR chassis where GNSS and PTP are used as sources of system time (Detailed [Output Example](#page-462-0), [Table 55\)](#page-463-0)

### <span id="page-461-0"></span>**Output Example**

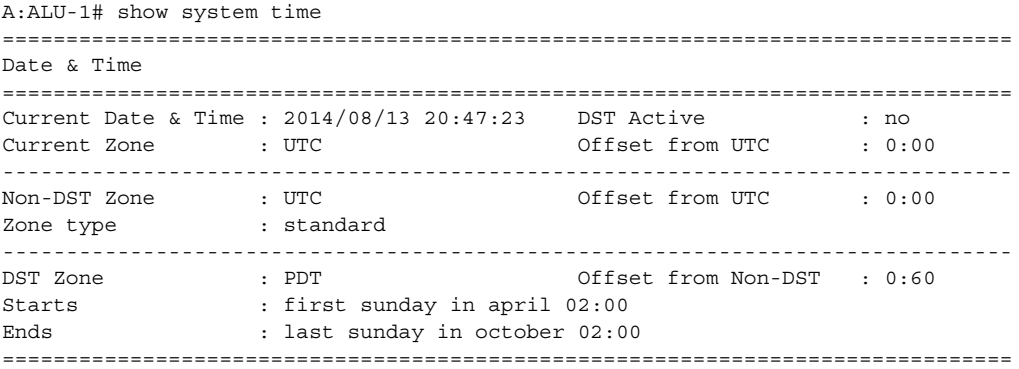

### <span id="page-461-1"></span>*Table 54* **Show System Time Output Fields (SAR-8/18/F)**

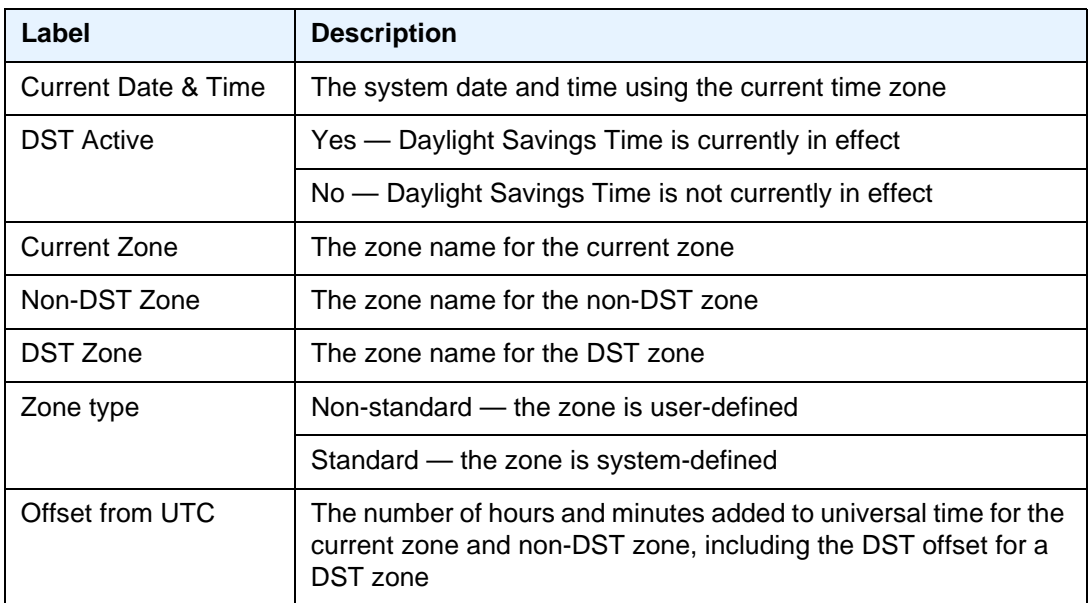

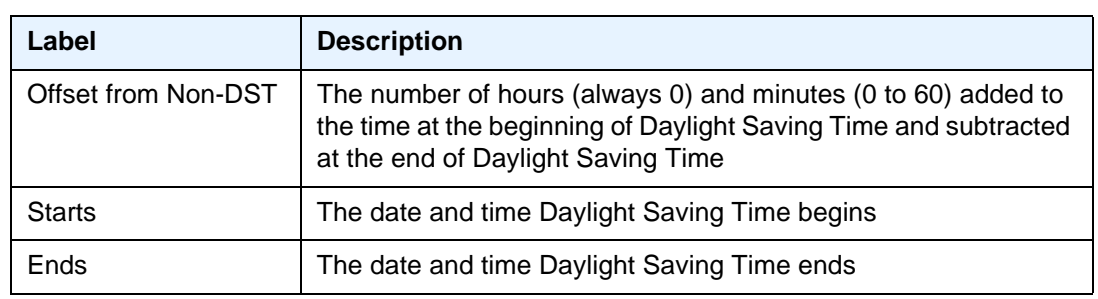

#### *Table 54* **Show System Time Output Fields (SAR-8/18/F) (Continued)**

#### <span id="page-462-0"></span>**Detailed Output Example**

```
A:ALU-1# show system time detail
===============================================================================
Date & Time
===============================================================================
Current Date & Time : 2014/08/13 20:47:23 DST Active : no
Current Zone : UTC Offset from UTC : 0:00
-------------------------------------------------------------------------------
Non-DST Zone : UTC 0ffset from UTC : 0:00
Zone type : standard
-------------------------------------------------------------------------------
DST Zone : PDT : 0:60
Starts : first sunday in april 02:00
Ends : last sunday in october 02:00
===============================================================================
Time References
===============================================================================
Selected Ref : gps 1/3/1 Selection Time : 08/13/2014 20:23:19
-------------------------------------------------------------------------------
time-ref-prior*: 1 Selected : true
Ref Type : gps \qquad Qualified : true
Ref Id : 1/3/1 Leap Sec Sched : notScheduled
Delta Sec : 0 Leap Sec Upd Time: n/a
Delta Ns : 0
-------------------------------------------------------------------------------
time-ref-prior*: 2 Selected : false<br>
R = \frac{1}{2} Selected : false
Ref Type : ptp Qualified : false
Ref Id : clock 1 Leap Sec Sched : notScheduled
Delta Sec : 0 Leap Sec Upd Time: n/a
Delta Ns : 0
-------------------------------------------------------------------------------
===============================================================================
* indicates that the corresponding row element may have been truncated
===============================================================================
Time Of Day - 1 Pulse Per Second Port
===============================================================================
Output : no shutdown Message Type : none
-------------------------------------------------------------------------------
Format : IRIG-B
Modulation : 0 = Digital Modulation :1=Amplitude Modulated
Freq/Resolution: 0 = No Carrier Freq/Resolution:2=1 kHz/1 ms
Coded Expressi*: unknown Coded Expressi*:unknown
===============================================================================
```
\* indicates that the corresponding row element may have been truncated

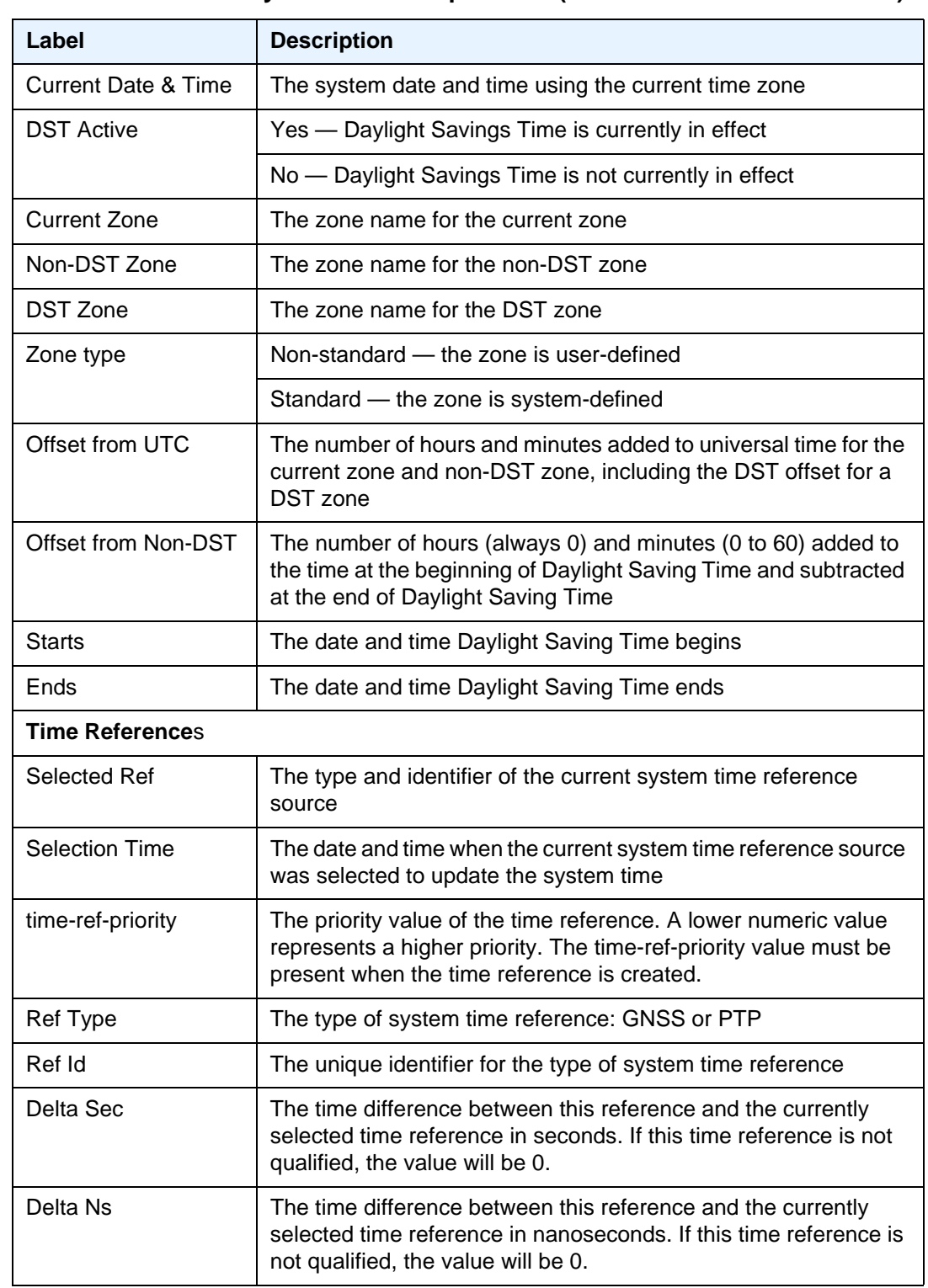

<span id="page-463-0"></span>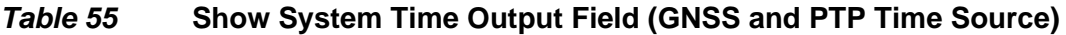

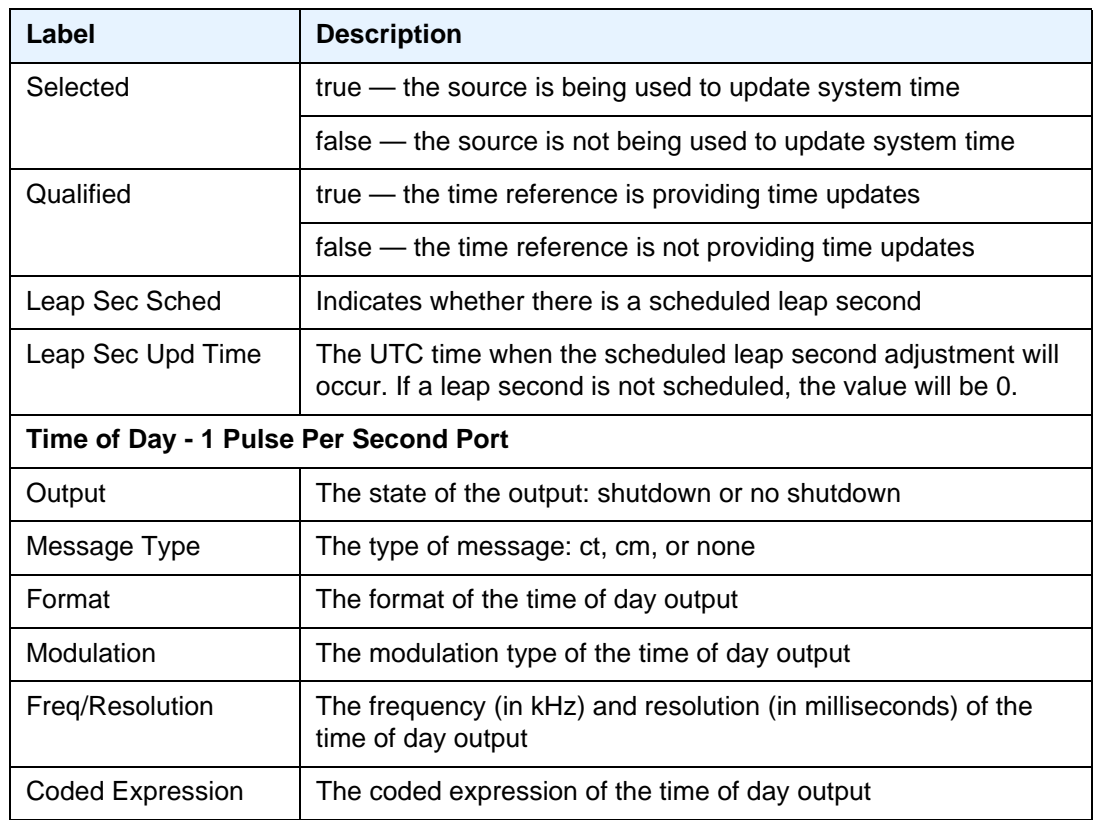

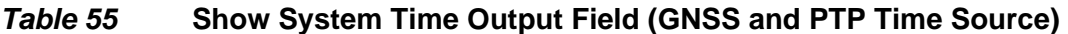

# time

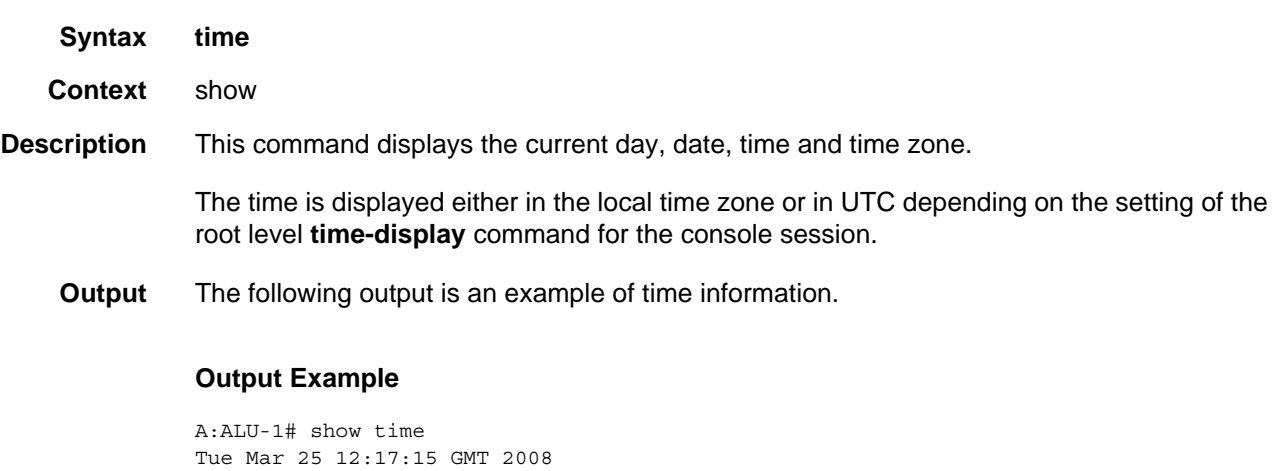

A:ALU-1# ----------------------------------

# redundancy

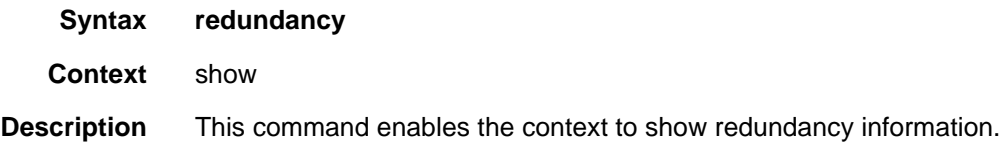

# multi-chassis

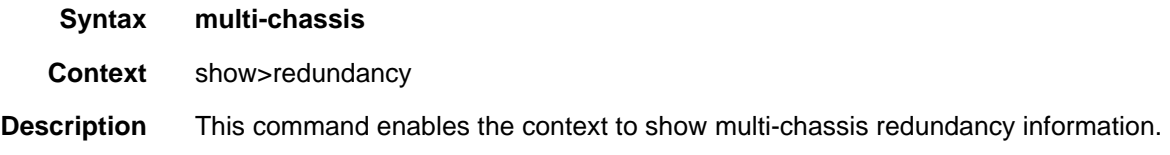

## all

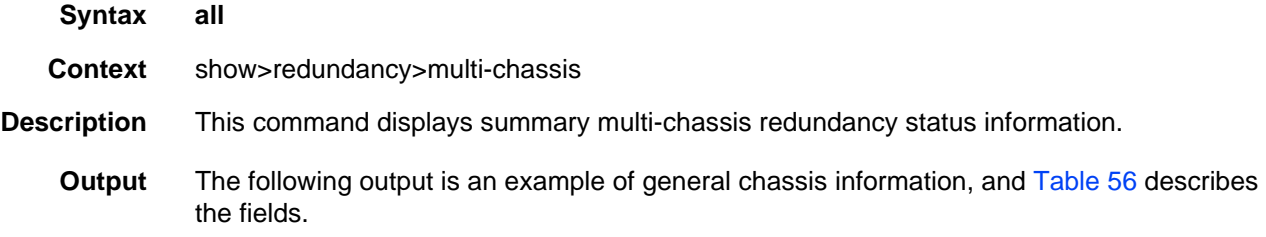

### **Output Example**

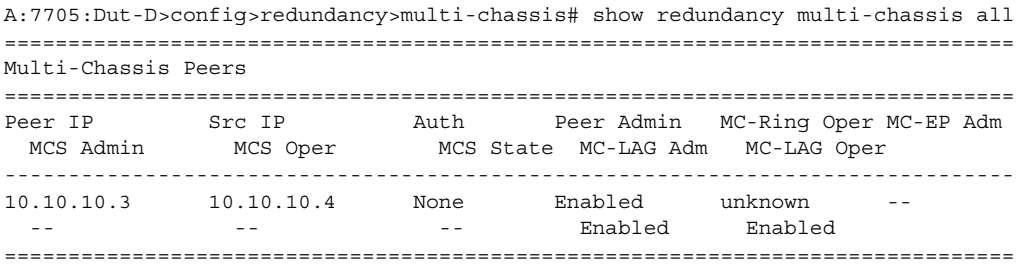

## <span id="page-465-0"></span>*Table 56* **Show Multi-Chassis Output Fields**

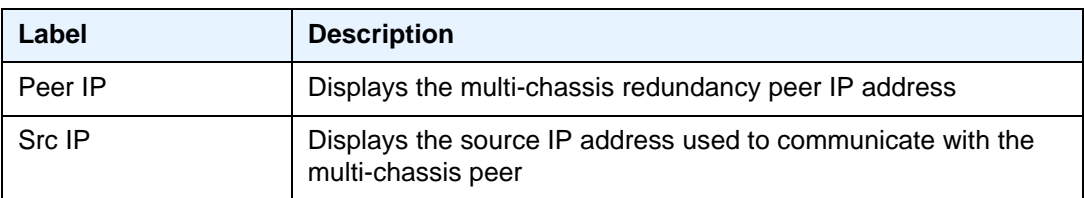

| Label            | <b>Description</b>                                                                                      |
|------------------|----------------------------------------------------------------------------------------------------|
| Auth             | If configured, displays the authentication key used between this<br>node and the multi-chassis peer     |
| Peer Admin       | Displays whether the multi-chassis peer is enabled or disabled                                          |
| MC-Ring Oper     | Displays whether multi-chassis ring functionality is enabled or<br>disabled. Not Applicable.            |
| MC-EP Adm        | Displays whether the multi-chassis endpoint is enabled or<br>disabled (not applicable)                  |
| <b>MCS Admin</b> | Displays the multi-chassis synchronization is enabled or disabled<br>(not applicable)                   |
| <b>MCS Oper</b>  | Displays whether multi-chassis synchronization functionality is<br>enabled or disabled (not applicable) |
| <b>MCS State</b> | Displays the multi-chassis synchronization state (not applicable)                                       |
| MC-LAG Adm       | Displays whether MC-LAG is enabled or disabled                                                          |
| MC-LAG Oper      | Displays whether MC-LAG functionality is enabled or disabled                                            |

*Table 56* **Show Multi-Chassis Output Fields (Continued)**

# mc-lag

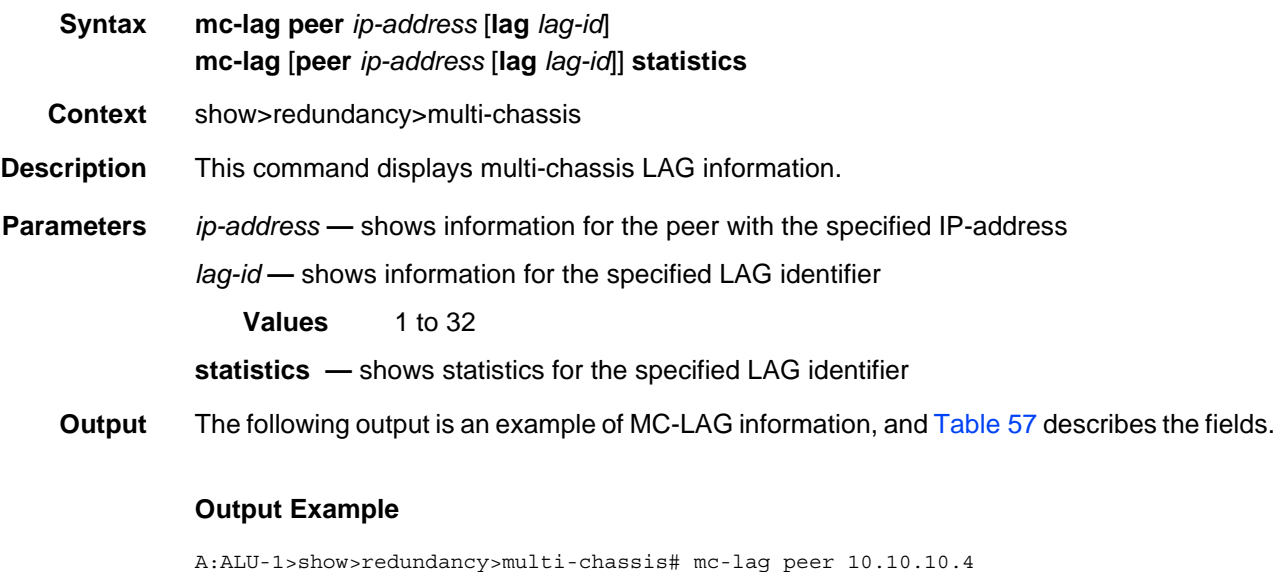

```
===============================================================================
Multi-Chassis MC-Lag Peer 10.10.10.4
===============================================================================
Last State chg : 01/28/2013 12:52:21
Admin State : Up Oper State : Up
```
KeepAlive : 10 deci-seconds Hold On Ngbr Failure : 3 ------------------------------------------------------------------------------ Lag Id Lacp Remote System Id Sys Last State Changed Key Lag Id Prio ------------------------------------------------------------------------------  $1 \qquad 2 \qquad 1 \qquad 11:11:11:11:11:11 \quad 3 \qquad 01/28/2013 \ 12:52:38$ ------------------------------------------------------------------------------ Number of LAGs : 1 =============================================================================== A:ALU-1>show>redundancy>multi-chassis# A:ALU-1>show>redundancy>multi-chassis# mc-lag peer 10.10.10.4 statistics =============================================================================== Multi-Chassis Statistics, Peer 10.10.10.4 =============================================================================== Packets Rx : 287 Packets Rx Keepalive : 279 Packets Rx Config  $: 2$ Packets Rx Peer Config : 35 Packets Rx State : 5 Packets Dropped State Disabled : 0 Packets Dropped Packets Too Short : 0 Packets Dropped Tlv Invalid Size : 0 Packets Dropped Tlv Invalid LagId : 0 Packets Dropped Out of Seq : 0 Packets Dropped Unknown Tlv : 0 Packets Dropped MD5 : 0 Packets Tx : 322 Packets Tx Keepalive : 281 Packets Tx Peer Config : 35 Packets Tx Failed : 0 =============================================================================== A:ALU-1>show>redundancy>multi-chassis# A:ALU-1>show>redundancy>multi-chassis# mc-lag peer 10.10.10.4 lag 1 statistics =============================================================================== Multi-Chassis Statistics, Peer 10.10.10.4 Lag 1 =============================================================================== Packets Rx Config  $\sim$  : 2 Packets Rx State : 5 Packets Tx Config  $: 1$ Packets Tx State : 5 Packets Tx Failed : 0 =============================================================================== A:ALU-1>show>redundancy>multi-chassis#

#### <span id="page-467-0"></span>*Table 57* **Show MC-LAG Output Fields**

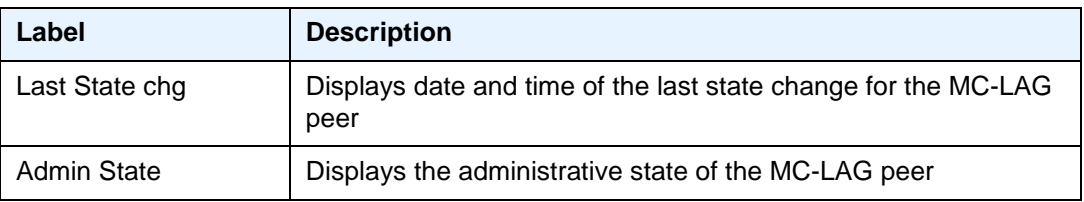
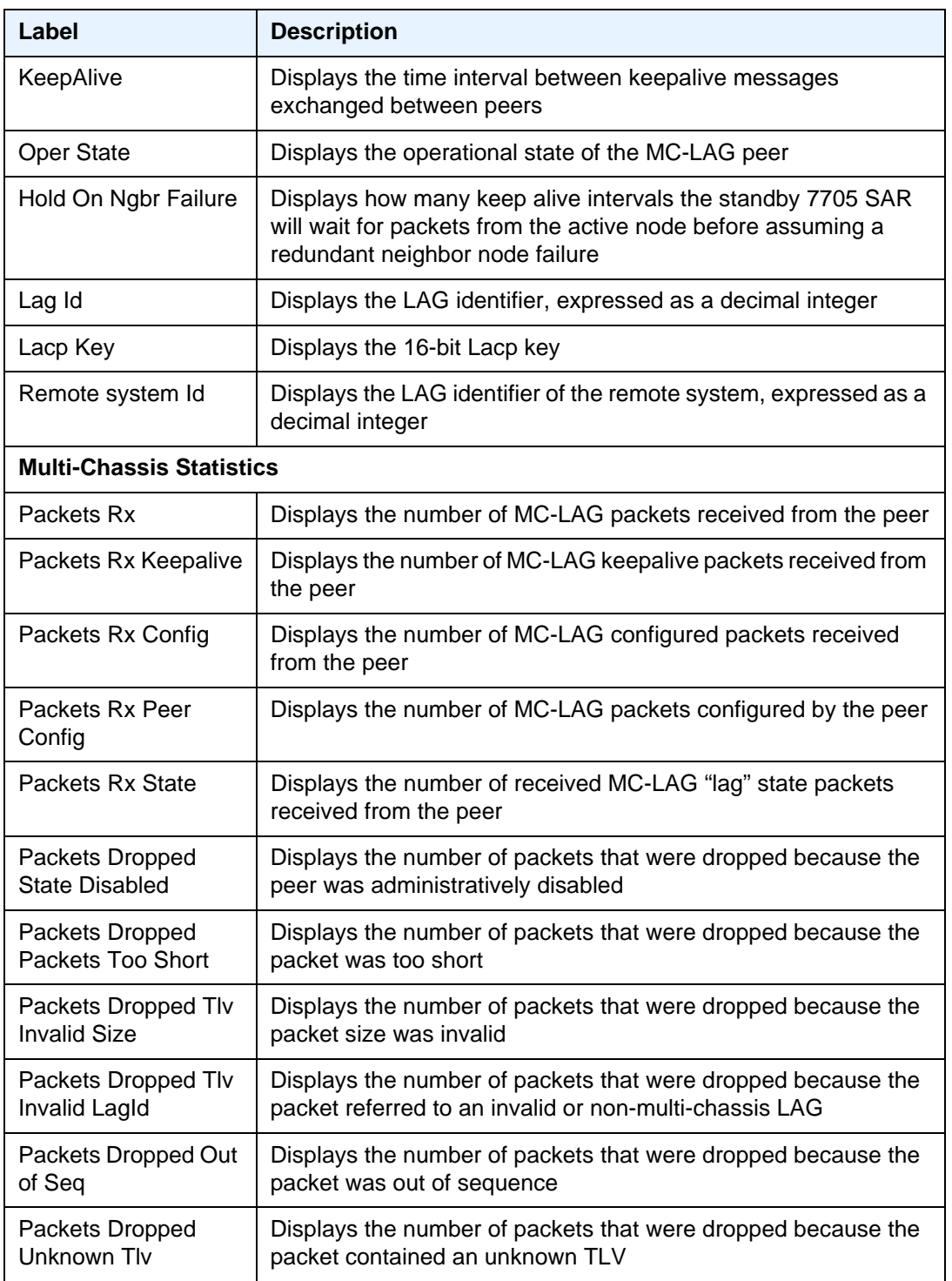

#### *Table 57* **Show MC-LAG Output Fields (Continued)**

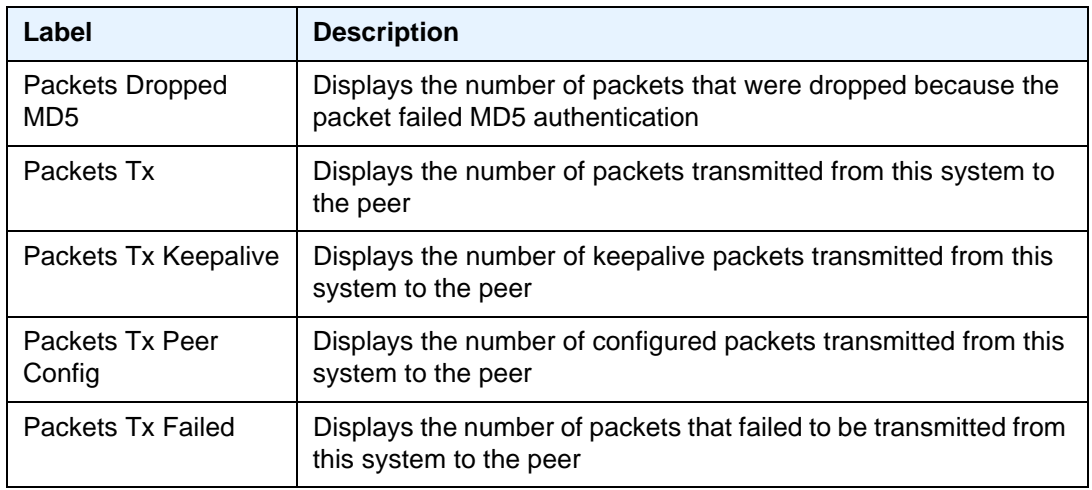

#### *Table 57* **Show MC-LAG Output Fields (Continued)**

# synchronization

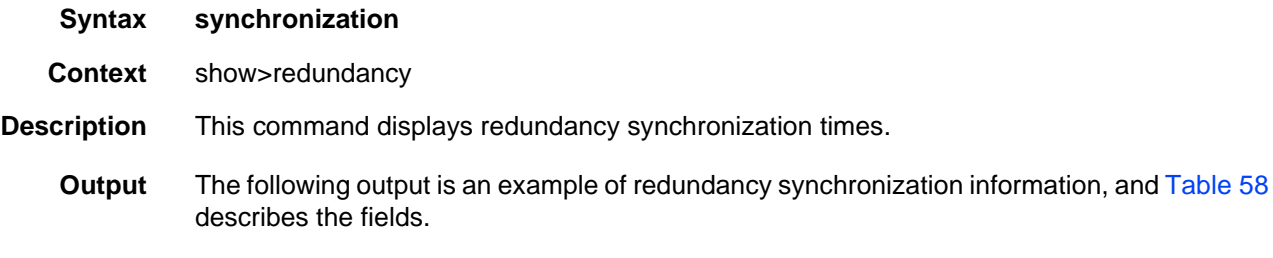

#### **Output Example**

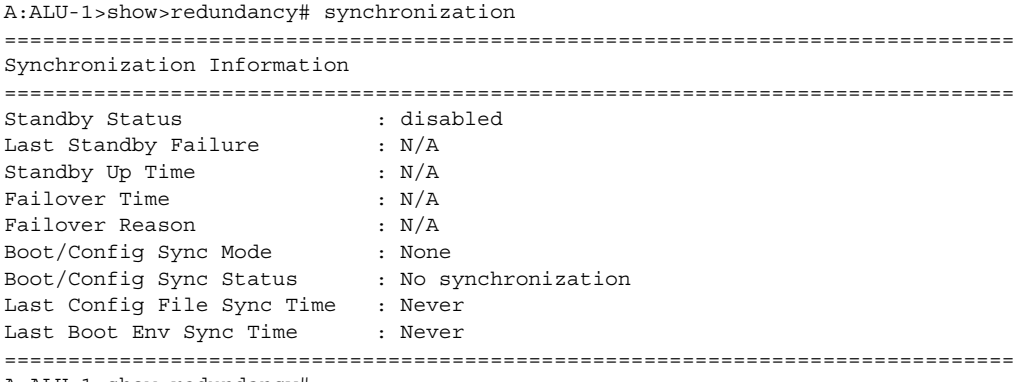

A:ALU-1>show>redundancy#

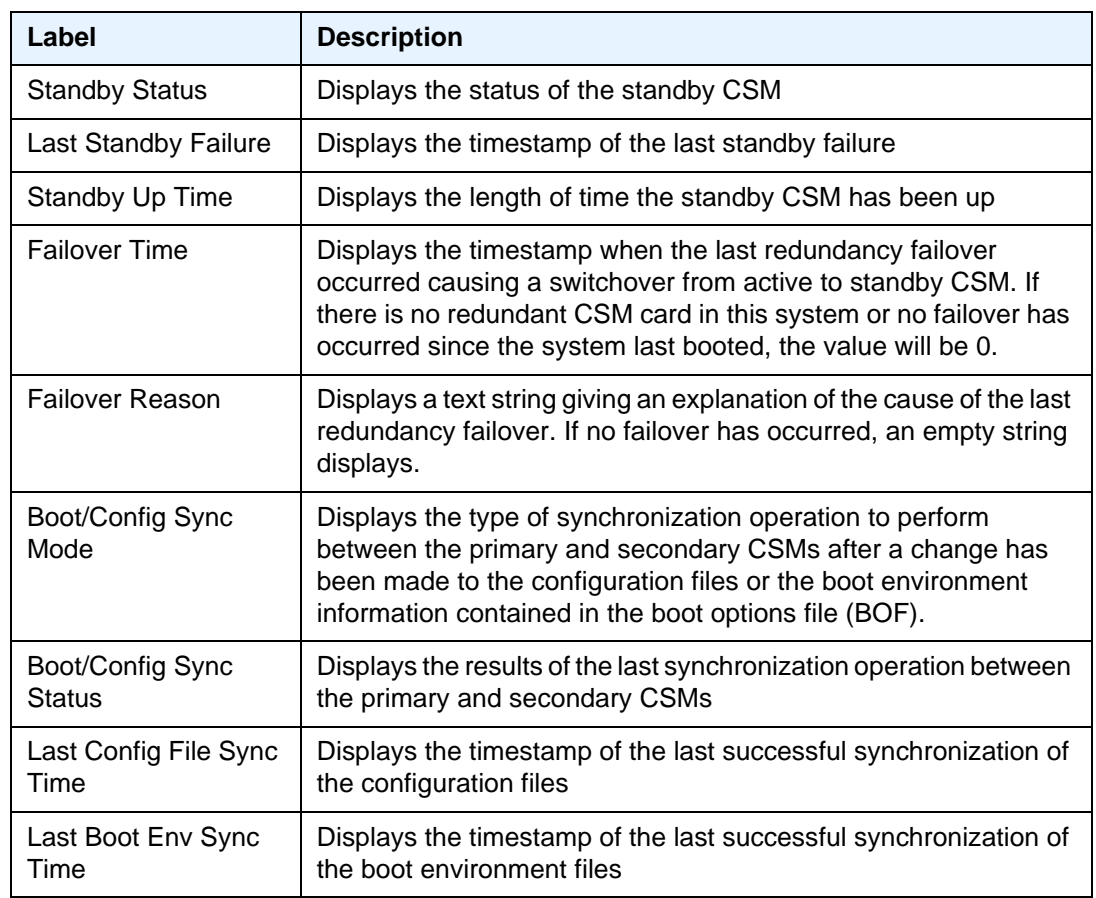

#### <span id="page-470-0"></span>*Table 58* **Show Synchronization Output Fields**

### uptime

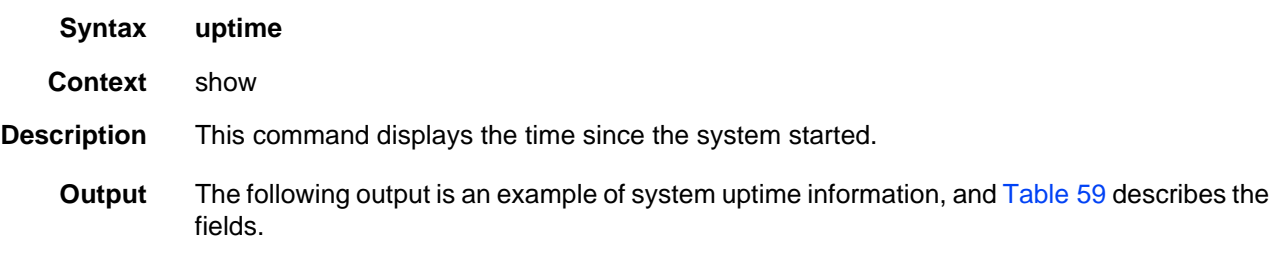

#### **Output Example**

A:ALU-1# show uptime System Up Time : 11 days, 18:32:02.22 (hr:min:sec) A:ALU-1#

| Label          | <b>Description</b>                                                      |
|----------------|-------------------------------------------------------------------------|
| System Up Time | The length of time the system has been up in days,<br>hr:min:sec format |

<span id="page-471-0"></span>*Table 59* **System Uptime Output Fields** 

# sync-if-timing

 $\rightarrow$ 

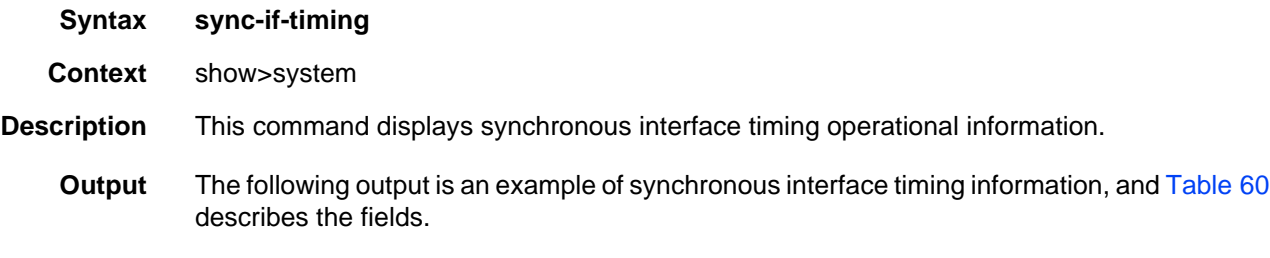

**Note:** Some of the fields in the following output apply to the 7705 SAR-18 only.

#### **Output Example**

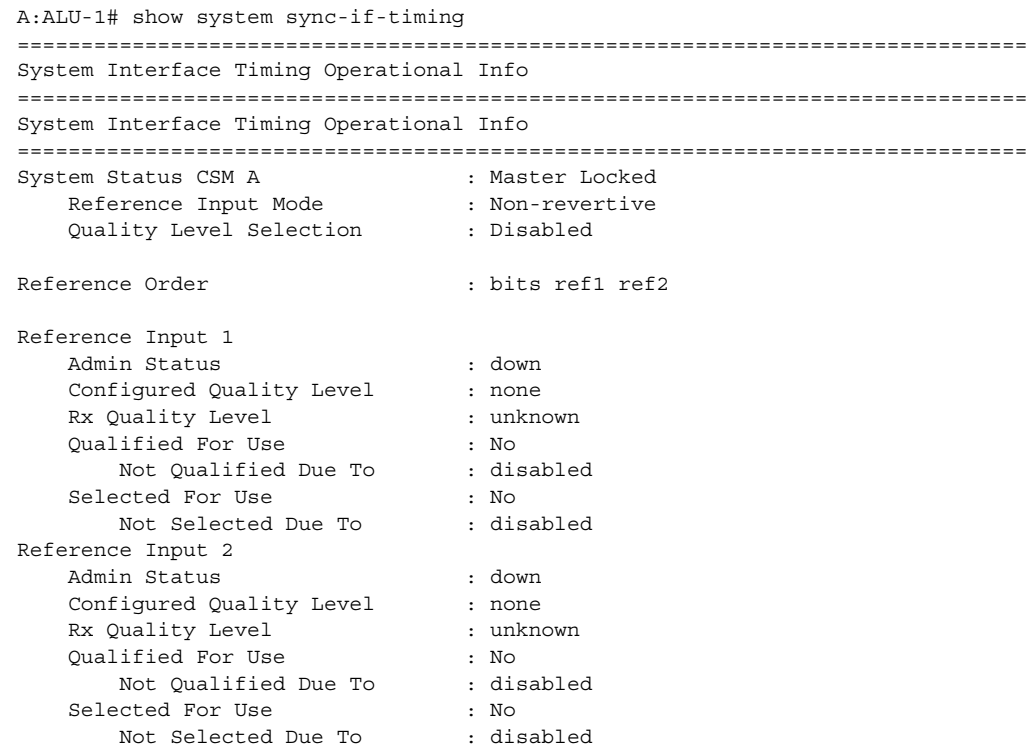

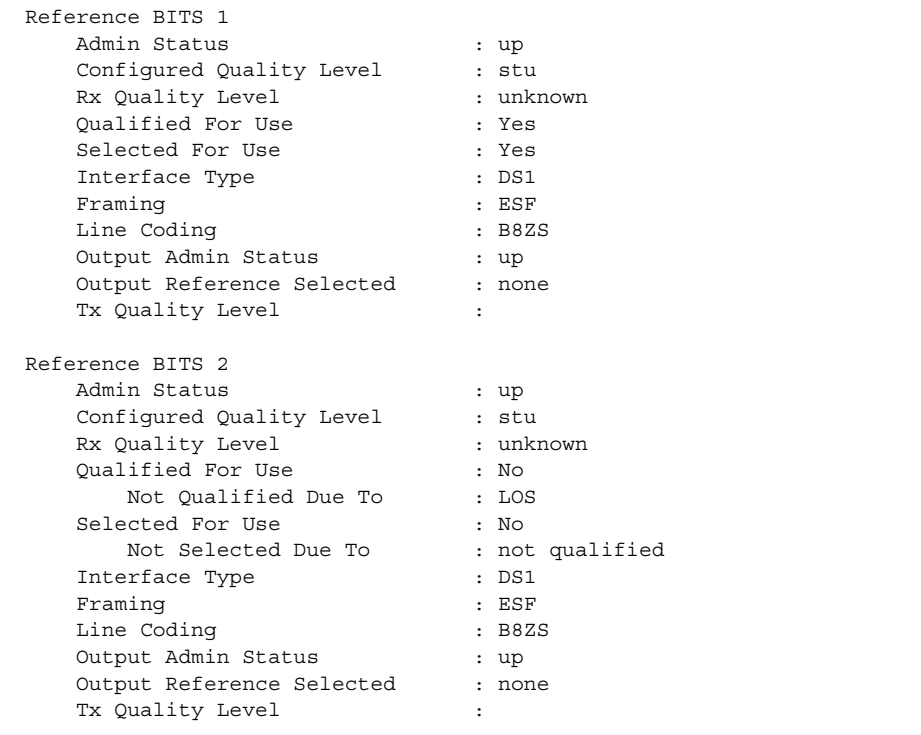

===============================================================================

A:ALU-1#

#### <span id="page-472-0"></span>*Table 60* **Show Sync-If-Timing Output Fields**

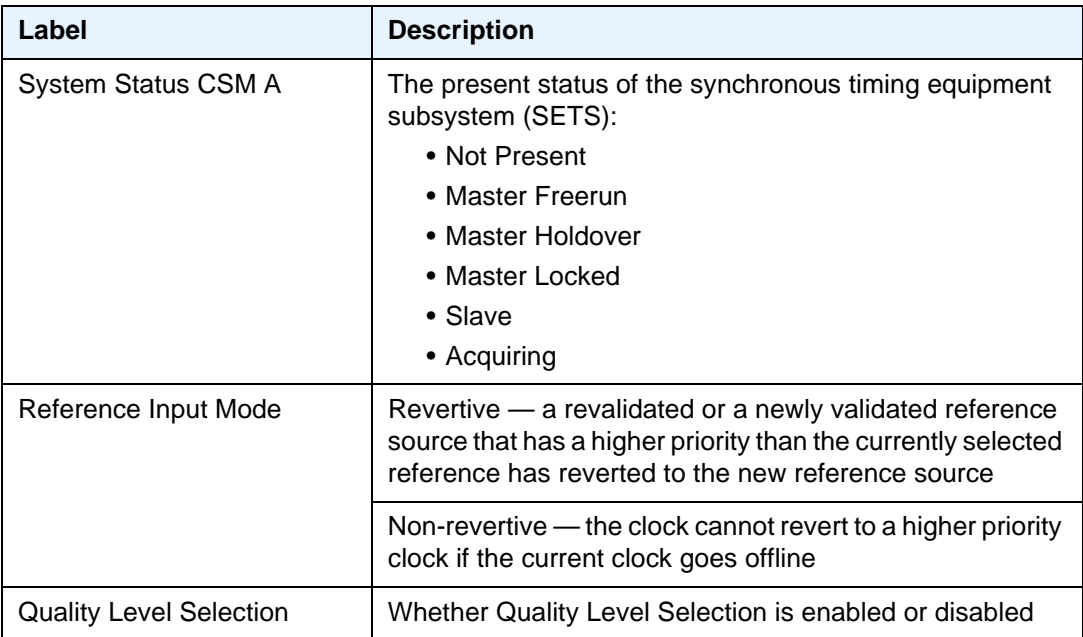

| Label                           | <b>Description</b>                                                                                       |
|---------------------------------|----------------------------------------------------------------------------------------------------|
| Reference Order                 | bits, ref1, ref2 — the priority order of the timing references                                           |
| Reference Input 1, 2            | The reference 1 and reference 2 input parameters                                                         |
| <b>Admin Status</b>             | down - the ref1 or ref2 configuration is administratively<br>shut down                                   |
|                                 | $up$ — the ref1 or ref2 configuration is administratively<br>enabled                                     |
| <b>Configured Quality Level</b> | Synchronization Status Messaging quality level value<br>manually configured on port for ref1 or ref2     |
| <b>Rx Quality Level</b>         | Synchronization Status Messaging quality level value<br>received on port for ref1 or ref2                |
| <b>Qualified for Use</b>        | Whether the ref1 or ref2 timing reference is qualified for<br>use by the synchronous timing subsystem    |
| Selected for Use                | Whether the ref1 or ref2 timing reference is presently<br>selected                                       |
| Not Selected Due To             | If the ref1 or ref2 timing reference is not selected, the<br>reason why                                  |
| Not Qualified Due To            | If the ref1 or ref2 timing reference is not qualified, the<br>reason why                                 |
| Source Port                     | None - no source port is configured or in use as a ref1 or<br>ref2 timing reference                      |
|                                 | card/slot/port - the source port of the ref1 or ref2 timing<br>reference                                 |
| Reference BITS 1, 2             | The reference 1 and reference 2 BITS parameters,<br>applicable to the 7705 SAR-18 only                   |
| <b>Admin Status</b>             | down - the BITS 1 or BITS 2 configuration is<br>administratively shut down                               |
|                                 | up - the BITS 1 or BITS 2 configuration is administratively<br>enabled                                   |
| <b>Configured Quality Level</b> | Synchronization Status Messaging quality level value<br>manually configured on port for BITS 1 or BITS 2 |
| <b>Rx Quality Level</b>         | Synchronization Status Messaging quality level value<br>received on port for BITS 1 or BITS 2            |
| <b>Qualified For Use</b>        | Whether the BITS 1 or BITS 2 reference is qualified for use<br>by the synchronous timing subsystem       |

*Table 60* **Show Sync-If-Timing Output Fields (Continued)**

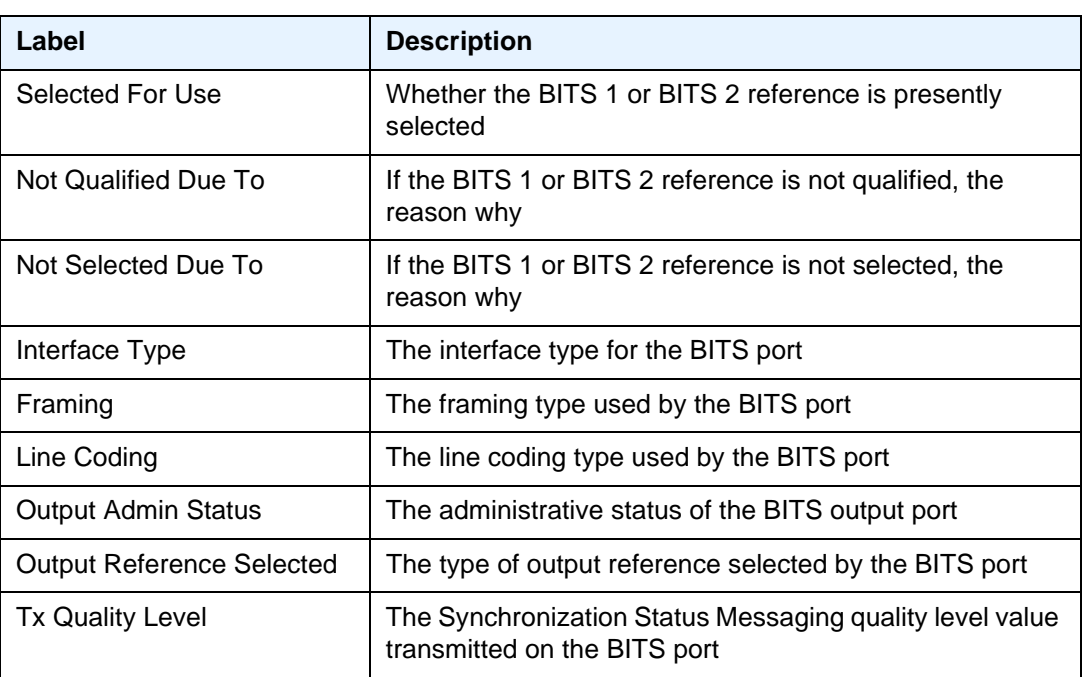

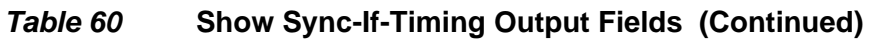

# chassis

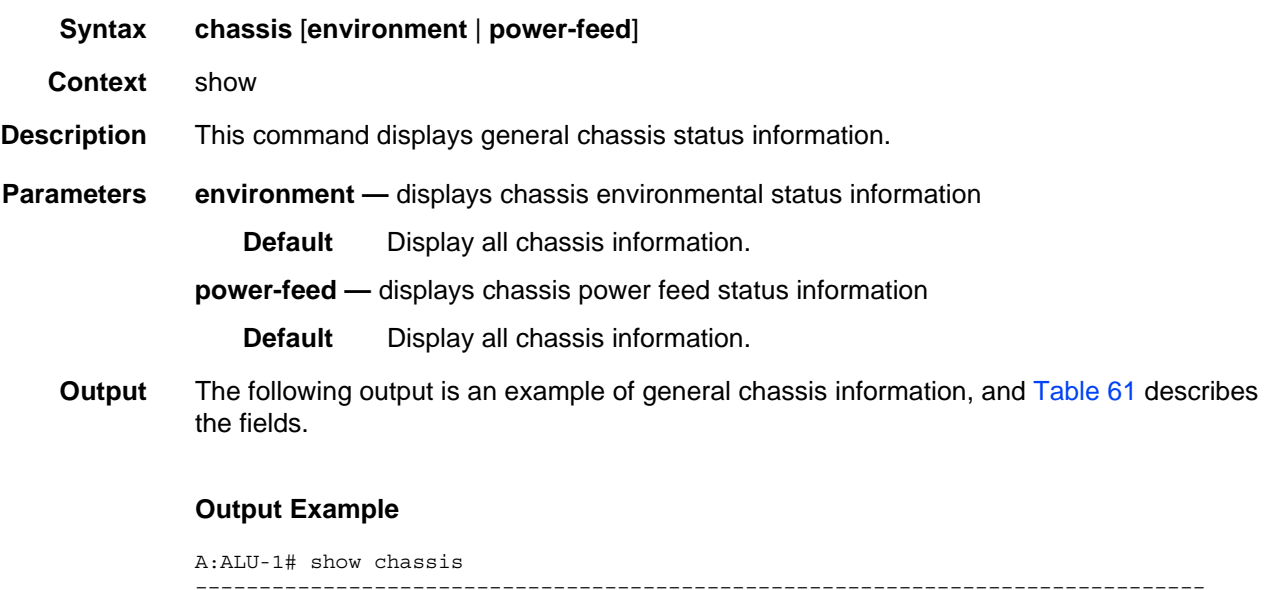

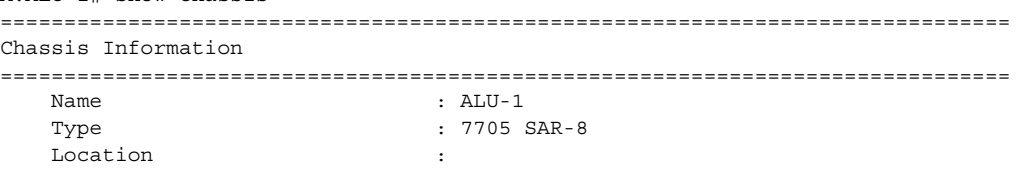

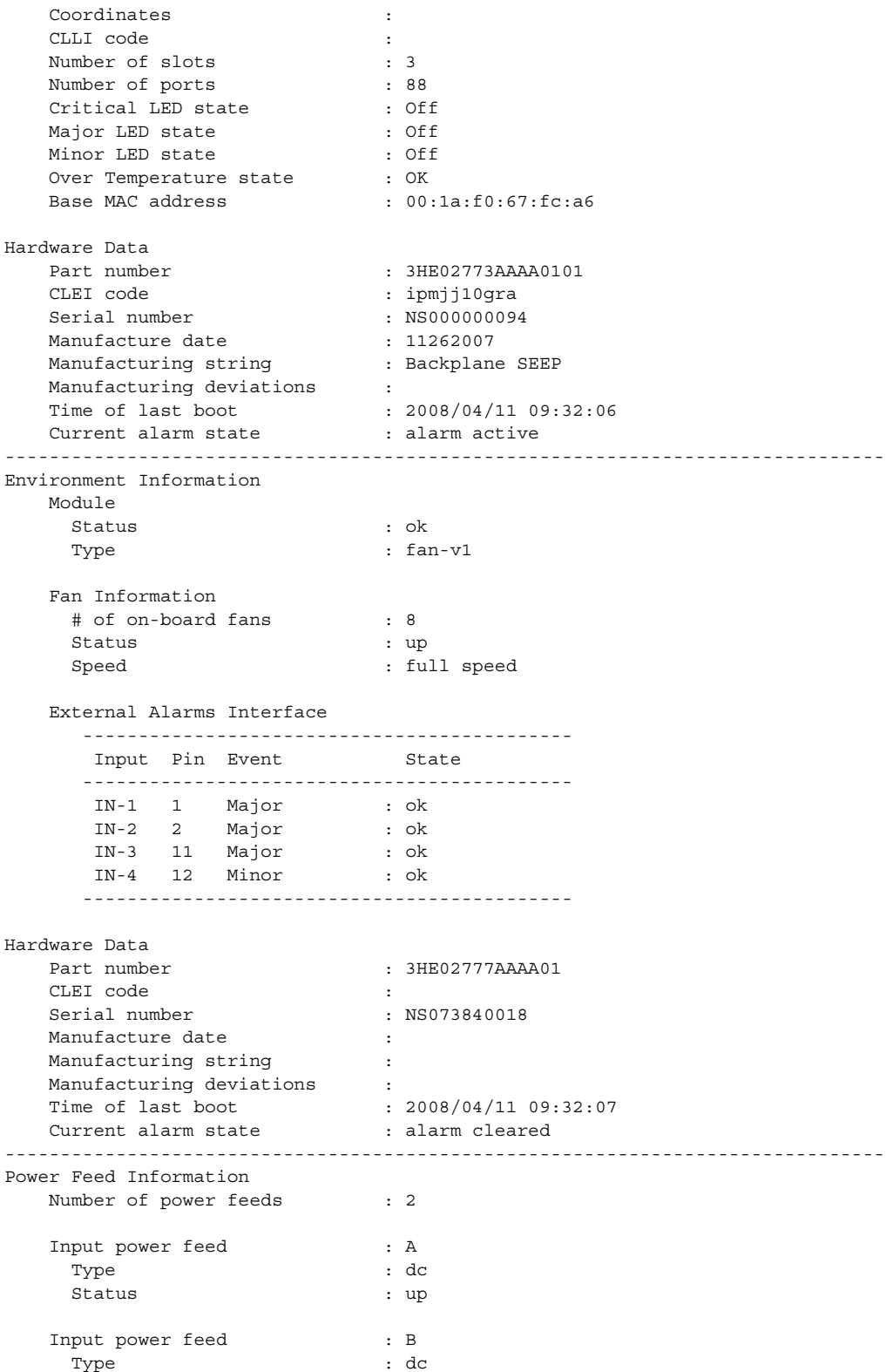

```
Status : not monitored
===============================================================================
A:ALU-1#
A:7705-3>config# show chassis environment
===============================================================================
Chassis Information
===============================================================================
Environment Information
   Module
    Status : ok
    Type : fan-v1
   Fan Information
    # of on-board fans : 8
    Status : up
    Speed : full speed
   External Alarms Interface
      --------------------------------------------
      Input Pin Event State
     --------------------------------------------
       IN-1 1 Major : ok
       IN-2 2 Major : ok
      IN-3 11 Major : ok
      IN-4 12 Minor : ok
      --------------------------------------------
Hardware Data
   Part number : 3HE02777AAAA01
   CLEI code :
   Serial number : NS073840018
   Manufacture date \qquad \qquad :Manufacturing string :
  Manufacturing deviations :<br>Time of last boot : 2008/04/11 09:32:07
   Time of last boot : 2008/04/11 09:32:07
   Current alarm state (example alarm cleared
===============================================================================
A:7705>
```
#### <span id="page-476-0"></span>*Table 61* **Show Chassis Output Fields**

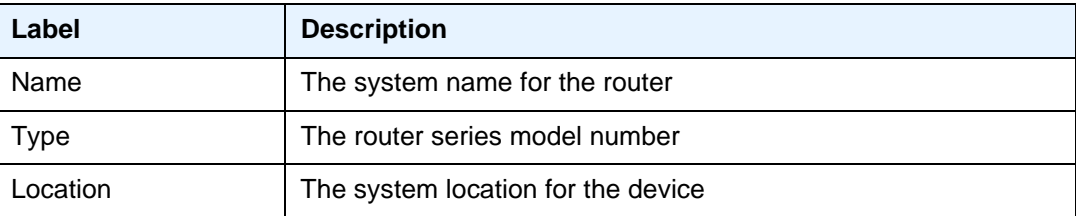

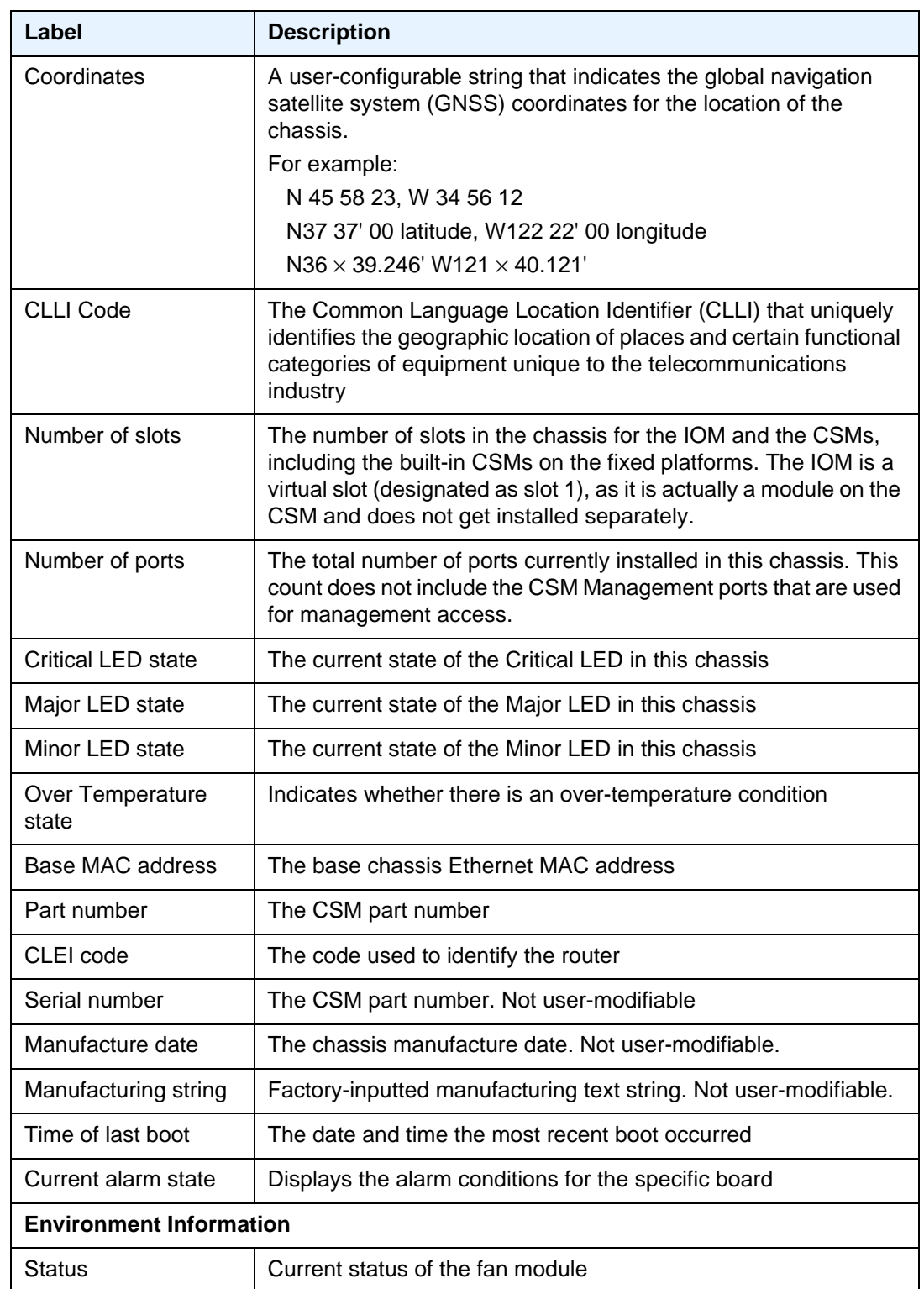

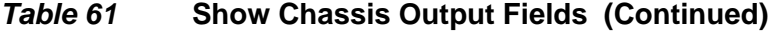

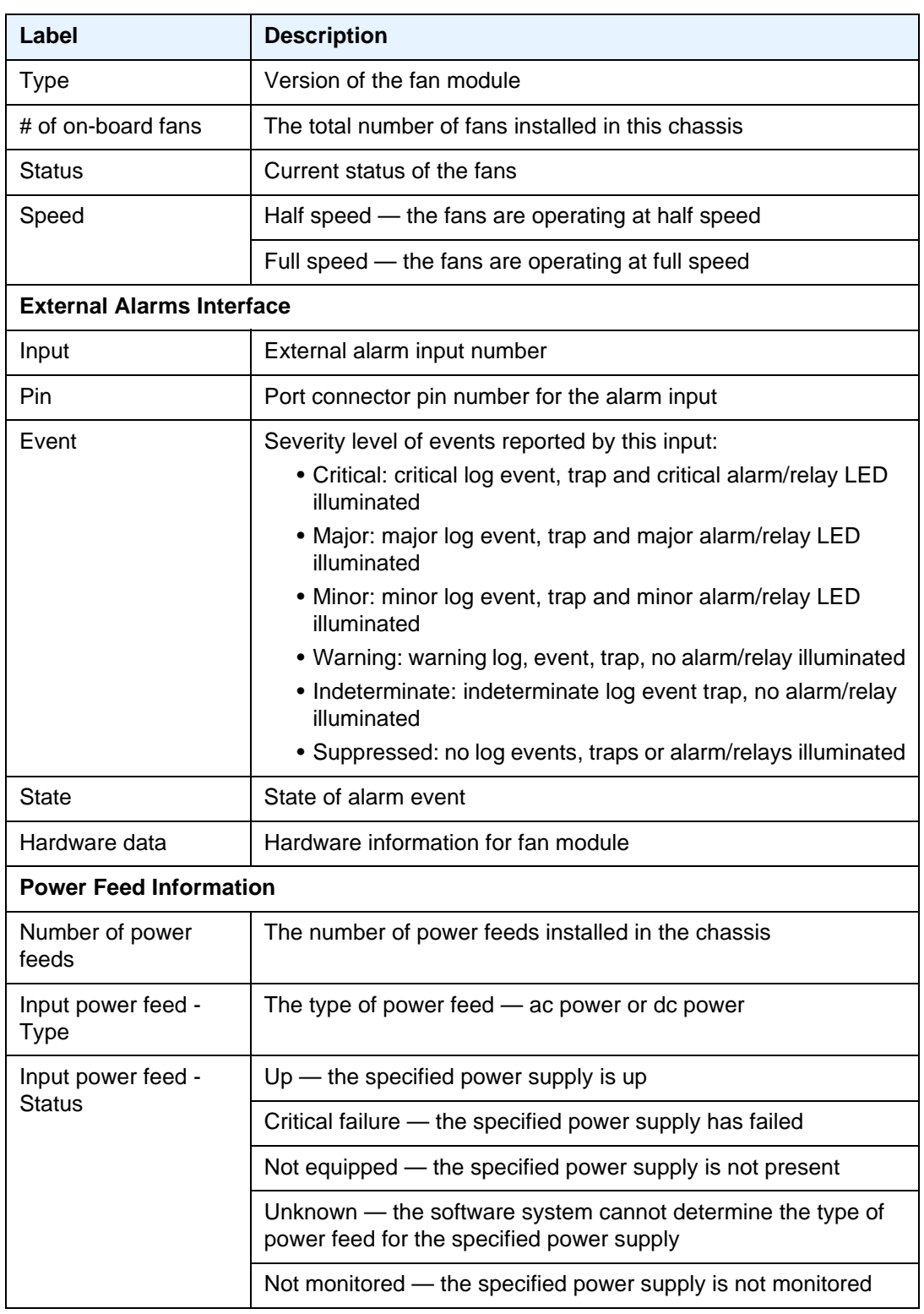

#### *Table 61* **Show Chassis Output Fields (Continued)**

# **6.13.2.4 Debug Commands**

# sync-if-timing

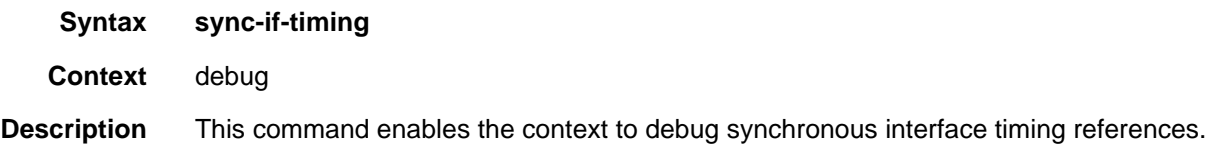

### force-reference

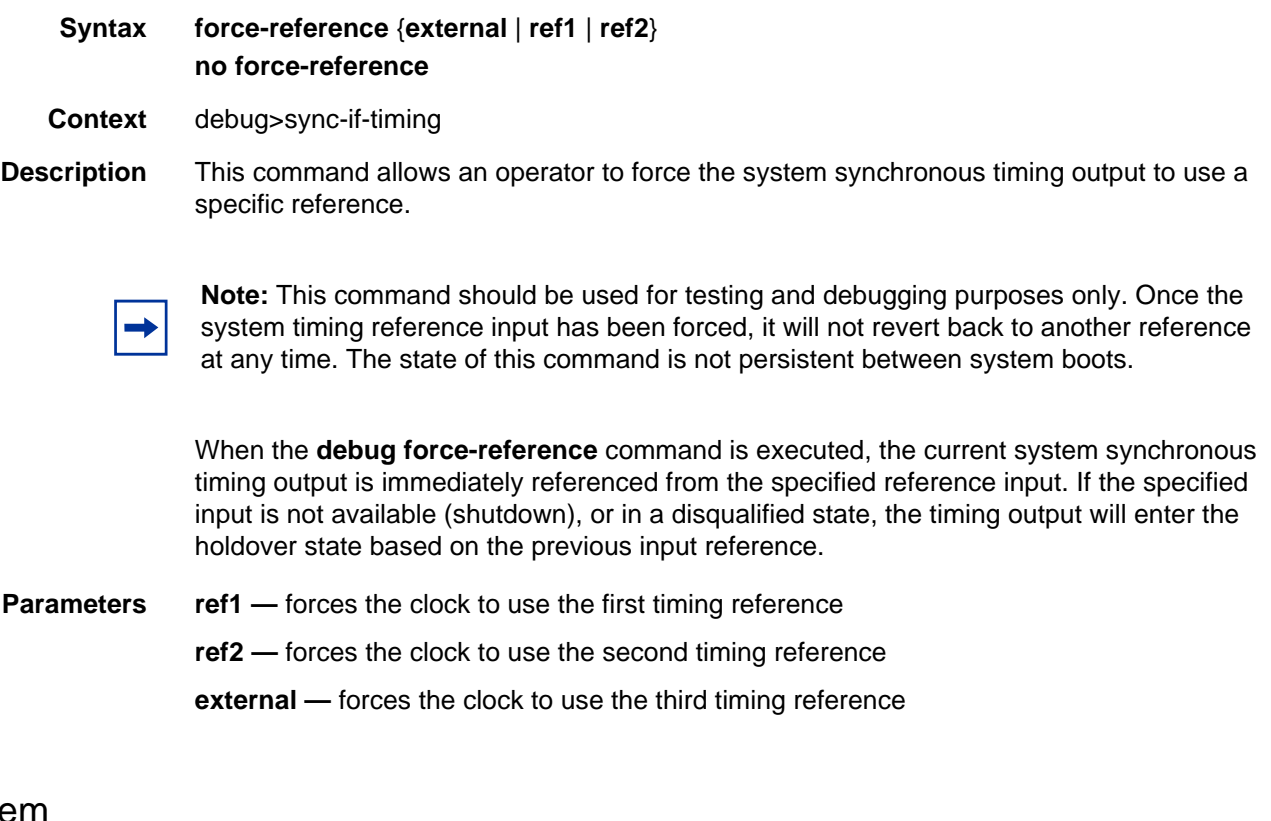

### system

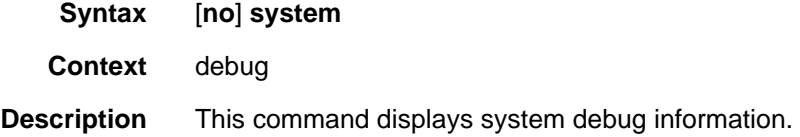

# http-connections

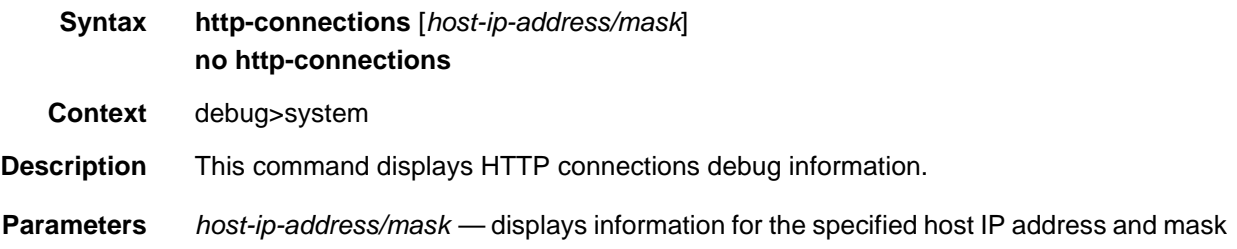

### ntp

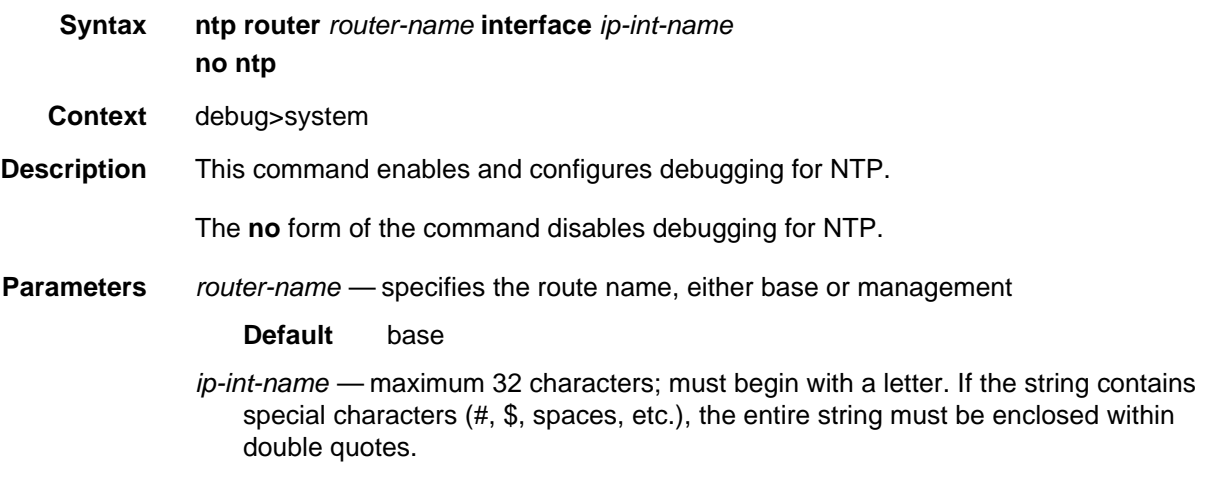

# lag

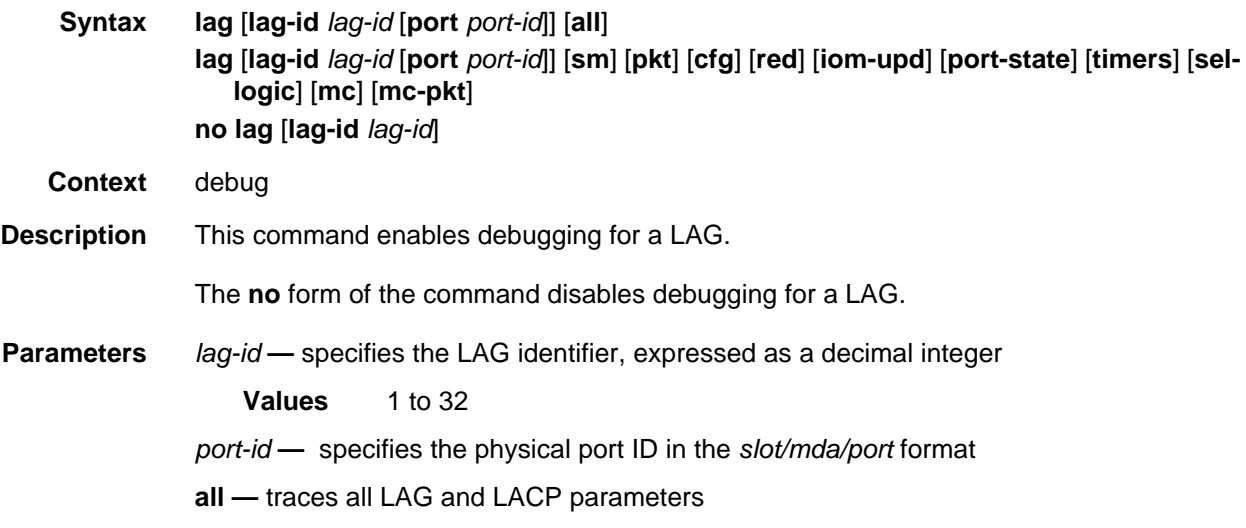

- **sm** traces the LACP state machine
- **pkt** traces LACP packets
- **cfg** traces the LAG configuration
- **red** traces the LAG high availability
- **iom-upd** traces LAG IOM updates
- **port-state** traces LAG port state transitions
- **timers** traces LAG timers
- **sel-logic** traces LACP selection logic
- **mc** traces multi-chassis parameters
- **mc-pkt** traces received MC-LAG control packets with valid authentication

### **6.13.2.5 Clear Commands**

### clock

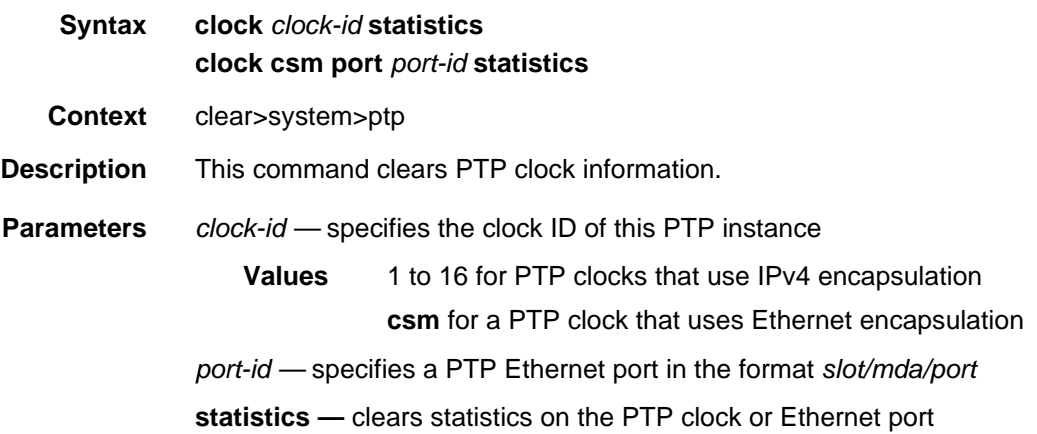

#### cron

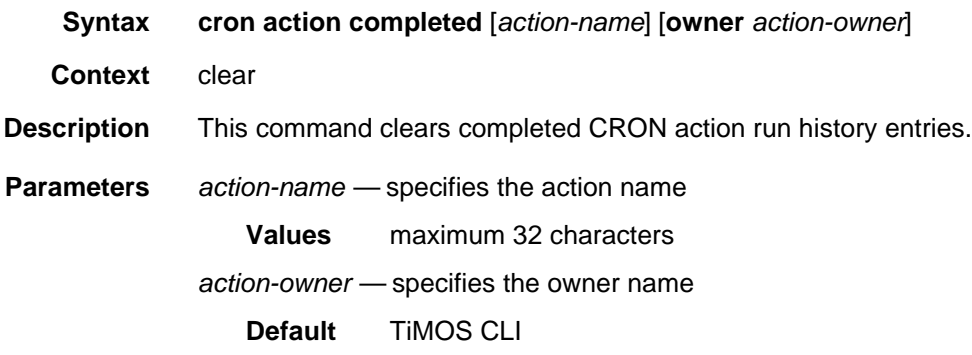

#### screen

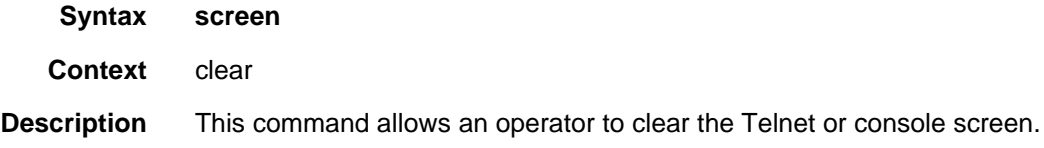

# sync-if-timing

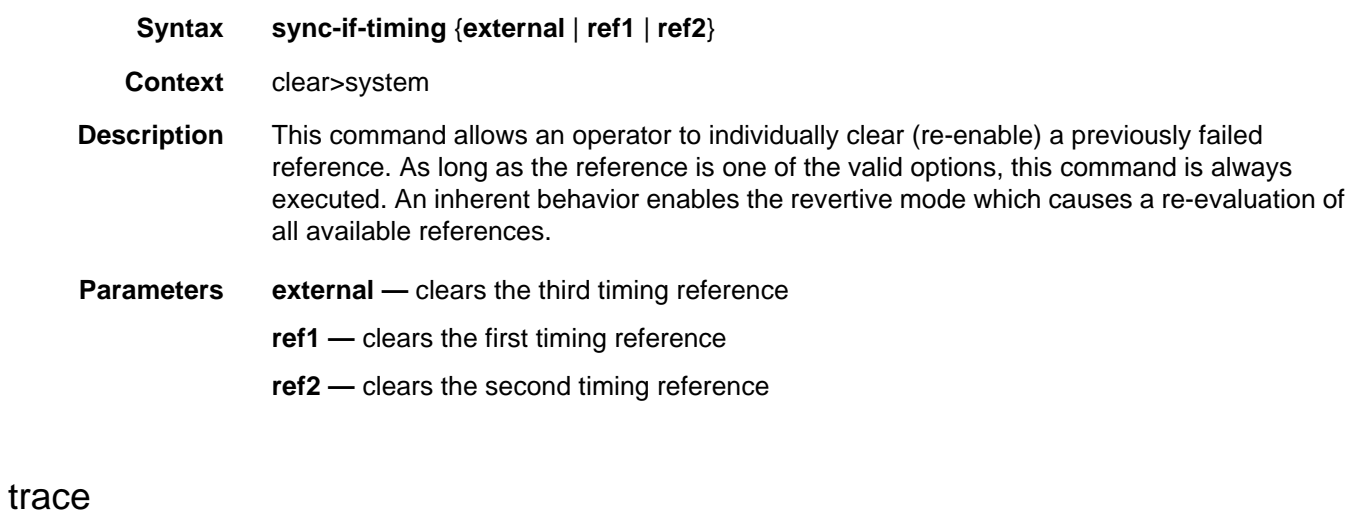

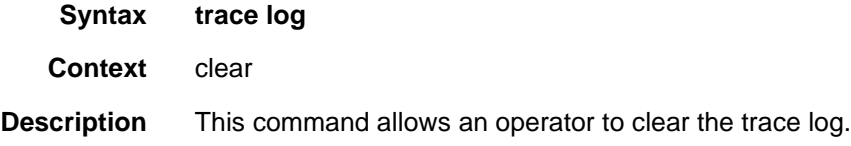

# **7 List of Acronyms**

<span id="page-484-0"></span>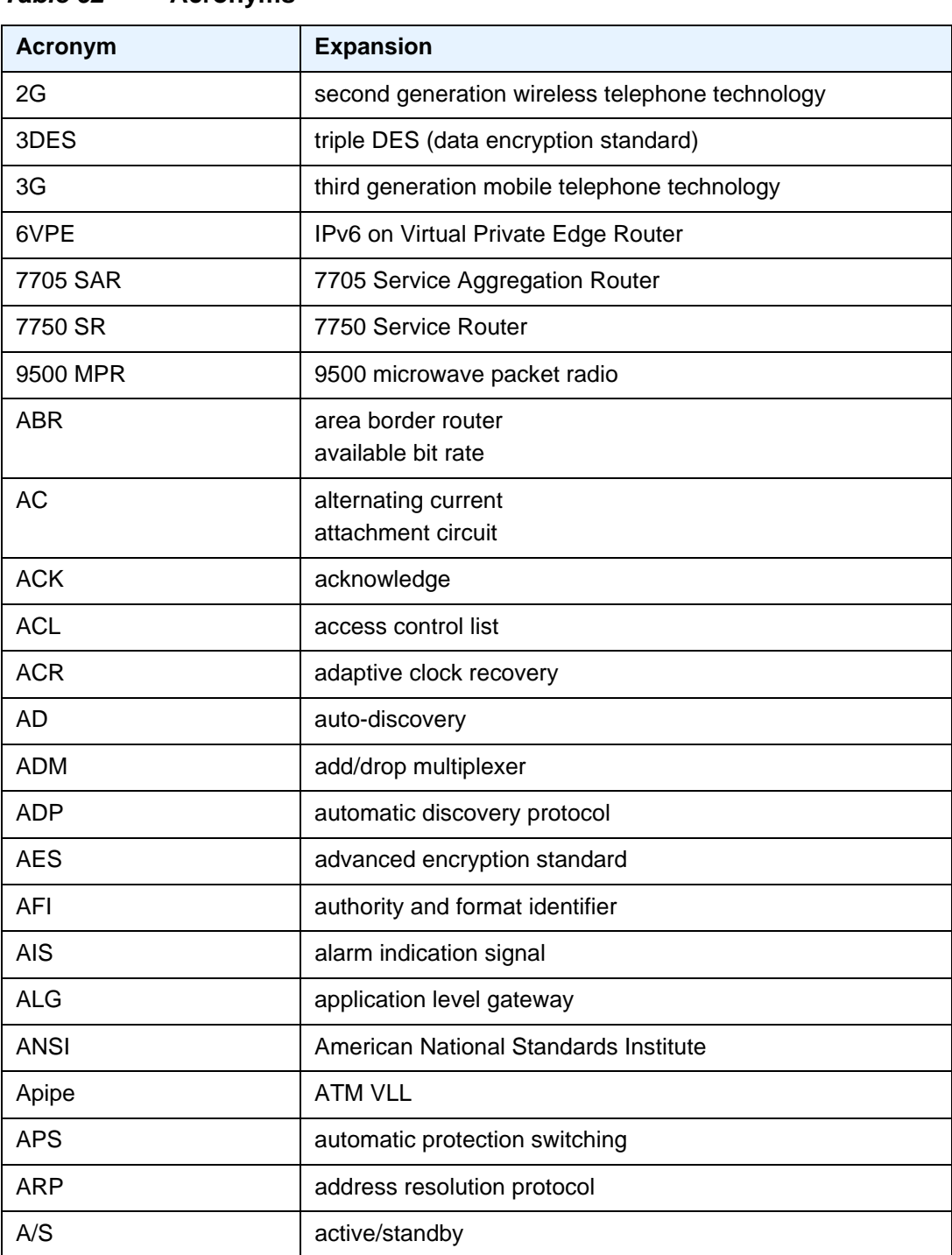

#### *Table 62* **Acronyms**

| I ANIC UL         |                                                                                                    |
|-------------------|----------------------------------------------------------------------------------------------------|
| <b>Acronym</b>    | <b>Expansion</b>                                                                                                    |
| <b>AS</b>         | autonomous system                                                                                                    |
| <b>ASAP</b>       | any service, any port                                                                                                    |
| ASBR              | autonomous system boundary router                                                                                                    |
| <b>ASM</b>        | any-source multicast<br>autonomous system message                                                                                                    |
| <b>ASN</b>        | autonomous system number                                                                                                    |
| ATM               | asynchronous transfer mode                                                                                                    |
| <b>ATM PVC</b>    | ATM permanent virtual circuit                                                                                                    |
| B <sub>3</sub> ZS | bipolar with three-zero substitution                                                                                                    |
| Batt A            | battery A                                                                                                    |
| B-bit             | beginning bit (first packet of a fragment)                                                                                                    |
| Bc                | committed burst size                                                                                                    |
| Be                | excess burst size                                                                                                    |
| <b>BECN</b>       | backward explicit congestion notification                                                                                                    |
| <b>Bellcore</b>   | <b>Bell Communications Research</b>                                                                                                    |
| <b>BFD</b>        | bidirectional forwarding detection                                                                                                    |
| <b>BGP</b>        | border gateway protocol                                                                                                    |
| <b>BITS</b>       | building integrated timing supply                                                                                                    |
| <b>BMCA</b>       | best master clock algorithm                                                                                                    |
| <b>BMU</b>        | broadcast, multicast, and unknown traffic<br>Traffic that is not unicast. Any nature of multipoint traffic:<br>• broadcast (that is, all 1s as the destination IP to<br>represent all destinations within the subnet)<br>• multicast (that is, traffic typically identified by the<br>destination address, uses special destination address);<br>for IP, the destination must be 224.0.0.0 to<br>239.255.255.255<br>• unknown (that is, the destination is typically a valid<br>unicast address but the destination port/interface is not<br>yet known; therefore, traffic needs to be forwarded to all<br>destinations; unknown traffic is treated as broadcast) |
| <b>BNM</b>        | bandwidth notification message                                                                                                    |

*Table 62* **Acronyms (Continued)**

| ש טושונ        | AVIVIIIIIII (VUINIINGU)                                 |
|----------------|---------------------------------------------------------|
| <b>Acronym</b> | <b>Expansion</b>                                        |
| <b>BOF</b>     | boot options file                                       |
| <b>BoS</b>     | bottom of stack                                         |
| <b>BPDU</b>    | bridge protocol data unit                               |
| <b>BRAS</b>    | <b>Broadband Remote Access Server</b>                   |
| <b>BSC</b>     | <b>Base Station Controller</b>                          |
| <b>BSM</b>     | bootstrap message                                       |
| <b>BSR</b>     | bootstrap router                                        |
| <b>BSTA</b>    | <b>Broadband Service Termination Architecture</b>       |
| <b>BTS</b>     | base transceiver station                                |
| CA             | certificate authority                                   |
| CAS            | channel associated signaling                            |
| <b>CBN</b>     | common bonding networks                                 |
| <b>CBS</b>     | committed buffer space                                  |
| CC             | continuity check                                        |
|                | control channel                                         |
| <b>CCM</b>     | continuity check message                                |
| <b>CCTV</b>    | closed-circuit television                               |
| <b>CE</b>      | circuit emulation                                       |
|                | customer edge                                           |
| <b>CEM</b>     | circuit emulation                                       |
| <b>CES</b>     | circuit emulation services                              |
| <b>CESoPSN</b> | circuit emulation services over packet switched network |
| <b>CFM</b>     | connectivity fault management                           |
| <b>CHDLC</b>   | Cisco high-level data link control protocol             |
| <b>CIDR</b>    | classless inter-domain routing                          |
| <b>CIR</b>     | committed information rate                              |
| <b>CLI</b>     | command line interface                                  |
| <b>CLP</b>     | cell loss priority                                      |

*Table 62* **Acronyms (Continued)**

| <b>Acronym</b> | <b>Expansion</b>                                                                                                    |
|----------------|----------------------------------------------------------------------------------------------------|
| <b>CMP</b>     | certificate management protocol                                                                                                    |
| C-multicast    | customer multicast                                                                                                    |
| CoS            | class of service                                                                                                    |
| <b>CPE</b>     | customer premises equipment                                                                                                    |
| Cpipe          | circuit emulation (or TDM) VLL                                                                                                    |
| <b>CPM</b>     | Control and Processing Module (CPM is used instead of<br>CSM when referring to CSM filtering to align with CLI syntax<br>used with other SR products). CSM management ports are<br>referred to as CPM management ports in the CLI. |
| <b>CPROTO</b>  | C prototype                                                                                                    |
| CPU            | central processing unit                                                                                                    |
| C/R            | command/response                                                                                                    |
| <b>CRC</b>     | cyclic redundancy check                                                                                                    |
| <b>CRC-32</b>  | 32-bit cyclic redundancy check                                                                                                    |
| <b>CRL</b>     | certificate revocation list                                                                                                    |
| <b>CRON</b>    | a time-based scheduling service (from chronos = time)                                                                                                    |
| <b>CRP</b>     | candidate RP                                                                                                    |
| <b>CSM</b>     | <b>Control and Switching Module</b>                                                                                                    |
| <b>CSNP</b>    | complete sequence number PDU                                                                                                    |
| <b>CSPF</b>    | constrained shortest path first                                                                                                    |
| C-TAG          | customer VLAN tag                                                                                                    |
| C٧             | connection verification<br>customer VLAN (tag)                                                                                                    |
| <b>CW</b>      | control word                                                                                                    |
| <b>CWDM</b>    | coarse wavelength-division multiplexing                                                                                                    |
| DA/FAN         | distribution automation and field area network                                                                                                    |
| DC             | direct current                                                                                                    |
| $DC-C$         | DC return - common                                                                                                    |
| <b>DCE</b>     | data communications equipment                                                                                                    |

*Table 62* **Acronyms (Continued)**

| AUIUII (UUIIIIIUUU)                                                                                                    |
|----------------------------------------------------------------------------------------------------|
| <b>Expansion</b>                                                                                                    |
| DC return - isolated                                                                                                   |
| digitally controlled oscillator                                                                                        |
| differential clock recovery                                                                                            |
| distributed DoS                                                                                                    |
| discard eligibility                                                                                                    |
| distinguished encoding rules                                                                                           |
| data encryption standard                                                                                               |
| do not fragment                                                                                                    |
| Diffie-Hellman                                                                                                    |
| decimal, hexadecimal, or binary                                                                                        |
| dynamic host configuration protocol                                                                                    |
| dynamic host configuration protocol for IPv6                                                                           |
| designated intermediate system                                                                                         |
| data link connection identifier                                                                                        |
| data link connection management interface                                                                              |
| delay measurement                                                                                                    |
| domain name server                                                                                                    |
| do not use                                                                                                    |
| denial of service                                                                                                    |
| IEEE 802.1p bits, in Ethernet or VLAN ingress packet<br>headers, used to map traffic to up to eight forwarding classes |
| IEEE 802.1q encapsulation for Ethernet interfaces                                                                      |
| dead peer detection                                                                                                    |
| deep packet inspection                                                                                                 |
| digital phase locked loop                                                                                              |
| designated router                                                                                                    |
| digital signal algorithm                                                                                               |
| differentiated services code point                                                                                     |
|                                                                                                    |

*Table 62* **Acronyms (Continued)**

<span id="page-489-0"></span>

| unic or        | $\sim$                                                                                                    |
|----------------|----------------------------------------------------------------------------------------------------|
| <b>Acronym</b> | <b>Expansion</b>                                                                                              |
| <b>DSL</b>     | digital subscriber line                                                                                       |
| <b>DSLAM</b>   | digital subscriber line access multiplexer                                                                    |
| <b>DTE</b>     | data termination equipment                                                                                    |
| DU             | downstream unsolicited                                                                                        |
| <b>DUID</b>    | DHCP unique identifier                                                                                        |
| <b>DUS</b>     | do not use for synchronization                                                                                |
| DV             | delay variation                                                                                               |
| <b>DVMRP</b>   | distance vector multicast routing protocol                                                                    |
| e911           | enhanced 911 service                                                                                          |
| EAP            | <b>Extensible Authentication Protocol</b>                                                                     |
| <b>EAPOL</b>   | <b>EAP over LAN</b>                                                                                           |
| E-bit          | ending bit (last packet of a fragment)                                                                        |
| E-BSR          | elected BSR                                                                                                   |
| <b>ECMP</b>    | equal cost multipath                                                                                          |
| EЕ             | end entity                                                                                                    |
| EFM            | Ethernet in the first mile                                                                                    |
| <b>EGP</b>     | exterior gateway protocol                                                                                     |
| EIA/TIA-232    | Electronic Industries Alliance/Telecommunications Industry<br>Association Standard 232 (also known as RS-232) |
| <b>EIR</b>     | excess information rate                                                                                       |
| <b>EJBCA</b>   | Enterprise Java Bean Certificate Authority                                                                    |
| EL             | entropy label                                                                                                 |
| eLER           | egress label edge router                                                                                      |
| ELI            | entropy label indicator                                                                                       |
| E&M            | ear and mouth<br>earth and magneto<br>exchange and multiplexer                                                |
| eMBMS          | evolved MBMS                                                                                                  |

*Table 62* **Acronyms (Continued)**

| I ANIC UL       | AVIVIIIIIIII (VUIIIIIIIIIII)                          |
|-----------------|-------------------------------------------------------|
| <b>Acronym</b>  | <b>Expansion</b>                                      |
| <b>EOP</b>      | end of packet                                         |
| <b>EPC</b>      | evolved packet core                                   |
| <b>EPD</b>      | early packet discard                                  |
| Epipe           | <b>Ethernet VLL</b>                                   |
| EPL             | Ethernet private line                                 |
| <b>EPON</b>     | <b>Ethernet Passive Optical Network</b>               |
| <b>EPS</b>      | equipment protection switching                        |
| <b>ERO</b>      | explicit route object                                 |
| <b>ESD</b>      | electrostatic discharge                               |
| <b>ESMC</b>     | Ethernet synchronization message channel              |
| <b>ESN</b>      | extended sequence number                              |
| <b>ESP</b>      | encapsulating security payload                        |
| <b>ETE</b>      | end-to-end                                            |
| ETH-BN          | Ethernet bandwidth notification                       |
| ETH-CFM         | Ethernet connectivity fault management (IEEE 802.1ag) |
| <b>EVC</b>      | Ethernet virtual connection                           |
| <b>EVDO</b>     | evolution - data optimized                            |
| <b>EVPL</b>     | Ethernet virtual private link                         |
| <b>EXP bits</b> | experimental bits (currently known as TC)             |
| <b>FC</b>       | forwarding class                                      |
| <b>FCS</b>      | frame check sequence                                  |
| FD              | frequency diversity                                   |
| <b>FDB</b>      | forwarding database                                   |
| <b>FDL</b>      | facilities data link                                  |
| <b>FEAC</b>     | far-end alarm and control                             |
| <b>FEC</b>      | forwarding equivalence class                          |
| <b>FECN</b>     | forward explicit congestion notification              |

*Table 62* **Acronyms (Continued)**

| <b>Acronym</b> | <b>Expansion</b>                                          |
|----------------|-----------------------------------------------------------|
| FeGW           | far-end gateway                                           |
| <b>FEP</b>     | front-end processor                                       |
| FF             | fixed filter                                              |
| <b>FFD</b>     | fast fault detection                                      |
| <b>FIB</b>     | forwarding information base                               |
| <b>FIFO</b>    | first in, first out                                       |
| FIPS-140-2     | Federal Information Processing Standard publication 140-2 |
| <b>FNG</b>     | fault notification generator                              |
| <b>FOM</b>     | figure of merit                                           |
| Fpipe          | frame relay VLL                                           |
| <b>FQDN</b>    | fully qualified domain name                               |
| FR             | frame relay                                               |
| FRG bit        | fragmentation bit                                         |
| <b>FRR</b>     | fast reroute                                              |
| <b>FTN</b>     | FEC-to-NHLFE                                              |
| <b>FTP</b>     | file transfer protocol                                    |
| <b>FXO</b>     | foreign exchange office                                   |
| <b>FXS</b>     | foreign exchange subscriber                               |
| <b>GFP</b>     | generic framing procedure                                 |
| GigE           | <b>Gigabit Ethernet</b>                                   |
| <b>GLONASS</b> | Global Navigation Satellite System (Russia)               |
| <b>GNSS</b>    | global navigation satellite system (generic)              |
| <b>GPON</b>    | <b>Gigabit Passive Optical Network</b>                    |
| <b>GPRS</b>    | general packet radio service                              |
| <b>GPS</b>     | <b>Global Positioning System</b>                          |
| <b>GRE</b>     | generic routing encapsulation                             |
| <b>GRT</b>     | global routing table                                      |

*Table 62* **Acronyms (Continued)**

|                    | AUTURING TUURINGUL                                                      |
|--------------------|-------------------------------------------------------------------------|
| <b>Acronym</b>     | <b>Expansion</b>                                                        |
| <b>GSM</b>         | Global System for Mobile Communications (2G)                            |
| GTP-U              | GPRS tunneling protocol user plane                                      |
| HA                 | high availability                                                       |
| <b>HCM</b>         | high capacity multiplexing                                              |
| HDB <sub>3</sub>   | high density bipolar of order 3                                         |
| <b>HDLC</b>        | high-level data link control protocol                                   |
| <b>HEC</b>         | header error control                                                    |
| <b>HMAC</b>        | hash message authentication code                                        |
| Hpipe              | <b>HDLC VLL</b>                                                         |
| H-QoS              | hierarchical quality of service                                         |
| <b>HSB</b>         | hot standby                                                             |
| <b>HSDPA</b>       | high-speed downlink packet access                                       |
| <b>HSPA</b>        | high-speed packet access                                                |
| <b>HVPLS</b>       | hierarchical virtual private line service                               |
| <b>IANA</b>        | internet assigned numbers authority                                     |
| <b>IBN</b>         | isolated bonding networks                                               |
| <b>ICB</b>         | inter-chassis backup                                                    |
| <b>ICMP</b>        | Internet control message protocol                                       |
| ICMP <sub>v6</sub> | Internet control message protocol for IPv6                              |
| <b>ICP</b>         | IMA control protocol cells                                              |
| <b>IDS</b>         | intrusion detection system                                              |
| IDU                | indoor unit                                                             |
| <b>IED</b>         | intelligent end device                                                  |
| <b>IEEE</b>        | Institute of Electrical and Electronics Engineers                       |
| <b>IEEE 1588v2</b> | Institute of Electrical and Electronics Engineers standard<br>1588-2008 |
| <b>IES</b>         | <b>Internet Enhanced Service</b>                                        |
| <b>IETF</b>        | <b>Internet Engineering Task Force</b>                                  |

*Table 62* **Acronyms (Continued)**

| <b>Acronym</b> | <b>Expansion</b>                                          |
|----------------|-----------------------------------------------------------|
| <b>IGMP</b>    | Internet group management protocol                        |
| <b>IGP</b>     | interior gateway protocol                                 |
| IID            | instance ID                                               |
| <b>IKE</b>     | Internet key exchange                                     |
| <b>iLER</b>    | ingress label edge router                                 |
| <b>ILM</b>     | incoming label map                                        |
| <b>IMA</b>     | inverse multiplexing over ATM                             |
| <b>INVARP</b>  | inverse address resolution protocol                       |
| <b>IOM</b>     | input/output module                                       |
| IP             | <b>Internet Protocol</b>                                  |
| <b>IPCP</b>    | Internet Protocol Control Protocol                        |
| <b>IPIP</b>    | IP in IP                                                  |
| Ipipe          | IP interworking VLL                                       |
| <b>I-PMSI</b>  | inclusive PMSI                                            |
| <b>IPoATM</b>  | IP over ATM                                               |
| <b>IPS</b>     | intrusion prevention system                               |
| <b>IPSec</b>   | Internet Protocol security                                |
| <b>ISA</b>     | integrated services adapter                               |
| <b>ISAKMP</b>  | Internet security association and key management protocol |
| IS-IS          | Intermediate System-to-Intermediate System                |
| IS-IS-TE       | IS-IS-traffic engineering (extensions)                    |
| <b>ISO</b>     | International Organization for Standardization            |
| IW             | interworking                                              |
| JP             | join prune                                                |
| KG             | key group                                                 |
| LB             | loopback                                                  |
| Ibf-in         | pound force inch                                          |

*Table 62* **Acronyms (Continued)**

| I UNIG VŁ      | AVIVIIIIII (VUIKIIIUU)                            |
|----------------|---------------------------------------------------|
| <b>Acronym</b> | <b>Expansion</b>                                  |
| <b>LBM</b>     | loopback message                                  |
| <b>LBO</b>     | line buildout                                     |
| <b>LBR</b>     | loopback reply                                    |
| <b>LCP</b>     | link control protocol                             |
| <b>LDP</b>     | label distribution protocol                       |
| <b>LER</b>     | label edge router                                 |
| <b>LFA</b>     | loop-free alternate                               |
| <b>LFIB</b>    | label forwarding information base                 |
| LIB            | label information base                            |
| <b>LLDP</b>    | link layer discovery protocol                     |
| LLDPDU         | link layer discovery protocol data unit           |
| LLF            | link loss forwarding                              |
| <b>LLID</b>    | loopback location ID                              |
| LM             | loss measurement                                  |
| LMI            | local management interface                        |
| LOS            | line-of-sight                                     |
|                | loss of signal                                    |
| <b>LSA</b>     | link-state advertisement                          |
| <b>LSDB</b>    | link-state database                               |
| <b>LSP</b>     | label switched path                               |
|                | link-state PDU (for IS-IS)                        |
| <b>LSPA</b>    | LSP attributes                                    |
| <b>LSR</b>     | label switch router<br>link-state request         |
| LSU            | link-state update                                 |
| LT             | linktrace                                         |
| <b>LTE</b>     | long term evolution<br>line termination equipment |
| <b>LTM</b>     | linktrace message                                 |

*Table 62* **Acronyms (Continued)**

| <b>Acronym</b>  | <b>Expansion</b>                                                       |
|-----------------|------------------------------------------------------------------------|
| <b>LTN</b>      | LSP ID to NHLFE                                                        |
| <b>LTR</b>      | link trace reply                                                       |
| МA              | maintenance association                                                |
| <b>MAC</b>      | media access control                                                   |
| MA-ID           | maintenance association identifier                                     |
| MBB             | make-before-break                                                      |
| <b>MBGP</b>     | multicast BGP<br>multiprotocol BGP<br>multiprotocol extensions for BGP |
| <b>MBMS</b>     | multimedia broadcast multicast service                                 |
| <b>MBS</b>      | maximum buffer space<br>maximum burst size<br>media buffer space       |
| <b>MBSP</b>     | mobile backhaul service provider                                       |
| <b>MCAC</b>     | multicast connection admission control                                 |
| MC-APS          | multi-chassis automatic protection switching                           |
| MC-MLPPP        | multi-class multilink point-to-point protocol                          |
| <b>MCS</b>      | multicast server<br>multi-chassis synchronization                      |
| <b>MCT</b>      | <b>MPT</b> craft terminal                                              |
| <b>MD</b>       | maintenance domain                                                     |
| MD <sub>5</sub> | message digest version 5 (algorithm)                                   |
| <b>MDA</b>      | media dependent adapter                                                |
| MDDB            | multidrop data bridge                                                  |
| <b>MDL</b>      | maintenance data link                                                  |
| <b>MDT</b>      | multicast distribution tree                                            |
| MЕ              | maintenance entity                                                     |
| <b>MED</b>      | multi-exit discriminator                                               |
| MEF             | Metro Ethernet Forum                                                   |

*Table 62* **Acronyms (Continued)**

| <b>Acronym</b>          | <b>Expansion</b>                                                                                           |
|-------------------------|----------------------------------------------------------------------------------------------------|
| <b>MEG</b>              | maintenance entity group                                                                                   |
| MEG-ID                  | maintenance entity group identifier                                                                        |
| <b>MEN</b>              | Metro Ethernet network                                                                                     |
| <b>MEP</b>              | maintenance association end point                                                                          |
| <b>MFC</b>              | multi-field classification                                                                                 |
| <b>MHF</b>              | MIP half function                                                                                          |
| <b>MIB</b>              | management information base                                                                                |
| MI-IS-IS                | multi-instance IS-IS                                                                                       |
| <b>MIR</b>              | minimum information rate                                                                                   |
| <b>MLD</b>              | multicast listener discovery                                                                               |
| mLDP                    | multicast LDP                                                                                              |
| <b>MLPPP</b>            | multilink point-to-point protocol                                                                          |
| mLSP                    | multicast LSP                                                                                              |
| <b>MoFRR</b>            | multicast-only fast reroute                                                                                |
| MP                      | merge point<br>multilink protocol                                                                          |
|                         | multipoint                                                                                                 |
| MP-BGP                  | multiprotocol border gateway protocol                                                                      |
| <b>MPLS</b>             | multiprotocol label switching                                                                              |
| <b>MPLSCP</b>           | multiprotocol label switching control protocol                                                             |
| <b>MPP</b>              | MPT protection protocol                                                                                    |
| <b>MPR</b>              | see 9500 MPR                                                                                               |
| MPR-e                   | microwave packet radio-standalone mode                                                                     |
| <b>MPT</b>              | microwave packet transport                                                                                 |
| <b>MPT-HC V2/9558HC</b> | microwave packet transport, high capacity version 2                                                        |
| MPT-HLC                 | microwave packet transport, high-capacity long-haul cubic<br>(ANSI)                                        |
| MPT-HQAM                | microwave packet transport, high capacity (MPT-HC-QAM)<br>or extended power (MPT-XP-QAM) with 512/1024 QAM |

*Table 62* **Acronyms (Continued)**

| <b>Acronym</b> | <b>Expansion</b>                                                                           |
|----------------|--------------------------------------------------------------------------------------------|
| MPT-MC         | microwave packet transport, medium capacity                                                |
| MPT-XP         | microwave packet transport, high capacity (very high power<br>version of MPT-HC V2/9558HC) |
| <b>MRAI</b>    | minimum route advertisement interval                                                       |
| <b>MRRU</b>    | maximum received reconstructed unit                                                        |
| <b>MRU</b>     | maximum receive unit                                                                       |
| <b>MSDP</b>    | Multicast Source Discovery Protocol                                                        |
| <b>MSDU</b>    | <b>MAC Service Data Unit</b>                                                               |
| <b>MSO</b>     | multi-system operator                                                                      |
| MS-PW          | multi-segment pseudowire                                                                   |
| <b>MSS</b>     | maximum segment size                                                                       |
| <b>MTIE</b>    | maximum time interval error                                                                |
| <b>MTSO</b>    | mobile trunk switching office                                                              |
| <b>MTU</b>     | maximum transmission unit<br>multi-tenant unit                                             |
| M-VPLS         | management virtual private line service                                                    |
| <b>MVPN</b>    | multicast VPN                                                                              |
| <b>MVR</b>     | multicast VPLS registration                                                                |
| <b>MW</b>      | microwave                                                                                  |
| <b>MWA</b>     | microwave awareness                                                                        |
| N <sub>m</sub> | newton meter                                                                               |
| <b>NAT</b>     | network address translation                                                                |
| NAT-T          | network address translation traversal                                                      |
| <b>NBMA</b>    | non-broadcast multiple access (network)                                                    |
| ND             | neighbor discovery                                                                         |
| NE.            | network element                                                                            |
| <b>NET</b>     | network entity title                                                                       |
| NFM-P          | Network Functions Manager - Packet (formerly 5620 SAM)                                     |

*Table 62* **Acronyms (Continued)**

| <b>Acronym</b>  | <b>Expansion</b>                                                                                                    |
|-----------------|----------------------------------------------------------------------------------------------------|
| <b>NGE</b>      | network group encryption                                                                                            |
| <b>NG-MVPN</b>  | next generation MVPN                                                                                                |
| <b>NH</b>       | next hop                                                                                                    |
| <b>NHLFE</b>    | next hop label forwarding entry                                                                                     |
| <b>NHOP</b>     | next-hop                                                                                                    |
| <b>NLOS</b>     | non-line-of-sight                                                                                                   |
| <b>NLPID</b>    | network level protocol identifier                                                                                   |
| <b>NLRI</b>     | network layer reachability information                                                                              |
| <b>NNHOP</b>    | next next-hop                                                                                                    |
| <b>NNI</b>      | network-to-network interface                                                                                        |
| Node B          | similar to BTS but used in 3G networks - term is used in<br>UMTS (3G systems) while BTS is used in GSM (2G systems) |
| NRC-F           | <b>Network Resource Controller - Flow</b>                                                                           |
| NRC-P           | Network Resource Controller - Packet                                                                                |
| NRC-T           | Network Resource Controller - Transport                                                                             |
| NRC-X           | Network Resource Controller - Cross Domain                                                                          |
| <b>NSAP</b>     | network service access point                                                                                        |
| <b>NSD</b>      | <b>Network Services Director</b>                                                                                    |
| <b>NSP</b>      | native service processing<br><b>Network Services Platform</b>                                                       |
| <b>NSSA</b>     | not-so-stubby area                                                                                                  |
| NTP             | network time protocol                                                                                               |
| <b>NTR</b>      | network timing reference                                                                                            |
| <b>OADM</b>     | optical add/drop multiplexer                                                                                        |
| <b>OAM</b>      | operations, administration, and maintenance                                                                         |
| OAMPDU          | OAM protocol data units                                                                                             |
| OC <sub>3</sub> | optical carrier level 3                                                                                             |
| <b>OCSP</b>     | online certificate status protocol                                                                                  |

*Table 62* **Acronyms (Continued)**

|                   | $\sim$                                         |
|-------------------|------------------------------------------------|
| <b>Acronym</b>    | <b>Expansion</b>                               |
| ODU               | outdoor unit                                   |
| OIF               | outgoing interface                             |
| OLT               | optical line termination                       |
| <b>OMC</b>        | optical management console                     |
| <b>ONT</b>        | optical network terminal                       |
| <b>OOB</b>        | out-of-band                                    |
| <b>OPX</b>        | off premises extension                         |
| <b>ORF</b>        | outbound route filtering                       |
| <b>OS</b>         | operating system                               |
| OSI               | Open Systems Interconnection (reference model) |
| <b>OSINLCP</b>    | OSI Network Layer Control Protocol             |
| <b>OSPF</b>       | open shortest path first                       |
| OSPF-TE           | OSPF-traffic engineering (extensions)          |
| <b>OSS</b>        | operations support system                      |
| <b>OSSP</b>       | organization specific slow protocol            |
| <b>OTP</b>        | one time password                              |
| <b>OWAMP</b>      | one-way active measurement protocol            |
| P <sub>2</sub> MP | point to multipoint                            |
| <b>PADI</b>       | PPPoE active discovery initiation              |
| <b>PADR</b>       | PPPoE active discovery request                 |
| <b>PAE</b>        | port authentication entities                   |
| <b>PBO</b>        | packet byte offset                             |
| <b>PBR</b>        | policy-based routing                           |
| <b>PBX</b>        | private branch exchange                        |
| <b>PCC</b>        | <b>Path Computation Element Client</b>         |
| <b>PCE</b>        | <b>Path Computation Element</b>                |
| <b>PCEP</b>       | Path Computation Element Protocol              |

*Table 62* **Acronyms (Continued)**

|                    | $\sim$                                                   |
|--------------------|----------------------------------------------------------|
| <b>Acronym</b>     | <b>Expansion</b>                                         |
| <b>PCM</b>         | pulse code modulation                                    |
| <b>PCP</b>         | priority code point                                      |
| <b>PCR</b>         | proprietary clock recovery                               |
| PDU                | power distribution unit<br>protocol data units           |
| <b>PDV</b>         | packet delay variation                                   |
| <b>PDVT</b>        | packet delay variation tolerance                         |
| PЕ                 | provider edge router                                     |
| PEAP <sub>v0</sub> | protected extensible authentication protocol version 0   |
| <b>PEM</b>         | privacy enhanced mail                                    |
| PFoE               | power feed over Ethernet                                 |
| <b>PFS</b>         | perfect forward secrecy                                  |
| <b>PHB</b>         | per-hop behavior                                         |
| <b>PHY</b>         | physical layer                                           |
| <b>PIC</b>         | prefix independent convergence                           |
| PID                | protocol ID                                              |
| PIM SSM            | protocol independent multicast-source-specific multicast |
| <b>PIR</b>         | peak information rate                                    |
| <b>PKCS</b>        | public key cryptography standards                        |
| PKI                | public key infrastructure                                |
| <b>PLAR</b>        | private line automatic ringdown                          |
| <b>PLCP</b>        | Physical Layer Convergence Protocol                      |
| <b>PLR</b>         | point of local repair                                    |
| <b>PLSP</b>        | path LSP                                                 |
| <b>PMSI</b>        | P-multicast service interface                            |
| P-multicast        | provider multicast                                       |
| PoE                | power over Ethernet                                      |
| PoE+               | power over Ethernet plus                                 |

*Table 62* **Acronyms (Continued)**

| <b>Acronym</b> | <b>Expansion</b>                                                                           |
|----------------|--------------------------------------------------------------------------------------------|
| PoP            | point of presence                                                                          |
| <b>POS</b>     | packet over SONET                                                                          |
| <b>PPP</b>     | point-to-point protocol                                                                    |
| PPPoE          | point-to-point protocol over Ethernet                                                      |
| <b>PPS</b>     | pulses per second                                                                          |
| <b>PRC</b>     | primary reference clock                                                                    |
| <b>PRS</b>     | primary reference source                                                                   |
| <b>PRTC</b>    | primary reference time clock                                                               |
| <b>PSE</b>     | power sourcing equipment                                                                   |
| <b>PSK</b>     | pre-shared key                                                                             |
| <b>PSN</b>     | packet switched network                                                                    |
| <b>PSNP</b>    | partial sequence number PDU                                                                |
| <b>PTM</b>     | packet transfer mode                                                                       |
| <b>PTP</b>     | performance transparency protocol<br>precision time protocol                               |
| PuTTY          | an open-source terminal emulator, serial console, and<br>network file transfer application |
| <b>PVC</b>     | permanent virtual circuit                                                                  |
| <b>PVCC</b>    | permanent virtual channel connection                                                       |
| PW             | pseudowire                                                                                 |
| <b>PWE</b>     | pseudowire emulation                                                                       |
| PWE3           | pseudowire emulation edge-to-edge                                                          |
| Q.922          | ITU-T Q-series Specification 922                                                           |
| QL             | quality level                                                                              |
| QoS            | quality of service                                                                         |
| <b>RADIUS</b>  | Remote Authentication Dial In User Service                                                 |
| <b>RAN</b>     | Radio Access Network                                                                       |
| <b>RBS</b>     | robbed bit signaling                                                                       |

*Table 62* **Acronyms (Continued)**

<span id="page-502-0"></span>

| <b>Acronym</b> | <b>Expansion</b>                                                         |
|----------------|--------------------------------------------------------------------------|
| <b>RD</b>      | route distinguisher                                                      |
| <b>RDI</b>     | remote defect indication                                                 |
| <b>RED</b>     | random early discard                                                     |
| <b>RESV</b>    | reservation                                                              |
| <b>RIB</b>     | routing information base                                                 |
| <b>RIP</b>     | routing information protocol                                             |
| <b>RJ-45</b>   | registered jack 45                                                       |
| <b>RMON</b>    | remote network monitoring                                                |
| <b>RNC</b>     | <b>Radio Network Controller</b>                                          |
| <b>RP</b>      | rendezvous point                                                         |
| <b>RPF RTM</b> | reverse path forwarding RTM                                              |
| <b>RPS</b>     | radio protection switching                                               |
| <b>RPT</b>     | rendezvous-point tree                                                    |
| <b>RR</b>      | route reflector                                                          |
| <b>RRO</b>     | record route object                                                      |
| <b>RS-232</b>  | Recommended Standard 232 (also known as EIA/TIA-232)                     |
| <b>RSA</b>     | Rivest, Shamir, and Adleman (authors of the RSA encryption<br>algorithm) |
| <b>RSHG</b>    | residential split horizon group                                          |
| <b>RSTP</b>    | rapid spanning tree protocol                                             |
| <b>RSVP-TE</b> | resource reservation protocol - traffic engineering                      |
| RT             | receive/transmit                                                         |
| <b>RTC</b>     | route target constraint                                                  |
| <b>RTM</b>     | routing table manager                                                    |
| <b>RTN</b>     | battery return                                                           |
| <b>RTP</b>     | real-time protocol                                                       |
| R&TTE          | Radio and Telecommunications Terminal Equipment                          |
| <b>RTU</b>     | remote terminal unit                                                     |
|                |                                                                          |

*Table 62* **Acronyms (Continued)**

| <b>Acronym</b> | <b>Expansion</b>                                                                                                    |
|----------------|----------------------------------------------------------------------------------------------------|
| <b>RU</b>      | rack unit                                                                                                    |
| r-VPLS         | routed virtual private LAN service                                                                                                    |
| <b>SA</b>      | security association<br>source-active                                                                                                    |
| <b>SAA</b>     | service assurance agent                                                                                                    |
| <b>SAFI</b>    | subsequent address family identifier                                                                                                    |
| <b>SAP</b>     | service access point                                                                                                    |
| SAR-8          | 7705 Service Aggregation Router - 8-slot chassis                                                                                                    |
| <b>SAR-18</b>  | 7705 Service Aggregation Router - 18-slot chassis                                                                                                    |
| SAR-A          | 7705 Service Aggregation Router - two variants:<br>• passively cooled chassis with 12 Ethernet ports and 8<br>T1/E1 ports<br>• passively cooled chassis with 12 Ethernet ports and no<br>T1/E1 ports                                                                                                    |
| SAR-Ax         | 7705 Service Aggregation Router:<br>• passively cooled<br>• DC-powered with a dual-feed DC input that can be<br>connected to a +24/-48/-60 VDC power source<br>• equipped with 12 Ethernet ports (ports 1 to 4 are XOR<br>ports and 5 to 12 are 100/1000 Ethernet SFP ports)<br>• equipped with a factory-installed GPS receiver and<br>GNSS RF faceplate connector |
| SAR-H          | 7705 Service Aggregation Router - temperature- and<br>EMC-hardened to the following specifications: IEEE 1613<br>and IEC 61850-3                                                                                                    |
| SAR-Hc         | 7705 Service Aggregation Router - compact version of<br>7705 SAR-H                                                                                                    |

*Table 62* **Acronyms (Continued)**
| <b>Acronym</b> | <b>Expansion</b>                                                                                                    |
|----------------|----------------------------------------------------------------------------------------------------|
| SAR-M          | 7705 Service Aggregation Router - four variants:<br>• actively cooled chassis with 16 T1/E1 ports, 7 Ethernet<br>ports, and 1 hot-insertable module slot<br>• actively cooled chassis with 0 T1/E1 ports, 7 Ethernet<br>ports, and 1 hot-insertable module slot<br>• passively cooled chassis with 16 T1/E1 ports, 7 Ethernet<br>ports, and 0 module slots<br>• passively cooled chassis with 0 T1/E1 ports, 7 Ethernet<br>ports, and 0 module slots |
| SAR-O          | 7705 Service Aggregation Router passive CWDM device -<br>three variants:<br>• 2-wavelength CWDM dual-fiber<br>• 4-wavelength CWDM dual-fiber<br>• 8-wavelength CWDM single-fiber<br>Each variant has different models that are used to add and<br>drop different wavelengths                                                                                                    |
| SAR-W          | 7705 Service Aggregation Router - passively cooled,<br>universal AC and DC powered unit, equipped with five<br>Gigabit Ethernet ports (three SFP ports and two RJ-45 Power<br>over Ethernet (PoE) ports)                                                                                                    |

*Table 62* **Acronyms (Continued)**

| <b>Acronym</b> | <b>Expansion</b>                                                                                                    |
|----------------|----------------------------------------------------------------------------------------------------|
| SAR-Wx         | 7705 Service Aggregation Router - passively cooled,<br>universal AC powered unit; there are six variants:<br>• a unit that is equipped with an AC power input<br>connector, five Gigabit Ethernet data ports (three SFP<br>ports and two RJ-45 Ethernet ports), and an RJ-45<br>alarm input connector<br>• a unit that is equipped with an AC power input<br>connector, five Gigabit Ethernet data ports (three SFP<br>ports and two RJ-45 Ethernet ports), a GPS receiver,<br>and an RJ-45 alarm input connector<br>• a unit that is equipped with an AC power input<br>connector, five Gigabit Ethernet data ports (three SFP<br>ports, one RJ-45 Ethernet port, and one RJ-45 PoE+<br>port), and an RJ-45 alarm input connector<br>• a unit that is equipped with an AC power input<br>connector, five Gigabit Ethernet data ports (three SFP<br>ports, one RJ-45 Ethernet port, and one RJ-45 PoE+<br>port), a GPS receiver, and an RJ-45 alarm input<br>connector<br>• a unit that is equipped with an AC power input<br>connector, four Gigabit Ethernet data ports (three SFP<br>ports and one RJ-45 port), one RJ-45 4-pair xDSL port,<br>and an RJ-45 alarm input connector<br>• a unit that is equipped with an AC power input<br>connector, four Gigabit Ethernet data ports (three SFP<br>ports and one RJ-45 port), one RJ-45 4-pair xDSL port,<br>a GPS receiver, and an RJ-45 alarm input connector |
| SAR-X          | 7705 Service Aggregation Router - fan-cooled,<br>rack-mountable, IP20 design, available in two variants:<br>• AC-powered variant with a single-feed AC input that can<br>be connected to a 100 to 240 VAC, 50/60 Hz power<br>source<br>• DC-powered variant with a dual-feed DC input that can<br>be connected to a +24/-48/-60 VDC power source                                                                                                    |
| SAToP          | structure-agnostic TDM over packet                                                                                                    |
| <b>SCADA</b>   | surveillance, control and data acquisition                                                                                                    |
| <b>SC-APS</b>  | single-chassis automatic protection switching                                                                                                    |
| <b>SCP</b>     | secure copy                                                                                                    |
| <b>SCTP</b>    | <b>Stream Control Transmission Protocol</b>                                                                                                    |

*Table 62* **Acronyms (Continued)**

|                | $\sim$                                          |
|----------------|-------------------------------------------------|
| <b>Acronym</b> | <b>Expansion</b>                                |
| <b>SD</b>      | signal degrade                                  |
|                | space diversity                                 |
| <b>SDH</b>     | synchronous digital hierarchy                   |
| <b>SDI</b>     | serial data interface                           |
| <b>SDN</b>     | software defined network                        |
| <b>SDP</b>     | service destination point                       |
| <b>SE</b>      | shared explicit                                 |
| <b>SeGW</b>    | secure gateway                                  |
| <b>SETS</b>    | synchronous equipment timing source             |
| <b>SF</b>      | signal fail                                     |
| <b>SFP</b>     | small form-factor pluggable (transceiver)       |
| <b>SFTP</b>    | SSH file transfer protocol                      |
| (S,G)          | (source, group)                                 |
| <b>SGT</b>     | self-generated traffic                          |
| SHA-1          | secure hash algorithm                           |
| <b>SHG</b>     | split horizon group                             |
| <b>SIR</b>     | sustained information rate                      |
| <b>SLA</b>     | Service Level Agreement                         |
| <b>SLARP</b>   | serial line address resolution protocol         |
| <b>SLID</b>    | subscriber location identifier of a GPON module |
| <b>SLM</b>     | synthetic loss measurement                      |
| <b>SNMP</b>    | Simple Network Management Protocol              |
| <b>SNPA</b>    | subnetwork point of attachment                  |
| <b>SNR</b>     | signal to noise ratio                           |
| <b>SNTP</b>    | simple network time protocol                    |
| <b>SONET</b>   | synchronous optical networking                  |
| S-PE           | switching provider edge router                  |
| <b>SPF</b>     | shortest path first                             |

*Table 62* **Acronyms (Continued)**

|                  | $\sim$                                                        |
|------------------|---------------------------------------------------------------|
| <b>Acronym</b>   | <b>Expansion</b>                                              |
| <b>SPI</b>       | security parameter index                                      |
| S-PMSI           | selective PMSI                                                |
| <b>SPT</b>       | shortest path tree                                            |
| <b>SR</b>        | service router (includes 7710 SR, 7750 SR)                    |
| <b>SRLG</b>      | shared risk link group                                        |
| SRP              | stateful request parameter                                    |
| <b>SRRP</b>      | subscriber routed redundancy protocol                         |
| <b>SSH</b>       | secure shell                                                  |
| <b>SSM</b>       | source-specific multicast<br>synchronization status messaging |
| SSU              | system synchronization unit                                   |
| S-TAG            | service VLAN tag                                              |
| STM <sub>1</sub> | synchronous transport module, level 1                         |
| <b>STP</b>       | spanning tree protocol                                        |
| <b>SVC</b>       | switched virtual circuit                                      |
| <b>SVEC</b>      | synchronization vector                                        |
| <b>SYN</b>       | synchronize                                                   |
| TACACS+          | Terminal Access Controller Access-Control System Plus         |
| тс               | traffic class (formerly known as EXP bits)                    |
| TCP              | transmission control protocol                                 |
| TDA              | transmit diversity antenna                                    |
| <b>TDEV</b>      | time deviation                                                |
| TDM              | time division multiplexing                                    |
| ТE               | traffic engineering                                           |
| <b>TEDB</b>      | traffic engineering database                                  |
| <b>TEID</b>      | tunnel endpoint identifier                                    |
| <b>TFTP</b>      | trivial file transfer protocol                                |
| T-LDP            | targeted LDP                                                  |
|                  |                                                               |

*Table 62* **Acronyms (Continued)**

| UNIG VŁ        | A                                               |
|----------------|-------------------------------------------------|
| <b>Acronym</b> | <b>Expansion</b>                                |
| <b>TLS</b>     | transport layer security                        |
| <b>TLV</b>     | type length value                               |
| TM             | traffic management                              |
| ToD            | time of day                                     |
| ToS            | type of service                                 |
| T-PE           | terminating provider edge router                |
| <b>TPID</b>    | tag protocol identifier                         |
| <b>TPIF</b>    | IEEE C37.94 teleprotection interface            |
| <b>TPMR</b>    | two-port MAC relay                              |
| <b>TPS</b>     | transmission protection switching               |
| <b>TRAIM</b>   | time-receiver autonomous integrity monitoring   |
| <b>TSoP</b>    | Transparent SDH/SONET over Packet               |
| <b>TTL</b>     | time to live                                    |
| <b>TTLS</b>    | tunneled transport layer security               |
| <b>TTM</b>     | tunnel table manager                            |
| <b>TWAMP</b>   | two-way active measurement protocol             |
| U-APS          | unidirectional automatic protection switching   |
| <b>UBR</b>     | unspecified bit rate                            |
| <b>UDP</b>     | user datagram protocol                          |
| <b>UFD</b>     | unidirectional forwarding detection             |
| <b>UMH</b>     | upstream multicast hop                          |
| <b>UMTS</b>    | Universal Mobile Telecommunications System (3G) |
| <b>UNI</b>     | user-to-network interface                       |
| <b>uRPF</b>    | unicast reverse path forwarding                 |
| V.11           | <b>ITU-T V-series Recommendation 11</b>         |
| V.24           | ITU-T V-series Recommendation 24                |
| V.35           | ITU-T V-series Recommendation 35                |

*Table 62* **Acronyms (Continued)**

| univ           | $\sim$                                                                                  |
|----------------|-----------------------------------------------------------------------------------------|
| <b>Acronym</b> | <b>Expansion</b>                                                                        |
| VC             | virtual circuit                                                                         |
| <b>VCB</b>     | voice conference bridge                                                                 |
| <b>VCC</b>     | virtual channel connection                                                              |
| <b>VCCV</b>    | virtual circuit connectivity verification                                               |
| <b>VCI</b>     | virtual circuit identifier                                                              |
| <b>VID</b>     | <b>VLAN ID</b>                                                                          |
| <b>VLAN</b>    | virtual LAN                                                                             |
| <b>VLL</b>     | virtual leased line                                                                     |
| VM             | virtual machine                                                                         |
| VolP           | voice over IP                                                                           |
| Vp             | peak voltage                                                                            |
| <b>VP</b>      | virtual path                                                                            |
| <b>VPC</b>     | virtual path connection                                                                 |
| <b>VPI</b>     | virtual path identifier                                                                 |
| <b>VPLS</b>    | virtual private LAN service                                                             |
| <b>VPN</b>     | virtual private network                                                                 |
| <b>VPRN</b>    | virtual private routed network                                                          |
| <b>VRF</b>     | virtual routing and forwarding table                                                    |
| <b>VRRP</b>    | virtual router redundancy protocol                                                      |
| <b>VSE</b>     | vendor-specific extension                                                               |
| <b>VSO</b>     | vendor-specific option                                                                  |
| VT             | virtual trunk                                                                           |
| <b>WCDMA</b>   | wideband code division multiple access (transmission<br>protocol used in UMTS networks) |
| <b>WRED</b>    | weighted random early discard                                                           |
| <b>WTR</b>     | wait to restore                                                                         |
| X.21           | <b>ITU-T X-series Recommendation 21</b>                                                 |
| <b>XOR</b>     | exclusive-OR                                                                            |

*Table 62* **Acronyms (Continued)**

| Acronym | <b>Expansion</b>     |
|---------|----------------------|
| XRO     | exclude route object |

*Table 62* **Acronyms (Continued)**

# **8 Standards and Protocol Support**

This chapter lists the 7705 SAR compliance with EMC, environmental, and safety standards, telecom standards, and supported protocols:

- [EMC Industrial Standards Compliance](#page-513-0)
- [EMC Regulatory and Customer Standards Compliance](#page-514-0)
- [Environmental Standards Compliance](#page-517-0)
- [Safety Standards Compliance](#page-518-0)
- [Telecom Interface Compliance](#page-520-0)
- [Directives, Regional Approvals and Certifications Compliance](#page-521-0)
- [Security Standards](#page-523-0)
- [Telecom Standards](#page-523-2)
- [Protocol Support](#page-523-1)
- [Proprietary MIBs](#page-533-0)

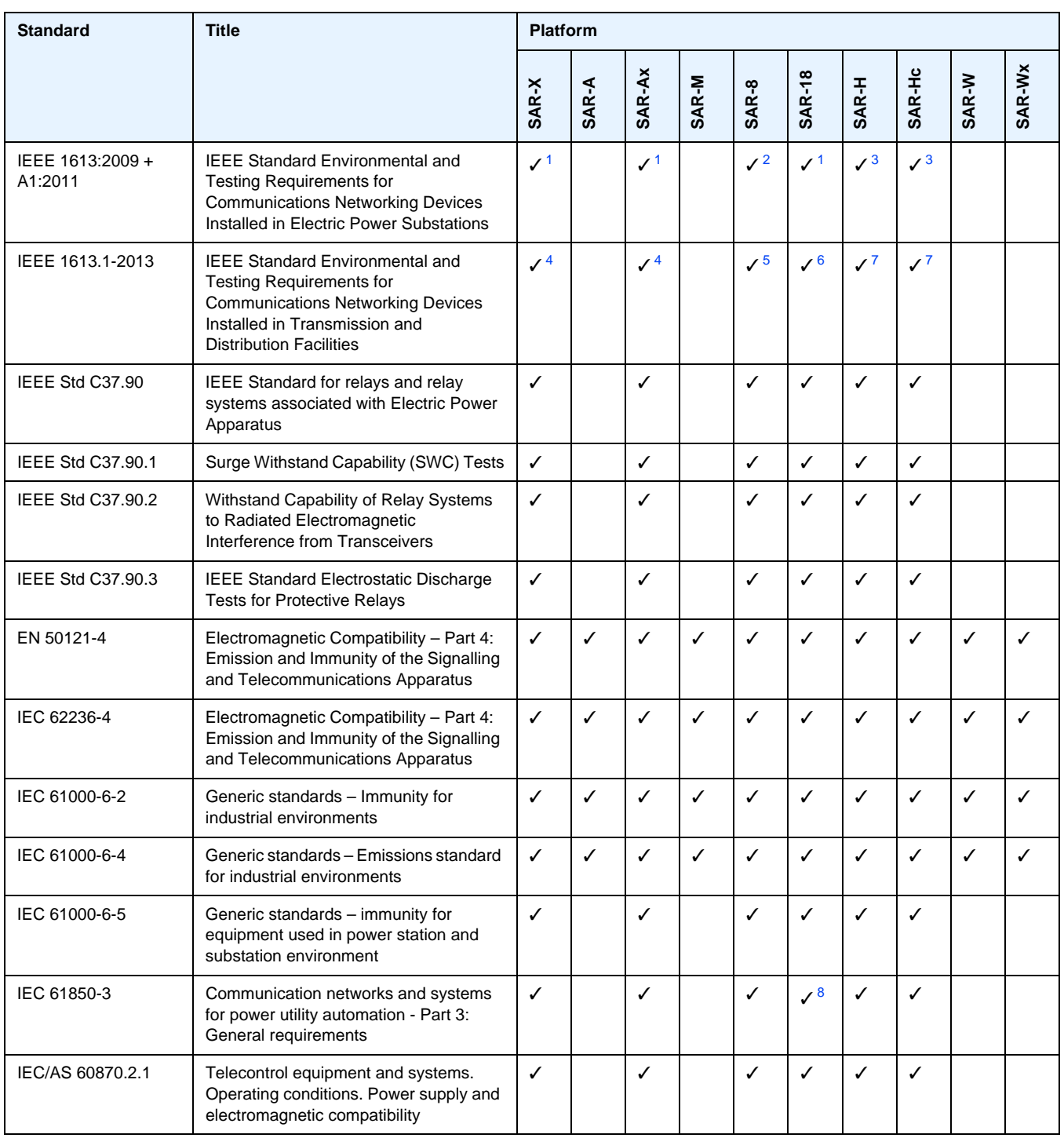

# <span id="page-513-0"></span>*Table 63* **EMC Industrial Standards Compliance**

#### **Notes:**

- <span id="page-514-1"></span>1. Performance Class 1
- <span id="page-514-2"></span>2. Performance Class 1 (Class 2 with Optics interfaces only)
- <span id="page-514-3"></span>3. Performance Class 2
- <span id="page-514-4"></span>4. Zone A; Performance Class 1
- <span id="page-514-5"></span>5. Zone A; Performance Class 1 (Class 2 with Optics interfaces only)
- <span id="page-514-7"></span>6. Zone B; Performance Class 1
- <span id="page-514-6"></span>7. Zone A; Performance Class 2
- <span id="page-514-8"></span>8. With the exception of DC surges

# <span id="page-514-0"></span>*Table 64* **EMC Regulatory and Customer Standards Compliance**

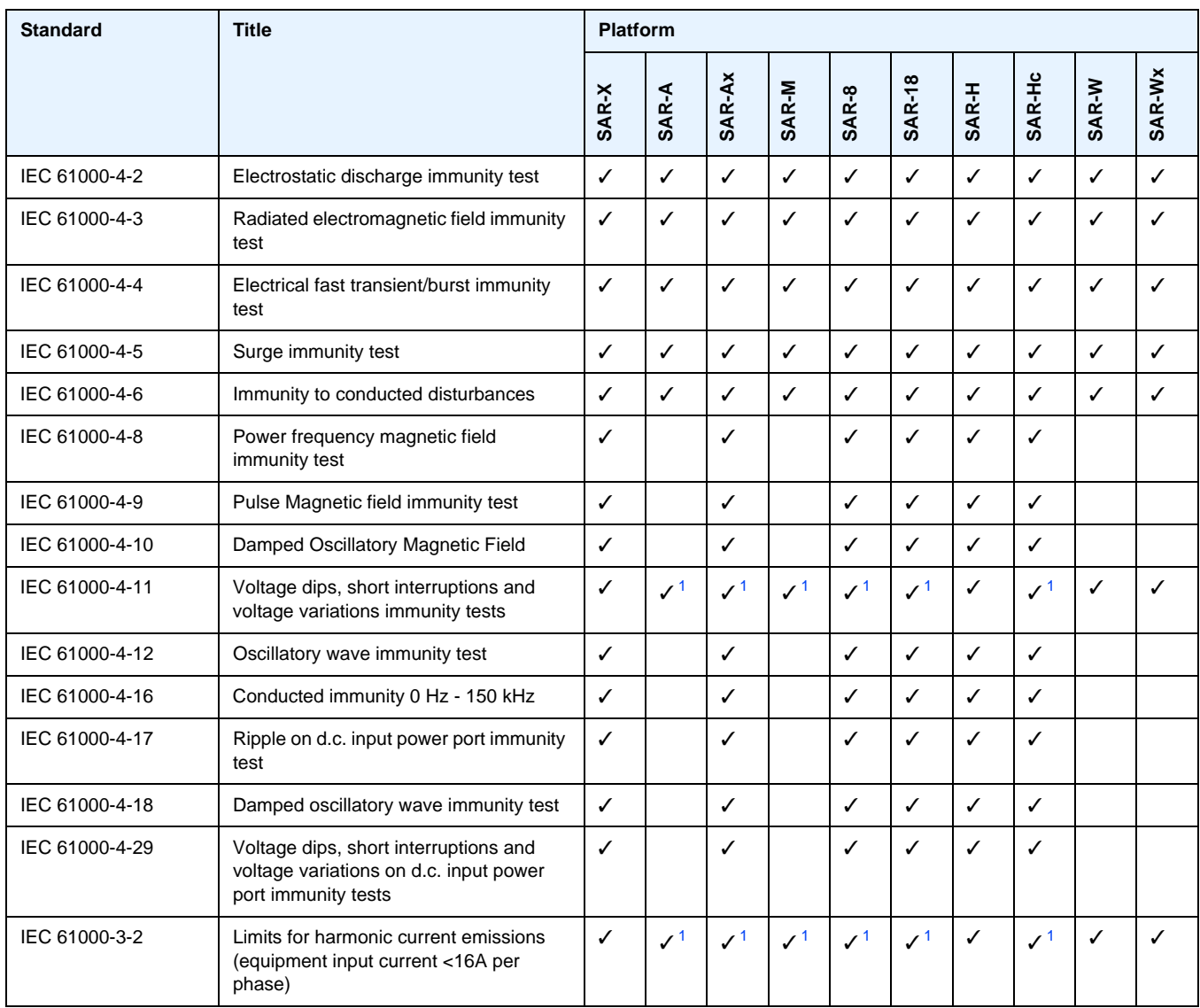

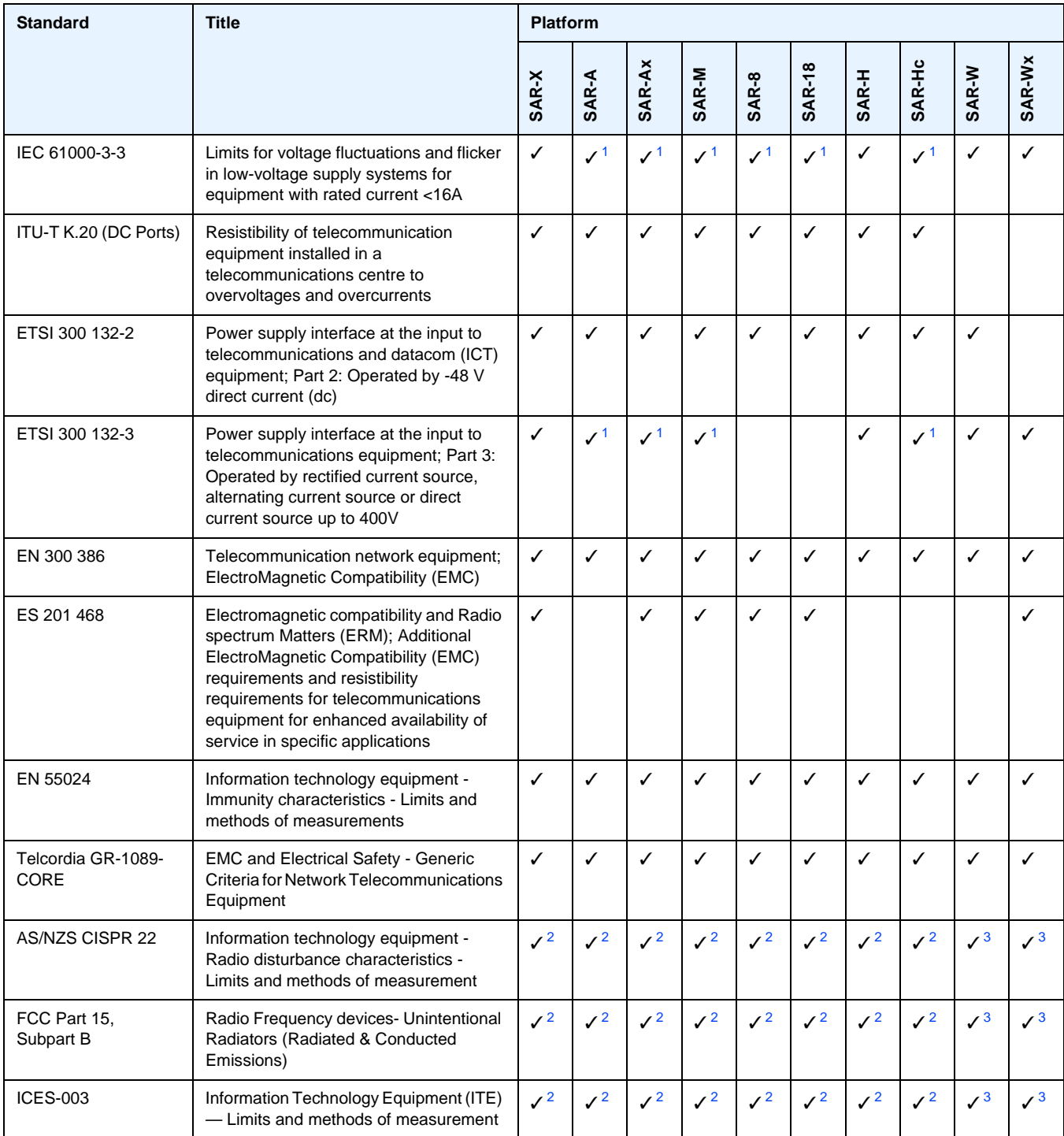

# *Table 64* **EMC Regulatory and Customer Standards Compliance (Continued)**

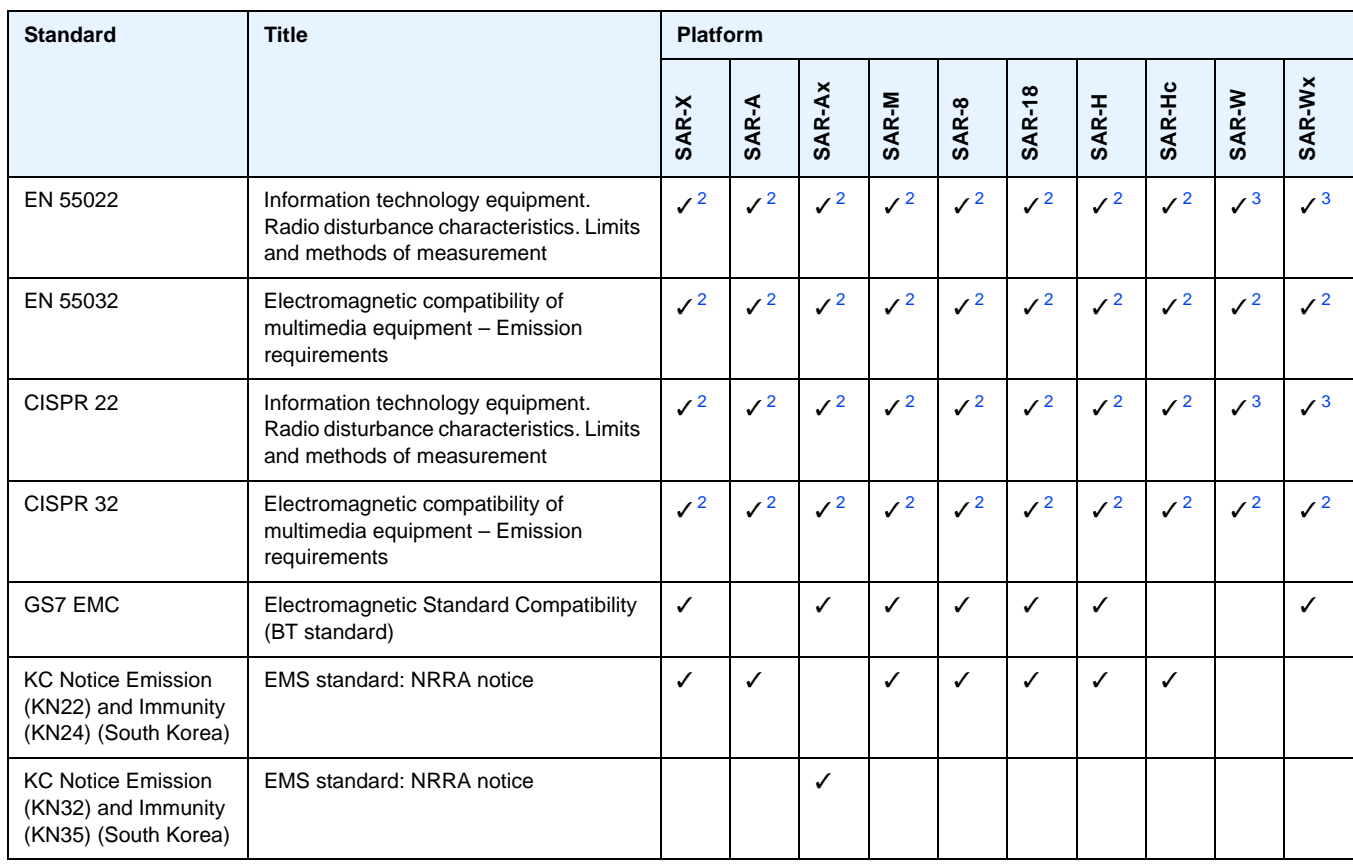

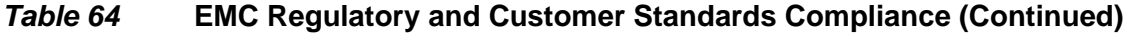

#### **Notes:**

- <span id="page-516-0"></span>1. With external AC/DC power supply
- <span id="page-516-1"></span>2. Class A
- <span id="page-516-2"></span>3. Class B

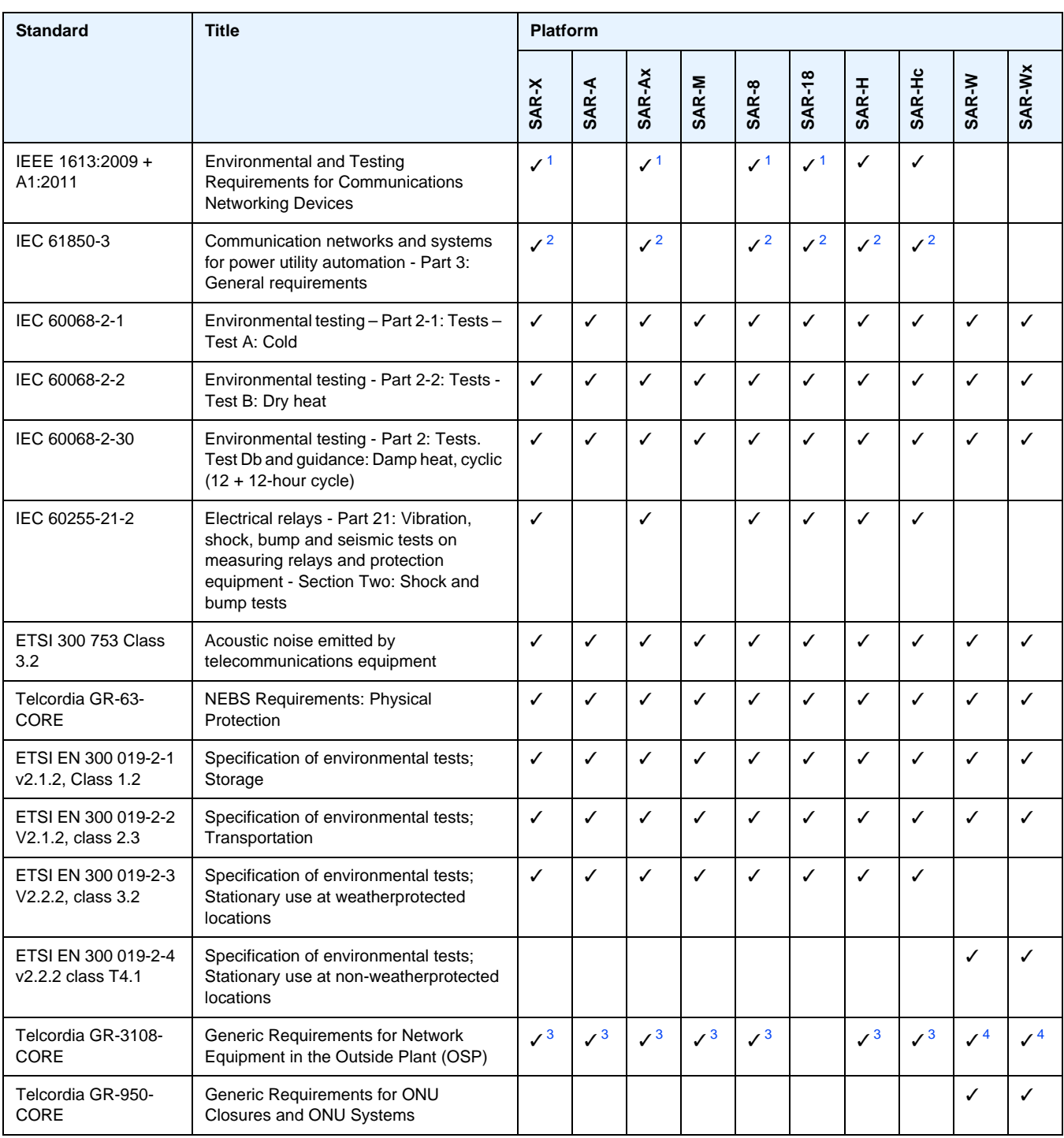

# <span id="page-517-0"></span>*Table 65* **Environmental Standards Compliance**

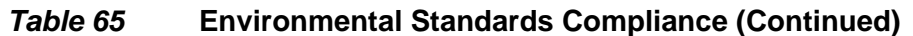

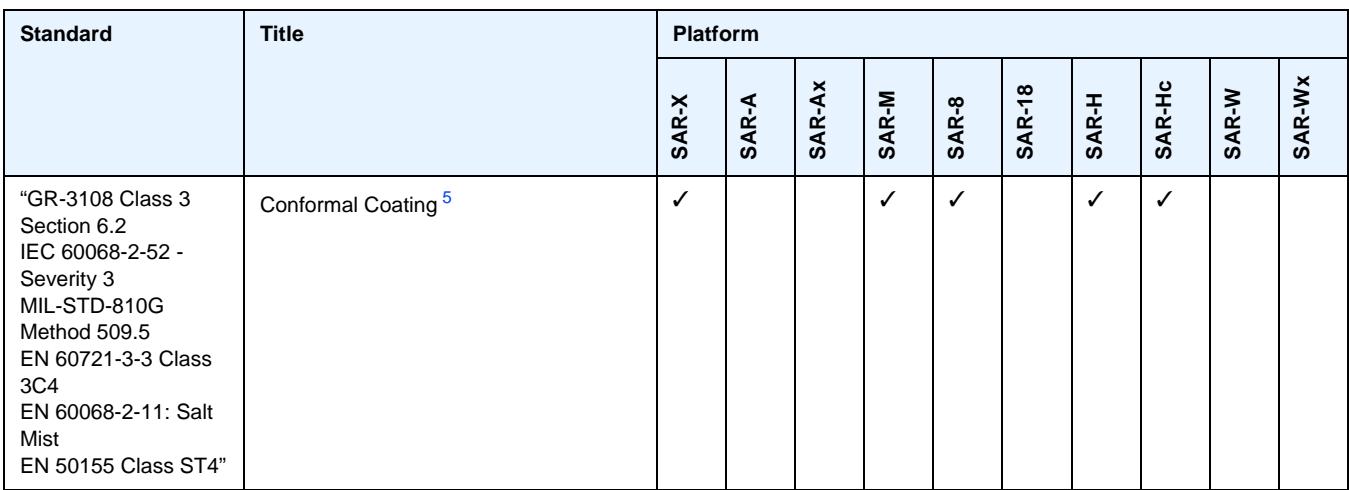

#### **Notes:**

- <span id="page-518-1"></span>1. Forced air system; uses fans
- <span id="page-518-2"></span>2. Normal environmental conditions as per IEC 61850-3 ed.2
- <span id="page-518-3"></span>3. Class 2
- <span id="page-518-4"></span>4. Class 4
- <span id="page-518-5"></span>5. Conformal coating is available as an orderable option

# <span id="page-518-0"></span>*Table 66* **Safety Standards Compliance**

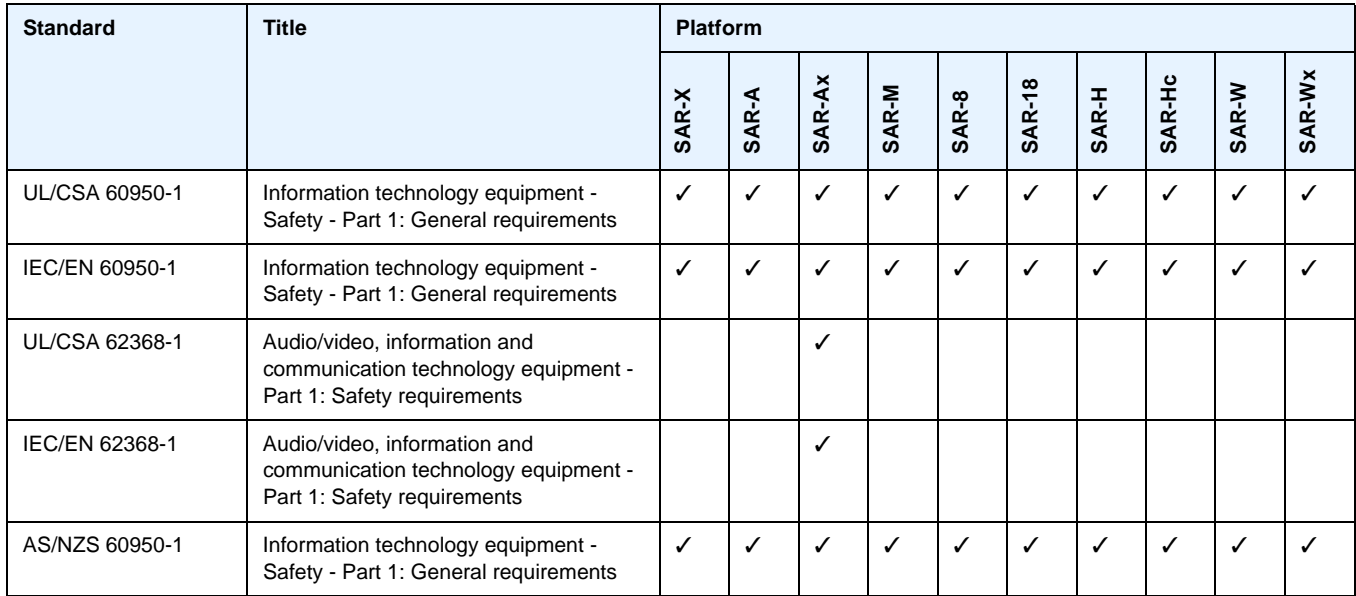

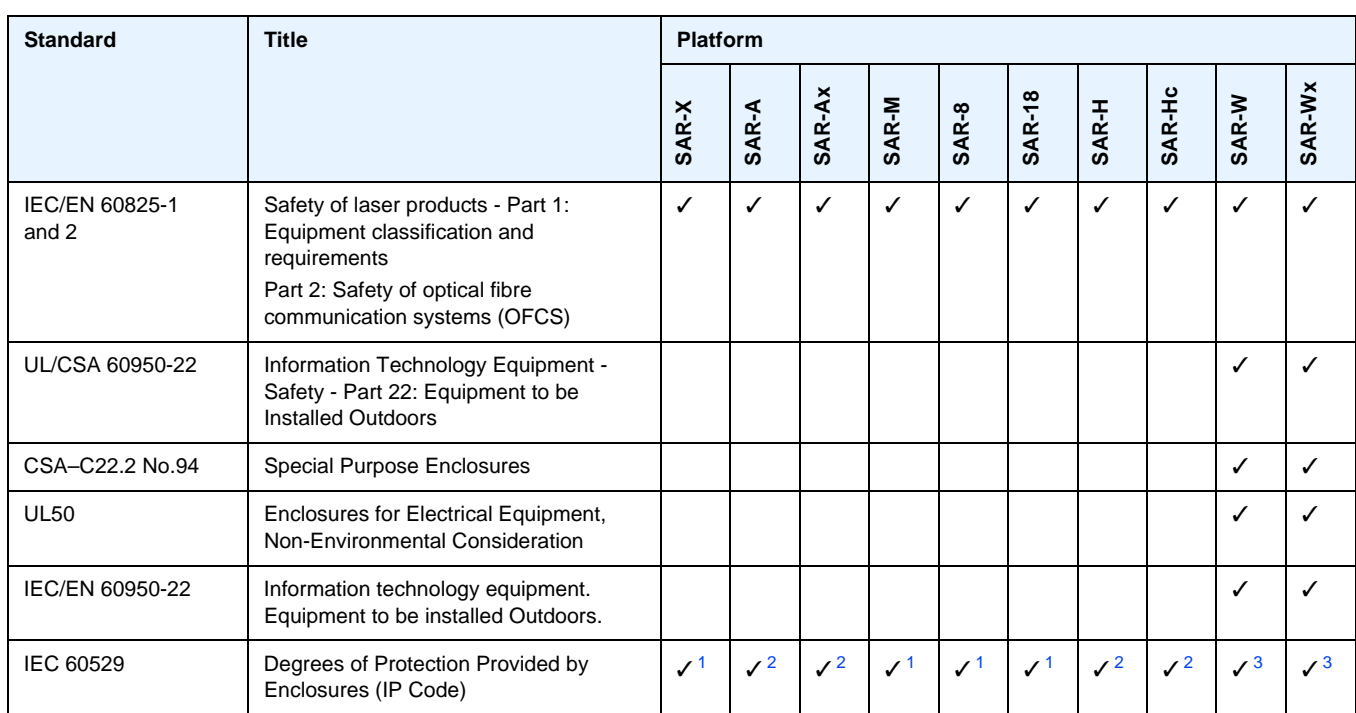

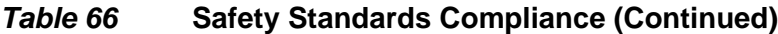

## **Notes:**

<span id="page-519-0"></span>1. IP20

<span id="page-519-1"></span>2. IP40

<span id="page-519-2"></span>3. IP65

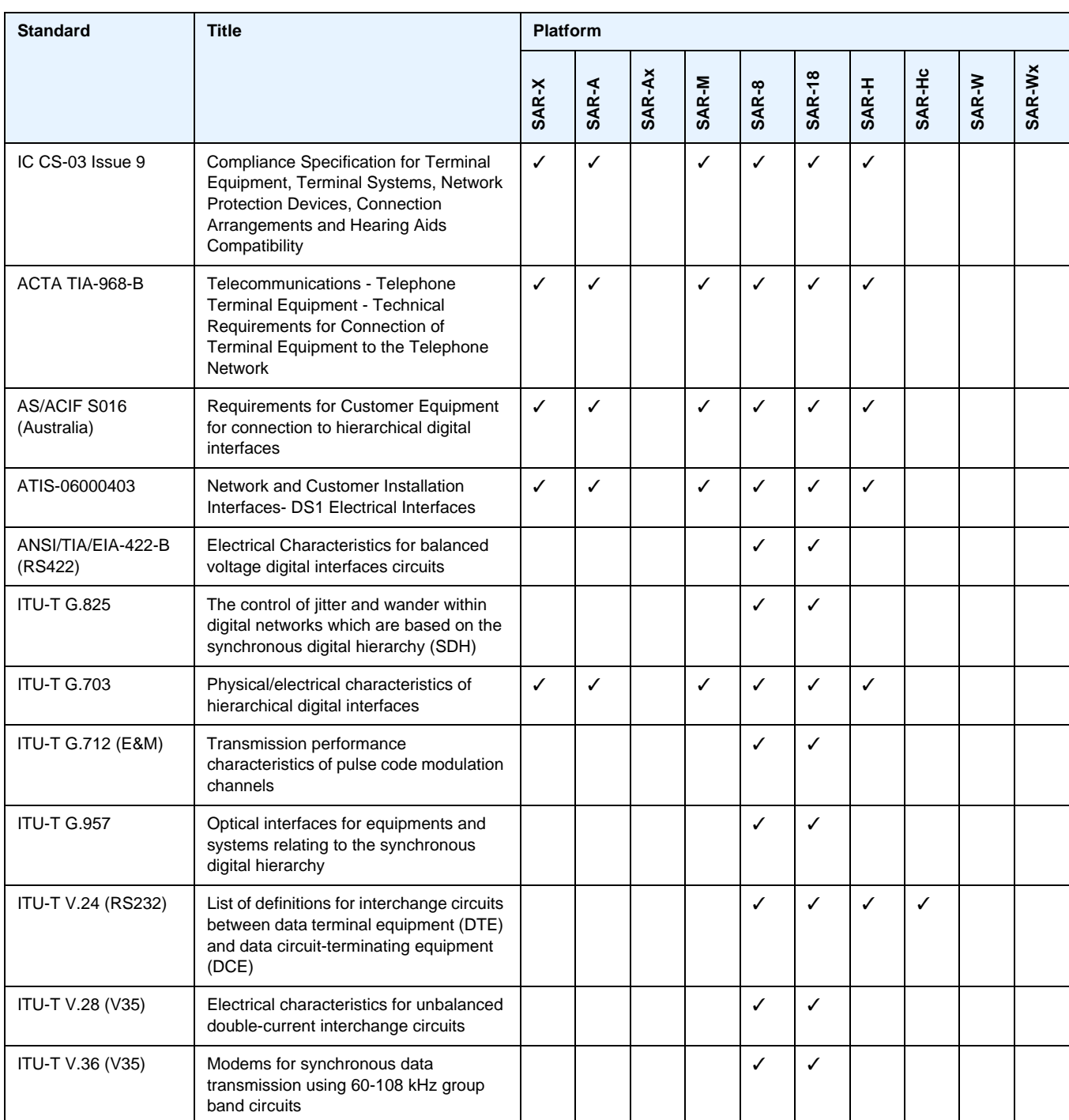

<span id="page-520-0"></span>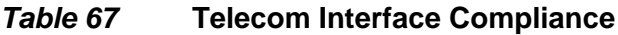

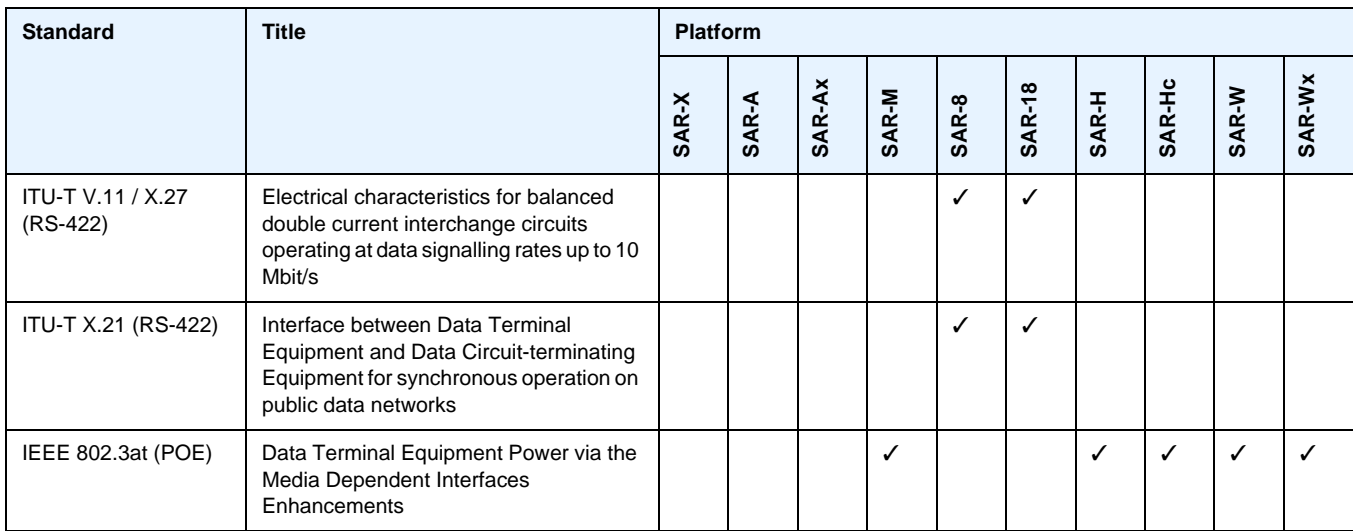

# *Table 67* **Telecom Interface Compliance (Continued)**

# <span id="page-521-0"></span>*Table 68* **Directives, Regional Approvals and Certifications Compliance**

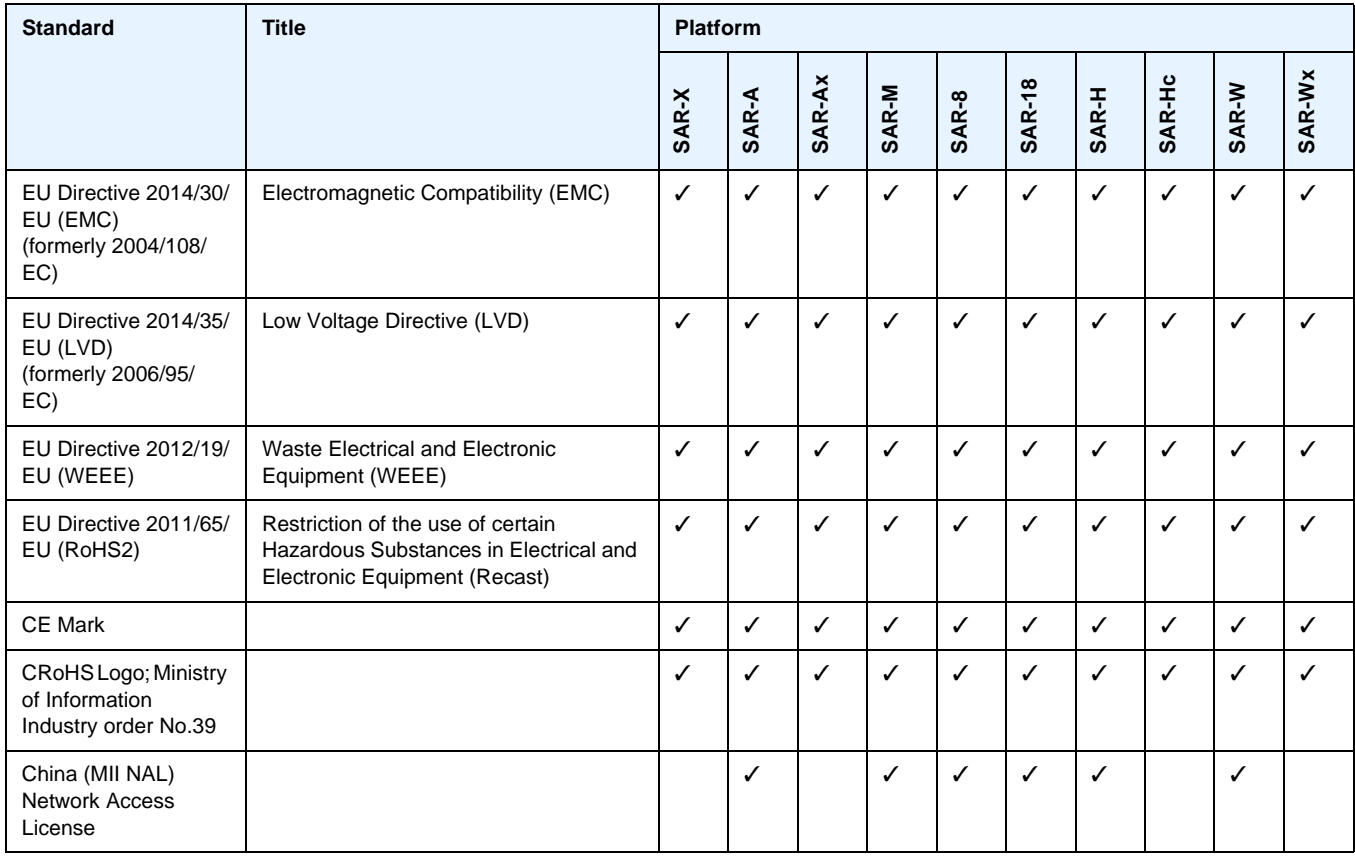

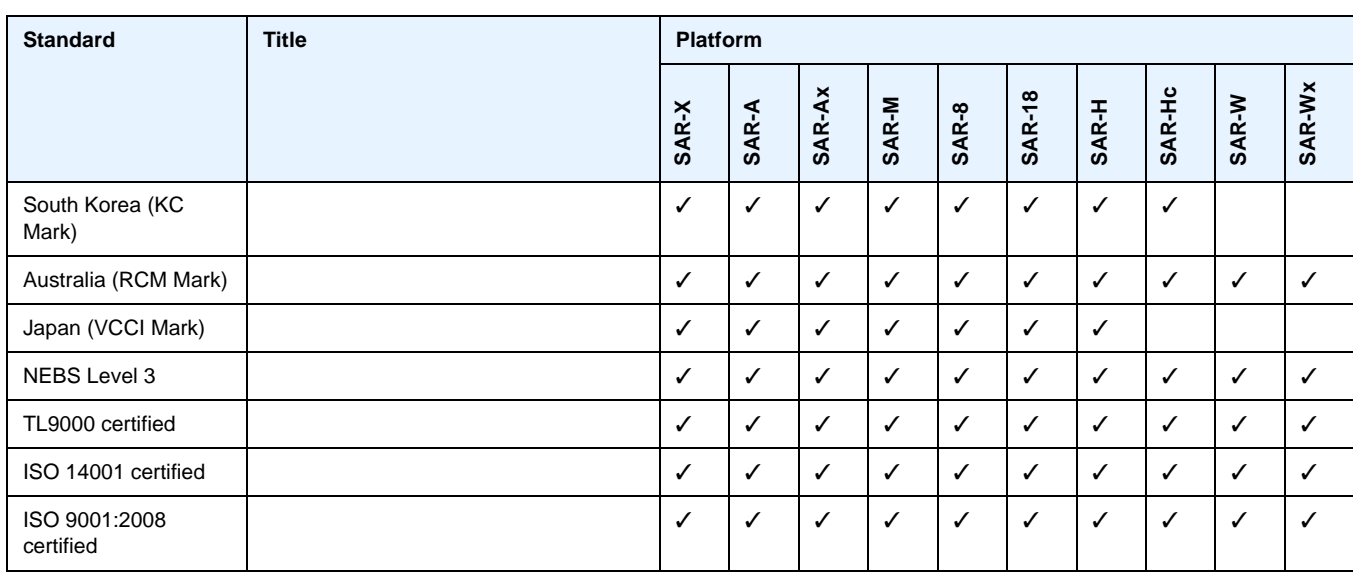

# *Table 68* **Directives, Regional Approvals and Certifications Compliance (Continued)**

# <span id="page-523-0"></span>**Security Standards**

FIPS 140-2—Federal Information Processing Standard publication 140-2, Security Requirements for Cryptographic Modules

# <span id="page-523-2"></span>**Telecom Standards**

- ANSI/TIA/EIA-232-C—Interface Between Data Terminal Equipment and Data Circuit-Terminating Equipment Employing Serial Binary Data Interchange
- IEEE 802.1ad—IEEE Standard for Local and Metropolitan Area Networks---Virtual Bridged Local Area Networks
- IEEE 802.1ag—Service Layer OAM
- IEEE 802.1p/q—VLAN Tagging
- IEEE 802.3—10BaseT
- IEEE 802.3ab—1000BaseT
- IEEE 802.3ah—Ethernet OAM
- IEEE 802.3u—100BaseTX
- IEEE 802.3x —Flow Control
- IEEE 802.3z—1000BaseSX/LX
- IEEE 802.3-2008—Revised base standard
- IEEE 802.1AX-2008—Link Aggregation Task Force (transferred from IEEE 802.3ad)
- IEEE C37.94-2002—N Times 64 Kilobit Per Second Optical Fiber Interfaces Between Teleprotection and Multiplexer Equipment
- ITU-T G.704—Synchronous frame structures used at 1544, 6312, 2048, 8448 and 44 736 kbit/s hierarchical levels
- ITU-T G.707—Network node interface for the Synchronous Digital Hierarchy (SDH)
- ITU-T G.984.1—Gigabit-capable passive optical networks (GPON): general characteristics
- ITU-T Y.1564—Ethernet service activation test methodology
- ITU-T Y.1731—OAM functions and mechanisms for Ethernet-based networks

# <span id="page-523-1"></span>**Protocol Support**

# **ATM**

AF-PHY-0086.001—Inverse Multiplexing for ATM (IMA)

af-tm-0121.000—Traffic Management Specification Version 4.1, March 1999

- GR-1113-CORE—Bellcore, Asynchronous Transfer Mode (ATM) and ATM Adaptation Layer (AAL) Protocols Generic Requirements, Issue 1, July 1994
- GR-1248-CORE—Generic Requirements for Operations of ATM Network Elements (NEs). Issue 3 June 1996
- ITU-T Recommendation I.432.1—B-ISDN user-network interface Physical layer specification: General characteristics
- ITU-T Recommendation I.610—B-ISDN Operation and Maintenance Principles and Functions version 11/95
- RFC 2514—Definitions of Textual Conventions and OBJECT\_IDENTITIES for ATM Management, February 1999
- RFC 2515—Definition of Managed Objects for ATM Management, February 1999
- RFC 2684—Multiprotocol Encapsulation over ATM Adaptation Layer 5

#### **BFD**

- draft-ietf-bfd-mib-00.txt—Bidirectional Forwarding Detection Management Information Base
- draft-ietf-bfd-base-o5.txt—Bidirectional Forwarding Detection
- draft-ietf-bfd-v4v6-1hop-06.txt—BFD IPv4 and IPv6 (Single Hop)
- draft-ietf-bfd-multihop-06.txt—BFD for Multi-hop Paths

## **BGP**

- RFC 1397—BGP Default Route Advertisement
- RFC 1997—BGP Communities Attribute
- RFC 2385—Protection of BGP Sessions via the TCP MD5 Signature Option
- RFC 2439—BGP Route Flap Dampening
- RFC 2547bis—BGP/MPLS VPNs
- RFC 2918—Route Refresh Capability for BGP-4
- RFC 3107—Carrying Label Information in BGP-4
- RFC 3392—Capabilities Advertisement with BGP-4
- RFC 4271—BGP-4 (previously RFC 1771)
- RFC 4360—BGP Extended Communities Attribute
- RFC 4364—BGP/MPLS IP Virtual Private Networks (VPNs) (previously RFC 2574bis BGP/MPLS VPNs)
- RFC 4456—BGP Route Reflection: Alternative to Full-mesh IBGP (previously RFC 1966 and RFC 2796)
- RFC 4486—Subcodes for BGP Cease Notification Message
- RFC 4684—Constrained Route Distribution for Border Gateway Protocol/ MultiProtocol Label Switching (BGP/MPLS) Internet Protocol (IP) Virtual Private Networks (VPNs)
- RFC 4724—Graceful Restart Mechanism for BGP GR Helper
- RFC 4760—Multi-protocol Extensions for BGP (previously RFC 2858)
- RFC 4893—BGP Support for Four-octet AS Number Space
- RFC 6513—Multicast in MPLS/BGP IP VPNs

RFC 6514—BGP Encodings and Procedures for Multicast in MPLS/BGP IP VPNs draft-ietf-idr-add-paths-04.txt—Advertisement of Multiple Paths in BGP

draft-ietf-idr-add-paths-guidelines-00.txt—Best Practices for Advertisement of Multiple Paths in BGP

# **DHCP/DHCPv6**

RFC 1534—Interoperation between DHCP and BOOTP

RFC 2131—Dynamic Host Configuration Protocol (REV)

RFC 2132—DHCP Options and BOOTP Vendor Extensions

RFC 3046—DHCP Relay Agent Information Option (Option 82)

RFC 3315—Dynamic Host Configuration Protocol for IPv6

RFC 3736—Stateless Dynamic Host Configuration Protocol (DHCP) Service for IPv6

## **Differentiated Services**

RFC 2474—Definition of the DS Field in the IPv4 and IPv6 Headers RFC 2597—Assured Forwarding PHB Group RFC 2598—An Expedited Forwarding PHB RFC 3140—Per-Hop Behavior Identification Codes

#### **Digital Data Network Management**

V.35 RS-232 (also known as EIA/TIA-232) X.21

## **DSL Modules**

IEEE 802.2 LLC/SNAP bridged encapsulation while operating in ATM bonded mode

- ITU-T G.991.2 Annex A, B, F and ITU-T G.991.2 Amendment 2 Annex G—SHDSL standards compliance
- ITU-T G.991.2 Appendix F and G—Support for up to 5696 Kb/s per pair

ITU-T G.992.1 (ADSL)

ITU-T G.992.3 (G.dmt.bis), Annex A, B, J, M

ITU-T G.992.3 Annex K.2 (ADSL2)

- ITU-T G.992.5, Annex A, B, J, M
- ITU-T G.992.5 Annex K (ADSL2+)
- ITU-T G.993.2 Amendment 1—Seamless Rate Adaptation
- ITU-T G.993.2 Annex A and Annex B—xDSL Standards Compliance (ADSL2/2+ and VDSL2)
- ITU-T G.993.2 Annex K.3—Supported Transport Protocol Specific Transmission Convergence functions
- ITU G.994.1 (2/07) Amendment 1 and 2—G.hs Handshake

ITU-T G.998.2—SHDSL 4-pair EFM bonding

ITU-T G.998.4 G.inp—Physical layer retransmission

ITU-T Y.1564 Ethernet service activation test methodology

TR-060—SHDSL rate and reach

TR112 (U-R2 Deutsche Telekom AG) Version 7.0 and report of Self-Test-Result (ATU-T Register#3)

# **ECMP**

RFC 2992—Analysis of an Equal-Cost Multi-Path Algorithm

## **Frame Relay**

ANSI T1.617 Annex D—Signalling Specification For Frame Relay Bearer Service ITU-T Q.922 Annex A—Digital Subscriber Signalling System No. 1 (DSS1) data link layer - ISDN data link layer specification for frame mode bearer services FRF.1.2—PVC User-to-Network Interface (UNI) Implementation Agreement

FRF.12—Frame Relay Fragmentation Implementation Agreement

RFC 2427—Multiprotocol Interconnect over Frame Relay

# **GRE**

RFC 2784—Generic Routing Encapsulation (GRE)

## **IPSec**

- ITU-T X.690 (2002)—ASN.1 encoding rules: Specification of Basic Encoding Rules (BER), Canonical Encoding Rules (CER) and Distinguished Encoding Rules (DER)
- PKCS #12 Personal Information Exchange Syntax Standard
- RFC 2315—PKCS #7: Cryptographic Message Syntax
- RFC 2401—Security Architecture for the Internet Protocol
- RFC 2409—The Internet Key Exchange (IKE)
- RFC 2986—PKCS #10: Certification Request Syntax Specification
- RFC 3706—A Traffic-Based Method of Detecting Dead Internet Key Exchange (IKE) Peers
- RFC 3947—Negotiation of NAT-Traversal in the IKE
- RFC 3948—UDP Encapsulation of IPsec ESP Packets
- RFC 4303—IP Encapsulating Security Payload (ESP)
- RFC 4210—Internet X.509 Public Key Infrastructure Certificate Management Protocol (CMP)
- RFC 4211—Internet X.509 Public Key Infrastructure Certificate Request Message Format (CRMF)
- RFC 4945—The Internet IP Security PKI Profile of IKEv1/ISAKMP, IKEv2, and PKIX

RFC 5280—Internet X.509 Public Key Infrastructure Certificate and Certificate Revocation List (CRL) Profile

RFC 5996—Internet Key Exchange Protocol Version 2 (IKEv2)

## **IPv6**

RFC 2460—Internet Protocol, Version 6 (IPv6) Specification

- RFC 2462—IPv6 Stateless Address Autoconfiguration
- RFC 2464—Transmission of IPv6 Packets over Ethernet Networks
- RFC 3587—IPv6 Global Unicast Address Format

RFC 3595—Textual Conventions for IPv6 Flow Label

RFC 4007—IPv6 Scoped Address Architecture

- RFC 4193—Unique Local IPv6 Unicast Addresses
- RFC 4291—IPv6 Addressing Architecture
- RFC 4443—Internet Control Message Protocol (ICMPv6) for the Internet Protocol Version 6 Specification

RFC 4649—DHCPv6 Relay Agent Remote-ID Option

RFC 4861—Neighbor Discovery for IP version 6 (IPv6)

RFC 5095—Deprecation of Type 0 Routing Headers in IPv6

RFC 5952—A Recommendation for IPv6 Address Text Representation

#### **IS-IS**

RFC 1142—OSI IS-IS Intra-domain Routing Protocol (ISO 10589)

- RFC 1195—Use of OSI IS-IS for routing in TCP/IP & dual environments
- RFC 2763—Dynamic Hostname Exchange for IS-IS
- RFC 2966—Domain-wide Prefix Distribution with Two-Level IS-IS
- RFC 2973—IS-IS Mesh Groups
- RFC 3373—Three-Way Handshake for Intermediate System to Intermediate System (IS-IS) Point-to-Point Adjacencies
- RFC 3567—Intermediate System to Intermediate System (IS-IS) Cryptographic **Authentication**
- RFC 3719—Recommendations for Interoperable Networks using IS-IS
- RFC 3784—Intermediate System to Intermediate System (IS-IS) Extensions for Traffic Engineering (TE)
- RFC 3787—Recommendations for Interoperable IP Networks
- RFC 4205 for Shared Risk Link Group (SRLG) TLV

RFC 5304—IS-IS Cryptographic Authentication

- RFC 5308—Routing IPv6 with IS-IS
- RFC 5309—Point-to-Point Operation over LAN in Link State Routing Protocols
- RFC 5310—IS-IS Generic Cryptographic Authentication

# **LDP**

- RFC 5036—LDP Specification
- RFC 5283—LDP Extension for Inter-Area Label Switched Paths
- RFC 5443—LDP IGP Synchronization
- RFC 6388—Label Distribution Protocol Extensions for Point-to-Multipoint and Multipoint-to-Multipoint Label Switched Paths
- RFC 6512—Using Multipoint LDP When the Backbone Has No Route to the Root
- draft-pdutta-mpls-mldp-up-redundancy-00.txt—Upstream LSR Redundancy for Multi-point LDP Tunnels

# **LDP and IP FRR**

RFC 5286—Basic Specification for IP Fast Reroute: Loop-Free Alternates

# **MPLS**

RFC 3031—MPLS Architecture

- RFC 3032—MPLS Label Stack Encoding
- RFC 3815—Definitions of Managed Objects for the Multiprotocol Label Switching (MPLS), Label Distribution Protocol (LDP)
- RFC 6790—The Use of Entropy Labels in MPLS Forwarding

# **MPLS – OAM**

- RFC 4379—Detecting Multi-Protocol Label Switched (MPLS) Data Plane Failures
- RFC 6424— Mechanism for Performing Label Switched Path Ping (LSP Ping) over MPLS Tunnels

# **Multicast**

- RFC 3956—Embedding the Rendezvous Point (RP) Address in an IPv6 Multicast Address
- RFC 3973—Protocol Independent Multicast Dense Mode (PIM-DM): Protocol Specification (Revised)
- RFC 4610—Anycast-RP Using Protocol Independent Multicast (PIM), which is similar to RFC 3446—Anycast Rendevous Point (RP) mechanism using Protocol Independent Multicast (PIM) and Multicast Source Discovery Protocol (MSDP)
- RFC 6514—BGP Encodings and Procedures for Multicast in MPLS/IP VPNs
- cisco-ipmulticast/pim-autorp-spec—Auto-RP: Automatic discovery of Group-to-RP mappings for IP multicast, which is similar to RFC 5059—Bootstrap Router (BSR) Mechanism for Protocol Independent Multicast (PIM)
- draft-ietf-l2vpn-vpls-pim-snooping-07—Protocol Independent Multicast (PIM) over Virtual Private LAN Service (VPLS)
- draft-ietf-mboned-msdp-deploy-nn.txt—Multicast Source Discovery Protocol (MSDP) Deployment Scenarios

## **Network Management**

IANA-IFType-MIB

- ITU-T X.721—Information technology- OSI-Structure of Management Information
- ITU-T X.734—Information technology- OSI-Systems Management: Event Report Management Function
- M.3100/3120—Equipment and Connection Models
- RFC 1157—SNMPv1
- RFC 1850—OSPF-MIB
- RFC 1907—SNMPv2-MIB
- RFC 2011—IP-MIB
- RFC 2012—TCP-MIB
- RFC 2013—UDP-MIB
- RFC 2030—Simple Network Time Protocol (SNTP) Version 4 for IPv4, IPv6 and OSI
- RFC 2096—IP-FORWARD-MIB
- RFC 2138—RADIUS
- RFC 2206—RSVP-MIB
- RFC 2571—SNMP-FRAMEWORKMIB
- RFC 2572—SNMP-MPD-MIB
- RFC 2573—SNMP-TARGET-&-NOTIFICATION-MIB
- RFC 2574—SNMP-USER-BASED-SMMIB
- RFC 2575—SNMP-VIEW-BASED ACM-MIB
- RFC 2576—SNMP-COMMUNITY-MIB
- RFC 2588—SONET-MIB
- RFC 2665—EtherLike-MIB
- RFC 2819—RMON-MIB
- RFC 2863—IF-MIB
- RFC 2864—INVERTED-STACK-MIB
- RFC 3014—NOTIFICATION-LOG MIB
- RFC 3164—The BSD Syslog Protocol
- RFC 3273—HCRMON-MIB
- RFC 3411—An Architecture for Describing Simple Network Management Protocol (SNMP) Management Frameworks
- RFC 3412—Message Processing and Dispatching for the Simple Network Management Protocol (SNMP)
- RFC 3413—Simple Network Management Protocol (SNMP) Applications
- RFC 3414—User-based Security Model (USM) for version 3 of the Simple Network Management Protocol (SNMPv3)
- RFC 3418—SNMP MIB

draft-ietf-disman-alarm-mib-04.txt

draft-ietf-mpls-ldp-mib-07.txt

draft-ietf-ospf-mib-update-04.txt

draft-ietf-mpls-lsr-mib-06.txt

draft-ietf-mpls-te-mib-04.txt

TMF 509/613—Network Connectivity Model

# **OSPF**

RFC 1765—OSPF Database Overflow

RFC 2328—OSPF Version 2

RFC 2370—Opaque LSA Support

RFC 2740—OSPF for IPv6

RFC 3101—OSPF NSSA Option

RFC 3137—OSPF Stub Router Advertisement

RFC 3509—Alternative Implementations of OSPF Area Border Routers

RFC 3623—Graceful OSPF Restart (support for Helper mode)

RFC 3630—Traffic Engineering (TE) Extensions to OSPF

RFC 4203 for Shared Risk Link Group (SRLG) sub-TLV

RFC 4577—OSPF as the Provider/Customer Edge Protocol for BGP/MPLS IP Virtual Private Networks (VPNs) (support for basic OSPF at PE-CE links)

# **OSPFv3**

RFC 4552—Authentication/Confidentiality for OSPFv3

# **PPP**

RFC 1332—PPP Internet Protocol Control Protocol (IPCP)

RFC 1570—PPP LCP Extensions

RFC 1619—PPP over SONET/SDH

RFC 1661—The Point-to-Point Protocol (PPP)

RFC 1662—PPP in HDLC-like Framing

RFC 1989—PPP Link Quality Monitoring

RFC 1990—The PPP Multilink Protocol (MP)

RFC 2686—The Multi-Class Extension to Multi-Link PPP

# **Pseudowires**

Metro Ethernet Forum—Implementation Agreement for the Emulation of PDH Circuits over Metro Ethernet Networks

RFC 3550—RTP: A Transport Protocol for Real-Time Applications

RFC 3985—Pseudo Wire Emulation Edge-to-Edge (PWE3) Architecture

- RFC 4385—Pseudowire Emulation Edge-to-Edge (PWE3) Control Word for Use over an MPLS PSN
- RFC 4446—IANA Allocation for PWE3
- RFC 4447—Pseudowire Setup and Maintenance Using the Label Distribution Protocol (LDP)
- RFC 4448—Encapsulation Methods for Transport of Ethernet over MPLS Networks
- RFC 4553—Structure-Agnostic Time Division Multiplexing (TDM) over Packet (SAToP)
- RFC 4717—Encapsulation Methods for Transport of Asynchronous Transfer Mode (ATM) over MPLS Networks
- RFC 4618—Encapsulation Methods for Transport of PPP/High-Level Data Link Control (HDLC) over MPLS Networks
- RFC 4619—Encapsulation Methods for Transport of Frame Relay over Multiprotocol Label Switching (MPLS) Networks
- RFC 4816—Pseudowire Emulation Edge-to-Edge (PWE3) Asynchronous Transfer Mode (ATM) Transparent Cell Transport Service
- RFC 5085—Pseudowire Virtual Circuit Connectivity Verification (VCCV): A Control Channel for Pseudowires
- RFC 5086—Structure-Aware Time Division Multiplexed (TDM) Circuit Emulation Service over Packet Switched Network (CESoPSN)
- draft-ietf-pwe3-redundancy-02.txt—Pseudowire (PW) Redundancy

## **RIP**

RFC 1058—Routing Information Protocol RFC 2453—RIP Version 2

#### **RADIUS**

RFC 2865—Remote Authentication Dial In User Service RFC 2866—RADIUS Accounting

#### **RSVP-TE and FRR**

RFC 2430—A Provider Architecture for DiffServ & TE

RFC 2961—RSVP Refresh Overhead Reduction Extensions

RFC 2702—Requirements for Traffic Engineering over MPLS

- RFC 2747—RSVP Cryptographic Authentication
- RFC 3097—RSVP Cryptographic Authentication Updated Message Type Value
- RFC 3209—Extensions to RSVP for LSP Tunnels
- RFC 3210—Applicability Statement for Extensions to RSVP for LSP Tunnels
- RFC 3477—Signalling Unnumbered Links in Resource ReSerVation Protocol Traffic Engineering (RSVP-TE)

RFC 4090—Fast Reroute Extensions to RSVP-TE for LSP Tunnels RFC 5440—Path Computation Element (PCE) Communication Protocol (PCEP) draft-ietf-pce-stateful-pce—PCEP Extensions for Stateful PCE draft-ietf-pce-segment-routing—PCEP Extensions for Segment Routing draft-alvarez-pce-path-profiles—PCE Path Profiles

# **SONET/SDH**

- GR-253-CORE—SONET Transport Systems: Common Generic Criteria. Issue 3, September 2000
- ITU-T Recommendation G.841—Telecommunication Standardization Section of ITU, Types and Characteristics of SDH Networks Protection Architecture, issued in October 1998 and as augmented by Corrigendum1 issued in July 2002

## **SSH**

draft-ietf-secsh-architecture.txt—SSH Protocol Architecture draft-ietf-secsh-userauth.txt—SSH Authentication Protocol draft-ietf-secsh-transport.txt—SSH Transport Layer Protocol draft-ietf-secsh-connection.txt—SSH Connection Protocol draft-ietf-secsh- newmodes.txt—SSH Transport Layer Encryption Modes draft-ietf-secsh-filexfer-13.txt—SSH File Transfer Protocol

## **Synchronization**

- G.781—Synchronization layer functions, 2001/09/17
- G.803—Architecture of transport networks based on the synchronous digital hierarchy (SDH)
- G.813—Timing characteristics of SDH equipment slave clocks (SEC)
- G.823—The control of jitter and wander within digital networks which are based on the 2048 kbit/s hierarchy, 2003/03/16
- G.824—The control of jitter and wander within digital networks which are based on the 1544 kbit/s hierarchy, 2003/03/16
- G.8261—Timing and synchronization aspects in packet networks
- G.8262—Timing characteristics of synchronous Ethernet equipment slave clock
- GR 1244 CORE—Clocks for the Synchronized Network: Common Generic Criteria
- IEEE Std 1588-2008—IEEE Standard for a Precision Clock Synchronization Protocol for Networked Measurement and Control Systems
- ITU-T G.8264—Telecommunication Standardization Section of ITU, Distribution of timing information through packet networks, issued 10/2008
- ITU-T G.8265.1—Telecommunication Standardization Section of ITU, Precision time protocol telecom profile for frequency synchronization, issued 10/2010

ITU-T G.8275.1—Telecommunication Standardization Section of ITU, Precision time protocol telecom profile for phase/time synchronization with full timing support from the network, issued 07/2014

RFC 5905—Network Time Protocol Version 4: Protocol and Algorithms Specification

## **TACACS+**

IETF draft-grant-tacacs-02.txt—The TACACS+ Protocol

## **TCP/IP**

RFC 768—User Datagram Protocol RFC 791—Internet Protocol RFC 792—Internet Control Message Protocol RFC 793—Transmission Control Protocol RFC 826—Ethernet Address Resolution Protocol RFC 854—Telnet Protocol Specification RFC 1350—The TFTP Protocol (Rev. 2) RFC 1812—Requirements for IPv4 Routers

# **TWAMP**

RFC 5357—A Two-Way Active Measurement Protocol (TWAMP)

## **VPLS**

RFC 4762—Virtual Private LAN Services Using LDP

# **VRRP**

RFC 2787—Definitions of Managed Objects for the Virtual Router Redundancy Protocol RFC 3768 Virtual Router Redundancy Protocol RFC 5798 Virtual Router Redundancy Protocol Version 3 for IPv4 and IPv6

# <span id="page-533-0"></span>**Proprietary MIBs**

TIMETRA-ATM-MIB.mib TIMETRA-CAPABILITY-7705-V1.mib TIMETRA-CHASSIS-MIB.mib TIMETRA-CLEAR-MIB.mib TIMETRA-FILTER-MIB.mib TIMETRA-GLOBAL-MIB.mib TIMETRA-LAG-MIB.mib TIMETRA-LDP-MIB.mib TIMETRA-LOG-MIB.mib

TIMETRA-MPLS-MIB.mib TIMETRA-OAM-TEST-MIB.mib TIMETRA-PORT-MIB.mib TIMETRA-PPP-MIB.mib TIMETRA-QOS-MIB.mib TIMETRA-ROUTE-POLICY-MIB.mib TIMETRA-RSVP-MIB.mib TIMETRA-SAP-MIB.mib TIMETRA-SDP-MIB.mib TIMETRA-SECURITY-MIB.mib TIMETRA-SERV-MIB.mib TIMETRA-SYSTEM-MIB.mib TIMETRA-TC-MIB.mib TIMETRA-VRRP-MIB.mib

# **Customer Document and Product Support**

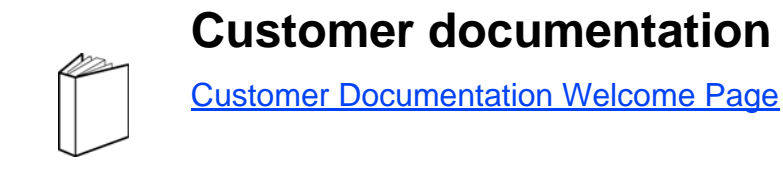

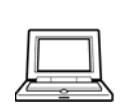

**Technical Support**

[Product Support Portal](http://support.alcatel-lucent.com)

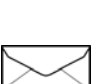

**Documentation feedback**

**[Customer Documentation Feedback](mailto:documentation.feedback@nokia.com)** 

© 2016-2017 Nokia. 3HE 11010 AAAC TQZZA